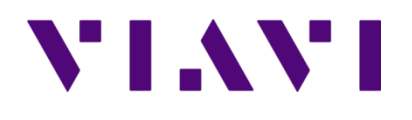

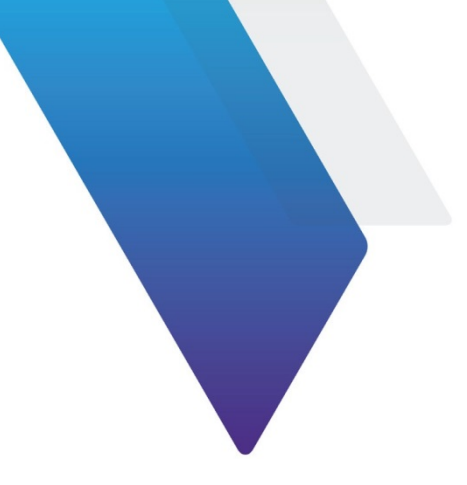

# **CellAdvisor 5G and SPA06MA Programing Manual**

This document(Document No. 22134234. Rev.9.0) provides instructions for using the commands of VIAVI CellAdvisor 5G and SPA06MA. Topics covered in this document include the following:

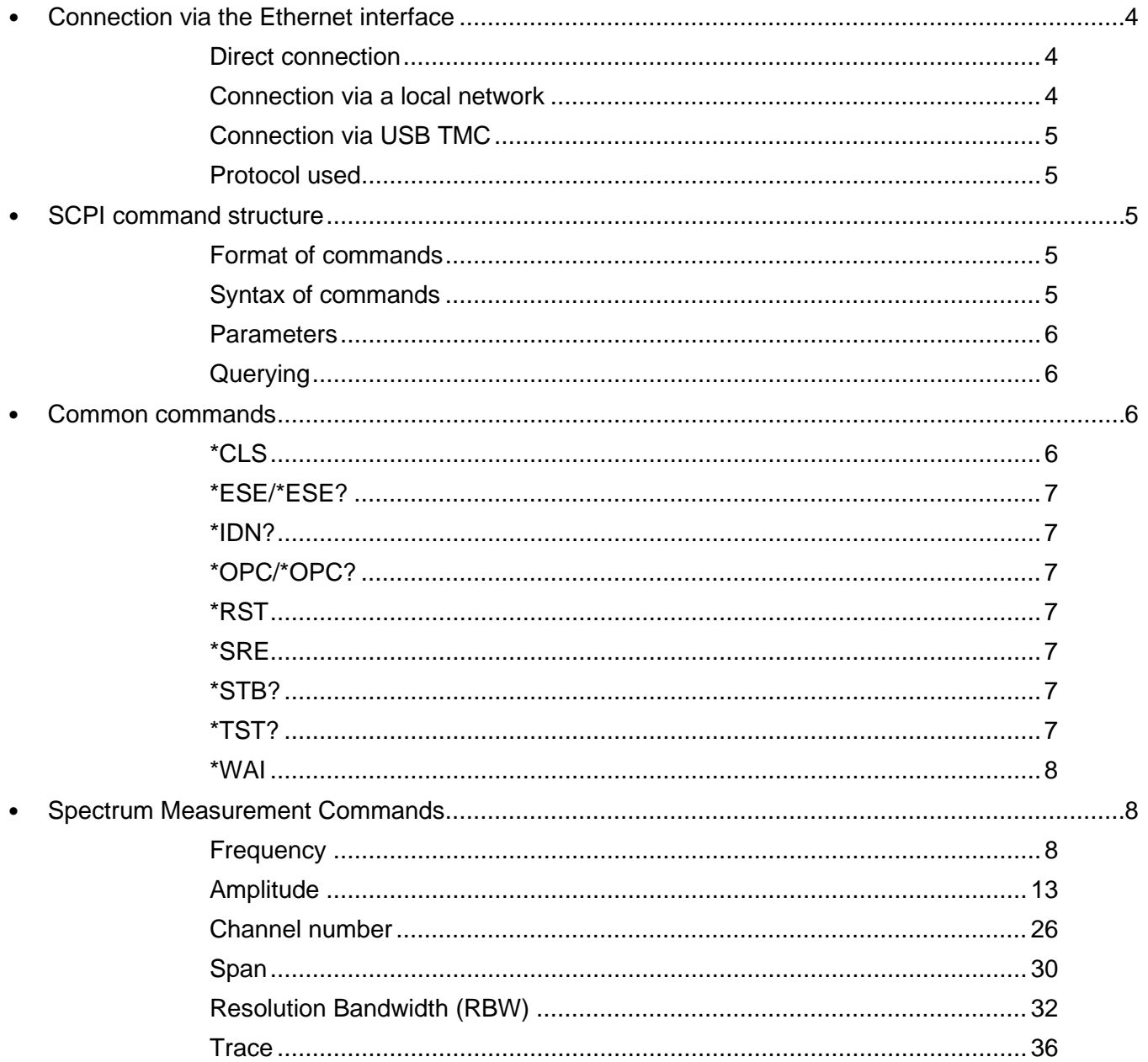

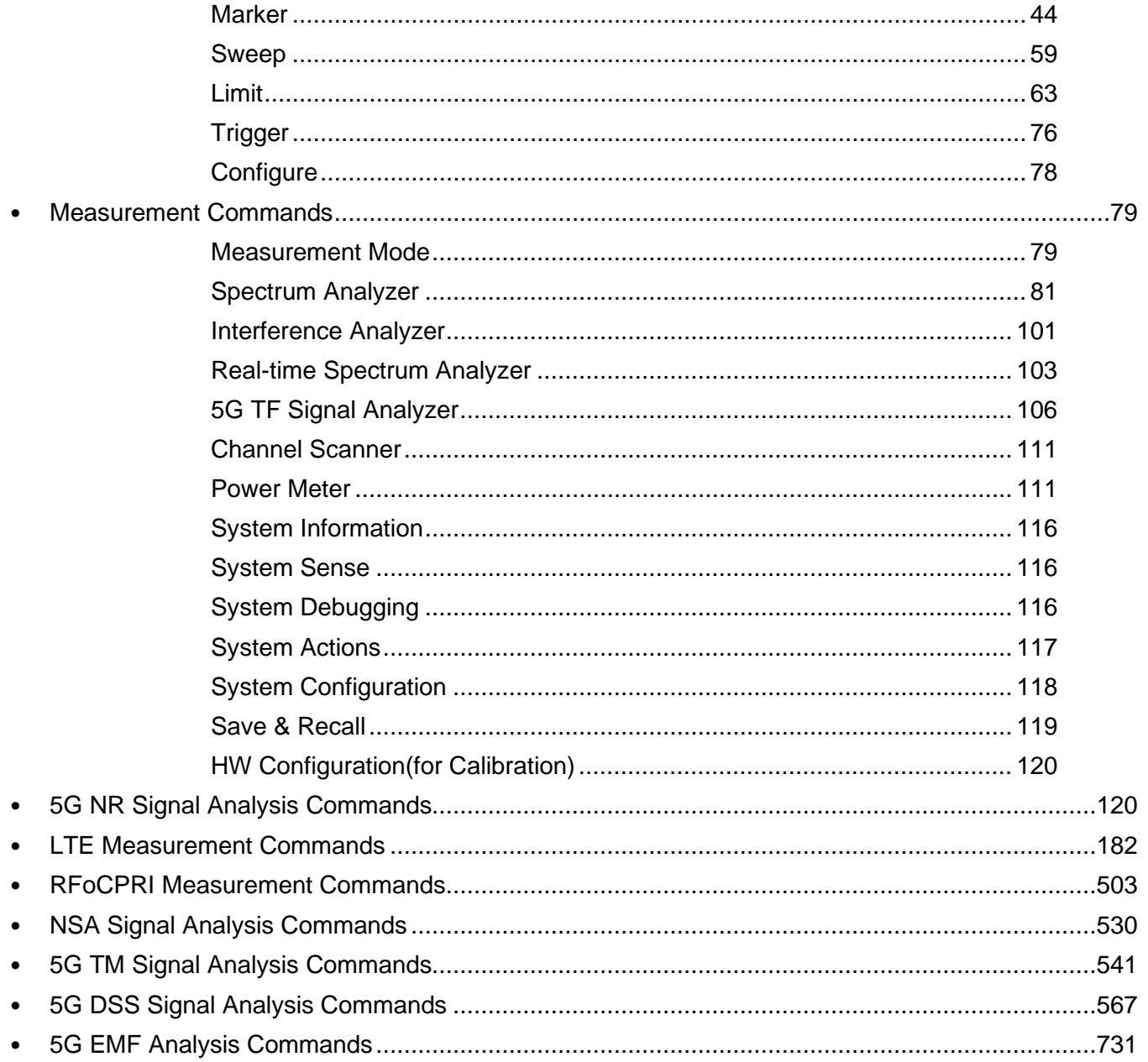

# **Notice**

Every effort was made to ensure that the information in this manual was accurate at the time of printing. However, information is subject to change without notice, and VIAVI reserves the right to provide an addendum to this manual with information not available at the time that this manual was created.

# **Purpose and scope**

The purpose of this guide is to help you successfully use the commands of VIAVI CellAdvisor 5G and ONA-800 SPA05MA. This guide includes a list of commands to properly use the product and describes communication methods.

# **Assumptions**

This guide is intended for novice, intermediate, and experienced users who want to use the CellAdvisor 5G and ONA-800 SPA05MA commands effectively and efficiently. We are assuming that you have basic computer and mouse experience and are familiar with basic telecommunication concepts and terminology. All commands are supported for CellAdvisor 5G unless otherwise stated.

# **Technical assistance**

If you require technical assistance, call 1-844-GO-VIAVI or send an email to [TAC@viavisolutions.com.](mailto:TAC@viavisolutions.com) For the latest TAC information, go to [http://www.viavisolutions.com/en/services-and-support/support/technical-assistance.](http://www.viavisolutions.com/en/services-and-support/support/technical-assistance)

# <span id="page-3-0"></span>**Connection via the Ethernet interface**

The instrument can be controlled and programmed remotely through the Ethernet interface.

The link to the PC can be direct, using an Ethernet crossover cable to link the instrument to the PC, or via a network.

# <span id="page-3-1"></span>**Direct connection**

- **1** Connect directly the instrument to the PC with an Ethernet cable, using the RJ45 port on each equipment.
- **2** Make sure the network configuration onto the PC is set to the **Dynamic** mode:
	- **a** Click on Start > Control Panel.
	- **b** Double click on **Network Connection**.
	- **c** Double click on Local Area Connection.
	- **d** In the dialog box, click on **Properties**.
	- **e** Check the parameter **Internet Protocol (TCP/IP)** is selected and click once on it (underlined in blue).
	- **f** Click on Properties button.
	- **g** On the tab **General**, check the parameter **Obtain an IP address automatically** is selected; if not, click to select it.
	- **h** Click on **OK** and close all the dialog boxes opened onto the PC.
- **3** On the instrument, go to **System** > **Network**, select **Static** in the IPv4 box.
- **4** Note the IP address and wait for about ten seconds while the connection is established.

# <span id="page-3-2"></span>**Connection via a local network**

- **1** On the PC, find the IP address and the mask of the PC's sub-network:
	- With Windows 98 or Millennium: Select Start > Execute, then enter winipcfg and click on **OK**.
	- With Windows NT, 2000, XP, Vista, 7 or 10: Select **Start** > **Programs** > **Accessories** > **Dos Prompt**, type ipconfig", then **Enter**.
- **2** Note the IP address and the mask of the PC's sub-network.
- **3** Plug the RJ 45 port or the instrument into a hub or Ethernet switch with a straightthrough Ethernet cable.
- **4** On the instrument:
	- **a** Go to **System** > **Network**, select **Static** in the IPv4 box, then enter the **IP address**, **IP mask** of the PC and **IP gateway** previously noted (step 2).
	- **b** Go to **System** > **Network**, select **DHCP** in the IPv4 box. In this case, the IP address is automatically displayed but cannot be altered.
- **5** Wait for about ten seconds while the connection is established.
- **6** On the PC, make sure that the connection is operational by selecting **Start** > **Execute…** and typing ping.

# <span id="page-4-0"></span>**Connection via USB TMC**

The USB Test & Measurement Class(USB TMC) is a standard for programmatic control of USB-based test instruments that defines protocols used to send and receive messages. If you want to use the USB TMC protocol to communicate with the instrument remotely, you can only connect via USB without any additional settings.

# <span id="page-4-1"></span>**Protocol used**

The protocol used is TCP. Only one port may be used as a function of the type of command. You can confirm the port to be used by;

- **a.** Access TCP 5025 port and query by the command ":PRTM:LIST?"
- **b.** Choose the port for CA5G-SCPI among below examples. "Fiber-ISU: 5026, Fiber-ISU-Local: 5027, Fiber-FO: 5028, Fiber-FO-Local: 5029, CA5G-SCPI: 5600, and ONA-800-SCPI: 5600". From these examples, you are to access 5600 port.

# <span id="page-4-2"></span>**SCPI command structure**

# <span id="page-4-3"></span>**Format of commands**

The commands are of type SCPI. They have a hierarchical structure with a «root» level and one or more sub-levels known as «nodes». A command will be composed of a concatenation of «nodes».

Example: REALtime:FREQuency:SPAN:ZERO

- REALtime is the root
- $\bullet$  :FREQuency is the  $2^{nd}$  level node
- $\bullet$  :SPAN is the 3<sup>rd</sup> level node
- $\bullet$  : Zero is parameter of the 3<sup>rd</sup> level node

# <span id="page-4-4"></span>**Syntax of commands**

The string of the commands includes upper letters and/or lower letters. Only the upper case letters are essential and the lower case letters may be omitted to shorten the commands. However, parameter should be fully named without omission.

The successive nodes of a command must be separated by a colon (:).

Example of commands:

- Complete form: INTERference:TRAce:CLEAr:ALL
- Shortened form: INTER:TRA:CLEA:ALL

# <span id="page-5-0"></span>**Parameters**

The table below shows type and unit of the values used in this programming manual.

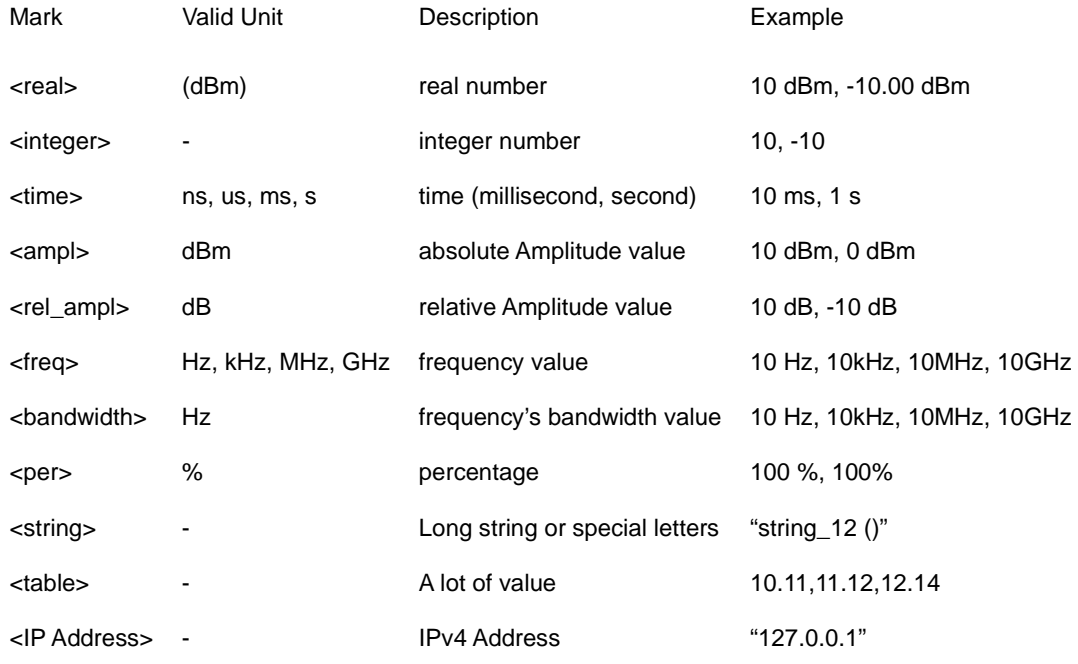

# <span id="page-5-1"></span>**Querying**

For each command there is a corresponding query.

Most queries have no parameter. They then end with a «?». These queries are not given in the dictionary of commands provided below.

Example:

• INTERference:TRAce2:INFOrmation:DETector? Asks for the trace detector information

# <span id="page-5-2"></span>**Common commands**

The common commands described below are valid for the instrument.

<span id="page-5-3"></span>**\*CLS**

The Clear Status (CLS) command clears all the event status registers in the device status-reporting mechanism and the error/event queue. This also results in the corresponding summary bits in the Status Byte (STB) to be cleared.

Syntax: \*CLS Parameter/Response: None

# <span id="page-6-0"></span>**\*ESE/\*ESE?**

\*ESE is a standard event status enable command or query.

Syntax: \* ESE <integer> Parameter/Response: <integer> Allowable values: 0-255

### <span id="page-6-1"></span>**\*IDN?**

\* IDN asks for identification of the instrument.

Syntax: \*IDN? Parameter: None Response: "<Manufacturer>,<Model>,<Serial number>,<Firmware version>" Data Type: string

# <span id="page-6-2"></span>**\*OPC/\*OPC?**

\*OPC is an operation complete command or query. \*OPC (Operation Complete) sets bit 0 in the ESR to 1 when all commands received before \*OPC or \*OPC? have been completed.

Syntax: \*OPC/\*OPC? Parameter: None Query Response: 1

# <span id="page-6-3"></span>**\*RST**

\*RST resets the instrument to its default settings.

Syntax: \* RST Parameter/Response: None

# <span id="page-6-4"></span>**\*SRE**

\*SRE is a service request enable command or query that enables bits in the SRE register. \*SRE? query returns the decimal sum of the enabled bits in the SRE register.

Syntax: \*SRE <integer>/\* SRE? Parameter/Response: <integer>

# <span id="page-6-5"></span>**\*STB?**

\*STB is a status byte query that reads the value of the instrument status byte.

Syntax: \*STB? Parameter: None Response: <integer>

# <span id="page-6-6"></span>**\*TST?**

\*TST is a self-test query that initiates the device's internal self-test and returns the number 0 meaning all tests passed.

Syntax: \*TST? Parameter: None Response: 0

#### <span id="page-7-0"></span>**\*WAI**

\*WAI is a wait-to-continue command that stops the execution of any further commands or queries until all operations for pending commands are completed.

Syntax: \*WAI Parameter/Response: None

# <span id="page-7-1"></span>**Spectrum Measurement Commands**

The commands described in this section concern the functions accessible to configure spectrum measurements such as horizontal axis, vertical axis and to configure and trigger the sweep for spectrum measurements. All the commands are functions accessible with the Quick Access and Display tab key of the instrument.

# <span id="page-7-2"></span>**Frequency**

ONA-800 SPA06MA only supports frequency range of up to 6 GHz (FR1). If parameter and response frequency range is from 25 GHz to 40 GHz , it only supports CellAdvisor 5G.

### **SPECtrum:FREQuency:CENTer**

Syntax: SPECtrum:FREQuency:CENTer Parameter/Response: 9 kHz ~ 6 GHz, 25 GHz ~ 40 GHz Description: You can set or query center frequency in Spectrum Analyzer. Example: SPECtrum:FREQuency:CENTer 1200 MHz SPECtrum:FREQuency:CENTer?

# **SPECtrum:FREQuency:STARt**

Syntax: SPECtrum:FREQuency:STARt Parameter/Response: 9 kHz ~ 6 GHz, 25 GHz ~ 40GHz Description: You can set or query start frequency in Spectrum Analyzer. Example: SPECtrum:FREQuency:STARt 1100 MHz SPECtrum:FREQuency:STARt?

# **SPECtrum:FREQuency:STOP**

Syntax: SPECtrum:FREQuency:STOP Parameter/Response: 9 kHz ~ 6 GHz, 25 GHz ~ 40 GHz Description: You can set or query stop frequency in Spectrum Analyzer. Example: SPECtrum:FREQuency:STOP 1300 MHz SPECtrum:FREQuency:STOP?

#### **SPECtrum:FREQuency:STEP**

Syntax: SPECtrum:FREQuency:STEP Parameter/Response: 1 Hz ~ 1 GHz Description: You can set or query step frequency in Spectrum Analyzer. Example: SPECtrum:FREQuency:STEP 1 MHz SPECtrum:FREQuency:STEP?

# **SPECturm:FREQuency:OFFSet**

Syntax: SPECtrum:FREQuency:OFFSet Parameter/Response: -25 GHz ~ 40 GHz Description: You can set or query offset frequency in Spectrum Analyzer. Example: SPECtrum:FREQuency:OFFSet 150 kHz SPECtrum:FREQuency:OFFSet?

#### **INTERference:FREQuency:CENTer**

Syntax: INTERference:FREQuency:CENTer Parameter/Response: 9 kHz ~ 6 GHz, 25 GHz ~ 40 GHz Description: You can set or query center frequency in Interference Analyzer. Example: INTERference:FREQuency:CENTer 1200 MHz INTERference:FREQuency:CENTer?

# **INTERference:FREQuency:STARt**

Syntax: INTERference:FREQuency:STARt Parameter/Response: 9 kHz ~ 6 GHz, 25 GHz ~ 40 GHz Description: You can set or query start frequency in Interference Analyzer. Example: INTERference:FREQuency:STARt 1100 MHz INTERference:FREQuency:STARt?

#### **INTERference:FREQuency:STOP**

Syntax: INTERference:FREQuency:STOP Parameter/Response: 9 kHz ~ 6 GHz, 25 GHz ~ 40 GHz Description: You can set or query stop frequency in Interference Analyzer. Example: INTERference:FREQuency:STOP 1300 MHz INTERference:FREQuency:STOP?

#### **INTERference:FREQuency:UNIT**

Syntax: INTERference:FREQuency:UNIT Parameter/Response: Frequency | Channel Description: You can set or query frequency uint in Interference Analyzer. Example: INTERference:FREQuency:UNIT

INTERference:FREQuency:UNIT?

#### **INTERference:FREQuency:STEP**

Syntax: INTERference:FREQuency:STEP Parameter/Response: 1 Hz ~ 1 GHz Description: You can set or query step frequency in Interference Analyzer. Example: INTERference:FREQuency:STEP 1 MHz INTERference:FREQuency:STEP?

#### **INTERference:FREQuency:OFFSet**

Syntax: INTERference:FREQuency:OFFSet Parameter/Response: -25 GHz ~ 40 GHz Description: You can set or query offset frequency in Interference Analyzer. Example: INTERference:FREQuency:OFFSet 150 kHz INTERference:FREQuency:OFFSet?

#### **INTERference:FREQuency:DISPlay**

Syntax: INTERference:FREQuency:DISPlay Parameter/Response: CenterSpan | StartStop Description: You can set or query frequency display in Interference Analyzer. Example: INTERference:FREQuency:DISPlay INTERference:FREQuency:DISPlay?

#### **REALtime:FREQuency:CENTer**

Syntax: REALtime:FREQuency:CENTer Parameter/Response: 9 kHz ~ 6 GHz, 25 GHz ~ 40 GHz Description: You can set or query center frequency in Real-time Spectrum Analyzer. Example: REALtime:FREQuency:CENTer 1200 MHz REALtime:FREQuency:CENTer?

#### **REALtime:FREQuency:STARt**

Syntax: REALtime:FREQuency:STARt Parameter/Response: 9 kHz ~ 6 GHz, 25 GHz ~ 40 GHz Description: You can set or query start frequency in Real-time Spectrum Analyzer. Example: REALtime:FREQuency:STARt 1100 MHz REALtime:FREQuency:STARt?

#### **REALtime:FREQuency:STOP**

Syntax: REALtime:FREQuency:STOP Parameter/Response: 9 kHz ~ 6 GHz, 25 GHz ~ 40 GHz Description: You can set or query stop frequency in Real-time Spectrum Analyzer. Example:

```
REALtime:FREQuency:STOP 1300 MHz
REALtime:FREQuency:STOP?
```
# **REALtime:FREQuency:DISPlay**

Syntax: REALtime:FREQuency:DISPlay Parameter/Response: [CenterSpan | StartStop] Example: REALtime:FREQuency:DISPlay REALtime:FREQuency:DISPlay? Description: You can set or query frequency display in Real-time Spectrum Analzyer.

# **REALtime:FREQuency:UNIT**

Syntax: REALtime:FREQuency:UNIT Parameter/Response: [Frequency | Channel] Example: REALtime:FREQuency:UNIT REALtime:FREQuency:UNIT? Description: You can set or query frequency unit in Real-time Spectrum Analzyer.

# **REALtime:FREQuency:STEP**

Syntax: REALtime:FREQuency:STEP Parameter/Response: 1 Hz ~ 1 GHz Description: You can set or query step frequency in Real-time Spectrum Analyzer. Example: REALtime:FREQuency:STEP 1 MHz REALtime:FREQuency:STEP?

# **REALtime:FREQuency:OFFSet**

Syntax: REALtime:FREQuency:OFFSet Parameter/Response: -25 GHz ~ 40 GHz Description: You can set or query offset frequency in Real-time Spectrum Analyzer. Example: REALtime:FREQuency:OFFSet 150 kHz REALtime:FREQuency:OFFSet?

# **TF5G:FREQuency:CENTer**

Syntax: TF5G:FREQuency:CENTer Parameter/Response: 9 kHz ~ 6 GHz, 25 GHz ~ 40 GHz Description: You can set or query center frequency in 5GTF Beamforming Analyzer. Example: TF5G:FREQuency:CENTer 1200 MHz TF5G:FREQuency:CENTer?

# **TF5G:FREQuency:STEP**

Syntax: TF5G:FREQuency:STEP Parameter/Response: 1Hz ~ 1 GHz Description: You can set or query step frequency in 5GTF Beamforming Analyzer. Example: TF5G:FREQuency:STEP 1 MHz TF5G:FREQuency:STEP?

#### **SCANner:FREQuency:FREQuency:STARt**

Syntax: SCANner:FREQuency:FREQuency:STARt Parameter/Response: 9 kHz ~ 6 GHz, 25 GHz ~ 40 GHz Description: You can set or query start frequency in Scanner. Example: SCANner:FREQuency:FREQuency:STARt 1100 MHz SCANner:FREQuency:FREQuency:STARt?

#### **SCANner:FREQuency:FREQuency:STEP**

Syntax: SCANner:FREQuency:FREQuency:STARt Parameter/Response: 1 Hz ~ 1 GHz Description: You can set or query step frequency in Scanner. Example: SCANner:FREQuency:FREQuency:STEP 1 MHz SCANner:FREQuency:FREQuency:STEP?

#### **SCANner:FREQuency:FREQuency:COUNt**

Syntax: SCANner:FREQuency:FREQuency:COUNt Parameter/Response: 1 Hz ~ 1 GHz Description: You can set or query number of frequency counts in Scanner. Example: SCANner:FREQuency:FREQuency:COUNt 15 SCANner:FREQuency:FREQuency:COUNt?

# **SCANner:FREQuency:CUSTom:ENABle[1-20]**

Syntax: SCANner:FREQuency:CUSTom:ENABle[1-20] Parameter/Response: {On|Off} Description: You can enable the frequency of Custom Scanner. Example: SCANner:FREQuency:CUSTom:ENABle2 On SCANner:FREQuency:CUSTom:ENABle2?

# **SCANner:FREQuency:CUSTom:CENTer[1-20]**

Syntax: SCANner:FREQuency:CUSTom:CENTer[1-20] Parameter/Response: 9 kHz ~ 6 GHz, 25 GHz ~ 40 GHz Description: You can set or query center frequency of Custom Scanner. Example: SCANner:FREQuency:STARt 1100 MHz SCANner:FREQuency:STARt?

#### **PMeter:FREQuency:CENTer**

Syntax: PMeter:FREQuency:CENTer Parameter/Response: 9 kHz ~ 6 GHz, 25 GHz ~ 40 GHz Description: You can set or query center frequency in Power Meter. Example: PMeter:FREQuency:CENTer 1200 MHz PMeter:FREQuency:CENTer?

### <span id="page-12-0"></span>**Amplitude**

Note that ONA-800 SPA06MA only supports Preamp 1.

#### **SPECtrum:AMPlitude:REFerence**

Syntax: SPECtrum:AMPlitude:REFerence Parameter/Response: -120 ~ 100 Description: You can set or query reference level in Spectrum Analyzer. Example: SPECtrum:AMPlitude:REFerence 20 SPECtrum:AMPlitude:REFerence?

# **SPECtrum:AMPlitude:ATTenuation**

Syntax: SPECtrum:AMPlitude:ATTenuation Parameter/Response: 0 ~ 55 Description: You can set or query attenuation in Spectrum Analyzer. Example: SPECtrum:AMPlitude:ATTenuation 10 SPECtrum:AMPlitude:ATTenuation?

#### **SPECtrum:AMPlitude:MODE**

Syntax: SPECtrum:AMPlitude:MODE Parameter/Response: {Auto|Couple|Manual} Description: You can set or query attenuation mode in Spectrum Analyzer. Example: SPECtrum:AMPlitude:MODE Auto SPECtrum:AMPlitude:MODE?

# **SPECtrum:AMPlitude:PREAmp[1|2]**

Syntax: SPECtrum:AMPlitude:PREAmp[1|2] Parameter/Response: {On|Off} Description: You can enable/disable the preamp 1 or 2 or query pre-amplitude in Spectrum Analyzer. Example: SPECtrum:AMPlitude:PREAmp1 On SPECtrum:AMPlitude:PREAmp1? SPECtrum:AMPlitude:PREAmp2 On SPECtrum:AMPlitude:PREAmp2?

# **SPECtrum:AMPlitude:FIRSt**

Syntax: SPECtrum:AMPlitude:FIRSt Parameter/Response: {On|Off} Description: You can enable/disable the first preamp or query first preamp in Spectrum Analyzer.

Example: SPECtrum:AMPlitude:PREAmp:FIRSt On SPECtrum:AMPlitude:PREAmp:FIRSt?

#### **SPECtrum:AMPlitude:SECOnd**

Syntax: SPECtrum:AMPlitude:SECOnd Parameter/Response: {On|Off} Description: You can enable/disable the second preamp or query second preamp in Spectrum Analyzer. Example: SPECtrum:AMPlitude:PREAmp:SECOnd On SPECtrum:AMPlitude:PREAmp:SECOnd?

#### **SPECtrum:AMPlitude:THIRd**

Syntax: SPECtrum:AMPlitude:THIRd Parameter/Response: {On|Off} Description: You can enable/disable the third preamp or query third preamp in Spectrum Analyzer. Example: SPECtrum:AMPlitude:PREAmp:THIRd On SPECtrum:AMPlitude:PREAmp:THIRd?

#### **SPECtrum:AMPlitude:THIRd:OFFSet**

Syntax: SPECtrum:AMPlitude:THIRd:OFFSet Parameter/Response: Description: You can set or query third preamp offset in Spectrum Analyzer. Example: SPECtrum:AMPlitude:PREAmp:THIRd:OFFSet 10.1 SPECtrum:AMPlitude:PREAmp:THIRd:OFFSet?

#### **SPECtrum:AMPlitude:PREAmp:DNC:FIRSt**

Syntax: SPECtrum:AMPlitude:FIRSt Parameter/Response: {On|Off} Description: You can enable/disable the first preamp for DNC or query first preamp for DNC in Spectrum Analyzer. Example: SPECtrum:AMPlitude:PREAmp:DNC:FIRSt On SPECtrum:AMPlitude:PREAmp:DNC:FIRSt?

# **SPECtrum:AMPlitude:EXTernal:MODE**

Syntax: SPECtrum:AMPlitude:EXTernal:MODE Parameter/Response: {On|Off} Description: You can enable/disable the external amplitude mode or query external amplitude mode in Spectrum Analyzer. Example: SPECtrum:AMPlitude:EXTernal:MODE On SPECtrum:AMPlitude:EXTernal:MODE?

#### **SPECtrum:AMPlitude:EXTernal**

Syntax: SPECtrum:AMPlitude:EXTernal Parameter/Response: -120.0 ~ 120.0 dB Description: You can set or query external amplitude in Spectrum Analyzer. Example: SPECtrum:AMPlitude:EXTernal 10.0 SPECtrum:AMPlitude:EXTernal?

#### **SPECtrum:AMPlitude:SCALe**

Syntax: SPECtrum:AMPlitude:SCALe Parameter/Response: 1.0 ~ 20.0 dB Description: You can set or query amplitude scale/division in Spectrum Analyzer. Example: SPECtrum:AMPlitude:SCALe 5 SPECtrum:AMPlitude:SCALe?

# **SPECtrum:AMPlitude:UNIT**

Syntax: SPECtrum:AMPlitude:UNIT Parameter/Response: {dBm|dBV|dBMV|dBuV|V|W} Description: You can set or query amplitude scale unit in Spectrum Analyzer. Example: SPECtrum:AMPlitude:UNIT dBV SPECtrum:AMPlitude:UNIT?

#### **SPECtrum:AMPlitude:UNITField**

Syntax: SPECtrum:AMPlitude:UNITField Parameter/Response: {dBm/m|dBuV/m|dBmV/m|dBV/m|V/m|W/m^2|dBm/m^2} Description: You can set or query amplitude unit field in Spectrum Analyzer. Example: SPECtrum:AMPlitude:UNITField "dBUV/m" SPECtrum:AMPlitude:UNITField?

#### **INTERference:AMPlitude:REFerence**

Syntax: INTERference:AMPlitude:REFerence Parameter/Response: -120 ~ 100 Description: You can set or query reference level in Interference Analyzer. Example: INTERference:AMPlitude:REFerence 20 INTERference:AMPlitude:REFerence?

#### **INTERference:AMPlitude:ATTenuation**

Syntax: INTERference:AMPlitude:ATTenuation Parameter/Response: 0 ~ 55 Description: You can set or query attenuation in Interference Analyzer. Example: INTERference:AMPlitude:ATTenuation 10

INTERference:AMPlitude:ATTenuation?

#### **INTERference:AMPlitude:MODE**

Syntax: INTERference:AMPlitude:MODE Parameter/Response: {Auto|Couple|Manual} Description: You can set or query attenuation mode in Interference Analyzer. Example: INTERference:AMPlitude:MODE Auto INTERference:AMPlitude:MODE?

#### **INTERference:AMPlitude:PREAmp**

Syntax: INTERference:AMPlitude:PREAmp Parameter/Response: {On|Off} Description: You can enable, disable, or query preamp on or off in Interference Analyzer. Example: INTERference:AMPlitude:PREAmp1 On | INTERference:AMPlitude:PREAmp1?

# **INTERference:AMPlitude:PREAmp[1|2]**

Syntax: INTERference:AMPlitude:ATTenuation Parameter/Response: {On|Off} Description: You can enable, disable, or query preamp 1 or 2 in Interference Analyzer. Example: INTERference:AMPlitude:PREAmp1 On INTERference:AMPlitude:PREAmp1? INTERference:AMPlitude:PREAmp2 On INTERference:AMPlitude:PREAmp2?

#### **INTERference:AMPlitude:PREAmp:FIRSt**

Syntax: INTERference:AMPlitude:PREAmp:FIRSt Parameter/Response: {On|Off} Description: You can enable, disable, or query first preamp in Interference Analyzer. Example: INTERference:AMPlitude:PREAmp:FIRSt On INTERference:AMPlitude:PREAmp:FIRSt?

#### **INTERference:AMPlitude:PREAmp:SECOnd**

Syntax: INTERference:AMPlitude:PREAmp:SECOnd Parameter/Response: {On|Off} Description: You can enable, disable, or query second preamp in Interference Analyzer. Example: INTERference:AMPlitude:PREAmp:SECOnd On INTERference:AMPlitude:PREAmp:SECOnd?

#### **INTERference:AMPlitude:PREAmp:THIRd**

Syntax: INTERference:AMPlitude:PREAmp:THIRd Parameter/Response: {On|Off}

Description: You can enable, disable, or query third preamp in Interference Analyzer. Example: INTERference:AMPlitude:PREAmp:THIRd On

#### INTERference:AMPlitude:PREAmp:THIRd?

#### **INTERference:AMPlitude:PREAmp:THIRd:OFFSet**

Syntax: INTERference:AMPlitude:PREAmp:THIRd:OFFSet Parameter/Response: Description: You can set or query third preamp offset. Example: INTERference:AMPlitude:PREAmp:THIRd:OFFSet 10.1 INTERference:AMPlitude:PREAmp:THIRd:OFFSet?

#### **INTERference:AMPlitude:PREAmp:DNC:FIRSt**

Syntax: INTERference:AMPlitude:PREAmp:DNC:FIRSt Parameter/Response: {On|Off} Description: You can enable or disable the first preamp for DNC or query first preamp for DNC. Example: NTERference:AMPlitude:PREAmp:DNC:FIRSt On INTERference:AMPlitude:PREAmp:DNC:FIRSt?

#### **INTERference:AMPlitude:EXTernal:MODE**

Syntax: INTERference:AMPlitude:EXTernal:MODE Parameter/Response: {On|Off} Description: You can enable, disable or query external amplitude mode. Example: INTERference:AMPlitude:EXTernal:MODE On INTERference:AMPlitude:EXTernal:MODE?

#### **INTERference:AMPlitude:EXTernal**

Syntax: INTERference:AMPlitude:EXTernal Parameter/Response: -120.0 ~ 120.0 dB Description: You can set or query external amplitude. Example: INTERference:AMPlitude:EXTernal 10.0 INTERference:AMPlitude:EXTernal?

#### **INTERference:AMPlitude:SCALe**

Syntax: INTERference:AMPlitude:SCALe Parameter/Response: 1.0 ~ 20.0 dB Description: You can set or query scale or division. Example: INTERference:AMPlitude:SCALe 5 INTERference:AMPlitude:SCALe?

#### **INTERference:SCALe:AUTO**

Syntax: INTERference:SCALe:AUTO Parameter/Response: 1.0 ~ 20.0 dB Description: You can set auto scale. Example: INTERference:SCALe:AUTO

#### **INTERference:AMPlitude:UNIT**

Syntax: INTERference:AMPlitude:UNIT Parameter/Response: {dBm|dBV|dBMV|dBuV|V|W} Description: You can set or query unit. Example: INTERference:AMPlitude:UNIT dBV INTERference:AMPlitude:UNIT?

# **INTERference:AMPlitude:UNITField**

Syntax: INTERference:AMPlitude:UNITField Parameter/Response: {dBm/m|dBuV/m|dBmV/m|dBV/m|V/m|W/m^2|dBm/m^2} Description: You can set or query unit filed. Example: INTERference:AMPlitude:UNITField "dBUV/m" INTERference:AMPlitude:UNITField?

#### **REALtime:AMPlitude:REFerence**

Syntax: REALtime:AMPlitude:REFerence Parameter/Response: -120 ~ 100 Description: You can set or query reference level. Example: REALtime:AMPlitude:REFerence 20 REALtime:AMPlitude:REFerence?

# **REALtime:AMPlitude:ATTenuation**

Syntax: REALtime:AMPlitude:ATTenuation Parameter/Response: 0 ~ 55 Description: You can set or query attenuation. Example: REALtime:AMPlitude:ATTenuation 10 REALtime:AMPlitude:ATTenuation?

# **REALtime:AMPlitude:MODE**

Syntax: REALtime:AMPlitude:MODE Parameter/Response: {Auto|Couple|Manual} Description: You can set or query attenuation mode. Example: REALtime:AMPlitude:MODE Auto REALtime:AMPlitude:MODE?

#### **REALtime:AMPlitude:EXTernal**

Syntax: REALtime:AMPlitude:EXTernal Parameter/Response: -120.0 ~ 120.0 dB Description: You can set or query external amplitude. Example: REALtime:AMPlitude:EXTernal 10.0 REALtime:AMPlitude:EXTernal?

#### **REALtime:AMPlitude:EXTernal:MODE**

Syntax: REALtime:AMPlitude:EXTernal:MODE Parameter/Response: On|Off Example: REALtime:AMPlitude:EXTernal:MODE On REALtime:AMPlitude:EXTernal:MODE? Description: You can set or query external amplitude mode.

#### **REALtime:AMPlitude:PREAmp**

Syntax: REALtime:AMPlitude:PREAmp Parameter/Response: On|Off Example: REALtime:AMPlitude:PREAmp1 On REALtime:AMPlitude:PREAmp1? Description: You can set or query PreAmp.

#### **REALtime:AMPlitude:PREAmp:FIRSt**

Syntax: REALtime:AMPlitude:PREAmp:FIRSt Parameter/Response: On|Off Example: REALtime:AMPlitude:PREAmp:FIRSt On REALtime:AMPlitude:PREAmp:FIRSt? Description: You can set or query the first PreAmp.

#### **REALtime:AMPlitude:PREAmp:SECOnd**

Syntax: REALtime:AMPlitude:PREAmp:SECOnd Parameter/Response: On|Off Example: REALtime:AMPlitude:PREAmp:SECOnd On REALtime:AMPlitude:PREAmp:SECOnd? Description: You can set or query the second PreAmp.

# **REALtime:AMPlitude:PREAmp:THIRd**

Syntax: REALtime:AMPlitude:PREAmp:THIRd Parameter/Response: On|Off Example: REALtime:AMPlitude:PREAmp:THIRd On REALtime:AMPlitude:PREAmp:THIRd? Description: You can set or query the third PreAmp.

#### **REALtime:AMPlitude:SCALe**

Syntax: REALtime:AMPlitude:SCALe Parameter/Response: 1.0 ~ 20.0 dB Description: You can set or query scale or division. Example: REALtime:AMPlitude:SCALe 5 REALtime:AMPlitude:SCALe?

# **REALtime:SCALe:AUTO**

Syntax: REALtime:SCALe:AUTO Parameter/Response: Example: REALtime:SCALe:AUTO Description: You can set auto scale.

# **REALtime:AMPlitude:UNIT**

Syntax: REALtime:AMPlitude:UNIT Parameter/Response: {dBm|dBV|dBMV|dBuV|V|W} Description: You can set or query unit. Example: REALtime:AMPlitude:UNIT dBV REALtime:AMPlitude:UNIT?

# **REALtime:AMPlitude:UNITField**

Syntax: REALtime:AMPlitude:UNIT Parameter: {dBm/m|dBUV/m|dBMV/m|dBV/m|V/m|W/m^2|dBm/m^2} Description: You can set or query unit field. Example: REALtime:AMPlitude:UNITField "dBUV/m" REALtime:AMPlitude:UNITField?

# **TF5G:AMPlitude:REFerence**

Syntax: REALtime:AMPlitude:REFerence Parameter/Response: -120 ~ 100 Description: You can set or query reference. Example: TF5G:AMPlitude:REFerence 20 TF5G:AMPlitude:REFerence?

# **TF5G:AMPlitude:ATTenuation**

Syntax: REALtime:AMPlitude:ATTenuation Parameter/Response: 0 ~ 55 Description: You can set or query attenuation. Example: TF5G:AMPlitude:ATTenuation 10 TF5G:AMPlitude:ATTenuation?

#### **TF5G:AMPlitude:MODE**

Syntax: REALtime:AMPlitude:MODE Parameter/Response: {Auto|Couple|Manual} Description: You can set or query amplitude mode. Example: TF5G:AMPlitude:MODE Auto TF5G:AMPlitude:MODE?

# **TF5G:AMPlitude:PREAmp[1|2]**

Syntax: REALtime:AMPlitude:PREAmp[1|2] Parameter/Response: {On|Off} Description: You can enable, disable or query preamp 1 or 2. Example: TF5G:AMPlitude:PREAmp1 On TF5G:AMPlitude:PREAmp1? TF5G:AMPlitude:PREAmp2 On TF5G:AMPlitude:PREAmp2?

# **TF5G:AMPlitude:PREAmp:FIRSt**

Syntax: REALtime:AMPlitude:FIRSt Parameter/Response: {On|Off} Description: You can enable, disable or query first preamp. Example: TF5G:AMPlitude:PREAmp:FIRSt On TF5G:AMPlitude:PREAmp:FIRSt?

# **TF5G:AMPlitude:PREAmp:SECOnd**

Syntax: REALtime:AMPlitude:SECOnd Parameter/Response: {On|Off} Description: You can enable, disable or query second preamp. Example: TF5G:AMPlitude:PREAmp:SECOnd On TF5G:AMPlitude:PREAmp:SECOnd?

# **TF5G:AMPlitude:PREAmp:THIRd**

Syntax: REALtime:AMPlitude:THIRd Parameter/Response: {On|Off} Description: You can enable, disable or query third preamp. Example: TF5G:AMPlitude:PREAmp:THIRd On TF5G:AMPlitude:PREAmp:THIRd?

#### **TF5G:AMPlitude:PREAmp:THIRd:OFFSet**

Syntax: REALtime:AMPlitude:THIRd:OFFSet Parameter/Response: Description: You can set or query third preamp offset. Example: TF5G:AMPlitude:PREAmp:THIRd:OFFSet 10.1 TF5G:AMPlitude:PREAmp:THIRd:OFFSet?

#### **TF5G:AMPlitude:PREAmp:DNC:FIRSt**

Syntax: REALtime:AMPlitude:THIRd:OFFSet Parameter/Response: {On|Off} Description: You can set or query first preamp for DNC. Example: TF5G:AMPlitude:PREAmp:DNC:FIRSt On TF5G:AMPlitude:PREAmp:DNC:FIRSt?

# **TF5G:AMPlitude:EXTernal:MODE**

Syntax: TF5G:AMPlitude:EXTernal:MODE Parameter/Response: {On|Off} Description: You can set or query external amplitude mode. Example: TF5G:AMPlitude:EXTernal:MODE On TF5G:AMPlitude:EXTernal:MODE?

# **TF5G:AMPlitude:EXTernal:MODE**

Syntax: TF5G:AMPlitude:EXTernal:MODE Parameter/Response: {On|Off} Description: You can set or query external amplitude mode. Example: TF5G:AMPlitude:EXTernal:MODE On TF5G:AMPlitude:EXTernal:MODE?

# **TF5G:AMPlitude:EXTernal**

Syntax: TF5G:AMPlitude:EXTernal Parameter/Response: -120.0 ~ 120.0 dB Description: You can set or query external amplitude. Example: TF5G:AMPlitude:EXTernal 10.0 TF5G:AMPlitude:EXTernal?

# **TF5G:AMPlitude:SCALe**

Syntax: TF5G:AMPlitude:SCALe Parameter/Response: 1.0 ~ 20.0 dB Description: You can set or query scale or division. Example: TF5G:AMPlitude:SCALe 5 TF5G:AMPlitude:SCALe?

# **SCANner:AMPlitude:REFerence**

Syntax: SCANner:AMPlitude:REFerence Parameter/Response: -120 ~ 100 dBm

Description: You can set or query reference level. Example: SCANner:AMPlitude:REFerence 20 SCANner:AMPlitude:REFerence?

#### **SCANner:AMPlitude:ATTenuation**

Syntax: SCANner:AMPlitude:ATTenuation Parameter/Response: 0 ~ 55 dB Description: You can set or query attenuation. Example: SCANner:AMPlitude:ATTenuation 10 SCANner:AMPlitude:ATTenuation?

# **SCANner:AMPlitude:MODE**

Syntax: SCANner:AMPlitude:MODE Parameter/Response: {Auto|Couple|Manual} Description: You can set or query attenuation mode. Example: SCANner:AMPlitude:FREQuency:MODE Auto SCANner:AMPlitude:FREQuency:MODE?

# **SCANner:AMPlitude:PREAmp:FIRSt**

SCANner:AMPlitude:PREAmp:FIRSt Parameter/Response: {On|Off} Description: You can enable, disable or query first preamp. Example: SCANner:AMPlitude:PREAmp:FIRSt On SCANner:AMPlitude:PREAmp:FIRSt?

# **SCANner:AMPlitude:PREAmp:SECOnd**

Syntax: SCANner:AMPlitude:PREAmp:SECOnd Parameter/Response: {On|Off} Description: You can enable, disable or query second preamp. Example: SCANner:AMPlitude:PREAmp:SECOnd On SCANner:AMPlitude:PREAmp:SECOnd?

# **SCANner:AMPlitude:PREAmp:THIRd**

Syntax: SCANner:AMPlitude:PREAmp:THIRd Parameter/Response: {On|Off} Description: You can enable, disable or query third preamp. Example: SCANner:AMPlitude:FREQuency:PREAmp:THIRd On SCANner:AMPlitude:FREQuency:PREAmp:THIRd?

#### **SCANner:AMPlitude:PREAmp:THIRd:OFFSet**

Syntax: SCANner:AMPlitude:PREAmp:THIRd:OFFSet

Parameter/Response: - Description: You can set or query third preamp offset. Example: SCANner:AMPlitude:FREQuency:PREAmp:THIRd:OFFSet 10.1 SCANner:AMPlitude:FREQuency:PREAmp:THIRd:OFFSet?

#### **SCANner:AMPlitude:PREAmp:DNC:FIRSt**

Syntax: SCANner:AMPlitude:PREAmp:DNC:FIRSt Parameter/Response: {On|Off} Description: You can set or query first preamp for DNC. Example: SCANner:AMPlitude:PREAmp:DNC:FIRSt On SCANner:AMPlitude:PREAmp:DNC:FIRSt?

# **SCANner:AMPlitude:CUSTom:EXTernal:MODE**

Syntax: SCANner:AMPlitude:CUSTom:EXTernal:MODE Parameter/Response: {On|Off} Description: You enable, disable, or set or query external amplitude for custom scanner. Example: SCANner:AMPlitude:CUSTom:EXTernal:MODE On SCANner:AMPlitude:CUSTom:EXTernal:MODE?

# **SCANner:AMPlitude:CUSTom:EXTernal**

Syntax: SCANner:AMPlitude:CUSTom:EXTernal Parameter/Response: -120.0 ~ 120.0 dB Description: You can set or query external amplitude for custom scanner. Example: SCANner:AMPlitude:CUSTom:EXTernal 10.0 SCANner:AMPlitude:CUSTom:EXTernal?

# **SCANner:AMPlitude:CUSTom:SCALe**

Syntax: SCANner:AMPlitude:PREAmp:THIRd:OFFSet Parameter/Response: 1.0 ~ 20.0 dB Description: You can set or query scale or division for custom scanner. Example: SCANner:AMPlitude:CUSTom:SCALe 5 SCANner:AMPlitude:CUSTom:SCALe?

# **SCANner:AMPlitude:CUSTom:UNIT**

Syntax: SCANner:AMPlitude:CUSTom:UNIT Parameter/Response: {dBm|dBV|dBMV|dBuV|V|W} Description: You can set or query amplitude unit for custom scanner. Example: SCANner:AMPlitude:CUSTom:UNIT dBV SCANner:AMPlitude:CUSTom:UNIT?

#### **PMeter:AMPlitude:EXTernal:MODE**

Syntax: PMeter:AMPlitude:EXTernal:MODE Parameter/Response: {On|Off} Description: You can enable, disable, or query external amplitude mode for power meter. Example: PMeter:AMPlitude:EXTernal:MODE On PMeter:AMPlitude:EXTernal:MODE?

#### **PMeter:AMPlitude:EXTernal**

Syntax: PMeter:AMPlitude:EXTernal Parameter/Response: -120.0 ~ 120.0 dB Description: You can set or query external amplitude for power meter. Example: PMeter:AMPlitude:EXTernal 10.0 PMeter:AMPlitude:EXTernal?

#### **PMeter:AMPlitude:REFerence:TYPE**

Syntax: PMeter:AMPlitude:REFerence:TYPE Parameter/Response: {Relative|Absolute} Description: You can set or query reference type for power meter. Example: PMeter:AMPlitude:REFerence:TYPE Relative PMeter:AMPlitude:REFerence:TYPE?

#### **PMeter:AMPlitude:REFerence:SET**

Syntax: PMeter:AMPlitude:REFerence:SET Parameter/Response: {Relative|Absolute} Description: You can set reference amplitude for power meter. Example: PMeter:AMPlitude:REFerence:SET

#### **PMeter:AMPlitude:DISPlay:MAXimum**

Syntax: PMeter:AMPlitude:DISPlay:MAXimum Parameter/Response: -95.0 ~ 100.0 dBm Description: You can set or query maximum amplitude display for power meter. Example: PMeter:AMPlitude:DISPlay:MAXimum 40 PMeter:AMPlitude:DISPlay:MAXimum?

#### **PMeter:AMPlitude:DISPlay:MINimum**

Syntax: PMeter:AMPlitude:DISPlay:MINimum Parameter/Response: -100.0 ~ 95.0 dBm Description: You can set or query minimum amplitude display for power meter. Example: PMeter:AMPlitude:DISPlay:MINimum -40 PMeter:AMPlitude:DISPlay:MINimum?

# <span id="page-25-0"></span>**Channel number**

#### **SPECtrum:CHANnel:NUMber**

Syntax: SPECtrum:CHANnel:NUMber Parameter/Response: -1, 1 ~ 256 Description: You can set or query channel number in Spectrum Analyzer. Example: SPECtrum:CHANnel:NUMber 1 SPECtrum:CHANnel:NUMber?

# **SPECtrum:CHANnel:STEP**

Syntax: SPECtrum:CHANnel:STEP Parameter/Response: 1 ~ 100 Description: You can set or query channel step in Spectrum Analyzer. Example: SPECtrum:CHANnel:STEP 1 SPECtrum:CHANnel:STEP?

# **SPECtrum:CHANnel:LINK**

Syntax: SPECtrum:CHANnel:LINK Parameter/Response: {DownLink|UpLink} Description: You can set or query channel link in Spectrum Analyzer. Example: SPECtrum:CHANnel:LINK UpLink SPECtrum:CHANnel:LINK?

# **SPECtrum:CHANnel:STANdard**

Syntax: SPECtrum:CHANnel:STANdard Parameter/Response: {CDMA Band 0 (800)| … LTE-FDD Band 1 (2100)| …} Description: You can set or query channel standard in Spectrum Analyzer. Example: SPECtrum:CHANnel:STANdard 10 SPECtrum:CHANnel:STANdard?

#### **INTERference:CHANnel:NUMber**

Syntax: INTERference:CHANnel:NUMber Parameter/Response: -1, 1 ~ 256 Description: You can set or query channel number in Interference Analyzer. Example: INTERference:CHANnel:NUMber 1 INTERference:CHANnel:NUMber?

#### **INTERference:CHANnel:STEP**

Syntax: INTERference:CHANnel:STEP Parameter/Response: 1 ~ 100

Description: You can set or query channel step in Interference Analyzer. Example: INTERference:CHANnel:STEP 1 INTERference:CHANnel:STEP?

#### **INTERference:CHANnel:LINK**

Syntax: INTERference:CHANnel:LINK Parameter/Response: {DownLink|UpLink} Description: You can set or query channel link in Interference Analyzer. Example: INTERference:CHANnel:LINK UpLink INTERference:CHANnel:LINK?

#### **INTERference:CHANnel:STANdard**

Syntax: INTERference:CHANnel:STANdard Parameter/Response: {CDMA Band 0 (800)| … LTE-FDD Band 1 (2100)| …} Description: You can set or query channel standard in Interference Analyzer. Example: INTERference:CHANnel:STANdard 10 INTERference:CHANnel:STANdard?

# **REALtime:CHANnel:NUMber**

Syntax: REALtime:CHANnel:NUMber Parameter/Response: -1, 1 ~ 256 Description: You can set or query channel number in Real-time Spectrum Analyzer. Example: REALtime:CHANnel:NUMber 1 REALtime:CHANnel:NUMber?

# **REALtime:CHANnel:STEP**

Syntax: REALtime:CHANnel:STEP Parameter/Response: 1 ~ 100 Description: You can set or query channel number in Real-time Spectrum Analyzer. Example: REALtime:CHANnel:STEP 1 REALtime:CHANnel:STEP?

# **REALtime:CHANnel:LINK**

Syntax: REALtime:CHANnel:LINK Parameter/Response: {DownLink|UpLink} Description: You can set or query channel link in Real-time Spectrum Analyzer. Example: REALtime:CHANnel:LINK UpLink REALtime:CHANnel:LINK?

# **REALtime:CHANnel:STANdard**

Syntax: REALtime:CHANnel:LINK

Parameter/Response: {CDMA Band 0 (800)| … LTE-FDD Band 1 (2100)| …} Description: You can set or query channel standard in Real-time Spectrum Analyzer. Example: REALtime:CHANnel:STANdard 10 REALtime:CHANnel:STANdard?

### **SCANner:CHANnel:NUMber**

Syntax: SCANner:CHANnel:NUMber Parameter/Response: -1, 1 ~ 256 Description: You can set or query channel number in Scanner. Example: SCANner:CHANnel:NUMber 1 SCANner:CHANnel:NUMber?

#### **SCANner:CHANnel:STEP**

Syntax: SCANner:CHANnel:STEP Parameter/Response: 1 ~ 100 Description: You can set or query channel step in Scanner. Example: SCANner:CHANnel:STEP 1 SCANner:CHANnel:STEP?

# **SCANner:CHANnel:LINK**

Syntax: SCANner:CHANnel:LINK Parameter/Response: {DownLink|UpLink} Description: You can set or query channel link in Scanner. Example: SCANner:CHANnel:LINK UpLink SCANner:CHANnel:LINK?

# **SCANner:CHANnel:STANdard**

Syntax: SCANner:CHANnel:STANdard Parameter/Response: {CDMA Band 0 (800)| … LTE-FDD Band 1 (2100)| …} Description: You can set or query channel standard in Scanner. Example: SCANner:CHANnel:STANdard 10 SCANner:CHANnel:STANdard?

# **SCANner:CHANnel:COUNt**

Syntax: SCANner:CHANnel:COUNt Parameter/Response: 1 ~ 20 Description: You can set or query number of channels in Scanner. Example: SCANner:CHANnel:COUNt 15 SCANner:CHANnel:COUNt?

#### **SCANner:CHANnel:CUSTom:NUMber[1-20]**

Syntax: SCANner:CHANnel:CUSTom:NUMber[1-20] Parameter/Response: -1, 1 ~ 256 Description: You can set or query number of channels in Custom Scanner. Example: SCANner:CHANnel:CUSTom:NUMber1 SCANner:CHANnel:CUSTom:NUMber?

# **SCANner:CHANnel:CUSTom:LINK[1-20]**

Syntax: SCANner:CHANnel:CUSTom:LINK[1-20] Parameter/Response: {DownLink|UpLink} Description: You can set or query channel link in Custom Scanner. Example: SCANner:CHANnel:CUSTom:LINK1 UpLink SCANner:CHANnel:CUSTom:LINK?

#### **PMeter:CHANnel:NUMber**

Syntax: PMeter:CHANnel:NUMber Parameter/Response: -1, 1 ~ 256 Description: You can set or query channel number in Power Meter. Example: PMeter:CHANnel:NUMber 1 PMeter:CHANnel:NUMber?

# **PMeter:CHANnel:STEP**

Syntax: PMeter:CHANnel:STEP Parameter/Response: 1 ~ 100 Description: You can set or query channel step in Power Meter. Example: PMeter:CHANnel:STEP 1 PMeter:CHANnel:STEP?

# **PMeter:CHANnel:LINK**

Syntax: PMeter:CHANnel:LINK Parameter/Response: {DownLink|UpLink} Description: You can set or query channel link in Power Meter. Example: PMeter:CHANnel:LINK UpLink PMeter:CHANnel:LINK?

# **PMeter:CHANnel:STANdard**

Syntax: PMeter:CHANnel:STANdard Parameter/Response: {CDMA Band 0 (800)| … LTE-FDD Band 1 (2100)| …} Description: You can set or query channel standard in Power Meter. Example: PMeter:CHANnel:STANdard 10

PMeter:CHANnel:STANdard?

# <span id="page-29-0"></span>**Span**

#### **SPECtrum:FREQuency:SPAN**

Syntax: SPECtrum:FREQuency:SPAN Parameter/Response: NA Description: You can set or query frequency span in Spectrum Analyzer. Example: SPECtrum:FREQuency:SPAN 10.0 MHz SPECtrum:FREQuency:SPAN?

#### **SPECtrum:FREQuency:SPAN:FULL**

Syntax: SPECtrum:FREQuency:SPAN:FULL Parameter/Response: NA Description: You can set full span in Spectrum Analyzer. Example: SPECtrum:FREQuency:SPAN:FULL

# **SPECtrum:FREQuency:SPAN:ZERO**

Syntax: SPECtrum:FREQuency:SPAN:ZERO Parameter/Response: NA Description: You can set zero span in Spectrum Analyzer. Example: SPECtrum:FREQuency:SPAN:ZERO

# **SPECtrum:FREQuency:SPAN:LAST**

Syntax: SPECtrum:FREQuency:SPAN:LAST Parameter/Response: NA Description: You can set zero span in Spectrum Analyzer. Example: SPECtrum:FREQuency:SPAN:LAST

# **INTERference:FREQuency:SPAN:**

Syntax: INTERference:FREQuency:SPAN Parameter/Response: 0 ~ 100 MHz Description: You can set or query span in Interference Analyzer. Example: INTERference:FREQuency:SPAN 10.0 MHz INTERference:FREQuency:SPAN?

#### **INTERference:FREQuency:SPAN:FULL**

Syntax: INTERference:FREQuency:SPAN:FULL Parameter/Response: NA Description: You can set full span in Interference Analyzer. Example: INTERference:FREQuency:SPAN:FULL

#### **INTERference:FREQuency:SPAN:ZERO**

Syntax: INTERference:FREQuency:SPAN:ZERO Parameter/Response: NA Description: You can set zero span in Interference Analyzer. Example: INTERference:FREQuency:SPAN:ZERO

#### **INTERference:FREQuency:SPAN:LAST**

Syntax: INTERference:FREQuency:SPAN:LAST Parameter/Response: NA Description: You can set last span in Interference Analyzer. Example: INTERference:FREQuency:SPAN:LAST

#### **REALtime:FREQuency:SPAN**

Syntax: REALtime:FREQuency:SPAN Parameter/Response: 0 ~ 100 MHz Description: You can set or query span in Real-time Spectrum Analyzer. Example: REALtime:FREQuency:SPAN 10.0 MHz

#### **REALtime:FREQuency:SPAN:FULL**

Syntax: REALtime:FREQuency:SPAN:FULL Parameter/Response: NA Description: You can set full span in Real-time Spectrum Analyzer. Example: REALtime:FREQuency:SPAN:FULL

# **REALtime:FREQuency:SPAN:ZERO**

Syntax: REALtime:FREQuency:SPAN:ZERO Parameter/Response: NA Description: You can set zero span in Real-time Spectrum Analyzer. Example: REALtime:FREQuency:SPAN:ZERO

# **REALtime:FREQuency:SPAN:LAST**

Syntax: REALtime:FREQuency:SPAN:LAST Parameter/Response: NA Description: You can set last span in Real-time Spectrum Analyzer. Example: REALtime:FREQuency:SPAN:LAST

#### **SCANner:FREQuency:CHANnel:INTBandwidth**

Syntax: SCANner:FREQuency:CHANnel:INTBandwidth Parameter/Response: 1 Hz ~ 100 MHz Description: You can set or query integration bandwidth for Channel Scanner. Example: SCANner:FREQuency:CHANnel:INTBandwidth 100 SCANner:FREQuency:CHANnel:INTBandwidth?

#### **SCANner:FREQuency:FREQuency:INTBandwidth**

Syntax: SCANner:FREQuency:FREQuency:INTBandwidth Parameter/Response: 1 Hz ~ 100 MHz Description: You can set or query integration bandwidth for Frequency Scanner. Example: SCANner:FREQuency:FREQuency:INTBandwidth 100 SCANner:FREQuency:FREQuency:INTBandwidth?

# **SCANner:FREQuency:CUSTom:INTBandwidth[1-20]**

Syntax: SCANner:FREQuency:CUSTom:INTBandwidth[1-20] Parameter/Response: 1 Hz ~ 100 MHz Description: You can set or query integration bandwidth for Custom Scanner. Example: SCANner:FREQuency:CUSTom:INTBandwidth1 100 SCANner:FREQuency:CUSTom:INTBandwidth1?

# **PMeter:FREQuency:SPAN**

Syntax: PMeter:FREQuency:SPAN Parameter/Response: 1 Hz ~ 100 MHz Description: You can set or query span in Power Meter. Example: PMeter:FREQuency:SPAN 10.0 MHz PMeter:FREQuency:SPAN?

# <span id="page-31-0"></span>**Resolution Bandwidth (RBW)**

# **SPECtrum:RBW:MODE**

Syntax: SPECtrum:RBW:MODE Parameter/Response: {Auto|Manual} Description: You can set or query RBW mode in Spectrum Analyzer. Example: SPECtrum:RBW:MODE Manual SPECtrum:RBW:MODE?

# **SPECtrum:RBW**

Syntax: SPECtrum:RBW Parameter/Response: 1 Hz ~ 3 MHz Description: You can set or query RBW value in Spectrum Analyzer. Example: SPECtrum:RBW 200 kHz SPECtrum:RBW?

#### **SPECtrum:RBW**

Syntax: SPECtrum:RBW Parameter/Response: 1 Hz ~ 3 MHz Description: You can set or query RBW value in Spectrum Analyzer. Example: SPECtrum:RBW 200 kHz

#### **SPECtrum:VBW:MODE**

Syntax: SPECtrum:VBW:MODE Parameter/Response: {Auto|Manual} Description: You can set or query VBW mode in Spectrum Analyzer. Example: SPECtrum:VBW:MODE Manual SPECtrum:VBW:MODE?

#### **SPECtrum:VBW**

Syntax: SPECtrum:VBW Parameter/Response: 1 Hz ~ 3 MHz Description: You can set or query VBW value in Spectrum Analyzer. Example: SPECtrum:VBW 300 kHz SPECtrum:VBW?

# **SPECtrum:VBW:RBW**

Syntax: SPECtrum:VBW:RBW Parameter/Response: {1| 0.3| 0.1| 0.03| 0.01| 0.003} Description: You can set or query RBW and VBW value in Spectrum Analyzer. Example: SPECtrum:VBW:RBW 0.3 SPECtrum:VBW:RBW?

# **SPECtrum:AVERage**

Syntax: SPECtrum:AVERage Parameter/Response: 1 ~ 100 Description: You can set or query average number in Spectrum Analyzer. Example: SPECtrum:AVERage 10 SPECtrum:AVERage?

#### **INTERference:RBW:MODE**

Syntax: INTERference:RBW:MODE Parameter/Response: {Auto|Manual} Description: You can set or query RBW mode in Spectrum Analyzer. Example: INTERference:RBW:MODE Manual

#### **INTERference:RBW**

Syntax: INTERference:RBW Parameter/Response: 1 Hz ~ 3 MHz Description: You can set or query RBW value in Interference Analyzer. Example: INTERference:RBW 200 kHz INTERference:RBW?

#### **INTERference:VBW:MODE**

Syntax: INTERference:VBW:MODE Parameter/Response: {Auto|Manual} Description: You can set or query VBW mode in Interference Analyzer. Example: INTERference:VBW:MODE Manual INTERference:VBW:MODE?

#### **INTERference:VBW**

Syntax: INTERference:VBW Parameter/Response: 1 Hz ~ 3 MHz Description: You can set or query VBW value in Interference Analyzer. Example: INTERference:VBW 300 kHz

#### **INTERference:VBW:RBW**

Syntax: INTERference:VBW:RBW Parameter/Response: {1| 0.3| 0.1| 0.03| 0.01| 0.003} Description: You can set or query RBW and VBW value in Interference Analyzer. Example: SPECtrum:VBW:RBW 0.3

#### **INTERference:AVERage**

Syntax: INTERference:AVERage Parameter/Response: 1 ~ 100 Description: You can set or query average number in Interference Analyzer. Example: INTERference:AVERage 10

#### **REALtime:RBW:MODE**

Syntax: REALtime:RBW:MODE Parameter/Response: {Auto|Manual} Description: You can set or query RBW mode in Real-time Spectrum Analyzer. Example: REALtime:RBW:MODE Manual REALtime:RBW:MODE?

#### **REALtime:RBW**

Syntax: REALtime:RBW Parameter/Response: 1 Hz ~ 3 MHz Description: You can set or query RBW value in Real-time Spectrum Analyzer. Example: REALtime:RBW 200 kHz

#### **REALtime:VBW:MODE**

Syntax: REALtime:VBW:MODE Parameter/Response: {Auto|Manual} Description: You can set or query VBW mode in Real-time Spectrum Analyzer. Example: REALtime:VBW:MODE Manual

#### **REALtime:VBW**

Syntax: REALtime:VBW Parameter/Response: 1 Hz ~ 3 MHz Description: You can set or query VBW value in Real-time Spectrum Analyzer. Example: REALtime:VBW 300 kHz REALtime:VBW?

#### **REALtime:VBW:RBW**

Syntax: REALtime:VBW:RBW Parameter/Response: {1| 0.3| 0.1| 0.03| 0.01| 0.003} Description: You can set or query VBW and RBW value in Real-time Spectrum Analyzer. Example: REALtime:VBW:RBW 0.3

#### **REALtime:AVERage**

Syntax: REALtime:AVERage Parameter/Response: 1 ~ 100 Description: You can set or query average number in Real-time Spectrum Analyzer. Example: REALtime:AVERage 10 REALtime:AVERage?

#### **SCANner:AVERage**

Syntax: SCANner:AVERage Parameter/Response: 1 ~ 100 Description: You can set or query average value in Channel Scanner. Example: SCANner:AVERage 10

#### **SCANner:FREQuency:AVERage**

Syntax: SCANner:AVERage Parameter/Response: 1 ~ 100 Description: You can set or query average value in Frequency Scanner. Example: SCANner:FREQuency:AVERage 10 SCANner:FREQuency:AVERage?

# **SCANner:CUSTom:AVERage**

Syntax: SCANner:CUSTom:AVERage Parameter/Response: 1 ~ 100 Description: You can set or query average value in Custom Scanner. Example: SCANner:CUSTom:AVERage 10 SCANner:CUSTom:AVERage?

# <span id="page-35-0"></span>**Trace**

# **SPECtrum:TRAce:SELect**

Syntax: SPECtrum:TRAce:SELect Parameter/Response: {Trace01|Trace02|Trace03|Trace04|Trace05|Trace06} Description: You can set or query trace selection in Spectrum Analyzer. Example: SPECtrum:TRAce:SELect Trace02 SPECtrum:TRAce:SELect?

# **SPECtrum:TRAce:CAPTure**

Syntax: SPECtrum:TRAce:CAPTure Parameter/Response: NA Description: You can set trace capture in Spectrum Analyzer. Example: SPECtrum:TRAce:CAPTure

# **SPECtrum:TRAce:CLEAr:ALL**

Syntax: SPECtrum:TRAce:CLEAr:ALL Parameter/Response: NA Description: You can clear all traces in Spectrum Analyzer. Example: SPECtrum:TRAce:CLEAr:ALL

# **SPECtrum:TRAce[1|2|3|4|5|6]:MODE**

Syntax: SPECtrum:TRAce[1|2|3|4|5|6]:MODE Parameter/Response: {On|Off} Description: You can set or query trace mode in Spectrum Analyzer. Example: SPECtrum:TRAce2:MODE On SPECtrum:TRAce2:MODE?
## **SPECtrum:TRAce[1|2|3|4|5|6]:TYPE**

Syntax: SPECtrum:TRAce[1|2|3|4|5|6]:TYPE Parameter/Response: {Off|ClearWrite|Capture|Max|Min||Load|Calculate} Description: You can set or query trace type in Spectrum Analyzer. Example: SPECtrum:TRAce2:TYPE ClearWrite SPECtrum:TRAce2:TYPE?

### **SPECtrum:TRAce:INFOrmation**

Syntax: SPECtrum:TRAce:INFOrmation Parameter/Response: {None|Trace01|Trace02|Trace03|Trace04|Trace05|Trace06} Description: You can set or query trace selection information in Spectrum Analyzer. Example: SPECtrum:TRAce:INFOrmation Trace02 SPECtrum:TRAce:INFOrmation?

## **SPECtrum:TRAce:DETector**

Syntax: SPECtrum:TRAce:DETector Parameter/Response: {Normal|Peak|RMS|NegativePeak|Sample} Description: You can set or query trace detector in Spectrum Analyzer. Example: SPECtrum:TRAce:DETector Normal

### **SPECtrum:TRAce:HOLD:TIME**

Syntax: SPECtrum:TRAce:HOLD:TIME Parameter/Response: 0 ~ 100 Description: You can set or query trace hold time in Spectrum Analyzer. Example: SPECtrum:TRAce:HOLD:TIME 10 SPECtrum:TRAce:HOLD:TIME?

### **SPECtrum:TRAce[1|2|3|4|5|6]:INFOrmation:DETector**

Syntax: SPECtrum:TRAce[1|2|3|4|5|6]:INFOrmation:DETector Parameter/Response: NA Description: You can query trace detector information in Spectrum Analyzer. Example: SPECtrum:TRAce:HOLD:TIME 10 SPECtrum:TRAce:HOLD:TIME?

## **SPECtrum:TRAce[1|2|3|4|5|6]:INFOrmation:RBW**

Syntax: SPECtrum: SPECtrum:TRAce[1|2|3|4|5|6]:INFOrmation:RBW Parameter/Response: NA Description: You can query trace RBW information in Spectrum Analyzer. Example: SPECtrum:TRAce2:INFOrmation:RBW?

## **SPECtrum:TRAce[1|2|3|4|5|6]:INFOrmation:VBW**

Syntax: SPECtrum: SPECtrum:TRAce[1|2|3|4|5|6]:INFOrmation:VBW Parameter/Response: NA Description: You can query trace VBW information in Spectrum Analyzer. Example: SPECtrum:TRAce2:INFOrmation:VBW?

# **SPECtrum:TRAce[1|2|3|4|5|6]:INFOrmation:AVERage**

Syntax: SPECtrum: SPECtrum:TRAce[1|2|3|4|5|6]:INFOrmation:AVERage Parameter/Response: NA Description: You can query trace average number information in Spectrum Analyzer. Example: SPECtrum:TRAce2:INFOrmation:AVERage?

# **SPECtrum:TRAce[1|2|3|4|5|6]:INFOrmation:PREAmp1**

Syntax: SPECtrum: SPECtrum:TRAce[1|2|3|4|5|6]:INFOrmation:PREAmp1 Parameter/Response: NA Description: You can query trace preamp1 information in Spectrum Analyzer. Example: SPECtrum:TRAce2:INFOrmation:PREAmp1?

# **SPECtrum:TRAce[1|2|3|4|5|6]:INFOrmation:PREAmp2**

Syntax: SPECtrum: SPECtrum:TRAce[1|2|3|4|5|6]:INFOrmation:PREAmp2 Parameter/Response: NA Description: You can query trace preamp2 information in Spectrum Analyzer. Example: SPECtrum:TRAce2:INFOrmation:PREAmp2?

## **SPECtrum:TRAce[1|2|3|4|5|6]:INFOrmation:ATTenuation**

Syntax: SPECtrum: SPECtrum:TRAce[1|2|3|4|5|6]:INFOrmation:ATTenuation Parameter/Response: NA Description: You can set trace attenuation information in Spectrum Analyzer. Example: SPECtrum:TRAce2:INFOrmation:ATTenuation?

# **SPECtrum:TRAce[1|2|3|4|5|6]:INFOrmation:EXTernal**

Syntax: SPECtrum: SPECtrum:TRAce[1|2|3|4|5|6]:INFOrmation:EXTernal Parameter/Response: NA Description: You can set trace external offset information in Spectrum Analyzer. Example: SPECtrum:TRAce2:INFOrmation:EXTernal?

# **SPECtrum:TRACe:DATA**

Syntax: SPECtrum:TRACe:DATA Parameter/Response: NA

Description: You can query trace points in Spectrum Analyzer. Example: SPECtrum:TRACe:DATA?

### **INTERference:TRAce:SELect**

Syntax: INTERference:TRAce:SELect Parameter/Response: {Trace01|Trace02|Trace03|Trace04|Trace05|Trace06} Description: You can set or query trace selection in Interference Analyzer. Example: INTERference:TRAce:SELect Trace02 INTERference:TRAce:SELect?

### **INTERference:TRAce:CAPTure**

Syntax: INTERference:TRAce:SELect Parameter/Response: NA Description: You can set trace capture in Interference Analyzer. Example: INTERference:TRAce:CAPTure

## **INTERference:TRAce:CLEAr:ALL**

Syntax: INTERference:TRAce:CLEAr:ALL Parameter/Response: NA Description: You can clear all traces in Interference Analyzer. Example: INTERference:TRAce:CLEAr:ALL

## **INTERference:TRAce[1|2|3|4|5|6]:MODE**

Syntax: INTERference:TRAce[1|2|3|4|5|6]:MODE Parameter/Response: {On|Off} Description: You can set or query trace mode in Interference Analyzer. Example: INTERference:TRAce2:MODE On INTERference:TRAce2:MODE?

## **INTERference:TRAce[1|2|3|4|5|6]:TYPE**

Syntax: INTERference:TRAce[1|2|3|4|5|6]:TYPE Parameter/Response: {Off|ClearWrite|Capture|Max|Min||Load|Calculate} Description: You can set or query trace type in Interference Analyzer. Example: INTERference:TRAce2:TYPE ClearWrite INTERference:TRAce2:TYPE?

### **INTERference:TRAce:INFOrmation**

Syntax: INTERference:TRAce:INFOrmation Parameter/Response: {None|Trace01|Trace02|Trace03|Trace04|Trace05|Trace06} Description: You can set or query trace selection information in Interference Analyzer. Example:

NTERference:TRAce:INFOrmation Trace02 INTERference:TRAce:INFOrmation?

### **INTERference:TRAce:DETector**

Syntax: INTERference:TRAce:DETector Parameter/Response: {Normal|Peak|RMS|NegativePeak|Sample} Description: You can set or query trace selection detector in Interference Analyzer. Example: INTERference:TRAce:DETector Normal INTERference:TRAce:DETector?

## **INTERference:TRAce:HOLD:TIME**

Syntax: INTERference:TRAce:DETector Parameter/Response: 0 ~ 100 Description: You can set or query trace hold time in Interference Analyzer. Example: INTERference:TRAce:HOLD:TIME 10 INTERference:TRAce:HOLD:TIME?

## **INTERference:TRAce[1|2|3|4|5|6]:INFOrmation:DETector**

Syntax: INTERference:TRAce[1|2|3|4|5|6]:INFOrmation:DETector Parameter/Response: NA Description: You can query trace detector information in Interference Analyzer. Example: INTERference:TRAce2:INFOrmation:DETector?

# **INTERference:TRAce[1|2|3|4|5|6]:INFOrmation:RBW**

Syntax: INTERference:TRAce[1|2|3|4|5|6]:INFOrmation:RBW Parameter/Response: NA Description: You can query trace RBW information in Interference Analyzer. Example: INTERference:TRAce2:INFOrmation:RBW?

# **INTERference:TRAce[1|2|3|4|5|6]:INFOrmation:VBW**

Syntax: INTERference:TRAce[1|2|3|4|5|6]:INFOrmation:VBW Parameter/Response: NA Description: You can query trace VBW information in Interference Analyzer. Example: INTERference:TRAce2:INFOrmation:VBW?

# **INTERference:TRAce[1|2|3|4|5|6]:INFOrmation:AVERage**

Syntax: INTERference:TRAce[1|2|3|4|5|6]:INFOrmation:AVERage Parameter/Response: NA Description: You can query trace average number information in Interference Analyzer. Example: INTERference:TRAce2:INFOrmation:AVERage?

## **INTERference:TRAce[1|2|3|4|5|6]:INFOrmation:PREAmp1**

Syntax: INTERference:TRAce[1|2|3|4|5|6]:INFOrmation:PREAmp1 Parameter/Response: NA Description: You can query trace preamp1 information in Interference Analyzer. Example: INTERference:TRAce2:INFOrmation:PREAmp1?

## **INTERference:TRAce[1|2|3|4|5|6]:INFOrmation:PREAmp2**

Syntax: INTERference:TRAce[1|2|3|4|5|6]:INFOrmation:PREAmp2 Parameter/Response: NA Description: You can query trace preamp2 information in Interference Analyzer. Example: INTERference:TRAce2:INFOrmation:PREAmp2?

## **INTERference:TRAce[1|2|3|4|5|6]:INFOrmation:ATTenuation**

Syntax: INTERference:TRAce[1|2|3|4|5|6]:INFOrmation:ATTenuation Parameter/Response: NA Description: You can query trace attenuation information in Interference Analyzer. Example: INTERference:TRAce2:INFOrmation:ATTenuation?

# **INTERference:TRAce[1|2|3|4|5|6]:INFOrmation:EXTernal**

Syntax: INTERference:TRAce[1|2|3|4|5|6]:INFOrmation:EXTernal Parameter/Response: NA Description: You can query trace external offset information in Interference Analyzer. Example: SPECtrum:TRAce2:INFOrmation:EXTernal?

## **INTERference:TRACe:DATA**

Syntax: INTERference:TRAce[1|2|3|4|5|6]:INFOrmation:EXTernal Parameter/Response: NA Description: You can query trace points in Interference Analyzer. Example: INTERference:TRACe:DATA?

## **REALtime:TRAce:SELect**

Syntax: REALtime:TRAce:SELect Parameter/Response: {Trace01|Trace02|Trace03|Trace04|Trace05|Trace06} Description: You can set or query trace selection in Real-time Spectrum Analyzer. Example: REALtime:TRAce:SELect Trace02 REALtime:TRAce:SELect?

# **REALtime:TRAce:CAPTure**

Syntax: REALtime:TRAce:CAPTure

Parameter/Response: NA Description: You can set trace capture in Real-time Spectrum Analyzer. Example: REALtime:TRAce:CAPTure

## **REALtime:TRAce:CLEAr:ALL**

Syntax: REALtime:TRAce:CLEAr:ALL Parameter/Response: NA Description: You can clear all traces in Real-time Spectrum Analyzer. Example: REALtime:TRAce:CLEAr:ALL

# **REALtime:TRAce[1|2|3|4|5|6]:MODE**

Syntax: TRAce[1|2|3|4|5|6]:MODE Parameter/Response: {On|Off} Description: You can set or query trace mode in Real-time Spectrum Analyzer. Example: REALtime:TRAce2:MODE On REALtime:TRAce2:MODE?

# **REALtime:TRAce[1|2|3|4|5|6]:TYPE**

Syntax: TRAce[1|2|3|4|5|6]:TYPE Parameter/Response: {Off|ClearWrite|Capture|Max|Min||Load|Calculate} Description: You can set or query trace type in Real-time Spectrum Analyzer. Example: REALtime:TRAce2:TYPE ClearWrite REALtime:TRAce2:TYPE?

# **REALtime:TRAce:INFOrmation**

Syntax: REALtime:TRAce:INFOrmation Parameter/Response: {None|Trace01|Trace02|Trace03|Trace04|Trace05|Trace06} Description: You can set or query trace selection information in Real-time Spectrum Analyzer. Example: REALtime:TRAce:INFOrmation Trace02 REALtime:TRAce:INFOrmation?

# **REALtime:TRAce:DETector**

Syntax: REALtime:TRAce:DETector Parameter/Response: {Normal|Peak|RMS|NegativePeak|Sample} Description: You can query trace selection detector in Real-time Spectrum Analyzer. Example: REALtime:TRAce:DETector Normal REALtime:TRAce:DETector?

## **REALtime:TRAce:HOLD:TIME**

Syntax: REALtime:TRAce:HOLD:TIME

Parameter/Response: 0 ~ 100 Description: You can query trace hold time in Real-time Spectrum Analyzer. Example: REALtime:TRAce:HOLD:TIME 10 REALtime:TRAce:HOLD:TIME?

## **REALtime:TRAce[1|2|3|4|5|6]:INFOrmation:DETector**

Syntax: REALtime:TRAce[1|2|3|4|5|6]:INFOrmation:DETector Parameter/Response: NA Description: You can query trace detector information in Real-time Spectrum Analyzer. Example: REALtime:TRAce2:INFOrmation:DETector?

## **REALtime:TRAce[1|2|3|4|5|6]:INFOrmation:RBW**

Syntax: REALtime:TRAce[1|2|3|4|5|6]:INFOrmation:RBW Parameter/Response: NA Description: You can query trace RBW information in Real-time Spectrum Analyzer. Example: REALtime:TRAce2:INFOrmation:RBW?

# **REALtime:TRAce[1|2|3|4|5|6]:INFOrmation:VBW**

Syntax: REALtime:TRAce[1|2|3|4|5|6]:INFOrmation:VBW Parameter/Response: NA Description: You can query trace VBW information in Real-time Spectrum Analyzer. Example: REALtime:TRAce2:INFOrmation:VBW?

# **REALtime:TRAce[1|2|3|4|5|6]:INFOrmation:AVERage**

Syntax: REALtime:TRAce[1|2|3|4|5|6]:INFOrmation:AVERage Parameter/Response: NA Description: You can query trace average number information in Real-time Spectrum Analyzer. Example: REALtime:TRAce2:INFOrmation:AVERage?

# **REALtime:TRAce[1|2|3|4|5|6]:INFOrmation:PREAmp1**

Syntax: REALtime:TRAce[1|2|3|4|5|6]:INFOrmation:PREAmp1 Parameter/Response: NA Description: You can query trace preamp1 information in Real-time Spectrum Analyzer. Example: REALtime:TRAce2:INFOrmation:PREAmp1?

# **REALtime:TRAce[1|2|3|4|5|6]:INFOrmation:PREAmp2**

Syntax: REALtime:TRAce[1|2|3|4|5|6]:INFOrmation:PREAmp2 Parameter/Response: NA Description: You can query trace preamp2 information in Real-time Spectrum Analyzer. Example:

REALtime:TRAce2:INFOrmation:PREAmp2?

### **REALtime:TRAce[1|2|3|4|5|6]:INFOrmation:ATTenuation**

Syntax: REALtime:TRAce[1|2|3|4|5|6]:INFOrmation:ATTenuation Parameter/Response: NA Description: You can query trace attenuation information in Real-time Spectrum Analyzer. Example: REALtime:TRAce2:INFOrmation:ATTenuation?

## **REALtime:TRAce[1|2|3|4|5|6]:INFOrmation:EXTernal**

Syntax: REALtime:TRAce[1|2|3|4|5|6]:INFOrmation:EXTernal Parameter/Response: NA Description: You can query trace external offset information in Real-time Spectrum Analyzer. Example: SPECtrum:TRAce2:INFOrmation:EXTernal?

## **REALtime:TRACe:DATA**

Syntax: REALtime:TRACe:DATA Parameter/Response: NA Description: You can query trace points in Real-time Spectrum Analyzer. Example: REALtime:TRACe:DATA?

# **Marker**

## **SPECtrum:MARKer:SELect**

Syntax: SPECtrum:MARKer:SELect Parameter/Response: {Marker01|Marker02|Marker03|Marker04|Marker05|Marker06} Description: You can set or query marker selection in Spectrum Analyzer. Example: SPECtrum:MARKer:SELect Marker02 SPECtrum:MARKer:SELect?

### **SPECtrum:MARKer:FREQuency:COUNt**

Syntax: SPECtrum:MARKer:FREQuency:COUNt Parameter/Response: {On|Off} Description: You can set or query marker frequency count in Spectrum Analyzer. Example: SPECtrum:MARKer:FREQuency:COUNt On SPECtrum:MARKer:FREQuency:COUNt?

# **SPECtrum:MARKer[1|2|3|4|5|6]**

Syntax: SPECtrum:MARKer[1|2|3|4|5|6] Parameter/Response: {On|Off}

Description: You can enable/disable the marker or query marker in Spectrum Analyzer. Example: SPECtrum:MARKer2 On SPECtrum:MARKer2?

## **SPECtrum:MARKer[1|2|3|4|5|6]:TYPE**

Syntax: SPECtrum:MARKer[1|2|3|4|5|6]:TYPE Parameter/Response: {Normal,Delta,DeltaPair} Description: You can set or query marker type in Spectrum Analyzer. Example: SPECtrum:MARKer2:TYPE Delta SPECtrum:MARKer2:TYPE?

## **SPECtrum:MARKer[1|2|3|4|5|6]:NOISe**

Syntax: SPECtrum:MARKer[1|2|3|4|5|6]:NOISe Parameter/Response: {On|Off} Description: You can enable/disable the marker noise or query marker noise in Spectrum Analyzer. Example: SPECtrum:MARKer2:NOISe On SPECtrum:MARKer2:NOISe?

## **SPECtrum:MARKer[1|2|3|4|5|6]:FREQuency**

Syntax: SPECtrum:MARKer[1|2|3|4|5|6]:FREQuency Parameter/Response: 9 kHz ~ 6 GHz, 25 GHz ~ 40GHz Description: You can set or query marker frequency in Spectrum Analyzer. Example: SPECtrum:MARKer2:FREQuency 1 GHz SPECtrum:MARKer2:FREQuency?

# **SPECtrum:MARKer[1|2|3|4|5|6]:DELTa:FREQuency**

Syntax: SPECtrum:MARKer[1|2|3|4|5|6]:DELTa:FREQuency Parameter/Response: 9 kHz ~ 6 GHz, 25 GHz ~ 40GHz Description: You can set or query delta marker frequency in Spectrum Analyzer. Example: SPECtrum:MARKer2:DELTa:FREQuency 1.01 GHz SPECtrum:MARKer2:DELTa:FREQuency?

# **SPECtrum:MARKer[1|2|3|4|5|6]:ALWAys**

Syntax: SPECtrum:MARKer[1|2|3|4|5|6]:ALWAys Parameter/Response: {On|Off} Description: You can set marker always on or off or query marker always in Spectrum Analyzer. Example: SPECtrum:MARKer2:ALWAys On SPECtrum:MARKer2:ALWAys?

## **SPECtrum[:SPECtrum]:MARKer[1|2|3|4|5|6]:RESUlt:POWer**

Syntax: SPECtrum[:SPECtrum]:MARKer[1|2|3|4|5|6]:RESUlt:POWer Parameter/Response: NA Description: You can query Spectrum Marker Amplitude in Spectrum Analyzer. Example: SPECtrum:MARKer1:RESUlt:POWer?

## **SPECtrum[:SPECtrum]:MARKer[1|2|3|4|5|6]:DELTa:RESUlt:POWer**

Syntax: SPECtrum[:SPECtrum]:MARKer[1|2|3|4|5|6]:DELTa:RESUlt:POWer Parameter/Response: NA Description: You can query Spectrum Delta Marker Amplitude in Spectrum Analyzer. Example: SPECtrum:MARKer1:DELTa:RESUlt:POWer?

## **SPECtrum:MARKer:OFF:ALL**

Syntax: SPECtrum:MARKer:OFF:ALL Parameter/Response: NA Description: You can set all marker off in Spectrum Analyzer. Example: SPECtrum:MARKer:OFF:ALL

## **SPECtrum:MARKer:MOVE:STARt**

Syntax: SPECtrum:MARKer:MOVE:STARt Parameter/Response: NA Description: You can move to start marker in Spectrum Analyzer. Example: SPECtrum:MARKer:MOVE:STARt

## **SPECtrum:MARKer:MOVE:STOP**

Syntax: SPECtrum:MARKer:MOVE:STOP Parameter/Response: NA Description: You can move to stop marker in Spectrum Analyzer. Example: SPECtrum:MARKer:MOVE:STOP

# **SPECtrum:MARKer:MOVE:CENTer**

Syntax: SPECtrum:MARKer:MOVE:CENTer Parameter/Response: NA Description: You can move to center marker in Spectrum Analyzer. Example: SPECtrum:MARKer:MOVE:CENTer

# **SPECtrum:MARKer:SEARch:PEAK**

Syntax: SPECtrum:MARKer:SEARch:PEAK Parameter/Response: NA

Description: You can set marker to the peak search in Spectrum Analyzer. Example: SPECtrum:MARKer:SEARch:PEAK

### **SPECtrum:MARKer:SEARch:NEXT**

Syntax: SPECtrum:MARKer:SEARch:NEXT Parameter/Response: NA Description: You can set marker to the next peak search in Spectrum Analyzer. Example: SPECtrum:MARKer:SEARch:NEXT

### **SPECtrum:MARKer:SEARch:RIGHt**

Syntax: SPECtrum:MARKer:SEARch:RIGHt Parameter/Response: NA Description: You can set marker to the right peak search in Spectrum Analyzer. Example: SPECtrum:MARKer:SEARch:RIGHt

## **SPECtrum:MARKer:SEARch:LEFT**

Syntax: SPECtrum:MARKer:SEARch:LEFT Parameter/Response: NA Description: You can set marker to the left peak search in Spectrum Analyzer. Example: SPECtrum:MARKer:SEARch:LEFT

### **SPECtrum:MARKer:SEARch:MINimum**

Syntax: SPECtrum:MARKer:SEARch:MINimum Parameter/Response: NA Description: You can set marker to the minimum search in Spectrum Analyzer. Example: SPECtrum:MARKer:SEARch:MINimum

#### **INTERference:MARKer#:AMPLitude**

Syntax: INTERference:MARKer#:AMPLitude Parameter/Response: -120 - 100 Example: INTERference:MARKer2:AMPLitude 100 INTERference:MARKer2:AMPLitude? Description: You can set or query amplitude for each marker from 1 to 6 in Interference Analyzer.

#### **INTERference:MARKer:SELect**

Syntax: INTERference:MARKer:SELect Parameter/Response: {Marker01|Marker02|Marker03|Marker04|Marker05|Marker06} Description: You can set or query marker selection in Interference Analyzer. Example: INTERference:MARKer:SELect Marker02

INTERference:MARKer:SELect?

#### **INTERference:MARKer:FREQuency:COUNt**

Syntax: INTERference:MARKer:FREQuency:COUNt Parameter/Response: {On|Off} Description: You can set on or off or query marker frequency count in Interference Analyzer. Example: INTERference:MARKer:FREQuency:COUNt On INTERference:MARKer:FREQuency:COUNt?

### **INTERference:MARKer[1|2|3|4|5|6]**

Syntax: INTERference:MARKer[1|2|3|4|5|6] Parameter/Response: {On|Off} Description: You can set or query marker on/off in Interference Analyzer. Example: INTERference:MARKer2 On INTERference:MARKer2?

## **INTERference:MARKer[1|2|3|4|5|6]:TYPE**

Syntax: INTERference:MARKer[1|2|3|4|5|6]:TYPE Parameter/Response: {Normal,Delta,DeltaPair} Description: You can set or query marker type in Interference Analyzer. Example: INTERference:MARKer2:TYPE Delta INTERference:MARKer2:TYPE?

## **INTERference:MARKer[1|2|3|4|5|6]:NOISe**

Syntax: INTERference:MARKer[1|2|3|4|5|6]:NOISe Parameter/Response: {On|Off} Description: You can set marker noise on or off or query marker noise in Interference Analyzer. Example: INTERference:MARKer2:NOISe On INTERference:MARKer2:NOISe?

## **INTERference:MARKer[1|2|3|4|5|6]:FREQuency**

Syntax: INTERference:MARKer[1|2|3|4|5|6]:FREQuency Parameter/Response: 9 kHz ~ 6 GHz, 25 GHz ~ 40 GHz Description: You can set or query marker frequency in Interference Analyzer. Example: INTERference:MARKer2:FREQuency 1 GHz INTERference:MARKer2:FREQuency?

### **INTERference:MARKer[1|2|3|4|5|6]:DELTa:FREQuency**

Syntax: INTERference:MARKer[1|2|3|4|5|6]:DELTa:FREQuency Parameter/Response: 9 kHz ~ 6 GHz, 25 GHz ~ 40 GHz

Description: You can query delta marker frequency in Interference Analyzer. Example: INTERference:MARKer2:DELTa:FREQuency?

### **INTERference:MARKer[1|2|3|4|5|6]:DELTa:AMPLitude**

Syntax: INTERference:MARKer[1|2|3|4|5|6]:DELTa:AMPLitude Parameter/Response: -120 ~ 100 Description: You can query delta marker amplitude in Interference Analyzer. Example: INTERference:MARKer2:DELTa:AMPLitude?

## **INTERference:MARKer[1|2|3|4|5|6]:ALWAys**

Syntax: INTERference:MARKer[1|2|3|4|5|6]:ALWAys Parameter/Response: {On|Off} Description: You can set or query marker always on or off in Interference Analyzer. Example: INTERference:MARKer2:DELTa:AMPLitude?

## **INTERference:MARKer[1|2|3|4|5|6]:RESUlt:POWer**

Syntax: INTERference:MARKer[1|2|3|4|5|6]:RESUlt:POWer Parameter/Response: NA Description: You can query marker amplitude in Interference Analyzer Example: INTERference:MARKer1:RESUlt:POWer?

## **INTERference:MARKer[1|2|3|4|5|6]:DELTa:RESUlt:POWer**

Syntax: INTERference:MARKer[1|2|3|4|5|6]:DELTa:RESUlt:POWer Parameter/Response: NA Description: You can query Delta marker amplitude in Interference Analyzer Example: INTERference:MARKer1:DELTa:RESUlt:POWer?

# **INTERference:MARKer[1|2|3|4|5|6]:OFF:ALL**

Syntax: INTERference:MARKer[1|2|3|4|5|6]:OFF:ALL Parameter/Response: NA Description: You can set all markers to off in Interference Analyzer. Example: INTERference:MARKer:OFF:ALL

### **INTERference:MARKer:MOVE:STARt**

Syntax: INTERference:MARKer:MOVE:STARt Parameter/Response: NA Description: You can set marker to the start position in Interference Analyzer. Example: INTERference:MARKer:MOVE:STARt

#### **INTERference:MARKer:MOVE:STOP**

Syntax: INTERference:MARKer:MOVE:STOP Parameter/Response: NA Description: You can set marker to the stop position in Interference Analyzer. Example: INTERference:MARKer:MOVE:STOP

### **INTERference:MARKer:MOVE:CENTer**

Syntax: INTERference:MARKer:MOVE:CENTer Parameter/Response: NA Description: You can set marker to the center position in Interference Analyzer. Example: INTERference:MARKer:MOVE:CENTer

### **INTERference:MARKer:SEARch:PEAK**

Syntax: INTERference:MARKer:SEARch:PEAK Parameter/Response: NA Description: You can set marker to the peak search in Interference Analyzer. Example: INTERference:MARKer:SEARch:PEAK

### **INTERference:MARKer:SEARch:NEXT**

Syntax: INTERference:MARKer:SEARch:NEXT Parameter/Response: NA Description: You can set marker to the next peak search in Interference Analyzer. Example: INTERference:MARKer:SEARch:NEXT

### **INTERference:MARKer:SEARch:RIGHt**

Syntax: INTERference:MARKer:SEARch:RIGHt Parameter/Response: NA Description: You can set marker to the right peak search in Interference Analyzer. Example: INTERference:MARKer:SEARch:RIGHt

### **INTERference:MARKer:SEARch:LEFT**

Syntax: INTERference:MARKer:SEARch:LEFT Parameter/Response: NA Description: You can set marker to the left peak search in Interference Analyzer. Example: INTERference:MARKer:SEARch:LEFT

### **INTERference:MARKer:SEARch:MINimum**

Syntax: INTERference:MARKer:SEARch:MINimum Parameter/Response: NA

Description: You can set marker to the minimum peak search in Interference Analyzer. Example:

#### INTERference:MARKer:SEARch:MINimum

#### **REALtime:MARKer:SELect**

Syntax: REALtime:MARKer:SELect Parameter/Response: {Marker01|Marker02|Marker03|Marker04|Marker05|Marker06} Description: You can set or query marker selection in Real-time Spectrum Analyzer. Example: REALtime:MARKer:SELect Marker02 REALtime:MARKer:SELect?

### **REALtime:MARKer:FREQuency:COUNt**

Syntax: REALtime:MARKer:FREQuency:COUNt Parameter/Response: {On|Off} Description: You can set or query marker frequency count on or off in Real-time Spectrum Analyzer. Example: REALtime:MARKer:SELect Marker02 REALtime:MARKer:SELect?

# **REALtime:MARKer[1|2|3|4|5|6]**

Syntax: REALtime:MARKer[1|2|3|4|5|6] Parameter/Response: {On|Off} Description: You can set or query marker on or off in Real-time Spectrum Analyzer. Example: REALtime:MARKer2 On REALtime:MARKer2?

## **REALtime:MARKer[1|2|3|4|5|6]:SHAPe**

Syntax: REALtime:MARKer[1|2|3|4|5|6]:SHAPe Parameter/Response: {Trace,HitMap} Description: You can set or query marker shape in Real-time Spectrum Analyzer. Example: REALtime:MARKer2:SHAPe HitMap REALtime:MARKer2:SHAPe?

# **REALtime:MARKer[1|2|3|4|5|6]:TYPE**

Syntax: REALtime:MARKer[1|2|3|4|5|6]:TYPE Parameter/Response: [Normal,Delta,DeltaPair} Description: You can set or query marker type in Real-time Spectrum Analyzer. Example: REALtime:MARKer2:TYPE Delta REALtime:MARKer2:TYPE?

## **REALtime:MARKer[1|2|3|4|5|6]:NOISe**

Syntax: REALtime:MARKer[1|2|3|4|5|6]:NOISe

Parameter/Response: {On|Off} Description: You can set or query marker noise in Real-time Spectrum Analyzer. Example: REALtime:MARKer2:NOISe On REALtime:MARKer2:NOISe?

## **REALtime:MARKer[1|2|3|4|5|6]:FREQuency**

Syntax: REALtime:MARKer[1|2|3|4|5|6]:FREQuency Parameter/Response: 9 kHz ~ 6 GHz, 25 GHz ~ 40GHz Description: You can set or query marker frequency in Real-time Spectrum Analyzer. Example: REALtime:MARKer2:FREQuency 1 GHz REALtime:MARKer2:FREQuency?

## **REALtime:MARKer[1|2|3|4|5|6]:FREQuency**

Syntax: REALtime:MARKer[1|2|3|4|5|6]:FREQuency Parameter/Response: 9 kHz ~ 6 GHz, 25 GHz ~ 40 GHz Description: You can set or query marker frequency in Real-time Spectrum Analyzer. Example: REALtime:MARKer2:FREQuency 1 GHz REALtime:MARKer2:FREQuency?

## **REALtime:MARKer[1|2|3|4|5|6]:AMPLitude**

Syntax: REALtime:MARKer[1|2|3|4|5|6]:AMPLitude Parameter/Response: -120 ~ 100 Description: You can set or query marker amplitude in Real-time Spectrum Analyzer. Example: REALtime:MARKer2:AMPLitude 20 REALtime:MARKer2:AMPLitude?

## **REALtime:MARKer[1|2|3|4|5|6]:DELTa:FREQuency**

Syntax: REALtime:MARKer[1|2|3|4|5|6]:DELTa:FREQuency Parameter/Response: 9 kHz ~ 6 GHz, 25 GHz ~ 40 GHz Description: You can query delta marker frequency in Real-time Spectrum Analyzer. Example: REALtime:MARKer2:DELTa:FREQuency?

## **REALtime:MARKer[1|2|3|4|5|6]:DELTa:AMPLitude**

Syntax: REALtime:MARKer[1|2|3|4|5|6]:DELTa:AMPLitude Parameter/Response: -120 ~ 100 Description: You can query delta marker amplitude in Real-time Spectrum Analyzer. Example: REALtime:MARKer2:DELTa:AMPLitude?

### **REALtime:MARKer[1|2|3|4|5|6]:ALWAys**

Syntax: REALtime:MARKer[1|2|3|4|5|6]:DELTa:AMPLitude Parameter/Response: {On|Off}

Description: You can set or query marker always on or off in Real-time Spectrum Analyzer. Example: REALtime:MARKer2:ALWAys On REALtime:MARKer2:ALWAys?

## **REALtime:MARKer[1|2|3|4|5|6]:RESUlt:POWer**

Syntax: REALtime:MARKer[1|2|3|4|5|6]:DELTa:AMPLitude Parameter/Response: Description: You can query marker amplitude in Real-time Spectrum Analyzer. Example: REALtime:MARKer1:RESUlt:POWer?

## **REALtime:MARKer[1|2|3|4|5|6]:DELTa:RESUlt:POWer**

Syntax: REALtime:MARKer[1|2|3|4|5|6]:DELTa:AMPLitude Parameter/Response: Description: You can query Delta marker amplitude in Real-time Spectrum Analyzer. Example: REALtime:MARKer1:DELTa:RESUlt:POWer?

# **REALtime:MARKer[1|2|3|4|5|6]:RESUlt:RATio**

Syntax: REALtime:MARKer[1|2|3|4|5|6]:RESUlt:RATio Parameter/Response: Description: You can query marker ratio in Real-time Spectrum Analyzer. Example: REALtime:MARKer1:RESUlt:RATio?

# **REALtime:MARKer[1|2|3|4|5|6]:DELTa:RESUlt:RATio**

Syntax: REALtime:MARKer[1|2|3|4|5|6]:DELTa:RESUlt:RATio Parameter/Response: Description: You can query Delta marker ratio in Real-time Spectrum Analyzer. Example: REALtime:MARKer1:DELTa:RESUlt:RATio?

# **REALtime:MARKer#:DELTa:RESUlt:FREQuency**

Syntax: REALtime:MARKer#:DELTa:RESUlt:FREQuency Parameter/Response: Example: REALtime:MARKer2:DELTa:RESUlt:FREQuency? Description: You can query Delta marker (from 1 to 6) frequency in Real-time Spectrum Analyzer.

## **REALtime:MARKer#:RESUlt:FREQuency**

Syntax: REALtime:MARKer#:RESUlt:FREQuency Parameter/Response: Example: REALtime:MARKer2:RESUlt:FREQuency?

Description: You can query frequency marker (from 1 to 6) result in Real-time Spectrum Analyzer.

### **REALtime:MARKer:OFF:ALL**

Syntax: REALtime:MARKer:OFF:ALL Parameter/Response: NA Description: You can set markers all off in Real-time Spectrum Analyzer. Example: REALtime:MARKer:OFF:ALL

### **REALtime:MARKer:MOVE:STARt**

Syntax: REALtime:MARKer:MOVE:STARt Parameter/Response: NA Description: You can set marker to the start position in Real-time Spectrum Analyzer. Example: REALtime:MARKer:MOVE:STARt

### **REALtime:MARKer:MOVE:STOP**

Syntax: REALtime:MARKer:MOVE:STOP Parameter/Response: NA Description: You can set marker to the stop position in Real-time Spectrum Analyzer. Example: REALtime:MARKer:MOVE:STOP

## **REALtime:MARKer:MOVE:CENTer**

Syntax: REALtime:MARKer:MOVE:CENTer Parameter/Response: NA Description: You can set marker to the center position in Real-time Spectrum Analyzer. Example: REALtime:MARKer:MOVE:CENTer

### **REALtime:MARKer:SEARch:PEAK**

Syntax: REALtime:MARKer:SEARch:PEAK Parameter/Response: NA Description: You can set marker to the peak search in Real-time Spectrum Analyzer. Example: REALtime:MARKer:SEARch:PEAK

### **REALtime:MARKer:SEARch:NEXT**

Syntax: REALtime:MARKer:SEARch:NEXT Parameter/Response: NA Description: You can set marker to the next peak search in Real-time Spectrum Analyzer. Example: REALtime:MARKer:SEARch:NEXT

### **REALtime:MARKer:SEARch:RIGHt**

Syntax: REALtime:MARKer:SEARch:RIGHt Parameter/Response: NA Description: You can set marker to the right peak search in Real-time Spectrum Analyzer. Example: REALtime:MARKer:SEARch:RIGHt

## **REALtime:MARKer:SEARch:LEFT**

Syntax: REALtime:MARKer:SEARch:LEFT Parameter/Response: NA Description: You can set marker to the left peak search in Real-time Spectrum Analyzer. Example: REALtime:MARKer:SEARch:LEFT

## **REALtime:MARKer:SEARch:MINimum**

Syntax: REALtime:MARKer:SEARch:MINimum Parameter/Response: NA Description: You can set marker to the minimum peak search in Real-time Spectrum Analyzer. Example: REALtime:MARKer:SEARch:MINimum

## **SCANner:MARKer:SELect**

Syntax: SCANner:MARKer:SELect Parameter/Response: {Marker01|Marker02|Marker03|Marker04|Marker05|Marker06} Description: You can set or query marker selection in Scanner. Example: SCANner:MARKer:SELect Marker02 SCANner:MARKer:SELect?

# **SCANner:MARKer[1|2|3|4|5|6]**

Syntax: SCANner:MARKer[1|2|3|4|5|6] Parameter/Response: {On|Off} Description: You can set or query marker on or off in Scanner. Example: SCANner:MARKer2 On SCANner:MARKer2?

# **SCANner:MARKer[1|2|3|4|5|6]:TYPE**

Syntax: SCANner:MARKer[1|2|3|4|5|6]:TYPE Parameter/Response: {Normal,Delta,DeltaPair} Description: You can set or query marker type in Scanner. Example: SCANner:MARKer2:TYPE Delta SCANner:MARKer2:TYPE?

# **SCANner:MARKer[1|2|3|4|5|6]:INDex**

Syntax: SCANner:MARKer[1|2|3|4|5|6]:INDex Parameter/Response: 1 ~ 20 Description: You can set or query marker index in Scanner. Example: SCANner:MARKer2:INDex 1 GHz SCANner:MARKer2:INDex?

# **SCANner:MARKer[1|2|3|4|5|6]:DELTa:INDex**

Syntax: SCANner:MARKer[1|2|3|4|5|6]:DELTa:INDex Parameter/Response: NA Description: You can query delta marker index in Scanner. Example: SCANner:MARKer2:DELTa:INDex?

### **SCANner:MARKer[1|2|3|4|5|6]:ALWAys**

Syntax: SCANner:MARKer[1|2|3|4|5|6]:ALWAys Parameter/Response: {On|Off} Description: You can set or query marker always on or off in Scanner. Example: SCANner:MARKer2:ALWAys On SCANner:MARKer2:ALWAys?

## **SCANner:MARKer[1|2|3|4|5|6]:RESUlt:POWer**

Syntax: SCANner:MARKer[1|2|3|4|5|6]:RESUlt:POWer Parameter/Response: NA Description: You can query marker amplitude in Channel Scanner. Example: SCANner:MARKer2:RESUlt:POWer?

## **SCANner:MARKer[1|2|3|4|5|6]:FREQuency:DELTa:RESUlt:POWer**

Syntax: SCANner:MARKer[1|2|3|4|5|6]:FREQuency:DELTa:RESUlt:POWer Parameter/Response: NA Description: You can query delta marker amplitude in Channel Scanner. Example: SCANner:MARKer2:FREQuency:DELTa:RESUlt:POWer?

## **SCANner:MARKer[1|2|3|4|5|6]:FREQuency:RESUlt:POWer**

Syntax: SCANner:MARKer[1|2|3|4|5|6]:FREQuency:RESUlt:POWer Parameter/Response: NA Description: You can query marker amplitude in Frequency Scanner. Example: SCANner:MARKer2:FREQuency:RESUlt:POWer?

## **SCANner:MARKer[1|2|3|4|5|6]:FREQuency:DELTa:RESUlt:POWer**

Syntax: SCANner:MARKer[1|2|3|4|5|6]:FREQuency:DELTa:RESUlt:POWer Parameter/Response: NA Description: You can query delta marker amplitude in Frequency Scanner. Example: SCANner:MARKer2:FREQuency:DELTa:RESUlt:POWer?

## **SCANner:MARKer[1|2|3|4|5|6]:CUSTom:RESUlt:POWer**

Syntax: SCANner:MARKer[1|2|3|4|5|6]:CUSTom:RESUlt:POWer Parameter/Response: NA Description: You can query marker amplitude in Custom Scanner. Example: SCANner:MARKer2:CUSTom:RESUlt:POWer?

### **SCANner:MARKer[1|2|3|4|5|6]:CUSTom:DELTa:RESUlt:POWer**

Syntax: SCANner:MARKer[1|2|3|4|5|6]:CUSTom:DELTa:RESUlt:POWer Parameter/Response: NA Description: You can query delta marker amplitude in Custom Scanner. Example: SCANner:MARKer2:CUSTom:DELTa:RESUlt:POWer?

## **SCANner:MARKer:OFF:ALL**

Syntax: SCANner:MARKer:OFF:ALL Parameter/Response: NA Description: You can set markers all off in Scanner. Example: SCANner:MARKer:OFF:ALL

### **SCANner:MARKer:MOVE:STARt**

Syntax: SCANner:MARKer:MOVE:STARt Parameter/Response: NA Description: You can set marker to the start position in Scanner. Example: SCANner:MARKer:MOVE:STARt

### **SCANner:MARKer:MOVE:STOP**

Syntax: SCANner:MARKer:MOVE:STOP Parameter/Response: NA Description: You can set marker to the stop position in Scanner. Example: SCANner:MARKer:MOVE:STOP

### **SCANner:MARKer:MOVE:CENTer**

Syntax: SCANner:MARKer:MOVE:CENTer Parameter/Response: NA Description: You can set marker to the center position in Scanner. Example: SCANner:MARKer:MOVE:CENTer

## **SCANner:MARKer:SEARch:PEAK**

Syntax: SCANner:MARKer:SEARch:PEAK Parameter/Response: NA Description: You can set marker to the peak search in Scanner. Example: SCANner:MARKer:SEARch:PEAK

## **SCANner:MARKer:SEARch:NEXT**

Syntax: SCANner:MARKer:SEARch:NEXT Parameter/Response: NA

Description: You can set marker to the next peak search in Scanner. Example: SCANner:MARKer:SEARch:NEXT

#### **SCANner:MARKer:SEARch:RIGHt**

Syntax: SCANner:MARKer:SEARch:RIGHt Parameter/Response: NA Description: You can set marker to the right peak search in Scanner. Example: SCANner:MARKer:SEARch:RIGHt

### **SCANner:MARKer:SEARch:LEFT**

Syntax: SCANner:MARKer:SEARch:LEFT Parameter/Response: NA Description: You can set marker to the left peak search in Scanner. Example: SCANner:MARKer:SEARch:LEFT

## **SCANner:MARKer:SEARch:MINimum**

Syntax: SCANner:MARKer:SEARch:MINimum Parameter/Response: NA Description: You can set marker to the minimum search in Scanner. Example: SCANner:MARKer:SEARch:MINimum

### **Sweep**

## **SPECtrum:SWEEp:TIME**

Syntax: SPECtrum:SWEEp:TIME Parameter/Response: 1000 us to 200 sec Description: You can set or query sweep time in Spectrum Analyzer. Example: SPECtrum:SWEEp:TIME 2000 us SPECtrum:SWEEp:TIME?

## **SPECtrum:SWEEp:TIME:MINImum:CURRent**

Syntax: SPECtrum:SWEEp:TIME:MINImum:CURRent Parameter/Response: 1000 us to 200 sec Description: You can set or query current minimum sweep time in Spectrum Analyzer. Example: SPECtrum:SWEEp:TIME:MINImum:CURRent 1000 us SPECtrum:SWEEp:TIME:MINImum:CURRent?

### **SPECtrum:SWEEp:TIME:MODE**

Syntax: SPECtrum:SWEEp:TIME:MODE Parameter/Response: {Auto|Manual} Description: You can set or query sweep time mode in Spectrum Analyzer. Example: SPECtrum:SWEEp:TIME:MODE Manual SPECtrum:SWEEp:TIME:MODE?

### **SPECtrum:SWEEp:MODE**

Syntax: SPECtrum:SWEEp:MODE Parameter/Response: {Continue|Single} Description: You can set or query sweep mode in Spectrum Analyzer. Example: SPECtrum:SWEEp:MODE Single SPECtrum:SWEEp:MODE?

## **SPECtrum:SWEEp:TYPE**

Syntax: SPECtrum:SWEEp:TYPE Parameter/Response: {Normal|Fast} Description: You can set or query sweep type in Spectrum Analyzer. Example: SPECtrum:SWEEp:TYPE Fast SPECtrum:SWEEp:TYPE?

## **SPECtrum:SWEEp:HOLD**

Syntax: SPECtrum:SWEEp:HOLD Parameter/Response: {On|Off} Description: You can set or query sweep hold in Spectrum Analyzer. Example: SPECtrum:SWEEp:HOLD On SPECtrum:SWEEp:HOLD?

## **INTERference:SWEEp:TIME**

Syntax: INTERference:SWEEp:TIME Parameter/Response: 1000 us to 200 sec Description: You can set or query sweep time in Interference Analyzer. Example: INTERference:SWEEp:TIME 2000 us INTERference:SWEEp:TIME?

## **INTERference:SWEEp:TIME:MINImum:CURRent**

Syntax: INTERference:SWEEp:TIME:MINImum:CURRent Parameter/Response: 1000 us to 200 sec Description: You can set or query current minimum sweep time in Interference Analyzer. Example: INTERference:SWEEp:TIME:MINImum:CURRent 1000 us INTERference:SWEEp:TIME:MINImum:CURRent?

#### **INTERference:SWEEp:TIME:MODE**

Syntax: INTERference:SWEEp:TIME:MODE Parameter/Response: {Auto|Manual} Description: You can set or query sweep time mode in Interference Analyzer. Example: INTERference:SWEEp:TIME:MODE Manual INTERference:SWEEp:TIME:MODE?

## **INTERference:SWEEp:MODE**

Syntax: INTERference:SWEEp:MODE Parameter/Response: {Continue|Single} Description: You can set or query sweep mode in Interference Analyzer. Example: INTERference:SWEEp:MODE Single INTERference:SWEEp:MODE?

### **INTERference:SWEEp:TYPE**

Syntax: INTERference:SWEEp:TYPE Parameter/Response: {Normal|Fast} Description: You can set or query sweep type in Interference Analyzer. Example: INTERference:SWEEp:TYPE Fast INTERference:SWEEp:TYPE?

## **INTERference:SWEEp:HOLD**

Syntax: INTERference:SWEEp:HOLD Parameter/Response: {On|Off} Description: You can set sweep hold on or off or query sweep hold in Interference Analyzer. Example: INTERference:SWEEp:HOLD On INTERference:SWEEp:HOLD?

## **INTERference:SWEEp:ONCE**

Syntax: INTERference:SWEEp:ONCE Parameter/Response: Description: You can set sweep once in Interference Analyzer. Example: INTERference:SWEEp:ONCE

### **REALtime:SWEEp:TIME**

Syntax: REALtime:SWEEp:TIME Parameter/Response:1000 us to 200 sec Description: You can set or query sweep time in Real-time Spectrum Analyzer. Example: REALtime:SWEEp:TIME 2000 us

REALtime:SWEEp:TIME?

#### **REALtime:SWEEp:TIME:MINImum:CURRent**

Syntax: REALtime:SWEEp:TIME:MINImum:CURRent Parameter/Response:1000 us to 200 sec Description: You can set or query current sweep minimum time in Real-time Spectrum Analyzer. Example: REALtime:SWEEp:TIME:MINImum:CURRent 1000 us REALtime:SWEEp:TIME:MINImum:CURRent?

### **REALtime:SWEEp:TIME:MINImum:CURRent**

Syntax: REALtime:SWEEp:TIME:MINImum:CURRent Parameter/Response:1000 us to 200 sec Description: You can set or query current sweep minimum time in Real-time Spectrum Analyzer. Example: REALtime:SWEEp:TIME:MINImum:CURRent 1000 us REALtime:SWEEp:TIME:MINImum:CURRent?

### **REALtime:SWEEp:TIME:MODE**

Syntax: CURRent REALtime:SWEEp:TIME:MODE Parameter/Response: {Auto|Manual} Description: You can set or query sweep time mode in Real-time Spectrum Analyzer. Example: REALtime:SWEEp:TIME:MODE Manual REALtime:SWEEp:TIME:MODE?

## **REALtime:SWEEp:MODE**

Syntax: REALtime:SWEEp:MODE Parameter/Response: {Continue|Single} Description: You can set or query sweep mode in Real-time Spectrum Analyzer. Example: REALtime:SWEEp:MODE Single REALtime:SWEEp:MODE?

## **REALtime:SWEEp:TYPE**

Syntax: REALtime:SWEEp:TYPE Parameter/Response: {Continue|Single} Description: You can set or query sweep type in Real-time Spectrum Analyzer. Example: REALtime:SWEEp:TYPE Fast REALtime:SWEEp:TYPE?

## **REALtime:SWEEp:HOLD**

Syntax: REALtime:SWEEp:HOLD Parameter/Response: {On|Off}

Description: You can set or query sweep hold in Real-time Spectrum Analyzer. Example: REALtime:SWEEp:HOLD On REALtime:SWEEp:HOLD?

## **REALtime:SWEEp:ONCE**

Syntax: REALtime:SWEEp:ONCE Parameter/Response: Example: REALtime:SWEEp:ONCE Description: You can set sweep once in Real-time Spectrum Analyzer.

## **TF5G:SWEEp:MODE**

Syntax: TF5G:SWEEp:MODE Parameter/Response: {Continue|Single} Description: You can set or query sweep mode in 5GTF Beamforming Analyzer. Example: TF5G:SWEEp:MODE Single TF5G:SWEEp:MODE?

# **SCANner:SWEEp:MODE**

Syntax: SCANner:SWEEp:MODE Parameter/Response: {Continue|Single} Description: You can set or query sweep mode in Scanner. Example: SCANner:SWEEp:MODE Single SCANner:SWEEp:MODE?

# **SCANner:SWEEp:HOLD**

Syntax: SCANner:SWEEp:HOLD Parameter/Response: {On|Off} Description: You can set or query sweep hold in Scanner. Example: SCANner:SWEEp:HOLD On SCANner:SWEEp:HOLD?

## **PMeter:SWEEp:HOLD**

Syntax: PMeter:SWEEp:HOLD Parameter/Response: {On|Off} Description: You can set or query sweep hold in Power Meter. Example: PMeter:SWEEp:HOLD On PMeter:SWEEp:HOLD?

# **Limit**

#### **SPECtrum:LIMIt:CHPower:MODE**

Syntax: SPECtrum:LIMIt:CHPower:MODE Parameter/Response: {On|Off} Description: You can set limit on or off or query limit for Channel Power. Example: SPECtrum:LIMIt:CHPower:MODE On SPECtrum:LIMIt:CHPower:MODE?

### **SPECtrum:LIMIt:CHPower:LIMIt:HIGH**

Syntax: SPECtrum:LIMIt:CHPower:LIMIt:HIGH Parameter/Response: -120 ~ 100 Description: You can set limit high for Channel Power. Example: SPECtrum:LIMIt:CHPower:LIMIt:HIGH 99

### **SPECtrum:LIMIt:CHPower:LIMIt:LOW**

Syntax: SPECtrum:LIMIt:CHPower:LIMIt:LOW Parameter/Response: -120 ~ 100 Description: You can set limit low for Channel Power. Example: SPECtrum:LIMIt:CHPower:LIMIt:LOW 99

### **SPECtrum:LIMIt:OBWidth:MODE**

Syntax: SPECtrum:LIMIt:CHPower:LIMIt:LOW Parameter/Response: {On|Off} Description: You can set limit on or off or query limit for Occupied Bandwidth. Example: SPECtrum:LIMIt:OBWidth:MODE On SPECtrum:LIMIt:OBWidth:MODE?

## **SPECtrum:LIMIt:OBWidth:HIGH**

Syntax: SPECtrum:LIMIt:CHPower:LIMIt:HIGH Parameter/Response: -120 ~ 100 Description: You can set limit high for Occupied Bandwidth. Example: SPECtrum:LIMIt:OBWidth:HIGH 99

## **SPECtrum:LIMIt:SEM:MODE**

Syntax: SPECtrum:LIMIt:SEM:MODE Parameter/Response: {On|Off} Description: You can set limit on or off or query limit for SEM. Example: SPECtrum:LIMIt:SEM:MODE On SPECtrum:LIMIt:SEM:MODE?

#### **SPECtrum:LIMIt:ACP:MODE**

Syntax: SPECtrum:LIMIt:ACP:MODE Parameter/Response: {On|Off} Description: You can set limit on or off or query limit for ACP. Example: SPECtrum:LIMIt:MACP:MODE On SPECtrum:LIMIt:MACP:MODE?

### **SPECtrum:LIMIt:MACP:MODE**

Syntax: SPECtrum:LIMIt:MACP:MODE Parameter/Response: {On|Off} Description: You can set limit on or off or query limit for MACP. Example: SPECtrum:LIMIt:MACP:MODE On SPECtrum:LIMIt:MACP:MODE?

## **SPECtrum:LIMIt:SPURious:MODE**

Syntax: SPECtrum:LIMIt:SPURious:MODE Parameter/Response: {On|Off} Description: You can set limit on or off or query limit for Spurious Emissions. Example: SPECtrum:LIMIt:SPURious:MODE On SPECtrum:LIMIt:SPURious:MODE?

## **SPECtrum:LIMIt:DISPlay:LINE:MODE**

Syntax: SPECtrum:LIMIt:DISPlay:LINE:MODE Parameter/Response: Description: You can set limit line on or off or query limit line in Spectrum Analyzer. Example: SPECtrum:LIMIt:DISPlay:LINE:MODE On SPECtrum:LIMIt:DISPlay:LINE:MODE?

### **SPECtrum:LIMIt:DISPlay:LINE:AMPlitude**

Syntax: SPECtrum:LIMIt:DISPlay:LINE:AMPlitude Parameter/Response: -120 ~ 100 Description: You can set or query limit line power in Spectrum Analyzer. Example: SPECtrum:LIMIt:DISPlay:LINE:AMPlitude 99 SPECtrum:LIMIt:DISPlay:LINE:AMPlitude?

## **SPECtrum:LIMIt:MSL:SIDE**

Syntax: SPECtrum:LIMIt:MSL:SIDE Parameter/Response: {Upper01|Lower02} Description: You can set or query limit MSL side in Spectrum Analyzer. Example: SPECtrum:LIMIt:MSL:SIDE Upper01

SPECtrum:LIMIt:MSL:SIDE?

#### **SPECtrum:LIMIt:MSL[1|2]:MODE**

Syntax: SPECtrum:LIMIt:MSL[1|2]:MODE Parameter/Response: {On|Off} Description: You can set or query limit MSL mode in Spectrum Analyzer. Example: SPECtrum:LIMIt:MSL1:MODE On SPECtrum:LIMIt:MSL1:MODE?

#### **SPECtrum:LIMIt:MSL[1|2]:LINE:NUMBer**

Syntax: SPECtrum:LIMIt:MSL[1|2]:LINE:NUMBer Parameter/Response: 1 ~ 50 Description: You can set or query limit MSL line number in Spectrum Analyzer. Example: SPECtrum:LIMIt:MSL1:LINE:NUMBer 1 SPECtrum:LIMIt:MSL1:LINE:NUMBer?

### **SPECtrum:LIMIt:MSL[1|2]:OFFSet:AMPlitude**

Syntax: SPECtrum:LIMIt:MSL[1|2]:OFFSet:AMPlitude Parameter/Response: -120 ~ 100 Description: You can set or query limit MSL offset power in Spectrum Analyzer. Example: SPECtrum:LIMIt:MSL1:OFFSet:AMPlitude 99 SPECtrum:LIMIt:MSL1:OFFSet:AMPlitude?

### **SPECtrum:LIMIt:MSL[1|2]:OFFSet:FREQuency**

Syntax: SPECtrum:LIMIt:MSL[1|2]:OFFSet:FREQuency Parameter/Response: {-Max Frequency ~ Max Frequency} Description: You can set or query limit MSL offset frequency in Spectrum Analyzer. Example: SPECtrum:LIMIt:MSL1:OFFSet:FREQuency 1GHz SPECtrum:LIMIt:MSL1:OFFSet:FREQuency?

### **SPECtrum:LIMIt:MSL[1|2]:PLOT:SELect**

Syntax: SPECtrum:LIMIt:MSL[1|2]:PLOT:SELect Parameter/Response: 1 ~ 51 Description: You can set or query limit MSL plot selection in Spectrum Analyzer. Example: SPECtrum:LIMIt:MSL1:PLOT:SELect 1 SPECtrum:LIMIt:MSL1:PLOT:SELect?

### **SPECtrum:LIMIt:MSL:UPPer:PLOT[1-50]:VIEW**

Syntax: SPECtrum:LIMIt:MSL:UPPer:PLOT[1-50]:VIEW Parameter/Response: {On|Off} Description: You can set or query limit MSL plot selection view in Spectrum Analyzer. Example:

SPECtrum:LIMIt:MSL:UPPer:PLOT1:VIEW On SPECtrum:LIMIt:MSL:UPPer:PLOT1:VIEW?

## **SPECtrum:LIMIt:MSL:UPPer:PLOT[1-50]:FREQuency**

Syntax: SPECtrum:LIMIt:MSL:UPPer:PLOT[1-50]:FREQuency Parameter/Response: Start Frequency ~ Stop Frequency Description: You can set or query limit MSL upper plot frequency in Spectrum Analyzer. Example: SPECtrum:LIMIt:MSL:UPPer:PLOT1:FREQuency 1GHz SPECtrum:LIMIt:MSL:UPPer:PLOT1:FREQuency?

## **SPECtrum:LIMIt:MSL:UPPer:PLOT[1-50]:AMPlitude**

Syntax: SPECtrum:LIMIt:MSL:UPPer:PLOT[1-50]:AMPlitude Parameter/Response: -120 ~ 100 Description: You can set or query limit MSL upper plot power in Spectrum Analyzer. Example: SPECtrum:LIMIt:MSL:UPPer:PLOT1:AMPlitude 99 SPECtrum:LIMIt:MSL:UPPer:PLOT1:AMPlitude?

## **SPECtrum:LIMIt:MSL:LOWer:PLOT[1-50]:VIEW**

Syntax: SPECtrum:LIMIt:MSL:LOWer:PLOT[1-50]:VIEW Parameter/Response: {On|Off} Description: You can set or query limit MSL lower plot view in Spectrum Analyzer. Example: SPECtrum:LIMIt:MSL:LOWer:PLOT1:VIEW On SPECtrum:LIMIt:MSL:LOWer:PLOT1:VIEW?

## **SPECtrum:LIMIt:MSL:LOWer:PLOT[1-50]:FREQuency**

Syntax: SPECtrum:LIMIt:MSL:LOWer:PLOT[1-50]:FREQuency Parameter/Response: Start Frequency ~ Stop Frequency Description: You can set or query limit MSL lower plot frequency in Spectrum Analyzer. Example: SPECtrum:LIMIt:MSL:LOWer:PLOT1:FREQuency 1GHz SPECtrum:LIMIt:MSL:LOWer:PLOT1:FREQuency?

## **SPECtrum:LIMIt:MSL:LOWer:PLOT[1-50]:AMPlitude**

Syntax: SPECtrum:LIMIt:MSL:LOWer:PLOT[1-50]:AMPlitude Parameter/Response: -120 ~ 100 Description: You can set or query limit MSL lower plot power in Spectrum Analyzer. Example: SPECtrum:LIMIt:MSL:LOWer:PLOT1:AMPlitude -10 SPECtrum:LIMIt:MSL:LOWer:PLOT1:AMPlitude?

## **INTERference:LIMIt:DISPlay:LINE:MODE**

Syntax: INTERference:LIMIt:DISPlay:LINE:MODE Parameter/Response: {On|Off} Description: You can set or query limit line mode in Interference Analyzer. Example: INTERference:LIMIt:DISPlay:LINE:MODE On INTERference:LIMIt:DISPlay:LINE:MODE?

#### **INTERference:LIMIt:DISPlay:LINE:AMPlitude**

Syntax: INTERference:LIMIt:DISPlay:LINE:AMPlitude Parameter/Response: -120 ~ 100 Description: You can set or query limit line power in Interference Analyzer. Example: INTERference:LIMIt:DISPlay:LINE:AMPlitude -20 INTERference:LIMIt:DISPlay:LINE:AMPlitude?

### **INTERference:LIMIt:MSL:SIDE**

Syntax: INTERference:LIMIt:MSL:SIDE Parameter/Response: {Upper01|Lower02} Description: You can set or query limit MSL side in Interference Analyzer. Example: INTERference:LIMIt:MSL:SIDE Lower02 INTERference:LIMIt:MSL:SIDE?

## **INTERference:LIMIt:MSL[1|2]:MODE**

Syntax: INTERference:LIMIt:MSL[1|2]:MODE Parameter/Response: {On|Off} Description: You can set or query limit MSL mode in Interference Analyzer. Example: INTERference:LIMIt:MSL1:MODE On INTERference:LIMIt:MSL1:MODE?

# **INTERference:LIMIt:MSL[1|2]:LINE:NUMBer**

Syntax: INTERference:LIMIt:MSL[1|2]:LINE:NUMBer Parameter/Response: 1 ~ 50 Description: You can set or query limit MSL line number in Interference Analyzer. Example: INTERference:LIMIt:MSL1:LINE:NUMBer 2 INTERference:LIMIt:MSL1:LINE:NUMBer?

## **INTERference:LIMIt:ROUTe:EXCEllent**

Syntax: INTERference:LIMIt:ROUTe:EXCEllent Parameter/Response: Example: INTERference:LIMIt:ROUTe:EXCEllent INTERference:LIMIt:ROUTe:EXCEllent? Description: You can set or query route map limit color legend as excellent.

## **INTERference:LIMIt:ROUTe:GOOD**

Syntax: INTERference:LIMIt:ROUTe:GOOD Parameter/Response:

Example: INTERference:LIMIt:ROUTe:GOOD INTERference:LIMIt:ROUTe:GOOD? Description: You can set or query route map limit color legend as good.

### **INTERference:LIMIt:ROUTe:POOR**

Syntax: INTERference:LIMIt:ROUTe:POOR Parameter/Response: Example: INTERference:LIMIt:ROUTe:POOR INTERference:LIMIt:ROUTe:POOR? Description: You can set or query route map limit color legend as poor.

### **INTERference:LIMIt:ROUTe:VERYgood**

Syntax: INTERference:LIMIt:ROUTe:VERYgood Parameter/Response: Example: INTERference:LIMIt:ROUTe:VERYgood INTERference:LIMIt:ROUTe:VERYgood? Description: You can set or query route map limit color legend as very good.

## **INTERference:LIMIt:MSL[1|2]:OFFSet:AMPlitude**

Syntax: INTERference:LIMIt:MSL[1|2]:OFFSet:AMPlitude Parameter/Response: -120 ~ 100 Description: You can set or query limit MSL offset power in Interference Analyzer. Example: INTERference:LIMIt:MSL:LOWer:PLOT1:AMPlitude -10 | INTERference:LIMIt:MSL:LOWer:PLOT1:AMPlitude?

# **INTERference:LIMIt:MSL[1|2]:OFFSet:FREQuency**

Syntax: INTERference:LIMIt:MSL[1|2]:OFFSet:FREQuency Parameter/Response: {-Max Frequency ~ Max Frequency} Description: You can set or query limit MSL offset frequency in Interference Analyzer. Example: INTERference:LIMIt:MSL1:OFFSet:FREQuency 1GHz INTERference:LIMIt:MSL1:OFFSet:FREQuency?

# **INTERference:LIMIt:MSL[1|2]:PLOT:SELect**

Syntax: INTERference:LIMIt:MSL[1|2]:PLOT:SELect Parameter/Response: 1 ~ 51 Description: You can set or query limit MSL plot selection in Interference Analyzer. Example: INTERference:LIMIt:MSL1:PLOT:SELect 2 INTERference:LIMIt:MSL1:PLOT:SELect?

## **INTERference:LIMIt:MSL:UPPer:PLOT[1-50]:VIEW**

Syntax: INTERference:LIMIt:MSL:UPPer:PLOT[1-50]:VIEW

Parameter/Response: {On|Off} Description: You can set or query limit MSL upper plot view in Interference Analyzer. Example: INTERference:LIMIt:MSL:UPPer:PLOT1:VIEW On INTERference:LIMIt:MSL:UPPer:PLOT1:VIEW?

### **INTERference:LIMIt:MSL:UPPer:PLOT[1-50]:FREQuency**

Syntax: INTERference:LIMIt:MSL:UPPer:PLOT[1-50]:FREQuency Parameter/Response: Start Frequency ~ Stop Frequency Description: You can set or query limit MSL upper plot frequency in Interference Analyzer. Example: INTERference:LIMIt:MSL:UPPer:PLOT1:FREQuency 1GHz INTERference:LIMIt:MSL:UPPer:PLOT1:FREQuency?

## **INTERference:LIMIt:MSL:UPPer:PLOT[1-50]:AMPlitude**

Syntax: INTERference:LIMIt:MSL:UPPer:PLOT[1-50]:AMPlitude Parameter/Response: -120 ~ 100 Description: You can set or query limit MSL upper plot power in Interference Analyzer. Example: INTERference:LIMIt:MSL:UPPer:PLOT1:AMPlitude 10 INTERference:LIMIt:MSL:UPPer:PLOT1:AMPlitude?

## **INTERference:LIMIt:MSL:LOWer:PLOT[1-50]:VIEW**

Syntax: INTERference:LIMIt:MSL:LOWer:PLOT[1-50]:VIEW Parameter/Response: {On|Off} Description: You can set or query limit MSL lower plot view in Interference Analyzer. Example: INTERference:LIMIt:MSL:LOWer:PLOT1:VIEW On INTERference:LIMIt:MSL:LOWer:PLOT1:VIEW On?

## **INTERference:LIMIt:MSL:LOWer:PLOT[1-50]:FREQuency**

Syntax: INTERference:LIMIt:MSL:LOWer:PLOT[1-50]:FREQuency Parameter/Response: Start Frequency ~ Stop Frequency Description: You can set or query limit MSL lower plot frequency in Interference Analyzer. Example: INTERference:LIMIt:MSL:LOWer:PLOT1:FREQuency 1GHz INTERference:LIMIt:MSL:LOWer:PLOT1:FREQuency?

## **INTERference:LIMIt:MSL:LOWer:PLOT[1-50]:AMPlitude**

Syntax: INTERference:LIMIt:MSL:LOWer:PLOT[1-50]:AMPlitude Parameter/Response: -120 ~ 100 Description: You can set or query limit MSL lower plot power in Interference Analyzer. Example: INTERference:LIMIt:MSL:LOWer:PLOT1:AMPlitude -10 INTERference:LIMIt:MSL:LOWer:PLOT1:AMPlitude?

#### **REALtime:LIMIt:DISPlay:LINE:MODE**

Syntax: REALtime:LIMIt:DISPlay:LINE:MODE Parameter/Response: {On|Off} Description: You can set or query limit line mode in Real-time Spectrum Analyzer. Example: REALtime:LIMIt:DISPlay:LINE:MODE On REALtime:LIMIt:DISPlay:LINE:MODE?

### **REALtime:LIMIt:DISPlay:LINE:AMPlitude**

Syntax: REALtime:LIMIt:DISPlay:LINE:AMPlitude Parameter/Response: -120 ~ 100 Description: You can set or query limit line power in Real-time Spectrum Analyzer. Example: REALtime:LIMIt:DISPlay:LINE:AMPlitude -20 REALtime:LIMIt:DISPlay:LINE:AMPlitude?

## **REALtime:LIMIt:MSL:SIDE**

Syntax: REALtime:LIMIt:MSL:SIDE Parameter/Response: {Upper01|Lower02} Description: You can set or query limit MSL side in Real-time Spectrum Analyzer. Example: REALtime:LIMIt:MSL:SIDE Lower02 REALtime:LIMIt:MSL:SIDE?

## **REALtime:LIMIt:MSL[1|2]:MODE**

Syntax: REALtime:LIMIt:MSL[1|2]:MODE Parameter/Response: {On|Off} Description: You can set or query limit MSL mode in Real-time Spectrum Analyzer. Example: REALtime:LIMIt:MSL1:MODE On REALtime:LIMIt:MSL1:MODE?

## **REALtime:LIMIt:MSL[1|2]:LINE:NUMBer**

Syntax: REALtime:LIMIt:MSL[1|2]:LINE:NUMBer Parameter/Response: 1 ~ 50 Description: You can set or query limit MSL line number in Real-time Spectrum Analyzer. Example: REALtime:LIMIt:MSL1:LINE:NUMBer 2 REALtime:LIMIt:MSL1:LINE:NUMBer?

## **REALtime:LIMIt:MSL[1|2]:OFFSet:AMPlitude**

Syntax: REALtime:LIMIt:MSL[1|2]:OFFSet:AMPlitude Parameter/Response: -120 ~ 100 Description: You can set or query limit MSL offset power in Real-time Spectrum Analyzer. Example:

```
REALtime:LIMIt:MSL1:OFFSet:AMPlitude 5
REALtime:LIMIt:MSL1:OFFSet:AMPlitude?
```
### **REALtime:LIMIt:MSL[1|2]:OFFSet:FREQuency**

Syntax: REALtime:LIMIt:MSL[1|2]:OFFSet:FREQuency Parameter/Response: {-Max Frequency ~ Max Frequency} Description: You can set or query limit MSL offset frequency in Real-time Spectrum Analyzer. Example: REALtime:LIMIt:MSL1:OFFSet:FREQuency 1GHz REALtime:LIMIt:MSL1:OFFSet:FREQuency?

## **REALtime:LIMIt:MSL[1|2]:PLOT:SELect**

Syntax: REALtime:LIMIt:MSL[1|2]:PLOT:SELect Parameter/Response: 1 ~ 51 Description: You can set or query limit MSL plot selection in Real-time Spectrum Analyzer. Example: REALtime:LIMIt:MS1:PLOT:SELect 2 REALtime:LIMIt:MS1:PLOT:SELect?

## **REALtime:LIMIt:MSL:UPPer:PLOT[1-50]:VIEW**

Syntax: REALtime:LIMIt:MSL:UPPer:PLOT[1-50]:VIEW Parameter/Response: {On|Off} Description: You can set or query limit MSL upper plot view in Real-time Spectrum Analyzer. Example: REALtime:LIMIt:MSL:UPPer:PLOT1:VIEW On REALtime:LIMIt:MSL:UPPer:PLOT1:VIEW?

## **REALtime:LIMIt:MSL:UPPer:PLOT[1-50]:FREQuency**

Syntax: REALtime:LIMIt:MSL:UPPer:PLOT[1-50]:FREQuency Parameter/Response: Start Frequency ~ Stop Frequency Description: You can set or query limit MSL upper plot frequency in Real-time Spectrum Analyzer. Example: REALtime:LIMIt:MSL:UPPer:PLOT1:FREQuency 1GHz REALtime:LIMIt:MSL:UPPer:PLOT1:FREQuency?

# **REALtime:LIMIt:MSL:UPPer:PLOT[1-50]:AMPlitude**

Syntax: REALtime:LIMIt:MSL:UPPer:PLOT[1-50]:AMPlitude Parameter/Response: -120 ~ 100 Description: You can set or query limit MSL upper plot power in Real-time Spectrum Analyzer. Example: REALtime:LIMIt:MSL:UPPer:PLOT1:AMPlitude 10 REALtime:LIMIt:MSL:UPPer:PLOT1:AMPlitude?
### **REALtime:LIMIt:MSL:LOWer:PLOT[1-50]:VIEW**

Syntax: REALtime:LIMIt:MSL:UPPer:PLOT[1-50]:AMPlitude Parameter/Response: {On|Off} Description: You can set or query limit MSL lower plot view in Real-time Spectrum Analyzer. Example: REALtime:LIMIt:MSL:LOWer:PLOT1:VIEW On REALtime:LIMIt:MSL:LOWer:PLOT1:VIEW?

# **REALtime:LIMIt:MSL:LOWer:PLOT[1-50]:FREQuency**

Syntax: REALtime:LIMIt:MSL:UPPer:PLOT[1-50]:FREQuency Parameter/Response: Start Frequency ~ Stop Frequency Description: You can set or query limit MSL lower plot frequency in Real-time Spectrum Analyzer. Example: REALtime:LIMIt:MSL:LOWer:PLOT1:FREQuency 1GHz REALtime:LIMIt:MSL:LOWer:PLOT1:FREQuency?

# **REALtime:LIMIt:MSL:LOWer:PLOT[1-50]:AMPlitude**

Syntax: REALtime:LIMIt:MSL:UPPer:PLOT[1-50]:AMPlitude Parameter/Response: -120 ~ 100 Description: You can set or query limit MSL lower plot power in Real-time Spectrum Analyzer. Example: REALtime:LIMIt:MSL:LOWer:PLOT1:AMPlitude -20 REALtime:LIMIt:MSL:LOWer:PLOT1:AMPlitude?

# **SCANner:LIMIt:LINE:MODE**

Syntax: SCANner:LIMIt:LINE:MODE Parameter/Response: {On|Off} Description: You can set or query limit line mode in Channel Scanner. Example: SCANner:LIMIt:LINE:MODE On SCANner:LIMIt:LINE:MODE?

#### **SCANner:LIMIt:LINE:AMPlitude**

Syntax: SCANner:LIMIt:LINE:MODE Parameter/Response: -120 ~ 100 Description: You can set or query limit line power in Channel Scanner. Example: SCANner:LIMIt:LINE:MODE On SCANner:LIMIt:LINE:MODE?

### **SCANner:LIMIt:FREQuency:LINE:MODE**

Syntax: SCANner:LIMIt:FREQuency:LINE:MODE Parameter/Response: {On|Off}

Description: You can set or query limit line frequency mode in Frequency Scanner. Example: SCANner:LIMIt:FREQuency:LINE:MODE On SCANner:LIMIt:FREQuency:LINE:MODE?

#### **SCANner:LIMIt:FREQuency:LINE:AMPlitude**

Syntax: SCANner:LIMIt:FREQuency:LINE:AMPlitude Parameter/Response: -120 ~ 100 Description: You can set or query limit line frequency power mode in Frequency Scanner. Example: SCANner:LIMIt:CUSTom:LINE:AMPlitude -30 SCANner:LIMIt:CUSTom:LINE:AMPlitude?

### **SCANner:LIMIt:CUSTom:LINE:MODE**

Syntax: SCANner:LIMIt:CUSTom:LINE:MODE Parameter/Response: {On|Off} Description: You can set or query limit line mode in Custom Scanner. Example: SCANner:LIMIt:CUSTom:LINE:MODE On SCANner:LIMIt:CUSTom:LINE:MODE?

### **SCANner:LIMIt:CUSTom:LINE:AMPlitude**

Syntax: SCANner:LIMIt:CUSTom:LINE:AMPlitude Parameter/Response: -120 ~ 100 Description: You can set or query limit line power in Custom Scanner. Example: SCANner:LIMIt:CUSTom:LINE:AMPlitude -30 SCANner:LIMIt:CUSTom:LINE:AMPlitude?

# **SCANner:LIMIt:CHANnel[1-20]:MODE**

Syntax: SCANner:LIMIt:CHANnel[1-20]:MODE Parameter/Response: {On|Off} Description: You can set or query limit channel mode in Channel Scanner. Example: SCANner:LIMIt:CHANnel1:MODE On SCANner:LIMIt:CHANnel1:MODE?

# **SCANner:LIMIt:CHANnel[1-20]:HIGH:AMPlitude**

Syntax: SCANner:LIMIt:CHANnel[1-20]:HIGH:AMPlitude Parameter/Response: -120 ~ 100 Description: You can set or query limit channel high power in Channel Scanner. Example: SCANner:LIMIt:CHANnel1:HIGH:AMPlitude -35.5 SCANner:LIMIt:CHANnel1:HIGH:AMPlitude?

#### **SCANner:LIMIt:CHANnel[1-20]:LOW:AMPlitude**

Syntax: SCANner:LIMIt:CHANnel[1-20]:LOW:AMPlitude Parameter/Response: -120 ~ 100 Description: You can set or query limit channel low power in Channel Scanner. Example: SCANner:LIMIt:CHANnel1:LOW:AMPlitude -65.5 SCANner:LIMIt:CHANnel1:LOW:AMPlitude?

### **SCANner:LIMIt:FREQuency:CHANnel[1-20]:MODE**

Syntax: SCANner:LIMIt:FREQuency:CHANnel[1-20]:MODE Parameter/Response: {On|Off} Description: You can set or query limit channel mode in Frequency Scanner. Example: SCANner:LIMIt:FREQuency:CHANnel1:MODE On SCANner:LIMIt:FREQuency:CHANnel1:MODE?

### **SCANner:LIMIt:FREQuency:CHANnel[1-20]:HIGH:AMPlitude**

Syntax: SCANner:LIMIt:FREQuency:CHANnel[1-20]:HIGH:AMPlitude Parameter/Response: -120 ~ 100 Description: You can set or query limit channel high power in Frequency Scanner. Example: SCANner:LIMIt:FREQuency:CHANnel1:HIGH:AMPlitude -35.5 SCANner:LIMIt:FREQuency:CHANnel1:HIGH:AMPlitude?

### **SCANner:LIMIt:FREQuency:CHANnel[1-20]:LOW:AMPlitude**

Syntax: SCANner:LIMIt:FREQuency:CHANnel[1-20]:LOW:AMPlitude Parameter/Response: -120 ~ 100 Description: You can set or query limit channel low power in Frequency Scanner. Example: SCANner:LIMIt:FREQuency:CHANnel1:LOW:AMPlitude -65.5 SCANner:LIMIt:FREQuency:CHANnel1:LOW:AMPlitude?

#### **PMeter:LIMIt:MODE**

Syntax: PMeter:LIMIt:MODE Parameter/Response: {On|Off} Description: You can set or query limit mode in Power Meter. Example: PMeter:LIMIt:MODE Off PMeter:LIMIt:MODE?

#### **PMeter:LIMIt:ABSolute:HIGH:AMPlitude**

Syntax: PMeter:LIMIt:ABSolute:HIGH:AMPlitude Parameter/Response: -100 ~ 100 Description: You can set or query limit absolute high power in Power Meter. Example: PMeter:LIMIt:ABSolute:HIGH:AMPlitude -35.5

PMeter:LIMIt:ABSolute:HIGH:AMPlitude?

#### **PMeter:LIMIt:ABSolute:LOW:AMPlitude**

Syntax: PMeter:LIMIt:ABSolute:LOW:AMPlitude Parameter/Response: -100 ~ 100 Description: You can set or query limit absolute low power in Power Meter. Example: PMeter:LIMIt:ABSolute:LOW:AMPlitude -65.5 PMeter:LIMIt:ABSolute:LOW:AMPlitude?

#### **PMeter:LIMIt:RELative:HIGH:AMPlitude**

Syntax: PMeter:LIMIt:RELative:HIGH:AMPlitude Parameter/Response: -100 ~ 100 Description: You can set or query limit relative high power in Power Meter. Example: PMeter:LIMIt:RELative:HIGH:AMPlitude -35.5 PMeter:LIMIt:RELative:HIGH:AMPlitude?

#### **PMeter:LIMIt:RELative:LOW:AMPlitude**

Syntax: PMeter:LIMIt:RELative:LOW:AMPlitude Parameter/Response: -100 ~ 100 Description: You can set or query limit relative low power in Power Meter. Example: PMeter:LIMIt:RELative:LOW:AMPlitude -65.5 PMeter:LIMIt:RELative:LOW:AMPlitude?

#### **PMeter:LIMIt:VSWR:HIGH:AMPlitude**

Syntax: PMeter:LIMIt:VSWR:HIGH:AMPlitude Parameter/Response: 0 ~ 100 Description: You can set or query limit VSWR high power in Power Meter. Example: PMeter:LIMIt:VSWR:HIGH:AMPlitude -35.5 PMeter:LIMIt:VSWR:HIGH:AMPlitude?

#### **PMeter:LIMIt:VSWR:LOW:AMPlitude**

Syntax: PMeter:LIMIt: LOW:HIGH:AMPlitude Parameter/Response: 0 ~ 100 Description: You can set or query limit VSWR low power in Power Meter. Example: PMeter:LIMIt:VSWR:LOW:AMPlitude 5 PMeter:LIMIt:VSWR:LOW:AMPlitude?

# **Trigger**

### **SPECtrum:TRIGger:MODE**

Syntax: SPECtrum:TRIGger:MODE

Parameter/Response: {Free|External|GPS|Video} Description: You can set or query trigger mode in Spectrum Analyzer. Example: SPECtrum:TRIGger:MODE FreeRun SPECtrum:TRIGger:MODE?

# **SPECtrum:TRIGger:VIDEo:LEVEl**

Syntax: SPECtrum:TRIGger:VIDEo:LEVEl Parameter/Response: -120 ~ 100 Description: You can set or query trigger video level in Spectrum Analyzer. Example: SPECtrum:TRIGger:VIDEo:LEVEl 20 SPECtrum:TRIGger:VIDEo:LEVEl?

# **SPECtrum:TRIGger:POSItion**

Syntax: SPECtrum:TRIGger:POSItion Parameter/Response: 0 ~ 501 Description: You can set or query trigger position in Spectrum Analyzer. Example: SPECtrum:TRIGger:POSItion 10 SPECtrum:TRIGger:POSItion?

# **INTERference:TRIGger:MODE**

Syntax: INTERference:TRIGger:MODE Parameter/Response: Free|External|GPS|Video Example: INTERference:TRIGger:MODE FreeRun INTERference:TRIGger:MODE? Description: You can set or query trigger mode in Interference Analyzer.

# **INTERference:TRIGger:POSItion**

Syntax: INTERference:TRIGger:POSItion Parameter/Response: 0 - 501 Example: INTERference:TRIGger:POSItion 10 INTERference:TRIGger:POSItion? Description: You can set or query trigger position in Interference Analyzer.

# **INTERference:TRIGger:VIDEo:LEVEl**

Syntax: INTERference:TRIGger:VIDEo:LEVEl Parameter/Response: -120 - 100 Example: INTERference:TRIGger:VIDEo:LEVEl 20 INTERference:TRIGger:VIDEo:LEVEl? Description: You can set or query trigger video level in Interference Analyzer.

#### **REALtime:TRIGger:MODE**

Syntax: REALtime:TRIGger:MODE Parameter/Response: Free|External|GPS|Video Example: REALtime:TRIGger:MODE FreeRun REALtime:TRIGger:MODE? Description: You can set or query trigger mode in Real-time Spectrum Analyzer.

# **REALtime:TRIGger:POSItion**

Syntax: REALtime:TRIGger:POSItion Parameter/Response: 0 - 501 Example: REALtime:TRIGger:POSItion 10 REALtime:TRIGger:POSItion? Description: You can set or query trigger position in Real-time Spectrum Analyzer.

# **REALtime:TRIGger:VIDEo:LEVEl**

Syntax: REALtime:TRIGger:VIDEo:LEVEl Parameter/Response: -120 - 100 Example: REALtime:TRIGger:VIDEo:LEVEl 20 REALtime:TRIGger:VIDEo:LEVEl? Description: You can set or query trigger video level in Real-time Spectrum Analyzer.

# **TF5G:TRIGger:MODE**

Syntax: TF5G:TRIGger:MODE Parameter/Response: {Internal|External|GPS} Description: You can set or query trigger mode in 5GTF Beamforming Analyzer. Example: TF5G:TRIGger:MODE External TF5G:TRIGger:MODE?

# **Configure**

### **SPECtrum:CONFigure:RESEt**

Syntax: SPECtrum:CONFigure:RESEt Parameter/Response: NA Description: You can reset configuration in Spectrum Analyzer. Example: SPECtrum:CONFigure:RESEt

### **INTERference:CONFigure:RESEt**

Syntax: INTERference:CONFigure:RESEt Parameter/Response: NA Description: You can reset configuration in Interference Analyzer. Example:

INTERference:CONFigure:RESEt

#### **REALtime:CONFigure:RESEt**

Syntax: REALtime:CONFigure:RESEt Parameter/Response: NA Description: You can reset configuration in Real-time Spectrum Analyzer. Example: REALtime:CONFigure:RESEt

#### **REALtime:CONFigure:RESEt:DEV**

Syntax: REALtime:CONFigure:RESEt:DEV Parameter/Response: NA Description: You can preset configuration in Real-time Spectrum Analyzer. Example: REALtime:CONFigure:RESEt

#### **SCANner:CONFigure:RESEt**

Syntax: SCANner:CONFigure:RESEt Parameter/Response: NA Description: You can reset configuration in Scanner. Example: SCANner:CONFigure:RESEt

# **Measurement Commands**

The commands described in this section is about the definition used in each measurement.

### **Measurement Mode**

#### **MODE**

Syntax: MODE Parameter/Response: {spectrumAnalyzer|interferenceAnalyzer|signalAnalyzerLTEFDD| signalAnalyzerLTETDD|realtimeAnalyzer|scanner|signalAnalyzer5GTF| signalAnalyzer5GNR|signalAnalyzerNSA|signalAnalyzerDSS| signalAnalyzerTM|powermeter|RFoCPRI} Description: You can set or query mode. Example: MODE interferenceAnalyzer MODE?

#### **SPECtrum:MODE**

Syntax: SPECtrum:MODE Parameter/Response: {spectrumTuned|channelPower|occupiedBW|spectrumEmissionMask|adjacentChannelP ower|multiAdjacentChannelPower|spuriousEmissionMask|audioDemod|fieldStrength|rout eMap|totalHamonicDistortion|gatedSweep} Description: You can set or query measurement mode in Spectrum Analyzer. Example: SPECtrum:MODE channelPower SPECtrum:MODE?

### **INTERference:MODE**

Syntax: INTERference:MODE Parameter/Response: {spectrum|spectrogram|spectrumReplayer|singlePIM|multiPIM|rssi|interferenceFinder|ra darChart} Description: You can set or query measurement mode in Interference Analyzer. Example: INTERference:MODE spectrogram INTERference:MODE?

#### **REALtime:MODE**

Syntax: REALtime:MODE Parameter/Response: {persisSpectrum|persisSpectrogram|rtSpectrumReplayer|persisRssi|persisInterferenceFi nder|persisRadarChart} Description: You can set or query measurement mode in Real-time Spectrum Analyzer. Example: REALtime:MODE persisSpectrogram REALtime:MODE?

#### **TF5G:MODE**

Syntax: TF5G:MODE Parameter/Response: {beamScanner|CarrierAggregation|routeMap5G} Description: You can set or query measurement mode in 5GTF Beamforming Analyzer. Example: TF5G:MODE CarrierAggregation TF5G:MODE?

#### **SCANner:MODE**

Syntax: SCANner:MODE Parameter/Response: {channelScanner|frequencyScanner|customScanner} Description: You can set or query measurement mode in Scanner. Example: SCANner:MODE frequencyScanner SCANner:MODE?

#### **PMeter:MODE**

Syntax: PMeter:MODE Parameter/Response: {internal|external} Description: You can set or query measurement mode in Power Meter. Example: PMeter:MODE external

PMeter:MODE?

# **Spectrum Analyzer**

Spectrum analysis measurement commands are supported for ONA-800 SPA06MA except for AM/FM Audio Dmodulation and Spectrum Calibration related commands.

#### **SPECtrum:CHPower:INTergrated:BANDwidth**

Syntax: SPECtrum:CHPower:INTergrated:BANDwidth Parameter/Response: 1 kHz ~ 1 GHz Description: You can set or query integrated bandwidth for Channel Power. Example: SPECtrum:CHPower:INTergrated:BANDwidth 10MHz SPECtrum:CHPower:INTergrated:BANDwidth?

### **SPECtrum:CHPower:MARKer[1|2|3|4|5|6]:RESUlt:POWer**

Syntax: SPECtrum:CHPower:MARKer[1|2|3|4|5|6]:RESUlt:POWer Parameter/Response: NA Description: You can query marker amplitude for Channel Power. Example: SPECtrum:CHPower:MARKer1:RESUlt:POWer?

# **SPECtrum:CHPower:MARKer[1|2|3|4|5|6]:DELTa:RESUlt:POWer**

Syntax: SPECtrum:CHPower:MARKer[1|2|3|4|5|6]:DELTa:RESUlt:POWer Parameter/Response: NA Description: You can query delta marker amplitude for Channel Power. Example: SPECtrum:CHPower:MARKe1:DELTa:RESUlt:POWer?

### **SPECtrum:CHANnel:POWer**

Syntax: SPECtrum:CHANnel:POWer Parameter/Response: N/A Description: You can query channel power in Spectrum Analyzer. Example: SPECtrum:CHANnel:POWer?

### **SPECtrum:CHANnel:POWer:JUDGe**

Syntax: SPECtrum:CHANnel:POWer:JUDGe Parameter/Response: N/A Description: You can query pass or fail for channel power in Spectrum Analyzer. Example: SPECtrum:CHANnel:POWer:JUDGe?

# **SPECtrum:CHANnel:POWer:PAR**

Syntax: SPECtrum:CHANnel:POWer:PAR Parameter/Response: N/A Description: You can query peak to average ratio for channel power. Example: SPECtrum:CHANnel:POWer:PAR?

#### **SPECtrum:CHANnel:POWer: SPECtral:DENSity**

Syntax: SPECtrum:CHANnel:POWer:SPECtral:DENSity Parameter/Response: N/A Description: You can query spectral density for channel power. Example: SPECtrum:CHANnel:POWer:SPECtral:DENSity?

#### **SPECtrum:OBWidth:PERCent**

Syntax: SPECtrum:OBWidth:PERCent Parameter/Response: 1.0 ~ 100 Description: You can set or query occupied bandwidth percent power. Example: SPECtrum:OBWidth:PERCent 80 SPECtrum:OBWidth:PERCent?

# **SPECtrum:OBWidth:XDB**

Syntax: SPECtrum:OBWidth:XDB Parameter/Response: -50.0 ~ 0.0 Description: You can set or query x dB for Occupied Bandwidth. Example: SPECtrum:OBWidth:XDB -5 SPECtrum:OBWidth:XDB?

### **SPECtrum:OBWidth:MARKer[1|2|3|4|5|6]:RESUlt:POWer**

Syntax: SPECtrum:OBWidth:MARKer[1|2|3|4|5|6]:RESUlt:POWer Parameter/Response: NA Description: You can query marker amplitude for Occupied Bandwidth. Example: SPECtrum:OBWidth:MARKer1:RESUlt:POWer?

### **SPECtrum:OBWidth:MARKer[1|2|3|4|5|6]:DELTa:RESUlt:POWer**

Syntax: SPECtrum:OBWidth:MARKer[1|2|3|4|5|6]:DELTa:RESUlt:POWer Parameter/Response: NA Description: You can query delta marker amplitude for Occupied Bandwidth. Example: SPECtrum:OBWidth:MARKe1:DELTa:RESUlt:POWer?

### **SPECtrum:OCCupied:BANDwidth**

Syntax: SPECtrum:OCCupied:BANDwidth Parameter/Response: Description: You can query occupied bandwidth of Spectrum Analyzer. Example: SPECtrum:OCCupied:BANDwidth?

#### **SPECtrum:OCCupied:BANDwidth:INTegrated:POWer**

Syntax: SPECtrum:OCCupied:BANDwidth:INTegrated:POWer Parameter/Response: Description: You can query Integrated Power for occupied bandwidth. Example: SPECtrum:OCCupied:BANDwidth:INTegrated:POWer?

#### **SPECtrum:OCCupied:BANDwidth:JUDGe**

Syntax: SPECtrum:OCCupied:BANDwidth:JUDGe Parameter/Response: Description: You can query pass or fail for occupied bandwidth. Example: SPECtrum:OCCupied:BANDwidth:JUDGe?

### **SPECtrum:OCCupied:BANDwidth:OCCupied:POWer**

Syntax: SPECtrum:OCCupied:BANDwidth:OCCupied:POWer Parameter/Response: Description: You can query Occupied Power for occupied bandwidth. Example: SPECtrum:OCCupied:BANDwidth:OCCupied:POWer?

### **SPECtrum:OCCupied:BANDwidth:XDB:BANDwidth**

Syntax: SPECtrum:OCCupied:BANDwidth:XDB:BANDwidth Parameter/Response: Description: You can query xDB Bandwidth in Occupied Bandwidth measurement. Example: SPECtrum:OCCupied:BANDwidth:XDB:BANDwidth?

### **SPECtrum:SEM:MAIN:BANDwidth**

Syntax: SPECtrum:SEM:MAIN:BANDwidth Parameter/Response: 1 kHz ~ 1 GHz Description: You can set or query main bandwidth for Spectrum Emission Mask. Example: SPECtrum:SEM:MAIN:BANDwidth 2MHz SPECtrum:SEM:MAIN:BANDwidth?

# **SPECtrum:SEM:OFFSet:SELect**

Syntax: SPECtrum:SEM:OFFSet:SELect Parameter/Response: 1 ~ 5 Description: You can set or query offset from 1 to 5 for Spectrum Emission Mask. Example: SPECtrum:SEM:OFFSet:SELect 2 SPECtrum:SEM:OFFSet:SELect?

### **SPECtrum:SEM:OFFSet [1|2|3|4|5]**

Syntax: SPECtrum:SEM:OFFSet [1|2|3|4|5] Parameter/Response: {On|Off} Description: You can set offset on or off or query offset for Spectrum Emission Mask. Example: SPECtrum:SEM:OFFSet1 On SPECtrum:SEM:OFFSet1?

# **SPECtrum:SEM:OFFSet[1|2|3|4|5]:FREQuency**

Syntax: SPECtrum:SEM:OFFSet[1|2|3|4|5]:FREQuency Parameter/Response: 1 kHz ~ 100 MHz Description: You can set or query offset frequency for Spectrum Emission Mask. Example: SPECtrum:SEM:OFFSet1:FREQuency 10 SPECtrum:SEM:OFFSet1:FREQuency?

# **SPECtrum:SEM:OFFSet[1|2|3|4|5]:STARt**

Syntax: SPECtrum:SEM:OFFSet[1|2|3|4|5]:STARt Parameter/Response: -120 ~ 100 Description: You can set or query start offset limit for Spectrum Emission Mask. Example: SPECtrum:SEM:OFFSet1:STARt 20 SPECtrum:SEM:OFFSet1:STARt?

# **SPECtrum:SEM:OFFSet[1|2|3|4|5]:STOP**

Syntax: SPECtrum:SEM:OFFSet[1|2|3|4|5]:STOP Parameter/Response: -120 ~ 100 Description: You can set or query stop offset limit for Spectrum Emission Mask. Example: SPECtrum:SEM:OFFSet1:STOP 10 SPECtrum:SEM:OFFSet1:STOP?

### **SPECtrum:SEM:OFFSet[1|2|3|4|5]:BANDwidth**

Syntax: SPECtrum:SEM:OFFSet[1|2|3|4|5]:BANDwidth Parameter/Response: {0.001|0.003|0.01|0.03|0.1|0.3|1|3} Description: You can set or query measurement bandwidth for Spectrum Emission Mask. Example: SPECtrum:SEM:OFFSet1:BANDwidth 0.003 SPECtrum:SEM:OFFSet1:BANDwidth?

### **SPECtrum:SEM:OFFSet[1|2|3|4|5]:REFerence**

Syntax: SPECtrum:SEM:OFFSet[1|2|3|4|5]:REFerence Parameter/Response: {Absolute,Relative} Description: You can set or query offset reference for Spectrum Emission Mask. Example: SPECtrum:SEM:OFFSet1:REFerence Absolute

SPECtrum:SEM:OFFSet1:REFerence?

#### **SPECtrum:SEM:MARKer[1|2|3|4|5|6]:RESUlt:POWer**

Syntax: SPECtrum:SEM:OFFSet[1|2|3|4|5]:REFerence Parameter/Response: NA Description: You can query marker amplitude for Spectrum Emission Mask. Example: SPECtrum:SEM:MARKer1:RESUlt:POWer?

### **SPECtrum:SEM:MARKer[1|2|3|4|5|6]:DELTa:RESUlt:POWer**

Syntax: SPECtrum:SEM:MARKer[1|2|3|4|5|6]:DELTa:RESUlt:POWer Parameter/Response: NA Description: You can query delta maker amplitude for Spectrum Emission Mask. Example: SPECtrum:SEM:MARKe1:DELTa:RESUlt:POWer?

#### **SPECtrum:SEM:JUDGe**

Syntax: SPECtrum:SEM:JUDGe Parameter/Response: N/A Description: You can query pass or fail for Spectrum Emission Mask. Example: SPECtrum:SEM:JUDGe?

#### **SPECtrum:SEM:LOWer:PEAK#:JUDGe**

Syntax: SPECtrum:SEM:LOWer:PEAK#:JUDGe Parameter/Response: N/A Description: You can query pass or fail of each carrier in lower for Spectrum Emission Mask. Example: SPECtrum:SEM:LOWer:PEAK5:JUDGe?

#### **SPECtrum:SEM:LOWer:PEAK#:POWer**

Syntax: SPECtrum:SEM:LOWer:PEAK#:POWer Parameter/Response: N/A Description: You can query Peak Power of each carrier in lower for Spectrum Emission Mask. Example: SPECtrum:SEM:LOWer:PEAK5:POWer?

#### **SPECtrum:SEM:REFerence:POWer**

Syntax: SPECtrum:SEM:REFerence:POWer Parameter/Response: N/A Description: You can query Reference Power for Spectrum Emission Mask. Example: SPECtrum:SEM:REFerence:POWer?

#### **SPECtrum:SEM:UPPer:PEAK#:JUDGe**

Syntax: SPECtrum:SEM:UPPer:PEAK#:JUDGe Parameter/Response: N/A Description: You can query pass or fail of each carrier in upper for Spectrum Emission Mask. Example: SPECtrum:SEM:UPPer:PEAK5:JUDGe?

#### **SPECtrum:SEM:UPPer:PEAK#:POWer**

Syntax: SPECtrum:SEM:UPPer:PEAK#:POWer Parameter/Response: N/A Description: You can query Peak Power of each carrier in UPPer for Spectrum Emission Mask. Example: SPECtrum:SEM:UPPer:PEAK5:POWer?

### **SPECtrum:ACP:MAIN:BANDwidth**

Syntax: SPECtrum:ACP:MAIN:BANDwidth Parameter/Response: 1 kHz ~ 1 GHz Description: You can set or query main bandwidth for Adjacent Channel Power. Example: SPECtrum:SEM:MAIN:BANDwidth 2MHz SPECtrum:SEM:MAIN:BANDwidth?

### **SPECtrum:ACP:OFFSet:SELect**

Syntax: SPECtrum:ACP:OFFSet:SELect Parameter/Response: 1 ~ 5 Description: You can set or query offset from 1 to 5 for Adjacent Channel Power. Example: SPECtrum:ACP:OFFSet:SELect 2 SPECtrum:ACP:OFFSet:SELect?

# **SPECtrum:ACP:OFFSet [1|2|3|4|5]**

Syntax: SPECtrum:ACP:OFFSet [1|2|3|4|5] Parameter/Response: {On|Off} Description: You can set offset on or off or query offset for Adjacent Channel Power. Example: SPECtrum:ACP:OFFSet1 On SPECtrum:ACP:OFFSet?

### **SPECtrum:ACP:OFFSet[1|2|3|4|5]:FREQuency**

Syntax: SPECtrum:ACP:OFFSet[1|2|3|4|5]:FREQuency Parameter/Response: 1 kHz ~ 100 MHz Description: You can set or query offset frequency for Adjacent Channel Power. Example: SPECtrum:ACP:OFFSet1:FREQuency 10

SPECtrum:ACP:OFFSet1:FREQuency?

#### **SPECtrum:ACP:OFFSet[1|2|3|4|5]:BANDwidth**

Syntax: SPECtrum:ACP:OFFSet[1|2|3|4|5]:BANDwidth Parameter/Response: 1 kHz ~ 100 MHz Description: You can set or query measurement bandwidth for Adjacent Channel Power. Example: SPECtrum:ACP:OFFSet1:BANDwidth 5 SPECtrum:ACP:OFFSet1:BANDwidth?

### **SPECtrum:ACP:OFFSet[1|2|3|4|5]:LOWer**

Syntax: SPECtrum:ACP:OFFSet[1|2|3|4|5]:LOWer Parameter/Response: -120 ~ 100 Description: You can set or query lower offset for Adjacent Channel Power. Example: SPECtrum:ACP:OFFSet1:LOWer 20 SPECtrum:ACP:OFFSet1:LOWer?

# **SPECtrum:ACP:OFFSet[1|2|3|4|5]:HIGHer**

Syntax: SPECtrum:ACP:OFFSet[1|2|3|4|5]:HIGHer Parameter/Response: -120 ~ 100 Description: You can set or query higher offset for Adjacent Channel Power. Example: SPECtrum:ACP:OFFSet1:HIGHer 50 SPECtrum:ACP:OFFSet1:HIGHer?

### **SPECtrum:ACP:MARKer[1|2|3|4|5|6]:RESUlt:POWer**

Syntax: SPECtrum:ACP:MARKer[1|2|3|4|5|6]:RESUlt:POWer Parameter/Response: NA Description: You can query marker amplitude for Adjacent Channel Power. Example: SPECtrum:ACP:MARKer1:RESUlt:POWer?

### **SPECtrum:ACP:MARKer[1|2|3|4|5|6]:DELTa:RESUlt:POWer**

Syntax: SPECtrum:ACP:MARKer[1|2|3|4|5|6]:DELTa:RESUlt:POWer Parameter/Response: NA Description: You can query delta marker amplitude for Adjacent Channel Power. Example: SPECtrum:ACP:MARKe1:DELTa:RESUlt:POWer?

### **SPECtrum:ACP:INTegration:LOWer:ABSolute:POWer#**

Syntax: SPECtrum:ACP:INTegration:LOWer:ABSolute:POWer# Parameter/Response: NA Description: You can query Absolute Integration Power of lower channel for Adjacent Channel Power. Example: SPECtrum:ACP:INTegration:LOWer:ABSolute:POWer5?

#### **SPECtrum:ACP:JUDGe**

Syntax: SPECtrum:ACP:JUDGe Parameter/Response: N/A Description: You can query pass or fail for Adjacent Channel Power. Example: SPECtrum:ACP:JUDGe?

#### **SPECtrum:ACP:REFence:POWer**

Syntax: SPECtrum:ACP:REFence:POWer Parameter/Response: N/A Description: You can query Reference Power for Adjacent Channel Power. Example: SPECtrum:ACP:REFence:POWer?

### **SPECtrum:MACP:MAIN:BANDwidth**

Syntax: SPECtrum:MACP:MAIN:BANDwidth Parameter/Response: 1 kHz ~ 1 GHz Description: You can set or query main bandwidth for Multiple Adjacent Channel Power. Example: SPECtrum:MACP:MAIN:BANDwidth 2MHz SPECtrum:MACP:MAIN:BANDwidth??

#### **SPECtrum:MACP:OFFSet:SELect**

Syntax: SPECtrum:MACP:OFFSet:SELect Parameter/Response:  $1 \sim 5$ Description: You can set or query offset selection Multiple Adjacent Channel Power. Example: SPECtrum:MACP:OFFSet:SELect 2

```
SPECtrum:ACP:OFFSet:SELect?
```
### **SPECtrum:MACP:OFFSet[1|2|3|4|5]**

Syntax: SPECtrum:MACP:OFFSet[1|2|3|4|5] Parameter/Response: {On|Off} Description: You can set offset on or off or query offset for Multiple Adjacent Channel Power. Example: SPECtrum:MACP:OFFSet1 On SPECtrum:MACP:OFFSet1?

### **SPECtrum:MACP:OFFSet[1|2|3|4|5]:FREQuency**

Syntax: SPECtrum:MACP:OFFSet:FREQuency Parameter/Response: 1 kHz ~ 100 MHz Description: You can set or query offset frequency for Multiple Adjacent Channel Power. Example: SPECtrum:MACP:OFFSet1:FREQuency 10

SPECtrum:MACP:OFFSet1:FREQuency?

#### **SPECtrum:MACP:OFFSet[1|2|3|4|5]:BANDwidth**

Syntax: SPECtrum:MACP:OFFSet:BANDwidth Parameter/Response: 1 kHz ~ 100 MHz Description: You can set or query offset bandwidth for Multiple Adjacent Channel Power. Example: SPECtrum:MACP:OFFSet1:BANDwidth 5 SPECtrum:MACP:OFFSet1:BANDwidth?

### **SPECtrum:MACP:OFFSet[1|2|3|4|5]:LOWer**

Syntax: SPECtrum:MACP:OFFSet:LOWer Parameter/Response: -120 ~ 100 Description: You can set lower offset on or off or query lower offset for Multiple Adjacent Channel Power. Example: SPECtrum:MACP:OFFSet1:LOWer 20 SPECtrum:MACP:OFFSet1:LOWer?

### **SPECtrum:MACP:OFFSet[1|2|3|4|5]:HIGHer**

Syntax: SPECtrum:MACP:OFFSet:HIGHer Parameter/Response: -120 ~ 100 Description: You can set higher offset on or off or query higher offset for Multiple Adjacent Channel Power. Example: SPECtrum:MACP:OFFSet1:HIGHer 50 SPECtrum:MACP:OFFSet1:HIGHer?

### **SPECtrum:MACP:FREQuency:LOWest**

Syntax: SPECtrum:MACP:FREQuency:LOWest Parameter/Response: 9 kHz ~ 6 GHz, 25 GHz ~ 40 GHz Description: You can set or query lowest frequency for Multiple Adjacent Channel Power. Example: SPECtrum:MACP:FREQuency:LOWest 1GHz SPECtrum:MACP:FREQuency:LOWest?

### **SPECtrum:MACP:FREQuency:HIGHest**

Syntax: SPECtrum:MACP:FREQuency:HIGHest Parameter/Response: 9 kHz ~ 6 GHz, 25 GHz ~ 40 GHz Description: You can set or query highest frequency for Multiple Adjacent Channel Power. Example: SPECtrum:MACP:FREQuency:HIGHest 500 SPECtrum:MACP:FREQuency:HIGHest?

#### **SPECtrum:MACP:CHANnel:HIGHest**

Syntax: SPECtrum:MACP:CHANnel:HIGHest

Parameter/Response: refer to channel standard Description: You can set or query highest channel for Multiple Adjacent Channel Power. Example: SPECtrum:MACP:CHANnel:HIGHest 400 SPECtrum:MACP:CHANnel:HIGHest?

#### **SPECtrum:MACP:CHANnel:LOWest**

Syntax: SPECtrum:MACP:CHANnel:LOWest Parameter/Response: refer to channel standard Description: You can set or query lowest channel for Multiple Adjacent Channel Power. Example: SPECtrum:MACP:CHANnel:LOWest 401 SPECtrum:MACP:CHANnel:LOWest?

### **SPECtrum:MACP:MARKer[1|2|3|4|5|6]:RESUlt:POWer**

Syntax: SPECtrum:MACP:MARKer[1|2|3|4|5|6]:RESUlt:POWer Parameter/Response: NA Description: You can query marker amplitude for Multiple Adjacent Channel Power. Example: SPECtrum:MACP:MARKer1:RESUlt:POWer?

#### **SPECtrum:MACP:MARKer[1|2|3|4|5|6]:DELTa:RESUlt:POWer**

Syntax: SPECtrum:MACP:MARKer[1|2|3|4|5|6]:DELTa:RESUlt:POWer Parameter/Response: NA Description: You can query Delta marker amplitude for Multiple Adjacent Channel Power. Example: SPECtrum:MACP:MARKe1:DELTa:RESUlt:POWer?

#### **SPECtrum:MACP:INTegration:LOWer:ABSolute:POWer#**

Syntax: SPECtrum:MACP:INTegration:LOWer:ABSolute:POWer# Parameter/Response: NA Description: You can query Absolute Integration Power of lower channel for Multiple Adjacent Channel Power. Example: SPECtrum:MACP:INTegration:LOWer:ABSolute:POWer5?

#### **SPECtrum:MACP:INTegration:LOWer:JUDGe#**

Syntax: SPECtrum:MACP:INTegration:LOWer:JUDGe# Parameter/Response: NA Description: You can query pass or fail for Integration Power of Lower Channel for Multiple Adjacent Channel Power. Example: SPECtrum:MACP:INTegration:LOWer:JUDGe5?

### **SPECtrum:MACP:INTegration:LOWer:RELative:POWer#**

Syntax: SPECtrum:MACP:INTegration:LOWer:RELative:POWer#

Parameter/Response: NA Description: You can query Relative Integration Power of Lower Channel for Multiple Adjacent Channel Power. Example: SPECtrum:MACP:INTegration:LOWer:RELative:POWer5?

#### **SPECtrum:MACP:INTegration:UPPer:ABSolute:POWer#**

Syntax: SPECtrum:MACP:INTegration:UPPer:ABSolute:POWer# Parameter/Response: NA Description: You can query Absolute Integration Power of Upper Channel for Multiple Adjacent Channel Power. Example: SPECtrum:MACP:INTegration:UPPer:ABSolute:POWer5?

#### **SPECtrum:MACP:INTegration:UPPer:JUDGe#**

Syntax: SPECtrum:MACP:INTegration:UPPer:JUDGe# Parameter/Response: NA Description: You can query pass or fail for Integration Power of UPPer Channel for Multiple Adjacent Channel Power. Example: SPECtrum:MACP:INTegration:UPPer:JUDGe5?

#### **SPECtrum:MACP:INTegration:UPPer:Relative:POWer#**

Syntax: SPECtrum:MACP:INTegration:UPPer:Relative:POWer# Parameter/Response: NA Description: You can query Relaitve Integration Power of Upper Channel for Multiple Adjacent Channel Power. Example: SPECtrum:MACP:INTegration:UPPer:Relative:POWer5?

### **SPECtrum:MACP:JUDGe**

Syntax: SPECtrum:MACP:JUDGe Parameter/Response: N/A Description: You can query pass or fail for Multiple Adjacent Channel Power. Example: SPECtrum:MACP:JUDGe?

### **SPECtrum:MACP:REFerence:LOWer:POWer**

Syntax: SPECtrum:MACP:REFerence:LOWer:POWer Parameter/Response: Description: You can query Reference Power of low carrier in Multi Adjacent Channel Power measurement. Example: SPECtrum:MACP:REFerence:LOWer:POWer?

#### **SPECtrum:MACP:REFerence:UPPer:POWer**

Syntax: SPECtrum:MACP:REFerence:UPPer:POWer Parameter/Response: Description: You can query Reference Power of high carrier in Multi Adjacent Channel Power measurement. Example: SPECtrum:MACP:REFerence:UPPer:POWer?

#### **SPECtrum:SPURious:MEASure:TYPE**

 Syntax: SPECtrum:SPURious:MEASure:TYPE Parameter/Response: {Examine|Full} Description: You can set or query Measurement Type for Spurious Emissions. Example: SPECtrum:SPURious:MEASure:TYPE Full

#### **SPECtrum:SPURious:RANGe:CURRent**

 Syntax: SPECtrum:SPURious:RANGe:CURRent Parameter/Response: 1 ~ 20 Description: You can set or query Range current for Spurious Emissions. Example: SPECtrum:SPURious:RANGe:CURRent 1

#### **SPECtrum:SPURious:RANge:SELect**

Syntax: SPECtrum:SPURious:RANge:SELect Parameter/Response: 1 ~ 10 Description: You can set or query Range selection for Spurious Emissions. Example: SPECtrum:SPURious:RANge:SELect 1

# **SPECtrum:SPURious:RANge[1|..|20]**

 Syntax: SPECtrum:SPURious:RANge[1|..|20] Parameter/Response: {On|Off} Description: You can set range on or off or query Range for Spurious Emissions Mask Example: SPECtrum:SPURious:RANge1 On

### **SPECtrum:SPURious:RANge[1|..|20]:FREQuency:STARt**

 Syntax: SPECtrum:SPURious:RANge[1|..|20]:FREQuency:STARt Parameter/Response: 9 kHz ~ 6 GHz, 25 GHz ~ 40GHz Description: You can set or query frequency range start for Spurious Emissions. Example: SPECtrum:SPURious:RANge1:FREQuency:STARt 1 GHz

### **SPECtrum:SPURious:RANge[1|..|20]:FREQuency:STOP**

 Syntax: SPECtrum:SPURious:RANge[1|..|20]:FREQuency:STOP Parameter/Response: 9 kHz ~ 6 GHz, 25 GHz ~ 40GHz Description: You can set or query frequency range stop for Spurious Emissions. Example: SPECtrum:SPURious:RANge1:FREQuency:STOP 1 GHz

#### **SPECtrum:SPURious:RANge[1|..|20]: LIMit:STARt**

 Syntax: SPECtrum:SPURious:RANge[1|..|20]: LIMit:STARt Parameter/Response: -120 ~ 100 Description: You can set or query limit range start for Spurious Emissions. Example: SPECtrum:SPURious:RANge1:LIMit:STARt 99

### **SPECtrum:SPURious:RANge[1|..|20]:LIMit:STOP**

Syntax: SPECtrum:SPURious:RANge[1|..|20]:LIMit:STOP Parameter/Response: -120 ~ 100 Description: You can set or query limit range stop for Spurious Emissions. Example: SPECtrum:SPURious:RANge1:LIMit:STOP 99

# **SPECtrum:SPURious:RANge[1|..|20]:ATTenuation**

Syntax: SPECtrum:SPURious:RANge[1|..|20]:ATTenuation Parameter/Response: {0|5|10|15|20|25|30|35|40|45|50|55} Description:

You can set or query attenuation range for Spurious Emissions. Example: SPECtrum:SPURious:RANge1:ATTenuation 55

# **SPECtrum:SPURious:RANge[1|..|20]:RBW**

Syntax: SPECtrum:SPURious:RANge[1|..|20]:RBW Parameter/Response: {1 kHz|3 kHz|10 kHz|30 kHz|100 kHz|300 kHz|1 MHz|3 MHz} Description: You can set or query RBW range for Spurious Emissions. Example: SPECtrum:SPURious:RANge1:RBW 0.3

### **SPECtrum:SPURious:RANge[1|..|20]:VBW**

Syntax: SPECtrum:SPURious:RANge[1|..|20]:VBW Parameter/Response: {1 kHz|3 kHz|10 kHz|30 kHz|100 kHz|300 kHz|1 MHz|3 MHz} Description: You can set or query VBW range for Spurious Emissions. Example: SPECtrum:SPURious:RANge1:VBW 0.3

### **SPECtrum:SPURious:MARKer[1|2|3|4|5|6]:RESUlt:POWer**

Syntax: SPECtrum:SPURious:MARKer[1|2|3|4|5|6]:RESUlt:POWer Parameter/Response: N/A Description: You can query Marker Amplitude for Spurious Emissions. Example: SPECtrum:SPURious:MARKer1:RESUlt:POWer?

### **SPECtrum:SPURious:MARKer[1|2|3|4|5|6]:DELTa:RESUlt:POWer**

Syntax: SPECtrum:SPURious:MARKer[1|2|3|4|5|6]:DELTa:RESUlt:POWer

Parameter/Response: N/A Description: You can query Delta Marker Amplitude for Spurious Emissions. Example: SPECtrum:SPURious:MARKe1:DELTa:RESUlt:POWer?

#### **SPECtrum:SPURious:EMISsions:FREQuency:PEAK#**

Syntax: SPECtrum:SPURious:EMISsions:FREQuency:PEAK# Parameter/Response: N/A Description: You can query Peak Frequency for Spurious Emissions measurement. Example: SPECtrum:SPURious:EMISsions:FREQuency:PEAK20?

### **SPECtrum:SPURious:EMISsions:JUDGe**

Syntax: SPECtrum:SPURious:EMISsions:JUDGe Parameter/Response: N/A Description: You can query pass or fail for the Spurious Emissions measurement. Example: SPECtrum:SPURious:EMISsions:JUDGe?

### **SPECtrum:SPURious:EMISsions:JUDGe:RANGe:PEAK#**

Syntax: SPECtrum:SPURious:EMISsions:JUDGe:RANGe:PEAK# Parameter/Response: Description: You can query pass or fail for the Peak Frequency of Range in Spurious Emissions measurement. Example: SPECtrum:SPURious:EMISsions:JUDGe:RANGe:PEAK20?

### **SPECtrum:SPURious:EMISsions:POWer:PEAK#**

Syntax: SPECtrum:SPURious:EMISsions:POWer:PEAK# Parameter/Response: N/A Description: You can query Peak Power for Spurious Emissions measurement. Example: SPECtrum:SPURious:EMISsions:POWer:PEAK20?

#### **SPECtrum:AMFM:DEMod**

Syntax: SPECtrum:AMFM:DEMod Parameter/Response: {On|Off} Description: You can query AM/FM On or Off for AM/FM Audio Demodulation Example: N/A

### **SPECtrum:AMFM:DEMod:AT**

Syntax: SPECtrum:AMFM:DEMod:AT Parameter/Response: {Marker01|Marker02|Marker03|Marker04|Marker05|Marker06} Description: N/A Example: N/A

#### **SPECtrum:AMFM:DEMod:MODE**

Syntax: SPECtrum:AMFM:DEMod:MODE Parameter/Response: {CW|AM|FM} Description: N/A Example: N/A

#### **SPECtrum:AMFM:DEMod:TIME**

Syntax: SPECtrum:AMFM:DEMod:TIME Parameter/Response: 3 ~ 120 Description: N/A Example: N/A

#### **SPECtrum:AMFM:DEMod:VOLUme**

Syntax: SPECtrum:AMFM:DEMod:VOLUme Parameter/Response: 1 ~ 10 Description: N/A Example: N/A

#### **SPECtrum:AMFM:DEMod:GAIN**

Syntax: SPECtrum:AMFM:DEMod:GAIN Parameter/Response: {On|Off} Description: N/A Example: N/A

### **SPECtrum:AMFM:MARKer[1|2|3|4|5|6]:RESUlt:POWer**

Syntax: SPECtrum:AMFM:MARKer[1|2|3|4|5|6]:RESUlt:POWer Parameter/Response: N/A Description: You can query Marker Amplitude for AM/FM Audio Demodulation Example: SPECtrum:AMFM:MARKer1:RESUlt:POWer?

### **SPECtrum:AMFM:MARKer[1|2|3|4|5|6]:DELTa:RESUlt:POWer**

Syntax: SPECtrum:AMFM:MARKer[1|2|3|4|5|6]:DELTa:RESUlt:POWer Parameter/Response: N/A Description: You can query Delta Marker Amplitude for AM/FM Audio Demodulation Example: SPECtrum:AMFM:MARKe1:DELTa:RESUlt:POWer?

#### **SPECtrum:FIELd:ANTEnna:FREQuency:STARt**

Syntax: SPECtrum:FIELd:ANTEnna:FREQuency:STARt Parameter/Response: 9 kHz ~ 6 GHz, 25 GHz ~ 40GHz Description: You can set or query antenna start frequency for field strength Example: SPECtrum:FIELd:ANTEnna:FREQuency:STARt 1 GHz

#### **SPECtrum:FIELd:ANTEnna:FREQuency:STOP**

Syntax: SPECtrum:FIELd:ANTEnna:FREQuency:STOP Parameter/Response: 9 kHz ~ 6 GHz, 25 GHz ~ 40GHz Description: You can set or query antenna stop frequency for field strength Example: SPECtrum:FIELd:ANTEnna:FREQuency:STOP 1 GHz

#### **SPECtrum:FIELd:ANTEnna:POWer**

Syntax: SPECtrum:FIELd:ANTEnna:POWer Parameter/Response: -120 ~ 100 Description: You can set or query antenna amplitude for field strength Example: SPECtrum:FIELd:ANTEnna:POWer 99

# **SPECtrum:FIELd:MARKer[1|2|3|4|5|6]:RESUlt:POWer**

Syntax: SPECtrum:FIELd:MARKer[1|2|3|4|5|6]:RESUlt:POWer Parameter/Response: N/A Description: You can query Marker Amplitude for Field Strength Example: SPECtrum:FIELd:MARKer1:RESUlt:POWer?

#### **SPECtrum:FIELd:MARKer[1|2|3|4|5|6]:DELTa:RESUlt:POWer**

Syntax: SPECtrum:FIELd:MARKer[1|2|3|4|5|6]:DELTa:RESUlt:POWer Parameter/Response: N/A Description: You can query Delta Marker Amplitude for Field Strength Example: SPECtrum:FIELd:MARKer1:DELTa:RESUlt:POWer?

### **SPECtrum:ROUTe:PLOT:MODE**

Syntax: SPECtrum:ROUTe:PLOT:MODE Parameter/Response: {Start|Stop} Description: You can set or query plot mode for the Route Map Example: SPECtrum:ROUTe:PLOT:MODE On

### **SPECtrum:ROUTe:PLOT:TYPE**

Syntax: SPECtrum:ROUTe:PLOT:TYPE Parameter/Response: {Position|GPS|Time} Description: You can set plot type for the Route Map Example: SPECtrum:ROUTe:PLOT:TYPE

### **SPECtrum:ROUTe:PLOT:ITEM**

Syntax: SPECtrum:ROUTe:PLOT:ITEM Parameter/Response: {RSSI|ACP} Description: You can set or query plot item for the Route Map Example: SPECtrum:ROUTe:PLOT:ITEM ACP

#### **SPECtrum:ROUTe:SCREen:MODE**

Syntax: SPECtrum:ROUTe:SCREen:MODE Parameter/Response: {Map|Full} Description: You can set or query screen mode for the Route Map Example: SPECtrum:ROUTe:SCREen:MODE On

#### **SPECtrum:ROUTe:MAIN:BANDwidth**

Syntax: SPECtrum:ROUTe:MAIN:BANDwidth Parameter/Response: 1 kHz ~ 1 GHz Description: You can set or query main bandwidth for the Route Map Example: SPECtrum:ROUTe:MAIN:BANDwidth 0.1 GHz

### **SPECtrum:ROUTe:ACP:OFFSet:MODE**

Syntax: SPECtrum:ROUTe:ACP:OFFSet:MODE Parameter/Response: {On|Off} Description: You can set or query ACP offset mode for the Route Map Example: SPECtrum:ROUTe:ACP:OFFSet:MODE On

#### **SPECtrum:ROUTe:ACP:OFFSet:IBW**

Syntax: SPECtrum:ROUTe:ACP:OFFSet:IBW Parameter/Response: 1 kHz ~ 1 GHz Description: You can set or query ACP offset IBW for the Route Map Example: SPECtrum:ROUTe:ACP:OFFSet:IBW 0.1 GHz

### **SPECtrum:ROUTe:ACP:OFFSet:FREQuency**

Syntax: SPECtrum:ROUTe:ACP:OFFSet:FREQuency Parameter/Response: 1 kHz ~ 100 MHz Description: You can set or query ACP offset frequency for the Route Map Example: SPECtrum:ROUTe:ACP:OFFSet:FREQuency 1 GHz

#### **SPECtrum:ROUTe:ACP:OFFSet:AMPlitude**

Syntax: SPECtrum:ROUTe:ACP:OFFSet:AMPlitude Parameter/Response: -120 ~ 100 Description: You can set or query ACP offset amplitude for the Route Map Example: SPECtrum:ROUTe:ACP:OFFSet:AMPlitude 99

#### **SPECtrum:THD:FREQuency**

Syntax: SPECtrum:THD:FREQuency Parameter/Response: 1 MHz ~ 6GHz Description: You can set or query frequency for the Total Harmonic Distortion Example: SPECtrum:THD:FREQuency 1 GHz

#### **SPECtrum:THD:FREQuency#**

Syntax: SPECtrum:THD:FREQuency Parameter/Response: NA Description: You can query frequency for the Total Harmonic Distortion Example: SPECtrum:THD:FREQuency10?

#### **SPECtrum:THD:POWer#**

Syntax: SPECtrum:THD:POWer Parameter/Response: NA Description: You can query power for the Total Harmonic Distortion Example: SPECtrum:THD:FREQuency10?

#### **SPECtrum:THD:PERCent**

Syntax: SPECtrum:THD:PERCent Parameter/Response: NA Description: You can query Total Harmonic Distortion in percent Example: SPECtrum:THD:PERCent?

#### **SPECtrum:THD:RELative:POWer**

Syntax: SPECtrum:THD:RELative:POWer Parameter/Response: NA Description: You can query Total Harmonic Distortion in relative power Example: SPECtrum:THD:RELative:POWer?

### **SPECtrum:GATEd:FREQuency**

Syntax: SPECtrum:GATEd:FREQuency Parameter/Response: 1 MHz ~ 6GHz Description: You can set or query frequency for Gated Sweep Example: N/A

### **SPECtrum:GATEd:SWEEp:MODE**

Syntax: SPECtrum:GATEd:SWEEp:MODE Parameter/Response: {On|Off} Description: You can set on or off or query Sweep Mode for Gated Sweep Example: SPECtrum:GATEd:SWEEp:MODE On SPECtrum:GATEd:SWEEp:MODE?

#### **SPECtrum:GATEd:SWEEp:MEASure:SELect**

Syntax: SPECtrum:GATEd:SWEEp:MEASure:SELect Parameter/Response: {MeasureZero|MeasureSweep} Description: N/A Example: SPECtrum:GATEd:SWEEp:MEASure:SELect

MeasureZero SPECtrum:GATEd:SWEEp:MEASure:SELect?

#### **SPECtrum:GATEd:SPAN:TIME**

Syntax: SPECtrum:GATEd:SPAN:TIME Parameter/Response: Current Minimum Time~200s Description: You can set or query Span Time for Gated Sweep Example: SPECtrum:GATEd:SPAN:TIME 1000 us SPECtrum:GATEd:SPAN:TIME?

#### **SPECtrum:GATEd:DELAy**

Syntax: SPECtrum:GATEd:DELAy Parameter/Response: 0 ~ Zero Span Time Description: You can set or query Delay for Gated Sweep Example: SPECtrum:GATEd:DELAy 100 us SPECtrum:GATEd:DELAy?

### **SPECtrum:GATEd:LENGth**

Syntax: SPECtrum:GATEd:LENGth Parameter/Response: 0~(Zero Span Time-Gate Delay) Description: You can set or query Length for Gated Sweep Example: SPECtrum:GATEd:LENGth 100 us SPECtrum:GATEd:LENGth?

### **SPECtrum:GATEd:PERIod**

Syntax: SPECtrum:GATEd:PERIod Parameter/Response: 100 ~ 200000 Description: You can set or query Period for Gated Sweep Example: SPECtrum:GATEd:PERIod 200 SPECtrum:GATEd:PERIod?

#### **SPECtrum:GATEd:PERIod:TYPE**

Syntax: SPECtrum:GATEd:PERIod:TYPE Parameter/Response: {Standard|Manual} Description: You can set or query Period Type for Gated Sweep Example: SPECtrum:GATEd:PERIod:TYPE Standard SPECtrum:GATEd:PERIod:TYPE?

### **SPECtrum:GATEd:SIGNal**

Syntax: SPECtrum:GATEd:SIGNal Parameter/Response: {GSM|WCDMA|LTE|EV-DO|TD-SCDMA|WiMAX} Description: You can set or query Std Signal for Gated Sweep

Example: SPECtrum:GATEd:SIGNal GSM SPECtrum:GATEd:SIGNal?

#### **SPECtrum:GATEd:MARKer[1|2|3|4|5|6]:RESUlt:POWer**

Syntax: SPECtrum:GATEd:MARKer[1|2|3|4|5|6]:RESUlt:POWer Parameter/Response: N/A Description: You can query Marker Amplitude for Gated Sweep Example: N/A

#### **SPECtrum:GATEd:MARKer[1|2|3|4|5|6]:DELTa:RESUlt:POWer**

Syntax: SPECtrum:GATEd:MARKer[1|2|3|4|5|6]:DELTa:RESUlt:POWer Parameter/Response: N/A Description: You can query Delta Marker Amplitude for Gated Sweep Example: N/A

### **SPECtrum:CALibration:FREQuency:STARt**

Syntax: SPECtrum:CALibration:FREQuency:STARt Parameter/Response: N/A Description: You can set or query Calibration start frequency for Calibration Example: SPECtrum:CALibration:FREQuency:STARt 800Mhz SPECtrum:CALibration:FREQuency:STARt?

### **SPECtrum:CALibration:FREQuency:STEP**

Syntax: SPECtrum:CALibration:FREQuency:STEP Parameter/Response: N/A Description: You can set or query Calibration step frequency for Calibration Example: SPECtrum:CALibration:FREQuency:STEP 5MHz SPECtrum:CALibration:FREQuency:STEP?

#### **SPECtrum:CALibration:POINt:NUMBer**

Syntax: SPECtrum:CALibration:POINt:NUMBer Parameter/Response: N/A Description: You can set or query Calibration number of points for Calibration Example: SPECtrum:CALibration:THREshold:LEVEl 60 SPECtrum:CALibration:THREshold:LEVEl?

### **SPECtrum:CALibration:THREshold:LEVEl**

Syntax: SPECtrum:CALibration:THREshold:LEVEl Parameter/Response: N/A Description: You can set or query Calibration threshold level for Calibration Example: SPECtrum:CALibration:THREshold:LEVEl -20.4 SPECtrum:CALibration:THREshold:LEVEl?

#### **SPECtrum:CALibration:RESEt**

Syntax: SPECtrum:CALibration:RESEt Parameter/Response: N/A Description: You can set Calibration reset for Calibration Example: SPECtrum:CALibration:RESEt

#### **SPECtrum:CALibration:TRACe:NUMBer**

Syntax: SPECtrum:CALibration:TRACe:NUMBer Parameter/Response: N/A Description: You can query Calibration number of trace for Calibration Example: SPECtrum:CALibration:TRACe:NUMBer?

#### **SPECtrum:CALibration:TRACe:DATA**

Syntax: SPECtrum:CALibration:TRACe:DATA Parameter/Response: {1.1,2.2,3.3,4.4…..} Description: You can query Calibration trace data for Calibration Example: SPECtrum:CALibration:TRACe:DATA?

# **Interference Analyzer**

All commands related to spectrum measurements such as setting frequency, channel, Amp/Scale, BW/AVG, trace, Sweep and limit for Interference Analyzer are included in each section of *[Spectrum Measurement Commands](#page-7-0)* **Error! Reference source not found.Error! Reference source not found.**in this document. Note that Interference analysis measurement commands are supported for ONA-800 SPA06MA except for Interference Analyer Calibration related commands.

#### **INTERference:GATEd:DELAy**

Syntax: INTERference:GATEd:DELAy Parameter/Response: 0 - Zero Span Time Example: INTERference:GATEd:DELAy 100 us INTERference:GATEd:DELAy? Description: You can set or query Gated Sweep Gate Delay in Interference Analyzer.

### **INTERference:GATEd:LENGth**

Syntax: INTERference:GATEd:LENGth Parameter/Response: 0 - (Zero Span Time-Gate Delay) Example: INTERference:GATEd:LENGth 100 us INTERference:GATEd:LENGth? Description: You can set or query Gated Sweep Gate Length in Interference Analyzer.

#### **INTERference:GATEd:PERIod**

Syntax: INTERference:GATEd:PERIod Parameter/Response: 100 - 200000 Example: INTERference:GATEd:PERIod 200 INTERference:GATEd:PERIod? Description: You can set or query Gated Sweep Period in Interference Analyzer.

# **INTERference:GATEd:PERIod:TYPE**

Syntax: INTERference:GATEd:PERIod:TYPE Parameter/Response: Standard|Manual Example: INTERference:GATEd:PERIod:TYPE Standard INTERference:GATEd:PERIod:TYPE? Description: You can set or query Gated Sweep Period Type in Interference Analyzer.

# **INTERference:GATEd:SIGNal**

Syntax: INTERference:GATEd:SIGNal Parameter/Response: GSM|WCDMA|LTE|EV-DO|TD-SCDMA|WiMAX Example: INTERference:GATEd:SIGNal GSM INTERference:GATEd:SIGNal? Description: You can set or query Gated Sweep StdSignal in Interference Analyzer.

### **INTERference:GATEd:SPAN:TIME**

Syntax: INTERference:GATEd:SPAN:TIME Parameter/Response: Current Minium Time - 200s Example: INTERference:GATEd:SPAN:TIME 1000 us INTERference:GATEd:SPAN:TIME? Description: You can set or query Gated Sweep Zero Span Time in Interference Analyzer.

### **INTERference:GATEd:SWEEp:MEASure:SELect**

Syntax: INTERference:GATEd:SWEEp:MEASure:SELect Parameter/Response: MeasureZero|MeasureSweep Example: INTERference:GATEd:SWEEp:MEASure:SELect MeasureZero INTERference:GATEd:SWEEp:MEASure:SELect? Description: You can set or query Sweep Measure Select in Interference Analyzer.

### **INTERference:GATEd:SWEEp:MODE**

Syntax: INTERference:GATEd:SWEEp:MODE Parameter/Response: On|Off Example: INTERference:GATEd:SWEEp:MODE On

INTERference:GATEd:SWEEp:MODE? Description: You can set or query Gated Sweep Mode in Interference Analyzer.

#### **INTERference:MEASure:STARt**

Syntax: INTERference:MEASure:STARt Parameter/Response: Example: INTERference:MEASure:STARt Description: You can start measurement in Interference Analyzer.

#### **INTERference:MEASure:STOP**

Syntax: INTERference:MEASure:STOP Parameter/Response: Example: INTERference:MEASure:STOP Description: You can stop measurement in Interference Analyzer.

#### **INTERference:MSL:SET:ADD**

Syntax: INTERference:MSL:SET:ADD Parameter/Response: Example: INTERference:MSL:SET:ADD Description: You can add multi segment line in Interference Analyzer.

### **INTERference:MSL:SET:AUTO**

Syntax: INTERference:MSL:SET:AUTO Parameter/Response: Example: INTERference:MSL:SET:AUTO Description: You can set auto multi segment line in Interference Analyzer.

#### **INTERference:MSL:SET:DELEte**

Syntax: INTERference:MSL:SET:DELEte Parameter/Response: Example: INTERference:MSL:SET:DELEte Description: You can delete multi segment line in Interference Analyzer.

# **Real-time Spectrum Analyzer**

All commands related to real-time spectrum measurements such as setting frequency, channel, Amp/Scale, BW/AVG, trace, Sweep and limit are included in each section of *[Spectrum Measurement Commands](#page-7-0)* in this document. Note that real-time spectrum measurement commands are supported for ONA-800 SPA06MA except for Real-time Spectrum Calibration related commands.

#### **REALtime:MEASure:STARt**

Syntax: REALtime:MEASure:STARt Parameter/Response: Example: REALtime:MEASure:STARt Description: Measurement start

#### **REALtime:MEASure:STOP**

Syntax: REALtime:MEASure:STOP Parameter/Response: Example: REALtime:MEASure:STOP Description: Measurement stop Description: Change Mode

#### **REALtime:PERSist:MODE**

Syntax: REALtime:PERSist:MODE Parameter/Response: N/A Description: You can set or query Persist mode for Persistent Spectrum in Real-time Analyzer. Example: REALtime:PERSist:MODE On

### **REALtime:GATEd:DELAy**

Syntax: REALtime:GATEd:DELAy Parameter/Response: 0 - Zero Span Time Example: REALtime:GATEd:DELAy 100 us REALtime:GATEd:DELAy? Description: You can set or query Gated Sweep Gate Delay in Real-time Analyzer.

### **REALtime:GATEd:LENGth**

Syntax: REALtime:GATEd:LENGth Parameter/Response: 0 - (Zero Span Time-Gate Delay) Example: REALtime:GATEd:LENGth 100 us REALtime:GATEd:LENGth? Description: You can set or query Gated Sweep Gate Length in Real-time Analyzer.

### **REALtime:GATEd:PERIod**

Syntax: REALtime:GATEd:PERIod Parameter/Response: 100 - 200000 Example: REALtime:GATEd:PERIod 200 REALtime:GATEd:PERIod? Description: You can set or query Gated Sweep Period in Real-time Analyzer.

#### **REALtime:GATEd:PERIod:TYPE**

Syntax: REALtime:GATEd:PERIod:TYPE Parameter/Response: Standard|Manual Example: REALtime:GATEd:PERIod:TYPE Standard REALtime:GATEd:PERIod:TYPE? Description: You can set or query Gated Sweep Period Type in Real-time Analyzer.

# **REALtime:GATEd:SIGNal**

Syntax: REALtime:GATEd:SIGNal Parameter/Response: GSM|WCDMA|LTE|EV-DO|TD-SCDMA|WiMAX Example: REALtime:GATEd:SIGNal GSM REALtime:GATEd:SIGNal? Description: You can set or query Gated Sweep StdSignal in Real-time Analyzer.

# **REALtime:GATEd:SPAN:TIME**

Syntax: REALtime:GATEd:SPAN:TIME Parameter/Response: Current Minium Time - 200s Example: REALtime:GATEd:SPAN:TIME 1000 us REALtime:GATEd:SPAN:TIME? Description: You can set or query Gated Sweep Zero Span Time in Real-time Analyzer.

### **REALtime:GATEd:SWEEp:MEASure:SELect**

Syntax: REALtime:GATEd:SWEEp:MEASure:SELect Parameter/Response: MeasureZero|MeasureSweep Example: REALtime:GATEd:SWEEp:MEASure:SELect MeasureZero REALtime:GATEd:SWEEp:MEASure:SELect? Description: You can set or query Sweep Measure Select in Real-time Analyzer.

### **REALtime:GATEd:SWEEp:MODE**

Syntax: REALtime:GATEd:SWEEp:MODE Parameter/Response: On|Off Example: REALtime:GATEd:SWEEp:MODE On REALtime:GATEd:SWEEp:MODE? Description: You can set or query Gated Sweep Mode in Real-time Analyzer.

### **REALtime:MSL:SET:ADD**

Syntax: REALtime:MSL:SET:ADD Parameter/Response: Example: REALtime:MSL:SET:ADD Description: You can add multi segment line in Real-time Analyzer.

#### **REALtime:MSL:SET:AUTO**

Syntax: REALtime:MSL:SET:AUTO Parameter/Response: Example: REALtime:MSL:SET:AUTO Description: You can set auto multi segment line in Real-time Analyzer.

#### **REALtime:MSL:SET:DELEte**

Syntax: REALtime:MSL:SET:DELEte Parameter/Response: Example: REALtime:MSL:SET:DELEte Description: You can remove multi segment line in Real-time Analyzer.

#### **REALtime:POI**

Syntax: REALtime:POI Parameter/Response: Normal|High Example: REALtime:POI High | REALtime:POI? Description: You can select POI mode between Normal or High.

### **REALtime:POI:SPEED**

Syntax: REALtime:POI:SPEED Parameter/Response: Example: REALtime:POI:SPEED? Description: You can query POI speed (μs).

# **5G TF Signal Analyzer**

Note that 5G TF signal analysis measurement commands are not supported for ONA-800 SPA06MA.

#### **TF5G:OTA:COMMon:BRS:TX:PERiod**

Syntax: TF5G:OTA:COMMon:BRS:TX:PERiod Parameter/Response: {l5ms|5ms|10ms|20ms|Auto} Description: You can set or query common BRS Tx Period for OTA in 5GTF Beamforming Analyzer Example: TF5G:OTA:COMMon:BRS:TX:PERiod 5ms TF5G:OTA:COMMon:BRS:TX:PERiod?

#### **TF5G:OTA:COMMon:BEAM:INDex**

Syntax: TF5G:OTA:COMMon:BEAM:INDex Parameter/Response: {symbolOrder|subframeRegion} Description: You can set or query common Beam Index for OTA in 5GTF Beamforming Analyzer Example: TF5G:OTA:COMMon:BEAM:INDex symbolOrder TF5G:OTA:COMMon:BEAM:INDex?

#### **TF5G:OTA:COMMon:PCI:MODE**

Syntax: TF5G:OTA:COMMon:PCI:MODE Parameter/Response: {Auto|Manual} Description: You can set or query PCI Mode for OTA in 5GTF Beamforming Analyzer Example: TF5G:OTA:COMMon:PCI:MODE Auto TF5G:OTA:COMMon:PCI:MODE?

### **TF5G:OTA:COMMon:PCI**

Syntax: TF5G:OTA:COMMon:PCI Parameter/Response: 0 ~ 503 Description: You can set or query PCI for OTA in 5GTF Beamforming Analyzer Example: TF5G:OTA:COMMon:PCI 500 TF5G:OTA:COMMon:PCI?

# **TF5G:OTA:COMMon:BRSRP:TYPE**

Syntax: TF5G:OTA:COMMon:BRSRP:TYPE Parameter/Response: {Cumulative|Average} Description: You can set or query BRSRP Type for OTA in 5GTF Beamforming Analyzer Example: TF5G:OTA:COMMon:BRSRP:TYPE Cumulative TF5G:OTA:COMMon:BRSRP:TYPE?

# **TF5G:OTA:BEAManalyzer:DATA[1|2|3|4|5|6|7|8]:CELL**

Syntax: TF5G:OTA:BEAManalyzer:DATA[1|2|3|4|5|6|7|8]:CELL Parameter/Response: N/A Description: You can query Cell Id for Beam Analyzer Example: TF5G:OTA:BEAManalyzer:DATA1:CELL?

# **TF5G:OTA:BEAManalyzer:DATA[1|2|3|4|5|6|7|8]:GROUp**

Syntax: TF5G:OTA:BEAManalyzer:DATA[1|2|3|4|5|6|7|8]:GROUp Parameter/Response: N/A Description: You can query Cell Group for Beam Analyzer Example: TF5G:OTA:BEAManalyzer:DATA1:GROUp?

# **TF5G:OTA:BEAManalyzer:DATA[1|2|3|4|5|6|7|8]:SECTor**

Syntax: TF5G:OTA:BEAManalyzer:DATA[1|2|3|4|5|6|7|8]:SECTor Parameter/Response: N/A Description: You can query Sector ID for Beam Analyzer

Example: TF5G:OTA:BEAManalyzer:DATA1:SECTor?

#### **TF5G:OTA:BEAManalyzer:DATA[1|2|3|4|5|6|7|8]:INDex**

Syntax: TF5G:OTA:BEAManalyzer:DATA[1|2|3|4|5|6|7|8]:INDex Parameter/Response: N/A Description: You can query Beam Index for Beam Analyzer Example: TF5G:OTA:BEAManalyzer:DATA1:INDex?

### **TF5G:OTA:BEAManalyzer:DATA[1|2|3|4|5|6|7|8]:ANTenna**

Syntax: TF5G:OTA:BEAManalyzer:DATA[1|2|3|4|5|6|7|8]:ANTenna Parameter/Response: N/A Description: You can query Antenna Port for Beam Analyzer Example: TF5G:OTA:BEAManalyzer:DATA1:ANTenna?

# **TF5G:OTA:BEAManalyzer:DATA[1|2|3|4|5|6|7|8]:SYMBol**

Syntax: TF5G:OTA:BEAManalyzer:DATA[1|2|3|4|5|6|7|8]:SYMBol Parameter/Response: N/A Description: You can query Beam Symbol Index for Beam Analyzer Example: TF5G:OTA:BEAManalyzer:DATA1:SYMBol?

# **TF5G:OTA:BEAManalyzer:DATA[1|2|3|4|5|6|7|8]:DOMain:BRSRP**

Syntax: TF5G:OTA:BEAManalyzer:DATA[1|2|3|4|5|6|7|8]:DOMain:BRSRP Parameter/Response: N/A Description: You can query Domain BRSRP for Beam Analyzer Example: TF5G:OTA:BEAManalyzer:DATA1:DOMain:BRSRP?

# **TF5G:OTA:BEAManalyzer:DATA[1|2|3|4|5|6|7|8]:DOMain:PSS**

Syntax: TF5G:OTA:BEAManalyzer:DATA[1|2|3|4|5|6|7|8]:DOMain:PSS Parameter/Response: N/A Description: You can query Domain PSS for Beam Analyzer Example: TF5G:OTA:BEAManalyzer:DATA1:DOMain:PSS?

### **TF5G:OTA:BEAManalyzer:DATA[1|2|3|4|5|6|7|8]:DOMain:SSS**

Syntax: TF5G:OTA:BEAManalyzer:DATA[1|2|3|4|5|6|7|8]:DOMain:SSS Parameter/Response: N/A Description: You can query Domain SSS for Beam Analyzer Example: TF5G:OTA:BEAManalyzer:DATA1:DOMain:SSS?
# **TF5G:OTA:BEAManalyzer:DATA[1|2|3|4|5|6|7|8]:ABSolute:BRSRP**

Syntax: TF5G:OTA:BEAManalyzer:DATA[1|2|3|4|5|6|7|8]:ABSolute:BRSRP Parameter/Response: N/A Description: You can query Absolute BRSRP for Beam Analyzer Example: TF5G:OTA:BEAManalyzer:DATA1:ABSolute:BRSRP?

# **TF5G:OTA:BEAManalyzer:DATA[1|2|3|4|5|6|7|8]:ABSolute:PSS**

Syntax: TF5G:OTA:BEAManalyzer:DATA[1|2|3|4|5|6|7|8]:ABSolute:PSS Parameter/Response: N/A Description: You can query Absolute PSS for Beam Analyzer Example: TF5G:OTA:BEAManalyzer:DATA1:ABSolute:PSS?

# **TF5G:OTA:BEAManalyzer:DATA[1|2|3|4|5|6|7|8]:ABSolute:SSS**

Syntax: TF5G:OTA:BEAManalyzer:DATA[1|2|3|4|5|6|7|8]:ABSolute:SSS Parameter/Response: N/A Description: You can query Absolute SSS for Beam Analyzer Example: TF5G:OTA:BEAManalyzer:DATA1:ABSolute:SSS?

# **TF5G:OTA:BEAManalyzer:DATA[1|2|3|4|5|6|7|8]:ABSolute:CHRSsi**

Syntax: TF5G:OTA:BEAManalyzer:DATA[1|2|3|4|5|6|7|8]:ABSolute:CHRSsi Parameter/Response: N/A Description: You can query Absolute Channel Rssi for Beam Analyzer Example: TF5G:OTA:BEAManalyzer:DATA1:ABSolute:CHRS?

# **TF5G:OTA:BEAManalyzer:DATA[1|2|3|4|5|6|7|8]:RELative:BRSRQ**

Syntax: TF5G:OTA:BEAManalyzer:DATA[1|2|3|4|5|6|7|8]:RELative:BRSRQ Parameter/Response: N/A Description: You can query Relative BRSRQ for Beam Analyzer Example: TF5G:OTA:BEAManalyzer:DATA1:ABSolute:BRSRQ?

# **TF5G:OTA:BEAManalyzer:BRS:TX:PERIod:DET**

Syntax: TF5G:OTA:BEAManalyzer:BRS:TX:PERIod:DET Parameter/Response: 0: < 5ms, 1: 5ms, 2:10ms, 3 20ms Description: N/A Example: TF5G:OTA:BEAManalyzer:BRS:TX:PERIod:DET?

# **TF5G:OTA:CARrierscanner:FREQuency[1|2|3|4|5|6|7|8]:MODE**

Syntax: TF5G:OTA:CARrierscanner:FREQuency[1|2|3|4|5|6|7|8]:MODE Parameter/Response: {On|Off}

Description: N/A Example: TF5G:OTA:CARrierscanner:FREQuency1:MODE On TF5G:OTA:CARrierscanner:FREQuency1:MODE?

# **TF5G:OTA:CARrierscanner:FREQuency[1|2|3|4|5|6|7|8]:CENTer**

Syntax: TF5G:OTA:CARrierscanner:FREQuency[1|2|3|4|5|6|7|8]:CENTer Parameter/Response: 9 kHz ~ 6 GHz, 25 GHz ~ 40GHz Description: N/A Example: TF5G:OTA:CARrierscanner:FREQuency1:MODE On TF5G:OTA:CARrierscanner:FREQuency1:MODE?

# **TF5G:OTA:CARrierscanner:DATA[1|2|3|4|5|6|7|8]:CELL**

Syntax: TF5G:OTA:CARrierscanner:DATA[1|2|3|4|5|6|7|8]:CELL Parameter/Response: N/A Description: You can query Cell Id for Carrier Scanner Example: TF5G:OTA:CARrierscanner:DATA1:CELL?

# **TF5G:OTA:CARrierscanner:DATA[1|2|3|4|5|6|7|8]:INDex**

Syntax: TF5G:OTA:CARrierscanner:DATA[1|2|3|4|5|6|7|8]:INDex Parameter/Response: N/A Description: You can query Beam Index for Carrier Scanner Example: TF5G:OTA:CARrierscanner:DATA1:INDex?

# **TF5G:OTA:CARrierscanner:DATA[1|2|3|4|5|6|7|8]:CHPower**

Syntax: TF5G:OTA:CARrierscanner:DATA[1|2|3|4|5|6|7|8]:CHPower Parameter/Response: N/A Description: You can query Channel Power for Carrier Scanner Example: TF5G:OTA:CARrierscanner:DATA1:CHPower?

# **TF5G:OTA:CARrierscanner:DATA[1|2|3|4|5|6|7|8]:BRSRP**

Syntax: TF5G:OTA:CARrierscanner:DATA[1|2|3|4|5|6|7|8]:BRSRP Parameter/Response: N/A Description: You can query BRSRP for Carrier Scanner Example: TF5G:OTA:CARrierscanner:DATA1:BRSRP?

# **TF5G:OTA:CARrierscanner:DATA[1|2|3|4|5|6|7|8]:BRSEvm**

Syntax: TF5G:OTA:CARrierscanner:DATA[1|2|3|4|5|6|7|8]:BRSEvm Parameter/Response: N/A Description: You can query BRS EVM for Carrier Scanner Example: TF5G:OTA:CARrierscanner:DATA1:BRSEvm?

# **TF5G:OTA:CARrierscanner:DATA[1|2|3|4|5|6|7|8]:FERRor**

Syntax: TF5G:OTA:CARrierscanner:DATA[1|2|3|4|5|6|7|8]:FERRor Parameter/Response: N/A Description: You can query Frequency Error for Carrier Scanner Example: TF5G:OTA:CARrierscanner:DATA1:FERRor?

# **TF5G:OTA:CARrierscanner:BRS:TX:PERIod:DET**

Syntax: TF5G:OTA:CARrierscanner:BRS:TX:PERIod:DET Parameter/Response: 0: < 5ms, 1: 5ms, 2:10ms, 3 20ms Description: N/A Example: TF5G:OTA:CARrierscanner:BRS:TX:PERIod:DET?

# **TF5G:OTA:ROUTe:BRS:TX:PERIod:DET**

Syntax: TF5G:OTA:ROUTe:BRS:TX:PERIod:DET Parameter/Response: 0: < 5ms, 1: 5ms, 2:10ms, 3 20ms Description: N/A Example: TF5G:OTA:ROUTe:BRS:TX:PERIod:DET?

# **Channel Scanner**

All commands related to channel scanner spectrum measurements such as setting frequency, channel, Amp/Scale, BW/AVG, Sweep and limit are included in each section of *[Spectrum Measurement Commands](#page-7-0)* in this document.

# **Power Meter**

Note that power meter measurement commands are not supported for ONA-800 SPA06MA.

# **PMeter:MEASure:RESet**

Syntax: PMeter:MEASure:RESet Parameter/Response: N/A Description: You can reset measure Example: N/A

# **PMeter:MEASure:RESOLution**

Syntax: PMeter:MEASure:RESOLution Parameter/Response: 0 ~ 2 Description: N/A Example: N/A

# **PMeter:MEASure:INTernal:RBW**

Syntax: PMeter:MEASure:INTernal:RBW

Parameter/Response: {3MHz|1MHz|300kHz|100kHz|30kHz|10kHz|3kHz|1kHz} Description: N/A Example: PMeter:MEASure:INTernal:RBW 300kHz PMeter:MEASure:INTernal:RBW?

# **PMeter:MEASure:INTernal:ACCuracy:MODE**

Syntax: PMeter:MEASure:INTernal:ACCuracy:MODE Parameter/Response: {Low|Middle|High} Description: N/A Example: PMeter:MEASure:INTernal:ACCuracy:MODE High PMeter:MEASure:INTernal:ACCuracy:MODE?

# **PMeter:MEASure:INTernal:AVERage**

Syntax: PMeter:MEASure:INTernal:AVERage Parameter/Response: 1 ~ 100 Description: N/A Example: PMeter:MEASure:INTernal:AVERage 55 PMeter:MEASure:INTernal:AVERage?

# **PMeter:MEASure:INTernal:RESult:TRENd:AVERage**

Syntax: PMeter:MEASure:INTernal:RESult:TRENd:AVERage Parameter/Response: N/A Description: N/A Example: PMeter:MEASure:INTernal:RESult:TRENd:AVERage?

# **PMeter:MEASure:INTernal:RESult:TRENd:MAXium**

Syntax: PMeter:MEASure:INTernal:RESult:TRENd:MAXium Parameter/Response: N/A Description: N/A Example: PMeter:MEASure:INTernal:RESult:TRENd:MAXium?

# **PMeter:MEASure:INTernal:RESult:TRENd:MINimum**

Syntax: PMeter:MEASure:INTernal:RESult:TRENd:MINimum Parameter/Response: N/A Description: N/A Example: PMeter:MEASure:INTernal:RESult:TRENd:MINimum?

# **PMeter:MEASure:INTernal:RESult:TRENd:COUNt**

Syntax: PMeter:MEASure:INTernal:RESult:TRENd:COUNt Parameter/Response: N/A Description: N/A

Example: PMeter:MEASure:INTernal:RESult:TRENd:COUNt?

#### **PMeter:MEASure:INTernal:RESult:JUDGe**

Syntax: PMeter:MEASure:INTernal:RESult:JUDGe Parameter/Response: N/A Description: N/A Example: PMeter:MEASure:INTernal:RESult:JUDGe?

# **PMeter:MEASure:EXTernal:DETector:JD731A**

Syntax: PMeter:MEASure:EXTernal:DETector:JD731A Parameter/Response: {Average|Peak|Reverse|VSWR} Description: N/A Example: PMeter:MEASure:EXTernal:DETector:JD731A Peak PMeter:MEASure:EXTernal:DETector:JD731A?

# **PMeter:MEASure:EXTernal:DETector:JD732A**

Syntax: PMeter:MEASure:EXTernal:DETector:JD732A Parameter/Response: {Average|Peak|Reverse|VSWR} Description: N/A Example: PMeter:MEASure:EXTernal:DETector:JD732A Peak PMeter:MEASure:EXTernal:DETector:JD732A?

# **PMeter:MEASure:EXTernal:DETector:JD733A**

Syntax: PMeter:MEASure:EXTernal:DETector:JD733A Parameter/Response: {Average|Peak|Reverse|VSWR} Description: N/A Example: PMeter:MEASure:EXTernal:DETector:JD733A Peak PMeter:MEASure:EXTernal:DETector:JD733A?

# **PMeter:MEASure:EXTernal:DETector:JD734A**

Syntax: PMeter:MEASure:EXTernal:DETector:JD734A Parameter/Response: {Average|Peak|Reverse|VSWR} Description: N/A Example: PMeter:MEASure:EXTernal:DETector:JD734A Peak PMeter:MEASure:EXTernal:DETector:JD734A?

# **PMeter:MEASure:EXTernal:DETector:JD735A**

Syntax: PMeter:MEASure:EXTernal:DETector:JD735A Parameter/Response: {Average|Peak|Reverse|VSWR} Description: N/A Example:

PMeter:MEASure:EXTernal:DETector:JD735A Peak PMeter:MEASure:EXTernal:DETector:JD735A?

# **PMeter:MEASure:EXTernal:DETector:JD736A**

Syntax: PMeter:MEASure:EXTernal:DETector:JD736A Parameter/Response: {Average|Peak|Reverse|VSWR} Description: N/A Example: PMeter:MEASure:EXTernal:DETector:JD736A Peak PMeter:MEASure:EXTernal:DETector:JD736A?

# **PMeter:MEASure:EXTernal:DETector:JD731B**

Syntax: PMeter:MEASure:EXTernal:DETector:JD731B Parameter/Response: {Average|Peak|Reverse|VSWR} Description: N/A Example: PMeter:MEASure:EXTernal:DETector:JD731B Peak PMeter:MEASure:EXTernal:DETector:JD731B?

# **PMeter:MEASure:EXTernal:DETector:JD732B**

Syntax: PMeter:MEASure:EXTernal:DETector:JD732B Parameter/Response: {Average|Peak|Reverse|VSWR} Description: N/A Example: PMeter:MEASure:EXTernal:DETector:JD732B Peak PMeter:MEASure:EXTernal:DETector:JD732B?

# **PMeter:MEASure:EXTernal:DETector:JD733B**

Syntax: PMeter:MEASure:EXTernal:DETector:JD733B Parameter/Response: {Average|Peak|Reverse|VSWR} Description: N/A Example: PMeter:MEASure:EXTernal:DETector:JD733B Peak PMeter:MEASure:EXTernal:DETector:JD733B?

# **PMeter:MEASure:EXTernal:DETector:JD734B**

Syntax: PMeter:MEASure:EXTernal:DETector:JD734B Parameter/Response: {Average|Peak|Reverse|VSWR} Description: N/A Example: PMeter:MEASure:EXTernal:DETector:JD734B Peak PMeter:MEASure:EXTernal:DETector:JD734B?

#### **PMeter:MEASure:EXTernal:DETector:JD735B**

Syntax: PMeter:MEASure:EXTernal:DETector:JD735B Parameter/Response: {Average|Peak|Reverse|VSWR} Description: N/A

Example: PMeter:MEASure:EXTernal:DETector:JD735B Peak PMeter:MEASure:EXTernal:DETector:JD735B?

#### **PMeter:MEASure:EXTernal:DETector:JD736B**

Syntax: PMeter:MEASure:EXTernal:DETector:JD736B Parameter/Response: {Average|Peak|Reverse|VSWR} Description: N/A Example: PMeter:MEASure:EXTernal:DETector:JD736B Peak PMeter:MEASure:EXTernal:DETector:JD736B?

# **PMeter:MEASure:EXTernal:SIMULation:SENSor**

Syntax: PMeter:MEASure:EXTernal:SIMULation:SENSor Parameter/Response: {None|JD731A|JD732A|JD733A|JD734A|JD736A|JD731B|JD732B|JD733B|JD734B|JD7 36B} Description: N/A Example: PMeter:MEASure:SIMULation:SENSor JD732A PMeter:MEASure:SIMULation:SENSor?

# **PMeter:MEASure:EXTernal:RESult:TRENd:AVERage**

Syntax: PMeter:MEASure:EXTernal:RESult:TRENd:AVERage Parameter/Response: N/A Description: N/A Example: PMeter:MEASure:EXTernal:RESult:TRENd:AVERage?

# **PMeter:MEASure:EXTernal:RESult:TRENd:MAXium**

Syntax: PMeter:MEASure:EXTernal:RESult:TRENd:MAXium Parameter/Response: N/A Description: N/A Example: PMeter:MEASure:EXTernal:RESult:TRENd:MAXium?

# **PMeter:MEASure:EXTernal:RESult:TRENd:MINimum**

Syntax: PMeter:MEASure:EXTernal:RESult:TRENd:MINimum Parameter/Response: N/A Description: N/A Example: PMeter:MEASure:EXTernal:RESult:TRENd:MINimum?

# **PMeter:MEASure:EXTernal:RESult:TRENd:COUNt**

Syntax: PMeter:MEASure:EXTernal:RESult:TRENd:COUNt Parameter/Response: N/A Description: N/A

Example: PMeter:MEASure:EXTernal:RESult:TRENd:COUNt?

#### **PMeter:MEASure:EXTernal:RESult:JUDGe**

Syntax: PMeter:MEASure:EXTernal:RESult:JUDGe Parameter/Response: N/A Description: N/A Example: PMeter:MEASure:EXTernal:RESult:JUDGe?

# **System Information**

# **SYSTem:VERSion**

Syntax: SYSTem:VERSion Parameter/Response: N/A Description: N/A Example: N/A

# **System Sense**

# **SYSTem:SENSe:TEMPerature:CHANnel[1|2|3|4|5|6|7|8]**

Syntax: SYSTem:SENSe:TEMPerature:CHANnel[1|2|3|4|5|6|7|8] Parameter/Response: N/A Description: Queries devices's temperature : CH1:Mixer, CH2:DNC1, CH3:DNC2, CH4:DPB\_FPGA, CH5:DPB\_PW\_U31, CH6:DPB\_CENT, CH7:LOCAL\_MAX6581, CH8:DPB\_PW\_U46 Example: SYSTem:SENSe:TEMPerature:CHANnel1?

#### **NOTE:**

The above command is not supported for ONA-800 SPA06MA at the moment.

# **SYSTem:SENSe:VOLTage**

Syntax: SYSTem:SENSe:VOLTage Parameter/Response: N/A Description: N/A Example: N/A

# **System Debugging**

# **SYSTem:ERRor[:NEXT]?**

Syntax: SYSTem:ERRor[:NEXT]? Parameter/Response: N/A Description: Queries the Error Queue returning the entry in the Error Queue. For reset : \*CLS Example: N/A

#### **SYSTem:ERRor:COUNt?**

Syntax: SYSTem:ERRor:COUNt? Parameter/Response: N/A Description: Queries the Error count in the Error Queue. Example: N/A

# **System Actions**

# **SYSTem:SHUTDown**

Syntax: SYSTem:SHUTDown Parameter/Response: N/A Description: You can set System Shutown Example: SYSTem:SHUTDown

# **SYSTem:REBoot**

Syntax: SYSTem:REBoot Parameter/Response: N/A Description: You can set Reboot system Example: SYSTem:REBoot

# **SYSTem:PRESet**

Syntax: SYSTem:PRESet Parameter/Response: N/A Description: You can Preset HetNet device Example:

# **SYSTem:SCREen:CAPTure**

Syntax: SYSTem:SCREen:CAPTure Parameter/Response: N/A Description: You can Execute screen capture by png format Example: SYSTem:SCREen:CAPTure

# **SYSTem:SCREen:READ**

Syntax: SYSTem:SCREen:READ Parameter/Response: N/A Description: You can query capturing image file Example: SYSTem:SCREen:READ?

# **SYSTem:SCREen:BINary**

Syntax: SYSTem:SCREen:BINary Parameter/Response: N/A Description: You can query capturing image binary. ref : IEEE 488.2-2004:7.7.6 <ARBITRARY BLOCK PROGRAM DATA> Example: SYSTem:SCREen:BINary?

# **SYSTem:SCREen:MOVe**

Syntax: SYSTem:SCREen:MOVe Parameter/Response: {SYSINFO|SYSSET|SYSGLO} Description: If you send the same parameter twice, the screen closes. Example: SYSTem:SCREen:MOVe SYSINFO

# **SYSTem:FLAsh:FILE:WRITe**

Syntax: SYSTem:FLAsh:FILE:WRITe Parameter/Response: Full Path File Name Description: You can Execute writing file at flash in System Actions Example:

# **SYSTem:FLAsh:FILE:WRITe:STATus**

Syntax: SYSTem:FLAsh:FILE:WRITe:STATus Parameter/Response: {SUCCESS|FAIL|RUNNING} Description: You can query result about writing file at flash in System Actions Example:

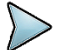

**NOTE:**

SYSTem:FLAsh command is not supported for ONA-800 SPA06MA at the moment.

# **SYSTem:GPS:STATus?**

Syntax: SYSTem:GPS:STATus? Parameter/Response: Description: You can query GPS status whether it is locked or not Example:

# **System Configuration**

# **SYSTem:CONFigure:TIME:TIMEZone**

Syntax: SYSTem:CONFigure:TIME:TIMEZone Parameter/Response: N/A Description: N/A Example: N/A

# **SYSTem:CONFigure:TIME:DATE**

Syntax: SYSTem:CONFigure:TIME:DATE Parameter/Response: N/A Description: N/A Example: N/A

# **SYSTem:CONFigure:SURFace:LANGuage**

Syntax: SYSTem:CONFigure:SURFace:LANGuage Parameter/Response: {ENGlish|CHINese} Description: N/A Example: SYSTem:CONFigure:SURFace:LANGuage ENGlish SYSTem:CONFigure:SURFace:LANGuage?

# **SYSTem:CONFigure:ETHernet:IPV4:MODe**

Syntax: SYSTem:CONFigure:ETHernet:IPV4:MODe Parameter/Response: N/A Description: N/A Example: N/A

# **SYSTem:CONFigure:ETHernet:IPV6:MODe**

Syntax: SYSTem:CONFigure:ETHernet:IPV6:MODe Parameter/Response: N/A Description: N/A Example: N/A

# **SYSTem:CONFigure:REMOte:LAN**

Syntax: SYSTem:CONFigure:REMOte:LAN Parameter/Response: N/A Description: N/A Example: N/A

# **SYSTem:CONFigure:REMOte:USB**

Syntax: SYSTem:CONFigure:REMOte:USB Parameter/Response: N/A Description: N/A Example: N/A

# **Save & Recall**

# **REGister:RECall**

Syntax: REGister:RECall Parameter/Response: 1 ~ 7 or Literal Description: You can recall from register in Save & Recall

Example: REGister:RECall or REGister:RECall?

# **REGister:SAVe**

Syntax: REGister:SAVe Parameter/Response: 1 ~ 7 or Literal Description: You can save current setting to register in Save & Recall Example: REGister:SAVe or REGister:SAVe?

# **HW Configuration(for Calibration)**

# **HW:SOURce:CLOCk:SELect**

Syntax: HW:SOURce:CLOCk:SELect Parameter/Response: 0 ~ 4 Description: ( 0:INT, 1:EXT\_10M, 2:EXT\_13M, 3:EXT\_15M, 4:GPS ) Example: HW:SOURce:CLOCk:SELect 1

# **5G NR Signal Analysis Commands**

The commands described in this section concern the functions accessible to configure NR measurements. All the commands are functions accessible with the Quick Access and Display tab key of the instrument. Note that 5G NR signal analysis measurement commands are supported for ONA-800 SPA06MA. Supported commands are Spectrum Analysis, RF Analysis (Channel Power), and OTA Analysis (Beam Analyzer, Carrier Scanner, Route Map, and Freq/Time/Power Variation).

# **NR5G:HW:SOURce:CLOCk:SELect**

Syntax: NR5G:HW:SOURce:CLOCk:SELect Parameter/Response: External | Internal | GPS Description: You can set frequency reference from External, Internal, or GPS in 5GNR Signal Analyzer Example:

# **NR5G:CONStellation:JUDGe**

Syntax: NR5G:CONStellation:JUDGe Parameter/Response: N/A Description: You can query pass or fail for constellation in 5GNR Signal Analyzer Example: NR5G:CONStellation:JUDGe?

# **NR5G:BEAManalyzer:JUDGe**

Syntax: NR5G:BEAManalyzer:JUDGe

Parameter/Response: N/A Description: You can query pass or fail for Beamanalyzer in 5GNR Signal Analyzer Example: NR5G:BEAManalyzer:JUDGe?

# **NR5G:ROUTe:PSRSRP**

Syntax: NR5G:ROUTe:PSRSRP Parameter/Response: N/A Description: You can query PSRSRP for Route Map in 5GNR Signal Analyzer Example: NR5G:ROUTe:PSRSRP?

# **NR5G:ROUTe:SSRSRP**

Syntax: NR5G:ROUTe:SSRSRP Parameter/Response: N/A Description: You can query SSRSRP for Route Map in 5GNR Signal Analyzer Example: NR5G:ROUTe:SSRSRP?

# **NR5G:CHPower:JUDGe**

Syntax: NR5G:CHPower:JUDGe Parameter/Response: N/A Description: You can judge pass or fail for Channel Power in 5GNR Signal Analyzer Example: NR5G:CHPower:JUDGe?

# **NR5G:CHPower:CHPower**

Syntax: NR5G:CHPower:CHPower Parameter/Response: N/A Description: N/A Example: NR5G:CHPower:CHPower?

# **NR5G:SPECtrum:AVERage:CURRent**

Syntax: NR5G:SPECtrum:AVERage:CURRent Parameter/Response: N/A Description: You can query current Average number for Spectrum measurement in 5GNR Signal Analyzer Example: NR5G:SPECtrum:AVERage:CURRent?

# **NR5G:CHPower:AVERage:CURRent**

Syntax: NR5G:CHPower:AVERage:CURRent Parameter/Response: N/A Description: You can query current Average number for Channel Power measurement in 5GNR Signal Analyzer

Example: NR5G:CHPower:AVERage:CURRent?

#### **NR5G:OBWidth:AVERage:CURRent**

Syntax: NR5G:CHPower:AVERage:CURRent Parameter/Response: N/A Description: You can query current Average number for Occupied bandwidth in 5GNR Signal Analyzer Example: NR5G:OBWidth:AVERage:CURRent?

# **NR5G:ACLR:AVERage:CURRent**

Syntax: NR5G:ACLR:AVERage:CURRent Parameter/Response: N/A Description: You can query current Average number for ACLR in 5GNR Signal Analyzer Example: NR5G:ACLR:AVERage:CURRent?

# **NR5G:SEM:AVERage:CURRent**

Syntax: NR5G:SEM:AVERage:CURRent Parameter/Response: N/A Description: You can query current Average number for SEM in 5GNR Signal Analyzer Example: NR5G:SEM:AVERage:CURRent?

# **NR5G:BEAManalyzer:DMRS#**

Syntax: NR5G:BEAManalyzer:DMRS# Parameter/Response: N/A Description: You can query DM-RS number for Beam analyzer in 5GNR Signal Analyzer Example: NR5G:BEAManalyzer:DMRS1?

# **NR5G:BEAManalyzer:DMRS:DATA**

Syntax: NR5G:BEAManalyzer:DMRS:DATA Parameter/Response: Example: NR5G:BEAManalyzer:DMRS:DATA? Description: You can query DM-RS for Beam analyzer in 5GNR Signal Analyzer

# **NR5G:CARrierscanner:DMRS#**

Syntax: NR5G:CARrierscanner:DMRS# Parameter/Response: N/A Description: You can query DMRS number for Carrier Scanner in 5GNR Signal Analyzer Example: NR5G:CARrierscanner:DMRS1?

#### **NR5G:CARrierscanner:CHANnel:NUM#**

Syntax: NR5G:CARrierscanner:CHANnel:NUM# Parameter/Response: Example: NR5G:CARrierscanner:CHANnel:NUM1 1 Description: You can query Channel Number for Carrier Scanner in 5GNR Signal Analyzer

# **NR5G:CARrierscanner:CHANnel:STEP#**

Syntax: NR5G:CARrierscanner:CHANnel:STEP# Parameter/Response: Example: NR5G:CARrierscanner:CHANnel:STEP1 1 Description: You can query Channel Step number for Carrier Scanner in 5GNR Signal Analyzer

# **NR5G:ROUTe:DMRS#**

Syntax: NR5G:ROUTe:DMRS# Parameter/Response: N/A Description: You can query DMRS for Route Map in 5GNR Signal Analyzer Example: NR5G:ROUTe:DMRS1?

#### **NR5G:BEAManalyzer:PBCH#**

Syntax: NR5G:BEAManalyzer:PBCH# Parameter/Response: N/A Description: You can query PBCH for Beam analyzer in 5GNR Signal Analyzer Example: NR5G:BEAManalyzer:PBCH1?

# **NR5G:BEAManalyzer:PBCH:DATA**

Syntax: NR5G:BEAManalyzer:PBCH:DATA Parameter/Response: Example: NR5G:BEAManalyzer:PBCH:DATA? Description: You can query PBCH Index in Beam Analyzer in 5GNR Signal Analyzer

#### **NR5G:BEAManalyzer:PBCH:DMRSRSRP:EVM:DATA**

Syntax: NR5G:BEAManalyzer:PBCH:DMRSRSRP:EVM:DATA Parameter/Response: Example: NR5G:BEAManalyzer:PBCH:DMRSRSRP:EVM:DATA? Description: You can query PBCH DM-RS RSRP EVM in Beam Analyzer in 5GNR Signal Analyzer

# **NR5G:BEAManalyzer:PBCH:DMRSRSRP:POWer:DATA**

Syntax: NR5G:BEAManalyzer:PBCH:DMRSRSRP:POWer:DATA Parameter/Response:

Example: NR5G:BEAManalyzer:PBCH:DMRSRSRP:POWer:DATA? Description: You can query PBCH DM-RS RSRP Power in Beam Analyzer in 5GNR Signal Analyzer

#### **NR5G:CARrierscanner:PBCH#**

Syntax: NR5G:CARrierscanner:PBCH# Parameter/Response: N/A Description: You can query PBCH for Carrier Scanner in 5GNR Signal Analyzer Example: NR5G:CARrierscanner:PBCH1?

# **NR5G:ROUTe:PBCH#**

Syntax: NR5G:ROUTe:PBCH# Parameter/Response: N/A Description: You can query PBCH for Route Map in 5GNR Signal Analyzer Example: NR5G:ROUTe:PBCH1?

# **NR5G:BEAManalyzer:SSBIndex#**

Syntax: NR5G:BEAManalyzer:SSBIndex# Parameter/Response: N/A Description: You can query SSB Index number for Beam analyzer in 5GNR Signal Analyzer Example: NR5G:BEAManalyzer:SSBIndex1?

# **NR5G:BEAManalyzer:SSBIndex:DATA**

Syntax: NR5G:BEAManalyzer:SSBIndex:DATA Parameter/Response: Example: NR5G:BEAManalyzer:SSBIndex:DATA? Description: You can query SSB Index for Beam analyzer in 5GNR Signal Analyzer

# **NR5G:CARrierscanner:SSBIndex#**

Syntax: NR5G:CARrierscanner:SSBIndex# Parameter/Response: N/A Description: You can query SSB Index for Carrier Scanner in 5GNR Signal Analyzer Example: NR5G:CARrierscanner:SSBIndex1?

# **NR5G:ROUTe:SSBIndex#**

Syntax: NR5G:ROUTe:SSBIndex# Parameter/Response: N/A Description: You can query SSB Index for Route Map in 5GNR Signal Analyzer Example: NR5G:ROUTe:SSBIndex1?

#### **NR5G:CARrierscanner:CADMRS#**

Syntax: NR5G:CARrierscanner:CADMRS# Parameter/Response: N/A Description: You can query CADMRS for Carrier Scanner in 5GNR Signal Analyzer Example: NR5G:CARrierscanner:CADMRS1?

# **NR5G:CARrierscanner:CAPBCH#**

Syntax: NR5G:CARrierscanner:CAPBCH# Parameter/Response: N/A Description: You can query CAPBCH for Carrier Scanner in 5GNR Signal Analyzer Example: NR5G:CARrierscanner:CAPBCH1?

#### **NR5G:CARrierscanner:CASSBIndex#**

Syntax: NR5G:CARrierscanner:CASSBIndex# Parameter/Response: N/A Description: You can query CASSB Index for Carrier Scanner in 5GNR Signal Analyzer Example: NR5G:CARrierscanner:CASSBIndex1?

# **NR5G:CARrierscanner:CAGID#**

Syntax: NR5G:CARrierscanner:CAGID# Parameter/Response: N/A Description: You can query CAGID for Carrier Scanner in 5GNR Signal Analyzer Example: NR5G:CARrierscanner:CAGID1?

# **NR5G:CARrierscanner:CAPCI#**

Syntax: NR5G:CARrierscanner:CAPCI# Parameter/Response: N/A Description: You can query CAPCI for Carrier Scanner in 5GNR Signal Analyzer Example: NR5G:CARrierscanner:CAPCI1?

# **NR5G:CARrierscanner:CASID#**

Syntax: NR5G:CARrierscanner:CASID# Parameter/Response: N/A Description: You can query CASID for Carrier Scanner in 5GNR Signal Analyzer Example: NR5G:CARrierscanner:CASID1?

# **NR5G:SPECtrum:SCS:DATA**

Syntax: NR5G:SPECtrum:SCS:DATA Parameter/Response: N/A

Description: You can query SCS Data for Spectrum measurement in 5GNR Signal Analyzer Example: NR5G:SPECtrum:SCS:DATA?

# **NR5G:CHPower:SCS:DATA**

Syntax: NR5G:CHPower:SCS:DATA Parameter/Response: N/A Description: You can query SCS Data for Channel Power measurement in 5GNR Signal Analyzer Example: NR5G:CHPower:SCS:DATA?

# **NR5G:OBWidth:SCS:DATA**

Syntax: NR5G:OBWidth:SCS:DATA Parameter/Response: N/A Description: You can query SCS Data for Occupied Bandwidth measurement in 5GNR Signal Analyzer Example: NR5G:OBWidth:SCS:DATA?

# **NR5G:ACLR:SCS:DATA**

Syntax: NR5G:ACLR:SCS:DATA Parameter/Response: N/A Description: You can query SCS Data for ACLR measurement in 5GNR Signal Analyzer Example: NR5G:ACLR:SCS:DATA?

# **NR5G:SEM:SCS:DATA**

Syntax: NR5G:SEM:SCS:DATA Parameter/Response: N/A Description: You can query SCS Data for SEM measurement in 5GNR Signal Analyzer Example: NR5G:SEM:SCS:DATA?

# **NR5G:CONStellation:SCS:DATA**

Syntax: NR5G:CONStellation:SCS:DATA Parameter/Response: N/A Description: You can query SCS Data for Constellation in 5GNR Signal Analyzer Example: NR5G:CONStellation:SCS:DATA?

# **NR5G:BEAManalyzer:SCS:DATA**

Syntax: NR5G:BEAManalyzer:SCS:DATA Parameter/Response: N/A Description: You can query SCS Data for Beam Analyzer in 5GNR Signal Analyzer

Example: NR5G:BEAManalyzer:SCS:DATA?

# **NR5G:CARrierscanner:SCS:DATA**

Syntax: NR5G:CARrierscanner:SCS:DATA Parameter/Response: N/A Description: You can query SCS Data for Carrier Scanner in 5GNR Signal Analyzer Example: NR5G:CARrierscanner:SCS:DATA?

# **NR5G:CARrierscanner:SSBBlockpattern#**

Syntax: NR5G:CARrierscanner:SSBBlockpattern# Parameter/Response: [None | CaseA | CaseB | CaseC | CaseD | CaseE] Example: NR5G:CARrierscanner:SSBBlockpattern1 CaseA Description: You can sett SCS Block Pattern for Carrier Scanner in 5GNR Signal Analyzer

# **NR5G:CARrierscanner:RSRP:CADMRS#**

Syntax: NR5G:CARrierscanner:RSRP:CADMRS# Parameter/Response: Example: NR5G:CARrierscanner:RSRP:CADMRS1? Description: You can query PBCH DM-RS RSRP for Carrier Scanner in 5GNR Signal Analyzer

# **NR5G:ROUTe:SCS:DATA**

Syntax: NR5G:ROUTe:SCS:DATA Parameter/Response: N/A Description: You can query SCS Data for Route Map in 5GNR Signal Analyzer Example: NR5G:ROUTe:SCS:DATA?

# **NR5G:PVSTSymbol:SCS:DATA**

Syntax: NR5G:PVSTSymbol:SCS:DATA Parameter/Response: N/A Description: You can query SCS Data for PVST Symbol in 5GNR Signal Analyzer Example: NR5G:PVSTSymbol:SCS:DATA?

# **NR5G:PVSTFrame:SCS:DATA**

Syntax: NR5G:PVSTFrame:SCS:DATA Parameter/Response: N/A Description: You can query SCS Data for PVST Frame in 5GNR Signal Analyzer Example: NR5G:PVSTFrame:SCS:DATA?

# **NR5G:CONStellation:DATASCS**

Syntax: NR5G:CONStellation:DATASCS Parameter/Response: N/A Description: You can query DataSCS for Constellation in 5GNR Signal Analyzer Example: NR5G:CONStellation:DATASCS?

# **NR5G:BEAManalyzer:GID#**

Syntax: NR5G:BEAManalyzer:GID# Parameter/Response: N/A Description: You can query GID number for Beam Analyzer in 5GNR Signal Analyzer Example: NR5G:BEAManalyzer:GID1?

# **NR5G:BEAManalyzer:GID:DATA**

Syntax: NR5G:BEAManalyzer:GID:DATA Parameter/Response: Example: NR5G:BEAManalyzer:GID:DATA? Description: You can query Group ID for Beam Analyzer in 5GNR Signal Analyzer Example: NR5G:BEAManalyzer:GID:DATA?

# **NR5G:CARrierscanner:GID#**

Syntax: NR5G:CARrierscanner:GID# Parameter/Response: N/A Description: You can query GID number for Carrierscanner in 5GNR Signal Analyzer Example: NR5G:CARrierscanner:GID1?

# **NR5G:ROUTe:GID#**

Syntax: NR5G:ROUTe:GID# Parameter/Response: N/A Description: You can query GID number for Route Map in 5GNR Signal Analyzer Example: NR5G:ROUTe:GID1?

# **NR5G:SPECtrum:L**

Syntax: NR5G:SPECtrum:L Parameter/Response: N/A Description: You can query Lmax for Spectrum measurement in 5GNR Signal Analyzer Example: NR5G:SPECtrum:L?

# **NR5G:CHPower:L**

Syntax: NR5G:CHPower:L Parameter/Response: N/A

Description: You can query Lmax for Channel Power in 5GNR Signal Analyzer Example: NR5G:CHPower:L?

#### **NR5G:OBWidth:L**

Syntax: NR5G:OBWidth:L Parameter/Response: N/A Description: You can query Lmax for OBW in 5GNR Signal Analyzer

Example: NR5G:OBWidth:L?

#### **NR5G:ACLR:L**

Syntax: NR5G:ACLR:L Parameter/Response: N/A Description: You can query Lmax for ACLR in 5GNR Signal Analyzer Example: NR5G:ACLR:L?

#### **NR5G:SEM:L**

Syntax: NR5G:SEM:L Parameter/Response: N/A Description: You can query Lmax for SEM in 5GNR Signal Analyzer Example: NR5G:SEM:L?

# **NR5G:CONStellation:L**

Syntax: NR5G:CONStellation:L Parameter/Response: N/A Description: You can query Lmax for Constellation in 5GNR Signal Analyzer Example: NR5G:CONStellation:L?

# **NR5G:BEAManalyzer:L**

Syntax: NR5G:BEAManalyzer:L Parameter/Response: N/A Description: You can query Lmax for BEAM analyzer in 5GNR Signal Analyzer Example: NR5G:BEAManalyzer:L?

# **NR5G:CARrierscanner:L**

Syntax: NR5G:CARrierscanner:L Parameter/Response: N/A Description: You can query Lmax for Carrierscanner in 5GNR Signal Analyzer Example: NR5G:CARrierscanner:L?

#### **NR5G:ROUTe:L**

Syntax: NR5G:ROUTe:L Parameter/Response: N/A Description: You can query Lmax for Route Map in 5GNR Signal Analyzer Example: NR5G:ROUTe:L?

# **NR5G:PVSTSymbol:L**

Syntax: NR5G:PVSTSymbol:L Parameter/Response: N/A Description: You can query Lmax for PVST Symbol in 5GNR Signal Analyzer Example: NR5G:PVSTSymbol:L?

# **NR5G:PVSTFrame:L**

Syntax: NR5G:PVSTFrame:L Parameter/Response: N/A Description: You can query Lmax for PVST Frame in 5GNR Signal Analyzer Example: NR5G:PVSTFrame:L?

# **NR5G:SPECtrum:PCI**

Syntax: NR5G:SPECtrum:PCI Parameter/Response: N/A Description: You can query PCI for Spectrum measurement in 5GNR Signal Analyzer Example: NR5G:SPECtrum:PCI?

# **NR5G:CHPower:PCI**

Syntax: NR5G:CHPower:PCI Parameter/Response: N/A Description: You can query PCI for Channel Power measurement in 5GNR Signal Analyzer Example: NR5G:CHPower:PCI?

# **NR5G:CHPower:NORMal:EIRP**

Syntax: NR5G:CHPower:NORMal:EIRP Parameter/Response: Example: NR5G:CHPower:NORMal:EIRP? Description: You can query Normal EIRP for Channel Power in 5G NR Signal Analyzer

# **NR5G:CHPower:PEAK:EIRP**

Syntax: NR5G:CHPower:PEAK:EIRP Parameter/Response:

Example: NR5G:CHPower:PEAK:EIRP? Description: You can query EIRP Peak for Channel Power in 5G NR Signal Analyzer

#### **NR5G:CHPower:PEAK:EIRP1**

Syntax: NR5G:CHPower:PEAK:EIRP1 Parameter/Response: Example: NR5G:CHPower:PEAK:EIRP1? Description: You can query EIRP1 Peak for Channel Power in 5G NR Signal Analyzer

#### **NR5G:CHPower:PEAK:EIRP2**

Syntax: NR5G:CHPower:PEAK:EIRP2 Parameter/Response: Example: NR5G:CHPower:PEAK:EIRP2? Description: You can query EIRP2 Peak for Channel Power in 5G NR Signal Analyzer

#### **NR5G:CHPower:PEAK:SUM**

Syntax: NR5G:CHPower:PEAK:SUM Parameter/Response: Example: NR5G:CHPower:PEAK:SUM? Description: You can query Peak Sum for Channel Power in 5G NR Signal Analyzer

#### **NR5G:OBWidth:PCI**

Syntax: NR5G:OBWidth:PCI Parameter/Response: N/A Description: You can query PCI for OBW measurement in 5GNR Signal Analyzer Example: NR5G:OBWidth:PCI?

#### **NR5G:ACLR:PCI**

Syntax: NR5G:ACLR:PCI Parameter/Response: N/A Description: You can query PCI for ACLR in 5GNR Signal Analyzer Example: NR5G:ACLR:PCI?

#### **NR5G:SEM:PCI**

Syntax: NR5G:SEM:PCI Parameter/Response: N/A Description: You can query PCI for SEM in 5GNR Signal Analyzer Example: NR5G:SEM:PCI?

#### **NR5G:BEAManalyzer:PCI**

Syntax: NR5G:BEAManalyzer:PCI Parameter/Response: N/A

Description: You can query PCI for BEAM analyzer in 5GNR Signal Analyzer Example: NR5G:BEAManalyzer:PCI?

#### **NR5G:CARrierscanner:PCI**

Syntax: NR5G:CARrierscanner:PCI Parameter/Response: N/A Description: You can query PCI for Carrier scanner in 5GNR Signal Analyzer Example: NR5G:CARrierscanner:PCI?

# **NR5G:ROUTe:PCI**

Syntax: NR5G:ROUTe:PCI Parameter/Response: N/A Description: You can query PCI for Route Map in 5GNR Signal Analyzer Example: NR5G:ROUTe:PCI?

# **NR5G:PVSTSymbol:PCI**

Syntax: NR5G:PVSTSymbol:PCI Parameter/Response: N/A Description: You can query PCI for PVST Symbol in 5GNR Signal Analyzer Example: NR5G:PVSTSymbol:PCI?

# **NR5G:PVSTFrame:PCI**

Syntax: NR5G:PVSTFrame:PCI Parameter/Response: N/A Description: You can query PCI for PVST Frame in 5GNR Signal Analyzer Example: NR5G:PVSTFrame:PCI?

# **NR5G:CONStellation:PCI**

Syntax: NR5G:CONStellation:PCI Parameter/Response: N/A Description: You can query PCI for Constellation in 5GNR Signal Analyzer Example: NR5G:CONStellation:PCI?

#### **NR5G:BEAManalyzer:PCI#**

Syntax: NR5G:BEAManalyzer:PCI# Parameter/Response: N/A Description: You can query PCI number of each carrier for BEAM analyzer in 5GNR Signal Analyzer Example: NR5G:BEAManalyzer:PCI1?

# **NR5G:BEAManalyzer:PCI:DATA**

Syntax: NR5G:BEAManalyzer:PCI:DATA Parameter/Response: Example: NR5G:BEAManalyzer:PCI:DATA? Description: You can query PCI for Beam Analyzer in 5GNR Signal Analyzer

# **NR5G:CARrierscanner:PCI#**

Syntax: NR5G:CARrierscanner:PCI# Parameter/Response: N/A Description: You can query PCI number of each carrier for Carrier scanner in 5GNR Signal Analyzer Example: NR5G:CARrierscanner:PCI1?

# **NR5G:ROUTe:PCI#**

Syntax: NR5G:ROUTe:PCI# Parameter/Response: N/A Description: You can query PCI number of each carrier for Route Map in 5GNR Signal Analyzer Example: NR5G:ROUTe:PCI1?

# **NR5G:CONStellation:SSBIndex**

Syntax: NR5G:CONStellation:SSBIndex Parameter/Response: N/A Description: You can query SSBIndex for Constellation in 5GNR Signal Analyzer Example: NR5G:CONStellation:SSBIndex?

# **NR5G:BEAManalyzer:SID#**

Syntax: NR5G:BEAManalyzer:SID# Parameter/Response: N/A Description: You can query SID number of each carrier for Beam Analyzer in 5GNR Signal Analyzer Example: NR5G:BEAManalyzer:SID1?

# **NR5G:BEAManalyzer:SID:DATA**

Syntax: NR5G:BEAManalyzer:SID:DATA Parameter/Response: Example: NR5G:BEAManalyzer:SID:DATA? Description: You can query Sector ID for Beam Analyzer in 5GNR Signal Analyzer

#### **NR5G:CARrierscanner:SID#**

Syntax: NR5G:CARrierscanner:SID# Parameter/Response: N/A Description: You can query SID number of each carrier for Carrier scanner in 5GNR Signal Analyzer Example: NR5G:CARrierscanner:SID?1

# **NR5G:ROUTe:SID#**

Syntax: NR5G:ROUTe:SID# Parameter/Response: N/A Description: You can query SID number of each plot for Route map in 5GNR Signal Analyzer Example: NR5G:ROUTe:SID1?

# **NR5G:SPECtrum:SCS:SSB**

Syntax: NR5G:SPECtrum:SCS:SSB Parameter/Response: N/A Description: You can query SS Block for Spectrum measurement in 5GNR Signal Analyzer Example: NR5G:SPECtrum:SCS:SSB?

# **NR5G:CHPower:SCS:SSB**

Syntax: NR5G:CHPower:SCS:SSB Parameter/Response: N/A Description: You can query SS Block for Channel Power measurement in 5GNR Signal Analyzer Example: NR5G:CHPower:SCS:SSB?

# **NR5G:OBWidth:SCS:SSB**

Syntax: NR5G:OBWidth:SCS:SSB Parameter/Response: N/A Description: You can query SS Block for Occupied Bandwidth in 5GNR Signal Analyzer

Example: NR5G:OBWidth:SCS:SSB?

# **NR5G:ACLR:SCS:SSB**

Syntax: NR5G:ACLR:SCS:SSB Parameter/Response: N/A Description: You can query SS Block for ACLR in 5GNR Signal Analyzer Example: NR5G:ACLR:SCS:SSB?

#### **NR5G:SEM:SCS:SSB**

Syntax: NR5G:SEM:SCS:SSB Parameter/Response: N/A Description: You can query SS Block for SEM in 5GNR Signal Analyzer Example: NR5G:SEM:SCS:SSB?

# **NR5G:CONStellation:SCS:SSB**

Syntax: NR5G:CONStellation:SCS:SSB Parameter/Response: N/A Description: You can query SS Block for Constellation in 5GNR Signal Analyzer Example: NR5G:CONStellation:SCS:SSB?

# **NR5G:BEAManalyzer:SCS:SSB**

Syntax: NR5G:BEAManalyzer:SCS:SSB Parameter/Response: N/A Description: You can query SS Block for BEAM analyzer in 5GNR Signal Analyzer Example: NR5G:BEAManalyzer:SCS:SSB?

#### **NR5G:CARrierscanner:SCS:SSB**

Syntax: NR5G:CARrierscanner:SCS:SSB Parameter/Response: N/A Description: You can query SS Block for Carrier scanner in 5GNR Signal Analyzer Example: NR5G:CARrierscanner:SCS:SSB?

# **NR5G:ROUTe:SCS:SSB**

Syntax: NR5G:ROUTe:SCS:SSB Parameter/Response: N/A Description: You can query SS Block for Route Map in 5GNR Signal Analyzer Example: NR5G:ROUTe:SCS:SSB?

# **NR5G:PVSTSymbol:SCS:SSB**

Syntax: NR5G:PVSTSymbol:SCS:SSB Parameter/Response: N/A Description: You can query SS Block for PVST Symbol in 5GNR Signal Analyzer Example: NR5G:PVSTSymbol:SCS:SSB?

# **NR5G:PVSTFrame:SCS:SSB**

Syntax: NR5G:PVSTFrame:SCS:SSB Parameter/Response: N/A

Description: You can query SS Block for PVST Frame in 5GNR Signal Analyzer Example: NR5G:PVSTFrame:SCS:SSB?

# **NR5G:SPECtrum:SRO**

Syntax: NR5G:SPECtrum:SRO Parameter/Response: N/A Description: You can query SRO for Spectrum measurement in 5GNR Signal Analyzer Example: NR5G:SPECtrum:SRO?

# **NR5G:CHPower:SRO**

Syntax: NR5G:CHPower:SRO Parameter/Response: N/A Description: You can query SRO for Channel Power measurement in 5GNR Signal Analyzer Example: NR5G:CHPower:SRO?

#### **NR5G:OBWidth:SRO**

Syntax: NR5G:OBWidth:SRO Parameter/Response: N/A Description: You can query SRO for OBW measurement in 5GNR Signal Analyzer Example: NR5G:OBWidth:SRO?

# **NR5G:ACLR:SRO**

Syntax: NR5G:ACLR:SRO Parameter/Response: N/A Description: You can query SRO for ACLR in 5GNR Signal Analyzer Example: NR5G:ACLR:SRO?

# **NR5G:SEM:SRO**

Syntax: NR5G:SEM:SRO Parameter/Response: N/A Description: You can query SRO for SEM in 5GNR Signal Analyzer Example: NR5G:SEM:SRO?

# **NR5G:CONStellation:SRO**

Syntax: NR5G:CONStellation:SRO Parameter/Response: N/A Description: You can query SRO for Constellation in 5GNR Signal Analyzer Example: NR5G:CONStellation:SRO?

# **NR5G:BEAManalyzer:SRO**

Syntax: NR5G:BEAManalyzer:SRO Parameter/Response: N/A Description: You can query SRO for Beam analyzer in 5GNR Signal Analyzer Example: NR5G:BEAManalyzer:SRO?

# **NR5G:CARrierscanner:SRO**

Syntax: NR5G:CARrierscanner:SRO Parameter/Response: N/A Description: You can query SRO for Carrier scanner in 5GNR Signal Analyzer Example: NR5G:CARrierscanner:SRO?

# **NR5G:ROUTe:SRO**

Syntax: NR5G:ROUTe:SRO Parameter/Response: N/A Description: You can query SRO for Route Map in 5GNR Signal Analyzer Example: NR5G:ROUTe:SRO?

# **NR5G:PVSTSymbol:SRO**

Syntax: NR5G:PVSTSymbol:SRO Parameter/Response: N/A Description: You can query SRO for PVST Symbol in 5GNR Signal Analyzer Example: NR5G:PVSTSymbol:SRO?

# **NR5G:PVSTFrame:SRO**

Syntax: NR5G:PVSTFrame:SRO Parameter/Response: N/A Description: You can query SRO for PVST Frame in 5GNR Signal Analyzer Example: NR5G:PVSTFrame:SRO?

# **NR5G:CONStellation:ERRor:FREQuency:HZ**

Syntax: NR5G:CONStellation:ERRor:FREQuency:HZ Parameter/Response: N/A Description: You can query Frequency Error by Hz for Constellation in 5GNR Signal Analyzer Example: NR5G:CONStellation:ERRor:FREQuency:HZ?

# **NR5G:CONStellation:ERRor:FREQuency:PPM**

Syntax: NR5G:CONStellation:ERRor:FREQuency:PPM

Parameter/Response: N/A Description: You can query Frequency Error by ppm for Constellation in 5GNR Signal Analyzer Example: NR5G:CONStellation:ERRor:FREQuency:PPM?

#### **NR5G:CONStellation:ERRor:TIME**

Syntax: NR5G:CONStellation:ERRor:TIME Parameter/Response: N/A Description: You can query Time Error for Constellation in 5GNR Signal Analyzer

Example: NR5G:CONStellation:ERRor:TIME?

#### **NR5G:CARrierscanner:CATIME#**

Syntax: NR5G:CARrierscanner:CATIME# Parameter/Response: N/A Description: You can query Time of each Carrier for Carrier scanner in 5GNR Signal Analyzer Example: NR5G:CARrierscanner:CATIME#?

# **NR5G:CARrierscanner:ERRor:FREQuency#**

Syntax: NR5G:CARrierscanner:ERRor:FREQuency# Parameter/Response: N/A Description: You can query Frequency Error of Carrier scanner in 5GNR Signal Analyzer Example: NR5G:CARrierscanner:ERRor:FREQuency1?

# **NR5G:CARrierscanner:ERRor:TIME#**

Syntax: NR5G:CARrierscanner:ERRor:TIME# Parameter/Response: N/A Description: You can query Time Error of Carrier scanner in 5GNR Signal Analyzer Example: NR5G:CARrierscanner:ERRor:Time1?

# **NR5G:CONStellation:EVM:DATA:PEAK:MAX**

Syntax: NR5G:CONStellation:EVM:DATA:PEAK:MAX Parameter/Response: N/A Description: You can query Max Peak EVM for Constellation in 5GNR Signal Analyzer Example: NR5G:CONStellation:EVM:DATA:PEAK:MAX?

# **NR5G:CONStellation:EVM:DATA:PEAK**

Syntax: NR5G:CONStellation:EVM:DATA:PEAK Parameter/Response: N/A Description: You can query Peak EVM for Constellation in 5GNR Signal Analyzer Example: NR5G:CONStellation:EVM:DATA:PEAK?

#### **NR5G:CONStellation:EVM:DATA:RMS:MAX**

Syntax: NR5G:CONStellation:EVM:DATA:RMS:MAX Parameter/Response: N/A Description: You can query Max RMS EVM for Constellation in 5GNR Signal Analyzer Example: NR5G:CONStellation:EVM:DATA:RMS:MAX?

# **NR5G:CONStellation:EVM:DATA:RMS**

Syntax: NR5G:CONStellation:EVM:DATA:RMS Parameter/Response: N/A Description: You can query RMS EVM for Constellation in 5GNR Signal Analyzer Example: NR5G:CONStellation:EVM:DATA:RMS?

# **NR5G:CONStellation:EVM:PDSCH:QAM16**

Syntax: NR5G:CONStellation:EVM:PDSCH:QAM16 Parameter/Response: N/A Description: You can query EVM of PDSCH 16QAM for Constellation in 5GNR Signal Analyzer Example: NR5G:CONStellation:EVM:PDSCH:QAM16?

# **NR5G:CONStellation:EVM:PDSCH:QAM256**

Syntax: NR5G:CONStellation:EVM:PDSCH:QAM256 Parameter/Response: N/A Description: You can query EVM of PDSCH 256QAM for Constellation in 5GNR Signal Analyzer Example: NR5G:CONStellation:EVM:PDSCH:QAM256?

# **NR5G:CONStellation:EVM:PDSCH:QAM64**

Syntax: NR5G:CONStellation:EVM:PDSCH:QAM64 Parameter/Response: N/A Description: You can query EVM of PDSCH 64QAM for Constellation in 5GNR Signal Analyzer Example: NR5G:CONStellation:EVM:PDSCH:QAM64?

# **NR5G:CONStellation:EVM:PDSCH:QPSK**

Syntax: NR5G:CONStellation:EVM:PDSCH:QPSK Parameter/Response: N/A Description: You can query EVM of PDSCH QPSK for Constellation in 5GNR Signal Analyzer Example: NR5G:CONStellation:EVM:PDSCH:QPSK?

# **NR5G:CONStellation:SSRSRPpower**

Syntax: NR5G:CONStellation:SSRSRPpower Parameter/Response: Example: NR5G:CONStellation:SSRSRPpower? Description: You can query SS RSRP for Constellation in 5GNR Signal Analyzer

#### **NR5G:CARrierscanner:CAPDSCH#**

Syntax: NR5G:CARrierscanner:CAPDSCH# Parameter/Response: N/A Description: You can query PDSCH of each carrier for Carrier scanner in 5GNR Signal Analyzer Example: NR5G:CARrierscanner:CAPDSCH1?

#### **NR5G:SPECtrum:MARKer#:DELTa:FREQuency**

Syntax: NR5G:SPECtrum:MARKer#:DELTa:FREQuency Parameter/Response: N/A Description: You can query Delta Marker Frequency for Spectrum measurement in 5GNR Signal Analyzer Example: NR5G:SPECtrum:MARKer1:DELTa:FREQuency?

#### **NR5G:CHPower:MARKer#:DELTa:FREQuency**

Syntax: NR5G:CHPower:MARKer#:DELTa:FREQuency Parameter/Response: N/A Description: You can query Delta Marker Frequency for Channel Power measurement in 5GNR Signal Analyzer Example: NR5G:CHPower:MARKer1:DELTa:FREQuency?

# **NR5G:OBWidth:MARKer#:DELTa:FREQuency**

Syntax: NR5G:OBWidth:MARKer#:DELTa:FREQuency Parameter/Response: N/A Description: You can query Delta Marker Frequency for Occupied Bandwidth in 5GNR Signal Analyzer Example: NR5G:OBWidth:MARKer1:DELTa:FREQuency?

# **NR5G:ACLR:MARKer#:DELTa:FREQuency**

Syntax: NR5G:ACLR:MARKer#:DELTa:FREQuency Parameter/Response: N/A Description: You can query Delta Marker Frequency for ACLR in 5GNR Signal Analyzer Example: NR5G:ACLR:MARKer1:DELTa:FREQuency?

#### **NR5G:SEM:MARKer#:DELTa:FREQuency**

Syntax: NR5G:SEM:MARKer#:DELTa:FREQuency Parameter/Response: N/A Description: You can query Delta Marker Frequency for SEM in 5GNR Signal Analyzer Example: NR5G:SEM:MARKer1:DELTa:FREQuency?

#### **NR5G:SPECtrum:MARKer#:FREQuency**

Syntax: NR5G:SPECtrum:MARKer#:FREQuency Parameter/Response: N/A Description: You can query Marker Frequency for Spectrum measurement in 5GNR Signal Analyzer Example: NR5G:SPECtrum:MARKer1:FREQuency?

# **NR5G:CHPower:MARKer#:FREQuency**

Syntax: NR5G:CHPower:MARKer#:FREQuency Parameter/Response: N/A Description: You can query Marker Frequency for Channel Power measurement in 5GNR Signal Analyzer Example: NR5G:CHPower:MARKer1:FREQuency?

# **NR5G:OBWidth:MARKer#:FREQuency**

Syntax: NR5G:OBWidth:MARKer#:FREQuency Parameter/Response: N/A Description: You can query Marker Frequency for OBW in 5GNR Signal Analyzer Example: NR5G:OBWidth:MARKer1:FREQuency?

# **NR5G:ACLR:MARKer#:FREQuency**

Syntax: NR5G:ACLR:MARKer#:FREQuency Parameter/Response: N/A Description: You can query Marker Frequency for ACLR in 5GNR Signal Analyzer Example: NR5G:ACLR:MARKer1:FREQuency?

# **NR5G:SEM:MARKer#:FREQuency**

Syntax: NR5G:SEM:MARKer#:FREQuency Parameter/Response: N/A Description: You can query Marker Frequency for SEM in 5GNR Signal Analyzer Example: NR5G:SEM:MARKer1:FREQuency?

# **NR5G:OBWidth:POWer:INTegrated**

Syntax: NR5G:OBWidth:POWer:INTegrated Parameter/Response: N/A Description: You can query Integrated Power for OBW in 5GNR Signal Analyzer Example: NR5G:OBWidth:RESult:INTE:POWE?

#### **NR5G:ACLR:ABSolute#:LOWer**

Syntax: NR5G:ACLR:ABSolute#:LOWer Parameter/Response: N/A Description: You can query Absolute Power of each carrier in lower for ACLR in 5GNR Signal Analyzer Example: NR5G:ACLR:ABSolute1:LOWer?

# **NR5G:MACLR:ABSolute#:LOWer**

Syntax: NR5G:MACLR:ABSolute#:LOWer Parameter/Response: N/A Description: You can query Absolute Power of each carrier in lower for Multi-ACLR in 5GNR Signal Analyzer Example: NR5G:MACLR:ABSolute1:LOWer?

# **NR5G:ACLR:LOWer#:JUDGe**

Syntax: NR5G:ACLR:LOWer#:JUDGe Parameter/Response: N/A Description: You can query pass or fail of each carrier for ACLR in 5GNR Signal Analyzer Example: NR5G:ACLR:LOWer1:JUDGe?

# **NR5G:MACLR:LOWer#:JUDGe**

Syntax: NR5G:MACLR:LOWer#:JUDGe Parameter/Response: N/A Description: You can query pass or fail of each carrier for MACLR in 5GNR Signal Analyzer Example: NR5G:MACLR:LOWer1:JUDGe?

# **NR5G:ACLR:RELative#:LOWer**

Syntax: NR5G:ACLR:RELative#:LOWer Parameter/Response: N/A Description: You can query Relative power of each carrier in lower for ACLR in 5GNR Signal Analyzer Example: NR5G:ACLR:RELative1:LOWer?

# **NR5G:MACLR:RELative#:LOWer**

Syntax: NR5G:MACLR:RELative#:LOWer Parameter/Response: N/A Description: You can query Relative power of each carrier in lower for MACLR in 5GNR Signal Analyzer Example:

NR5G:MACLR:RELative1:LOWer?

#### **NR5G:ACLR:ABSolute#:UPPer**

Syntax: NR5G:ACLR:ABSolute#:UPPer Parameter/Response: N/A Description: You can query Absolute power of each carrier in upper for ACLR in 5GNR Signal Analyzer Example: NR5G:ACLR:ABSolute1:UPPer?

#### **NR5G:MACLR:ABSolute#:UPPer**

Syntax: NR5G:MACLR:ABSolute#:UPPer Parameter/Response: N/A Description: You can query Absolute power of each carrier in upper for Multi-ACLR in 5GNR Signal Analyzer Example: NR5G:MACLR:ABSolute1:UPPer?

#### **NR5G:ACLR:UPPer#:JUDGe**

Syntax: NR5G:ACLR:UPPer#:JUDGe Parameter/Response: N/A Description: You can query pass or fail of each upper carrier for ACLR in 5GNR Signal Analyzer Example: NR5G:ACLR:UPPer1:JUDGe?

#### **NR5G:MACLR:UPPer#:JUDGe**

Syntax: NR5G:MACLR:UPPer#:JUDGe Parameter/Response: N/A Description: You can query pass or fail of each upper carrier for MACLR in 5GNR Signal Analyzer Example: NR5G:MACLR:UPPer1:JUDGe?

#### **NR5G:ACLR:RELative#:UPPer**

Syntax: NR5G:ACLR:RELative#:UPPer Parameter/Response: N/A Description: You can query Relative power of each carrier in upper for ACLR in 5GNR Signal Analyzer Example: NR5G:ACLR:RELative1:UPPer?

#### **NR5G:MACLR:RELative#:UPPer**

Syntax: NR5G:MACLR:RELative#:UPPer Parameter/Response: N/A Description: You can query Relative Power of each carrier in upper for MACLR in 5GNR Signal Analyzer Example: NR5G:MACLR:RELative1:UPPer?

# **NR5G:MACLR:JUDGe**

Syntax: NR5G:MACLR:JUDGe Parameter/Response: N/A Description: You can judge pass or fail for MACLR in 5GNR Signal Analyzer Example: NR5G:MACLR:JUDGe?

# **NR5G:OBWidth:JUDGe**

Syntax: NR5G:OBWidth:JUDGe Parameter/Response: N/A Description: You can judge pass or fail for OBW in 5GNR Signal Analyzer Example: NR5G:OBWidth:JUDGe?

# **NR5G:OBWidth:OBWidth**

Syntax: NR5G:OBWidth:OBWidth Parameter/Response: N/A Description: N/A Example: NR5G:OBWidth:OBWidth?

# **NR5G:OBWidth:POWer:OCCupied**

Syntax: NR5G:OBWidth:POWer:OCCupied Parameter/Response: N/A Description: You can query Occupied Power for OBW in 5GNR Signal Analyzer Example: NR5G:OBWidth:POWer:OCCupied?

# **NR5G:SPURious:PEAK#:FREQuency**

Syntax: NR5G:SPURious:PEAK#:FREQuency Parameter/Response: N/A Description: You can query Peak Frequency for Spurious Emission Mask in 5GNR Signal Analyzer Example: NR5G:SPURious:PEAK1:FREQuency?

# **NR5G:SEM:PEAK#:LOWer:JUDGe**

Syntax: NR5G:SEM:PEAK#:LOWer:JUDGe Parameter/Response: N/A Description: You can query pass or fail of each carrier in lower for SEM in 5GNR Signal Analyzer Example: NR5G:SEM:PEAK1:LOWer:JUDGe?
## **NR5G:SEM:PEAK#:LOWer**

Syntax: NR5G:SEM:PEAK#:LOWer Parameter/Response: N/A Description: You can query Peak power of each carrier in lower for Spurious Emission Mask in 5GNR Signal Analyzer Example: NR5G:SEM:PEAK1:LOWer?

## **NR5G:SPURious:PEAK#:POWer**

Syntax: NR5G:SPURious:PEAK#:POWer Parameter/Response: N/A Description: You can query Peak Power for Spurious Emission Mask in 5GNR Signal Analyzer Example: NR5G:SPURious:PEAK1:POWer?

## **NR5G:SEM:PEAK#:UPPer:JUDGe**

Syntax: NR5G:SEM:PEAK#:UPPer:JUDGe Parameter/Response: N/A Description: You can judge query pass or fail of each carrier in upper for SEM in 5GNR Signal Analyzer Example: NR5G:SEM:PEAK1:UPPer:JUDGe?

## **NR5G:SEM:PEAK#:UPPer**

Syntax: NR5G:SEM:PEAK#:UPPer Parameter/Response: N/A Description: You can query Peak power of each carrier in upper for Spurious Emission Mask in 5GNR Signal Analyzer Example: NR5G:SEM:PEAK1:UPPer?

### **NR5G:CHPower:PTAR**

Syntax: NR5G:CHPower:PTAR Parameter/Response: N/A Description: You can query PTAR for Channel Power in 5GNR Signal Analyzer Example: NR5G:CHPower:PTAR?

### **NR5G:CARrierscanner:CACHPower#**

Syntax: NR5G:CARrierscanner:CACHPower# Parameter/Response: N/A Description: You can query Channel Power for Carrier Scanner in 5GNR Signal Analyzer Example: NR5G:CARrierscanner:CHPower1?

## **NR5G:SPECtrum:MARKer#:DELTa:Y**

Syntax: NR5G:SPECtrum:MARKer#:DELTa:Y Parameter/Response: N/A Description: You can query Delta Marker Power for Spectrum Measurement in 5GNR Signal Analyzer Example: DNR5G:SPECtrum:MARKer1:DELTa:Y?

# **NR5G:CHPower:MARKer#:DELTa:Y**

Syntax: NR5G:CHPower:MARKer#:DELTa:Y Parameter/Response: N/A Description: You can query Delta Marker Power for Channel Pwer in 5GNR Signal Analyzer Example: NR5G:CHPower:MARKer1:DELTa:Y?

# **NR5G:OBWidth:MARKer#:DELTa:Y**

Syntax: NR5G:OBWidth:MARKer#:DELTa:Y Parameter/Response: N/A Description: You can query Delta Marker Power for OBW in 5GNR Signal Analyzer Example: NR5G:OBWidth:MARKer1:DELTa:Y

# **NR5G:ACLR:MARKer#:DELTa:Y**

Syntax: NR5G:ACLR:MARKer#:DELTa:Y Parameter/Response: N/A Description: You can query Delta Marker Power for ACLR in 5GNR Signal Analyzer Example: NR5G:ACLR:MARKer1:DELTa:Y

# **NR5G:SEM:MARKer#:DELTa:Y**

Syntax: NR5G:SEM:MARKer#:DELTa:Y Parameter/Response: N/A Description: You can query Delta Marker Power for SEM in 5GNR Signal Analyzer Example: NR5G:SEM:MARKer1:DELTa:Y?

# **NR5G:SPECtrum:MARKer#:Y**

Syntax: NR5G:SPECtrum:MARKer#:Y Parameter/Response: N/A Description: You can query Marker Power for Spectrum Measurement in 5GNR Signal Analyzer Example: NR5G:SPECtrum:MARKer1:Y?

## **NR5G:CHPower:MARKer#:Y**

Syntax: NR5G:CHPower:MARKer#:Y Parameter/Response: N/A Description: You can query Marker Power for Channel Pwer in 5GNR Signal Analyzer Example: NR5G:CHPower:MARKer1:Y?

### **NR5G:OBWidth:MARKer#:Y**

Syntax: NR5G:OBWidth:MARKer#:Y Parameter/Response: N/A Description: You can query Marker Power for OBW in 5GNR Signal Analyzer Example: R5G:OBWidth:MARKer1:Y?

### **NR5G:ACLR:MARKer#:Y**

Syntax: NR5G:ACLR:MARKer#:Y Parameter/Response: N/A Description: You can query Marker Power for ACLR in 5GNR Signal Analyzer Example: R5G:ACLR:MARKer1:Y?

## **NR5G:SEM:MARKer#:Y**

Syntax: NR5G:SEM:MARKer#:Y Parameter/Response: N/A Description: You can query Marker Power for SEM in 5GNR Signal Analyzer Example: R5G:SEM:MARKer1:Y?

## **NR5G:BEAManalyzer:PSRSRP#:ABSolute**

Syntax: NR5G:BEAManalyzer:PSRSRP#:ABSolute Parameter/Response: N/A Description: You can query Alsolute RSRP of PS for Beam Analyzer in 5GNR Signal Analyzer Example: NR5G:BEAManalyzer:PSRSRP1:ABSolute?

## **NR5G:BEAManalyzer:PSSRSRP:DATA**

Syntax: NR5G:BEAManalyzer:PSSRSRP:DATA Parameter/Response: Example: NR5G:BEAManalyzer:PSSRSRP:DATA? Description: You can query P-SS RSRP for Beam Analyzer in 5GNR Signal Analyzer

## **NR5G:BEAManalyzer:PSSSNR:DATA**

Syntax: NR5G:BEAManalyzer:PSSSNR:DATA Parameter/Response:

Example: NR5G:BEAManalyzer:PSSSNR:DATA? Description: You can query P-SS SNR for Beam Analyzer in 5GNR Signal Analyzer

### **NR5G:CARrierscanner:PSRSRP#:ABSolute**

Syntax: NR5G:CARrierscanner:PSRSRP#:ABSolute Parameter/Response: N/A Description: You can query Alsolute RSRP of PS for Carrier Scanner in 5GNR Signal Analyzer Example: NR5G:CARrierscanner:PSRSRP1:ABSolute?

### **NR5G:ROUTe:PSRSRP#:ABSolute**

Syntax: NR5G:ROUTe:PSRSRP#:ABSolute Parameter/Response: N/A Description: You can query Alsolute RSRP of PS for Route Map in 5GNR Signal Analyzer Example: NR5G:ROUTe:PSRSRP1:ABSolute?

## **NR5G:BEAManalyzer:SSRSRP#:ABSolute**

Syntax: NR5G:BEAManalyzer:SSRSRP#:ABSolute Parameter/Response: N/A Description: You can query Alsolute RSRP of SS for Beam analyzer in 5GNR Signal Analyzer Example: NR5G:BEAManalyzer:SSRSRP1:ABSolute?

### **NR5G:CARrierscanner:SSRSRP#:ABSolute**

Syntax: NR5G:CARrierscanner:SSRSRP#:ABSolute Parameter/Response: N/A Description: You can query Alsolute RSRP of SS for Carrier Scanner in 5GNR Signal Analyzer Example: NR5G:CARrierscanner:SSRSRP1:ABSolute?

## **NR5G:ROUTe:SSRSRP#:ABSolute**

Syntax: NR5G:ROUTe:SSRSRP#:ABSolute Parameter/Response: N/A Description: You can query Alsolute RSRP of SS for Route Map in 5GNR Signal Analyzer Example: NR5G:ROUTe:SSRSRP1:ABSolute?

## **NR5G:CARrierscanner:CASSRSRP#**

Syntax: NR5G:CARrierscanner:CASSRSRP# Parameter/Response: N/A

Description: You can query RSRP of SS in each carrier for Carrier Scanner in 5GNR Signal Analyzer Example: NR5G:CARrierscanner:CASSRSRP1?

## **NR5G:BEAManalyzer:SSRSRQ#:RELative**

Syntax: NR5G:BEAManalyzer:SSRSRQ#:RELative Parameter/Response: N/A Description: You can query Relative RSRQ of SS for Beam analyzer in 5GNR Signal Analyzer Example: NR5G:BEAManalyzer:SSRSRQ1:RELative?

## **NR5G:BEAManalyzer:SSSRSRP:DATA**

Syntax: NR5G:BEAManalyzer:SSSRSRP:DATA Parameter/Response: Example: NR5G:BEAManalyzer:SSSRSRP:DATA? Description: You can query S-SS RSRP for Beam analyzer in 5GNR Signal Analyzer

# **NR5G:BEAManalyzer:SSSRSRQ:DATA**

Syntax: NR5G:BEAManalyzer:SSSRSRQ:DATA Parameter/Response: Example: NR5G:BEAManalyzer:SSSRSRQ:DATA? Description: You can query S-SS RSRQ for Beam analyzer in 5GNR Signal Analyzer

## **NR5G:BEAManalyzer:SSSSINR:DATA**

Syntax: NR5G:BEAManalyzer:SSSSINR:DATA Parameter/Response: Example: NR5G:BEAManalyzer:SSSSINR:DATA? Description: You can query S-SS SINR for Beam analyzer in 5GNR Signal Analyzer Beam Analyzer S-SS SINR

## **NR5G:BEAManalyzer:TIME:DATA**

Syntax: NR5G:BEAManalyzer:TIME:DATA Parameter/Response: Example: NR5G:BEAManalyzer:TIME:DATA? Description: You can query Time Error for Beam analyzer in 5GNR Signal Analyzer

### **NR5G:CARrierscanner:SSRSRQ#:RELative**

Syntax: NR5G:CARrierscanner:SSRSRQ#:RELative Parameter/Response: N/A Description: You can query Relative RSRQ of SS for Carrier Scanner in 5GNR Signal Analyzer Example: NR5G:CARrierscanner:SSRSRQ1:RELative?

### **NR5G:ROUTe:SSRSRQ#:RELative**

Syntax: NR5G:ROUTe:SSRSRQ#:RELative Parameter/Response: N/A Description: You can query Relative RSRQ of SS for Route Map in 5GNR Signal Analyzer Example: NR5G:ROUTe:SSRSRQ1:RELative?

# **NR5G:CONStellation:EVM:DATA:PEAK:JUDGe**

Syntax: NR5G:CONStellation:EVM:DATA:PEAK:JUDGe Parameter/Response: N/A Description: You can query pass or fail of Peak EVM for Constellation in 5GNR Signal Analyzer Example: NR5G:CONStellation:EVM:DATA:PEAK:JUDGe?

# **NR5G:CONStellation:EVM:PDSCH:16QAM:JUDGe**

Syntax: NR5G:CONStellation:EVM:PDSCH:16QAM:JUDGe Parameter/Response: N/A Description: You can query pass or fail of EVM of PDSCH 16QAM for Constellation in 5GNR Signal Analyzer Example: NR5G:CONStellation:EVM:PDSCH:16QAM:JUDGe?

# **NR5G:CONStellation:EVM:PDSCH:256QAM:JUDGe**

Syntax: NR5G:CONStellation:EVM:PDSCH:256QAM:JUDGe Parameter/Response: N/A Description: You can query pass or fail of EVM of PDSCH 256QAM for Constellation in 5GNR Signal Analyzer Example: NR5G:CONStellation:EVM:PDSCH:256QAM:JUDGe?

## **NR5G:CONStellation:EVM:PDSCH:64QAM:JUDGe**

Syntax: NR5G:CONStellation:EVM:PDSCH:64QAM:JUDGe Parameter/Response: N/A Description: You can query pass or fail of EVM of PDSCH 64QAM for Constellation in 5GNR Signal Analyzer Example: NR5G:CONStellation:EVM:PDSCH:64QAM:JUDGe?

## **NR5G:CONStellation:EVM:PDSCH:QPSK:JUDGe**

Syntax: NR5G:CONStellation:EVM:PDSCH:QPSK:JUDGe Parameter/Response: N/A Description: You can query pass or fail of EVM of PDSCH QPSK for Constellation in 5GNR Signal Analyzer Example:

NR5G:CONStellation:EVM:PDSCH:QPSK:JUDGe?

### **NR5G:SPURious:PEAK#:JUDGe**

Syntax: NR5G:SPURious:PEAK#:JUDGe Parameter/Response: N/A Description: You can query pass or fail of Peak power for Spurious Emission Mask in 5GNR Signal Analyzer Example: NR5G:SPURious:PEAK1:JUDGe?

### **NR5G:MACLR:POWer:REFerence:LOWer**

Syntax: NR5G:MACLR:POWer:REFerence:LOWer Parameter/Response: N/A Description: You can query Reference Power of low carrier for MACLR in 5GNR Signal Analyzer Example: NR5G:MACLR:POWer:REFerence:LOWer?

## **NR5G:SEM:POWer:REFerence**

Syntax: NR5G:SEM:POWer:REFerence Parameter/Response: N/A Description: You can query Reference Power for SEM in 5GNR Signal Analyzer Example: NR5G:SEM:POWer:REFerence?

### **NR5G:ACLR:POWer:REFerence**

Syntax: NR5G:ACLR:POWer:REFerence Parameter/Response: N/A Description: You can query Reference Power for ACLR in 5GNR Signal Analyzer Example: NR5G:ACLR:POWer:REFerence?

### **NR5G:MACLR:POWer:REFerence:UPPer**

Syntax: NR5G:MACLR:POWer:REFerence:UPPer Parameter/Response: N/A Description: You can query Reference Power of high carrier for MACLR in 5GNR Signal Analyzer Example: NR5G:MACLR:POWer:REFerence:UPPer?

### **NR5G:CONStellation:EVM:DATA:RMS:JUDGe**

Syntax: NR5G:CONStellation:EVM:DATA:RMS:JUDGe Parameter/Response: N/A Description: You can query pass or fail of RMS EVM for Constellation in 5GNR Signal Analyzer Example: NR5G:CONStellation:EVM:DATA:RMS:JUDGe?

### **NR5G:CHPower:DENSity**

Syntax: NR5G:CHPower:DENSity Parameter/Response: N/A Description: You can query Density for Channel Power in 5GNR Signal Analyzer Example: NR5G:CHPower:DENSity?

## **NR5G:SEM:JUDGe**

Syntax: NR5G:SEM:JUDGe Parameter/Response: N/A Description: You can query pass or fail of Spectrum emission Mask in 5GNR Signal Analyzer Example: NR5G:SEM:JUDGe?

# **NR5G:SPURious:JUDGe**

Syntax: NR5G:SPURious:JUDGe Parameter/Response: N/A Description: You can query pass or fail for Spurious Emission Mask in 5GNR Signal Analyzer Example: NR5G:SPURious:JUDGe?

## **NR5G:BEAManalyzer:SSRSRP#:JUDGe**

Syntax: NR5G:BEAManalyzer:SSRSRP#:JUDGe Parameter/Response: N/A Description: You can query pass or fail of RSPR of SS for Beam Analyzer in 5GNR Signal Analyzer Example: NR5G:BEAManalyzer:SSRSRP1:JUDGe?

## **NR5G:CARrierscanner:SSRSRP#:JUDGe**

Syntax: NR5G:CARrierscanner:SSRSRP#:JUDGe Parameter/Response: N/A Description: You can query pass or fail of RSPR of SS for Carrier scanner in 5GNR Signal Analyzer Example: NR5G:CARrierscanner:SSRSRP1:JUDGe?

# **NR5G:ROUTe:SSRSRP#:JUDGe**

Syntax: NR5G:ROUTe:SSRSRP#:JUDGe Parameter/Response: N/A Description: You can query pass or fail of RSPR of SS for Route Map in 5GNR Signal Analyzer Example: NR5G:ROUTe:SSRSRP1:JUDGe?

## **NR5G:BEAManalyzer:SSRSRQ#:JUDGe**

Syntax: NR5G:BEAManalyzer:SSRSRQ#:JUDGe Parameter/Response: N/A Description: You can query pass or fail of RSRQ of SS for Beam Analyzer in 5GNR Signal Analyzer Example: NR5G:BEAManalyzer:SSRSRQ1:JUDGe?

## **NR5G:CARrierscanner:SSRSRQ#:JUDGe**

Syntax: NR5G:CARrierscanner:SSRSRQ#:JUDGe Parameter/Response: N/A Description: You can query pass or fail of RSRQ of SS for Carrier scanner in 5GNR Signal Analyzer Example: NR5G:CARrierscanner:SSRSRQ1:JUDGe?

# **NR5G:ROUTe:SSRSRQ#:JUDGe**

Syntax: NR5G:ROUTe:SSRSRQ#:JUDGe Parameter/Response: N/A Description: You can query pass or fail of RSRQ of SS for Route Map in 5GNR Signal Analyzer Example: NR5G:ROUTe:SSRSRQ1:JUDGe?

# **NR5G:SPECtrum:TRACe:DATA**

Syntax: NR5G:SPECtrum:TRACe:DATA Parameter/Response: N/A Description: You can query Trace Data for Spectrum measurement in 5GNR Signal Analyzer Example: NR5G:TRACe:DATA?

### **NR5G:CHPower:TRACe:DATA**

Syntax: NR5G:CHPower:TRACe:DATA Parameter/Response: N/A Description: You can query Trace Data for Channel Power in 5GNR Signal Analyzer Example: NR5G:TRACe:DATA?

## **NR5G:OBWidth:TRACe:DATA**

Syntax: NR5G:OBWidth:TRACe:DATA Parameter/Response: N/A Description: You can query Trace Data for OBW in 5GNR Signal Analyzer Example: NR5G:TRACe:DATA?

# **NR5G:ACLR:TRACe:DATA**

Syntax: NR5G: ACLR:TRACe:DATA Parameter/Response: N/A Description: You can query Trace Data for ACLR in 5GNR Signal Analyzer Example: NR5G:TRACe:DATA?

## **NR5G:SEM:TRACe:DATA**

Syntax: NR5G: SEM:TRACe:DATA Parameter/Response: N/A Description: You can query Trace Data for SEM in 5GNR Signal Analyzer Example: NR5G:TRACe:DATA?

# **NR5G:MACLR:TRACe:DATA**

Syntax: NR5G: MACLR:TRACe:DATA Parameter/Response: N/A Description: You can query Trace Data for MACLR in 5GNR Signal Analyzer Example: NR5G:TRACe:DATA?

# **NR5G:SPURious:TRACe:DATA**

Syntax: NR5G: SPURious:TRACe:DATA Parameter/Response: N/A Description: You can query Trace Data for Spurious Emission Mask in 5GNR Signal Analyzer Example: NR5G:TRACe:DATA?

## **NR5G:SCALe:AUTO**

Syntax: NR5G:SCALe:AUTO Parameter/Response: N/A Description: You can set Auto for Scale in 5GNR Signal Analyzer Example: NR5G:SCALe:AUTO

# **NR5G:TRACe:CAPTure**

Syntax: NR5G:TRACe:CAPTure Parameter/Response: N/A Description: You can set Capture for Trace in 5GNR Signal Analyzer Example: NR5G:TRACe:CAPTure

## **NR5G:MARKer:AOFF**

Syntax: NR5G:MARKer:AOFF

Parameter/Response: N/A Description: You can set AOFF for Marker in 5GNR Signal Analyzer Example: NR5G:MARKer:AOFF

## **NR5G:MARKer:SEARch:MIN**

Syntax: NR5G:MARKer:SEARch:MIN Parameter/Response: N/A Description: You can set Marker Frequency to Neigative Peak in 5GNR Signal Analyzer Example: NR5G:MARKer:SEARch:MIN

## **NR5G:MARKer:MOVE:CENTer**

Syntax: NR5G:MARKer:MOVE:CENTer Parameter/Response: N/A Description: You can set Center Frequency move to Marker in 5GNR Signal Analyzer Example: NR5G:MARKer:MOVE:CENTer

# **NR5G:MARKer:MOVE:STARt**

Syntax: NR5G:MARKer:MOVE:STARt Parameter/Response: N/A Description: You can set Start Frequency move to marker in 5GNR Signal Analyzer Example: NR5G:MARKer:MOVE:STARt

# **NR5G:MARKer:MOVE:STOP**

Syntax: NR5G:MARKer:MOVE:STOP Parameter/Response: N/A Description: You can set Stop Frequency move to marker in 5GNR Signal Analyzer Example: NR5G:MARKer:MOVE:STOP

## **NR5G:MARKer:SEARch:NEXT**

Syntax: NR5G:MARKer:SEARch:NEXT Parameter/Response: N/A Description: You can set Marker Frequency Move to next Peak in 5GNR Signal Analyzer Example: NR5G:MARKer:SEARch:NEXT

## **NR5G:MARKer:SEARch:LEFT**

Syntax: NR5G:MARKer:SEARch:LEFT Parameter/Response: N/A Description: You can set Marker Search to Left in 5GNR Signal Analyzer Example: NR5G:MARKer:SEARch:LEFT

## **NR5G:MARKer:SEARch:RIGHt**

Syntax: NR5G:MARKer:SEARch:RIGHt Parameter/Response: N/A Description: You can set Marker Search to Right in 5GNR Signal Analyzer Example: NR5G:MARKer:SEARch:RIGHt

## **NR5G:MARKer:SEARch:PEAK**

Syntax: NR5G:MARKer:SEARch: PEAK Parameter/Response: N/A Description: You can set Marker Search to Peak in 5GNR Signal Analyzer Example: NR5G:MARKer:SEARch:PEAK

## **NR5G:PRESet**

Syntax: NR5G:PRESet Parameter/Response: N/A Description: You can preset in 5GNR Signal Analyzer Example: NR5G:PRESet

# **NR5G:PRESet:MEASure**

Syntax: NR5G:PRESet:MEASure Parameter/Response: N/A Description: You can preset Measure in 5GNR Signal Analyzer Example: NR5G:PRESet:MEASure

# **NR5G:HISTory:CLEar**

Syntax: NR5G:HISTory:CLEar Parameter/Response: N/A Description: You can set History Clear in 5GNR Signal Analyzer Example: NR5G:HISTory:CLEar

# **NR5G:SWEEp:ONCE**

Syntax: NR5G:SWEEp:ONCE Parameter/Response: N/A Description: You can set Sweep Once in 5GNR Signal Analyzer Example: NR5G:SWEEp:ONCE

## **NR5G:TRACe:ACLear**

Syntax: NR5G:TRACe:ACLear Parameter/Response: N/A

Description: You can clear All Trace in 5GNR Signal Analyzer Example: NR5G:TRACe:ACLear

## **NR5G:ACLR:CATegory**

Syntax: NR5G:ACLR:CATegory Parameter/Response: WBSA | WBSB | MRBS | LABS Description: You can set or query Category for ACLR in 5GNR Signal Analyzer Example: NR5G:ACLR:CATegory WBSA

## **NR5G:DELTa:MARKer#:ALWAys**

Syntax: NR5G:DELTa:MARKer#:ALWAys Parameter/Response: Off | On Description: You can set on/off or query Delta Marker Always in 5GNR Signal Analyzer Example: NR5G:DELTa:MARKer1:ALWAys On

# **NR5G:AMPLitude:MODE**

Syntax: NR5G:AMPLitude:MODE Parameter/Response: Auto | Couple | Manual Description: You can set or query Amplitude mode in 5GNR Signal Analyzer Example: NR5G:AMPLitude:MODE Auto

## **NR5G:AMPLitude:ATTenuation**

Syntax: NR5G:AMPLitude:ATTenuation Parameter/Response: N/A Description: You can set or query Attenuation for Amplitude in 5GNR Signal Analyzer Example: NR5G:AMPLitude:ATTenuation 10

## **NR5G:AVERage**

Syntax: NR5G:AVERage Parameter/Response: N/A Description: You can set or query Average in 5GNR Signal Analyzer Example: NR5G:AVERage 10

## **NR5G:BANDwidth**

Syntax: NR5G:BANDwidth Parameter/Response: N/A Description: You can set or query Bandwidth in 5GNR Signal Analyzer Example: NR5G:BANDwidth 100 MHz

## **NR5G:BSTYpe**

Syntax: NR5G:BSTYpe Parameter/Response: 1-C/1-H | 1-O | 2-O Description: You can set or query BS Type in 5GNR Signal Analyzer Example: NR5G:BSTYpe 1-O

### **NR5G:CARrierscanner:FREQuency#:CENTer**

Syntax: NR5G:CARrierscanner:FREQuency#:CENTer Parameter/Response: N/A Description: You can set or query Center Frequency for Carrier Scanner in 5GNR Signal Analyzer Example: NR5G:CARrierscanner:FREQuency1:CENTer 1000.00 MHz

## **NR5G:CARrierscanner:FREQuency#:MODE**

Syntax: NR5G:CARrierscanner:FREQuency#:MODE Parameter/Response: N/A Description: You can set or query Frequency Mode for Carrier Scanner in 5GNR Signal Analyzer Example: NR5G:CARrierscanner:FREQuency1:MODE On

## **NR5G:FREQuency:CENTer**

Syntax: NR5G:FREQuency:CENTer Parameter/Response: Off | On Description: You can set or query Center Frequency in 5GNR Signal Analyzer Example: NR5G:FREQuency:CENTer 1000.00 MHz

## **NR5G:CHANnel:NUM**

Syntax: NR5G:CHANnel:NUM Parameter/Response: N/A Description: You can set or query Channel Number in 5GNR Signal Analyzer Example: NR5G:CHANnel:NUM 1

## **NR5G:CHANnel:STEP**

Syntax: NR5G:CHANnel:STEP Parameter/Response: N/A Description: You can set or query Channel Step in 5GNR Signal Analyzer Example: NR5G:CHANnel:STEP 1

### **NR5G:LIMit:EXCellent**

Syntax: NR5G:LIMit:EXCellent Parameter/Response: N/A Description: You can set or query Excellent Limit in 5GNR Signal Analyzer Example: NR5G:LIMit:EXCellent -70

## **NR5G:AMPLitude:EXT**

Syntax: NR5G:AMPLitude:EXT Parameter/Response: N/A Description: You can set or query External Offset in 5GNR Signal Analyzer Example: NR5G:AMPLitude:EXT 10

# **NR5G:AMPLitude:EXT:MODE**

Syntax: NR5G:AMPLitude:EXT:MODE Parameter/Response: Off | On Description: You can set or query External Offset Mode in 5GNR Signal Analyzer Example: NR5G:AMPLitude:EXT:MODE On

# **NR5G:AMPLitude:PREAmp:FIRSt**

Syntax: NR5G:AMPLitude:PREAmp:FIRSt Parameter/Response: Off | On Description: You can set or query PreAmp first for Amplitude in 5GNR Signal Analyzer Example: NR5G:AMPLitude:PREAmp:FIRSt On

# **NR5G:AMPLitude:PREAmp:DNC**

Syntax: NR5G:AMPLitude:PREAmp:DNC Parameter/Response: Off | On Description: You can set or query PreAmp DNC for Amplitude in 5GNR Signal Analyzer Example: NR5G:AMPLitude:PREAmp:DNC On

## **NR5G:FREQuency:BAND**

Syntax: NR5G:FREQuency:BAND Parameter/Response: FR1 | FR2 Description: You can set or query Frequency Bandwidth in 5GNR Signal Analyzer Example: NR5G:FREQuency:BANDe FR1

## **NR5G:DISTance**

Syntax: NR5G:DISTance Parameter/Response:

Example: NR5G:DISTance 100 Description: You can set Distance in 5G NR Signal Analyzer

### **NR5G:DELTa:MARKer#:FREQuency**

Syntax: NR5G:DELTa:MARKer#:FREQuency Parameter/Response: N/A Description: You can set or query Delta Marker Frequency in 5GNR Signal Analyzer Example: NR5G:DELTa:MARKer1:FREQuency 3000 MHz

### **NR5G:MARKer#:FREQuency**

Syntax: NR5G:MARKer#:FREQuency Parameter/Response: N/A Description: You can set or query Marker Frequency in 5GNR Signal Analyzer Example: NR5G:MARKer1:FREQuency 3000 MHz

## **NR5G:LIMit:DATA:PEAK:HIGH**

Syntax: NR5G:LIMit:DATA:PEAK:HIGH Parameter/Response: N/A Description: You can set or query High limit of Peak Data Channel Power in 5GNR Signal Analyzer Example: NR5G:LIMit:DATA:PEAK:HIGH 10

## **NR5G:LIMit:DATA:RMS:HIGH**

Syntax: NR5G:LIMit:DATA:RMS:HIGH Parameter/Response: N/A Description: You can set or query High Limit of RMS Data Channel Power in 5GNR Signal Analyzer Example: NR5G:LIMit:DATA:RMS:HIGH 10

### **NR5G:LIMit:FRAMeavgpower:HIGH**

Syntax: NR5G:LIMit:FRAMeavgpower:HIGH Parameter/Response: N/A Description: You can set or query High Limit of Frame average Power in 5GNR Signal Analyzer Example: NR5G:LIMit:FRAMeavgpower:HIGH 10

### **NR5G:LIMit:FREQuency:HIGH**

Syntax: NR5G:LIMit:FREQuency:HIGH Parameter/Response: N/A Description: You can set or query High Limit of Frequency Error in 5GNR Signal Analyzer

Example: NR5G:LIMit:FREQuency:HIGH 0.1

## **NR5G:LIMit:IQORiginoffset:HIGH**

Syntax: NR5G:LIMit:IQORiginoffset:HIGH Parameter/Response: N/A Description: You can set or query High Limit of IQ Origin Offset in 5GNR Signal Analyzer Example: NR5G:LIMit:IQORiginoffset:HIGH -35

# **NR5G:LIMit:OBWidth:HIGH**

Syntax: NR5G:LIMit:OBWidth:HIGH Parameter/Response: N/A Description: You can set or query High Limit of OBW in 5GNR Signal Analyzer Example: NR5G:LIMit:OBWidth:HIGH 50

# **NR5G:LIMit:OFFPower:HIGH**

Syntax: NR5G:LIMit:OFFPower:HIGH Parameter/Response: N/A Description: You can set or query High Limit of Off Power in 5GNR Signal Analyzer Example: NR5G:LIMit:OFFPower:HIGH -50

# **NR5G:LIMit:PDSCH:16QAM**

Syntax: NR5G:LIMit:PDSCH:16QAM Parameter/Response: N/A Description: You can set or query Limit PDSCH 16QAM in 5GNR Signal Analyzer Example: NR5G:LIMit:PDSCH:16QAM 10

## **NR5G:LIMit:PDSCH:256QAM**

Syntax: NR5G:LIMit:PDSCH:256QAM Parameter/Response: N/A Description: You can set or query Limit PDSCH 256QAM in 5GNR Signal Analyzer Example: NR5G:LIMit:PDSCH:256QAM 10

### **NR5G:LIMit:PDSCH:64QAM**

Syntax: NR5G:LIMit:PDSCH:64QAM Parameter/Response: N/A Description: You can set or query Limit PDSCH 64QAM in 5GNR Signal Analyzer Example: NR5G:LIMit:PDSCH:64QAM 10

## **NR5G:LIMit:PDSCH:QPSK**

Syntax: NR5G:LIMit:PDSCH:QPSK Parameter/Response: N/A Description: You can set or query Limit PDSCH QPSK in 5GNR Signal Analyzer Example: NR5G:LIMit:PDSCH:QPSK 10

### **NR5G:LIMit:SSRSRP:HIGH**

Syntax: NR5G:LIMit:SSRSRP:HIGH Parameter/Response: N/A Description: You can set or query High Limit of RSRP of SS in 5GNR Signal Analyzer Example: NR5G:LIMit:SSRSRP:HIGH 10

## **NR5G:LIMit:SUBFramepower:HIGH**

Syntax: NR5G:LIMit:SUBFramepower:HIGH Parameter/Response: N/A Description: You can set or query High limit of Subframe Power in 5GNR Signal Analyzer Example: NR5G:LIMit:SUBFramepower:HIGH 10

### **NR5G:LIMit:SYMBolavgpower:HIGH**

Syntax: NR5G:LIMit:SYMBolavgpower:HIGH Parameter/Response: N/A Description: You can set or query High limit of Symbol Average Power in 5GNR Signal Analyzer Example: NR5G:LIMit:SYMBolavgpower:HIGH 10

## **NR5G:LIMit:TIME:HIGH**

Syntax: NR5G:LIMit:TIME:HIGH Parameter/Response: N/A Description: You can set or query High Limit of Time Error in 5GNR Signal Analyzer Example: NR5G:LIMit:TIME:HIGH 3

## **NR5G:LIMit:TRANsition:HIGH**

Syntax: NR5G:LIMit:TRANsition:HIGH Parameter/Response: N/A Description: You can set or query High Limit of Transition in 5GNR Signal Analyzer Example: NR5G:LIMit:TRANsition:HIGH -50

### **NR5G:HOLD**

Syntax: NR5G:HOLD Parameter/Response: N/A Description: You can set or query Hold in 5GNR Signal Analyzer Example: NR5G:HOLD On

### **NR5G:LIMit:CHPower:LOW**

Syntax: NR5G:LIMit:CHPower:LOW Parameter/Response: N/A Description: You can set or query low Limit of Channel Power in 5GNR Signal Analyzer Example: NR5G:LIMit:CHPower:LOW 20

## **NR5G:LIMit:FRAMeavgpower:LOW**

Syntax: NR5G:LIMit:FRAMeavgpower:LOW Parameter/Response: N/A Description: You can set or query low Limit of Frame Average Power in 5GNR Signal Analyzer Example: NR5G:LIMit:FRAMeavgpower:LOW -10

## **NR5G:LIMit:FREQuency:LOW**

Syntax: NR5G:LIMit:FREQuency:LOW Parameter/Response: N/A Description: You can set or query low Limit of Frequency in 5GNR Signal Analyzer Example: NR5G:LIMit:FREQuency:LOW -0.1

## **NR5G:LIMit:SSRSRP:LOW**

Syntax: NR5G:LIMit:SSRSRP:LOW Parameter/Response: N/A Description: You can set or query low Limit of RSRP of SS in 5GNR Signal Analyzer Example: NR5G:LIMit:SSRSRP:LOW -10

## **NR5G:LIMit:SUBFramepower:LOW**

Syntax: NR5G:LIMit:SUBFramepower:LOW Parameter/Response: N/A Description: You can set or query low Limit of Subframe Power in 5GNR Signal Analyzer Example: NR5G:LIMit:SUBFramepower:LOW -10

## **NR5G:LIMit:SYMBolavgpower:LOW**

Syntax: NR5G:LIMit:SYMBolavgpower:LOW

Parameter/Response: N/A Description: You can set or query low Limit of Symbol Average Power in 5GNR Signal Analyzer Example: NR5G:LIMit:SYMBolavgpower:LOW -10

## **NR5G:LIMit:TIME:LOW**

Syntax: NR5G:LIMit:TIME:LOW Parameter/Response: N/A Description: You can set or query low Limit of Time Error in 5GNR Signal Analyzer Example: NR5G:LIMit:TIME:LOW -3

### **NR5G:L**

Syntax: NR5G:L Parameter/Response: 4 | 8 | 64 Description: You can set or query Lmax in 5GNR Signal Analyzer Example: NR5G:L 8

## **NR5G:MEASure:TYPE**

Syntax: NR5G:MEASure:TYPE Parameter/Response: DL | UL Description: You can set or query to Select UP/Down Link in 5GNR Signal Analyzer Example: NR5G:MEASure:TYPE

## **NR5G:MODE**

Syntax: NR5G:MODE Parameter/Response: spectrumTuned | channelPower | occupiedBW | spectrumEmissionMask | adjacentChannelPower | multiAdjacentChannelPower | spuriousEmissionMask | constellation | beamScanner | CarrierAggregation | routeMap5GNR | powerVSTimeSymbol | powerVSTimeFrame Description: N/A Example: NR5G:MODE occupiedBW

## **NR5G:LIMit:ACLR:MODE**

Syntax: NR5G:LIMit:ACLR:MODE Parameter/Response: Off | On Description: You can set limit on/off or query limit mode for ACLR in 5GNR Signal Analyzer Example: NR5G:LIMit:ACLR:MODE On

### **NR5G:LIMit:CHPower:MODE**

Syntax: NR5G:LIMit:CHPower:MODE Parameter/Response: Off | On Description: You can set limit on/off or query limit mode for Channel Power in 5GNR Signal Analyzer Example: NR5G:LIMit:CHPower:MODE On

## **NR5G:LIMit:DATA:PEAK:MODE**

Syntax: NR5G:LIMit:DATA:PEAK:MODE Parameter/Response: Off | On Description: You can set limit on/off or query limit mode for Data Peak in 5GNR Signal Analyzer Example: NR5G:LIMit:DATA:PEAK:MODE On

# **NR5G:LIMit:DATA:RMS:MODE**

Syntax: NR5G:LIMit:DATA:RMS:MODE Parameter/Response: Off | On Description: You can set limit on/off or query limit mode for Data RMS in 5GNR Signal Analyzer Example: NR5G:LIMit:DATA:RMS:MODE On

## **NR5G:LIMit:FRAMeavgpower:MODE**

Syntax: NR5G:LIMit:FRAMeavgpower:MODE Parameter/Response: Off | On Description: You can set limit on/off or query limit mode for Frame Average Power in 5GNR Signal Analyzer Example: NR5G:LIMit:FRAMeavgpower:MODE On

## **NR5G:LIMit:FREQuency:MODE**

Syntax: NR5G:LIMit:FREQuency:MODE Parameter/Response: Off | On Description: You can set limit on/off or query limit mode for Frequency in 5GNR Signal Analyzer Example: NR5G:LIMit:FREQuency:MODE On

## **NR5G:LIMit:IQORiginoffset:MODE**

Syntax: NR5G:LIMit:IQORiginoffset:MODE Parameter/Response: Off | On Description: You can set limit on/off or query limit mode for IQ Origin Offset in 5GNR Signal Analyzer Example:

NR5G:LIMit:IQORiginoffset:MODE On

### **NR5G:LIMit:MACLR:MODE**

Syntax: NR5G:LIMit:MACLR:MODE Parameter/Response: Off | On Description: You can set limit on/off or query limit mode for MACLR in 5GNR Signal Analyzer Example: NR5G:LIMit:MACLR:MODE On

### **NR5G:LIMit:OBWidth:MODE**

Syntax: NR5G:LIMit:OBWidth:MODE Parameter/Response: Off | On Description: You can set limit on/off or query limit mode for OBW in 5GNR Signal Analyzer Example: NR5G:LIMit:OBWidth:MODE On

### **NR5G:LIMit:OFFPower:MODE**

Syntax: NR5G:LIMit:OFFPower:MODE Parameter/Response: Off | On Description: You can set limit on or off or query limit mode for Off Power in 5GNR Signal Analyzer Example: NR5G:LIMit:OFFPower:MODE On

## **NR5G:LIMit:PDSCH:MODE**

Syntax: NR5G:LIMit:PDSCH:MODE Parameter/Response: Off | On Description: You can set limit on or off or query limit mode for PDSCH in 5GNR Signal Analyzer Example: NR5G:LIMit:PDSCH:MODE On

### **NR5G:LIMit:SEM:MODE**

Syntax: NR5G:LIMit:SEM:MODE Parameter/Response: Off | On Description: You can set limit on or off or query limit mode for SEM in 5GNR Signal Analyzer Example: NR5G:LIMit:SEM:MODE On

## **NR5G:LIMit:SSRSRP:MODE**

Syntax: NR5G:LIMit:SSRSRP:MODE Parameter/Response: Off | On Description: You can set limit on or off or query limit mode for SSRSRP in 5GNR Signal Analyzer Example: NR5G:LIMit:SSRSRP:MODE On

### **NR5G:LIMit:SPURious:MODE**

Syntax: NR5G:LIMit:SPURious:MODE Parameter/Response: Off | On Description: You can set limit on or off or query limit mode for Spurious Emissions in 5GNR Signal Analyzer Example: NR5G:LIMit:SPURious:MODE On

## **NR5G:LIMit:SUBFramepower:MODE**

Syntax: NR5G:LIMit:SUBFramepower:MODE Parameter/Response: Off | On Description: You can set limit on/off or query limit mode for Subframe Power in 5GNR Signal Analyzer Example: NR5G:LIMit:SUBFramepower:MODE On

## **NR5G:LIMit:SYMBolavgpower:MODE**

Syntax: NR5G:LIMit:SYMBolavgpower:MODE Parameter/Response: Off | On Description: You can set limit on/off or query limit mode for Symbol Average Power in 5GNR Signal Analyzer Example: NR5G:LIMit:SYMBolavgpower:MODE On

# **NR5G:LIMit:TIME:MODE**

Syntax: NR5G:LIMit:TIME:MODE Parameter/Response: Off | On Description: You can set on/off or query Limit Time Error in 5GNR Signal Analyzer Example: NR5G:LIMit:TIME:MODE On

## **NR5G:LIMit:TRANsition:MODE**

Syntax: NR5G:LIMit:TRANsition:MODE Parameter/Response: Off | On Description: You can set limit on/off or query Limit Transition Period in 5GNR Signal Analyzer Example: NR5G:LIMit:TRANsition:MODE On

# **NR5G:SWEEp:MODE**

Syntax: NR5G:SWEEp:MODE Parameter/Response: Continue | Single

Description: You can set or query Sweep Mode in 5GNR Signal Analyzer Example: NR5G:SWEEp:MODE Single

### **NR5G:TRIGger:MODE**

Syntax: NR5G:TRIGger:MODE Parameter/Response: Internal | External | GPS Description: You can set or query Trigger Mode in 5GNR Signal Analyzer Example: NR5G:TRIGger:MODE External

### **NR5G:PCI:MODE**

Syntax: NR5G:PCI:MODE Parameter/Response: Auto | Manual Description: You can set or query PCI Mode in 5GNR Signal Analyzer Example: NR5G:PCI:MODE Auto

## **NR5G:PCI**

Syntax: NR5G:PCI Parameter/Response: N/A Description: You can set or query PCI in 5GNR Signal Analyzer Example: NR5G:PCI 0

### **NR5G:PERiodicity**

Syntax: NR5G:PERiodicity Parameter/Response: 5ms | 10ms | 20ms | 40ms | 80ms | 160ms Description: You can set or query Periodicity in 5GNR Signal Analyzer Example: NR5G:PERiodicity 20ms

### **NR5G:LIMit:POOR**

Syntax: NR5G:LIMit:POOR Parameter/Response: N/A Description: You can set or query Limit Poor in 5GNR Signal Analyzer Example: NR5G:LIMit:POOR -130

### **NR5G:AMPLitude:REFerence**

Syntax: NR5G:AMPLitude:REFerence Parameter/Response: N/A Description: You can set or query Amplitude Reference in 5GNR Signal Analyzer Example: NR5G:AMPLitude:REFerence 10

## **NR5G:AMPLitude:SCAL**

Syntax: NR5G:AMPLitude:SCAL Parameter/Response: N/A Description: You can set or query Amplitude SCAL in 5GNR Signal Analyzer Example: NR5G:AMPLitude:SCAL 10

# **NR5G:AMPLitude:UNIT**

Syntax: NR5G:AMPLitude:UNIT Parameter/Response: dBm | dBV | dBmV | dBuV | V | W Description: You can set or query Amplitude Unit in 5GNR Signal Analyzer Example: NR5G:AMPLitude:UNIT dBm

# **NR5G:SEARching:TYPE**

Syntax: NR5G:SEARching:TYPE Parameter/Response: Full | GSCN Description: You can set or query Searching Type in 5GNR Signal Analyzer Example: NR5G:SEARching:TYPE GSCN

# **NR5G:AMPLitude:PREAmp:SECOnd**

Syntax: NR5G:AMPLitude:PREAmp:SECOnd Parameter/Response: Off | On Description: You can set or query Amplitude Preamp Second in 5GNR Signal Analyzer Example: NR5G:AMPLitude:PREAmp:SECOnd On

## **NR5G:FREQuency:RANGe**

Syntax: NR5G:FREQuency:RANGe Parameter/Response: Basic | DNC Description: You can set or query Frequency Range in 5GNR Signal Analyzer Example: NR5G:FREQuency:RANGe Basic

## **NR5G:MARKer:SELect**

Syntax: NR5G:MARKer:SELect Parameter/Response: Marker01 | Marker02 | Marker03 | Marker04 | Marker05 | Marker06 Description: You can set or query Marker Selection in 5GNR Signal Analyzer Example: NR5G:MARKer:SELect Marker01

# **NR5G:TRACe:SELect**

Syntax: NR5G:TRACe:SELect

Parameter/Response: Trace01 | Trace02 | Trace03 | Trace04 | Trace05 | Trace06 Description: You can set or query Trace Selection in 5GNR Signal Analyzer Example: NR5G:TRACe:SELect Trace06

# **NR5G:TRACe:INFOrmation**

Syntax: NR5G:TRACe:INFOrmation Parameter/Response: None | Trace01 | Trace02 | Trace03 | Trace04 | Trace05 | Trace06 Description: You can set or query Trace Information in 5GNR Signal Analyzer Example: NR5G:TRACe:INFOrmation Trace06

# **NR5G:SEM:CATegory**

Syntax: NR5G:SEM:CATegory Parameter/Response: WBSA | WBSB | MRBS | LABS Description: You can set or query SEM Category in 5GNR Signal Analyzer Example: NR5G:SEM:CATegory WBSA

# **NR5G:SLOT:FORMats**

Syntax: NR5G:SLOT:FORMats Parameter/Response: N/A Description: You can set or query Slot Formats in 5GNR Signal Analyzer Example: NR5G:SLOT:FORMats 0

# **NR5G:SLOT:TYPE#**

Syntax: NR5G:SLOT:TYPE# Parameter/Response: Example: NR5G:SLOT:TYPE1 DL Description: You can set Slot Type in Power vs Time in 5GNR Signal Analyzer

# **NR5G:SLOT**

Syntax: NR5G:SLOT Parameter/Response: N/A Description: You can set or query Slot in 5GNR Signal Analyzer Example: NR5G:SLOT 0

# **NR5G:SPURious:CATegory**

Syntax: NR5G:SPURious:CATegory Parameter/Response: CategoryA | CategoryB | tmp Description: You can set or query Spurious Category in 5GNR Signal Analyzer Example:

NR5G:SPURious:CATegory CategoryB

### **NR5G:SPURious:TYPE**

Syntax: NR5G:SPURious:TYPE Parameter/Response: Transmitted | Receiver | tmp Description: You can set or query Spurious Type in 5GNR Signal Analyzer Example: NR5G:SPURious:TYPE Receiver

### **NR5G:SSBBlockpattern**

Syntax: NR5G:SSBBlockpattern Parameter/Response: None | CaseA | CaseB | CaseC | CaseD | CaseE Description: You can set or query SS Block Pattern in 5GNR Signal Analyzer Example: NR5G:SSBBlockpattern CaseA

## **NR5G:SSB:SCS**

Syntax: NR5G:SSB:SCS Parameter/Response: N/A Description: You can set or query SS Block in 5GNR Signal Analyzer Example: NR5G:SSB:SCS 15 kHz

## **NR5G:SSB:MODE**

Syntax: NR5G:SSB:MODE Parameter/Response: Full | GSCN Description: You can set or query SS Block Mode in 5GNR Signal Analyzer Example: NR5G:SSB:MODE Full

## **NR5G:LIMit:LINE:SSRSRP:**

Syntax: NR5G:LIMit:LINE:SSRSRP: Parameter/Response: N/A Description: You can set or query Limit Line of RSRP of SS in 5GNR Signal Analyzer Example: NR5G:LIMit:LINE:SSRSRP:-70

## **NR5G:LIMit:LINE:SSRSRP:MODE**

Syntax: NR5G:LIMit:LINE:SSRSRP:MODE Parameter/Response: Off | On Description: You can set on/off or query Limit Line RSRP of SS Mode in 5GNR Signal Analyzer Example: NR5G:LIMit:LINE:SSRSRP:MODE On

## **NR5G:LIMit:LINE:SSRSRQ**

Syntax: NR5G:LIMit:LINE:SSRSRQ Parameter/Response: N/A Description: You can set or query Limit Line RSRQ of SS in 5GNR Signal Analyzer Example: NR5G:LIMit:LINE:SSRSRQ 15

## **NR5G:LIMit:LINE:SSRSRQ:MODE**

Syntax: NR5G:LIMit:LINE:SSRSRQ:MODE Parameter/Response: Off | On Description: You can set on/off or query Limit Line RSRQ of SS Mode in 5GNR Signal Analyzer Example: NR5G:LIMit:LINE:SSRSRQ:MODE On

# **NR5G:LIMit:SLOTpower:HIGH**

Syntax: NR5G:LIMit:SLOTpower:HIGH Parameter/Response: Example: NR5G:LIMit:SLOTpower:HIGH 10 Description: You can set or query Limit for Slot Power High in 5GNR Signal Analyzer

# **NR5G:LIMit:SLOTpower:LOW**

Syntax: NR5G:LIMit:SLOTpower:LOW Parameter/Response: Example: NR5G:LIMit:SLOTpower:LOW -10 Description: You can set or query Limit for Slot Power Low in 5GNR Signal Analyzer

## **NR5G:LIMit:SLOTpower:MODE**

Syntax: NR5G:LIMit:SLOTpower:MODE Parameter/Response: Example: NR5G:LIMit:SLOTpower:MODE On Description: You can set on/off or query limit for Slot Power Mode in 5GNR Signal Analyzer

## **NR5G:SYMbolphase:TYPE**

Syntax: NR5G:SYMbolphase:TYPE Parameter/Response: Example: NR5G:SYMbolphase:TYPE Manual Description: You can set Symbol Phase Compensation in 5GNR Signal Analyzer

# **NR5G:TRIGger:BURSt**

Syntax: NR5G:TRIGger:BURSt Parameter/Response: [Off | On] Example: NR5G:TRIGger:BURSt On Description: You can set Trigger Burst to On or Off.

### **NR5G:FREQuency:STEP**

Syntax: NR5G:FREQuency:STEP Parameter/Response: N/A Description: You can set or query Frequency step in 5GNR Signal Analyzer Example: NR5G:FREQuency:STEP 1000.00 MHz

### **NR5G:SUBFrame**

Syntax: NR5G:SUBFrame Parameter/Response: N/A Description: You can set or query Subframe in 5GNR Signal Analyzer Example: NR5G:SUBFrame 0

#### **NR5G:SRO**

Syntax: NR5G:SRO Parameter/Response: N/A Description: You can set or query SRO in 5GNR Signal Analyzer Example: NR5G:SRO 0

#### **NR5G:SSO**

Syntax: NR5G:SSO Parameter/Response: N/A Description: You can set or query SSO in 5GNR Signal Analyzer Example: NR5G:SSO 0

## **NR5G:MARKer#:TYPE**

Syntax: NR5G:MARKer#:TYPE Parameter/Response: Normal | Delta | DeltaPair Description: You can set or query Marker Type in 5GNR Signal Analyzer Example: NR5G:MARKer1:TYPE Normal

### **NR5G:TRACe#:TYPE**

Syntax: NR5G:TRACe#:TYPE Parameter/Response: Off | ClearWrite | Capture | Max | Min | Load | Calculate Description: You can set or query Trace Type in 5GNR Signal Analyzer Example: NR5G:TRACe1:TYPE Max

### **NR5G:MARKer#**

Syntax: NR5G:MARKer# Parameter/Response: Off | On | Init Description: You can set on/off/Initialization or query Marker in 5GNR Signal Analyzer Example: NR5G:MARKer1 On

## **NR5G:TRACe#:VIEW**

Syntax: NR5G:TRACe#:VIEW Parameter/Response: Off | On Description: You can set on/off or query Trace View in 5GNR Signal Analyzer Example: NR5G:TRACe1:VIEW Off

# **NR5G:CAPTure:IQ Filename**

Syntax: NR5G:CAPTure:IQ Filename Parameter/Response: N/A Description: You can Capture IQ data in designated file name of internal folder in Trigger Spectrum measurement of 5GNR Signal Analyzer Example: NR5G:CAPTure:IQ NR\_20190510

# **NR5G:CAPTure:IQ:STATus?**

Syntax: NR5G:CAPTure:IQ:STATus? Parameter/Response: -1 | 0 | 1 Description: You can check the Capture IQ data status in designated file name of internal folder in Trigger Spectrum measurement of 5GNR Signal Analyzer. Note that if the return is 0 or -1, the file is saved successfully and 1 means the file is saving. Example: NR5G:CAPTure:IQ:STATus? 1

## **NR5G:BAI:DIStance**

Syntax: NR5G:BAI:DIStance Parameter/Response: Example: NR5G:BAI:DIStance? Description: You can query Distance in Beam Availability Index in 5G NR Signal Analyzer

## **NR5G:BAI:EVM**

Syntax: NR5G:BAI:EVM Parameter/Response: Example: NR5G:BAI:EVM? Description: You can query PBCH EVM in Beam Availability Index in 5G NR Signal Analyzer

### **NR5G:BAI:EVM:DMRS**

Syntax: NR5G:BAI:EVM:DMRS Parameter/Response: Example: NR5G:BAI:EVM:DMRS? Description: You can query PBCH DM-RS EVM in Beam Availability Index in 5G NR Signal Analyzer

## **NR5G:BAI:INDEX**

Syntax: NR5G:BAI:INDEX Parameter/Response: Example: NR5G:BAI:INDEX 4 Description: You can set Index in Beam Availability Index in 5G NR Signal Analyzer

## **NR5G:BAI:L**

Syntax: NR5G:BAI:L Parameter/Response: Example: NR5G:BAI:L? Description: You can query L in Beam Availability Index in 5G NR Signal Analyzer

## **NR5G:BAI:LOSS**

Syntax: NR5G:BAI:LOSS Parameter/Response: Example: NR5G:BAI:LOSS? Description: You can query Loss in Beam Availability Index in 5G NR Signal Analyzer

## **NR5G:BAI:PBCH:DMRS**

Syntax: NR5G:BAI:PBCH:DMRS Parameter/Response: Example: NR5G:BAI:PBCH:DMRS? Description: You can query PBCH DM-RS RSRP in Beam Availability Index in 5G NR Signal Analyzer

## **NR5G:BAI:PBCHRSRP**

Syntax: NR5G:BAI:PBCHRSRP Parameter/Response: Example: NR5G:BAI:PBCHRSRP? Description: You can query PBCH RSRP in Beam Availability Index in 5G NR Signal Analyzer

## **NR5G:BAI:PCI**

Syntax: NR5G:BAI:PCI Parameter/Response: Example: NR5G:BAI:PCI? Description: You can query PCI in Beam Availability Index in 5G NR Signal Analyzer

### **NR5G:BAI:PSRSRP**

Syntax: NR5G:BAI:PSRSRP Parameter/Response: Example: NR5G:BAI:PSRSRP? Description: You can query PSRSRP in Beam Availability Index in 5G NR Signal Analyzer

## **NR5G:BAI:SCS:DATA**

Syntax: NR5G:BAI:SCS:DATA Parameter/Response: Example: NR5G:BAI:SCS:DATA? Description: You can query SCS Data in Beam Availability Index in 5G NR Signal Analyzer

## **NR5G:BAI:SCS:SSB**

Syntax: NR5G:BAI:SCS:SSB Parameter/Response: Example: NR5G:BAI:SCS:SSB? Description: You can query SCS SSB in Beam Availability Index in 5G NR Signal Analyzer

### **NR5G:BAI:SRO**

Syntax: NR5G:BAI:SRO Parameter/Response: Example: NR5G:BAI:SRO? Description: You can query SRO in Beam Availability Index in 5G NR Signal Analyzer

## **NR5G:BAI:SSBIndex**

Syntax: NR5G:BAI:SSBIndex Parameter/Response: Example: NR5G:BAI:SSBIndex? Description: You can query SSB Index in Beam Availability Index in 5G NR Signal Analyzer

### **NR5G:BAI:SSBPower**

Syntax: NR5G:BAI:SSBPower Parameter/Response: Example: NR5G:BAI:SSBPower? Description: You can query SSB Power in Beam Availability Index in 5G NR Signal Analyzer

## **NR5G:BAI:SSBSINR**

Syntax: NR5G:BAI:SSBSINR Parameter/Response:

Example: NR5G:BAI:SSBSINR? Description: You can query SSB SINR in Beam Availability Index in 5G NR Signal Analyzer

### **NR5G:BAI:SSRSRP**

Syntax: NR5G:BAI:SSRSRP Parameter/Response: Example: NR5G:BAI:SSRSRP? Description: You can query SS RSRP in Beam Availability Index in 5G NR Signal Analyzer

## **NR5G:BAI:SSSRSSI**

Syntax: NR5G:BAI:SSSRSSI Parameter/Response: Example: NR5G:BAI:SSSRSSI? Description: You can query S-SS RSSI in Beam Availability Index in 5G NR Signal Analyzer

### **NR5G:BAI:TXPower**

Syntax: NR5G:BAI:TXPower Parameter/Response: Example: NR5G:BAI:TXPower? Description: You can query TX Power in Beam Availability Index in 5G NR Signal Analyzer

### **NR5G:MPP:GID**

Syntax: NR5G:MPP:GID Parameter/Response: Example: NR5G:MPP:GID? Description: You can query Group ID in Multipath Profile in 5G NR Signal Analyzer

## **NR5G:MPP:PCI**

Syntax: NR5G:MPP:PCI Parameter/Response: Example: NR5G:MPP:PCI? Description: You can query PCI in Multipath Profile in 5G NR Signal Analyzer

### **NR5G:MPP:PSSRSRP:DELAy#**

Syntax: NR5G:MPP:PSSRSRP:DELAy# Parameter/Response: Example: NR5G:MPP:PSSRSRP:DELAy1? Description: You can query P-SS RSRP Delay in Multipath Profile in 5G NR Signal Analyzer

### **NR5G:MPP:PSSRSRP:POWer#**

Syntax: NR5G:MPP:PSSRSRP:POWer# Parameter/Response: Example: NR5G:MPP:PSSRSRP:POWer1? Description: You can query P-SS RSRP Power in Multipath Profile in 5G NR Signal Analyzer

### **NR5G:MPP:SID**

Syntax: NR5G:MPP:SID Parameter/Response: Example: NR5G:MPP:SID? Description: You can query Sector ID in Multipath Profile in 5G NR Signal Analyzer

### **NR5G:MPP:SSBIndex**

Syntax: NR5G:MPP:SSBIndex Parameter/Response: Example: NR5G:MPP:SSBIndex? Description: You can query SSB Index in Multipath Profile in 5G NR Signal Analyzer

### **NR5G:MPP:SSSRSRP:DELAy#**

Syntax: NR5G:MPP:SSSRSRP:DELAy# Parameter/Response: Example: NR5G:MPP:SSSRSRP:DELAy1? Description: You can query S-SS RSRP Delay in Multipath Profile in 5G NR Signal Analyzer

## **NR5G:MPP:SSSRSRP:POWer#**

Syntax: NR5G:MPP:SSSRSRP:POWer# Parameter/Response: Example: NR5G:MPP:SSSRSRP:POWer1? Description: You can query S-SS RSRP Power in Multipath Profile in 5G NR Signal Analyzer

### **NR5G:PDSCH:BWP:RB:NUMber**

Syntax: NR5G:PDSCH:BWP:RB:NUMber Parameter/Response: Example: NR5G:PDSCH:BWP:RB:NUMber 273 Description: You can set PDSCH Bandwidth Part Number Of RBs in 5G NR Signal Analyzer

# **NR5G:PDSCH:BWP:RB:STARt**

Syntax: NR5G:PDSCH:BWP:RB:STARt Parameter/Response: Example: NR5G:PDSCH:BWP:RB:STARt 0 Description: You can set PDSCH Bandwidth Part Start RB in 5G NR Signal Analyzer

### **NR5G:PDSCH:DATA:MODUlation:TYPE**

Syntax: NR5G:PDSCH:DATA:MODUlation:TYPE Parameter/Response: Example: NR5G:PDSCH:DATA:MODUlation:TYPE '256QAM' Description: You can query PDSCH Bandwidth Part Start RB in 5G NR Signal Analyzer PDSCH Data Modulation Type

## **NR5G:PDSCH:DATA:OFFSet:RB**

Syntax: NR5G:PDSCH:DATA:OFFSet:RB Parameter/Response: Example: NR5G:PDSCH:DATA:OFFSet:RB 0 Description: You can set PDSCH Data Offset RB in 5G NR Signal Analyzer

### **NR5G:PDSCH:DATA:RB:NUMber**

Syntax: NR5G:PDSCH:DATA:RB:NUMber Parameter/Response: Example: NR5G:PDSCH:DATA:RB:NUMber 273 Description: You can set PDSCH Data Number of RBs in 5G NR Signal Analyzer

### **NR5G:PDSCH:DATA:SCS**

Syntax: NR5G:PDSCH:DATA:SCS Parameter/Response: Example: NR5G:PDSCH:DATA:SCS 30kHz Description: You can set PDSCH Data Subcarrier Spacing in 5G NR Signal Analyzer

## **NR5G:PDSCH:DATA:SLOT:NUMber**

Syntax: NR5G:PDSCH:DATA:SLOT:NUMber Parameter/Response: Example: NR5G:PDSCH:DATA:SLOT:NUMber 6 Description: You can set PDSCH Data Slot Number in 5G NR Signal Analyzer

### **NR5G:PDSCH:DATA:SYMBol:NUMber**

Syntax: NR5G:PDSCH:DATA:SYMBol:NUMber Parameter/Response: Example: NR5G:PDSCH:DATA:SYMBol:NUMber 13 Description: You can set PDSCH Data Number Of Symbols in 5G NR Signal Analyzer

### **NR5G:PDSCH:DATA:SYMBol:STARt**

Syntax: NR5G:PDSCH:DATA:SYMBol:STARt Parameter/Response: Example: NR5G:PDSCH:DATA:SYMBol:STARt 1 Description: You can set PDSCH Data Start Symbol in 5G NR Signal Analyzer PDSCH

## **NR5G:PDSCH:DMRS:ANT:PORT**

Syntax: NR5G:PDSCH:DMRS:ANT:PORT Parameter/Response: Example: NR5G:PDSCH:DMRS:ANT:PORT 1000 Description: You can set PDSCH DM-RS Antenna Port in 5G NR Signal Analyzer

## **NR5G:PDSCH:DMRS:DURation**

Syntax: NR5G:PDSCH:DMRS:DURation Parameter/Response: Example: NR5G:PDSCH:DMRS:DURation Single Description: You can set PDSCH DM-RS DMRS Duration in 5G NR Signal Analyzer

## **NR5G:PDSCH:DMRS:NSCID**

Syntax: NR5G:PDSCH:DMRS:NSCID Parameter/Response: Example: NR5G:PDSCH:DMRS:NSCID 0 Description: You can set PDSCH DM-RS n SCID in 5G NR Signal Analyzer

## **NR5G:PDSCH:DMRS:POSition:ADDitional**

Syntax: NR5G:PDSCH:DMRS:POSition:ADDitional Parameter/Response: Example: NR5G:PDSCH:DMRS:POSition:ADDitional pos1 Description: You can set PDSCH DM-RS DMRS Additional Position in 5G NR Signal Analyzer

## **NR5G:PDSCH:DMRS:POSition:TYPEA**

Syntax: NR5G:PDSCH:DMRS:POSition:TYPEA Parameter/Response: Example: NR5G:PDSCH:DMRS:POSition:TYPEA pos2 Description: You can set PDSCH DM-RS DMRS Type A Position in 5G NR Signal Analyzer

## **NR5G:PDSCH:DMRS:SID**

Syntax: NR5G:PDSCH:DMRS:SID Parameter/Response: Example: NR5G:PDSCH:DMRS:SID 0 Description: You can set PDSCH DM-RS Scrambling ID in 5G NR Signal Analyzer

## **NR5G:PDSCH:DMRS:TYPE:CONFiguration**

Syntax: NR5G:PDSCH:DMRS:TYPE:CONFiguration Parameter/Response: Example: NR5G:PDSCH:DMRS:TYPE:CONFiguration 1 Description: You can set PDSCH DM-RS Configuration Type in 5G NR Signal Analyzer
#### **NR5G:PDSCH:DMRS:TYPE:MAPping**

Syntax: NR5G:PDSCH:DMRS:TYPE:MAPping Parameter/Response: Example: NR5G:PDSCH:DMRS:TYPE:MAPping A Description: You can set PDSCH DM-RS Mapping Type in 5G NR Signal Analyzer

#### **NR5G:PDSCH:DMRS:TYPE:SEL**

Syntax: NR5G:PDSCH:DMRS:TYPE:SEL Parameter/Response: Example: NR5G:PDSCH:DMRS:TYPE:SEL pci Description: You can set PDSCH DM-RS Select Type in 5G NR Signal Analyzer

#### **NR5G:PDSCH:GRID:SIZE:U**

Syntax: NR5G:PDSCH:GRID:SIZE:U Parameter/Response: Example: NR5G:PDSCH:GRID:SIZE:U 273 Description: You can set PDSCH Grid N Size U in 5G NR Signal Analyzer

#### **NR5G:PDSCH:GRID:SIZE:U0**

Syntax: NR5G:PDSCH:GRID:SIZE:U0 Parameter/Response: Example: NR5G:PDSCH:GRID:SIZE:U0 273 Description: You can set PDSCH Grid N Size U0 in 5G NR Signal Analyzer

### **NR5G:PDSCH:GRID:STARt:U**

Syntax: NR5G:PDSCH:GRID:STARt:U Parameter/Response: Example: NR5G:PDSCH:GRID:STARt:U 0 Description: You can set PDSCH Grid N Start U in 5G NR Signal Analyzer

#### **NR5G:PDSCH:GRID:STARt:U0**

Syntax: NR5G:PDSCH:GRID:STARt:U0 Parameter/Response: Example: NR5G:PDSCH:GRID:STARt:U0 0 Description: You can set PDSCH Grid N Start U0 in 5G NR Signal Analyzer

### **NR5G:PDSCH:PTRS**

Syntax: NR5G:PDSCH:PTRS Parameter/Response: Example: NR5G:PDSCH:PTRS Disable Description: You can set PDSCH PTRS Enable/Disable in 5G NR Signal Analyzer

#### **NR5G:PDSCH:PTRS:KPTRS**

Syntax: NR5G:PDSCH:PTRS:KPTRS Parameter/Response: Example: NR5G:PDSCH:PTRS:KPTRS 2 Description: You can set PDSCH PTRS K\_PTRS in 5G NR Signal Analyzer

#### **NR5G:PDSCH:PTRS:LPTRS**

Syntax: NR5G:PDSCH:PTRS:LPTRS Parameter/Response: Example: NR5G:PDSCH:PTRS:LPTRS 1 Description: You can set PDSCH PTRS L\_PTRS in 5G NR Signal Analyzer

#### **NR5G:PDSCH:PTRS:NRNTI**

Syntax: NR5G:PDSCH:PTRS:NRNTI Parameter/Response: Example: NR5G:PDSCH:PTRS:NRNTI 0 Description: You can set PDSCH PTRS n\_RNTI in 5G NR Signal Analyzer

#### **NR5G:PDSCH:PTRS:OFFSet:RE**

Syntax: NR5G:PDSCH:PTRS:OFFSet:RE Parameter/Response: Example: NR5G:PDSCH:PTRS:OFFSet:RE 1 Description: You can set PDSCH PTRS RE Offset in 5G NR Signal Analyzer

# **LTE Measurement Commands**

The commands described in this section concern the functions accessible to configure LTE measurements such as Spectrum, RF, Modulation and OTA measurements. All the commands are functions accessible with the Quick Access and Display tab key of the instrument. Note that LTE measurement commands are supported for ONA-800 SPA06MA. Supported commands are Spectrum Analysis, RF Analysis (Channel Power), and OTA Analysis (OTA Channel Scanner, OTA ID Scanner, OTA Route Map, and Freq/Time Error Variation).

#### **LTE:FDD:HW:SOURce:CLOCk:SELect**

Syntax: LTE:FDD:HW:SOURce:CLOCk:SELect Parameter/Response: External | Internal | GPS Description: You can set frequency reference from External, Internal, or GPS in LTE FDD Analyzer Example:

#### **LTE:TDD:HW:SOURce:CLOCk:SELect**

Syntax: LTE:TDD:HW:SOURce:CLOCk:SELect Parameter/Response: External | Internal | GPS Description: You can set frequency reference from External, Internal, or GPS in LTE TDD Analyzer Example:

#### **LTE:FDD:ACP:JUDGe**

Syntax: LTE:FDD:ACP:JUDGe Parameter/Response: Description: You can query pass or fail for Adjacent Channel Power in LTE FDD Analyzer Example: LTE:FDD:ACP:JUDGe?

### **LTE:TDD:ACP:JUDGe**

Syntax: LTE:TDD:ACP:JUDGe Parameter/Response: Description: You can query pass or fail for Adjacent Channel Power in LTE TDD Analyzer Example: LTE:TDD:ACP:JUDGe?

### **LTE:FDD:TAE:AVAIlable:ANTenna#**

Syntax: LTE:FDD:TAE:AVAIlable:ANTenna# Parameter/Response: Description: You can query if antenna# is avaliable in Time Alignment Error measurement of LTE FDD Analyzer Example: LTE:FDD:TAE:AVAIlable:ANTenna3?

## **LTE:TDD:TAE:AVAIlable:ANTenna#**

Syntax: LTE:TDD:TAE:AVAIlable:ANTenna# Parameter/Response: Description: You can query if antenna# is avaliable in Time Alignment Error measurement of LTE TDD Analyzer Example: LTE:TDD:TAE:AVAIlable:ANTenna3?

## **LTE:FDD:CA:JUDGe**

Syntax: LTE:FDD:CA:JUDGe Parameter/Response: Description: You can query pass or fail for Carrier Aggregation in LTE FDD Analyzer Example: LTE:FDD:CA:JUDGe?

### **LTE:TDD:CA:JUDGe**

Syntax: LTE:TDD:CA:JUDGe Parameter/Response: Description: You can query pass or fail for Carrier Aggregation in LTE TDD Analyzer

Example: LTE:FDD:CA:JUDGe?

#### **LTE:FDD:CA:MODulation:JUDGe**

Syntax: LTE:FDD:CA:MODulation:JUDGe Parameter/Response: Description: You can query pass or fail for the Modulation in Carrier Aggregation measurement of LTE FDD Analyzer Example: LTE:FDD:CA:MODulation:JUDGe?

### **LTE:TDD:CA:MODulation:JUDGe**

Syntax: LTE:TDD:CA:MODulation:JUDGe Parameter/Response: Description: You can query pass or fail for the Modulation in Carrier Aggregation measurement of LTE TDD Analyzer Example: LTE:TDD:CA:MODulation:JUDGe?

## **LTE:FDD:CA:SPECtrum:JUDGe**

Syntax: LTE:FDD:CA:SPECtrum:JUDGe Parameter/Response: Description: You can query pass or fail for the Spectrum in Carrier Aggregation measurement of LTE FDD Analyzer Example: LTE:FDD:CA:SPECtrum:JUDGe?

## **LTE:TDD:CA:SPECtrum:JUDGe**

Syntax: LTE:TDD:CA:SPECtrum:JUDGe Parameter/Response: Description: You can query pass or fail for the Spectrum in Carrier Aggregation measurement of LTE TDD Analyzer Example: LTE:TDD:CA:SPECtrum:JUDGe?

### **LTE:FDD:CA:CHANnel:BW:CC#**

Syntax: LTE:FDD:CA:CHANnel:BW:CC# Parameter/Response: Description: You can query Channel Bandwidth of Carrier Channel in Carrier Aggregation measurement of LTE FDD Analyzer Example: LTE:FDD:CA:CHANnel:BW:CC05?

### **LTE:TDD:CA:CHANnel:BW:CC#**

Syntax: LTE:TDD:CA:CHANnel:BW:CC# Parameter/Response:

Description: You can query Channel Bandwidth of Carrier Channel in Carrier Aggregation measurement of LTE TDD Analyzer Example: LTE:TDD:CA:CHANnel:BW:CC05?

#### **LTE:FDD:CHANnel:POWer:JUDGe**

Syntax: LTE:FDD:CHANnel:POWer:JUDGe Parameter/Response: Description: You can query pass or fail for Channel Power in LTE FDD Analyzer Example: LTE:FDD:CHANnel:POWer:JUDGe?

## **LTE:TDD:CHANnel:POWer:JUDGe**

Syntax: LTE:TDD:CHANnel:POWer:JUDGe Parameter/Response: Description: You can query pass or fail for Channel Power in LTE TDD Analyzer Example: LTE:TDD:CHANnel:POWer:JUDGe?

### **LTE:FDD:FRAMe:CHANnel:POWer:PB:JUDGe**

Syntax: LTE:FDD:FRAMe:CHANnel:POWer:PB:JUDGe Parameter/Response: Description: You can query pass or fail for the PBCH Channel Power in Frame measurement of LTE FDD Analyzer Example: LTE:FDD:FRAMe:CHANnel:POWer:PB:JUDGe?

### **LTE:FDD:CA:CHANnel:POWer:PB:CC#:JUDGe**

Syntax: LTE:FDD:CA:CHANnel:POWer:PB:CC#:JUDGe Parameter/Response: Description: You can query pass or fail for the PBCH Channel Power of Carrier Channel in Carrier Aggregation measurement of LTE FDD Analyzer Example: LTE:FDD:CA:CHANnel:POWer:PB:CC05:JUDGe?

### **LTE:TDD:CA:CHANnel:POWer:PB:CC#:JUDGe**

Syntax: LTE:TDD:CA:CHANnel:POWer:PB:CC#:JUDGe Parameter/Response: Description: You can query pass or fail for the PBCH Channel Power of Carrier Channel in Carrier Aggregation measurement of LTE TDD Analyzer Example: LTE:TDD:CA:CHANnel:POWer:PB:CC05:JUDGe?

### **LTE:FDD:FRAMe:CHANnel:POWer:PSS:JUDGe**

Syntax: LTE:FDD:FRAMe:CHANnel:POWer:PSS:JUDGe Parameter/Response:

Description: You can query pass or fail for the PSS Channel Power in Frame measurement of LTE FDD Analyzer Example: LTE:FDD:FRAMe:CHANnel:POWer:PSS:JUDGe?

#### **LTE:FDD:CA:CHANnel:POWer:PSS:CC#:JUDGe**

Syntax: LTE:FDD:CA:CHANnel:POWer:PSS:CC#:JUDGe Parameter/Response: Description: You can query pass or fail for the PSS Channel Power of Carrier Channel in Carrier Aggregation measurement of LTE FDD Analyzer Example: LTE:FDD:CA:CHANnel:POWer:PSS:CC05:JUDGe?

#### **LTE:TDD:CA:CHANnel:POWer:PSS:CC#:JUDGe**

Syntax: LTE:TDD:CA:CHANnel:POWer:PSS:CC#:JUDGe Parameter/Response: Description: You can query pass or fail for the PSS Channel Power of Carrier Channel in Carrier Aggregation measurement of LTE TDD Analyzer Example: LTE:TDD:CA:CHANnel:POWer:PSS:CC05:JUDGe?

### **LTE:FDD:FRAMe:CHANnel:POWer:RS:JUDGe**

Syntax: LTE:FDD:FRAMe:CHANnel:POWer:RS:JUDGe Parameter/Response: Description: You can query pass or fail for the RS Channel Power in Frame measurement of LTE FDD Analyzer Example: LTE:FDD:FRAMe:CHANnel:POWer:RS:JUDGe?

### **LTE:FDD:CA:CHANnel:POWer:RS:CC#:JUDGe**

Syntax: LTE:FDD:CA:CHANnel:POWer:RS:CC#:JUDGe Parameter/Response: Description: You can query pass or fail for the RS Channel Power of Carrier Channel in Carrier Aggregation measurement of LTE FDD Analyzer Example: LTE:FDD:CA:CHANnel:POWer:RS:CC05:JUDGe?

### **LTE:TDD:CA:CHANnel:POWer:RS:CC#:JUDGe**

Syntax: LTE:TDD:CA:CHANnel:POWer:RS:CC#:JUDGe Parameter/Response: Description: You can query pass or fail for the RS Channel Power of Carrier Channel in Carrier Aggregation measurement of LTE TDD Analyzer Example: LTE:TDD:CA:CHANnel:POWer:RS:CC05:JUDGe?

#### **LTE:FDD:FRAMe:CHANnel:POWer:SSS:JUDGe**

Syntax: LTE:FDD:FRAMe:CHANnel:POWer:SSS:JUDGe Parameter/Response: Description: You can query pass or fail for the SSS Channel Power in Frame measurement of LTE FDD Analyzer Example: LTE:FDD:FRAMe:CHANnel:POWer:SSS:JUDGe?

## **LTE:FDD:CA:CHANnel:POWer:SSS:CC#:JUDGe**

Syntax: LTE:FDD:CA:CHANnel:POWer:SSS:CC#:JUDGe Parameter/Response: Description: You can query pass or fail for the SSS Channel Power of Carrier Channel in Carrier Aggregation measurement of LTE FDD Analyzer Example: LTE:FDD:CA:CHANnel:POWer:SSS:CC05:JUDGe?

## **LTE:TDD:CA:CHANnel:POWer:SSS:CC#:JUDGe**

Syntax: LTE:TDD:CA:CHANnel:POWer:SSS:CC#:JUDGe Parameter/Response: Description: You can query pass or fail for the SSS Channel Power of Carrier Channel in Carrier Aggregation measurement of LTE TDD Analyzer Example: LTE:TDD:CA:CHANnel:POWer:SSS:CC05:JUDGe?

## **LTE:FDD:CA:CHANnel:POWer:SUBFrame:CC#:JUDGe**

Syntax: LTE:FDD:CA:CHANnel:POWer:SUBFrame:CC#:JUDGe Parameter/Response: Description: You can query pass or fail for the Subframe Channel Power of Carrier Channel in Carrier Aggregation measurement of LTE FDD Analyzer Example: LTE:FDD:CA:CHANnel:POWer:SUBFrame:CC05:JUDGe?

### **LTE:TDD:CA:CHANnel:POWer:SUBFrame:CC#:JUDGe**

Syntax: LTE:TDD:CA:CHANnel:POWer:SUBFrame:CC#:JUDGe Parameter/Response: Description: You can query pass or fail for the Subframe Channel Power of Carrier Channel in Carrier Aggregation measurement of LTE TDD Analyzer Example: LTE:TDD:CA:CHANnel:POWer:SUBFrame:CC05:JUDGe?

### **LTE:FDD:CHANnel:POWer**

Syntax: LTE:FDD:CHANnel:POWer Parameter/Response: Description: You can query Channel Power in LTE FDD Analyzer Example: LTE:FDD:CHANnel:POWer?

#### **LTE:TDD:CHANnel:POWer**

Syntax: LTE:TDD:CHANnel:POWer Parameter/Response: Description: You can query Channel Power in LTE TDD Analyzer Example: LTE:TDD:CHANnel:POWer?

#### **LTE:FDD:SUBFrame:POWer:QAM16**

Syntax: LTE:FDD:SUBFrame:POWer:QAM16 Parameter/Response: Description: You can query Power of 16QAM PDSCH in Subframe measurement of LTE FDD Analyzer Example: LTE:FDD:SUBFrame:POWer:QAM16?

### **LTE:TDD:SUBFrame:POWer:QAM16**

Syntax: LTE:TDD:SUBFrame:POWer:QAM16 Parameter/Response: Description: You can query Power of 16QAM in Subframe measurement of LTE TDD Analyzer Example: LTE:TDD:SUBFrame:POWer:QAM16?

### **LTE:FDD:CA:CHANnel:POWer:QAM16:CC#**

Syntax: LTE:FDD:CA:CHANnel:POWer:QAM16:CC# Parameter/Response: Description: You can query 16QAM Channel Power of Carrier Channel in Carrier Aggregation measurement of LTE FDD Analyzer Example: LTE:FDD:CA:CHANnel:POWer:QAM16:CC05?

### **LTE:TDD:CA:CHANnel:POWer:QAM16:CC#**

Syntax: LTE:TDD:CA:CHANnel:POWer:QAM256:CC# Parameter/Response: Description: You can query 16QAM Channel Power of Carrier Channel in Carrier Aggregation measurement of LTE TDD Analyzer Example: LTE:TDD:CA:CHANnel:POWer:QAM256:CC05?

### **LTE:FDD:SUBFrame:POWer:QAM256**

Syntax: LTE:FDD:SUBFrame:POWer:QAM256 Parameter/Response: Description: You can query Power of 256QAM in Subframe measurement of LTE FDD Analyzer Example: LTE:FDD:SUBFrame:POWer:QAM256?

#### **LTE:TDD:SUBFrame:POWer:QAM256**

Syntax: LTE:TDD:SUBFrame:POWer:QAM256 Parameter/Response: Description: You can query Power of 256QAM in Subframe measurement of LTE TDD Analyzer Example: LTE:TDD:SUBFrame:POWer:QAM256?

### **LTE:FDD:CA:CHANnel:POWer:QAM256:CC#**

Syntax: LTE:FDD:CA:CHANnel:POWer:QAM256:CC# Parameter/Response: Description: You can query 256QAM Channel Power of Carrier Channel in Carrier Aggregation measurement of LTE FDD Analyzer Example: LTE:FDD:CA:CHANnel:POWer:QAM256:CC05?

#### **LTE:TDD:CA:CHANnel:POWer:QAM256:CC#**

Syntax: LTE:TDD:CA:CHANnel:POWer:QAM256:CC# Parameter/Response: Description: You can query 256QAM Channel Power of Carrier Channel in Carrier Aggregation measurement of LTE TDD Analyzer Example: LTE:TDD:CA:CHANnel:POWer:QAM256:CC05?

### **LTE:FDD:SUBFrame:POWer:QAM64**

Syntax: LTE:FDD:SUBFrame:POWer:QAM64 Parameter/Response: Description: You can query Power of 64QAM in Subframe measurement of LTE FDD Analyzer Example: LTE:FDD:SUBFrame:POWer:QAM64?

#### **LTE:TDD:SUBFrame:POWer:QAM64**

Syntax: LTE:TDD:SUBFrame:POWer:QAM64 Parameter/Response: Description: You can query Power of 64QAM in Subframe measurement of LTE TDD Analyzer Example: LTE:TDD:SUBFrame:POWer:64QAm?

### **LTE:FDD:CA:CHANnel:POWer:QAM64:CC#**

Syntax: LTE:FDD:CA:CHANnel:POWer:QAM64:CC# Parameter/Response: Description: You can query 64QAM Channel Power of Carrier Channel in Carrier Aggregation measurement of LTE FDD Analyzer Example:

LTE:FDD:CA:CHANnel:POWer:64QAm:CC05?

#### **LTE:TDD:CA:CHANnel:POWer:QAM64:CC#**

Syntax: LTE:TDD:CA:CHANnel:POWer:QAM64:CC# Parameter/Response: Description: You can query 64QAM Channel Power of Carrier Channel in Carrier Aggregation measurement of LTE TDD Analyzer Example: LTE:TDD:CA:CHANnel:POWer:64QAm:CC05?

#### **LTE:FDD:FRAMe:CHANnel:POWer:MBMS**

Syntax: LTE:FDD:FRAMe:CHANnel:POWer:MBMS Parameter/Response: Description: You can query Channel Power of MBMS in Frame measurement of LTE FDD Analyzer Example: LTE:FDD:FRAMe:CHANnel:POWer:MBMS?

### **LTE:FDD:CA:CHANnel:POWer:MBMS:CC#**

Syntax: LTE:FDD:CA:CHANnel:POWer:MBMS:CC# Parameter/Response: Description: You can query MBMS Channel Power of Carrier Channel in Carrier Aggregation measurement of LTE FDD Analyzer Example: LTE:FDD:CA:CHANnel:POWer:MBMS:CC05?

### **LTE:TDD:CA:CHANnel:POWer:MBMS:CC#**

Syntax: LTE:TDD:CA:CHANnel:POWer:MBMS:CC# Parameter/Response: Description: You can query MBMS Channel Power of Carrier Channel in Carrier Aggregation measurement of LTE TDD Analyzer Example: LTE:TDD:CA:CHANnel:POWer:MBMS:CC05?

#### **LTE:FDD:FRAMe:CHANnel:POWer:PB**

Syntax: LTE:FDD:FRAMe:CHANnel:POWer:PB Parameter/Response: Description: You can query Channel Power of PBCH in Frame measurement of LTE FDD Analyzer Example: LTE:FDD:FRAMe:CHANnel:POWer:PB?

#### **LTE:FDD:CA:CHANnel:POWer:PB:CC#**

Syntax: LTE:FDD:CA:CHANnel:POWer:PB:CC# Parameter/Response: Description: You can query PBCH Channel Power of Carrier Channel in Carrier Aggregation measurement of LTE FDD Analyzer Example: LTE:FDD:CA:CHANnel:POWer:PB:CC05?

#### **LTE:TDD:CA:CHANnel:POWer:PB:CC#**

Syntax: LTE:TDD:CA:CHANnel:POWer:PB:CC# Parameter/Response: Description: You can query PBCH Channel Power of Carrier Channel in Carrier Aggregation measurement of LTE TDD Analyzer Example: LTE:TDD:CA:CHANnel:POWer:PB:CC05?

## **LTE:FDD:FRAMe:CHANnel:POWer:PCFI**

Syntax: LTE:FDD:FRAMe:CHANnel:POWer:PCFI Parameter/Response: Description: You can query PCFICH Power in Frame measurement of LTE FDD Analyzer Example: LTE:FDD:FRAMe:CHANnel:POWer:PCFI?

### **LTE:FDD:CA:CHANnel:POWer:PCFI:CC#**

Syntax: LTE:FDD:CA:CHANnel:POWer:PCFI:CC# Parameter/Response: Description: You can query PCFICH Power of Carrier Channel in Carrier Aggregation measurement of LTE FDD Analyzer Example: LTE:FDD:CA:CHANnel:POWer:PCFI:CC05?

## **LTE:TDD:CA:CHANnel:POWer:PCFI:CC#**

Syntax: LTE:TDD:CA:CHANnel:POWer:PCFI:CC# Parameter/Response: Description: You can query PCFICH Power of Carrier Channel in Carrier Aggregation measurement of LTE TDD Analyzer Example: LTE:TDD:CA:CHANnel:POWer:PCFI:CC05?

### **LTE:FDD:FRAMe:CHANnel:POWer:PDC**

Syntax: LTE:FDD:FRAMe:CHANnel:POWer:PDC Parameter/Response: Description: You can query Channel Power of PDCCH in Frame measurement of LTE FDD Analyzer Example: LTE:FDD:FRAMe:CHANnel:POWer:PDC?

### **LTE:FDD:FRAMe:CHANnel:POWer:PDS:16QAm**

Syntax: LTE:FDD:FRAMe:CHANnel:POWer:PDS:16QAm

Parameter/Response: Description: You can query Channel Power of PDSCH 16QAM in Frame measurement of LTE FDD Analyzer Example: LTE:FDD:FRAMe:CHANnel:POWer:PDS:16QAm?

#### **LTE:FDD:FRAMe:CHANnel:POWer:PDS:256Qam**

Syntax: LTE:FDD:FRAMe:CHANnel:POWer:PDS:256Qam Parameter/Response: Description: You can query Channel Power of PDSCH 256QAM in Frame measurement of LTE FDD Analyzer Example: LTE:FDD:FRAMe:CHANnel:POWer:PDS:256Qam?

### **LTE:FDD:FRAMe:CHANnel:POWer:PDS:64QAm**

Syntax: LTE:FDD:FRAMe:CHANnel:POWer:PDS:64QAm Parameter/Response: Description: You can query Channel Power of PDSCH 64QAM in Frame measurement of LTE FDD Analyzer Example: LTE:FDD:FRAMe:CHANnel:POWer:PDS:64QAm?

### **LTE:FDD:FRAMe:CHANnel:POWer:PDS:QPSK**

Syntax: LTE:FDD:FRAMe:CHANnel:POWer:PDS:QPSK Parameter/Response: Description: You can query Channel Power of PDSCH QPSK in Frame measurement of LTE FDD Analyzer Example: LTE:FDD:FRAMe:CHANnel:POWer:PDS:QPSK?

### **LTE:FDD:FRAMe:CHANnel:POWer:PHI**

Syntax: LTE:FDD:FRAMe:CHANnel:POWer:PHI Parameter/Response: Description: You can query Channel Power of PHICH in Frame measurement of LTE FDD Analyzer Example: LTE:FDD:FRAMe:CHANnel:POWer:PHI?

### **LTE:FDD:FRAMe:CHANnel:POWer:PMCH:16QAm**

Syntax: LTE:FDD:FRAMe:CHANnel:POWer:PMCH:16QAm Parameter/Response: Description: You can query Channel Power of PMCH 16QAM in Frame measurement of LTE FDD Analyzer Example: LTE:FDD:FRAMe:CHANnel:POWer:PMCH:16QAm?

#### **LTE:FDD:FRAMe:CHANnel:POWer:PMCH:256Qam**

Syntax: LTE:FDD:FRAMe:CHANnel:POWer:PMCH:256Qam Parameter/Response: Description: You can query Channel Power of PMCH 256QAM in Frame measurement of LTE FDD Analyzer Example: LTE:FDD:FRAMe:CHANnel:POWer:PMCH:256Qam?

### **LTE:FDD:FRAMe:CHANnel:POWer:PMCH:64QAm**

Syntax: LTE:FDD:FRAMe:CHANnel:POWer:PMCH:64QAm Parameter/Response: Description: You can query Channel Power of PMCH 64QAM in Frame measurement of LTE FDD Analyzer Example: LTE:FDD:FRAMe:CHANnel:POWer:PMCH:64QAm?

### **LTE:FDD:FRAMe:CHANnel:POWer:PMCH:QPSK**

Syntax: LTE:FDD:FRAMe:CHANnel:POWer:PMCH:QPSK Parameter/Response: Description: You can query Channel Power of PMCH QPSK in Frame measurement of LTE FDD Analyzer Example: LTE:FDD:FRAMe:CHANnel:POWer:PMCH:QPSK?

### **LTE:FDD:FRAMe:CHANnel:POWer:PSS**

Syntax: LTE:FDD:FRAMe:CHANnel:POWer:PSS Parameter/Response: Description: You can query Channel Power of PSS in Frame measurement of LTE FDD Analyzer Example: LTE:FDD:FRAMe:CHANnel:POWer:PSS?

### **LTE:FDD:CA:CHANnel:POWer:PSS:CC#**

Syntax: LTE:FDD:CA:CHANnel:POWer:PSS:CC# Parameter/Response: Description: You can query PSS Channel Power of Carrier Channel in Carrier Aggregation measurement of LTE FDD Analyzer Example: LTE:FDD:CA:CHANnel:POWer:PSS:CC05?

### **LTE:TDD:CA:CHANnel:POWer:PSS:CC#**

Syntax: LTE:TDD:CA:CHANnel:POWer:PSS:CC# Parameter/Response: Description: You can query PSS Channel Power of Carrier Channel in Carrier Aggregation measurement of LTE TDD Analyzer Example:

LTE:TDD:CA:CHANnel:POWer:PSS:CC05?

#### **LTE:FDD:SUBFrame:POWer:QPSK**

Syntax: LTE:FDD:SUBFrame:POWer:QPSK Parameter/Response: Description: You can query Channel Power of QPSK in Subframe measurement of LTE FDD Analyzer Example: LTE:FDD:SUBFrame:POWer:QPSK?

#### **LTE:TDD:SUBFrame:POWer:QPSK**

Syntax: LTE:TDD:SUBFrame:POWer:QPSK Parameter/Response: Description: You can query Channel Power of QPSK in Subframe measurement of LTE TDD Analyzer Example: LTE:TDD:SUBFrame:POWer:QPSK?

### **LTE:FDD:CA:CHANnel:POWer:QPSK:CC#**

Syntax: LTE:FDD:CA:CHANnel:POWer:QPSK:CC# Parameter/Response: Description: You can query QPSK Channel Power of Carrier Channel in Carrier Aggregation measurement of LTE FDD Analyzer Example: LTE:FDD:CA:CHANnel:POWer:QPSK:CC05?

### **LTE:TDD:CA:CHANnel:POWer:QPSK:CC#**

Syntax: LTE:TDD:CA:CHANnel:POWer:QPSK:CC# Parameter/Response: Description: You can query QPSK Channel Power of Carrier Channel in Carrier Aggregation measurement of LTE TDD Analyzer Example: LTE:TDD:CA:CHANnel:POWer:QPSK:CC05?

#### **LTE:FDD:FRAMe:CHANnel:POWer:RS**

Syntax: LTE:FDD:FRAMe:CHANnel:POWer:RS Parameter/Response: Description: You can query Channel Power of RS in Frame measurement of LTE FDD Analyzer Example: LTE:FDD:FRAMe:CHANnel:POWer:RS?

#### **LTE:FDD:SUBFrame:POWer:RS#**

Syntax: LTE:FDD:SUBFrame:POWer:RS# Parameter/Response: Description: You can query Power of RS# (0,1,2,3) in Subframe measurement of LTE FDD Analyzer Example: LTE:FDD:SUBFrame:POWer:RS3?

#### **LTE:TDD:SUBFrame:POWer:RS**

Syntax: LTE:TDD:SUBFrame:POWer:RS Parameter/Response: Example: LTE:TDD:SUBFrame:POWer:RS? Description: You can query Channel Power of RS in Subframe measurement of LTE TDD Analyzer

#### **LTE:TDD:SUBFrame:POWer:RS#**

Syntax: LTE:TDD:SUBFrame:POWer:RS# Parameter/Response: Description: You can query Power of RS# (0,1,2,3) in Subframe measurement of LTE TDD Analyzer Example: LTE:TDD:SUBFrame:POWer:RS3?

## **LTE:FDD:FRAMe:CHANnel:POWer:RS0**

Syntax: LTE:FDD:FRAMe:CHANnel:POWer:RS0 Parameter/Response: Description: You can query Channel Power of RS0 in Frame measurement of LTE FDD Analyzer Example: LTE:FDD:FRAMe:CHANnel:POWer:RS0?

### **LTE:FDD:CA:CHANnel:POWer:RS0:CC#**

Syntax: LTE:FDD:CA:CHANnel:POWer:RS0:CC# Parameter/Response: Description: You can query RS0 Channel Power of Carrier Channel in Carrier Aggregation measurement of LTE FDD Analyzer Example: LTE:FDD:CA:CHANnel:POWer:RS0:CC05?

### **LTE:TDD:CA:CHANnel:POWer:RS0:CC#**

Syntax: LTE:TDD:CA:CHANnel:POWer:RS0:CC# Parameter/Response: Description: You can query RS0 Channel Power of Carrier Channel in Carrier Aggregation measurement of LTE TDD Analyzer Example: LTE:TDD:CA:CHANnel:POWer:RS0:CC05?

## **LTE:FDD:FRAMe:CHANnel:POWer:RS1**

Syntax: LTE:FDD:FRAMe:CHANnel:POWer:RS1 Parameter/Response:

Description: You can query Channel Power of RS1 in Frame measurement of LTE FDD Analyzer Example: LTE:FDD:FRAMe:CHANnel:POWer:RS1?

#### **LTE:FDD:CA:CHANnel:POWer:RS1:CC#**

Syntax: LTE:FDD:CA:CHANnel:POWer:RS1:CC# Parameter/Response: Description: You can query RS1 Channel Power of Carrier Channel in Carrier Aggregation measurement of LTE FDD Analyzer Example: LTE:FDD:CA:CHANnel:POWer:RS1:CC05?

#### **LTE:TDD:CA:CHANnel:POWer:RS1:CC#**

Syntax: LTE:TDD:CA:CHANnel:POWer:RS1:CC# Parameter/Response: Description: You can query RS1 Channel Power of Carrier Channel in Carrier Aggregation measurement of LTE TDD Analyzer Example: LTE:TDD:CA:CHANnel:POWer:RS1:CC05?

### **LTE:FDD:FRAMe:CHANnel:POWer:RS2**

Syntax: LTE:FDD:FRAMe:CHANnel:POWer:RS2 Parameter/Response: Description: You can query Channel Power of RS2 in Frame measurement of LTE FDD Analyzer Example: LTE:FDD:FRAMe:CHANnel:POWer:RS2?

### **LTE:FDD:CA:CHANnel:POWer:RS2:CC#**

Syntax: LTE:FDD:CA:CHANnel:POWer:RS2:CC# Parameter/Response: Description: You can query RS2 Channel Power of Carrier Channel in Carrier Aggregation measurement of LTE FDD Analyzer Example: LTE:FDD:CA:CHANnel:POWer:RS2:CC05?

### **LTE:TDD:CA:CHANnel:POWer:RS2:CC#**

Syntax: LTE:TDD:CA:CHANnel:POWer:RS2:CC# Parameter/Response: Description: You can query RS2 Channel Power of Carrier Channel in Carrier Aggregation measurement of LTE TDD Analyzer Example: LTE:TDD:CA:CHANnel:POWer:RS2:CC05?

#### **LTE:FDD:FRAMe:CHANnel:POWer:RS3**

Syntax: LTE:FDD:FRAMe:CHANnel:POWer:RS3 Parameter/Response: Description: You can query Channel Power of RS3 in Frame measurement of LTE FDD Analyzer Example: LTE:FDD:FRAMe:CHANnel:POWer:RS3?

### **LTE:FDD:CA:CHANnel:POWer:RS3:CC#**

Syntax: LTE:FDD:CA:CHANnel:POWer:RS3:CC# Parameter/Response: Description: You can query RS3 Channel Power of Carrier Channel in Carrier Aggregation measurement of LTE FDD Analyzer Example: LTE:FDD:CA:CHANnel:POWer:RS3:CC05?

### **LTE:TDD:CA:CHANnel:POWer:RS3:CC#**

Syntax: LTE:TDD:CA:CHANnel:POWer:RS3:CC# Parameter/Response: Description: You can query RS3 Channel Power of Carrier Channel in Carrier Aggregation measurement of LTE TDD Analyzer Example: LTE:TDD:CA:CHANnel:POWer:RS3:CC05?

## **LTE:FDD:CA:CHANnel:POWer:RS:CC#**

Syntax: LTE:FDD:CA:CHANnel:POWer:RS:CC# Parameter/Response: Description: You can query RS Channel Power of Carrier Channel in Carrier Aggregation measurement of LTE FDD Analyzer Example: LTE:FDD:CA:CHANnel:POWer:RS:CC05?

### **LTE:TDD:CA:CHANnel:POWer:RS:CC#**

Syntax: LTE:TDD:CA:CHANnel:POWer:RS:CC# Parameter/Response: Description: You can query RS Channel Power of Carrier Channel in Carrier Aggregation measurement of LTE TDD Analyzer Example: LTE:TDD:CA:CHANnel:POWer:RS:CC05?

### **LTE:FDD:FRAMe:CHANnel:POWer:SSS**

Syntax: LTE:FDD:FRAMe:CHANnel:POWer:SSS Parameter/Response: Description: You can query Channel Power of SSS in Frame measurement of LTE FDD Analyzer Example:

LTE:FDD:FRAMe:CHANnel:POWer:SSS?

#### **LTE:FDD:CA:CHANnel:POWer:SSS:CC#**

Syntax: LTE:FDD:CA:CHANnel:POWer:SSS:CC# Parameter/Response: Description: You can query SSS Channel Power of Carrier Channel in Carrier Aggregation measurement of LTE FDD Analyzer Example: LTE:FDD:CA:CHANnel:POWer:SSS:CC05?

#### **LTE:TDD:CA:CHANnel:POWer:SSS:CC#**

Syntax: LTE:TDD:CA:CHANnel:POWer:SSS:CC# Parameter/Response: Description: You can query SSS Channel Power of Carrier Channel in Carrier Aggregation measurement of LTE TDD Analyzer Example: LTE:TDD:CA:CHANnel:POWer:SSS:CC05?

### **LTE:FDD:CA:CHANnel:POWer:SUBFrame:CC#**

Syntax: LTE:FDD:CA:CHANnel:POWer:SUBFrame:CC# Parameter/Response: Description: You can query Subframe Channel Power of Carrier Channel in Carrier Aggregation measurement of LTE FDD Analyzer Example: LTE:FDD:CA:CHANnel:POWer:SUBFrame:CC05?

### **LTE:TDD:CA:CHANnel:POWer:SUBFrame:CC#**

Syntax: LTE:TDD:CA:CHANnel:POWer:SUBFrame:CC# Parameter/Response: Description: You can query Subframe Channel Power of Carrier Channel in Carrier Aggregation measurement of LTE TDD Analyzer Example: LTE:TDD:CA:CHANnel:POWer:SUBFrame:CC05?

#### **LTE:FDD:FRAMe:CHANnel:POWer:UNALlocated**

Syntax: LTE:FDD:FRAMe:CHANnel:POWer:UNALlocated Parameter/Response: Description: You can query Channel Power of Unallocated in Frame measurement of LTE FDD Analyzer Example: LTE:FDD:FRAMe:CHANnel:POWer:UNALlocated?

### **LTE:FDD:CA:CHANnel:POWer:CC#:JUDGe**

Syntax: LTE:FDD:CA:CHANnel:POWer:CC#:JUDGe Parameter/Response: Description: You can query pass or fail for the Channel Power of Carrier Channel in Carrier Aggregation measurement of LTE FDD Analyzer Example: LTE:FDD:CA:CHANnel:POWer:CC05:JUDGe?

#### **LTE:TDD:CA:CHANnel:POWer:CC#:JUDGe**

Syntax: LTE:TDD:CA:CHANnel:POWer:CC#:JUDGe Parameter/Response: Description: You can query pass or fail for the Channel Power of Carrier Channel in Carrier Aggregation measurement of LTE TDD Analyzer Example: LTE:TDD:CA:CHANnel:POWer:CC05:JUDGe?

## **LTE:FDD:CA:CHANnel:POWer:CC#**

Syntax: LTE:FDD:CA:CHANnel:POWer:CC# Parameter/Response: Description: You can query Channel Power of Carrier Channel in Carrier Aggregation measurement of LTE FDD Analyzer Example: LTE:FDD:CA:CHANnel:POWer:CC05?

## **LTE:TDD:CA:CHANnel:POWer:CC#**

Syntax: LTE:TDD:CA:CHANnel:POWer:CC# Parameter/Response: Description: You can query Channel Power of Carrier Channel in Carrier Aggregation measurement of LTE TDD Analyzer Example: LTE:TDD:CA:CHANnel:POWer:CC05?

## **LTE:FDD:CONTrol:CHANnel:CONStellation:DATA:SIZE**

Syntax: LTE:FDD:CONTrol:CHANnel:CONStellation:DATA:SIZE Parameter/Response: Description: You can query Constellation Data Size in Control Channel measurement of LTE FDD Analyzer Example: LTE:FDD:CONTrol:CHANnel:CONStellation:DATA:SIZE?

### **LTE:TDD:CONTrol:CHANnel:CONStellation:DATA:SIZE**

Syntax: LTE:TDD:CONTrol:CHANnel:CONStellation:DATA:SIZE Parameter/Response: Description: You can query Constellation Data Size in Control Channel measurement of LTE TDD Analyzer Example: LTE:TDD:CONTrol:CHANnel:CONStellation:DATA:SIZE?

### **LTE:FDD:CA:CONStellation:DATA:SIZE:CC#**

Syntax: LTE:FDD:CA:CONStellation:DATA:SIZE:CC#

Parameter/Response: Description: You can query Constellation Data Size of Carrier Channel in Carrier Aggregation measurement of LTE FDD Analyzer Example: LTE:FDD:CA:CONStellation:DATA:SIZE:CC05?

#### **LTE:TDD:CA:CONStellation:DATA:SIZE:CC#**

Syntax: LTE:TDD:CA:CONStellation:DATA:SIZE:CC# Parameter/Response: Description: You can query Constellation Data Size of Carrier Channel in Carrier Aggregation measurement of LTE TDD Analyzer Example: LTE:TDD:CA:CONStellation:DATA:SIZE:CC05?

### **LTE:FDD:CA:CONStellation:I:CC#**

Syntax: LTE:FDD:CA:CONStellation:I:CC# Parameter/Response: Description: You can query Constellation I Data of Carrier Channel in Carrier Aggregation measurement of LTE FDD Analyzer Example: LTE:FDD:CA:CONStellation:I:CC05?

### **LTE:TDD:CA:CONStellation:I:CC#**

Syntax: LTE:TDD:CA:CONStellation:I:CC# Parameter/Response: Description: You can query Constellation I Data of Carrier Channel in Carrier Aggregation measurement of LTE TDD Analyzer Example: LTE:TDD:CA:CONStellation:I:CC05?

### **LTE:FDD:CONStellation:JUDGe**

Syntax: LTE:FDD:CONStellation:JUDGe Parameter/Response: Description: You can query pass or fail for Constellation in LTE FDD Analyzer Example: LTE:FDD:CONStellation:JUDGe?

## **LTE:TDD:CONStellation:JUDGe**

Syntax: LTE:TDD:CONStellation:JUDGe Parameter/Response: Description: You can query pass or fail for Constellation in LTE TDD Analyzer Example: LTE:TDD:CONStellation:JUDGe?

### **LTE:FDD:CA:CONStellation:Q:CC#**

Syntax: LTE:FDD:CA:CONStellation:Q:CC#

Parameter/Response: Description: You can query Constellation Q Data of Carrier Channel in Carrier Aggregation measurement of LTE FDD Analyzer Example: LTE:FDD:CA:CONStellation:Q:CC05?

### **LTE:TDD:CA:CONStellation:Q:CC#**

Syntax: LTE:TDD:CA:CONStellation:Q:CC# Parameter/Response: Description: You can query Constellation Q Data of Carrier Channel in Carrier Aggregation measurement of LTE TDD Analyzer Example: LTE:TDD:CA:CONStellation:Q:CC05?

## **LTE:FDD:CONTrol:CHANnel:JUDGe**

Syntax: LTE:FDD:CONTrol:CHANnel:JUDGe Parameter/Response: Description: You can query pass or fail for Control Channel in LTE FDD Analyzer Example: LTE:FDD:CONTrol:CHANnel:JUDGe?

## **LTE:TDD:CONTrol:CHANnel:JUDGe**

Syntax: LTE:TDD:CONTrol:CHANnel:JUDGe Parameter/Response: Description: You can query pass or fail for Control Channel in LTE TDD Analyzer Example: LTE:TDD:CONTrol:CHANnel:JUDGe?

## **LTE:FDD:OTA:DATAgram:CURSor:COUNt**

Syntax: LTE:FDD:OTA:DATAgram:CURSor:COUNt Parameter/Response: Description: You can query total number of Cursor in OTA Datagram measurement of LTE FDD Analyzer Example: LTE:FDD:OTA:DATAgram:CURSor:COUNt?

## **LTE:TDD:OTA:DATAgram:CURSor:COUNt**

Syntax: LTE:TDD:OTA:DATAgram:CURSor:COUNt Parameter/Response: Description: You can query total number of Cursor in OTA Datagram measurement of LTE TDD Analyzer Example: LTE:TDD:OTA:DATAgram:CURSor:COUNt?

### **LTE:FDD:OTA:DATAgram:UPDate:COUNt**

Syntax: LTE:FDD:OTA:DATAgram:UPDate:COUNt

Parameter/Response: Description: You can query number of accumulated data in OTA Datagram measurement of LTE FDD Analyzer Example: LTE:FDD:OTA:DATAgram:UPDate:COUNt?

## **LTE:TDD:OTA:DATAgram:UPDate:COUNt**

Syntax: LTE:TDD:OTA:DATAgram:UPDate:COUNt Parameter/Response: Description: You can query number of accumulated data in OTA Datagram measurement of LTE TDD Analyzer Example: LTE:TDD:OTA:DATAgram:UPDate:COUNt?

## **LTE:FDD:CCDF:CRESt:FACTor**

Syntax: LTE:FDD:CCDF:CRESt:FACTor Parameter/Response: Description: You can query Crest Factor in CCDF measurement of LTE FDD Analyzer Example: LTE:FDD:CCDF:CRESt:FACTor?

## **LTE:TDD:CCDF:CRESt:FACTor**

Syntax: LTE:TDD:CCDF:CRESt:FACTor Parameter/Response: Description: You can query Crest Factor in CCDF measurement of LTE TDD Analyzer Example: LTE:TDD:CCDF:CRESt:FACTor?

## **LTE:FDD:SPECtrum:AVERage**

Syntax: LTE:FDD:SPECtrum:AVERage Parameter/Response: Description: You can query Average number in Spectrum measurement of LTE FDD Analyzer Example: LTE:FDD:SPECtrum:AVERage?

### **LTE:TDD:SPECtrum:AVERage**

Syntax: LTE:TDD:SPECtrum:AVERage Parameter/Response: Description: You can query Average number in Spectrum measurement of LTE TDD Analyzer Example: LTE:TDD:SPECtrum:AVERage?

### **LTE:FDD:CHANnel:POWEr:AVERage**

Syntax: LTE:FDD:CHANnel:POWEr:AVERage

Parameter/Response: Description: You can query Average number in Channel Power measurement of LTE FDD Analyzer Example: LTE:FDD:CHANnel:POWEr:AVERage?

#### **LTE:TDD:CHANnel:POWEr:AVERage**

Syntax: LTE:TDD:CHANnel:POWEr:AVERage Parameter/Response: Description: You can query Average number in Channel Power measurement of LTE TDD Analyzer Example: LTE:TDD:CHANnel:POWEr:AVERage?

## **LTE:FDD:OCCUpied:BW:AVERage**

Syntax: LTE:FDD:OCCUpied:BW:AVERage Parameter/Response: Description: You can query Average number in Occupied Bandwidth measurement of LTE FDD Analyzer Example: LTE:FDD:OCCUpied:BW:AVERage?

## **LTE:TDD:OCCUpied:BW:AVERage**

Syntax: LTE:TDD:OCCUpied:BW:AVERage Parameter/Response: Description: You can query Average number in Occupied Bandwidth measurement of LTE TDD Analyzer Example: LTE:TDD:OCCUpied:BW:AVERage?

## **LTE:FDD:ACP:AVERage**

Syntax: LTE:FDD:ACP:AVERage Parameter/Response: Description: You can query Average number in Adjacent Channel Power of LTE FDD Analyzer Example: LTE:FDD:ACP:AVERage?

### **LTE:TDD:ACP:AVERage**

Syntax: LTE:TDD:ACP:AVERage Parameter/Response: Description: You can query Average number in Adjacent Channel Power of LTE TDD Analyzer Example: LTE:TDD:ACP:AVERage?

#### **LTE:FDD:SEM:AVERage**

Syntax: LTE:FDD:SEM:AVERage Parameter/Response: Description: You can query Average number in Spectrum Emmission Mask of LTE FDD Analyzer Example: LTE:FDD:SEM:AVERage?

### **LTE:TDD:SEM:AVERage**

Syntax: LTE:TDD:SEM:AVERage Parameter/Response: Description: You can query Average number in Spectrum Emmission Mask of LTE TDD Analyzer Example: LTE:TDD:SEM:AVERage?

## **LTE:FDD:MACP:AVERage**

Syntax: LTE:FDD:MACP:AVERage Parameter/Response: Description: You can query Average number in Multi-ACP of LTE FDD Analyzer Example: LTE:FDD:MACP:AVERage?

### **LTE:TDD:MACP:AVERage**

Syntax: LTE:TDD:MACP:AVERage Parameter/Response: Description: You can query Average number in Multi-ACP of LTE TDD Analyzer Example: LTE:TDD:MACP:AVERage?

### **LTE:FDD:SE:AVERage**

Syntax: LTE:FDD:SE:AVERage Parameter/Response: Description: You can query Average number in Spurious Emissions of LTE FDD Analyzer Example: LTE:FDD:SE:AVERage?

#### **LTE:TDD:SE:AVERage**

Syntax: LTE:TDD:SE:AVERage Parameter/Response: Description: You can query Average number in Spurious Emissions in LTE TDD Analyzer Example: LTE:TDD:SE:AVERage?

#### **LTE:FDD:CA:CURRent:MEASured:NUMBer**

Syntax: LTE:FDD:CA:CURRent:MEASured:NUMBer Parameter/Response: Description: You can query current measured CC number in Carrier Aggregation measurement of LTE FDD Analyzer Example: LTE:FDD:CA:CURRent:MEASured:NUMBer?

### **LTE:TDD:CA:CURRent:MEASured:NUMBer**

Syntax: LTE:TDD:CA:CURRent:MEASured:NUMBer Parameter/Response: Description: You can query current measured CC number in Carrier Aggregation measurement of LTE TDD Analyzer Example: LTE:TDD:CA:CURRent:MEASured:NUMBer?

## **LTE:FDD:CCDF:DATA**

Syntax: LTE:FDD:CCDF:DATA Parameter/Response: Description: You can query CCDF(Complementary Cumulative Distribution Function) Data in LTE FDD Analyzer Example: LTE:FDD:CCDF:DATA?

## **LTE:TDD:CCDF:DATA**

Syntax: LTE:TDD:CCDF:DATA Parameter/Response: Description: You can query CCDF(Complementary Cumulative Distribution Function) Data in LTE TDD Analyzer Example: LTE:TDD:CCDF:DATA?

### **LTE:FDD:DATA:CHANnel:JUDGe**

Syntax: LTE:FDD:DATA:CHANnel:JUDGe Parameter/Response: Description: You can query pass or fail for Data Channel in LTE FDD Analyzer Example: LTE:FDD:DATA:CHANnel:JUDGe?

## **LTE:TDD:DATA:CHANnel:JUDGe**

Syntax: LTE:TDD:DATA:CHANnel:JUDGe Parameter/Response: Description: You can query pass or fail for Data Channel in LTE TDD Analyzer Example: LTE:TDD:DATA:CHANnel:JUDGe?

#### **LTE:FDD:OTA:DATAgram:DATA:UTILization**

Syntax: LTE:FDD:OTA:DATAgram:DATA:UTILization Parameter/Response: Description: You can query Data Utilization in OTA Datagram measurement of LTE FDD Analyzer Example: LTE:FDD:OTA:DATAgram:DATA:UTILization?

## **LTE:TDD:OTA:DATAgram:DATA:UTILization**

Syntax: LTE:TDD:OTA:DATAgram:DATA:UTILization Parameter/Response: Description: You can query Data Utilization in OTA Datagram measurement of LTE TDD Analyzer Example: LTE:TDD:OTA:DATAgram:DATA:UTILization?

## **LTE:FDD:OTA:DATAgram:CURSor:DATE**

Syntax: LTE:FDD:OTA:DATAgram:CURSor:DATE Parameter/Response: Description: You can query Date of Cursor in OTA Datagram measurement of LTE FDD Analyzer Example: LTE:FDD:OTA:DATAgram:CURSor:DATE?

## **LTE:TDD:OTA:DATAgram:CURSor:DATE**

Syntax: LTE:TDD:OTA:DATAgram:CURSor:DATE Parameter/Response: Description: You can query Date of Cursor in OTA Datagram measurement of LTE TDD Analyzer Example: LTE:TDD:OTA:DATAgram:CURSor:DATE?

#### **LTE:FDD:OTA:MULTipath:RS:MBMS:DELay:ORDer#**

Syntax: LTE:FDD:OTA:MULTipath:RS:MBMS:DELay:ORDer# Parameter/Response: Description: You can query MBMS RS Delay in OTA Multipath profile measurement of LTE FDD Analyzer Example: LTE:FDD:OTA:MULTipath:RS:MBMS:DELay:ORDer06?

### **LTE:TDD:OTA:MULTipath:RS:MBMS:DELay:ORDer#**

Syntax: LTE:TDD:OTA:MULTipath:RS:MBMS:DELay:ORDer# Parameter/Response: Description: You can query MBMS RS Delay in OTA Multipath profile measurement of LTE TDD Analyzer Example:

LTE:TDD:OTA:MULTipath:RS:MBMS:DELay:ORDer06?

#### **LTE:FDD:OTA:MULTipath:RS:DELay:ANTenna0#**

Syntax: LTE:FDD:OTA:MULTipath:RS:DELay:ANTenna0# Parameter/Response: Example: LTE:FDD:OTA:MULTipath:RS:DELay:ANTenna006? Description: You can query RS Delay in the selected antenna number in OTA Multipath Profile measurement of LTE FDD Analyzer

### **LTE:FDD:OTA:MULTipath:RS:DELay:ANTenna1#**

Syntax: LTE:FDD:OTA:MULTipath:RS:DELay:ANTenna1# Parameter/Response: Example: LTE:FDD:OTA:MULTipath:RS:DELay:ANTenna106? Description: You can query RS Delay in the selected antenna number in OTA Multipath Profile measurement of LTE FDD Analyzer

#### **LTE:FDD:OTA:MULTipath:RS:DELay:ANTenna2#**

Syntax: LTE:FDD:OTA:MULTipath:RS:DELay:ANTenna2# Parameter/Response: Example: LTE:FDD:OTA:MULTipath:RS:DELay:ANTenna206? Description: You can query RS Delay in the selected antenna number in OTA Multipath Profile measurement of LTE FDD Analyzer

### **LTE:FDD:OTA:MULTipath:RS:DELay:ANTenna3#**

Syntax: LTE:FDD:OTA:MULTipath:RS:DELay:ANTenna3# Parameter/Response: Example: LTE:FDD:OTA:MULTipath:RS:DELay:ANTenna306? Description: You can query RS Delay in the selected antenna number in OTA Multipath Profile measurement of LTE FDD Analyzer

### **LTE:TDD:OTA:MULTipath:RS:DELay:ANTenna0#**

Syntax: LTE:TDD:OTA:MULTipath:RS:DELay:ANTenna0# Parameter/Response: Example: LTE:TDD:OTA:MULTipath:RS:DELay:ANTenna006? Description: You can query RS Delay in the selected antenna number in OTA Multipath Profile measurement of LTE FDD Analyzer

#### **LTE:TDD:OTA:MULTipath:RS:DELay:ANTenna1#**

Syntax: LTE:TDD:OTA:MULTipath:RS:DELay:ANTenna1# Parameter/Response: Example: LTE:TDD:OTA:MULTipath:RS:DELay:ANTenna106? Description: You can query RS Delay in the selected antenna number in OTA Multipath Profile measurement of LTE TDD Analyzer

#### **LTE:TDD:OTA:MULTipath:RS:DELay:ANTenna2#**

Syntax: LTE:TDD:OTA:MULTipath:RS:DELay:ANTenna2# Parameter/Response: Example: LTE:TDD:OTA:MULTipath:RS:DELay:ANTenna206? Description: You can query RS Delay in the selected antenna number in OTA Multipath Profile measurement of LTE TDD Analyzer

### **LTE:TDD:OTA:MULTipath:RS:DELay:ANTenna3#**

Syntax: LTE:TDD:OTA:MULTipath:RS:DELay:ANTenna3# Parameter/Response: Example: LTE:TDD:OTA:MULTipath:RS:DELay:ANTenna306? Description: You can query RS Delay in the selected antenna number in OTA Multipath Profile measurement of LTE TDD Analyzer

#### **LTE:FDD:OTA:MULTipath:PSS:DELay:ORDer#**

Syntax: LTE:FDD:OTA:MULTipath:PSS:DELay:ORDer# Parameter/Response: Description: You can query PSS Delay in OTA Multipath profile measurement of LTE FDD Analyzer Example: LTE:FDD:OTA:MULTipath:PSS:DELay:ORDer06?

#### **LTE:TDD:OTA:MULTipath:PSS:DELay:ORDer#**

Syntax: LTE:TDD:OTA:MULTipath:PSS:DELay:ORDer# Parameter/Response: Description: You can query PSS Delay in OTA Multipath profile measurement of LTE TDD Analyzer Example: LTE:TDD:OTA:MULTipath:PSS:DELay:ORDer06?

### **LTE:FDD:OTA:MULTipath:SSS:DELay:ORDer#**

Syntax: LTE:FDD:OTA:MULTipath:SSS:DELay:ORDer# Parameter/Response: Description: You can query SSS Delay in OTA Multipath profile measurement of LTE FDD Analyzer Example: LTE:FDD:OTA:MULTipath:SSS:DELay:ORDer06?

### **LTE:TDD:OTA:MULTipath:SSS:DELay:ORDer#**

Syntax: LTE:TDD:OTA:MULTipath:SSS:DELay:ORDer# Parameter/Response: Description: You can query SSS Delay in OTA Multipath profile measurement of LTE TDD Analyzer Example: LTE:TDD:OTA:MULTipath:SSS:DELay:ORDer06?

#### **LTE:FDD:OTA:CHANnel:SCANner:DETect:ANTenna:ORDer#**

Syntax: LTE:FDD:OTA:CHANnel:SCANner:DETect:ANTenna:ORDer# Parameter/Response: Description: You can query Detected Antenna in OTA Channel Scanner measurement of LTE FDD Analyzer Example: LTE:FDD:OTA:CHANnel:SCANner:DETect:ANTenna:ORDer6?

### **LTE:TDD:OTA:CHANnel:SCANner:DETect:ANTenna:ORDer#**

Syntax: LTE:TDD:OTA:CHANnel:SCANner:DETect:ANTenna:ORDer# Parameter/Response: Description: You can query Detected Antenna in OTA Channel Scanner measurement of LTE TDD Analyzer Example: LTE:TDD:OTA:CHANnel:SCANner:DETect:ANTenna:ORDer6?

### **LTE:FDD:CA:DETect:ANTenna0:CC#**

Syntax: LTE:FDD:CA:DETect:ANTenna0:CC# Parameter/Response: Example: LTE:FDD:CA:DETect:ANTenna0:CC05? Description: You can query Detected Antenna0 of Carrier Channel in Carrier Aggregation measurement of LTE FDD Analyzer

#### **LTE:FDD:CA:DETect:ANTenna1:CC#**

Syntax: LTE:FDD:CA:DETect:ANTenna1:CC# Parameter/Response: Example: LTE:FDD:CA:DETect:ANTenna1:CC05? Description: You can query Detected Antenna1 of Carrier Channel in Carrier Aggregation measurement of LTE FDD Analyzer

### **LTE:FDD:CA:DETect:ANTenna2:CC#**

Syntax: LTE:FDD:CA:DETect:ANTenna2:CC# Parameter/Response: Example: LTE:FDD:CA:DETect:ANTenna2:CC05? Description: You can query Detected Antenna2 of Carrier Channel in Carrier Aggregation measurement of LTE FDD Analyzer

#### **LTE:FDD:CA:DETect:ANTenna3:CC#**

Syntax: LTE:FDD:CA:DETect:ANTenna3:CC# Parameter/Response: Example: LTE:FDD:CA:DETect:ANTenna3:CC05? Description: You can query Detected Antenna3 of Carrier Channel in Carrier Aggregation measurement of LTE FDD Analyzer

#### **LTE:TDD:CA:DETect:ANTenna0:CC#**

Syntax: LTE:TDD:CA:DETect:ANTenna0:CC# Parameter/Response: Example: LTE:TDD:CA:DETect:ANTenna0:CC05? Description: Description: You can query Detected Antenna0 of Carrier Channel in Carrier Aggregation measurement of LTE TDD Analyzer

### **LTE:TDD:CA:DETect:ANTenna1:CC#**

Syntax: LTE:TDD:CA:DETect:ANTenna1:CC# Parameter/Response: Example: LTE:TDD:CA:DETect:ANTenna1:CC05? Description: You can query Detected Antenna1 of Carrier Channel in Carrier Aggregation measurement of LTE TDD Analyzer

#### **LTE:TDD:CA:DETect:ANTenna2:CC#**

Syntax: LTE:TDD:CA:DETect:ANTenna2:CC# Parameter/Response: Example: LTE:TDD:CA:DETect:ANTenna2:CC05? Description: You can query Detected Antenna2 of Carrier Channel in Carrier Aggregation measurement of LTE TDD Analyzer

#### **LTE:TDD:CA:DETect:ANTenna3:CC#**

Syntax: LTE:TDD:CA:DETect:ANTenna3:CC# Parameter/Response: Example: LTE:TDD:CA:DETect:ANTenna3:CC05? Description: You can query Detected Antenna3 of Carrier Channel in Carrier Aggregation measurement of LTE TDD Analyzer

### **LTE:FDD:OTA:ID:SCANner:DETect:CELL:ORDer#**

Syntax: LTE:FDD:OTA:ID:SCANner:DETect:CELL:ORDer# Parameter/Response: Description: You can query Detected Cell ID in OTA ID Scanner measurement of LTE FDD Analyzer Example: LTE:FDD:OTA:ID:SCANner:DETect:CELL:ORDer6?

### **LTE:TDD:OTA:ID:SCANner:DETect:CELL:ORDer#**

Syntax: LTE:TDD:OTA:ID:SCANner:DETect:CELL:ORDer# Parameter/Response: Description: You can query Detected Cell ID in OTA ID Scanner measurement of LTE TDD Analyzer Example: LTE:TDD:OTA:ID:SCANner:DETect:CELL:ORDer6?

#### **LTE:FDD:CA:CELL:ID:DETect:CC#**

Syntax: LTE:FDD:CA:CELL:ID:DETect:CC# Parameter/Response: Description: You can query Detected Cell ID of Carrier Channel in Carrier Aggregation measurement of LTE FDD Analyzer Example: LTE:FDD:CA:CELL:ID:DETect:CC05?

## **LTE:TDD:CA:CELL:ID:DETect:CC#**

Syntax: LTE:TDD:CA:CELL:ID:DETect:CC# Parameter/Response: Description: You can query Detected Cell ID of Carrier Channel in Carrier Aggregation measurement of LTE TDD Analyzer Example: LTE:TDD:CA:CELL:ID:DETect:CC05?

#### **LTE:FDD:FRAMe:MBMS:DETect:NUMBer**

Syntax: LTE:FDD:FRAMe:MBMS:DETect:NUMBer Parameter/Response: Description: You can query Detected MBSFN in Frame measurement of LTE FDD Analyzer Example: LTE:FDD:FRAMe:MBMS:DETect:NUMBer?

### **LTE:FDD:SPECtrum:MARKer#:DISPlay:FREQuency**

Syntax: LTE:FDD:SPECtrum:MARKer#:DISPlay:FREQuency Parameter/Response: Description: You can query Displayed Frequency of Marker# in Spectrum measurement of LTE FDD Analyzer Example: LTE:FDD:SPECtrum:MARKer1:DISPlay:FREQuency?

#### **LTE:TDD:SPECtrum:MARKer#:DISPlay:FREQuency**

Syntax: LTE:TDD:SPECtrum:MARKer#:DISPlay:FREQuency Parameter/Response: Description: You can query Displayed Frequency of Marker# in Spectrum measurement of LTE TDD Analyzer Example: LTE:TDD:SPECtrum:MARKer1:DISPlay:FREQuency?

### **LTE:FDD:CHANnel:POWEr:MARKer#:DISPlay:FREQuency**

Syntax: LTE:FDD:CHANnel:POWEr:MARKer#:DISPlay:FREQuency Parameter/Response: Description: You can query Displayed Frequency of Marker# in Channel Power measurement of LTE FDD Analyzer Example:

LTE:FDD:CHANnel:POWEr:MARKer1:DISPlay:FREQuency?

#### **LTE:TDD:CHANnel:POWEr:MARKer#:DISPlay:FREQuency**

Syntax: LTE:TDD:CHANnel:POWEr:MARKer#:DISPlay:FREQuency Parameter/Response: Description: You can query Displayed Frequency of Marker# in Channel Power measurement of LTE TDD Analyzer Example: LTE:TDD:CHANnel:POWEr:MARKer1:DISPlay:FREQuency?

#### **LTE:FDD:OCCUpied:BW:MARKer#:DISPlay:FREQuency**

Syntax: LTE:FDD:OCCUpied:BW:MARKer#:DISPlay:FREQuency Parameter/Response: Description: You can query Displayed Frequency of Marker# in Occupied Bandwidth measurement of LTE FDD Analyzer Example: LTE:FDD:OCCUpied:BW:MARKer1:DISPlay:FREQuency?

#### **LTE:TDD:OCCUpied:BW:MARKer#:DISPlay:FREQuency**

Syntax: LTE:TDD:OCCUpied:BW:MARKer#:DISPlay:FREQuency Parameter/Response: Description: You can query Displayed Frequency of Marker# in Occupied Bandwidth measurement of LTE TDD Analyzer Example: LTE:TDD:OCCUpied:BW:MARKer1:DISPlay:FREQuency?

### **LTE:FDD:ACP:MARKer#:DISPlay:FREQuency**

Syntax: LTE:FDD:ACP:MARKer#:DISPlay:FREQuency Parameter/Response: Description: You can query Displayed Frequency of Marker# in ACP measurement of LTE FDD Analyzer Example: LTE:FDD:ACP:MARKer1:DISPlay:FREQuency?

#### **LTE:TDD:ACP:MARKer#:DISPlay:FREQuency**

Syntax: LTE:TDD:ACP:MARKer#:DISPlay:FREQuency Parameter/Response: Description: You can query Displayed Frequency of Marker# in ACP measurement of LTE TDD Analyzer Example: LTE:TDD:ACP:MARKer1:DISPlay:FREQuency?

#### **LTE:FDD:SEM:MARKer#:DISPlay:FREQuency**

Syntax: LTE:FDD:SEM:MARKer#:DISPlay:FREQuency Parameter/Response: Description: You can query Displayed Frequency of Marker# in Spectrum Emission Mask measurement of LTE FDD Analyzer Example: LTE:FDD:SEM:MARKer1:DISPlay:FREQuency?

#### **LTE:TDD:SEM:MARKer#:DISPlay:FREQuency**

Syntax: LTE:TDD:SEM:MARKer#:DISPlay:FREQuency Parameter/Response: Description: You can query Displayed Frequency of Marker# in Spectrum Emission Mask measurement of LTE TDD Analyzer Example: LTE:TDD:SEM:MARKer1:DISPlay:FREQuency?

#### **LTE:FDD:MACP:MARKer#:DISPlay:FREQuency**

Syntax: LTE:FDD:MACP:MARKer#:DISPlay:FREQuency Parameter/Response: Description: You can query Displayed Frequency of Marker# in Multi-ACP measurement of LTE FDD Analyzer Example: LTE:FDD:MACP:MARKer1:DISPlay:FREQuency?

#### **LTE:TDD:MACP:MARKer#:DISPlay:FREQuency**

Syntax: LTE:TDD:MACP:MARKer#:DISPlay:FREQuency Parameter/Response: Description: You can query Displayed Frequency of Marker# in Multi-ACP measurement of LTE TDD Analyzer Example: LTE:TDD:MACP:MARKer1:DISPlay:FREQuency?

### **LTE:FDD:SE:MARKer#:DISPlay:FREQuency**

Syntax: LTE:FDD:SE:MARKer#:DISPlay:FREQuency Parameter/Response: Description: You can query Displayed Frequency of Marker# in Spurious Emissions measurement of LTE FDD Analyzer Example: LTE:FDD:SE:MARKer1:DISPlay:FREQuency?

#### **LTE:TDD:SE:MARKer#:DISPlay:FREQuency**

Syntax: LTE:TDD:SE:MARKer#:DISPlay:FREQuency Parameter/Response: Description: You can query Displayed Frequency of Marker# in Spurious Emissions measurement of LTE TDD Analyzer Example: LTE:TDD:SE:MARKer1:DISPlay:FREQuency?

#### **LTE:FDD:CCDF:POWEr:DB20:DISTribution**

Syntax: LTE:FDD:CCDF:POWEr:DB20:DISTribution

Parameter/Response: Description: You can query Distribution % of 20dB in CCDF measurement of LTE FDD Analyzer Example: LTE:FDD:CCDF:POWEr:DB20:DISTribution?

#### **LTE:TDD:CCDF:POWEr:DB20:DISTribution**

Syntax: LTE:TDD:CCDF:POWEr:DB20:DISTribution Parameter/Response: Description: You can query Distribution % of 20dB in CCDF measurement of LTE TDD Analyzer Example: LTE:TDD:CCDF:POWEr:DB20:DISTribution?

### **LTE:FDD:CCDF:POWEr:DB16:DISTribution**

Syntax: LTE:FDD:CCDF:POWEr:DB16:DISTribution Parameter/Response: Description: You can query Distribution % of 16dB in CCDF measurement of LTE FDD Analyzer Example: LTE:FDD:CCDF:POWEr:DB16:DISTribution?

### **LTE:TDD:CCDF:POWEr:DB16:DISTribution**

Syntax: LTE:TDD:CCDF:POWEr:DB16:DISTribution Parameter/Response: Description: You can query Distribution % of 16dB in CCDF measurement of LTE TDD Analyzer Example: LTE:TDD:CCDF:POWEr:DB16:DISTribution?

### **LTE:FDD:CCDF:POWEr:DB12:DISTribution**

Syntax: LTE:FDD:CCDF:POWEr:DB12:DISTribution Parameter/Response: Description: You can query Distribution % of 12dB in CCDF measurement of LTE FDD Analyzer Example: LTE:FDD:CCDF:POWEr:DB12:DISTribution?

### **LTE:TDD:CCDF:POWEr:DB12:DISTribution**

Syntax: LTE:TDD:CCDF:POWEr:DB12:DISTribution Parameter/Response: Description: You can query Distribution % of 12dB in CCDF measurement of LTE TDD Analyzer Example: LTE:TDD:CCDF:POWEr:DB12:DISTribution?

#### **LTE:FDD:CCDF:POWEr:DB8:DISTribution**

Syntax: LTE:FDD:CCDF:POWEr:DB8:DISTribution Parameter/Response: Description: You can query Distribution % of 8dB in CCDF measurement of LTE FDD Analyzer Example: LTE:FDD:CCDF:POWEr:DB8:DISTribution?

### **LTE:TDD:CCDF:POWEr:DB8:DISTribution**

Syntax: LTE:TDD:CCDF:POWEr:DB8:DISTribution Parameter/Response: Description: You can query Distribution % of 8dB in CCDF measurement of LTE TDD Analyzer Example: LTE:TDD:CCDF:POWEr:DB8:DISTribution?

## **LTE:FDD:CCDF:POWEr:DB4:DISTribution**

Syntax: LTE:FDD:CCDF:POWEr:DB4:DISTribution Parameter/Response: Description: You can query Distribution % of 4dB in CCDF measurement of LTE FDD Analyzer Example: LTE:FDD:CCDF:POWEr:DB4:DISTribution?

### **LTE:TDD:CCDF:POWEr:DB4:DISTribution**

Syntax: LTE:TDD:CCDF:POWEr:DB4:DISTribution Parameter/Response: Description: You can query Distribution % of 4dB in CCDF measurement of LTE TDD Analyzer Example: LTE:TDD:CCDF:POWEr:DB4:DISTribution?

### **LTE:FDD:OTA:ID:SCANner:DOMinance:ECIO**

Syntax: LTE:FDD:OTA:ID:SCANner:DOMinance:ECIO Parameter/Response: Description: You can query Measured Ec/Io Value in OTA ID Scanner measurement of LTE FDD Analyzer Example: LTE:FDD:OTA:ID:SCANner:DOMinance:ECIO?

### **LTE:TDD:OTA:ID:SCANner:DOMinance:ECIO**

Syntax: LTE:TDD:OTA:ID:SCANner:DOMinance:ECIO Parameter/Response: Description: You can query Measured Ec/Io Value in OTA ID Scanner measurement of LTE TDD Analyzer Example:

LTE:TDD:OTA:ID:SCANner:DOMinance:ECIO?

#### **LTE:FDD:OTA:ID:SCANner:DOMinance:PSS**

Syntax: LTE:FDD:OTA:ID:SCANner:DOMinance:PSS Parameter/Response: Description: You can query Measured PSS Value in OTA ID Scanner measurement of LTE FDD Analyzer Example: LTE:FDD:OTA:ID:SCANner:DOMinance:PSS?

#### **LTE:TDD:OTA:ID:SCANner:DOMinance:PSS**

Syntax: LTE:TDD:OTA:ID:SCANner:DOMinance:PSS Parameter/Response: Description: You can query Measured PSS Value in OTA ID Scanner measurement of LTE TDD Analyzer Example: LTE:TDD:OTA:ID:SCANner:DOMinance:PSS?

#### **LTE:FDD:OTA:ID:SCANner:DOMinance:RSRP**

Syntax: LTE:FDD:OTA:ID:SCANner:DOMinance:RSRP Parameter/Response: Description: You can query Measured RSRP Value in OTA ID Scanner measurement of LTE FDD Analyzer Example: LTE:FDD:OTA:ID:SCANner:DOMinance:RSRP?

### **LTE:TDD:OTA:ID:SCANner:DOMinance:RSRP**

Syntax: LTE:TDD:OTA:ID:SCANner:DOMinance:RSRP Parameter/Response: Description: You can query Measured RSRP Value in OTA ID Scanner measurement of LTE TDD Analyzer Example: LTE:TDD:OTA:ID:SCANner:DOMinance:RSRP?

#### **LTE:FDD:OTA:ID:SCANner:DOMinance:RSRQ**

Syntax: LTE:FDD:OTA:ID:SCANner:DOMinance:RSRQ Parameter/Response: Description: You can query Measured RSRQ Value in OTA ID Scanner measurement of LTE FDD Analyzer Example: LTE:FDD:OTA:ID:SCANner:DOMinance:RSRQ?

#### **LTE:TDD:OTA:ID:SCANner:DOMinance:RSRQ**

Syntax: LTE:TDD:OTA:ID:SCANner:DOMinance:RSRQ Parameter/Response: Description: You can query Measured RSRQ Value in OTA ID Scanner measurement of
LTE TDD Analyzer Example: LTE:TDD:OTA:ID:SCANner:DOMinance:RSRQ?

#### **LTE:FDD:OTA:ID:SCANner:DOMinance:RSSI**

Syntax: LTE:FDD:OTA:ID:SCANner:DOMinance:RSSI Parameter/Response: Description: You can query Measured RSSI Value in OTA ID Scanner measurement of LTE FDD Analyzer Example: LTE:FDD:OTA:ID:SCANner:DOMinance:RSSI?

#### **LTE:TDD:OTA:ID:SCANner:DOMinance:RSSI**

Syntax: LTE:TDD:OTA:ID:SCANner:DOMinance:RSSI Parameter/Response: Description: You can query Measured RSSI Value in OTA ID Scanner measurement of LTE TDD Analyzer Example: LTE:TDD:OTA:ID:SCANner:DOMinance:RSSI?

#### **LTE:FDD:OTA:ID:SCANner:DOMinance:SINR**

Syntax: LTE:FDD:OTA:ID:SCANner:DOMinance:SINR Parameter/Response: Description: You can query Measured SINR Value in OTA ID Scanner measurement of LTE FDD Analyzer Example: LTE:FDD:OTA:ID:SCANner:DOMinance:SINR?

## **LTE:TDD:OTA:ID:SCANner:DOMinance:SINR**

Syntax: LTE:TDD:OTA:ID:SCANner:DOMinance:SINR Parameter/Response: Description: You can query Measured SINR Value in OTA ID Scanner measurement of LTE TDD Analyzer Example: LTE:TDD:OTA:ID:SCANner:DOMinance:SINR?

## **LTE:FDD:OTA:ID:SCANner:DOMinance:SSS**

Syntax: LTE:FDD:OTA:ID:SCANner:DOMinance:SSS Parameter/Response: Description: You can query Measured SSS Value in OTA ID Scanner measurement of LTE FDD Analyzer Example: LTE:FDD:OTA:ID:SCANner:DOMinance:SSS?

#### **LTE:TDD:OTA:ID:SCANner:DOMinance:SSS**

Syntax: LTE:TDD:OTA:ID:SCANner:DOMinance:SSS

Parameter/Response: Description: You can query Measured SSS Value in OTA ID Scanner measurement of LTE TDD Analyzer Example: LTE:TDD:OTA:ID:SCANner:DOMinance:SSS?

#### **LTE:FDD:CONStellation:DOWN:LINK:POWer:JUDGe**

Syntax: LTE:FDD:CONStellation:DOWN:LINK:POWer:JUDGe Parameter/Response: Description: You can query pass or fail for the DL Power in Constellation measurement of LTE FDD Analyzer Example: LTE:FDD:CONStellation:DOWN:LINK:POWer:JUDGe?

## **LTE:TDD:CONStellation:DOWN:LINK:POWer:JUDGe**

Syntax: LTE:TDD:CONStellation:DOWN:LINK:POWer:JUDGe Parameter/Response: Description: You can query pass or fail for the DL Power in Constellation measurement of LTE TDD Analyzer Example: LTE:TDD:CONStellation:DOWN:LINK:POWer:JUDGe?

#### **LTE:TDD:PVST:FRAMe:PTS:POWer:DOWN**

Syntax: LTE:TDD:PVST:FRAMe:PTS:POWer:DOWN Parameter/Response: Description: You can query DWPTS Power in Power vs Time (Frame) measurement of LTE TDD Analyzer Example: LTE:TDD:PVST:FRAMe:PTS:POWer:DOWN?

## **LTE:FDD:PVST:FRAMe:SUBFrame:POWer**

Syntax: LTE:FDD:PVST:FRAMe:SUBFrame:POWer Parameter/Response: Example: LTE:FDD:PVST:FRAMe:SUBFrame:POWer? Description: You can query Subframe Power for Frame in Power vs Time (Frame) measurement of LTE FDD Analyzer

## **LTE:TDD:PVST:FRAMe:SUBFrame:POWer**

Syntax: LTE:TDD:PVST:FRAMe:SUBFrame:POWer Parameter/Response: Example: LTE:TDD:PVST:FRAMe:SUBFrame:POWer? Description: You can query Subframe Power for Frame in Power vs Time (Frame) measurement of LTE TDD Analyzer

## **LTE:FDD:PVST:FRAMe:SUBFrame:POWer:JUDGe**

Syntax: LTE:FDD:PVST:FRAMe:SUBFrame:POWer:JUDGe

Parameter/Response:

Example: LTE:FDD:PVST:FRAMe:SUBFrame:POWer:JUDGe? Description: You can query pass or fail for Subframe Power for Frame in Power vs Time (Frame) measurement of LTE FDD Analyzer

#### **LTE:TDD:PVST:FRAMe:SUBFrame:POWer:JUDGe**

Syntax: LTE:TDD:PVST:FRAMe:SUBFrame:POWer:JUDGe Parameter/Response: Example: LTE:TDD:PVST:FRAMe:SUBFrame:POWer:JUDGe? Description: You can query pass or fail for Subframe Power for Frame in Power vs Time (Frame) measurement of LTE TDD Analyzer

#### **LTE:FDD:OTA:ID:SCANner:ECIO:SSS:ORDer#**

Syntax: LTE:FDD:OTA:ID:SCANner:ECIO:SSS:ORDer# Parameter/Response: Description: You can query SSS Ec/Io Value of order# in OTA ID Scanner measurement of LTE FDD Analyzer Example: LTE:FDD:OTA:ID:SCANner:ECIO:SSS:ORDer6?

#### **LTE:TDD:OTA:ID:SCANner:ECIO:SSS:ORDer#**

Syntax: LTE:TDD:OTA:ID:SCANner:ECIO:SSS:ORDer# Parameter/Response: Description: You can query SSS Ec/Io Value of order# in OTA ID Scanner measurement of LTE TDD Analyzer Example: LTE:TDD:OTA:ID:SCANner:ECIO:SSS:ORDer6?

## **LTE:FDD:OTA:CONTrol:CHANnel:EVM:PSS:JUDGe**

Syntax: LTE:FDD:OTA:CONTrol:CHANnel:EVM:PSS:JUDGe Parameter/Response: Description: You can query pass or fail for the PSS EVM in OTA Control Channel measurement of LTE FDD Analyzer Example: LTE:FDD:OTA:CONTrol:CHANnel:EVM:PSS:JUDGe?

## **LTE:TDD:OTA:CONTrol:CHANnel:EVM:PSS:JUDGe**

Syntax: LTE:TDD:OTA:CONTrol:CHANnel:EVM:PSS:JUDGe Parameter/Response: Description: You can query pass or fail for the PSS EVM in OTA Control Channel measurement of LTE TDD Analyzer Example: LTE:TDD:OTA:CONTrol:CHANnel:EVM:PSS:JUDGe?

#### **LTE:FDD:OTA:CONTrol:CHANnel:EVM:RS#:JUDGe**

Syntax: LTE:FDD:OTA:CONTrol:CHANnel:EVM:RS#:JUDGe

Parameter/Response: Description: You can query pass or fail for the RS# (0,1,2,3) EVM in OTA Control Channel measurement of LTE FDD Analyzer Example: LTE:FDD:OTA:CONTrol:CHANnel:EVM:RS3:JUDGe?

#### **LTE:TDD:OTA:CONTrol:CHANnel:EVM:RS#:JUDGe**

Syntax: LTE:TDD:OTA:CONTrol:CHANnel:EVM:RS#:JUDGe Parameter/Response: Description: You can query pass or fail for the RS# (0,1,2,3) EVM in OTA Control Channel measurement of LTE TDD Analyzer Example: LTE:TDD:OTA:CONTrol:CHANnel:EVM:RS3:JUDGe?

## **LTE:FDD:OTA:CONTrol:CHANnel:EVM:SSS:JUDGe**

Syntax: LTE:FDD:OTA:CONTrol:CHANnel:EVM:SSS:JUDGe Parameter/Response: Description: You can query pass or fail for the SSS EVM in OTA Control Channel measurement of LTE FDD Analyzer Example: LTE:FDD:OTA:CONTrol:CHANnel:EVM:SSS:JUDGe?

## **LTE:TDD:OTA:CONTrol:CHANnel:EVM:SSS:JUDGe**

Syntax: LTE:TDD:OTA:CONTrol:CHANnel:EVM:SSS:JUDGe Parameter/Response: Description: You can query pass or fail for the SSS EVM in OTA Control Channel measurement of LTE TDD Analyzer Example: LTE:TDD:OTA:CONTrol:CHANnel:EVM:SSS:JUDGe?

## **LTE:FDD:FRAMe:DATA:EVM:PEAK:JUDGe**

Syntax: LTE:FDD:FRAMe:DATA:EVM:PEAK:JUDGe Parameter/Response: Description: You can query pass or fail for the Data EVM Peak in Frame measurement of LTE FDD Analyzer Example: LTE:FDD:FRAMe:DATA:EVM:PEAK:JUDGe?

## **LTE:FDD:FRAMe:DATA:EVM:PEAK:ACCumulate**

Syntax: LTE:FDD:FRAMe:DATA:EVM:PEAK:ACCumulate Parameter/Response: Description: You can query Accumulated Data EVM Peak in Frame measurement of LTE FDD Analyzer Example: LTE:FDD:FRAMe:DATA:EVM:PEAK:ACCumulate?

#### **LTE:FDD:FRAMe:DATA:EVM:PEAK:NORMal**

Syntax: LTE:FDD:FRAMe:DATA:EVM:PEAK:NORMal Parameter/Response: Description: You can query Data EVM Peak in Frame measurement of LTE FDD Analyzer Example: LTE:FDD:FRAMe:DATA:EVM:PEAK:NORMal?

## **LTE:FDD:FRAMe:DATA:EVM:PEAK:SYMBol**

Syntax: LTE:FDD:FRAMe:DATA:EVM:PEAK:SYMBol Parameter/Response: Description: You can query Symbol of Data EVM Peak in Frame measurement of LTE FDD Analyzer Example: LTE:FDD:FRAMe:DATA:EVM:PEAK:SYMBol?

## **LTE:FDD:FRAMe:DATA:EVM:RMS:JUDGe**

Syntax: LTE:FDD:FRAMe:DATA:EVM:RMS:JUDGe Parameter/Response: Description: You can query pass or fail for the Data EVM RMS in Frame measurement of LTE FDD Analyzer Example: LTE:FDD:FRAMe:DATA:EVM:RMS:JUDGe?

# **LTE:FDD:FRAMe:DATA:EVM:RMS:ACCumulate**

Syntax: LTE:FDD:FRAMe:DATA:EVM:RMS:ACCumulate Parameter/Response: Description: You can query Accumulated Data EVM RMS in Frame measurement of LTE FDD Analyzer Example: LTE:FDD:FRAMe:DATA:EVM:RMS:ACCumulate?

#### **LTE:FDD:FRAMe:DATA:EVM:RMS:NORMal**

Syntax: LTE:FDD:FRAMe:DATA:EVM:RMS:NORMal Parameter/Response: Description: You can query Data EVM RMS in Frame measurement of LTE FDD Analyzer Example: LTE:FDD:FRAMe:DATA:EVM:RMS:NORMal?

## **LTE:FDD:SUBFrame:EVM:QAM16**

Syntax: LTE:FDD:SUBFrame:EVM:QAM16 Parameter/Response: Example: LTE:FDD:SUBFrame:EVM:QAM16? Description: You can query 16QAM EVM in Subframe measurement of LTE FDD Analyzer

#### **LTE:TDD:SUBFrame:EVM:QAM16**

Syntax: LTE:TDD:SUBFrame:EVM:QAM16 Parameter/Response: Example: LTE:TDD:SUBFrame:EVM:QAM16? Description: You can query 16QAM EVM in Subframe measurement of LTE TDD Analyzer

#### **LTE:FDD:SUBFrame:EVM:QAM16:JUDGe**

Syntax: LTE:FDD:SUBFrame:EVM:QAM16:JUDGe Parameter/Response: Description: You can query pass or fail for the 16QAM EVM in Subframe measurement of LTE FDD Analyzer Example: LTE:FDD:SUBFrame:EVM:QAM16:JUDGe?

#### **LTE:TDD:SUBFrame:EVM:QAM16:JUDGe**

Syntax: LTE:TDD:SUBFrame:EVM:QAM16:JUDGe Parameter/Response: Description: You can query pass or fail for the 16QAM EVM in Subframe measurement of LTE TDD Analyzer Example: LTE:TDD:SUBFrame:EVM:16QAm:JUDGe?

## **LTE:FDD:CA:EVM:QAM16:CC#:JUDGe**

Syntax: LTE:FDD:CA:EVM:QAM16:CC#:JUDGe Parameter/Response: Description: You can query pass or fail for the 16QAM EVM of Carrier Channel in Carrier Aggregation measurement of LTE FDD Analyzer Example: LTE:FDD:CA:EVM:16QAm:CC05:JUDGe?

## **LTE:TDD:CA:EVM:QAM16:CC#:JUDGe**

Syntax: LTE:TDD:CA:EVM:QAM16:CC#:JUDGe Parameter/Response: Description: You can query pass or fail for the 16QAM EVM of Carrier Channel in Carrier Aggregation measurement of LTE TDD Analyzer Example: LTE:TDD:CA:EVM:16QAm:CC05:JUDGe?

## **LTE:FDD:SUBFrame:EVM:QAM256:JUDGe**

Syntax: LTE:FDD:SUBFrame:EVM:QAM256:JUDGe Parameter/Response: Description: You can query pass or fail for the 256QAM EVM in Subframe measurement of LTE FDD Analyzer Example: LTE:FDD:SUBFrame:EVM:256Qam:JUDGe?

#### **LTE:TDD:SUBFrame:EVM:QAM256:JUDGe**

Syntax: LTE:TDD:SUBFrame:EVM:QAM256:JUDGe Parameter/Response: Example: LTE:TDD:SUBFrame:EVM:QAM256:JUDGe? Description: You can query pass or fail for the 256QAM EVM in Subframe measurement of LTE TDD Analyzer

#### **LTE:FDD:SUBFrame:EVM:QAM256**

Syntax: LTE:FDD:SUBFrame:EVM:QAM256 Parameter/Response: Example: LTE:FDD:SUBFrame:EVM:QAM256? Description: You can query 256QAM EVM in Subframe measurement of LTE FDD Analyzer

#### **LTE:TDD:SUBFrame:EVM:QAM256**

Syntax: LTE:TDD:SUBFrame:EVM:QAM256 Parameter/Response: Example: LTE:TDD:SUBFrame:EVM:QAM256? Description: You can query 256QAM EVM in Subframe measurement of LTE TDD Analyzer

#### **LTE:FDD:SUBFrame:EVM:QAM64**

Syntax: LTE:FDD:SUBFrame:EVM:QAM64 Parameter/Response: Example: LTE:FDD:SUBFrame:EVM:QAM64? Description: You can query 64QAM EVM in Subframe measurement of LTE FDD Analyzer

#### **LTE**:**TDD:SUBFrame:EVM:QAM64**

Syntax: LTE:TDD:SUBFrame:EVM:QAM64 Parameter/Response: Example: LTE:TDD:SUBFrame:EVM:QAM64? Description: You can query 64QAM EVM in Subframe measurement of LTE TDD Analyzer

## **LTE:FDD:CA:EVM:QAM256:CC#:JUDGe**

Syntax: LTE:FDD:CA:EVM:QAM256:CC#:JUDGe Parameter/Response: Description: You can query pass or fail for the 256QAM EVM of Carrier Channel in Carrier Aggregation measurement of LTE FDD Analyzer Example: LTE:FDD:CA:EVM:256Qam:CC05:JUDGe?

#### **LTE:TDD:CA:EVM:QAM256:CC#:JUDGe**

Syntax: LTE:TDD:CA:EVM:QAM256:CC#:JUDGe Parameter/Response: Description: You can query pass or fail for the 256QAM EVM of Carrier Channel in Carrier Aggregation measurement of LTE TDD Analyzer Example: LTE:TDD:CA:EVM:256Qam:CC05:JUDGe?

#### **LTE:FDD:SUBFrame:EVM:QAM64:JUDGe**

Syntax: LTE:FDD:SUBFrame:EVM:QAM64:JUDGe Parameter/Response: Description: You can query pass or fail for the 64QAM EVM in Subframe measurement of LTE FDD Analyzer Example: LTE:FDD:SUBFrame:EVM:64QAm:JUDGe?

## **LTE:TDD:SUBFrame:EVM:QAM64:JUDGe**

Syntax: LTE:TDD:SUBFrame:EVM:QAM64:JUDGe Parameter/Response: Description: You can query pass or fail for the 64QAM EVM in Subframe measurement of LTE TDD Analyzer Example: LTE:TDD:SUBFrame:EVM:64QAm:JUDGe?

## **LTE:FDD:CA:EVM:QAM64:CC#:JUDGe**

Syntax: LTE:FDD:CA:EVM:QAM64:CC#:JUDGe Parameter/Response: Description: You can query pass or fail for the 64QAM EVM of Carrier Channel in Carrier Aggregation measurement of LTE FDD Analyzer Example: LTE:FDD:CA:EVM:64QAm:CC05:JUDGe?

#### **LTE:TDD:CA:EVM:64QAm:CC#:JUDGe**

Syntax: LTE:TDD:CA:EVM:QAM64:CC#:JUDGe Parameter/Response: Description: You can query pass or fail for the 64QAM EVM of Carrier Channel in Carrier Aggregation measurement of LTE TDD Analyzer Example: LTE:TDD:CA:EVM:64QAm:CC05:JUDGe?

#### **LTE:FDD:FRAMe:EVM:PDS:QAM16:JUDGe**

Syntax: LTE:FDD:FRAMe:EVM:PDS:QAM16:JUDGe Parameter/Response: Description: You can query pass or fail for the EVM of PDSCH 16QAM in Frame measurement of LTE FDD Analyzer Example:

LTE:FDD:FRAMe:EVM:PDS:16QAm:JUDGe?

#### **LTE:FDD:FRAMe:EVM:PDS:QAM256:JUDGe**

Syntax: LTE:FDD:FRAMe:EVM:PDS:QAM256:JUDGe Parameter/Response: Description: You can query pass or fail for the EVM of PDSCH 256QAM in Frame measurement of LTE FDD Analyzer Example: LTE:FDD:FRAMe:EVM:PDS:256Qam:JUDGe?

#### **LTE:FDD:FRAMe:EVM:PDS:QAM64:JUDGe**

Syntax: LTE:FDD:FRAMe:EVM:PDS:QAM64:JUDGe Parameter/Response: Description: You can query pass or fail for the EVM of PDSCH 64QAM in Frame measurement of LTE FDD Analyzer Example: LTE:FDD:FRAMe:EVM:PDS:64QAm:JUDGe?

#### **LTE:FDD:FRAMe:EVM:PDS:QPSK:JUDGe**

Syntax: LTE:FDD:FRAMe:EVM:PDS:QPSK:JUDGe Parameter/Response: Description: You can query pass or fail for the EVM of PDSCH QPSK in Frame measurement of LTE FDD Analyzer Example: LTE:FDD:FRAMe:EVM:PDS:QPSK:JUDGe?

#### **LTE:FDD:FRAMe:EVM:PMCH:QAM16:JUDGe**

Syntax: LTE:FDD:FRAMe:EVM:PMCH:QAM16:JUDGe Parameter/Response: Description: You can query pass or fail for the EVM of PMCH 16QAM in Frame measurement of LTE FDD Analyzer Example: LTE:FDD:FRAMe:EVM:PMCH:16QAm:JUDGe?

#### **LTE:FDD:FRAMe:EVM:PMCH:QAM256:JUDGe**

Syntax: LTE:FDD:FRAMe:EVM:PMCH:QAM256:JUDGe Parameter/Response: Description: You can query pass or fail for the EVM of PMCH 256QAM in Frame measurement of LTE FDD Analyzer Example: LTE:FDD:FRAMe:EVM:PMCH:256Qam:JUDGe?

#### **LTE:FDD:FRAMe:EVM:PMCH:QAM64:JUDGe**

Syntax: LTE:FDD:FRAMe:EVM:PMCH:QAM64:JUDGe Parameter/Response: Description: You can query pass or fail for the EVM of PMCH 64QAM in Frame measurement of LTE FDD Analyzer Example: LTE:FDD:FRAMe:EVM:PMCH:64QAm:JUDGe?

#### **LTE:FDD:FRAMe:EVM:PMCH:QPSK:JUDGe**

Syntax: LTE:FDD:FRAMe:EVM:PMCH:QPSK:JUDGe Parameter/Response: Description: You can query pass or fail for the EVM of PMCH QPSK in Frame measurement of LTE FDD Analyzer Example: LTE:FDD:FRAMe:EVM:PMCH:QPSK:JUDGe?

## **LTE:FDD:FRAMe:EVM:PSS:JUDGe**

Syntax: LTE:FDD:FRAMe:EVM:PSS:JUDGe Parameter/Response: Description: You can query pass or fail for the EVM of PSS in Frame measurement of LTE FDD Analyzer Example: LTE:FDD:FRAMe:EVM:PSS:JUDGe?

# **LTE:FDD:CA:EVM:PSS:CC#:JUDGe**

Syntax: LTE:FDD:CA:EVM:PSS:CC#:JUDGe Parameter/Response: Description: You can query pass or fail for the PSS EVM of Carrier Channel in Carrier Aggregation measurement of LTE FDD Analyzer Example: LTE:FDD:CA:EVM:PSS:CC05:JUDGe?

# **LTE:TDD:CA:EVM:PSS:CC#:JUDGe**

Syntax: LTE:TDD:CA:EVM:PSS:CC#:JUDGe Parameter/Response: Description: You can query pass or fail for the PSS EVM of Carrier Channel in Carrier Aggregation measurement of LTE TDD Analyzer Example: LTE:TDD:CA:EVM:PSS:CC05:JUDGe?

## **LTE:FDD:SUBFrame:EVM:QPSK:JUDGe**

Syntax: LTE:FDD:SUBFrame:EVM:QPSK:JUDGe Parameter/Response: Description: You can query pass or fail for the EVM of QPSK in Subframe measurement of LTE FDD Analyzer Example: LTE:FDD:SUBFrame:EVM:QPSK:JUDGe?

## **LTE:TDD:SUBFrame:EVM:QPSK:JUDGe**

Syntax: LTE:TDD:SUBFrame:EVM:QPSK:JUDGe

Parameter/Response: Description: You can query pass or fail for the EVM of QPSK in Subframe measurement of LTE TDD Analyzer Example: LTE:TDD:SUBFrame:EVM:QPSK:JUDGe?

## **LTE:FDD:CA:EVM:QPSK:CC#:JUDGe**

Syntax: LTE:FDD:CA:EVM:QPSK:CC#:JUDGe Parameter/Response: Description: : You can query pass or fail for the QPSK EVM of Carrier Channel in Carrier Aggregation measurement of LTE FDD Analyzer Example: LTE:FDD:CA:EVM:QPSK:CC05:JUDGe?

## **LTE:TDD:CA:EVM:QPSK:CC#:JUDGe**

Syntax: LTE:TDD:CA:EVM:QPSK:CC#:JUDGe Parameter/Response: Description: You can query pass or fail for the QPSK EVM of Carrier Channel in Carrier Aggregation measurement of LTE TDD Analyzer Example: LTE:TDD:CA:EVM:QPSK:CC05:JUDGe?

## **LTE:FDD:FRAMe:EVM:RS:JUDGe**

Syntax: LTE:FDD:FRAMe:EVM:RS:JUDGe Parameter/Response: Description: You can query pass or fail for the RS EVM in Frame measurement of LTE FDD Analyzer Example: LTE:FDD:FRAMe:EVM:RS:JUDGe?

## **LTE:FDD:CA:EVM:RS:CC#:JUDGe**

Syntax: LTE:FDD:CA:EVM:RS:CC#:JUDGe Parameter/Response: Description: You can query pass or fail for the RS EVM of Carrier Channel in Carrier Aggregation measurement of LTE FDD Analyzer Example: LTE:FDD:CA:EVM:RS:CC05:JUDGe?

# **LTE:TDD:CA:EVM:RS:CC#:JUDGe**

Syntax: LTE:TDD:CA:EVM:RS:CC#:JUDGe Parameter/Response: Description: You can query pass or fail for the RS EVM of Carrier Channel in Carrier Aggregation measurement of LTE TDD Analyzer Example: LTE:TDD:CA:EVM:RS:CC05:JUDGe?

#### **LTE:FDD:FRAMe:EVM:SSS:JUDGe**

Syntax: LTE:FDD:FRAMe:EVM:SSS:JUDGe Parameter/Response: Description: You can query pass or fail for the SSS EVM in Frame measurement of LTE FDD Analyzer Example: LTE:FDD:FRAMe:EVM:SSS:JUDGe?

## **LTE:FDD:CA:EVM:SSS:CC#:JUDGe**

Syntax: LTE:FDD:CA:EVM:SSS:CC#:JUDGe Parameter/Response: Description: You can query pass or fail for the SSS EVM of Carrier Channel in Carrier Aggregation measurement of LTE FDD Analyzer Example: LTE:FDD:CA:EVM:SSS:CC05:JUDGe?

## **LTE:TDD:CA:EVM:SSS:CC#:JUDGe**

Syntax: LTE:TDD:CA:EVM:SSS:CC#:JUDGe Parameter/Response: Description: You can query pass or fail for the SSS EVM of Carrier Channel in Carrier Aggregation measurement of LTE TDD Analyzer Example: LTE:TDD:CA:EVM:SSS:CC05:JUDGe?

## **LTE:FDD:CONStellation:PDS:EVM:QAM16:JUDGe**

Syntax: LTE:FDD:CONStellation:PDS:EVM:QAM16:JUDGe Parameter/Response: Description: You can query pass or fail for the PDSCH EVM 16QAM in Constellation measurement of LTE FDD Analyzer Example: LTE:FDD:CONStellation:PDS:EVM:16QAm:JUDGe?

## **LTE:TDD:CONStellation:PDS:EVM:QAM16:JUDGe**

Syntax: LTE:TDD:CONStellation:PDS:EVM:16QAm:JUDGe Parameter/Response: Description: You can query pass or fail for the PDSCH EVM 16QAM in Constellation measurement of LTE TDD Analyzer Example: LTE:TDD:CONStellation:PDS:EVM:16QAm:JUDGe?

## **LTE:FDD:CONStellation:PDS:EVM:QAM256:JUDGe**

Syntax: LTE:FDD:CONStellation:PDS:EVM:QAM256:JUDGe Parameter/Response: Description: You can query pass or fail for the PDSCH EVM 256QAM in Constellation measurement of LTE FDD Analyzer Example:

LTE:FDD:CONStellation:PDS:EVM:256Qam:JUDGe?

#### **LTE:TDD:CONStellation:PDS:EVM:QAM256:JUDGe**

Syntax: LTE:TDD:CONStellation:PDS:EVM:QAM256:JUDGe Parameter/Response: Description: You can query pass or fail for the PDSCH EVM 256QAM in Constellation measurement of LTE TDD Analyzer Example: LTE:TDD:CONStellation:PDS:EVM:256Qam:JUDGe?

#### **LTE:FDD:CONStellation:PDS:EVM:QAM64:JUDGe**

Syntax: LTE:FDD:CONStellation:PDS:EVM:QAM64:JUDGe Parameter/Response: Description: You can query pass or fail for the PDSCH EVM 64QAM in Constellation measurement of LTE FDD Analyzer Example: LTE:FDD:CONStellation:PDS:EVM:64QAm:JUDGe?

#### **LTE:TDD:CONStellation:PDS:EVM:QAM64:JUDGe**

Syntax: LTE:TDD:CONStellation:PDS:EVM:QAM64:JUDGe Parameter/Response: Description: You can query pass or fail for the PDSCH EVM 64QAM in Constellation measurement of LTE TDD Analyzer Example: LTE:TDD:CONStellation:PDS:EVM:64QAm:JUDGe?

## **LTE:FDD:CONStellation:PDS:EVM:QPSK:JUDGe**

Syntax: LTE:FDD:CONStellation:PDS:EVM:QPSK:JUDGe Parameter/Response: Description: You can query pass or fail for the PDSCH EVM QPSK in Constellation measurement of LTE FDD Analyzer Example: LTE:FDD:CONStellation:PDS:EVM:QPSK:JUDGe?

#### **LTE:TDD:CONStellation:PDS:EVM:QPSK:JUDGe**

Syntax: LTE:TDD:CONStellation:PDS:EVM:QPSK:JUDGe Parameter/Response: Description: You can query pass or fail for the PDSCH EVM QPSK in Constellation measurement of LTE TDD Analyzer Example: LTE:TDD:CONStellation:PDS:EVM:QPSK:JUDGe?

#### **LTE:FDD:CONStellation:PDS:EVM:QAM16**

Syntax: LTE:FDD:CONStellation:PDS:EVM:QAM16 Parameter/Response: Description: You can query PDSCH EVM 16QAM in Constellation measurement of LTE FDD Analyzer Example: LTE:FDD:CONStellation:PDS:EVM:16QAm?

#### **LTE:TDD:CONStellation:PDS:EVM:QAM16**

Syntax: LTE:TDD:CONStellation:PDS:EVM:QAM16 Parameter/Response: Description: You can query PDSCH EVM 16QAM in Constellation measurement of LTE TDD Analyzer Example: LTE:TDD:CONStellation:PDS:EVM:QAM16?

## **LTE:FDD:CONStellation:PDS:EVM:QAM256**

Syntax: LTE:FDD:CONStellation:PDS:EVM:QAM256 Parameter/Response: Description: You can query PDSCH EVM 256QAM in Constellation measurement of LTE FDD Analyzer Example: LTE:FDD:CONStellation:PDS:EVM:QAM256?

## **LTE:TDD:CONStellation:PDS:EVM:QAM256**

Syntax: LTE:TDD:CONStellation:PDS:EVM:QAM256 Parameter/Response: Description: You can query PDSCH EVM 256QAM in Constellation measurement of LTE TDD Analyzer Example: LTE:TDD:CONStellation:PDS:EVM:QAM256?

## **LTE:FDD:CONStellation:PDS:EVM:QAM64**

Syntax: LTE:FDD:CONStellation:PDS:EVM:QAM64 Parameter/Response: Description: You can query PDSCH EVM 64QAM in Constellation measurement of LTE FDD Analyzer Example: LTE:FDD:CONStellation:PDS:EVM:QAM64?

## **LTE:TDD:CONStellation:PDS:EVM:QAM64**

Syntax: LTE:TDD:CONStellation:PDS:EVM:QAM64 Parameter/Response: Description: You can query PDSCH EVM of 64QAM in Constellation measurement of LTE TDD Analyzer Example: LTE:TDD:CONStellation:PDS:EVM:QAM64?

#### **LTE:FDD:CONStellation:PDS:EVM:QPSK**

Syntax: LTE:FDD:CONStellation:PDS:EVM:QPSK

Parameter/Response: Description: You can query PDSCH EVM QPSK in Constellation measurement of LTE FDD Analyzer Example: LTE:FDD:CONStellation:PDS:EVM:QPSK?

#### **LTE:TDD:CONStellation:PDS:EVM:QPSK**

Syntax: LTE:TDD:CONStellation:PDS:EVM:QPSK Parameter/Response: Description: You can query PDSCH EVM QPSK in Constellation measurement of LTE FDD Analyzer Example: LTE:TDD:CONStellation:PDS:EVM:QPSK?

#### **LTE:FDD:CONStellation:PM:EVM:QAM16:JUDGe**

Syntax: LTE:FDD:CONStellation:PM:EVM:QAM16:JUDGe Parameter/Response: Description: You can query pass or fail for the PMCH EVM 16QAM in Constellation measurement of LTE FDD Analyzer Example: LTE:FDD:CONStellation:PM:EVM:QAM16:JUDGe?

#### **LTE:TDD:CONStellation:PM:EVM:QAM16:JUDGe**

Syntax: LTE:TDD:CONStellation:PM:EVM:QAM16:JUDGe Parameter/Response: Description: You can query pass or fail for the PMCH EVM 16QAM in Constellation measurement of LTE TDD Analyzer Example: LTE:TDD:CONStellation:PM:EVM:QAM16:JUDGe?

## **LTE:FDD:CONStellation:PM:EVM:QAM256:JUDGe**

Syntax: LTE:FDD:CONStellation:PM:EVM:QAM256:JUDGe Parameter/Response: Description: You can query pass or fail for the PMCH EVM 256QAM in Constellation measurement of LTE FDD Analyzer Example: LTE:FDD:CONStellation:PM:EVM:QAM256:JUDGe?

## **LTE:TDD:CONStellation:PM:EVM:QAM256:JUDGe**

Syntax: LTE:TDD:CONStellation:PM:EVM:QAM256:JUDGe Parameter/Response: Description: You can query pass or fail for the PMCH EVM QAM256 in Constellation measurement of LTE TDD Analyzer Example: LTE:TDD:CONStellation:PM:EVM:QAM256:JUDGe?

#### **LTE:FDD:CONStellation:PM:EVM:QAM64:JUDGe**

Syntax: LTE:FDD:CONStellation:PM:EVM:QAM64:JUDGe Parameter/Response: Description: You can query pass or fail for the PMCH EVM 64QAM in Constellation measurement of LTE FDD Analyzer Example: LTE:FDD:CONStellation:PM:EVM:QAM64:JUDGe?

## **LTE:TDD:CONStellation:PM:EVM:QAM64:JUDGe**

Syntax: LTE:TDD:CONStellation:PM:EVM:QAM64:JUDGe Parameter/Response: Description: You can query pass or fail for the PMCH EVM 64QAM in Constellation measurement of LTE TDD Analyzer Example: LTE:TDD:CONStellation:PM:EVM:QAM64:JUDGe?

## **LTE:FDD:CONStellation:PM:EVM:QPSK:JUDGe**

Syntax: LTE:FDD:CONStellation:PM:EVM:QPSK:JUDGe Parameter/Response: Description: You can query pass or fail for the PMCH EVM QPSK in Constellation measurement of LTE FDD Analyzer Example: LTE:FDD:CONStellation:PM:EVM:QPSK:JUDGe?

## **LTE:TDD:CONStellation:PM:EVM:QPSK:JUDGe**

Syntax: LTE:TDD:CONStellation:PM:EVM:QPSK:JUDGe Parameter/Response: Description: You can query pass or fail for the PMCH EVM QPSK in Constellation measurement of LTE TDD Analyzer Example: LTE:TDD:CONStellation:PM:EVM:QPSK:JUDGe?

#### **LTE:FDD:CONStellation:PM:EVM:QAM16**

Syntax: LTE:FDD:CONStellation:PM:EVM:QAM16 Parameter/Response: Description: You can query PMCH EVM 16QAM in Constellation measurement of LTE FDD Analyzer Example: LTE:FDD:CONStellation:PM:EVM:QAM16?

#### **LTE:TDD:CONStellation:PM:EVM:QAM16**

Syntax: LTE:TDD:CONStellation:PM:EVM:QAM16 Parameter/Response: Description: You can query PMCH EVM 16QAM in Constellation measurement of LTE TDD Analyzer Example:

LTE:TDD:CONStellation:PM:EVM:QAM16?

#### **LTE:FDD:CONStellation:PM:EVM:QAM256**

Syntax: LTE:FDD:CONStellation:PM:EVM:QAM256 Parameter/Response: Description: You can query PMCH EVM 256QAM in Constellation measurement of LTE FDD Analyzer Example: LTE:FDD:CONStellation:PM:EVM:QAM256?

#### **LTE:TDD:CONStellation:PM:EVM:QAM256**

Syntax: LTE:TDD:CONStellation:PM:EVM:QAM256 Parameter/Response: Description: You can query PMCH EVM 256QAM in Constellation measurement of LTE TDD Analyzer Example: LTE:TDD:CONStellation:PM:EVM:QAM256?

#### **LTE:FDD:CONStellation:PM:EVM:QAM64**

Syntax: LTE:FDD:CONStellation:PM:EVM:QAM64 Parameter/Response: Description: You can query PMCH EVM 64QAM in Constellation measurement of LTE FDD Analyzer Example: LTE:FDD:CONStellation:PM:EVM:QAM64?

## **LTE:TDD:CONStellation:PM:EVM:QAM64**

Syntax: LTE:TDD:CONStellation:PM:EVM:QAM64 Parameter/Response: Description: You can query PMCH EVM 64QAM in Constellation measurement of LTE TDD Analyzer Example: LTE:TDD:CONStellation:PM:EVM:QAM64?

#### **LTE:FDD:CONStellation:PM:EVM:QPSK**

Syntax: LTE:FDD:CONStellation:PM:EVM:QPSK Parameter/Response: Description: You can query PMCH EVM QPSK in Constellation measurement of LTE FDD Analyzer Example: LTE:FDD:CONStellation:PM:EVM:QPSK?

#### **LTE:TDD:CONStellation:PM:EVM:QPSK**

Syntax: LTE:TDD:CONStellation:PM:EVM:QPSK Parameter/Response: Description: You can query PMCH EVM QPSK in Constellation measurement of LTE TDD Analyzer Example: LTE:TDD:CONStellation:PM:EVM:QPSK?

#### **LTE:FDD:CONTrol:CHANnel:EVM:RMS:PSS:JUDGe**

Syntax: LTE:FDD:CONTrol:CHANnel:EVM:RMS:PSS:JUDGe Parameter/Response: Description: You can query pass or fail for the PSS EVM RMS in Control Channel measurement of LTE FDD Analyzer Example: LTE:FDD:CONTrol:CHANnel:EVM:RMS:PSS:JUDGe?

## **LTE:TDD:CONTrol:CHANnel:EVM:RMS:PSS:JUDGe**

Syntax: LTE:TDD:CONTrol:CHANnel:EVM:RMS:PSS:JUDGe Parameter/Response: Description: You can query pass or fail for the PSS EVM RMS in Control Channel measurement of LTE TDD Analyzer Example: LTE:TDD:CONTrol:CHANnel:EVM:RMS:PSS:JUDGe?

## **LTE:TDD:CONTrol:CHANnel:EVM:RMS:RS:JUDGe**

Syntax: LTE:TDD:CONTrol:CHANnel:EVM:RMS:RS:JUDGe Parameter/Response: Example: LTE:TDD:CONTrol:CHANnel:EVM:RMS:RS:JUDGe? Description: You can query pass or fail for the RS EVM RMS in Control Channel measurement of LTE TDD Analyzer

## **LTE:FDD:CONTrol:CHANnel:EVM:PEAK:ACCumulate:MBMS**

Syntax: LTE:FDD:CONTrol:CHANnel:EVM:PEAK:ACCumulate:MBMS Parameter/Response: Description: You can query Accumulated EVM Peak of MBMS RS in Control Channel measurement of LTE FDD Analyzer Example: LTE:FDD:CONTrol:CHANnel:EVM:PEAK:ACCumulate:MBMS?

## **LTE:TDD:CONTrol:CHANnel:EVM:PEAK:ACCumulate:MBMS**

Syntax: LTE:TDD:CONTrol:CHANnel:EVM:PEAK:ACCumulate:MBMS Parameter/Response: Description: You can query Accumulated EVM Peak of MBMS RS in Control Channel measurement of LTE TDD Analyzer Example: LTE:TDD:CONTrol:CHANnel:EVM:PEAK:ACCumulate:MBMS?

# **LTE:FDD:CONTrol:CHANnel:EVM:PEAK:ACCumulate:PB**

Syntax: LTE:FDD:CONTrol:CHANnel:EVM:PEAK:ACCumulate:PB Parameter/Response:

Description: You can query Accumulated EVM Peak of PBCH in Control Channel measurement of LTE FDD Analyzer Example: LTE:FDD:CONTrol:CHANnel:EVM:PEAK:ACCumulate:PB?

## **LTE:TDD:CONTrol:CHANnel:EVM:PEAK:ACCumulate:PB**

Syntax: LTE:TDD:CONTrol:CHANnel:EVM:PEAK:ACCumulate:PB Parameter/Response: Description: You can query Accumulated EVM Peak of PBCH in Control Channel measurement of LTE TDD Analyzer Example: LTE:TDD:CONTrol:CHANnel:EVM:PEAK:ACCumulate:PB?

## **LTE:FDD:CONTrol:CHANnel:EVM:PEAK:ACCumulate:PCFI**

Syntax: LTE:FDD:CONTrol:CHANnel:EVM:PEAK:ACCumulate:PCFI Parameter/Response: Description: You can query Accumulated EVM Peak of PCFICH in Control Channel measurement of LTE FDD Analyzer Example: LTE:FDD:CONTrol:CHANnel:EVM:PEAK:ACCumulate:PCFI?

# **LTE:TDD:CONTrol:CHANnel:EVM:PEAK:ACCumulate:PCFI**

Syntax: LTE:TDD:CONTrol:CHANnel:EVM:PEAK:ACCumulate:PCFI Parameter/Response: Description: You can query Accumulated EVM Peak of PCFICH in Control Channel measurement of LTE TDD Analyzer Example: LTE:TDD:CONTrol:CHANnel:EVM:PEAK:ACCumulate:PCFI?

## **LTE:FDD:CONTrol:CHANnel:EVM:PEAK:ACCumulate:PDC**

Syntax: LTE:FDD:CONTrol:CHANnel:EVM:PEAK:ACCumulate:PDC Parameter/Response: Description: You can query Accumulated EVM Peak of PDCCH in Control Channel measurement of LTE FDD Analyzer Example: LTE:FDD:CONTrol:CHANnel:EVM:PEAK:ACCumulate:PDC?

## **LTE:TDD:CONTrol:CHANnel:EVM:PEAK:ACCumulate:PDC**

Syntax: LTE:TDD:CONTrol:CHANnel:EVM:PEAK:ACCumulate:PDC Parameter/Response: Description: You can query Accumulated EVM Peak of PDCCH in Control Channel measurement of LTE TDD Analyzer Example: LTE:TDD:CONTrol:CHANnel:EVM:PEAK:ACCumulate:PDC?

## **LTE:FDD:CONTrol:CHANnel:EVM:PEAK:ACCumulate:PHI**

Syntax: LTE:FDD:CONTrol:CHANnel:EVM:PEAK:ACCumulate:PHI Parameter/Response: Description: You can query Accumulated EVM Peak of PHICH in Control Channel measurement of LTE FDD Analyzer Example: LTE:FDD:CONTrol:CHANnel:EVM:PEAK:ACCumulate:PHI?

## **LTE:TDD:CONTrol:CHANnel:EVM:PEAK:ACCumulate:PHI**

Syntax: LTE:TDD:CONTrol:CHANnel:EVM:PEAK:ACCumulate:PHI Parameter/Response: Description: You can query Accumulated EVM Peak of PHICH in Control Channel measurement of LTE TDD Analyzer Example: LTE:TDD:CONTrol:CHANnel:EVM:PEAK:ACCumulate:PHI?

## **LTE:FDD:CONTrol:CHANnel:EVM:PEAK:ACCumulate:PSS**

Syntax: LTE:FDD:CONTrol:CHANnel:EVM:PEAK:ACCumulate:PSS Parameter/Response: Description: You can query Accumulated EVM Peak of PSS in Control Channel measurement of LTE FDD Analyzer Example: LTE:FDD:CONTrol:CHANnel:EVM:PEAK:ACCumulate:PSS?

## **LTE:TDD:CONTrol:CHANnel:EVM:PEAK:ACCumulate:PSS**

Syntax: LTE:TDD:CONTrol:CHANnel:EVM:PEAK:ACCumulate:PSS Parameter/Response: Description: You can query Accumulated EVM Peak of PSS in Control Channel measurement of LTE TDD Analyzer Example: LTE:TDD:CONTrol:CHANnel:EVM:PEAK:ACCumulate:PSS?

## **LTE:FDD:CONTrol:CHANnel:EVM:PEAK:ACCumulate:RS**

Syntax: LTE:FDD:CONTrol:CHANnel:EVM:PEAK:ACCumulate:RS Parameter/Response: Description: You can query Accumulated EVM Peak of RS in Control Channel measurement of LTE FDD Analyzer Example: LTE:FDD:CONTrol:CHANnel:EVM:PEAK:ACCumulate:RS?

## **LTE:TDD:CONTrol:CHANnel:EVM:PEAK:ACCumulate:RS**

Syntax: LTE:TDD:CONTrol:CHANnel:EVM:PEAK:ACCumulate:RS Parameter/Response: Description: You can query Accumulated EVM Peak of RS in Control Channel measurement of LTE TDD Analyzer Example:

LTE:TDD:CONTrol:CHANnel:EVM:PEAK:ACCumulate:RS?

#### **LTE:FDD:CONTrol:CHANnel:EVM:PEAK:ACCumulate:RS#**

Syntax: LTE:FDD:CONTrol:CHANnel:EVM:PEAK:ACCumulate:RS# Parameter/Response: Description: You can query Accumulated EVM Peak of RS# (0,1,2,3) in Control Channel measurement of LTE FDD Analyzer Example: LTE:FDD:CONTrol:CHANnel:EVM:PEAK:ACCumulate:RS#?

#### **LTE:TDD:CONTrol:CHANnel:EVM:PEAK:ACCumulate:RS#**

Syntax: LTE:TDD:CONTrol:CHANnel:EVM:PEAK:ACCumulate:RS# Parameter/Response: Description: You can query Accumulated EVM Peak of RS# (0,1,2,3) in Control Channel measurement of LTE TDD Analyzer Example: LTE:TDD:CONTrol:CHANnel:EVM:PEAK:ACCumulate:RS#?

## **LTE:FDD:CONTrol:CHANnel:EVM:PEAK:ACCumulate:SSS**

Syntax: LTE:FDD:CONTrol:CHANnel:EVM:PEAK:ACCumulate:SSS Parameter/Response: Description: You can query Accumulated EVM Peak of SSS in Control Channel measurement of LTE FDD Analyzer Example: LTE:FDD:CONTrol:CHANnel:EVM:PEAK:ACCumulate:SSS?

## **LTE:TDD:CONTrol:CHANnel:EVM:PEAK:ACCumulate:SSS**

Syntax: LTE:TDD:CONTrol:CHANnel:EVM:PEAK:ACCumulate:SSS Parameter/Response: Description: You can query Accumulated EVM Peak of SSS in Control Channel measurement of LTE TDD Analyzer Example: LTE:TDD:CONTrol:CHANnel:EVM:PEAK:ACCumulate:SSS?

#### **LTE:FDD:CONTrol:CHANnel:EVM:PEAK:NORMal:MBMS**

Syntax: LTE:FDD:CONTrol:CHANnel:EVM:PEAK:NORMal:MBMS Parameter/Response: Description: You can query EVM Peak of MBMS RS in Control Channel measurement of LTE FDD Analyzer Example: LTE:FDD:CONTrol:CHANnel:EVM:PEAK:NORMal:MBMS?

#### **LTE:TDD:CONTrol:CHANnel:EVM:PEAK:NORMal:MBMS**

Syntax: LTE:TDD:CONTrol:CHANnel:EVM:PEAK:NORMal:MBMS Parameter/Response: Description: You can query EVM Peak of MBMS RS in Control Channel measurement of LTE TDD Analyzer Example: LTE:TDD:CONTrol:CHANnel:EVM:PEAK:NORMal:MBMS?

#### **LTE:FDD:CONTrol:CHANnel:EVM:PEAK:NORMal:PB**

Syntax: LTE:FDD:CONTrol:CHANnel:EVM:PEAK:NORMal:PB Parameter/Response: Description: You can query EVM Peak of PBCH in Control Channel measurement of LTE FDD Analyzer Example: LTE:FDD:CONTrol:CHANnel:EVM:PEAK:NORMal:PB?

## **LTE:TDD:CONTrol:CHANnel:EVM:PEAK:NORMal:PB**

Syntax: LTE:TDD:CONTrol:CHANnel:EVM:PEAK:NORMal:PB Parameter/Response: Description: You can query EVM Peak of PBCH in Control Channel measurement of LTE TDD Analyzer Example: LTE:TDD:CONTrol:CHANnel:EVM:PEAK:NORMal:PB?

## **LTE:FDD:CONTrol:CHANnel:EVM:PEAK:NORMal:PCFI**

Syntax: LTE:FDD:CONTrol:CHANnel:EVM:PEAK:NORMal:PCFI Parameter/Response: Description: You can query EVM Peak of PCFICH in Control Channel measurement of LTE FDD Analyzer Example: LTE:FDD:CONTrol:CHANnel:EVM:PEAK:NORMal:PCFI?

# **LTE:TDD:CONTrol:CHANnel:EVM:PEAK:NORMal:PCFI**

Syntax: LTE:TDD:CONTrol:CHANnel:EVM:PEAK:NORMal:PCFI Parameter/Response: Description: You can query EVM Peak of PCFICH in Control Channel measurement of LTE TDD Analyzer Example: LTE:TDD:CONTrol:CHANnel:EVM:PEAK:NORMal:PCFI?

## **LTE:FDD:CONTrol:CHANnel:EVM:PEAK:NORMal:PDC**

Syntax: LTE:FDD:CONTrol:CHANnel:EVM:PEAK:NORMal:PDC Parameter/Response: Description: You can query EVM Peak of PDCCH in Control Channel measurement of LTE FDD Analyzer Example: LTE:FDD:CONTrol:CHANnel:EVM:PEAK:NORMal:PDC?

## **LTE:TDD:CONTrol:CHANnel:EVM:PEAK:NORMal:PDC**

Syntax: LTE:TDD:CONTrol:CHANnel:EVM:PEAK:NORMal:PDC

Parameter/Response: Description: You can query EVM Peak of PDCCH in Control Channel measurement of LTE TDD Analyzer Example: LTE:TDD:CONTrol:CHANnel:EVM:PEAK:NORMal:PDC?

#### **LTE:FDD:CONTrol:CHANnel:EVM:PEAK:NORMal:PHI**

Syntax: LTE:FDD:CONTrol:CHANnel:EVM:PEAK:NORMal:PHI Parameter/Response: Description: You can query EVM Peak of PHICH in Control Channel measurement of LTE FDD Analyzer Example: LTE:FDD:CONTrol:CHANnel:EVM:PEAK:NORMal:PHI?

## **LTE:TDD:CONTrol:CHANnel:EVM:PEAK:NORMal:PHI**

Syntax: LTE:TDD:CONTrol:CHANnel:EVM:PEAK:NORMal:PHI Parameter/Response: Description: You can query EVM Peak of PHICH in Control Channel measurement of LTE TDD Analyzer Example: LTE:TDD:CONTrol:CHANnel:EVM:PEAK:NORMal:PHI?

## **LTE:FDD:CONTrol:CHANnel:EVM:PEAK:NORMal:PSS**

Syntax: LTE:FDD:CONTrol:CHANnel:EVM:PEAK:NORMal:PSS Parameter/Response: Description: You can query EVM Peak of PSS in Control Channel measurement of LTE FDD Analyzer Example: LTE:FDD:CONTrol:CHANnel:EVM:PEAK:NORMal:PSS?

## **LTE:TDD:CONTrol:CHANnel:EVM:PEAK:NORMal:PSS**

Syntax: LTE:TDD:CONTrol:CHANnel:EVM:PEAK:NORMal:PSS Parameter/Response: Description: You can query EVM Peak of PSS in Control Channel measurement of LTE TDD Analyzer Example: LTE:TDD:CONTrol:CHANnel:EVM:PEAK:NORMal:PSS?

## **LTE:FDD:CONTrol:CHANnel:EVM:PEAK:NORMal:RS**

Syntax: LTE:FDD:CONTrol:CHANnel:EVM:PEAK:NORMal:RS Parameter/Response: Description: You can query EVM Peak of RS in Control Channel measurement of LTE FDD Analyzer Example: LTE:FDD:CONTrol:CHANnel:EVM:PEAK:NORMal:RS?

#### **LTE:TDD:CONTrol:CHANnel:EVM:PEAK:NORMal:RS**

Syntax: LTE:TDD:CONTrol:CHANnel:EVM:PEAK:NORMal:RS Parameter/Response: Description: You can query EVM Peak of RS in Control Channel measurement of LTE TDD Analyzer Example: LTE:TDD:CONTrol:CHANnel:EVM:PEAK:NORMal:RS?

## **LTE:FDD:CONTrol:CHANnel:EVM:PEAK:NORMal:RS#**

Syntax: LTE:FDD:CONTrol:CHANnel:EVM:PEAK:NORMal:RS# Parameter/Response: Description: You can query EVM Peak of RS# (0,1,2,3) in Control Channel measurement of LTE FDD Analyzer Example: LTE:FDD:CONTrol:CHANnel:EVM:PEAK:NORMal:RS#?

## **LTE:TDD:CONTrol:CHANnel:EVM:PEAK:NORMal:RS#**

Syntax: LTE:TDD:CONTrol:CHANnel:EVM:PEAK:NORMal:RS# Parameter/Response: Description: You can query EVM Peak of RS# (0,1,2,3) in Control Channel measurement of LTE TDD Analyzer Example: LTE:TDD:CONTrol:CHANnel:EVM:PEAK:NORMal:RS#?

## **LTE:FDD:CONTrol:CHANnel:EVM:PEAK:NORMal:SSS**

Syntax: LTE:FDD:CONTrol:CHANnel:EVM:PEAK:NORMal:SSS Parameter/Response: Description: You can query EVM Peak of SSS in Control Channel measurement of LTE FDD Analyzer Example: LTE:FDD:CONTrol:CHANnel:EVM:PEAK:NORMal:SSS?

#### **LTE:TDD:CONTrol:CHANnel:EVM:PEAK:NORMal:SSS**

Syntax: LTE:TDD:CONTrol:CHANnel:EVM:PEAK:NORMal:SSS Parameter/Response: Description: You can query EVM Peak of SSS in Control Channel measurement of LTE TDD Analyzer Example: LTE:TDD:CONTrol:CHANnel:EVM:PEAK:NORMal:SSS?

## **LTE:FDD:CONTrol:CHANnel:EVM:PEAK:SYMBol:ACCumulate:MBMS**

Syntax: LTE:FDD:CONTrol:CHANnel:EVM:PEAK:SYMBol:ACCumulate:MBMS Parameter/Response: Description: You can query Symbol of Accumulated MBMS RS EVM Peak in Control Channel measurement of LTE FDD Analyzer Example:

LTE:FDD:CONTrol:CHANnel:EVM:PEAK:SYMBol:ACCumulate:MBMS?

#### **LTE:TDD:CONTrol:CHANnel:EVM:PEAK:SYMBol:ACCumulate:MBMS**

Syntax: LTE:TDD:CONTrol:CHANnel:EVM:PEAK:SYMBol:ACCumulate:MBMS Parameter/Response:

Description: You can query Symbol of Accumulated MBMS RS EVM Peak in Control Channel measurement of LTE TDD Analyzer

Example:

LTE:TDD:CONTrol:CHANnel:EVM:PEAK:SYMBol:ACCumulate:MBMS?

#### **LTE:FDD:CONTrol:CHANnel:EVM:PEAK:SYMBol:ACCumulate:PB**

Syntax: LTE:FDD:CONTrol:CHANnel:EVM:PEAK:SYMBol:ACCumulate:PB Parameter/Response:

Description: You can query Symbol of Accumulated PBCH EVM Peak in Control Channel measurement of LTE FDD Analyzer

Example:

LTE:FDD:CONTrol:CHANnel:EVM:PEAK:SYMBol:ACCumulate:PB?

#### **LTE:TDD:CONTrol:CHANnel:EVM:PEAK:SYMBol:ACCumulate:PB**

Syntax: LTE:TDD:CONTrol:CHANnel:EVM:PEAK:SYMBol:ACCumulate:PB Parameter/Response:

Description: You can query Symbol of Accumulated PBCH EVM Peak in Control Channel measurement of LTE FDD Analyzer

Example:

LTE:TDD:CONTrol:CHANnel:EVM:PEAK:SYMBol:ACCumulate:PB?

## **LTE:FDD:CONTrol:CHANnel:EVM:PEAK:SYMBol:ACCumulate:PCFI**

Syntax: LTE:FDD:CONTrol:CHANnel:EVM:PEAK:SYMBol:ACCumulate:PCFI Parameter/Response:

Description: You can query Symbol of Accumulated PCFICH EVM Peak in Control Channel measurement of LTE FDD Analyzer Example:

LTE:FDD:CONTrol:CHANnel:EVM:PEAK:SYMBol:ACCumulate:PCFI?

#### **LTE:TDD:CONTrol:CHANnel:EVM:PEAK:SYMBol:ACCumulate:PCFI**

Syntax: LTE:TDD:CONTrol:CHANnel:EVM:PEAK:SYMBol:ACCumulate:PCFI Parameter/Response:

Description: You can query Symbol of Accumulated PCFICH EVM Peak in Control Channel measurement of LTE TDD Analyzer

Example:

LTE:TDD:CONTrol:CHANnel:EVM:PEAK:SYMBol:ACCumulate:PCFI?

#### **LTE:FDD:CONTrol:CHANnel:EVM:PEAK:SYMBol:ACCumulate:PDC**

Syntax: LTE:FDD:CONTrol:CHANnel:EVM:PEAK:SYMBol:ACCumulate:PDC Parameter/Response:

Description: You can query Symbol of Accumulated PDCCH EVM Peak in Control

Channel measurement of LTE FDD Analyzer Example: LTE:FDD:CONTrol:CHANnel:EVM:PEAK:SYMBol:ACCumulate:PDC?

#### **LTE:TDD:CONTrol:CHANnel:EVM:PEAK:SYMBol:ACCumulate:PDC**

Syntax: LTE:TDD:CONTrol:CHANnel:EVM:PEAK:SYMBol:ACCumulate:PDC Parameter/Response: Description: You can query Symbol of Accumulated PDCCH EVM Peak in Control Channel measurement of LTE TDD Analyzer Example: LTE:TDD:CONTrol:CHANnel:EVM:PEAK:SYMBol:ACCumulate:PDC?

## **LTE:FDD:CONTrol:CHANnel:EVM:PEAK:SYMBol:ACCumulate:PHI**

Syntax: LTE:FDD:CONTrol:CHANnel:EVM:PEAK:SYMBol:ACCumulate:PHI Parameter/Response:

Description: You can query Symbol of Accumulated PHICH EVM Peak in Control Channel measurement of LTE FDD Analyzer Example:

LTE:FDD:CONTrol:CHANnel:EVM:PEAK:SYMBol:ACCumulate:PHI?

#### **LTE:TDD:CONTrol:CHANnel:EVM:PEAK:SYMBol:ACCumulate:PHI**

Syntax: LTE:TDD:CONTrol:CHANnel:EVM:PEAK:SYMBol:ACCumulate:PHI Parameter/Response:

Description: You can query Symbol of Accumulated PHICH EVM Peak in Control Channel measurement of LTE TDD Analyzer Example:

LTE:TDD:CONTrol:CHANnel:EVM:PEAK:SYMBol:ACCumulate:PHI?

## **LTE:FDD:CONTrol:CHANnel:EVM:PEAK:SYMBol:ACCumulate:PSS**

Syntax: LTE:FDD:CONTrol:CHANnel:EVM:PEAK:SYMBol:ACCumulate:PSS Parameter/Response:

Description: You can query Symbol of Accumulated PSS EVM Peak in Control Channel measurement of LTE FDD Analyzer Example:

LTE:FDD:CONTrol:CHANnel:EVM:PEAK:SYMBol:ACCumulate:PSS?

## **LTE:TDD:CONTrol:CHANnel:EVM:PEAK:SYMBol:ACCumulate:PSS**

Syntax: LTE:TDD:CONTrol:CHANnel:EVM:PEAK:SYMBol:ACCumulate:PSS Parameter/Response: Description: You can query Symbol of Accumulated PSS EVM Peak in Control Channel measurement of LTE TDD Analyzer Example: LTE:TDD:CONTrol:CHANnel:EVM:PEAK:SYMBol:ACCumulate:PSS?

#### **LTE:FDD:CONTrol:CHANnel:EVM:PEAK:SYMBol:ACCumulate:RS**

Syntax: LTE:FDD:CONTrol:CHANnel:EVM:PEAK:SYMBol:ACCumulate:RS

Parameter/Response: Description: You can query Symbol of Accumulated RS EVM Peak in Control Channel measurement of LTE FDD Analyzer Example: LTE:FDD:CONTrol:CHANnel:EVM:PEAK:SYMBol:ACCumulate:RS?

#### **LTE:TDD:CONTrol:CHANnel:EVM:PEAK:SYMBol:ACCumulate:RS**

Syntax: LTE:TDD:CONTrol:CHANnel:EVM:PEAK:SYMBol:ACCumulate:RS Parameter/Response: Description: You can query Symbol of Accumulated RS EVM Peak in Control Channel measurement of LTE TDD Analyzer Example: LTE:TDD:CONTrol:CHANnel:EVM:PEAK:SYMBol:ACCumulate:RS?

#### **LTE:FDD:CONTrol:CHANnel:EVM:PEAK:SYMBol:ACCumulate:RS#**

Syntax: LTE:FDD:CONTrol:CHANnel:EVM:PEAK:SYMBol:ACCumulate:RS# Parameter/Response:

Description: You can query Symbol of Accumulated RS# (0,1,2,3) EVM Peak in Control Channel measurement of LTE FDD Analyzer Example:

LTE:FDD:CONTrol:CHANnel:EVM:PEAK:SYMBol:ACCumulate:RS#?

#### **LTE:TDD:CONTrol:CHANnel:EVM:PEAK:SYMBol:ACCumulate:RS#**

Syntax: LTE:TDD:CONTrol:CHANnel:EVM:PEAK:SYMBol:ACCumulate:RS# Parameter/Response: Description: You can query Symbol of Accumulated RS# (0,1,2,3) EVM Peak in Control Channel measurement of LTE TDD Analyzer Example:

LTE:TDD:CONTrol:CHANnel:EVM:PEAK:SYMBol:ACCumulate:RS#?

#### **LTE:FDD:CONTrol:CHANnel:EVM:PEAK:SYMBol:ACCumulate:SSS**

Syntax: LTE:FDD:CONTrol:CHANnel:EVM:PEAK:SYMBol:ACCumulate:SSS Parameter/Response: Description: You can query Symbol of Accumulated SSS EVM Peak in Control Channel measurement of LTE FDD Analyzer Example: LTE:FDD:CONTrol:CHANnel:EVM:PEAK:SYMBol:ACCumulate:SSS?

## **LTE:TDD:CONTrol:CHANnel:EVM:PEAK:SYMBol:ACCumulate:SSS**

Syntax: LTE:TDD:CONTrol:CHANnel:EVM:PEAK:SYMBol:ACCumulate:SSS Parameter/Response:

Description: You can query Symbol of Accumulated SSS EVM Peak in Control Channel measurement of LTE TDD Analyzer

Example:

LTE:TDD:CONTrol:CHANnel:EVM:PEAK:SYMBol:ACCumulate:SSS?

#### **LTE:FDD:CONTrol:CHANnel:EVM:RMS:ACCumulate:MBMS**

Syntax: LTE:FDD:CONTrol:CHANnel:EVM:RMS:ACCumulate:MBMS Parameter/Response: Description: You can query Accumulated EVM RMS of MBMS RS in Control Channel measurement of LTE FDD Analyzer Example: LTE:FDD:CONTrol:CHANnel:EVM:RMS:ACCumulate:MBMS?

## **LTE:TDD:CONTrol:CHANnel:EVM:RMS:ACCumulate:MBMS**

Syntax: LTE:TDD:CONTrol:CHANnel:EVM:RMS:ACCumulate:MBMS Parameter/Response: Description: You can query Accumulated EVM RMS of MBMS RS in Control Channel measurement of LTE TDD Analyzer Example: LTE:TDD:CONTrol:CHANnel:EVM:RMS:ACCumulate:MBMS?

## **LTE:FDD:CONTrol:CHANnel:EVM:RMS:ACCumulate:PB**

Syntax: LTE:FDD:CONTrol:CHANnel:EVM:RMS:ACCumulate:PB Parameter/Response: Description: You can query Accumulated EVM RMS of PBCH in Control Channel measurement of LTE FDD Analyzer Example: LTE:FDD:CONTrol:CHANnel:EVM:RMS:ACCumulate:PB?

## **LTE:TDD:CONTrol:CHANnel:EVM:RMS:ACCumulate:PB**

Syntax: LTE:TDD:CONTrol:CHANnel:EVM:RMS:ACCumulate:PB Parameter/Response: Description: You can query Accumulated EVM RMS of PBCH in Control Channel measurement of LTE TDD Analyzer Example: LTE:TDD:CONTrol:CHANnel:EVM:RMS:ACCumulate:PB?

## **LTE:FDD:CONTrol:CHANnel:EVM:RMS:ACCumulate:PCFI**

Syntax: LTE:FDD:CONTrol:CHANnel:EVM:RMS:ACCumulate:PCFI Parameter/Response: Description: You can query Accumulated EVM RMS of PCFICH in Control Channel measurement of LTE FDD Analyzer Example: LTE:FDD:CONTrol:CHANnel:EVM:RMS:ACCumulate:PCFI?

## **LTE:TDD:CONTrol:CHANnel:EVM:RMS:ACCumulate:PCFI**

Syntax: LTE:TDD:CONTrol:CHANnel:EVM:RMS:ACCumulate:PCFI Parameter/Response: Description: You can query Accumulated EVM RMS of PCFICH in Control Channel measurement of LTE TDD Analyzer Example:

LTE:TDD:CONTrol:CHANnel:EVM:RMS:ACCumulate:PCFI?

#### **LTE:FDD:CONTrol:CHANnel:EVM:RMS:ACCumulate:PDC**

Syntax: LTE:FDD:CONTrol:CHANnel:EVM:RMS:ACCumulate:PDC Parameter/Response: Description: You can query Accumulated EVM RMS of PDCCH in Control Channel measurement of LTE FDD Analyzer Example: LTE:FDD:CONTrol:CHANnel:EVM:RMS:ACCumulate:PDC?

#### **LTE:TDD:CONTrol:CHANnel:EVM:RMS:ACCumulate:PDC**

Syntax: LTE:TDD:CONTrol:CHANnel:EVM:RMS:ACCumulate:PDC Parameter/Response: Description: You can query Accumulated EVM RMS of PDCCH in Control Channel measurement of LTE TDD Analyzer Example: LTE:TDD:CONTrol:CHANnel:EVM:RMS:ACCumulate:PDC?

## **LTE:FDD:CONTrol:CHANnel:EVM:RMS:ACCumulate:PHI**

Syntax: LTE:FDD:CONTrol:CHANnel:EVM:RMS:ACCumulate:PHI Parameter/Response: Description: You can query Accumulated EVM RMS of PHICH in Control Channel measurement of LTE FDD Analyzer Example: LTE:FDD:CONTrol:CHANnel:EVM:RMS:ACCumulate:PHI?

## **LTE:TDD:CONTrol:CHANnel:EVM:RMS:ACCumulate:PHI**

Syntax: LTE:TDD:CONTrol:CHANnel:EVM:RMS:ACCumulate:PHI Parameter/Response: Description: You can query Accumulated EVM RMS of PHICH in Control Channel measurement of LTE TDD Analyzer Example: LTE:TDD:CONTrol:CHANnel:EVM:RMS:ACCumulate:PHI?

#### **LTE:FDD:CONTrol:CHANnel:EVM:RMS:ACCumulate:PSS**

Syntax: LTE:FDD:CONTrol:CHANnel:EVM:RMS:ACCumulate:PSS Parameter/Response: Description: You can query Accumulated EVM RMS of PSS in Control Channel measurement of LTE FDD Analyzer Example: LTE:FDD:CONTrol:CHANnel:EVM:RMS:ACCumulate:PSS?

#### **LTE:TDD:CONTrol:CHANnel:EVM:RMS:ACCumulate:PSS**

Syntax: LTE:TDD:CONTrol:CHANnel:EVM:RMS:ACCumulate:PSS Parameter/Response: Description: You can query Accumulated EVM RMS of PSS in Control Channel measurement of LTE TDD Analyzer Example: LTE:TDD:CONTrol:CHANnel:EVM:RMS:ACCumulate:PSS?

#### **LTE:FDD:CONTrol:CHANnel:EVM:RMS:ACCumulate:RS**

Syntax: LTE:FDD:CONTrol:CHANnel:EVM:RMS:ACCumulate:RS Parameter/Response: Description: You can query Accumulated EVM RMS of RS in Control Channel measurement of LTE FDD Analyzer Example: LTE:FDD:CONTrol:CHANnel:EVM:RMS:ACCumulate:RS?

## **LTE:TDD:CONTrol:CHANnel:EVM:RMS:ACCumulate:RS**

Syntax: LTE:TDD:CONTrol:CHANnel:EVM:RMS:ACCumulate:RS Parameter/Response: Description: You can query Accumulated EVM RMS of RS in Control Channel measurement of LTE TDD Analyzer Example: LTE:TDD:CONTrol:CHANnel:EVM:RMS:ACCumulate:RS?

## **LTE:FDD:CONTrol:CHANnel:EVM:RMS:ACCumulate:RS#**

Syntax: LTE:FDD:CONTrol:CHANnel:EVM:RMS:ACCumulate:RS# Parameter/Response: Description: You can query Accumulated EVM RMS of RS# (0,1,2,3) in Control Channel measurement of LTE FDD Analyzer Example: LTE:FDD:CONTrol:CHANnel:EVM:RMS:ACCumulate:RS#?

# **LTE:TDD:CONTrol:CHANnel:EVM:RMS:ACCumulate:RS#**

Syntax: LTE:TDD:CONTrol:CHANnel:EVM:RMS:ACCumulate:RS# Parameter/Response: Description: You can query Accumulated EVM RMS of RS# (0,1,2,3) in Control Channel measurement of LTE TDD Analyzer Example: LTE:TDD:CONTrol:CHANnel:EVM:RMS:ACCumulate:RS#?

## **LTE:FDD:CONTrol:CHANnel:EVM:RMS:ACCumulate:SSS**

Syntax: LTE:FDD:CONTrol:CHANnel:EVM:RMS:ACCumulate:SSS Parameter/Response: Description: You can query Accumulated EVM RMS of SSS in Control Channel measurement of LTE FDD Analyzer Example: LTE:FDD:CONTrol:CHANnel:EVM:RMS:ACCumulate:SSS?

## **LTE:TDD:CONTrol:CHANnel:EVM:RMS:ACCumulate:SSS**

Syntax: LTE:TDD:CONTrol:CHANnel:EVM:RMS:ACCumulate:SSS

Parameter/Response: Description: You can query Accumulated EVM RMS of SSS in Control Channel measurement of LTE TDD Analyzer Example: LTE:TDD:CONTrol:CHANnel:EVM:RMS:ACCumulate:SSS?

#### **LTE:FDD:OTA:CONTrol:CHANnel:EVM:RMS:MBMS**

Syntax: LTE:FDD:OTA:CONTrol:CHANnel:EVM:RMS:MBMS Parameter/Response: Description: You can query EVM RMS of MBMS RS in Control Channel measurement of LTE FDD Analyzer Example: LTE:FDD:OTA:CONTrol:CHANnel:EVM:RMS:MBMS?

## **LTE:TDD:OTA:CONTrol:CHANnel:EVM:RMS:MBMS**

Syntax: LTE:TDD:OTA:CONTrol:CHANnel:EVM:RMS:MBMS Parameter/Response: Description: You can query EVM RMS of MBMS RS in Control Channel measurement of LTE TDD Analyzer Example: LTE:TDD:OTA:CONTrol:CHANnel:EVM:RMS:MBMS?

#### **LTE:FDD:CONTrol:CHANnel:EVM:RMS:NORMal:MBMS**

Syntax: LTE:FDD:CONTrol:CHANnel:EVM:RMS:NORMal:MBMS Parameter/Response: Description: You can query EVM RMS of MBMS RS in Control Channel measurement of LTE FDD Analyzer Example: LTE:FDD:CONTrol:CHANnel:EVM:RMS:NORMal:MBMS?

## **LTE:TDD:CONTrol:CHANnel:EVM:RMS:NORMal:MBMS**

Syntax: LTE:TDD:CONTrol:CHANnel:EVM:RMS:NORMal:MBMS Parameter/Response: Description: You can query EVM RMS of MBMS RS in Control Channel measurement of LTE TDD Analyzer Example: LTE:TDD:CONTrol:CHANnel:EVM:RMS:NORMal:MBMS?

## **LTE:FDD:CONTrol:CHANnel:EVM:RMS:NORMal:PB**

Syntax: LTE:FDD:CONTrol:CHANnel:EVM:RMS:NORMal:PB Parameter/Response: Description: You can query EVM RMS of PBCH in Control Channel measurement of LTE FDD Analyzer Example: LTE:FDD:CONTrol:CHANnel:EVM:RMS:NORMal:PB?

#### **LTE:TDD:CONTrol:CHANnel:EVM:RMS:NORMal:PB**

Syntax: LTE:TDD:CONTrol:CHANnel:EVM:RMS:NORMal:PB Parameter/Response: Description: : You can query EVM RMS of PBCH in Control Channel measurement of LTE TDD Analyzer Example: LTE:TDD:CONTrol:CHANnel:EVM:RMS:NORMal:PB?

## **LTE:FDD:CONTrol:CHANnel:EVM:RMS:NORMal:PCFI**

Syntax: LTE:FDD:CONTrol:CHANnel:EVM:RMS:NORMal:PCFI Parameter/Response: Description: : You can query EVM RMS of PCFICH in Control Channel measurement of LTE FDD Analyzer Example: LTE:FDD:CONTrol:CHANnel:EVM:RMS:NORMal:PCFI?

## **LTE:TDD:CONTrol:CHANnel:EVM:RMS:NORMal:PCFI**

Syntax: LTE:TDD:CONTrol:CHANnel:EVM:RMS:NORMal:PCFI Parameter/Response: Description: : You can query EVM RMS of PCFICH in Control Channel measurement of LTE TDD Analyzer Example: LTE:TDD:CONTrol:CHANnel:EVM:RMS:NORMal:PCFI?

# **LTE:FDD:CONTrol:CHANnel:EVM:RMS:NORMal:PDC**

Syntax: LTE:FDD:CONTrol:CHANnel:EVM:RMS:NORMal:PDC Parameter/Response: Description: You can query EVM RMS of PDCCH in Control Channel measurement of LTE FDD Analyzer Example: LTE:FDD:CONTrol:CHANnel:EVM:RMS:NORMal:PDC?

## **LTE:TDD:CONTrol:CHANnel:EVM:RMS:NORMal:PDC**

Syntax: LTE:TDD:CONTrol:CHANnel:EVM:RMS:NORMal:PDC Parameter/Response: Description: You can query EVM RMS of PDCCH in Control Channel measurement of LTE TDD Analyzer Example: LTE:TDD:CONTrol:CHANnel:EVM:RMS:NORMal:PDC?

## **LTE:FDD:CONTrol:CHANnel:EVM:RMS:NORMal:PHI**

Syntax: LTE:FDD:CONTrol:CHANnel:EVM:RMS:NORMal:PHI Parameter/Response: Description: You can query EVM RMS of PHICH in Control Channel measurement of LTE FDD Analyzer Example:

LTE:FDD:CONTrol:CHANnel:EVM:RMS:NORMal:PHI?

#### **LTE:TDD:CONTrol:CHANnel:EVM:RMS:NORMal:PHI**

Syntax: LTE:TDD:CONTrol:CHANnel:EVM:RMS:NORMal:PHI Parameter/Response: Description: You can query EVM RMS of PHICH in Control Channel measurement of LTE TDD Analyzer Example: LTE:TDD:CONTrol:CHANnel:EVM:RMS:NORMal:PHI?

#### **LTE:FDD:CONTrol:CHANnel:EVM:RMS:NORMal:PSS**

Syntax: LTE:FDD:CONTrol:CHANnel:EVM:RMS:NORMal:PSS Parameter/Response: Description: You can query EVM RMS of PSS in Control Channel measurement of LTE FDD Analyzer Example: LTE:FDD:CONTrol:CHANnel:EVM:RMS:NORMal:PSS?

#### **LTE:TDD:CONTrol:CHANnel:EVM:RMS:NORMal:PSS**

Syntax: LTE:TDD:CONTrol:CHANnel:EVM:RMS:NORMal:PSS Parameter/Response: Description: You can query EVM RMS of PSS in Control Channel measurement of LTE TDD Analyzer Example: LTE:TDD:CONTrol:CHANnel:EVM:RMS:NORMal:PSS?

## **LTE:FDD:CONTrol:CHANnel:EVM:RMS:NORMal:RS**

Syntax: LTE:FDD:CONTrol:CHANnel:EVM:RMS:NORMal:RS Parameter/Response: Description: You can query EVM RMS of RS in Control Channel measurement of LTE FDD Analyzer Example: LTE:FDD:CONTrol:CHANnel:EVM:RMS:NORMal:RS?

#### **LTE:TDD:CONTrol:CHANnel:EVM:RMS:NORMal:RS**

Syntax: LTE:TDD:CONTrol:CHANnel:EVM:RMS:NORMal:RS Parameter/Response: Description: You can query EVM RMS of RS in Control Channel measurement of LTE TDD Analyzer Example: LTE:TDD:CONTrol:CHANnel:EVM:RMS:NORMal:RS?

#### **LTE:FDD:CONTrol:CHANnel:EVM:RMS:NORMal:RS#**

Syntax: LTE:FDD:CONTrol:CHANnel:EVM:RMS:NORMal:RS# Parameter/Response: Description: You can query EVM RMS of RS# (0,1,2,3) in Control Channel measurement of LTE FDD Analyzer Example: LTE:FDD:CONTrol:CHANnel:EVM:RMS:NORMal:RS#?

#### **LTE:TDD:CONTrol:CHANnel:EVM:RMS:NORMal:RS#**

Syntax: LTE:TDD:CONTrol:CHANnel:EVM:RMS:NORMal:RS# Parameter/Response: Description: You can query EVM RMS of RS# (0,1,2,3) in Control Channel measurement of LTE TDD Analyzer Example: LTE:TDD:CONTrol:CHANnel:EVM:RMS:NORMal:RS#?

## **LTE:FDD:CONTrol:CHANnel:EVM:RMS:NORMal:SSS**

Syntax: LTE:FDD:CONTrol:CHANnel:EVM:RMS:NORMal:SSS Parameter/Response: Description: You can query EVM RMS of SSS in Control Channel measurement of LTE FDD Analyzer Example: LTE:FDD:CONTrol:CHANnel:EVM:RMS:NORMal:SSS?

## **LTE:TDD:CONTrol:CHANnel:EVM:RMS:NORMal:SSS**

Syntax: LTE:TDD:CONTrol:CHANnel:EVM:RMS:NORMal:SSS Parameter/Response: Description: You can query EVM RMS of SSS in Control Channel measurement of LTE TDD Analyzer Example: LTE:TDD:CONTrol:CHANnel:EVM:RMS:NORMal:SSS?

# **LTE:FDD:OTA:CONTrol:CHANnel:EVM:RMS:PB**

Syntax: LTE:FDD:OTA:CONTrol:CHANnel:EVM:RMS:PB Parameter/Response: Description: You can query EVM RMS of PBCH in OTA Control Channel measurement of LTE FDD Analyzer Example: LTE:FDD:OTA:CONTrol:CHANnel:EVM:RMS:PB?

# **LTE:TDD:OTA:CONTrol:CHANnel:EVM:RMS:PB**

Syntax: LTE:TDD:OTA:CONTrol:CHANnel:EVM:RMS:PB Parameter/Response: Description: You can query EVM RMS of PBCH in OTA Control Channel measurement of LTE TDD Analyzer Example: LTE:TDD:OTA:CONTrol:CHANnel:EVM:RMS:PB?

## **LTE:FDD:OTA:CONTrol:CHANnel:EVM:RMS:PCFI**

Syntax: LTE:FDD:OTA:CONTrol:CHANnel:EVM:RMS:PCFI

Parameter/Response: Description: You can query EVM RMS of PCFICH in OTA Control Channel measurement of LTE FDD Analyzer Example: LTE:FDD:OTA:CONTrol:CHANnel:EVM:RMS:PCFI?

#### **LTE:TDD:OTA:CONTrol:CHANnel:EVM:RMS:PCFI**

Syntax: LTE:TDD:OTA:CONTrol:CHANnel:EVM:RMS:PCFI Parameter/Response: Description: You can query EVM RMS of PCFICH in OTA Control Channel measurement of LTE TDD Analyzer Example: LTE:TDD:OTA:CONTrol:CHANnel:EVM:RMS:PCFI?

## **LTE:FDD:OTA:CONTrol:CHANnel:EVM:RMS:PSS**

Syntax: LTE:FDD:OTA:CONTrol:CHANnel:EVM:RMS:PSS Parameter/Response: Description: You can query EVM RMS of PSS in OTA Control Channel measurement of LTE FDD Analyzer Example: LTE:FDD:OTA:CONTrol:CHANnel:EVM:RMS:PSS?

#### **LTE:TDD:OTA:CONTrol:CHANnel:EVM:RMS:PSS**

Syntax: LTE:TDD:OTA:CONTrol:CHANnel:EVM:RMS:PSS Parameter/Response: Description: You can query EVM RMS of PSS in OTA Control Channel measurement of LTE TDD Analyzer Example: LTE:TDD:OTA:CONTrol:CHANnel:EVM:RMS:PSS?

## **LTE:FDD:OTA:CONTrol:CHANnel:EVM:RMS:RS#**

Syntax: LTE:FDD:OTA:CONTrol:CHANnel:EVM:RMS:RS# Parameter/Response: Description: You can query EVM RMS of RS# (0,1,2,3) in OTA Control Channel measurement of LTE FDD Analyzer Example: LTE:FDD:OTA:CONTrol:CHANnel:EVM:RMS:RS3?

## **LTE:TDD:OTA:CONTrol:CHANnel:EVM:RMS:RS#**

Syntax: LTE:TDD:OTA:CONTrol:CHANnel:EVM:RMS:RS# Parameter/Response: Description: You can query EVM RMS of RS# (0,1,2,3) in OTA Control Channel measurement of LTE TDD Analyzer Example: LTE:TDD:OTA:CONTrol:CHANnel:EVM:RMS:RS3?

#### **LTE:FDD:OTA:CONTrol:CHANnel:EVM:RS0:DATA**

Syntax: LTE:FDD:OTA:CONTrol:CHANnel:EVM:RS0:DATA Parameter/Response: Example: LTE:FDD:OTA:CONTrol:CHANnel:EVM:RS0:DATA? Description: You can query EVM Data of RS0 in OTA Control Channel measurement of LTE TDD Analyzer

## **LTE:FDD:OTA:CONTrol:CHANnel:EVM:RS0:JUDGe**

Syntax: LTE:FDD:OTA:CONTrol:CHANnel:EVM:RS0:JUDGe Parameter/Response: Example: LTE:FDD:OTA:CONTrol:CHANnel:EVM:RS0:JUDGe? Description: You can query pass or fail for EVM Data of RS0 in OTA Control Channel measurement of LTE TDD Analyzer

## **LTE:FDD:OTA:CONTrol:CHANnel:EVM:RS1:DATA**

Syntax: LTE:FDD:OTA:CONTrol:CHANnel:EVM:RS1:DATA Parameter/Response: Example: LTE:FDD:OTA:CONTrol:CHANnel:EVM:RS1:DATA? Description: You can query EVM Data of RS1 in OTA Control Channel measurement of LTE TDD Analyzer

#### **LTE:FDD:OTA:CONTrol:CHANnel:EVM:RS1:JUDGe**

Syntax: LTE:FDD:OTA:CONTrol:CHANnel:EVM:RS1:JUDGe Parameter/Response: Example: LTE:FDD:OTA:CONTrol:CHANnel:EVM:RS1:JUDGe? Description: You can query pass or fail for EVM Data of RS1 in OTA Control Channel measurement of LTE TDD Analyzer

## **LTE:FDD:OTA:CONTrol:CHANnel:EVM:RS2:DATA**

Syntax: LTE:FDD:OTA:CONTrol:CHANnel:EVM:RS2:DATA Parameter/Response: Example: LTE:FDD:OTA:CONTrol:CHANnel:EVM:RS2:DATA? Description: You can query EVM Data of RS2 in OTA Control Channel measurement of LTE TDD Analyzer

# **LTE:FDD:OTA:CONTrol:CHANnel:EVM:RMS:SSS**

Syntax: LTE:FDD:OTA:CONTrol:CHANnel:EVM:RMS:SSS Parameter/Response: Description: You can query EVM RMS of SSS in OTA Control Channel measurement of LTE FDD Analyzer Example: LTE:FDD:OTA:CONTrol:CHANnel:EVM:RMS:SSS?
## **LTE:TDD:OTA:CONTrol:CHANnel:EVM:RMS:SSS**

Syntax: LTE:TDD:OTA:CONTrol:CHANnel:EVM:RMS:SSS Parameter/Response: Description: You can query EVM RMS of SSS in OTA Control Channel measurement of LTE TDD Analyzer Example: LTE:TDD:OTA:CONTrol:CHANnel:EVM:RMS:SSS?

# **LTE:FDD:SUBFrame:RS0:EVM:PEAK:ACCumulate**

Syntax: LTE:FDD:SUBFrame:RS0:EVM:PEAK:ACCumulate Parameter/Response: Description: You can query Accumulated EVM RS0 Peak in Subframe measurement of LTE FDD Analyzer Example: LTE:FDD:SUBFrame:RS0:EVM:PEAK:ACCumulate?

# **LTE:TDD:SUBFrame:RS0:EVM:PEAK:ACCumulate**

Syntax: LTE:TDD:SUBFrame:RS0:EVM:PEAK:ACCumulate Parameter/Response: Description: You can query Accumulated EVM RS0 Peak in Subframe measurement of LTE TDD Analyzer Example: LTE:TDD:SUBFrame:RS0:EVM:PEAK:ACCumulate?

# **LTE:FDD:SUBFrame:RS0:EVM:PEAK:NORMal**

Syntax: LTE:FDD:SUBFrame:RS0:EVM:PEAK:NORMal Parameter/Response: Description: You can query EVM RS0 Peak in Subframe measurement of LTE FDD Analyzer Example: LTE:FDD:SUBFrame:RS0:EVM:PEAK:NORMal?

# **LTE:TDD:SUBFrame:RS0:EVM:PEAK:NORMal**

Syntax: LTE:TDD:SUBFrame:RS0:EVM:PEAK:NORMal Parameter/Response: Description: You can query EVM RS0 Peak in Subframe measurement of LTE TDD Analyzer Example: LTE:TDD:SUBFrame:RS0:EVM:PEAK:NORMal?

# **LTE:FDD:FRAMe:RS0:EVM:RMS:ACCumulate**

Syntax: LTE:FDD:FRAMe:RS0:EVM:RMS:ACCumulate Parameter/Response: Description: You can query Accumulated EVM RS0 RMS in Frame measurement of LTE FDD Analyzer Example:

LTE:FDD:FRAMe:RS0:EVM:RMS:ACCumulate?

#### **LTE:FDD:FRAMe:RS0:EVM:RMS:NORMal**

Syntax: LTE:FDD:FRAMe:RS0:EVM:RMS:NORMal Parameter/Response: Description: You can query EVM RS0 RMS in Frame measurement of LTE FDD Analyzer Example: LTE:FDD:FRAMe:RS0:EVM:RMS:NORMal?

### **LTE:FDD:SUBFrame:RS1:EVM:PEAK:ACCumulate**

Syntax: LTE:FDD:SUBFrame:RS1:EVM:PEAK:ACCumulate Parameter/Response: Description: You can query Accumulated EVM RS1 Peak in Subframe measurement of LTE FDD Analyzer Example: LTE:FDD:SUBFrame:RS1:EVM:PEAK:ACCumulate?

# **LTE:TDD:SUBFrame:RS1:EVM:PEAK:ACCumulate**

Syntax: LTE:TDD:SUBFrame:RS1:EVM:PEAK:ACCumulate Parameter/Response: Description: You can query Accumulated EVM RS1 Peak in Subframe measurement of LTE TDD Analyzer Example: LTE:TDD:SUBFrame:RS1:EVM:PEAK:ACCumulate?

# **LTE:FDD:SUBFrame:RS1:EVM:PEAK:NORMal**

Syntax: LTE:FDD:SUBFrame:RS1:EVM:PEAK:NORMal Parameter/Response: Description: You can query EVM RS1 Peak in Subframe measurement of LTE FDD Analyzer Example: LTE:FDD:SUBFrame:RS1:EVM:PEAK:NORMal?

### **LTE:TDD:SUBFrame:RS1:EVM:PEAK:NORMal**

Syntax: LTE:TDD:SUBFrame:RS1:EVM:PEAK:NORMal Parameter/Response: Description: You can query EVM RS1 Peak in Subframe measurement of LTE TDD Analyzer Example: LTE:TDD:SUBFrame:RS1:EVM:PEAK:NORMal?

### **LTE:FDD:FRAMe:RS1:EVM:RMS:ACCumulate**

Syntax: LTE:FDD:FRAMe:RS1:EVM:RMS:ACCumulate Parameter/Response: Description: You can query Accumulated EVM RS1 RMS in Frame measurement of LTE FDD Analyzer Example: LTE:FDD:FRAMe:RS1:EVM:RMS:ACCumulate?

#### **LTE:FDD:FRAMe:RS1:EVM:RMS:NORMal**

Syntax: LTE:FDD:FRAMe:RS1:EVM:RMS:NORMal Parameter/Response: Description: You can query EVM RS1 RMS in Frame measurement of LTE FDD Analyzer Example: LTE:FDD:FRAMe:RS1:EVM:RMS:NORMal?

## **LTE:FDD:SUBFrame:RS2:EVM:PEAK:ACCumulate**

Syntax: LTE:FDD:SUBFrame:RS2:EVM:PEAK:ACCumulate Parameter/Response: Description: You can query Accumulated EVM RS2 Peak in Subframe measurement of LTE FDD Analyzer Example: LTE:FDD:SUBFrame:RS2:EVM:PEAK:ACCumulate?

## **LTE:TDD:SUBFrame:RS2:EVM:PEAK:ACCumulate**

Syntax: LTE:TDD:SUBFrame:RS2:EVM:PEAK:ACCumulate Parameter/Response: Description: You can query Accumulated EVM RS2 Peak in Subframe measurement of LTE TDD Analyzer Example: LTE:TDD:SUBFrame:RS2:EVM:PEAK:ACCumulate?

# **LTE:FDD:SUBFrame:RS2:EVM:PEAK:NORMal**

Syntax: LTE:FDD:SUBFrame:RS2:EVM:PEAK:NORMal Parameter/Response: Description: You can query EVM RS2 Peak in Subframe measurement of LTE FDD Analyzer Example: LTE:FDD:SUBFrame:RS2:EVM:PEAK:NORMal?

# **LTE:TDD:SUBFrame:RS2:EVM:PEAK:NORMal**

Syntax: LTE:TDD:SUBFrame:RS2:EVM:PEAK:NORMal Parameter/Response: Description: You can query EVM RS2 Peak in Subframe measurement of LTE TDD Analyzer Example: LTE:TDD:SUBFrame:RS2:EVM:PEAK:NORMal?

### **LTE:FDD:FRAMe:RS2:EVM:RMS:ACCumulate**

Syntax: LTE:FDD:FRAMe:RS2:EVM:RMS:ACCumulate

Parameter/Response: Description: You can query Accumulated EVM RS2 RMS in Frame measurement of LTE FDD Analyzer Example: LTE:FDD:FRAMe:RS2:EVM:RMS:ACCumulate?

## **LTE:FDD:FRAMe:RS2:EVM:RMS:NORMal**

Syntax: LTE:FDD:FRAMe:RS2:EVM:RMS:NORMal Parameter/Response: Description: You can query EVM RS2 RMS in Frame measurement of LTE FDD Analyzer Example: LTE:FDD:FRAMe:RS2:EVM:RMS:NORMal?

# **LTE:FDD:SUBFrame:RS3:EVM:PEAK:ACCumulate**

Syntax: LTE:FDD:SUBFrame:RS3:EVM:PEAK:ACCumulate Parameter/Response: Description: You can query Accumulated EVM RS3 Peak in Subframe measurement of LTE FDD Analyzer Example: LTE:FDD:SUBFrame:RS3:EVM:PEAK:ACCumulate?

# **LTE:TDD:SUBFrame:RS3:EVM:PEAK:ACCumulate**

Syntax: LTE:TDD:SUBFrame:RS3:EVM:PEAK:ACCumulate Parameter/Response: Description: You can query Accumulated EVM RS3 Peak in Subframe measurement of LTE FDD Analyzer Example: LTE:TDD:SUBFrame:RS3:EVM:PEAK:ACCumulate?

# **LTE:FDD:SUBFrame:RS3:EVM:PEAK:NORMal**

Syntax: LTE:FDD:SUBFrame:RS3:EVM:PEAK:NORMal Parameter/Response: Description: You can query EVM RS3 Peak in Subframe measurement of LTE FDD Analyzer Example: LTE:FDD:SUBFrame:RS3:EVM:PEAK:NORMal?

# **LTE:TDD:SUBFrame:RS3:EVM:PEAK:NORMal**

Syntax: LTE:TDD:SUBFrame:RS3:EVM:PEAK:NORMal Parameter/Response: Description: You can query EVM RS3 Peak in Subframe measurement of LTE TDD Analyzer Example: LTE:TDD:SUBFrame:RS3:EVM:PEAK:NORMal?

### **LTE:FDD:FRAMe:RS3:EVM:RMS:ACCumulate**

Syntax: LTE:FDD:FRAMe:RS3:EVM:RMS:ACCumulate Parameter/Response: Description: You can query Accumulated EVM RS3 RMS in Frame measurement of LTE FDD Analyzer Example: LTE:FDD:FRAMe:RS3:EVM:RMS:ACCumulate?

# **LTE:FDD:FRAMe:RS3:EVM:RMS:NORMal**

Syntax: LTE:FDD:FRAMe:RS3:EVM:RMS:NORMal Parameter/Response: Description: : You can query EVM RS3 RMS in Frame measurement of LTE FDD Analyzer Example: LTE:FDD:FRAMe:RS3:EVM:RMS:NORMal?

# **LTE:FDD:TAE:RS:EVM:ANTenna#:JUDGe**

Syntax: LTE:FDD:TAE:RS:EVM:ANTenna#:JUDGe Parameter/Response: Description: You can query pass or fail for the EVM RS of Antenna# (0,1,2,3) in Time Alignment Error measurement of LTE FDD Analyzer Example: LTE:FDD:TAE:RS:EVM:ANTenna3:JUDGe?

# **LTE:TDD:TAE:RS:EVM:ANTenna#:JUDGe**

Syntax: LTE:TDD:TAE:RS:EVM:ANTenna#:JUDGe Parameter/Response: Description: You can query pass or fail for the EVM RS of Antenna# (0,1,2,3) in Time Alignment Error measurement of LTE TDD Analyzer Example: LTE:TDD:TAE:RS:EVM:ANTenna3:JUDGe?

# **LTE:FDD:FRAMe:RS:EVM:PEAK:ACCumulate**

Syntax: LTE:FDD:FRAMe:RS:EVM:PEAK:ACCumulate Parameter/Response: Description: You can query Accumulated EVM RS Peak in Frame measurement of LTE FDD Analyzer Example: LTE:FDD:FRAMe:RS:EVM:PEAK:ACCumulate?

# **LTE:FDD:FRAMe:RS:EVM:PEAK:NORMal**

Syntax: LTE:FDD:FRAMe:RS:EVM:PEAK:NORMal Parameter/Response: Description: You can query EVM RS Peak in Frame measurement of LTE FDD Analyzer Example: LTE:FDD:FRAMe:RS:EVM:PEAK:NORMal?

## **LTE:FDD:FRAMe:RS:EVM:PEAK:SYMBol**

Syntax: LTE:FDD:FRAMe:RS:EVM:PEAK:SYMBol Parameter/Response: Description: You can query Symbol of EVM RS Peak in Frame measurement of LTE FDD Analyzer Example: LTE:FDD:FRAMe:RS:EVM:PEAK:SYMBol?

# **LTE:FDD:SUBFrame:RS:EVM:RMS:JUDGe**

Syntax: LTE:FDD:SUBFrame:RS:EVM:RMS:JUDGe Parameter/Response: Description: You can query pass or fail for the EVM RS RMS in Subframe measurement of LTE FDD Analyzer Example: LTE:FDD:SUBFrame:RS:EVM:RMS:JUDGe?

# **LTE:TDD:SUBFrame:RS:EVM:RMS:JUDGe**

Syntax: LTE:TDD:SUBFrame:RS:EVM:RMS:JUDGe Parameter/Response: Description: You can query pass or fail for the EVM RS RMS in Subframe measurement of LTE FDD Analyzer Example: LTE:TDD:SUBFrame:RS:EVM:RMS:JUDGe?

# **LTE:FDD:FRAMe:RS:EVM:RMS:ACCumulate**

Syntax: LTE:FDD:FRAMe:RS:EVM:RMS:ACCumulate Parameter/Response: Description: You can query Accumulated EVM RS RMS in Frame measurement of LTE FDD Analyzer Example: LTE:FDD:FRAMe:RS:EVM:RMS:ACCumulate?

### **LTE:FDD:FRAMe:RS:EVM:RMS:NORMal**

Syntax: LTE:FDD:FRAMe:RS:EVM:RMS:NORMal Parameter/Response: Description: You can query EVM RS RMS in Frame measurement of LTE FDD Analyzer Example: LTE:FDD:FRAMe:RS:EVM:RMS:NORMal?

### **LTE:FDD:TAE:EVM:RS:ANTenna#**

Syntax: LTE:FDD:TAE:EVM:RS:ANTenna# Parameter/Response: Description: You can query EVM RS of Antenna# (0,1,2,3) in Time Alignment Error measurement of LTE FDD Analyzer Example: LTE:FDD:TAE:EVM:RS:ANTenna3?

### **LTE:TDD:TAE:EVM:RS:ANTenna#**

Syntax: LTE:TDD:TAE:EVM:RS:ANTenna# Parameter/Response: Description: You can query EVM RS of Antenna# (0,1,2,3) in Time Alignment Error measurement of LTE TDD Analyzer Example: LTE:TDD:TAE:EVM:RS:ANTenna3?

# **LTE:FDD:SUBFrame:EVM:16QAm**

Syntax: LTE:FDD:SUBFrame:EVM:16QAm Parameter/Response: Description: You can query 16QAM EVM in Subframe measurement of LTE FDD Analyzer Example: LTE:FDD:SUBFrame:EVM:16QAm?

# **LTE:TDD:SUBFrame:EVM:16QAm**

Syntax: LTE:TDD:SUBFrame:EVM:16QAm Parameter/Response: Description: You can query 16QAM EVM in Subframe measurement of LTE TDD Analyzer Example: LTE:TDD:SUBFrame:EVM:16QAm?

# **LTE:FDD:CA:EVM:16QAm:CC#**

Syntax: LTE:FDD:CA:EVM:16QAm:CC# Parameter/Response: Description: You can query 16QAM EVM of Carrier Channel in Carrier Aggregation measurement of LTE FDD Analyzer Example: LTE:FDD:CA:EVM:16QAm:CC05?

# **LTE:TDD:CA:EVM:16QAm:CC#**

Syntax: LTE:TDD:CA:EVM:16QAm:CC# Parameter/Response: Description: You can query 16QAM EVM of Carrier Channel in Carrier Aggregation measurement of LTE TDD Analyzer Example: LTE:TDD:CA:EVM:16QAm:CC05?

# **LTE:FDD:SUBFrame:EVM:256Qam**

Syntax: LTE:FDD:SUBFrame:EVM:256Qam Parameter/Response: Description: You can query 256QAM EVM in Subframe measurement of LTE FDD Analyzer Example:

LTE:FDD:SUBFrame:EVM:256Qam?

#### **LTE:TDD:SUBFrame:EVM:256Qam**

Syntax: LTE:TDD:SUBFrame:EVM:256Qam Parameter/Response: Description: You can query 256QAM EVM in Subframe measurement of LTE TDD Analyzer Example: LTE:TDD:SUBFrame:EVM:256Qam?

### **LTE:FDD:CA:EVM:256Qam:CC#**

Syntax: LTE:FDD:CA:EVM:256Qam:CC# Parameter/Response: Description: You can query 256QAM EVM of Carrier Channel in Carrier Aggregation measurement of LTE FDD Analyzer Example: LTE:FDD:CA:EVM:256Qam:CC05?

# **LTE:TDD:CA:EVM:256Qam:CC#**

Syntax: LTE:TDD:CA:EVM:256Qam:CC# Parameter/Response: Description: You can query 256QAM EVM of Carrier Channel in Carrier Aggregation measurement of LTE TDD Analyzer Example: LTE:TDD:CA:EVM:256Qam:CC05?

# **LTE:FDD:SUBFrame:EVM:64QAm**

Syntax: LTE:FDD:SUBFrame:EVM:64QAm Parameter/Response: Description: You can query 64QAM EVM in Subframe measurement of LTE FDD Analyzer Example: LTE:FDD:SUBFrame:EVM:64QAm?

### **LTE:TDD:SUBFrame:EVM:64QAm**

Syntax: LTE:TDD:SUBFrame:EVM:64QAm Parameter/Response: Description: You can query 64QAM EVM in Subframe measurement of LTE TDD Analyzer Example: LTE:TDD:SUBFrame:EVM:64QAm?

# **LTE:FDD:CA:EVM:64QAm:CC#**

Syntax: LTE:FDD:CA:EVM:64QAm:CC# Parameter/Response: Description: You can query 64QAM EVM of Carrier Channel in Carrier Aggregation measurement of LTE FDD Analyzer Example: LTE:FDD:CA:EVM:64QAm:CC05?

# **LTE:TDD:CA:EVM:64QAm:CC#**

Syntax: LTE:TDD:CA:EVM:64QAm:CC# Parameter/Response: Description: You can query 64QAM EVM of Carrier Channel in Carrier Aggregation measurement of LTE TDD Analyzer Example: LTE:TDD:CA:EVM:64QAm:CC05?

# **LTE:FDD:FRAMe:EVM:MBMS**

Syntax: LTE:FDD:FRAMe:EVM:MBMS Parameter/Response: Description: You can query MBMS EVM in Frame measurement of LTE FDD Analyzer Example: LTE:FDD:FRAMe:EVM:MBMS?

# **LTE:FDD:CA:EVM:MBMS:CC#**

Syntax: LTE:FDD:CA:EVM:MBMS:CC# Parameter/Response: Description: You can query MBMS EVM of Carrier Channel in Carrier Aggregation measurement of LTE FDD Analyzer Example: LTE:FDD:CA:EVM:MBMS:CC05?

# **LTE:TDD:CA:EVM:MBMS:CC#**

Syntax: LTE:TDD:CA:EVM:MBMS:CC# Parameter/Response: Description: You can query MBMS EVM of Carrier Channel in Carrier Aggregation measurement of LTE FDD Analyzer Example: LTE:TDD:CA:EVM:MBMS:CC05?

# **LTE:FDD:FRAMe:EVM:PB**

Syntax: LTE:FDD:FRAMe:EVM:PB Parameter/Response: Description: You can query PBCH EVM in Frame measurement of LTE FDD Analyzer Example: LTE:FDD:FRAMe:EVM:PB?

# **LTE:FDD:CA:EVM:PB:CC#**

Syntax: LTE:FDD:CA:EVM:PB:CC# Parameter/Response: Description: You can query PBCH EVM of Carrier Channel in Carrier Aggregation measurement of LTE FDD Analyzer Example: LTE:FDD:CA:EVM:PB:CC05?

## **LTE:TDD:CA:EVM:PB:CC#**

Syntax: LTE:TDD:CA:EVM:PB:CC# Parameter/Response: Description: You can query PBCH EVM of Carrier Channel in Carrier Aggregation measurement of LTE TDD Analyzer Example: LTE:TDD:CA:EVM:PB:CC05?

# **LTE:FDD:FRAMe:EVM:PCFI**

Syntax: LTE:FDD:FRAMe:EVM:PCFI Parameter/Response: Description: You can query PCFICH EVM in Frame measurement of LTE FDD Analyzer Example: LTE:FDD:FRAMe:EVM:PCFI?

# **LTE:FDD:CA:EVM:PCFI:CC#**

Syntax: LTE:FDD:CA:EVM:PCFI:CC# Parameter/Response: Description: You can query PCFICH EVM of Carrier Channel in Carrier Aggregation measurement of LTE FDD Analyzer Example: LTE:FDD:CA:EVM:PCFI:CC05?

# **LTE:TDD:CA:EVM:PCFI:CC#**

Syntax: LTE:TDD:CA:EVM:PCFI:CC# Parameter/Response: Description: You can query PCFICH EVM of Carrier Channel in Carrier Aggregation measurement of LTE TDD Analyzer Example: LTE:TDD:CA:EVM:PCFI:CC05?

### **LTE:FDD:FRAMe:EVM:PDC**

Syntax: LTE:FDD:FRAMe:EVM:PDC Parameter/Response: Description: You can query PDCCH EVM in Frame measurement of LTE FDD Analyzer Example: LTE:FDD:FRAMe:EVM:PDC?

# **LTE:FDD:FRAMe:EVM:QAM16**

Syntax: LTE:FDD:FRAMe:EVM:QAM16 Parameter/Response: Description: You can query 16QAM EVM in Frame measurement of LTE FDD Analyzer

Example: LTE:FDD:FRAMe:EVM:16QAm?

#### **LTE:FDD:FRAMe:EVM:QAM256**

Syntax: LTE:FDD:FRAMe:EVM:QAM256 Parameter/Response: Description: You can query 256QAM EVM in Frame measurement of LTE FDD Analyzer Example: LTE:FDD:FRAMe:EVM:256Qam?

### **LTE:FDD:FRAMe:EVM:QAM64**

Syntax: LTE:FDD:FRAMe:EVM:64QAm Parameter/Response: Description: You can query 64QAM EVM in Frame measurement of LTE FDD Analyzer Example: LTE:FDD:FRAMe:EVM:64QAm?

## **LTE:FDD:FRAMe:EVM:QPSK**

Syntax: LTE:FDD:FRAMe:EVM:QPSK Parameter/Response: Description: You can query QPSK EVM in Frame measurement of LTE FDD Analyzer Example: LTE:FDD:FRAMe:EVM:QPSK?

### **LTE:FDD:FRAMe:EVM:PHI**

Syntax: LTE:FDD:FRAMe:EVM:PHI Parameter/Response: Description: You can query PHICH EVM in Frame measurement of LTE FDD Analyzer Example: LTE:FDD:FRAMe:EVM:PHI?

### **LTE:FDD:FRAMe:EVM:PMCH:QAM16**

Syntax: LTE:FDD:FRAMe:EVM:PMCH:QAM16 Parameter/Response: Description: You can query EVM of PMCH 16QAM in Frame measurement of LTE FDD Analyzer Example: LTE:FDD:FRAMe:EVM:PMCH:16QAm?

### **LTE:FDD:FRAMe:EVM:PMCH:QAM256**

Syntax: LTE:FDD:FRAMe:EVM:PMCH:QAM256 Parameter/Response: Description: You can query EVM of PMCH 256QAM in Frame measurement of LTE FDD Analyzer Example: LTE:FDD:FRAMe:EVM:PMCH:256Qam?

## **LTE:FDD:FRAMe:EVM:PMCH:QAM64**

Syntax: LTE:FDD:FRAMe:EVM:PMCH:QAM64 Parameter/Response: Description: You can query EVM of PMCH 64QAM in Frame measurement of LTE FDD Analyzer Example: LTE:FDD:FRAMe:EVM:PMCH:64QAm?

# **LTE:FDD:FRAMe:EVM:PMCH:QPSK**

Syntax: LTE:FDD:FRAMe:EVM:PMCH:QPSK Parameter/Response: Description: You can query EVM of PMCH QPSK in Frame measurement of LTE FDD Analyzer Example: LTE:FDD:FRAMe:EVM:PMCH:QPSK?

# **LTE:FDD:FRAMe:EVM:PSS**

Syntax: LTE:FDD:FRAMe:EVM:PSS Parameter/Response: Description: You can query EVM of PSS in Frame measurement of LTE FDD Analyzer Example: LTE:FDD:FRAMe:EVM:PSS?

# **LTE:FDD:CA:EVM:PSS:CC#**

Syntax: LTE:FDD:CA:EVM:PSS:CC# Parameter/Response: Description: You can query PSS EVM of Carrier Channel in Carrier Aggregation measurement of LTE FDD Analyzer Example: LTE:FDD:CA:EVM:PSS:CC05?

# **LTE:TDD:CA:EVM:PSS:CC#**

Syntax: LTE:TDD:CA:EVM:PSS:CC# Parameter/Response: Description: You can query PSS EVM of Carrier Channel in Carrier Aggregation measurement of LTE TDD Analyzer Example: LTE:TDD:CA:EVM:PSS:CC05?

# **LTE:FDD:SUBFrame:EVM:QPSK**

Syntax: LTE:FDD:SUBFrame:EVM:QPSK Parameter/Response: Description: You can query QPSK EVM in Subframe measurement of LTE FDD Analyzer Example: LTE:FDD:SUBFrame:EVM:QPSK?

## **LTE:TDD:SUBFrame:EVM:QPSK**

Syntax: LTE:TDD:SUBFrame:EVM:QPSK Parameter/Response: Description: You can query QPSK EVM in Subframe measurement of LTE TDD Analyzer Example: LTE:TDD:SUBFrame:EVM:QPSK?

# **LTE:FDD:CA:EVM:QPSK:CC#**

Syntax: LTE:FDD:CA:EVM:QPSK:CC# Parameter/Response: Description: You can query QPSK EVM of Carrier Channel in Carrier Aggregation measurement of LTE FDD Analyzer Example: LTE:FDD:CA:EVM:QPSK:CC05?

# **LTE:TDD:CA:EVM:QPSK:CC#**

Syntax: LTE:TDD:CA:EVM:QPSK:CC# Parameter/Response: Description: You can query QPSK EVM of Carrier Channel in Carrier Aggregation measurement of LTE TDD Analyzer Example: LTE:TDD:CA:EVM:QPSK:CC05?

# **LTE:FDD:FRAMe:EVM:RS**

Syntax: LTE:FDD:FRAMe:EVM:RS Parameter/Response: Description: You can query EVM of RS in Frame measurement of LTE FDD Analyzer Example: LTE:FDD:FRAMe:EVM:RS?

### **LTE:FDD:SUBFrame:EVM:RS**

Syntax: LTE:FDD:SUBFrame:EVM:RS Parameter/Response: Description: You can query EVM of RS in Subframe measurement of LTE FDD Analyzer Example: LTE:FDD:SUBFrame:EVM:RS3?

# **LTE:TDD:SUBFrame:EVM:RS**

Syntax: LTE:TDD:SUBFrame:EVM:RS Parameter/Response: Description: You can query EVM of RS in Subframe measurement of LTE TDD Analyzer Example: LTE:TDD:SUBFrame:EVM:RS3?

### **LTE:FDD:SUBFrame:EVM:RS:JUDGe**

Syntax: LTE:FDD:SUBFrame:EVM:RS:JUDGe

Parameter/Response: Example: LTE:FDD:SUBFrame:EVM:RS:JUDGe? Description: You can query pass or fail for EVM of RS in Subframe measurement of LTE FDD Analyzer

#### **LTE:TDD:SUBFrame:EVM:RS:JUDGe**

Syntax: LTE:TDD:SUBFrame:EVM:RS:JUDGe Parameter/Response: Example: LTE:TDD:SUBFrame:EVM:RS:JUDGe? Description: You can query pass or fail for EVM of RS in Subframe measurement of LTE TDD Analyzer

### **LTE:FDD:SUBFrame:EVM:PB**

Syntax: LTE:FDD:SUBFrame:EVM:PB Parameter/Response: Example: LTE:FDD:SUBFrame:EVM:PB? Description: You can query EVM of PB in Subframe measurement of LTE FDD Analyzer

# **LTE:FDD:SUBFrame:EVM:SSS**

Syntax: LTE:FDD:SUBFrame:EVM:SSS Parameter/Response: Example: LTE:FDD:SUBFrame:EVM:SSS? Description: You can query EVM of SSS in Subframe measurement of LTE FDD Analyzer

# **LTE:FDD:SUBFrame:EVM:SSS:JUDGe**

Syntax: LTE:FDD:SUBFrame:EVM:SSS:JUDGe Parameter/Response: Example: LTE:FDD:SUBFrame:EVM:SSS:JUDGe? Description: You can query pass or fail for EVM of SSS in Subframe measurement of LTE FDD Analyzer

### **LTE:FDD:SUBFrame:EVM:UNALlocated**

Syntax: LTE:FDD:SUBFrame:EVM:UNALlocated Parameter/Response: Example: LTE:FDD:SUBFrame:EVM:UNALlocated? Description: You can query EVM of Unlocated in Subframe measurement of LTE FDD Analyzer

# **LTE:FDD:SUBFrame:FREQuency:ERRor:HZ**

Syntax: LTE:FDD:SUBFrame:FREQuency:ERRor:HZ Parameter/Response: Example: LTE:FDD:SUBFrame:FREQuency:ERRor:HZ? Description: You can query Frequency Error (Hz) in Subframe measurement of LTE FDD Analyzer

## **LTE:FDD:SUBFrame:FREQuency:ERRor:JUDGe**

Syntax: LTE:FDD:SUBFrame:FREQuency:ERRor:JUDGe Parameter/Response: Example: LTE:FDD:SUBFrame:FREQuency:ERRor:JUDGe? Description: You can query pass or fail for Frequency Error (Hz) in Subframe measurement of LTE FDD Analyzer

## **LTE:FDD:SUBFrame:FREQuency:ERRor:PPM**

Syntax: LTE:FDD:SUBFrame:FREQuency:ERRor:PPM Parameter/Response: Example: LTE:FDD:SUBFrame:FREQuency:ERRor:PPM? Description: You can query Frequency Error (ppm) in Subframe measurement of LTE FDD Analyzer

## **LTE:TDD:SUBFrame:EVM:SSS**

Syntax: LTE:TDD:SUBFrame:EVM:SSS Parameter/Response: Example: LTE:TDD:SUBFrame:EVM:SSS? Description: You can query SSS EVM in Subframe measurement of LTE TDD Analyzer

## **LTE:TDD:SUBFrame:EVM:SSS:JUDGe**

Syntax: LTE:TDD:SUBFrame:EVM:SSS:JUDGe Parameter/Response: Example: LTE:TDD:SUBFrame:EVM:SSS:JUDGe? Description: You can query pass or fail for SSS EVM in Subframe measurement of LTE TDD Analyzer

### **LTE:TDD:SUBFrame:EVM:UNALlocated**

Syntax: LTE:TDD:SUBFrame:EVM:UNALlocated Parameter/Response: Example: LTE:TDD:SUBFrame:EVM:UNALlocated? Description: You can query Unlocated EVM in Subframe measurement of LTE TDD Analyzer

### **LTE:TDD:SUBFrame:FREQuency:ERRor:HZ**

Syntax: LTE:TDD:SUBFrame:FREQuency:ERRor:HZ Parameter/Response: Example: LTE:TDD:SUBFrame:FREQuency:ERRor:HZ? Description: You can query Frequency Error (Hz) in Subframe measurement of LTE TDD Analyzer

### **LTE:TDD:SUBFrame:FREQuency:ERRor:JUDGe**

Syntax: LTE:TDD:SUBFrame:FREQuency:ERRor:JUDGe Parameter/Response:

Example: LTE:TDD:SUBFrame:FREQuency:ERRor:JUDGe? Description: You can query pass or fail for Frequency Error (Hz) in Subframe measurement of LTE TDD Analyzer

#### **LTE:TDD:SUBFrame:FREQuency:ERRor:PPM**

Syntax: LTE:TDD:SUBFrame:FREQuency:ERRor:PPM Parameter/Response: Example: LTE:TDD:SUBFrame:FREQuency:ERRor:PPM? Description: You can query Frequency Error (ppm) in Subframe measurement of LTE TDD Analyzer

## **LTE:FDD:FRAMe:EVM:RS0**

Syntax: LTE:FDD:FRAMe:EVM:RS0 Parameter/Response: Description: You can query EVM of RS0 in Frame measurement of LTE FDD Analyzer Example: LTE:FDD:FRAMe:EVM:RS0?

# **LTE:FDD:CA:EVM:RS0:CC#**

Syntax: LTE:FDD:CA:EVM:RS0:CC# Parameter/Response: Description: You can query RS0 EVM of Carrier Channel in Carrier Aggregation measurement of LTE FDD Analyzer Example: LTE:FDD:CA:EVM:RS0:CC05?

# **LTE:TDD:CA:EVM:RS0:CC#**

Syntax: LTE:TDD:CA:EVM:RS0:CC# Parameter/Response: Description: You can query RS0 EVM of Carrier Channel in Carrier Aggregation measurement of LTE TDD Analyzer Example: LTE:TDD:CA:EVM:RS0:CC05?

### **LTE:TDD:CA:EVM:RS0:CC#:JUDGe**

Syntax: LTE:TDD:CA:EVM:RS0:CC#:JUDGe Parameter/Response: Description: You can query pass or fail for RS0 EVM of Carrier Channel in Carrier Aggregation measurement of LTE TDD Analyzer Example: LTE:TDD:CA:EVM:RS0:CC05:JUDGe?

# **LTE:FDD:FRAMe:EVM:RS1**

Syntax: LTE:FDD:FRAMe:EVM:RS1 Parameter/Response: Description: You can query EVM of RS1 in Frame measurement of LTE FDD Analyzer

Example: LTE:FDD:FRAMe:EVM:RS1?

#### **LTE:FDD:CA:EVM:RS1:CC#**

Syntax: LTE:FDD:CA:EVM:RS1:CC# Parameter/Response: Description: You can query RS1 EVM of Carrier Channel in Carrier Aggregation measurement of LTE FDD Analyzer Example: LTE:FDD:CA:EVM:RS1:CC05?

# **LTE:TDD:CA:EVM:RS1:CC#**

Syntax: LTE:TDD:CA:EVM:RS1:CC# Parameter/Response: Description: You can query RS1 EVM of Carrier Channel in Carrier Aggregation measurement of LTE TDD Analyzer Example: LTE:TDD:CA:EVM:RS1:CC05?

# **LTE:TDD:CA:EVM:RS1:CC#:JUDGe**

Syntax: LTE:TDD:CA:EVM:RS1:CC#:JUDGe Parameter/Response: Example: LTE:TDD:CA:EVM:RS1:CC05:JUDGe? Description: You can query pass or fail for RS1 EVM of Carrier Channel in Carrier Aggregation measurement of LTE TDD Analyzer

# **LTE:FDD:FRAMe:EVM:RS2**

Syntax: LTE:FDD:FRAMe:EVM:RS2 Parameter/Response: Description: You can query EVM of RS2 in Frame measurement of LTE FDD Analyzer Example: LTE:FDD:FRAMe:EVM:RS2?

# **LTE:FDD:CA:EVM:RS2:CC#**

Syntax: LTE:FDD:CA:EVM:RS2:CC# Parameter/Response: Description: You can query RS2 EVM of Carrier Channel in Carrier Aggregation measurement of LTE FDD Analyzer Example: LTE:FDD:CA:EVM:RS2:CC05?

# **LTE:FDD:CA:EVM:RS2:CC#:JUDGe**

Syntax: LTE:FDD:CA:EVM:RS2:CC#:JUDGe Parameter/Response: Example: LTE:FDD:CA:EVM:RS2:CC05:JUDGe? Description: You can query pass or fail for RS2 EVM of Carrier Channel in Carrier Aggregation measurement of LTE FDD Analyzer

#### **LTE:TDD:CA:EVM:RS2:CC#**

Syntax: LTE:TDD:CA:EVM:RS2:CC# Parameter/Response: Description: You can query RS2 EVM of Carrier Channel in Carrier Aggregation measurement of LTE TDD Analyzer Example: LTE:TDD:CA:EVM:RS2:CC05?

### **LTE:TDD:CA:EVM:RS2:CC#:JUDGe**

Syntax: LTE:TDD:CA:EVM:RS2:CC#:JUDGe Parameter/Response: Example: LTE:TDD:CA:EVM:RS2:CC05:JUDGe? Description: You can query pass or fail for RS2 EVM of Carrier Channel in Carrier Aggregation measurement of LTE TDD Analyzer

#### **LTE:FDD:FRAMe:EVM:RS3**

Syntax: LTE:FDD:FRAMe:EVM:RS3 Parameter/Response: Description: You can query EVM of RS3 in Frame measurement of LTE FDD Analyzer Example: LTE:FDD:FRAMe:EVM:RS3?

### **LTE:FDD:CA:EVM:RS3:CC#**

Syntax: LTE:FDD:CA:EVM:RS3:CC# Parameter/Response: Description: You can query RS3 EVM of Carrier Channel in Carrier Aggregation measurement of LTE FDD Analyzer Example: LTE:FDD:CA:EVM:RS3:CC05?

### **LTE:FDD:CA:EVM:RS3:CC#:JUDGe**

Syntax: LTE:FDD:CA:EVM:RS3:CC#:JUDGe Parameter/Response: Example: LTE:FDD:CA:EVM:RS3:CC05:JUDGe? Description: You can query pass or fail for RS2 EVM of Carrier Channel in Carrier Aggregation measurement of LTE FDD Analyzer

### **LTE:TDD:CA:EVM:RS3:CC#**

Syntax: LTE:TDD:CA:EVM:RS3:CC# Parameter/Response: Description: You can query RS3 EVM of Carrier Channel in Carrier Aggregation measurement of LTE TDD Analyzer Example: LTE:TDD:CA:EVM:RS3:CC05?

## **LTE:TDD:CA:EVM:RS3:CC#:JUDGe**

Syntax: LTE:TDD:CA:EVM:RS3:CC#:JUDGe Parameter/Response: Example: LTE:TDD:CA:EVM:RS3:CC05:JUDGe? Description: You can query pass or fail for RS2 EVM of Carrier Channel in Carrier Aggregation measurement of LTE TDD Analyzer

# **LTE:FDD:CA:EVM:RS:CC#**

Syntax: LTE:FDD:CA:EVM:RS:CC# Parameter/Response: Description: You can query RS EVM of Carrier Channel in Carrier Aggregation measurement of LTE FDD Analyzer Example: LTE:FDD:CA:EVM:RS:CC05?

## **LTE:TDD:CA:EVM:RS:CC#**

Syntax: LTE:TDD:CA:EVM:RS:CC# Parameter/Response: Description: You can query RS EVM of Carrier Channel in Carrier Aggregation measurement of LTE TDD Analyzer Example: LTE:TDD:CA:EVM:RS:CC05?

# **LTE:FDD:FRAMe:EVM:SSS**

Syntax: LTE:FDD:FRAMe:EVM:SSS Parameter/Response: Description: You can query EVM of SSS in Frame measurement of LTE FDD Analyzer Example: LTE:FDD:FRAMe:EVM:SSS?

# **LTE:FDD:CA:EVM:SSS:CC#**

Syntax: LTE:FDD:CA:EVM:SSS:CC# Parameter/Response: Description: You can query SSS EVM of Carrier Channel in Carrier Aggregation measurement of LTE FDD Analyzer Example: LTE:FDD:CA:EVM:SSS:CC05?

# **LTE:TDD:CA:EVM:SSS:CC#**

Syntax: LTE:TDD:CA:EVM:SSS:CC# Parameter/Response: Description: You can query SSS EVM of Carrier Channel in Carrier Aggregation measurement of LTE TDD Analyzer Example: LTE:TDD:CA:EVM:SSS:CC05?

## **LTE:FDD:CA:EVM:SUBFrame:CC#**

Syntax: LTE:FDD:CA:EVM:SUBFrame:CC# Parameter/Response: Description: You can query Subframe EVM of Carrier Channel in Carrier Aggregation measurement of LTE FDD Analyzer Example: LTE:FDD:CA:EVM:SUBFrame:CC05?

# **LTE:TDD:CA:EVM:SUBFrame:CC#**

Syntax: LTE:TDD:CA:EVM:SUBFrame:CC# Parameter/Response: Description: You can query Subframe EVM of Carrier Channel in Carrier Aggregation measurement of LTE TDD Analyzer Example: LTE:TDD:CA:EVM:SUBFrame:CC05?

# **LTE:FDD:FRAMe:EVM:UNALlocated**

Syntax: LTE:FDD:FRAMe:EVM:UNALlocated Parameter/Response: Description: You can query EVM of Unallocated in Frame measurement of LTE FDD Analyzer Example: LTE:FDD:FRAMe:EVM:UNALlocated?

# **LTE:FDD:CONTrol:CHANnel:EVM:RMS:SSS:JUDGe**

Syntax: LTE:FDD:CONTrol:CHANnel:EVM:RMS:SSS:JUDGe Parameter/Response: Description: You can query pass or fail for the EVM RMS of SSS in Control Channel measurement of LTE FDD Analyzer Example: LTE:FDD:CONTrol:CHANnel:EVM:RMS:SSS:JUDGe?

# **LTE:FDD:CONTrol:CHANnel:EVM:RMS:RS:JUDGe**

Syntax: LTE:FDD:CONTrol:CHANnel:EVM:RMS:RS:JUDGe Parameter/Response: Example: LTE:FDD:CONTrol:CHANnel:EVM:RMS:RS:JUDGe? Description: You can query pass or fail for the EVM RMS of RS in Control Channel measurement of LTE FDD Analyzer

# **LTE:TDD:CONTrol:CHANnel:EVM:RMS:SSS:JUDGe**

Syntax: LTE:TDD:CONTrol:CHANnel:EVM:RMS:SSS:JUDGe Parameter/Response: Description: You can query pass or fail for the EVM RMS of SSS in Control Channel measurement of LTE TDD Analyzer Example: LTE:TDD:CONTrol:CHANnel:EVM:RMS:SSS:JUDGe?

## **LTE:FDD:PVST:FRAMe:SLOT:POWer:FIRSt**

Syntax: LTE:FDD:PVST:FRAMe:SLOT:POWer:FIRSt Parameter/Response: Description: You can query First Slot Power in Power vs Time (Frame) measurement of LTE FDD Analyzer Example: LTE:FDD:PVST:FRAMe:SLOT:POWer:FIRSt?

# **LTE:TDD:PVST:FRAMe:SLOT:POWer:FIRSt**

Syntax: LTE:TDD:PVST:FRAMe:SLOT:POWer:FIRSt Parameter/Response: Description: You can query First Slot Power in Power vs Time (Frame) measurement of LTE TDD Analyzer Example: LTE:TDD:PVST:FRAMe:SLOT:POWer:FIRSt?

# **LTE:FDD:FRAMe:AVERage:POWer:JUDGe**

Syntax: LTE:FDD:FRAMe:AVERage:POWer:JUDGe Parameter/Response: Description: You can query pass or fail for the Frame Average Power in Frame measurement of LTE FDD Analyzer Example: LTE:FDD:FRAMe:AVERage:POWer:JUDGe?

# **LTE:FDD:FRAMe:POWer:AVERage**

Syntax: LTE:FDD:FRAMe:POWer:AVERage Parameter/Response: Description: You can query Frame Average Power in Frame measurement of LTE FDD Analyzer Example: LTE:FDD:FRAMe:POWer:AVERage?

# **LTE:FDD:FRAMe:JUDGe**

Syntax: LTE:FDD:FRAMe:JUDGe Parameter/Response: Description: You can query pass or fail for the Frame measurement of LTE FDD Analyzer Example: LTE:FDD:FRAMe:JUDGe?

# **LTE:FDD:PVST:FRAMe:JUDGe**

Syntax: LTE:FDD:PVST:FRAMe:JUDGe Parameter/Response: Description: You can query pass or fail for Power vs Time (Frame) measurement of LTE FDD Analyzer Example:

LTE:FDD:PVST:FRAMe:JUDGe?

#### **LTE:TDD:PVST:FRAMe:JUDGe**

Syntax: LTE:TDD:PVST:FRAMe:JUDGe Parameter/Response: Description: You can query pass or fail for Power vs Time (Frame) measurement of LTE TDD Analyzer Example: LTE:TDD:PVST:FRAMe:JUDGe?

#### **LTE:FDD:PVST:FRAMe:AVERage:POWer**

Syntax: LTE:FDD:PVST:FRAMe:AVERage:POWer Parameter/Response: Example: LTE:FDD:PVST:FRAMe:AVERage:POWer? Description: You can query Average Power for Power vs Time (Frame) measurement of LTE FDD Analyzer

#### **LTE:TDD:PVST:FRAMe:AVERage:POWer**

Syntax: LTE:TDD:PVST:FRAMe:AVERage:POWer Parameter/Response: Example: LTE:TDD:PVST:FRAMe:AVERage:POWer? Description: You can query Average Power for Power vs Time (Frame) measurement of LTE TDD Analyzer

### **LTE:FDD:PVST:FRAMe:FRAMe:AVERage:POWer:JUDGe**

Syntax: LTE:FDD:PVST:FRAMe:FRAMe:AVERage:POWer:JUDGe Parameter/Response: Example: LTE:FDD:PVST:FRAMe:FRAMe:AVERage:POWer:JUDGe? Description: You can query pass or faile for Frame Average Power for Power vs Time (Frame) measurement of LTE FDD Analyzer

### **LTE:TDD:PVST:FRAMe:FRAMe:AVERage:POWer:JUDGe**

Syntax: LTE:TDD:PVST:FRAMe:FRAMe:AVERage:POWer:JUDGe Parameter/Response: Example: LTE:TDD:PVST:FRAMe:FRAMe:AVERage:POWer:JUDGe? Description: You can query pass or fail for Frame Average Power for Power vs Time (Frame) measurement of LTE TDD Analyzer

# **LTE:FDD:SPECtrum:MARKer#:DELTa:FREQue qncy**

Syntax: LTE:FDD:SPECtrum:MARKer#:DELTa:FREQuency Parameter/Response: Description: You can query Delta Marker Frequency for Spectrum measurement in LTE FDD Signal Analyzer Example: LTE:FDD:SPECtrum:MARKer1:DELTa:FREQuency?

## **LTE:TDD:SPECtrum:MARKer#:DELTa:FREQuency**

Syntax: LTE:TDD:SPECtrum:MARKer#:DELTa:FREQuency Parameter/Response: Description: You can query Delta Marker Frequency for Spectrum measurement in LTE TDD Signal Analyzer Example: LTE:TDD:SPECtrum:MARKer1:DELTa:FREQuency?

# **LTE:FDD:CHANnel:POWEr:MARKer#:DELTa:FREQuency**

Syntax: LTE:FDD:CHANnel:POWEr:MARKer#:DELTa:FREQuency Parameter/Response: Description: You can query Delta Marker Frequency for Channel Power measurement in LTE FDD Signal Analyzer Example: LTE:FDD:CHANnel:POWEr:MARKer1:DELTa:FREQuency?

# **LTE:TDD:CHANnel:POWEr:MARKer#:DELTa:FREQuency**

Syntax: LTE:TDD:CHANnel:POWEr:MARKer#:DELTa:FREQuency Parameter/Response: Description: You can query Delta Marker Frequency for Channel Power measurement in LTE TDD Signal Analyzer Example: LTE:TDD:CHANnel:POWEr:MARKer1:DELTa:FREQuency?

# **LTE:FDD:OCCUpied:BW:MARKer#:DELTa:FREQuency**

Syntax: LTE:FDD:OCCUpied:BW:MARKer#:DELTa:FREQuency Parameter/Response: Description: You can query Delta Marker Frequency for Occupied Bandwidth measurement in LTE FDD Signal Analyzer Example: LTE:FDD:OCCUpied:BW:MARKer1:DELTa:FREQuency?

# **LTE:TDD:OCCUpied:BW:MARKer#:DELTa:FREQuency**

Syntax: LTE:TDD:OCCUpied:BW:MARKer#:DELTa:FREQuency Parameter/Response: Description: You can query Delta Marker Frequency for Occupied Bandwidth measurement in LTE TDD Signal Analyzer Example: LTE:TDD:OCCUpied:BW:MARKer1:DELTa:FREQuency?

# **LTE:FDD:ACP:MARKer#:DELTa:FREQuency**

Syntax: LTE:FDD:ACP:MARKer#:DELTa:FREQuency Parameter/Response: Description: You can query Delta Marker Frequency for Adjacent Channel Power measurement in LTE FDD Signal Analyzer Example:

LTE:FDD:ACP:MARKer1:DELTa:FREQuency?

#### **LTE:TDD:ACP:MARKer#:DELTa:FREQuency**

Syntax: LTE:TDD:ACP:MARKer#:DELTa:FREQuency Parameter/Response: Description: You can query Delta Marker Frequency for Adjacent Channel Power measurement in LTE TDD Signal Analyzer Example: LTE:TDD:ACP:MARKer1:DELTa:FREQuency?

### **LTE:FDD:SEM:MARKer#:DELTa:FREQuency**

Syntax: LTE:FDD:SEM:MARKer#:DELTa:FREQuency Parameter/Response: Description: You can query Delta Marker Frequency for Spectrum Emission Mask measurement in LTE FDD Signal Analyzer Example: LTE:FDD:SEM:MARKer1:DELTa:FREQuency?

## **LTE:TDD:SEM:MARKer#:DELTa:FREQuency**

Syntax: LTE:TDD:SEM:MARKer#:DELTa:FREQuency Parameter/Response: Description: You can query Delta Marker Frequency for Spectrum Emission Mask measurement in LTE TDD Signal Analyzer Example: LTE:TDD:SEM:MARKer1:DELTa:FREQuency?

# **LTE:FDD:MACP:MARKer#:DELTa:FREQuency**

Syntax: LTE:FDD:MACP:MARKer#:DELTa:FREQuency Parameter/Response: Description: You can query Delta Marker Frequency for Multiple Adjacent Channel Power measurement in LTE FDD Signal Analyzer Example: LTE:FDD:MACP:MARKer1:DELTa:FREQuency?

### **LTE:TDD:MACP:MARKer#:DELTa:FREQuency**

Syntax: LTE:TDD:MACP:MARKer#:DELTa:FREQuency Parameter/Response: Description: You can query Delta Marker Frequency for Multiple Adjacent Channel Power measurement in LTE TDD Signal Analyzer Example: LTE:TDD:MACP:MARKer1:DELTa:FREQuency?

### **LTE:FDD:SE:MARKer#:DELTa:FREQuency**

Syntax: LTE:FDD:SE:MARKer#:DELTa:FREQuency Parameter/Response: Description: You can query Delta Marker Frequency for Spurious Emissions measurement in LTE FDD Signal Analyzer Example: LTE:FDD:SE:MARKer1:DELTa:FREQuency?

### **LTE:TDD:SE:MARKer#:DELTa:FREQuency**

Syntax: LTE:TDD:SE:MARKer#:DELTa:FREQuency Parameter/Response: Description: You can query Delta Marker Frequency for Spurious Emissions measurement in LTE TDD Signal Analyzer Example: LTE:TDD:SE:MARKer1:DELTa:FREQuency?

# **LTE:FDD:OTA:CONTrol:CHANnel:FREQuency:ERRor:JUDGe**

Syntax: LTE:FDD:OTA:CONTrol:CHANnel:FREQuency:ERRor:JUDGe Parameter/Response: Description: You can query pass or fail for Frequency Error in OTA Control Channel measurement of LTE FDD Analyzer Example: LTE:FDD:OTA:CONTrol:CHANnel:FREQuency:ERRor:JUDGe?

# **LTE:TDD:OTA:CONTrol:CHANnel:FREQuency:ERRor:JUDGe**

Syntax: LTE:TDD:OTA:CONTrol:CHANnel:FREQuency:ERRor:JUDGe Parameter/Response: Description: You can query pass or fail for Frequency Error in OTA Control Channel measurement of LTE TDD Analyzer Example: LTE:TDD:OTA:CONTrol:CHANnel:FREQuency:ERRor:JUDGe?

# **LTE:FDD:CA:FREQuency:ERRor:CC#:JUDGe**

Syntax: LTE:FDD:CA:FREQuency:ERRor:CC#:JUDGe Parameter/Response: Description: You can query pass or fail for Frequency Error of Carrier Channel in Carrier Aggregation measurement of LTE FDD Analyzer Example: LTE:FDD:CA:FREQuency:ERRor:CC05:JUDGe?

# **LTE:TDD:CA:FREQuency:ERRor:CC#:JUDGe**

Syntax: LTE:TDD:CA:FREQuency:ERRor:CC#:JUDGe Parameter/Response: Description: You can query pass or fail for Frequency Error of Carrier Channel in Carrier Aggregation measurement of LTE TDD Analyzer Example: LTE:TDD:CA:FREQuency:ERRor:CC05:JUDGe?

# **LTE:FDD:CA:FREQuency:ERRor:CC#**

Syntax: LTE:FDD:CA:FREQuency:ERRor:CC#

Parameter/Response: Description: You can query Frequency Error of Carrier Channel in Carrier Aggregation measurement of LTE FDD Analyzer Example: LTE:FDD:CA:FREQuency:ERRor:CC05?

# **LTE:TDD:CA:FREQuency:ERRor:CC#**

Syntax: LTE:TDD:CA:FREQuency:ERRor:CC# Parameter/Response: Description: You can query Frequency Error of Carrier Channel in Carrier Aggregation measurement of LTE TDD Analyzer Example: LTE:TDD:CA:FREQuency:ERRor:CC05?

# **LTE:FDD:OTA:CONTrol:CHANnel:FREQuency:ERRor:HZ**

Syntax: LTE:FDD:OTA:CONTrol:CHANnel:FREQuency:ERRor:HZ Parameter/Response: Description: You can query Frequency Error in Hz in OTA Control Channel measurement of LTE FDD Analyzer Example: LTE:FDD:OTA:CONTrol:CHANnel:FREQuency:ERRor:HZ?

# **LTE:TDD:OTA:CONTrol:CHANnel:FREQuency:ERRor:HZ**

Syntax: LTE:TDD:OTA:CONTrol:CHANnel:FREQuency:ERRor:HZ Parameter/Response: Description: You can query Frequency Error in Hz in OTA Control Channel measurement of LTE TDD Analyzer Example: LTE:TDD:OTA:CONTrol:CHANnel:FREQuency:ERRor:HZ?

# **LTE:FDD:CONTrol:CHANnel:FREQuency:ERRor:HZ:MBMS**

Syntax: LTE:FDD:CONTrol:CHANnel:FREQuency:ERRor:HZ:MBMS Parameter/Response: Description: You can query Frequency Error (Hz) of MBSFN RS in Control Channel measurement of LTE FDD Analyzer Example: LTE:FDD:CONTrol:CHANnel:FREQuency:ERRor:HZ:MBMS?

# **LTE:TDD:CONTrol:CHANnel:FREQuency:ERRor:HZ:MBMS**

Syntax: LTE:TDD:CONTrol:CHANnel:FREQuency:ERRor:HZ:MBMS Parameter/Response: Description: You can query Frequency Error (Hz) of MBSFN RS in Control Channel measurement of LTE TDD Analyzer Example: LTE:TDD:CONTrol:CHANnel:FREQuency:ERRor:HZ:MBMS?

## **LTE:FDD:CONTrol:CHANnel:FREQuency:ERRor:HZ:PB**

Syntax: LTE:FDD:CONTrol:CHANnel:FREQuency:ERRor:HZ:PB Parameter/Response: Description: You can query Frequency Error (Hz) of PBCH in Control Channel measurement of LTE FDD Analyzer Example: LTE:FDD:CONTrol:CHANnel:FREQuency:ERRor:HZ:PB?

# **LTE:TDD:CONTrol:CHANnel:FREQuency:ERRor:HZ:PB**

Syntax: LTE:TDD:CONTrol:CHANnel:FREQuency:ERRor:HZ:PB Parameter/Response: Description: You can query Frequency Error (Hz) of PBCH in Control Channel measurement of LTE TDD Analyzer Example: LTE:TDD:CONTrol:CHANnel:FREQuency:ERRor:HZ:PB?

# **LTE:FDD:CONTrol:CHANnel:FREQuency:ERRor:HZ:PCFI**

Syntax: LTE:FDD:CONTrol:CHANnel:FREQuency:ERRor:HZ:PCFI Parameter/Response: Description: You can query Frequency Error (Hz) of PCFICH in Control Channel measurement of LTE FDD Analyzer Example: LTE:FDD:CONTrol:CHANnel:FREQuency:ERRor:HZ:PCFI?

# **LTE:TDD:CONTrol:CHANnel:FREQuency:ERRor:HZ:PCFI**

Syntax: LTE:TDD:CONTrol:CHANnel:FREQuency:ERRor:HZ:PCFI Parameter/Response: Description: You can query Frequency Error (Hz) of PCFICH in Control Channel measurement of LTE TDD Analyzer Example: LTE:TDD:CONTrol:CHANnel:FREQuency:ERRor:HZ:PCFI?

# **LTE:FDD:CONTrol:CHANnel:FREQuency:ERRor:HZ:PDC**

Syntax: LTE:FDD:CONTrol:CHANnel:FREQuency:ERRor:HZ:PDC Parameter/Response: Description: You can query Frequency Error (Hz) of PDCCH in Control Channel measurement of LTE FDD Analyzer Example: LTE:FDD:CONTrol:CHANnel:FREQuency:ERRor:HZ:PDC?

# **LTE:TDD:CONTrol:CHANnel:FREQuency:ERRor:HZ:PDC**

Syntax: LTE:TDD:CONTrol:CHANnel:FREQuency:ERRor:HZ:PDC Parameter/Response: Description: You can query Frequency Error (Hz) of PDCCH in Control Channel measurement of LTE TDD Analyzer Example:

LTE:TDD:CONTrol:CHANnel:FREQuency:ERRor:HZ:PDC?

#### **LTE:FDD:CONTrol:CHANnel:FREQuency:ERRor:HZ:PHI**

Syntax: LTE:FDD:CONTrol:CHANnel:FREQuency:ERRor:HZ:PHI Parameter/Response: Description: You can query Frequency Error (Hz) of PHICH in Control Channel measurement of LTE FDD Analyzer Example: LTE:FDD:CONTrol:CHANnel:FREQuency:ERRor:HZ:PHI?

### **LTE:TDD:CONTrol:CHANnel:FREQuency:ERRor:HZ:PHI**

Syntax: LTE:TDD:CONTrol:CHANnel:FREQuency:ERRor:HZ:PHI Parameter/Response: Description: You can query Frequency Error (Hz) of PHICH in Control Channel measurement of LTE TDD Analyzer Example: LTE:TDD:CONTrol:CHANnel:FREQuency:ERRor:HZ:PHI?

## **LTE:FDD:CONTrol:CHANnel:FREQuency:ERRor:HZ:PSS**

Syntax: LTE:FDD:CONTrol:CHANnel:FREQuency:ERRor:HZ:PSS Parameter/Response: Description: You can query Frequency Error (Hz) of PSS in Control Channel measurement of LTE FDD Analyzer Example: LTE:FDD:CONTrol:CHANnel:FREQuency:ERRor:HZ:PSS?

# **LTE:TDD:CONTrol:CHANnel:FREQuency:ERRor:HZ:PSS**

Syntax: LTE:TDD:CONTrol:CHANnel:FREQuency:ERRor:HZ:PSS Parameter/Response: Description: You can query Frequency Error (Hz) of PSS in Control Channel measurement of LTE TDD Analyzer Example: LTE:TDD:CONTrol:CHANnel:FREQuency:ERRor:HZ:PSS?

### **LTE:FDD:CONTrol:CHANnel:FREQuency:ERRor:HZ:RS**

Syntax: LTE:FDD:CONTrol:CHANnel:FREQuency:ERRor:HZ:RS Parameter/Response: Description: You can query Frequency Error (Hz) of RS in Control Channel measurement of LTE FDD Analyzer Example: LTE:FDD:CONTrol:CHANnel:FREQuency:ERRor:HZ:RS?

### **LTE:TDD:CONTrol:CHANnel:FREQuency:ERRor:HZ:RS**

Syntax: LTE:TDD:CONTrol:CHANnel:FREQuency:ERRor:HZ:RS Parameter/Response: Description: You can query Frequency Error (Hz) of RS in Control Channel measurement of LTE TDD Analyzer Example: LTE:TDD:CONTrol:CHANnel:FREQuency:ERRor:HZ:RS?

## **LTE:FDD:CONTrol:CHANnel:FREQuency:ERRor:HZ:RS#**

Syntax: LTE:FDD:CONTrol:CHANnel:FREQuency:ERRor:HZ:RS# Parameter/Response: Description: You can query Frequency Error (Hz) of RS# (0,1,2,3) in Control Channel measurement of LTE FDD Analyzer Example: LTE:FDD:CONTrol:CHANnel:FREQuency:ERRor:HZ:RS#?

# **LTE:TDD:CONTrol:CHANnel:FREQuency:ERRor:HZ:RS#**

Syntax: LTE:TDD:CONTrol:CHANnel:FREQuency:ERRor:HZ:RS# Parameter/Response: Description: You can query Frequency Error (Hz) of RS# (0,1,2,3) in Control Channel measurement of LTE TDD Analyzer Example: LTE:TDD:CONTrol:CHANnel:FREQuency:ERRor:HZ:RS#?

# **LTE:FDD:CONTrol:CHANnel:FREQuency:ERRor:HZ:SSS**

Syntax: LTE:FDD:CONTrol:CHANnel:FREQuency:ERRor:HZ:SSS Parameter/Response: Description: You can query Frequency Error (Hz) of SSS in Control Channel measurement of LTE FDD Analyzer Example: LTE:FDD:CONTrol:CHANnel:FREQuency:ERRor:HZ:SSS?

# **LTE:FDD:CONTrol:CHANnel:FREQuency:ERRor:JUDGe**

Syntax: LTE:FDD:CONTrol:CHANnel:FREQuency:ERRor:JUDGe Parameter/Response:

Example: LTE:FDD:CONTrol:CHANnel:FREQuency:ERRor:JUDGe? Description: You can query Frequency Error (Hz) of SSS in Control Channel measurement of LTE FDD Analyzer

# **LTE:TDD:CONTrol:CHANnel:FREQuency:ERRor:JUDGe**

Syntax: LTE:TDD:CONTrol:CHANnel:FREQuency:ERRor:JUDGe Parameter/Response: Example: LTE:TDD:CONTrol:CHANnel:FREQuency:ERRor:JUDGe? Description:

# **LTE:TDD:CONTrol:CHANnel:FREQuency:ERRor:HZ:SSS**

Syntax: LTE:TDD:CONTrol:CHANnel:FREQuency:ERRor:HZ:SSS Parameter/Response: Description: You can query Frequency Error (Hz) of SSS in Control Channel measurement of LTE TDD Analyzer

Example: LTE:TDD:CONTrol:CHANnel:FREQuency:ERRor:HZ:SSS?

#### **LTE:FDD:OTA:CONTrol:CHANnel:FREQuency:ERRor:PPM**

Syntax: LTE:FDD:OTA:CONTrol:CHANnel:FREQuency:ERRor:PPM Parameter/Response: Description: You can query Frequency Error in ppm in OTA Control Channel measurement of LTE FDD Analyzer Example: LTE:FDD:OTA:CONTrol:CHANnel:FREQuency:ERRor:PPM?

## **LTE:TDD:OTA:CONTrol:CHANnel:FREQuency:ERRor:PPM**

Syntax: LTE:TDD:OTA:CONTrol:CHANnel:FREQuency:ERRor:PPM Parameter/Response: Description: You can query Frequency Error in ppm in OTA Control Channel measurement of LTE TDD Analyzer Example: LTE:TDD:OTA:CONTrol:CHANnel:FREQuency:ERRor:PPM?

## **LTE:FDD:CONTrol:CHANnel:FREQuency:ERRor:PPM:MBMS**

Syntax: LTE:FDD:CONTrol:CHANnel:FREQuency:ERRor:PPM:MBMS Parameter/Response: Description: You can query Frequency Error (ppm) of MBSFN RS in Control Channel measurement of LTE FDD Analyzer Example: LTE:FDD:CONTrol:CHANnel:FREQuency:ERRor:PPM:MBMS?

# **LTE:TDD:CONTrol:CHANnel:FREQuency:ERRor:PPM:MBMS**

Syntax: LTE:TDD:CONTrol:CHANnel:FREQuency:ERRor:PPM:MBMS Parameter/Response: Description: You can query Frequency Error (ppm) of MBSFN RS in Control Channel measurement of LTE TDD Analyzer Example: LTE:TDD:CONTrol:CHANnel:FREQuency:ERRor:PPM:MBMS?

### **LTE:FDD:CONTrol:CHANnel:FREQuency:ERRor:PPM:PB**

Syntax: LTE:FDD:CONTrol:CHANnel:FREQuency:ERRor:PPM:PB Parameter/Response: Description: You can query Frequency Error (ppm) of PBCH in Control Channel measurement of LTE FDD Analyzer Example: LTE:FDD:CONTrol:CHANnel:FREQuency:ERRor:PPM:PB?

### **LTE:TDD:CONTrol:CHANnel:FREQuency:ERRor:PPM:PB**

Syntax: LTE:TDD:CONTrol:CHANnel:FREQuency:ERRor:PPM:PB Parameter/Response:

Description: You can query Frequency Error (ppm) of PBCH in Control Channel measurement of LTE TDD Analyzer Example: LTE:TDD:CONTrol:CHANnel:FREQuency:ERRor:PPM:PB?

# **LTE:FDD:CONTrol:CHANnel:FREQuency:ERRor:PPM:PCFI**

Syntax: LTE:FDD:CONTrol:CHANnel:FREQuency:ERRor:PPM:PCFI Parameter/Response: Description: You can query Frequency Error (ppm) of PCFICH in Control Channel measurement of LTE FDD Analyzer Example: LTE:FDD:CONTrol:CHANnel:FREQuency:ERRor:PPM:PCFI?

# **LTE:TDD:CONTrol:CHANnel:FREQuency:ERRor:PPM:PCFI**

Syntax: LTE:TDD:CONTrol:CHANnel:FREQuency:ERRor:PPM:PCFI Parameter/Response: Description: You can query Frequency Error (ppm) of PCFICH in Control Channel measurement of LTE TDD Analyzer Example: LTE:TDD:CONTrol:CHANnel:FREQuency:ERRor:PPM:PCFI?

# **LTE:FDD:CONTrol:CHANnel:FREQuency:ERRor:PPM:PDC**

Syntax: LTE:FDD:CONTrol:CHANnel:FREQuency:ERRor:PPM:PDC Parameter/Response: Description: You can query Frequency Error (ppm) of PDCCH in Control Channel measurement of LTE FDD Analyzer Example: LTE:FDD:CONTrol:CHANnel:FREQuency:ERRor:PPM:PDC?

# **LTE:TDD:CONTrol:CHANnel:FREQuency:ERRor:PPM:PDC**

Syntax: LTE:TDD:CONTrol:CHANnel:FREQuency:ERRor:PPM:PDC Parameter/Response: Description: You can query Frequency Error (ppm) of PDCCH in Control Channel measurement of LTE TDD Analyzer Example: LTE:TDD:CONTrol:CHANnel:FREQuency:ERRor:PPM:PDC?

# **LTE:FDD:CONTrol:CHANnel:FREQuency:ERRor:PPM:PHI**

Syntax: LTE:FDD:CONTrol:CHANnel:FREQuency:ERRor:PPM:PHI Parameter/Response: Description: You can query Frequency Error (ppm) of PHICH in Control Channel measurement of LTE FDD Analyzer Example: LTE:FDD:CONTrol:CHANnel:FREQuency:ERRor:PPM:PHI?

## **LTE:TDD:CONTrol:CHANnel:FREQuency:ERRor:PPM:PHI**

Syntax: LTE:TDD:CONTrol:CHANnel:FREQuency:ERRor:PPM:PHI Parameter/Response: Description: You can query Frequency Error (ppm) of PHICH in Control Channel measurement of LTE TDD Analyzer Example: LTE:TDD:CONTrol:CHANnel:FREQuency:ERRor:PPM:PHI?

# **LTE:FDD:CONTrol:CHANnel:FREQuency:ERRor:PPM:PSS**

Syntax: LTE:FDD:CONTrol:CHANnel:FREQuency:ERRor:PPM:PSS Parameter/Response: Description: You can query Frequency Error (ppm) of PSS in Control Channel measurement of LTE FDD Analyzer Example: LTE:FDD:CONTrol:CHANnel:FREQuency:ERRor:PPM:PSS?

# **LTE:TDD:CONTrol:CHANnel:FREQuency:ERRor:PPM:PSS**

Syntax: LTE:TDD:CONTrol:CHANnel:FREQuency:ERRor:PPM:PSS Parameter/Response: Description: You can query Frequency Error (ppm) of PSS in Control Channel measurement of LTE TDD Analyzer Example: LTE:TDD:CONTrol:CHANnel:FREQuency:ERRor:PPM:PSS?

# **LTE:FDD:CONTrol:CHANnel:FREQuency:ERRor:PPM:RS**

Syntax: LTE:FDD:CONTrol:CHANnel:FREQuency:ERRor:PPM:RS Parameter/Response: Description: You can query Frequency Error (ppm) of RS in Control Channel measurement of LTE FDD Analyzer Example: LTE:FDD:CONTrol:CHANnel:FREQuency:ERRor:PPM:RS?

# **LTE:TDD:CONTrol:CHANnel:FREQuency:ERRor:PPM:RS**

Syntax: LTE:TDD:CONTrol:CHANnel:FREQuency:ERRor:PPM:RS Parameter/Response: Description: You can query Frequency Error (ppm) of RS in Control Channel measurement of LTE TDD Analyzer Example: LTE:TDD:CONTrol:CHANnel:FREQuency:ERRor:PPM:RS?

# **LTE:FDD:CONTrol:CHANnel:FREQuency:ERRor:PPM:RS#**

Syntax: LTE:FDD:CONTrol:CHANnel:FREQuency:ERRor:PPM:RS# Parameter/Response: Description: You can query Frequency Error (ppm) of RS# (0,1,2,3) in Control Channel measurement of LTE FDD Analyzer Example:

LTE:FDD:CONTrol:CHANnel:FREQuency:ERRor:PPM:RS#?

#### **LTE:TDD:CONTrol:CHANnel:FREQuency:ERRor:PPM:RS#**

Syntax: LTE:TDD:CONTrol:CHANnel:FREQuency:ERRor:PPM:RS# Parameter/Response: Description: You can query Frequency Error (ppm) of RS# (0,1,2,3) in Control Channel measurement of LTE TDD Analyzer Example: LTE:TDD:CONTrol:CHANnel:FREQuency:ERRor:PPM:RS#?

### **LTE:FDD:CONTrol:CHANnel:FREQuency:ERRor:PPM:SSS**

Syntax: LTE:FDD:CONTrol:CHANnel:FREQuency:ERRor:PPM:SSS Parameter/Response: Description: You can query Frequency Error (ppm) of SSS in Control Channel measurement of LTE FDD Analyzer Example: LTE:FDD:CONTrol:CHANnel:FREQuency:ERRor:PPM:SSS?

## **LTE:FDD:CONTrol:CHANnel:IQ:ORIGin:OFFSet:JUDGe**

Syntax: LTE:FDD:CONTrol:CHANnel:IQ:ORIGin:OFFSet:JUDGe Parameter/Response: Example: LTE:FDD:CONTrol:CHANnel:IQ:ORIGin:OFFSet:JUDGe? Description: You can query IQ Origin Offset of SSS in Control Channel measurement of LTE FDD Analyzer

### **LTE:TDD:CONTrol:CHANnel:IQ:ORIGin:OFFSet:JUDGe**

Syntax: LTE:TDD:CONTrol:CHANnel:IQ:ORIGin:OFFSet:JUDGe Parameter/Response: Example: LTE:TDD:CONTrol:CHANnel:IQ:ORIGin:OFFSet:JUDGe? Description: You can query IQ Origin Offset of SSS in Control Channel measurement of LTE TDD Analyzer

#### **LTE:TDD:CONTrol:CHANnel:FREQuency:ERRor:PPM:SSS**

Syntax: LTE:TDD:CONTrol:CHANnel:FREQuency:ERRor:PPM:SSS Parameter/Response: Description: You can query Frequency Error (ppm) of SSS in Control Channel measurement of LTE TDD Analyzer Example: LTE:TDD:CONTrol:CHANnel:FREQuency:ERRor:PPM:SSS?

## **LTE:FDD:SPECtrum:MARKer#:FREQuency**

Syntax: LTE:FDD:SPECtrum:MARKer#:FREQuency Parameter/Response: Description: You can query Marker Frequency in Spectrum measurement of LTE FDD Analyzer Example:

LTE:FDD:SPECtrum:MARKer1:FREQuency?

#### **LTE:TDD:SPECtrum:MARKer#:FREQuency**

Syntax: LTE:TDD:SPECtrum:MARKer#:FREQuency Parameter/Response: Description: You can query Marker Frequency in Spectrum measurement of LTE TDD Analyzer Example: LTE:TDD:SPECtrum:MARKer1:FREQuency?

#### **LTE:FDD:CHANnel:POWEr:MARKer#:FREQuency**

Syntax: LTE:FDD:CHANnel:POWEr:MARKer#:FREQuency Parameter/Response: Description: You can query Marker Frequency in Channel Power measurement of LTE FDD Analyzer Example: LTE:FDD:CHANnel:POWEr:MARKer1:FREQuency?

## **LTE:TDD:CHANnel:POWEr:MARKer#:FREQuency**

Syntax: LTE:TDD:CHANnel:POWEr:MARKer#:FREQuency Parameter/Response: Description: You can query Marker Frequency in Channel Power measurement of LTE TDD Analyzer Example: LTE:TDD:CHANnel:POWEr:MARKer1:FREQuency?

# **LTE:FDD:OCCUpied:BW:MARKer#:FREQuency**

Syntax: LTE:FDD:OCCUpied:BW:MARKer#:FREQuency Parameter/Response: Description: You can query Marker Frequency in Occupied Bandwidth measurement of LTE FDD Analyzer Example: LTE:FDD:OCCUpied:BW:MARKer1:FREQuency?

### **LTE:TDD:OCCUpied:BW:MARKer#:FREQuency**

Syntax: LTE:TDD:OCCUpied:BW:MARKer#:FREQuency Parameter/Response: Description: You can query Marker Frequency in Occupied Bandwidth measurement of LTE TDD Analyzer Example: LTE:TDD:OCCUpied:BW:MARKer1:FREQuency?

### **LTE:FDD:ACP:MARKer#:FREQuency**

Syntax: LTE:FDD:ACP:MARKer#:FREQuency Parameter/Response: Description: You can query Marker Frequency in Adjacent Channel Power measurement of LTE FDD Analyzer Example: LTE:FDD:ACP:MARKer1:FREQuency?

## **LTE:TDD:ACP:MARKer#:FREQuency**

Syntax: LTE:TDD:ACP:MARKer#:FREQuency Parameter/Response: Description: You can query Marker Frequency in Adjacent Channel Power measurement of LTE TDD Analyzer Example: LTE:TDD:ACP:MARKer1:FREQuency?

# **LTE:FDD:SEM:MARKer#:FREQuency**

Syntax: LTE:FDD:SEM:MARKer#:FREQuency Parameter/Response: Description: You can query Marker Frequency in Spectrum Emission Mask measurement of LTE FDD Analyzer Example: LTE:FDD:SEM:MARKer1:FREQuency?

# **LTE:TDD:SEM:MARKer#:FREQuency**

Syntax: LTE:TDD:SEM:MARKer#:FREQuency Parameter/Response: Description: You can query Marker Frequency in Spectrum Emission Mask measurement of LTE TDD Analyzer Example: LTE:TDD:SEM:MARKer1:FREQuency?

# **LTE:FDD:MACP:MARKer#:FREQuency**

Syntax: LTE:FDD:MACP:MARKer#:FREQuency Parameter/Response: Description: You can query Marker Frequency in Multi-ACP measurement of LTE FDD Analyzer Example: LTE:FDD:MACP:MARKer1:FREQuency?

# **LTE:TDD:MACP:MARKer#:FREQuency**

Syntax: LTE:TDD:MACP:MARKer#:FREQuency Parameter/Response: Description: You can query Marker Frequency in Multi-ACP measurement of LTE TDD Analyzer Example: LTE:TDD:MACP:MARKer1:FREQuency?

# **LTE:FDD:SE:MARKer#:FREQuency**

Syntax: LTE:FDD:SE:MARKer#:FREQuency

Parameter/Response: Description: You can query Marker Frequency in Spurious Emissions measurement of LTE FDD Analyzer Example: LTE:FDD:SE:MARKer1:FREQuency?

## **LTE:TDD:SE:MARKer#:FREQuency**

Syntax: LTE:TDD:SE:MARKer#:FREQuency Parameter/Response: Description: You can query Marker Frequency in Spurious Emissions measurement of LTE TDD Analyzer Example: LTE:TDD:SE:MARKer1:FREQuency?

# **LTE:FDD:CCDF:GAUSsian**

Syntax: LTE:FDD:CCDF:GAUSsian Parameter/Response: Description: You can query Gaussian in CCDF measurement of LTE FDD Analyzer Example: LTE:FDD:CCDF:GAUSsian?

# **LTE:TDD:CCDF:GAUSsian**

Syntax: LTE:TDD:CCDF:GAUSsian Parameter/Response: Description: You can query Gaussian in CCDF measurement of LTE TDD Analyzer Example: LTE:TDD:CCDF:GAUSsian?

# **LTE:TDD:PVST:FRAMe:GP:POWer**

Syntax: LTE:TDD:PVST:FRAMe:GP:POWer Parameter/Response: Description: You can query GP Power in Power vs Time (Frame) measurement of LTE TDD Analyzer Example: LTE:TDD:PVST:FRAMe:GP:POWer?

# **LTE:FDD:OTA:DATAgram:CURSor:GPS**

Syntax: LTE:FDD:OTA:DATAgram:CURSor:GPS Parameter/Response: Description: You can query GPS information of Cursor in OTA Datagram measurement of LTE FDD Analyzer Example: LTE:FDD:OTA:DATAgram:CURSor:GPS?

# **LTE:TDD:OTA:DATAgram:CURSor:GPS**

Syntax: LTE:TDD:OTA:DATAgram:CURSor:GPS
Parameter/Response: Description: You can query GPS information of Cursor in OTA Datagram measurement of LTE TDD Analyzer Example: LTE:TDD:OTA:DATAgram:CURSor:GPS?

# **LTE:FDD:TAE:HISTory:DATA**

Syntax: LTE:FDD:TAE:HISTory:DATA Parameter/Response: Description: You can query History Data in Time Alignment Error measurement of LTE FDD Analyzer Example: LTE:FDD:TAE:HISTory:DATA?

# **LTE:TDD:TAE:HISTory:DATA**

Syntax: LTE:TDD:TAE:HISTory:DATA Parameter/Response: Description: You can query History Data in Time Alignment Error measurement of LTE TDD Analyzer Example: LTE:TDD:TAE:HISTory:DATA?

# **LTE:FDD:TAE:HISTory:LENGth**

Syntax: LTE:FDD:TAE:HISTory:LENGth Parameter/Response: Description: You can query History length in Time Alignment Error measurement of LTE FDD Analyzer Example: LTE:FDD:TAE:HISTory:LENGth?

# **LTE:TDD:TAE:HISTory:LENGth**

Syntax: LTE:TDD:TAE:HISTory:LENGth Parameter/Response: Description: You can query History length in Time Alignment Error measurement of LTE TDD Analyzer Example: LTE:TDD:TAE:HISTory:LENGth?

# **LTE:TDD:TAE:JUDGe**

Syntax: LTE:TDD:TAE:JUDGe Parameter/Response: Example: LTE:TDD:TAE:JUDGe? Description: You can query pass or fail for Time Alignment Error measurement of LTE TDD Analyzer

## **LTE:TDD:TAE:MEASured:CFI**

Syntax: LTE:TDD:TAE:MEASured:CFI Parameter/Response: Example: LTE:TDD:TAE:MEASured:CFI? Description: You can query Measured CFI in Time Alignment Error measurement of LTE TDD Signal Analyzer

### **LTE:FDD:PVST:FRAMe:IQ:ORIGin:OFFSet:JUDGe**

Syntax: LTE:FDD:PVST:FRAMe:IQ:ORIGin:OFFSet:JUDGe Parameter/Response: Description: You can query pass or fail for IQ Origin Offset in Power vs Time (Frame) measurement of LTE FDD Analyzer Example: LTE:FDD:PVST:FRAMe:IQ:ORIGin:OFFSet:JUDGe?

## **LTE:TDD:PVST:FRAMe:IQ:ORIGin:OFFSet:JUDGe**

Syntax: LTE:TDD:PVST:FRAMe:IQ:ORIGin:OFFSet:JUDGe Parameter/Response: Description: You can query pass or fail for IQ Origin Offset in Power vs Time (Frame) measurement of LTE TDD Analyzer Example: LTE:TDD:PVST:FRAMe:IQ:ORIGin:OFFSet:JUDGe?

## **LTE:FDD:PVST:FRAMe:IQ:ORIGin:OFFSet**

Syntax: LTE:FDD:PVST:FRAMe:IQ:ORIGin:OFFSet Parameter/Response: Description: You can query IQ Origin Offset in Power vs Time (Frame) measurement of LTE FDD Analyzer Example: LTE:FDD:PVST:FRAMe:IQ:ORIGin:OFFSet?

## **LTE:TDD:PVST:FRAMe:IQ:ORIGin:OFFSet**

Syntax: LTE:TDD:PVST:FRAMe:IQ:ORIGin:OFFSet Parameter/Response: Description: You can query IQ Origin Offset in Power vs Time (Frame) measurement of LTE TDD Analyzer Example: LTE:TDD:PVST:FRAMe:IQ:ORIGin:OFFSet?

### **LTE:FDD:OCCupied:BW:INTegrated:POWer**

Syntax: LTE:FDD:OCCupied:BW:INTegrated:POWer Parameter/Response: Description: You can query Integrated Power in Occupied Bandwidth measurement of LTE FDD Analyzer Example: LTE:FDD:OCCupied:BW:INTegrated:POWer?

### **LTE:TDD:OCCupied:BW:INTegrated:POWer**

Syntax: LTE:TDD:OCCupied:BW:INTegrated:POWer Parameter/Response: Description: You can query Integrated Power in Occupied Bandwidth measurement of LTE TDD Analyzer Example: LTE:TDD:OCCupied:BW:INTegrated:POWer?

## **LTE:FDD:CHANnel:POWer:INTegration:BW**

Syntax: LTE:FDD:CHANnel:POWer:INTegration:BW Parameter/Response: Description: You can query Integration Bandwidth in Channel Power measurement of LTE FDD Analyzer Example: LTE:FDD:CHANnel:POWer:INTegration:BW?

# **LTE:TDD:CHANnel:POWer:INTegration:BW**

Syntax: LTE:TDD:CHANnel:POWer:INTegration:BW Parameter/Response: Description: You can query Integration Bandwidth in Channel Power measurement of LTE TDD Analyzer Example: LTE:TDD:CHANnel:POWer:INTegration:BW?

## **LTE:FDD:MACP:INTegration:LOWer#:ABSolute:POWer**

Syntax: LTE:FDD:MACP:INTegration:LOWer#:ABSolute:POWer Parameter/Response: Description: You can query Absolute Integration Power of lower channel in Multi Adjacent Channel Power measurement of LTE FDD Analyzer Example: LTE:FDD:MACP:INTegration:LOWer5:ABSolute:POWer?

## **LTE:TDD:MACP:INTegration:LOWer#:ABSolute:POWer**

Syntax: LTE:TDD:MACP:INTegration:LOWer#:ABSolute:POWer Parameter/Response: Description: You can query Absolute Integration Power of lower channel in Multi Adjacent Channel Power measurement of LTE FDD Analyzer Example: LTE:TDD:MACP:INTegration:LOWer5:ABSolute:POWer?

## **LTE:FDD:MACP:INTegration:LOWer#:JUDGe**

Syntax: LTE:FDD:MACP:INTegration:LOWer#:JUDGe Parameter/Response: Description: You can query pass or fail for Integration Power of Lower Channel in Multi Adjacent Channel Power measurement of LTE FDD Analyzer Example:

LTE:FDD:MACP:INTegration:LOWer5:JUDGe?

#### **LTE:TDD:MACP:INTegration:LOWer#:JUDGe**

Syntax: LTE:TDD:MACP:INTegration:LOWer#:JUDGe Parameter/Response: Description: You can query pass or fail for Integration Power of Lower Channel in Multi Adjacent Channel Power measurement of LTE TDD Analyzer Example: LTE:TDD:MACP:INTegration:LOWer5:JUDGe?

#### **LTE:FDD:MACP:INTegration:LOWer#:RELative:POWer**

Syntax: LTE:FDD:MACP:INTegration:LOWer#:RELative:POWer Parameter/Response: Description: You can query Relative Integration Power of Lower Channel in Multi Adjacent Channel Power measurement of LTE FDD Analyzer Example: LTE:FDD:MACP:INTegration:LOWer5:RELative:POWer?

### **LTE:TDD:MACP:INTegration:LOWer#:RELative:POWer**

Syntax: LTE:TDD:MACP:INTegration:LOWer#:RELative:POWer Parameter/Response:

Description: You can query Relative Integration Power of Lower Channel in Multi Adjacent Channel Power measurement of LTE TDD Analyzer Example:

LTE:TDD:MACP:INTegration:LOWer5:RELative:POWer?

### **LTE:FDD:MACP:INTegration:UPPer#:ABSolute:POWer**

Syntax: LTE:FDD:MACP:INTegration:UPPer#:ABSolute:POWer Parameter/Response: Description: You can query Absolute Integration Power of Upper Channel in Multi Adjacent Channel Power measurement of LTE FDD Analyzer Example: LTE:FDD:MACP:INTegration:UPPer5:ABSolute:POWer?

#### **LTE:TDD:MACP:INTegration:UPPer#:ABSolute:POWer**

Syntax: LTE:TDD:MACP:INTegration:UPPer#:ABSolute:POWer Parameter/Response: Description: You can query Absolute Integration Power of Upper Channel in Multi Adjacent Channel Power measurement of LTE TDD Analyzer Example: LTE:TDD:MACP:INTegration:UPPer5:ABSolute:POWer?

### **LTE:FDD:MACP:INTegration:UPPer#:JUDGe**

Syntax: LTE:FDD:MACP:INTegration:UPPer#:JUDGe Parameter/Response: Description: You can query pass or fail for Integration Power of Upper Channel in Multi Adjacent Channel Power measurement of LTE FDD Analyzer Example: LTE:FDD:MACP:INTegration:UPPer5:JUDGe?

### **LTE:TDD:MACP:INTegration:UPPer#:JUDGe**

Syntax: LTE:TDD:MACP:INTegration:UPPer#:JUDGe Parameter/Response: Description: You can query pass or fail for Integration Power of Upper Channel in Multi Adjacent Channel Power measurement of LTE TDD Analyzer Example: LTE:TDD:MACP:INTegration:UPPer5:JUDGe?

## **LTE:FDD:MACP:INTegration:UPPer#:RELative:POWer**

Syntax: LTE:FDD:MACP:INTegration:UPPer#:RELative:POWer Parameter/Response: Description: You can query Relative Integration Power of Upper Channel in Multi Adjacent Channel Power measurement of LTE FDD Analyzer Example: LTE:FDD:MACP:INTegration:UPPer5:RELative:POWer?

## **LTE:TDD:MACP:INTegration:UPPer#:RELative:POWer**

Syntax: LTE:TDD:MACP:INTegration:UPPer#:RELative:POWer Parameter/Response: Description: You can query Relative Integration Power of Upper Channel in Multi Adjacent Channel Power measurement of LTE TDD Analyzer Example: LTE:TDD:MACP:INTegration:UPPer5:RELative:POWer?

## **LTE:FDD:CONStellation:MEASured:CFI**

Syntax: LTE:FDD:CONStellation:MEASured:CFI Parameter/Response: Description: You can query Measured CFI in Constellation measurement of LTE FDD Analyzer Example: LTE:FDD:CONStellation:MEASured:CFI?

## **LTE:TDD:CONStellation:MEASured:CFI**

Syntax: LTE:TDD:CONStellation:MEASured:CFI Parameter/Response: Description: You can query Measured CFI in Constellation measurement of LTE TDD Analyzer Example: LTE:TDD:CONStellation:MEASured:CFI?

## **LTE:FDD:CHANnel:DATA:MEASured:CFI**

Syntax: LTE:FDD:CHANnel:DATA:MEASured:CFI

Parameter/Response: Description: You can query Measured CFI in Data Channel measurement of LTE FDD Analyzer Example: LTE:FDD:CHANnel:DATA:MEASured:CFI?

### **LTE:TDD:CHANnel:DATA:MEASured:CFI**

Syntax: LTE:TDD:CHANnel:DATA:MEASured:CFI Parameter/Response: Description: You can query Measured CFI in Data Channel measurement of LTE TDD Analyzer Example: LTE:TDD:CHANnel:DATA:MEASured:CFI?

## **LTE:FDD:CHANnel:CONTrol:MEASured:CFI**

Syntax: LTE:FDD:CHANnel:CONTrol:MEASured:CFI Parameter/Response: Description: You can query Measured CFI in Control Channel measurement of LTE FDD Analyzer Example: LTE:FDD:CHANnel:CONTrol:MEASured:CFI?

## **LTE:TDD:CHANnel:CONTrol:MEASured:CFI**

Syntax: LTE:TDD:CHANnel:CONTrol:MEASured:CFI Parameter/Response: Description: You can query Measured CFI in Control Channel measurement of LTE TDD Analyzer Example: LTE:TDD:CHANnel:CONTrol:MEASured:CFI?

## **LTE:FDD:SUBFrame:MEASured:CFI**

Syntax: LTE:FDD:SUBFrame:MEASured:CFI Parameter/Response: Description: You can query Measured CFI in Subframe measurement of LTE FDD Analyzer Example: LTE:FDD:SUBFrame:MEASured:CFI?

# **LTE:TDD:SUBFrame:MEASured:CFI**

Syntax: LTE:TDD:SUBFrame:MEASured:CFI Parameter/Response: Description: You can query Measured CFI in Subframe measurement of LTE TDD Analyzer Example: LTE:TDD:SUBFrame:MEASured:CFI?

### **LTE:FDD:DAM:MEASured:CFI**

Syntax: LTE:FDD:DAM:MEASured:CFI Parameter/Response: Description: You can query Measured CFI in Data Allocation Map measurement of LTE FDD Analyzer Example: LTE:FDD:DAM:MEASured:CFI?

## **LTE:TDD:DAM:MEASured:CFI**

Syntax: LTE:TDD:DAM:MEASured:CFI Parameter/Response: Description: You can query Measured CFI in Data Allocation Map measurement of LTE TDD Analyzer Example: LTE:TDD:DAM:MEASured:CFI?

# **LTE:FDD:PVST:FRAMe:CELL:ID**

Syntax: LTE:FDD:PVST:FRAMe:CELL:ID Parameter/Response: Description: You can query Cell ID in Power vs Time (Frame) measurement of LTE FDD Analyzer Example: LTE:FDD:PVST:FRAMe:CELL:ID?

## **LTE:TDD:PVST:FRAMe:CELL:ID**

Syntax: LTE:TDD:PVST:FRAMe:CELL:ID Parameter/Response: Description: You can query Cell ID in Power vs Time (Frame) measurement of LTE TDD Analyzer Example: LTE:TDD:PVST:FRAMe:CELL:ID?

## **LTE:TDD:PVST:SLOT:CELL:ID**

Syntax: LTE:TDD:PVST:SLOT:CELL:ID Parameter/Response: Description: You can query Cell ID in Power vs Time (Slot) measurement of LTE TDD Analyzer Example: LTE:TDD:PVST:SLOT:CELL:ID?

## **LTE:FDD:CONStellation:CELL:ID**

Syntax: LTE:FDD:CONStellation:CELL:ID Parameter/Response: Description: You can query Cell ID in constellation measurement of LTE FDD Signal Analyzer Example:

LTE:FDD:CONStellation:CELL:ID?

#### **LTE:TDD:CONStellation:CELL:ID**

Syntax: LTE:TDD:CONStellation:CELL:ID Parameter/Response: Description: You can query Cell ID in constellation measurement of LTE TDD Signal Analyzer Example: LTE:TDD:CONStellation:CELL:ID?

#### **LTE:FDD:CHANnel:DATA:CELL:ID**

Syntax: LTE:FDD:CHANnel:DATA:CELL:ID Parameter/Response: Description: You can query Cell ID in Data Channel measurement of LTE FDD Signal Analyzer Example: LTE:FDD:CHANnel:DATA:CELL:ID?

## **LTE:TDD:CHANnel:DATA:CELL:ID**

Syntax: LTE:TDD:CHANnel:DATA:CELL:ID Parameter/Response: Description: You can query Cell ID in Data Channel measurement of LTE TDD Signal Analyzer Example: LTE:TDD:CHANnel:DATA:CELL:ID?

# **LTE:FDD:CHANnel:CONTrol:CELL:ID**

Syntax: LTE:FDD:CHANnel:CONTrol:CELL:ID Parameter/Response: Description: You can query Cell ID in Control Channel measurement of LTE FDD Signal Analyzer Example: LTE:FDD:CHANnel:CONTrol:CELL:ID?

## **LTE:TDD:CHANnel:CONTrol:CELL:ID**

Syntax: LTE:TDD:CHANnel:CONTrol:CELL:ID Parameter/Response: Description: You can query Cell ID in Control Channel measurement of LTE TDD Signal Analyzer Example: LTE:TDD:CHANnel:CONTrol:CELL:ID?

## **LTE:FDD:SUBFrame:CELL:ID**

Syntax: LTE:FDD:SUBFrame:CELL:ID Parameter/Response: Description: You can query Cell ID in Subframe measurement of LTE FDD Signal Analyzer Example: LTE:FDD:SUBFrame:CELL:ID?

### **LTE:TDD:SUBFrame:CELL:ID**

Syntax: LTE:TDD:SUBFrame:CELL:ID Parameter/Response: Description: You can query Cell ID in Subframe measurement of LTE TDD Signal Analyzer Example: LTE:TDD:SUBFrame:CELL:ID?

# **LTE:FDD:FRAMe:CELL:ID**

Syntax: LTE:FDD:FRAMe:CELL:ID Parameter/Response: Description: You can query Cell ID in Frame measurement of LTE FDD Signal Analyzer Example: LTE:FDD:FRAMe:CELL:ID?

# **LTE:FDD:TAE:CELL:ID**

Syntax: LTE:FDD:TAE:CELL:ID Parameter/Response: Description: You can query Cell ID in Time Alignment Error measurement of LTE FDD Signal Analyzer Example: LTE:FDD:TAE:CELL:ID?

# **LTE:TDD:TAE:CELL:ID**

Syntax: LTE:TDD:TAE:CELL:ID Parameter/Response: Description: You can query Cell ID in Time Alignment Error measurement of LTE TDD Signal Analyzer Example: LTE:TDD:TAE:CELL:ID?

## **LTE:FDD:DAM:CELL:ID**

Syntax: LTE:FDD:DAM:CELL:ID Parameter/Response: Description: You can query Cell ID in Data Allocation Map measurement of LTE FDD Signal Analyzer Example: LTE:FDD:DAM:CELL:ID?

## **LTE:FDD:DAM:DATA:UTILization**

Syntax: LTE:FDD:DAM:DATA:UTILization Parameter/Response:

Example: LTE:FDD:DAM:DATA:UTILization? Description: You can query data utilization in Data Allocation Map measurement of LTE FDD Analyzer

### **LTE:FDD:DAM:DETect:ANTenna0**

Syntax: LTE:FDD:DAM:DETect:ANTenna0 Parameter/Response: Example: LTE:FDD:DAM:DETect:ANTenna0? Description: You can query antenna0 being detected in Data Allocation Map measurement of LTE FDD Analyzer

## **LTE:FDD:DAM:DETect:ANTenna1**

Syntax: LTE:FDD:DAM:DETect:ANTenna1 Parameter/Response: Example: LTE:FDD:DAM:DETect:ANTenna1? Description: You can query antenna1 being detected in Data Allocation Map measurement of LTE FDD Analyzer

# **LTE:FDD:DAM:DETect:ANTenna2**

Syntax: LTE:FDD:DAM:DETect:ANTenna2 Parameter/Response: Example: LTE:FDD:DAM:DETect:ANTenna2? Description: You can query antenna2 being detected in Data Allocation Map measurement of LTE FDD Analyzer

## **LTE:FDD:DAM:DETect:ANTenna3**

Syntax: LTE:FDD:DAM:DETect:ANTenna3 Parameter/Response: Example: LTE:FDD:DAM:DETect:ANTenna3? Description: You can query antenna3 being detected in Data Allocation Map measurement of LTE FDD Analyzer

## **LTE:TDD:DAM:CELL:ID**

Syntax: LTE:TDD:DAM:CELL:ID Parameter/Response: Description: You can query Cell ID in Data Allocation Map measurement of LTE TDD Signal Analyzer Example: LTE:TDD:DAM:CELL:ID?

# **LTE:TDD:DAM:DATA:UTILization**

Syntax: LTE:TDD:DAM:DATA:UTILization Parameter/Response: Example: LTE:TDD:DAM:DATA:UTILization? Description: You can query data utilization in Data Allocation Map measurement of LTE TDD Analyzer

### **LTE:TDD:DAM:DETect:ANTenna0**

Syntax: LTE:TDD:DAM:DETect:ANTenna0 Parameter/Response: Example: LTE:TDD:DAM:DETect:ANTenna0? Description: You can query antenna0 being detected in Data Allocation Map measurement of LTE TDD Analyzer

## **LTE:TDD:DAM:DETect:ANTenna1**

Syntax: LTE:TDD:DAM:DETect:ANTenna1 Parameter/Response: Example: LTE:TDD:DAM:DETect:ANTenna1? Description: You can query antenna1 being detected in Data Allocation Map measurement of LTE TDD Analyzer

### **LTE:TDD:DAM:DETect:ANTenna2**

Syntax: LTE:TDD:DAM:DETect:ANTenna2 Parameter/Response: Example: LTE:TDD:DAM:DETect:ANTenna2? Description: You can query antenna2 being detected in Data Allocation Map measurement of LTE TDD Analyzer

### **LTE:TDD:DAM:DETect:ANTenna3**

Syntax: LTE:TDD:DAM:DETect:ANTenna3 Parameter/Response: Example: LTE:TDD:DAM:DETect:ANTenna3? Description: You can query antenna3 being detected in Data Allocation Map measurement of LTE TDD Analyzer

### **LTE:FDD:DAM:DETect:MBMS:NUMBer**

Syntax: LTE:FDD:DAM:DETect:MBMS:NUMBer Parameter/Response: Example: LTE:FDD:DAM:DETect:MBMS:NUMBer? Description: You can query MBMS Number being detected in Data Allocation Map measurement of LTE FDD Analyzer

### **LTE:TDD:DAM:DETect:MBMS:NUMBer**

Syntax: LTE:TDD:DAM:DETect:MBMS:NUMBer Parameter/Response: Example: LTE:TDD:DAM:DETect:MBMS:NUMBer? Description: You can query MBMS Number being detected in Data Allocation Map measurement of LTE TDD Analyzer

## **LTE:FDD:OTA:CONTrol:CHANnel:MEASured:COUNt**

Syntax: LTE:FDD:OTA:CONTrol:CHANnel:MEASured:COUNt

Parameter/Response: Description: You can query Measured Count in OTA Control Channel measurement of LTE FDD Signal Analyzer Example: LTE:FDD:OTA:CONTrol:CHANnel:MEASured:COUNt?

### **LTE:TDD:OTA:CONTrol:CHANnel:MEASured:COUNt**

Syntax: LTE:TDD:OTA:CONTrol:CHANnel:MEASured:COUNt Parameter/Response: Description: You can query Measured Count in OTA Control Channel measurement of LTE TDD Signal Analyzer Example: LTE:TDD:OTA:CONTrol:CHANnel:MEASured:COUNt?

### **LTE:FDD:DAM:MEASured:SUBFrame:NUMBer**

Syntax: LTE:FDD:DAM:MEASured:SUBFrame:NUMBer Parameter/Response: Description: You can query Measured Subframe Number in Data Allocation Map measurement of LTE FDD Signal Analyzer Example: LTE:FDD:DAM:MEASured:SUBFrame:NUMBer?

### **LTE:TDD:DAM:MEASured:SUBFrame:NUMBer**

Syntax: LTE:TDD:DAM:MEASured:SUBFrame:NUMBer Parameter/Response: Description: You can query Measured Subframe Number in Data Allocation Map measurement of LTE TDD Signal Analyzer Example: LTE:TDD:DAM:MEASured:SUBFrame:NUMBer?

## **LTE:FDD:DATA:CHANnel:MODulation:FORMat**

Syntax: LTE:FDD:DATA:CHANnel:MODulation:FORMat Parameter/Response: Description: You can query Modulation Format in Data Channel measurement of LTE FDD Signal Analyzer Example: LTE:FDD:DATA:CHANnel:MODulation:FORMat?

## **LTE:TDD:DATA:CHANnel:MODulation:FORMat**

Syntax: LTE:TDD:DATA:CHANnel:MODulation:FORMat Parameter/Response: Description: You can query Modulation Format in Data Channel measurement of LTE TDD Signal Analyzer Example: LTE:TDD:DATA:CHANnel:MODulation:FORMat?

### **LTE:FDD:CONTrol:CHANnel:MODulation:FORMat:MBMS**

Syntax: LTE:FDD:CONTrol:CHANnel:MODulation:FORMat:MBMS Parameter/Response: Description: You can query MBSFN Modulation Format in Control Channel measurement of LTE FDD Signal Analyzer Example: LTE:FDD:CONTrol:CHANnel:MODulation:FORMat:MBMS?

# **LTE:TDD:CONTrol:CHANnel:MODulation:FORMat:MBMS**

Syntax: LTE:TDD:CONTrol:CHANnel:MODulation:FORMat:MBMS Parameter/Response: Description: You can query MBSFN Modulation Format in Control Channel measurement of LTE TDD Signal Analyzer Example: LTE:TDD:CONTrol:CHANnel:MODulation:FORMat:MBMS?

# **LTE:FDD:CONTrol:CHANnel:MODulation:FORMat:PB**

Syntax: LTE:FDD:CONTrol:CHANnel:MODulation:FORMat:PB Parameter/Response: Description: You can query PBCH Modulation Format in Control Channel measurement of LTE FDD Signal Analyzer Example: LTE:FDD:CONTrol:CHANnel:MODulation:FORMat:PB?

## **LTE:TDD:CONTrol:CHANnel:MODulation:FORMat:PB**

Syntax: LTE:TDD:CONTrol:CHANnel:MODulation:FORMat:PB Parameter/Response: Description: You can query PBCH Modulation Format in Control Channel measurement of LTE TDD Signal Analyzer Example: LTE:TDD:CONTrol:CHANnel:MODulation:FORMat:PB?

## **LTE:FDD:CONTrol:CHANnel:MODulation:FORMat:PCFI**

Syntax: LTE:FDD:CONTrol:CHANnel:MODulation:FORMat:PCFI Parameter/Response: Description: You can query PCFICH Modulation Format in Control Channel measurement of LTE FDD Signal Analyzer Example: LTE:FDD:CONTrol:CHANnel:MODulation:FORMat:PCFI?

## **LTE:TDD:CONTrol:CHANnel:MODulation:FORMat:PCFI**

Syntax: LTE:TDD:CONTrol:CHANnel:MODulation:FORMat:PCFI Parameter/Response: Description: You can query PCFICH Modulation Format in Control Channel measurement of LTE TDD Signal Analyzer Example:

LTE:TDD:CONTrol:CHANnel:MODulation:FORMat:PCFI?

#### **LTE:FDD:CONTrol:CHANnel:MODulation:FORMat:PDC**

Syntax: LTE:FDD:CONTrol:CHANnel:MODulation:FORMat:PDC Parameter/Response: Description: You can query PDCCH Modulation Format in Control Channel measurement of LTE FDD Signal Analyzer Example: LTE:FDD:CONTrol:CHANnel:MODulation:FORMat:PDC?

### **LTE:TDD:CONTrol:CHANnel:MODulation:FORMat:PDC**

Syntax: LTE:TDD:CONTrol:CHANnel:MODulation:FORMat:PDC Parameter/Response: Description: You can query PDCCH Modulation Format in Control Channel measurement of LTE TDD Signal Analyzer Example: LTE:TDD:CONTrol:CHANnel:MODulation:FORMat:PDC?

### **LTE:FDD:CONTrol:CHANnel:MODulation:FORMat:PHI**

Syntax: LTE:FDD:CONTrol:CHANnel:MODulation:FORMat:PHI Parameter/Response: Description: You can query PHICH Modulation Format in Control Channel measurement of LTE FDD Signal Analyzer Example: LTE:FDD:CONTrol:CHANnel:MODulation:FORMat:PHI?

## **LTE:TDD:CONTrol:CHANnel:MODulation:FORMat:PHI**

Syntax: LTE:TDD:CONTrol:CHANnel:MODulation:FORMat:PHI Parameter/Response: Description: You can query PHICH Modulation Format in Control Channel measurement of LTE TDD Signal Analyzer Example: LTE:TDD:CONTrol:CHANnel:MODulation:FORMat:PHI?

### **LTE:FDD:CONTrol:CHANnel:MODulation:FORMat:PSS**

Syntax: LTE:FDD:CONTrol:CHANnel:MODulation:FORMat:PSS Parameter/Response: Description: You can query PSS Modulation Format in Control Channel measurement of LTE FDD Signal Analyzer Example: LTE:FDD:CONTrol:CHANnel:MODulation:FORMat:PSS?

### **LTE:TDD:CONTrol:CHANnel:MODulation:FORMat:PSS**

Syntax: LTE:TDD:CONTrol:CHANnel:MODulation:FORMat:PSS Parameter/Response: Description: You can query PSS Modulation Format in Control Channel measurement of LTE TDD Signal Analyzer Example: LTE:TDD:CONTrol:CHANnel:MODulation:FORMat:PSS?

### **LTE:FDD:CONTrol:CHANnel:MODulation:FORMat:RS**

Syntax: LTE:FDD:CONTrol:CHANnel:MODulation:FORMat:RS Parameter/Response: Description: You can query RS Modulation Format in Control Channel measurement of LTE FDD Signal Analyzer Example: LTE:FDD:CONTrol:CHANnel:MODulation:FORMat:RS?

# **LTE:TDD:CONTrol:CHANnel:MODulation:FORMat:RS**

Syntax: LTE:TDD:CONTrol:CHANnel:MODulation:FORMat:RS Parameter/Response: Description: You can query RS Modulation Format in Control Channel measurement of LTE TDD Signal Analyzer Example: LTE:TDD:CONTrol:CHANnel:MODulation:FORMat:RS?

## **LTE:FDD:CONTrol:CHANnel:MODulation:FORMat:RS#**

Syntax: LTE:FDD:CONTrol:CHANnel:MODulation:FORMat:RS# Parameter/Response: Description: You can query RS# (0,1,2,3) Modulation Format in Control Channel measurement of LTE FDD Signal Analyzer Example: LTE:FDD:CONTrol:CHANnel:MODulation:FORMat:RS#?

## **LTE:TDD:CONTrol:CHANnel:MODulation:FORMat:RS#**

Syntax: LTE:TDD:CONTrol:CHANnel:MODulation:FORMat:RS# Parameter/Response: Description: You can query RS# (0,1,2,3) Modulation Format in Control Channel measurement of LTE TDD Signal Analyzer Example: LTE:TDD:CONTrol:CHANnel:MODulation:FORMat:RS#?

## **LTE:FDD:CONTrol:CHANnel:MODulation:FORMat:SSS**

Syntax: LTE:FDD:CONTrol:CHANnel:MODulation:FORMat:SSS Parameter/Response: Description: You can query SSS Modulation Format in Control Channel measurement of LTE FDD Signal Analyzer Example: LTE:FDD:CONTrol:CHANnel:MODulation:FORMat:SSS?

## **LTE:FDD:CONTrol:CHANnel:POWer:MBMS**

Syntax: LTE:FDD:CONTrol:CHANnel:POWer:MBMS

Parameter/Response: Example: LTE:FDD:CONTrol:CHANnel:POWer:MBMS? Description: You can query MBMS Power in Control Channel measurement of LTE FDD Signal Analyzer

### **LTE:TDD:CONTrol:CHANnel:POWer:MBMS**

Syntax: LTE:TDD:CONTrol:CHANnel:POWer:MBMS Parameter/Response: Example: LTE:TDD:CONTrol:CHANnel:POWer:MBMS? Description: You can query MBMS Power in Control Channel measurement of LTE TDD Signal Analyzer

# **LTE:FDD:CONTrol:CHANnel:POWer:PB**

Syntax: LTE:FDD:CONTrol:CHANnel:POWer:PB Parameter/Response: Example: LTE:FDD:CONTrol:CHANnel:POWer:PB? Description: : You can query PB Power in Control Channel measurement of LTE FDD Signal Analyzer

# **LTE:TDD:CONTrol:CHANnel:POWer:PB**

Syntax: LTE:TDD:CONTrol:CHANnel:POWer:PB Parameter/Response: Example: LTE:TDD:CONTrol:CHANnel:POWer:PB? Description: You can query PB Power in Control Channel measurement of LTE TDD Signal Analyzer

## **LTE:FDD:CONTrol:CHANnel:POWer:PB:JUDGe**

Syntax: LTE:FDD:CONTrol:CHANnel:POWer:PB:JUDGe Parameter/Response: Example: LTE:FDD:CONTrol:CHANnel:POWer:PB:JUDGe? Description: You can query pass or fail for PB Power in Control Channel measurement of LTE FDD Signal Analyzer

## **LTE:TDD:CONTrol:CHANnel:POWer:PB:JUDGe**

Syntax: LTE:TDD:CONTrol:CHANnel:POWer:PB:JUDGe Parameter/Response: Example: LTE:TDD:CONTrol:CHANnel:POWer:PB:JUDGe? Description: You can query pass or fail for PB Power in Control Channel measurement of LTE TDD Signal Analyzer

## **LTE:FDD:CONTrol:CHANnel:POWer:PCFI**

Syntax: LTE:FDD:CONTrol:CHANnel:POWer:PCFI Parameter/Response: Example: LTE:FDD:CONTrol:CHANnel:POWer:PCFI? Description: You can query PCFICH Power in Control Channel measurement of LTE FDD Analyzer

### **LTE:TDD:CONTrol:CHANnel:POWer:PCFI**

Syntax: LTE:TDD:CONTrol:CHANnel:POWer:PCFI Parameter/Response: Example: LTE:TDD:CONTrol:CHANnel:POWer:PCFI? Description: You can query PCFICH Power in Control Channel measurement of LTE TDD Analyzer

# **LTE:FDD:CONTrol:CHANnel:POWer:PDC**

Syntax: LTE:FDD:CONTrol:CHANnel:POWer:PDC Parameter/Response: Example: LTE:FDD:CONTrol:CHANnel:POWer:PDC? Description: You can query PDCCH Power in Control Channel measurement of LTE FDD Analyzer

### **LTE:TDD:CONTrol:CHANnel:POWer:PDC**

Syntax: LTE:TDD:CONTrol:CHANnel:POWer:PDC Parameter/Response: Example: LTE:TDD:CONTrol:CHANnel:POWer:PDC? Description: You can query PDCCH Power in Control Channel measurement of LTE TDD Analyzer

### **LTE:FDD:CONTrol:CHANnel:POWer: PHI**

Syntax: LTE:FDD:CONTrol:CHANnel:POWer:PHI Parameter/Response: Example: LTE:FDD:CONTrol:CHANnel:POWer:PHI? Description: You can query PHICH Power in Control Channel measurement of LTE FDD Analyzer

## **LTE:TDD:CONTrol:CHANnel:POWer:PHI**

Syntax: LTE:TDD:CONTrol:CHANnel:POWer:PHI Parameter/Response: Example: LTE:TDD:CONTrol:CHANnel:POWer:PHI? Description: You can query PHICH Power in Control Channel measurement of LTE TDD Analyzer

## **LTE:FDD:CONTrol:CHANnel:POWer:PSS**

Syntax: LTE:FDD:CONTrol:CHANnel:POWer:PSS Parameter/Response: Example: LTE:FDD:CONTrol:CHANnel:POWer:PSS? Description: You can query PSS Power in Control Channel measurement of LTE FDD Analyzer

## **LTE:TDD:CONTrol:CHANnel:POWer:PSS**

Syntax: LTE:TDD:CONTrol:CHANnel:POWer:PSS

Parameter/Response: Example: LTE:TDD:CONTrol:CHANnel:POWer:PSS? Description: You can query PSS Power in Control Channel measurement of LTE TDD Analyzer

### **LTE:FDD:CONTrol:CHANnel:POWer:PSS:JUDGe**

Syntax: LTE:FDD:CONTrol:CHANnel:POWer:PSS:JUDGe Parameter/Response: Example: LTE:FDD:CONTrol:CHANnel:POWer:PSS:JUDGe? Description: You can query pass or fail PSS Power in Control Channel measurement of LTE FDD Analyzer

## **LTE:TDD:CONTrol:CHANnel:POWer:PSS:JUDGe**

Syntax: LTE:TDD:CONTrol:CHANnel:POWer:PSS:JUDGe Parameter/Response: Example: LTE:TDD:CONTrol:CHANnel:POWer:PSS:JUDGe? Description: You can query pass or fail PSS Power in Control Channel measurement of LTE TDD Analyzer

# **LTE:FDD:CONTrol:CHANnel:POWer:RS**

Syntax: LTE:FDD:CONTrol:CHANnel:POWer:RS Parameter/Response: Example: LTE:FDD:CONTrol:CHANnel:POWer:RS? Description: You can query RS Power in Control Channel measurement of LTE FDD Analyzer

# **LTE:TDD:CONTrol:CHANnel:POWer:RS**

Syntax: LTE:TDD:CONTrol:CHANnel:POWer:RS Parameter/Response: Example: LTE:TDD:CONTrol:CHANnel:POWer:RS? Description: You can query RS Power in Control Channel measurement of LTE TDD Analyzer

## **LTE:FDD:CONTrol:CHANnel:POWer:RS#**

Syntax: LTE:FDD:CONTrol:CHANnel:POWer:RS3 Parameter/Response: Example: LTE:FDD:CONTrol:CHANnel:POWer:RS3? Description: You can query RS number in Control Channel measurement of LTE FDD Analyzer

## **LTE:TDD:CONTrol:CHANnel:POWer:RS#**

Syntax: LTE:TDD:CONTrol:CHANnel:POWer:RS0 Parameter/Response: Example: LTE:TDD:CONTrol:CHANnel:POWer:RS0? Description: You can query RS number in Control Channel measurement of LTE TDD Analyzer

### **LTE:FDD:CONTrol:CHANnel:POWer:RS:JUDGe**

Syntax: LTE:FDD:CONTrol:CHANnel:POWer:RS:JUDGe Parameter/Response: Example: LTE:FDD:CONTrol:CHANnel:POWer:RS:JUDGe? Description: You can query pass or fail for RS Power in Control Channel measurement of LTE FDD Analyzer

# **LTE:TDD:CONTrol:CHANnel:POWer:RS:JUDGe**

Syntax: LTE:TDD:CONTrol:CHANnel:POWer:RS:JUDGe Parameter/Response: Example: LTE:TDD:CONTrol:CHANnel:POWer:RS:JUDGe? Description: You can query pass or fail for RS Power in Control Channel measurement of LTE TDD Analyzer

## **LTE:FDD:CONTrol:CHANnel:POWer:SSS**

Syntax: LTE:FDD:CONTrol:CHANnel:POWer:SSS Parameter/Response: Example: LTE:FDD:CONTrol:CHANnel:POWer:SSS? Description: You can query SSS Power in Control Channel measurement of LTE FDD Analyzer

### **LTE:TDD:CONTrol:CHANnel:POWer:SSS**

Syntax: LTE:TDD:CONTrol:CHANnel:POWer:SSS Parameter/Response: Example: LTE:TDD:CONTrol:CHANnel:POWer:SSS? Description: You can query SSS Power in Control Channel measurement of LTE TDD Analyzer

## **LTE:FDD:CONTrol:CHANnel:POWer:SSS:JUDGe**

Syntax: LTE:FDD:CONTrol:CHANnel:POWer:SSS:JUDGe Parameter/Response: Example: LTE:FDD:CONTrol:CHANnel:POWer:SSS:JUDGe? Description: You can query pass or fail SSS Power in Control Channel measurement of LTE FDD Analyzer

## **LTE:TDD:CONTrol:CHANnel:POWer:SSS:JUDGe**

Syntax: LTE:TDD:CONTrol:CHANnel:POWer:SSS:JUDGe Parameter/Response: Example: LTE:TDD:CONTrol:CHANnel:POWer:SSS:JUDGe? Description: You can query pass or fail SSS Power in Control Channel measurement of LTE TDD Analyzer

## **LTE:FDD:CONTrol:SUBFrame:POWer**

Syntax: LTE:FDD:CONTrol:SUBFrame:POWer

Parameter/Response: Example: LTE:FDD:CONTrol:SUBFrame:POWer? Description: You can Subframe Power in Control Channel measurement of LTE FDD Analyzer

### **LTE:TDD:CONTrol:SUBFrame:POWer**

Syntax: LTE:TDD:CONTrol:SUBFrame:POWer Parameter/Response: Example: LTE:TDD:CONTrol:SUBFrame:POWer? Description: You can Subframe Power in Control Channel measurement of LTE TDD Analyzer

## **LTE:TDD:CONTrol:CHANnel:MODulation:FORMat:SSS**

Syntax: LTE:TDD:CONTrol:CHANnel:MODulation:FORMat:SSS Parameter/Response: Description: You can query SSS Modulation Format in Control Channel measurement of LTE TDD Signal Analyzer Example: LTE:TDD:CONTrol:CHANnel:MODulation:FORMat:SSS?

## **LTE:FDD:SUBFrame:MODulation:TYPE:QAM16**

Syntax: LTE:FDD:SUBFrame:MODulation:TYPE:QAM16 Parameter/Response: Description: You can query Modulation Type of 16QAM in Subframe measurement of LTE FDD Signal Analyzer Example: LTE:FDD:SUBFrame:MODulation:TYPE:QAM16?

## **LTE:TDD:SUBFrame:MODulation:TYPE:QAM16**

Syntax: LTE:TDD:SUBFrame:MODulation:TYPE:QAM16 Parameter/Response: Description: You can query Modulation Type of 16QAM in Subframe measurement of LTE TDD Signal Analyzer Example: LTE:TDD:SUBFrame:MODulation:TYPE:QAM16?

### **LTE:FDD:SUBFrame:MODulation:TYPE:QAM256**

Syntax: LTE:FDD:SUBFrame:MODulation:TYPE:QAM256 Parameter/Response: Description: You can query Modulation Type of 256QAM in Subframe measurement of LTE FDD Signal Analyzer Example: LTE:FDD:SUBFrame:MODulation:TYPE:QAM256?

### **LTE:TDD:SUBFrame:MODulation:TYPE:QAM256**

Syntax: LTE:TDD:SUBFrame:MODulation:TYPE:QAM256

Parameter/Response: Description: You can query Modulation Type of 256QAM in Subframe measurement of LTE TDD Signal Analyzer Example: LTE:TDD:SUBFrame:MODulation:TYPE:QAM256?

### **LTE:FDD:SUBFrame:MODulation:TYPE:QAM64**

Syntax: LTE:FDD:SUBFrame:MODulation:TYPE:QAM64 Parameter/Response: Description: You can query Modulation Type of 64QAM in Subframe measurement of LTE FDD Signal Analyzer Example: LTE:FDD:SUBFrame:MODulation:TYPE:QAM64?

## **LTE:TDD:SUBFrame:MODulation:TYPE:QAM64**

Syntax: LTE:TDD:SUBFrame:MODulation:TYPE:QAM64 Parameter/Response: Description: You can query Modulation Type of 64QAM in Subframe measurement of LTE TDD Signal Analyzer Example: LTE:TDD:SUBFrame:MODulation:TYPE:QAM64?

### **LTE:FDD:SUBFrame:MODulation:TYPE:MBMS**

Syntax: LTE:FDD:SUBFrame:MODulation:TYPE:MBMS Parameter/Response: Example: LTE:FDD:SUBFrame:MODulation:TYPE:MBMS? Description: You can query Modulation Type of MBMS in Subframe measurement of LTE FDD Signal Analyzer

## **LTE:FDD:SUBFrame:MODulation:TYPE:PB**

Syntax: LTE:FDD:SUBFrame:MODulation:TYPE:PB Parameter/Response: Example: LTE:FDD:SUBFrame:MODulation:TYPE:PB? Description: You can query Modulation Type of PB in Subframe measurement of LTE FDD Signal Analyzer

## **LTE:FDD:SUBFrame:MODulation:TYPE:PCFI**

Syntax: LTE:FDD:SUBFrame:MODulation:TYPE:PCFI Parameter/Response: Example: LTE:FDD:SUBFrame:MODulation:TYPE:PCFI? Description: You can query Modulation Type of PCFICH in Subframe measurement of LTE FDD Signal Analyzer

## **LTE:FDD:SUBFrame:MODulation:TYPE:PDC**

Syntax: LTE:FDD:SUBFrame:MODulation:TYPE:PDC Parameter/Response:

Example: LTE:FDD:SUBFrame:MODulation:TYPE:PDC? Description: You can query Modulation Type of PDCCH in Subframe measurement of LTE FDD Signal Analyzer

### **LTE:FDD:SUBFrame:MODulation:TYPE:PHI**

Syntax: LTE:FDD:SUBFrame:MODulation:TYPE:PHI Parameter/Response: Example: LTE:FDD:SUBFrame:MODulation:TYPE:PHI? Description: You can query Modulation Type of PHICH in Subframe measurement of LTE FDD Signal Analyzer

## **LTE:FDD:SUBFrame:MODulation:TYPE:PSS**

Syntax: LTE:FDD:SUBFrame:MODulation:TYPE:PSS Parameter/Response: Example: LTE:FDD:SUBFrame:MODulation:TYPE:PSS? Description: You can query Modulation Type of PSS in Subframe measurement of LTE FDD Signal Analyzer

## **LTE:TDD:SUBFrame:MODulation:TYPE:MBMS**

Syntax: LTE:TDD:SUBFrame:MODulation:TYPE:MBMS Parameter/Response: Example: LTE:TDD:SUBFrame:MODulation:TYPE:MBMS? Description: You can query Modulation Type of MBMS in Subframe measurement of LTE TDD Signal Analyzer

# **LTE:TDD:SUBFrame:MODulation:TYPE:PB**

Syntax: LTE:TDD:SUBFrame:MODulation:TYPE:PB Parameter/Response: Example: LTE:TDD:SUBFrame:MODulation:TYPE:PB? Description: You can query Modulation Type of PB in Subframe measurement of LTE TDD Signal Analyzer

## **LTE:TDD:SUBFrame:MODulation:TYPE:PCFI**

Syntax: LTE:TDD:SUBFrame:MODulation:TYPE:PCFI Parameter/Response: Example: LTE:TDD:SUBFrame:MODulation:TYPE:PCFI? Description: : You can query Modulation Type of PCFICH in Subframe measurement of LTE TDD Signal Analyzer

## **LTE:TDD:SUBFrame:MODulation:TYPE:PDC**

Syntax: LTE:TDD:SUBFrame:MODulation:TYPE:PDC Parameter/Response: Example: LTE:TDD:SUBFrame:MODulation:TYPE:PDC? Description: You can query Modulation Type of PDCCH in Subframe measurement of LTE TDD Signal Analyzer

### **LTE:TDD:SUBFrame:MODulation:TYPE:PHI**

Syntax: LTE:TDD:SUBFrame:MODulation:TYPE:PHI Parameter/Response: Example: LTE:TDD:SUBFrame:MODulation:TYPE:PHI? Description: You can query Modulation Type of PHICH in Subframe measurement of LTE TDD Signal Analyzer

### **LTE:TDD:SUBFrame:MODulation:TYPE:PSS**

Syntax: LTE:TDD:SUBFrame:MODulation:TYPE:PSS Parameter/Response: Example: LTE:TDD:SUBFrame:MODulation:TYPE:PSS? Description: You can query Modulation Type of PSS in Subframe measurement of LTE TDD Signal Analyzer

### **LTE:FDD:SUBFrame:CHANnel:POWer:RELative:MBMS**

Syntax: LTE:FDD:SUBFrame:CHANnel:POWer:RELative:MBMS Parameter/Response: Example: LTE:FDD:SUBFrame:CHANnel:POWer:RELative:MBMS? Description: You can query Relative MBMS Channel Power in Subframe measurement of LTE FDD Signal Analyzer

### **LTE:FDD:SUBFrame:CHANnel:POWer:RELative:PB**

Syntax: LTE:FDD:SUBFrame:CHANnel:POWer:RELative:PB Parameter/Response: Example: LTE:FDD:SUBFrame:CHANnel:POWer:RELative:PB? Description: You can query Relative PB Channel Power in Subframe measurement of LTE FDD Signal Analyzer

## **LTE:FDD:SUBFrame:CHANnel:POWer:RELative:PCFI**

Syntax: LTE:FDD:SUBFrame:CHANnel:POWer:RELative:PCFI Parameter/Response: Example: LTE:FDD:SUBFrame:CHANnel:POWer:RELative:PCFI? Description: You can query Relative PCFICH Channel Power in Subframe measurement of LTE FDD Signal Analyzer

## **LTE:FDD:SUBFrame:CHANnel:POWer:RELative:PDC**

Syntax: LTE:FDD:SUBFrame:CHANnel:POWer:RELative:PDC Parameter/Response: Example: LTE:FDD:SUBFrame:CHANnel:POWer:RELative:PDC? Description: You can query Relative PDCCH Channel Power in Subframe measurement of LTE FDD Signal Analyzer

## **LTE:FDD:SUBFrame:CHANnel:POWer:RELative:PHI**

Syntax: LTE:FDD:SUBFrame:CHANnel:POWer:RELative:PHI

Parameter/Response:

Example: LTE:FDD:SUBFrame:CHANnel:POWer:RELative:PHI? Description: You can query Relative PHICH Channel Power in Subframe measurement of LTE FDD Signal Analyzer

### **LTE:FDD:SUBFrame:CHANnel:POWer:RELative:PSS**

Syntax: LTE:FDD:SUBFrame:CHANnel:POWer:RELative:PSS Parameter/Response: Example: LTE:FDD:SUBFrame:CHANnel:POWer:RELative:PSS? Description: You can query Relative PSS Channel Power in Subframe measurement of LTE FDD Signal Analyzer

# **LTE:FDD:SUBFrame:CHANnel:POWer:RELative:QAM16**

Syntax: LTE:FDD:SUBFrame:CHANnel:POWer:RELative:QAM16 Parameter/Response: Example: LTE:FDD:SUBFrame:CHANnel:POWer:RELative:QAM16? Description: You can query Relative QAM16 Channel Power in Subframe measurement of LTE FDD Signal Analyzer

# **LTE:FDD:SUBFrame:CHANnel:POWer:RELative:QAM256**

Syntax: LTE:FDD:SUBFrame:CHANnel:POWer:RELative:QAM256 Parameter/Response: Example: LTE:FDD:SUBFrame:CHANnel:POWer:RELative:QAM256? Description: You can query Relative QAM256 Channel Power in Subframe measurement of LTE FDD Signal Analyzer

## **LTE:FDD:SUBFrame:CHANnel:POWer:RELative:QAM64**

Syntax: LTE:FDD:SUBFrame:CHANnel:POWer:RELative:QAM64 Parameter/Response: Example: LTE:FDD:SUBFrame:CHANnel:POWer:RELative:QAM64? Description: You can query Relative QAM64 Channel Power in Subframe measurement of LTE FDD Signal Analyzer

## **LTE:FDD:SUBFrame:CHANnel:POWer:RELative:QPSK**

Syntax: LTE:FDD:SUBFrame:CHANnel:POWer:RELative:QPSK Parameter/Response: Example: LTE:FDD:SUBFrame:CHANnel:POWer:RELative:QPSK? Description: You can query Relative QPSK Channel Power in Subframe measurement of LTE FDD Signal Analyzer

## **LTE:FDD:SUBFrame:CHANnel:POWer:RELative:RS**

Syntax: LTE:FDD:SUBFrame:CHANnel:POWer:RELative:RS Parameter/Response: Example: LTE:FDD:SUBFrame:CHANnel:POWer:RELative:RS? Description: You can query Relative RS Channel Power in Subframe measurement of LTE FDD Signal Analyzer

### **LTE:FDD:SUBFrame:CHANnel:POWer:RELative:RS0**

Syntax: LTE:FDD:SUBFrame:CHANnel:POWer:RELative:RS0 Parameter/Response: Example: LTE:FDD:SUBFrame:CHANnel:POWer:RELative:RS0? Description: You can query Relative RS0 Channel Power in Subframe measurement of LTE FDD Signal Analyzer

## **LTE:FDD:SUBFrame:CHANnel:POWer:RELative:RS1**

Syntax: LTE:FDD:SUBFrame:CHANnel:POWer:RELative:RS1 Parameter/Response: Example: LTE:FDD:SUBFrame:CHANnel:POWer:RELative:RS1? Description: You can query Relative RS1 Channel Power in Subframe measurement of LTE FDD Signal Analyzer

### **LTE:FDD:SUBFrame:CHANnel:POWer:RELative:RS2**

Syntax: LTE:FDD:SUBFrame:CHANnel:POWer:RELative:RS2 Parameter/Response: Example: LTE:FDD:SUBFrame:CHANnel:POWer:RELative:RS2? Description: You can query Relative RS2 Channel Power in Subframe measurement of LTE FDD Signal Analyzer

### **LTE:FDD:SUBFrame:CHANnel:POWer:RELative:RS3**

Syntax: LTE:FDD:SUBFrame:CHANnel:POWer:RELative:RS3 Parameter/Response: Example: LTE:FDD:SUBFrame:CHANnel:POWer:RELative:RS3? Description: You can query Relative RS3 Channel Power in Subframe measurement of LTE FDD Signal Analyzer

## **LTE:FDD:SUBFrame:CHANnel:POWer:RELative:SSS**

Syntax: LTE:FDD:SUBFrame:CHANnel:POWer:RELative:SSS Parameter/Response: Example: LTE:FDD:SUBFrame:CHANnel:POWer:RELative:SSS? Description: You can query Relative SSS Channel Power in Subframe measurement of LTE FDD Signal Analyzer

## **LTE:TDD:SUBFrame:CHANnel:POWer:RELative:MBMS**

Syntax: LTE:TDD:SUBFrame:CHANnel:POWer:RELative:MBMS Parameter/Response: Example: LTE:TDD:SUBFrame:CHANnel:POWer:RELative:MBMS? Description: You can query Relative MBMS Channel Power in Subframe measurement of LTE TDD Signal Analyzer

## **LTE:TDD:SUBFrame:CHANnel:POWer:RELative:PB**

Syntax: LTE:TDD:SUBFrame:CHANnel:POWer:RELative:PB

Parameter/Response: Example: LTE:TDD:SUBFrame:CHANnel:POWer:RELative:PB? Description: You can query Relative PB Channel Power in Subframe measurement of LTE TDD Signal Analyzer

### **LTE:TDD:SUBFrame:CHANnel:POWer:RELative:PCFI**

Syntax: LTE:TDD:SUBFrame:CHANnel:POWer:RELative:PCFI Parameter/Response: Example: LTE:TDD:SUBFrame:CHANnel:POWer:RELative:PCFI? Description: You can query Relative PCFICH Channel Power in Subframe measurement of LTE TDD Signal Analyzer

## **LTE:TDD:SUBFrame:CHANnel:POWer:RELative:PDC**

Syntax: LTE:TDD:SUBFrame:CHANnel:POWer:RELative:PDC Parameter/Response: Example: LTE:TDD:SUBFrame:CHANnel:POWer:RELative:PDC? Description: You can query Relative PDCCH Channel Power in Subframe measurement of LTE TDD Signal Analyzer

## **LTE:TDD:SUBFrame:CHANnel:POWer:RELative:PHI**

Syntax: LTE:TDD:SUBFrame:CHANnel:POWer:RELative:PHI Parameter/Response: Example: LTE:TDD:SUBFrame:CHANnel:POWer:RELative:PHI? Description: You can query Relative PHICH Channel Power in Subframe measurement of LTE TDD Signal Analyzer

## **LTE:TDD:SUBFrame:CHANnel:POWer:RELative:PSS**

Syntax: LTE:TDD:SUBFrame:CHANnel:POWer:RELative:PSS Parameter/Response: Example: LTE:TDD:SUBFrame:CHANnel:POWer:RELative:PSS? Description: You can query Relative PSS Channel Power in Subframe measurement of LTE TDD Signal Analyzer

## **LTE:TDD:SUBFrame:CHANnel:POWer:RELative:QAM16**

Syntax: LTE:TDD:SUBFrame:CHANnel:POWer:RELative:QAM16 Parameter/Response: Example: LTE:TDD:SUBFrame:CHANnel:POWer:RELative:QAM16? Description: You can query Relative 16QAM Channel Power in Subframe measurement of LTE TDD Signal Analyzer

## **LTE:TDD:SUBFrame:CHANnel:POWer:RELative:QAM256**

Syntax: LTE:TDD:SUBFrame:CHANnel:POWer:RELative:QAM256 Parameter/Response: Example: LTE:TDD:SUBFrame:CHANnel:POWer:RELative:QAM256? Description: You can query Relative 256QAM Channel Power in Subframe measurement of LTE TDD Signal Analyzer

### **LTE:TDD:SUBFrame:CHANnel:POWer:RELative:QAM64**

Syntax: LTE:TDD:SUBFrame:CHANnel:POWer:RELative:QAM64 Parameter/Response: Example: LTE:TDD:SUBFrame:CHANnel:POWer:RELative:QAM64? Description: You can query Relative 64QAM Channel Power in Subframe measurement of LTE TDD Signal Analyzer

# **LTE:TDD:SUBFrame:CHANnel:POWer:RELative:QPSK**

Syntax: LTE:TDD:SUBFrame:CHANnel:POWer:RELative:QPSK Parameter/Response: Example: LTE:TDD:SUBFrame:CHANnel:POWer:RELative:QPSK? Description: You can query Relative QPSK Channel Power in Subframe measurement of LTE TDD Signal Analyzer

## **LTE:TDD:SUBFrame:CHANnel:POWer:RELative:RS**

Syntax: LTE:TDD:SUBFrame:CHANnel:POWer:RELative:RS Parameter/Response: Example: LTE:TDD:SUBFrame:CHANnel:POWer:RELative:RS? Description: You can query Relative RS Channel Power in Subframe measurement of LTE TDD Signal Analyzer

## **LTE:TDD:SUBFrame:CHANnel:POWer:RELative:RS0**

Syntax: LTE:TDD:SUBFrame:CHANnel:POWer:RELative:RS0 Parameter/Response: Example: LTE:TDD:SUBFrame:CHANnel:POWer:RELative:RS0? Description: You can query Relative RS0 Channel Power in Subframe measurement of LTE TDD Signal Analyzer

## **LTE:TDD:SUBFrame:CHANnel:POWer:RELative:RS1**

Syntax: LTE:TDD:SUBFrame:CHANnel:POWer:RELative:RS1 Parameter/Response: Example: LTE:TDD:SUBFrame:CHANnel:POWer:RELative:RS1? Description: You can query Relative RS1 Channel Power in Subframe measurement of LTE TDD Signal Analyzer

# **LTE:TDD:SUBFrame:CHANnel:POWer:RELative:RS2**

Syntax: LTE:TDD:SUBFrame:CHANnel:POWer:RELative:RS2 Parameter/Response: Example: LTE:TDD:SUBFrame:CHANnel:POWer:RELative:RS2? Description: You can query Relative RS2 Channel Power in Subframe measurement of LTE TDD Signal Analyzer

## **LTE:TDD:SUBFrame:CHANnel:POWer:RELative:RS3**

Syntax: LTE:TDD:SUBFrame:CHANnel:POWer:RELative:RS3

Parameter/Response:

Example: LTE:TDD:SUBFrame:CHANnel:POWer:RELative:RS3? Description: You can query Relative RS3 Channel Power in Subframe measurement of LTE TDD Signal Analyzer

### **LTE:TDD:SUBFrame:CHANnel:POWer:RELative:SSS**

Syntax: LTE:TDD:SUBFrame:CHANnel:POWer:RELative:SSS Parameter/Response: Example: LTE:TDD:SUBFrame:CHANnel:POWer:RELative:SSS? Description: You can query Relative SSS Channel Power in Subframe measurement of LTE TDD Signal Analyzer

# **LTE:TDD:SUBFrame:CHANnel:POWer:RELative:UNALlocated**

Syntax: LTE:TDD:SUBFrame:CHANnel:POWer:RELative:UNALlocated Parameter/Response: Example: LTE:TDD:SUBFrame:CHANnel:POWer:RELative:UNALlocated? Description: You can query Relative Unallocated Channel Power in Subframe measurement of LTE TDD Signal Analyzer

# **LTE:TDD:SUBFrame:DATA:EVM:PEAK:ACCumulate**

Syntax: LTE:TDD:SUBFrame:DATA:EVM:PEAK:ACCumulate Parameter/Response: Example: LTE:TDD:SUBFrame:DATA:EVM:PEAK:ACCumulate? Description: You can query Accumulated Data EVM Peak in Subframe measurement of LTE TDD Signal Analyzer

# **LTE:TDD:SUBFrame:DATA:EVM:PEAK:JUDGe**

Syntax: LTE:TDD:SUBFrame:DATA:EVM:PEAK:JUDGe Parameter/Response: Example: LTE:TDD:SUBFrame:DATA:EVM:PEAK:JUDGe? Description: You can query pass or fail for Data EVM Peak in Subframe measurement of LTE TDD Signal Analyzer

## **LTE:TDD:SUBFrame:DATA:EVM:PEAK:NORMal**

Syntax: LTE:TDD:SUBFrame:DATA:EVM:PEAK:NORMal Parameter/Response: Example: LTE:TDD:SUBFrame:DATA:EVM:PEAK:NORMal? Description: You can query Normal Data EVM Peak in Subframe measurement of LTE TDD Signal Analyzer

## **LTE:TDD:SUBFrame:DATA:EVM:PEAK:SYMBol**

Syntax: LTE:TDD:SUBFrame:DATA:EVM:PEAK:SYMBol Parameter/Response: Example: LTE:TDD:SUBFrame:DATA:EVM:PEAK:SYMBol? Description: You can query Symbol Data EVM Peak in Subframe measurement of LTE TDD Signal Analyzer

### **LTE:TDD:SUBFrame:DATA:EVM:RMS:ACCumulate**

Syntax: LTE:TDD:SUBFrame:DATA:EVM:RMS:ACCumulate Parameter/Response: Example: LTE:TDD:SUBFrame:DATA:EVM:RMS:ACCumulate? Description: You can query Accumulated Data EVM RMS in Subframe measurement of LTE TDD Signal Analyzer

## **LTE:TDD:SUBFrame:DATA:EVM:RMS:JUDGe**

Syntax: LTE:TDD:SUBFrame:DATA:EVM:RMS:JUDGe Parameter/Response: Example: LTE:TDD:SUBFrame:DATA:EVM:RMS:JUDGe? Description: You can query pass or fail for Data EVM RMS in Subframe measurement of LTE TDD Signal Analyzer

### **LTE:TDD:SUBFrame:DATA:EVM:RMS:NORMal**

Syntax: LTE:TDD:SUBFrame:DATA:EVM:RMS:NORMal Parameter/Response: Example: LTE:TDD:SUBFrame:DATA:EVM:RMS:NORMal? Description: You can query Normal Data EVM RMS in Subframe measurement of LTE TDD Signal Analyzer

### **LTE:TDD:SUBFrame:DETect:ANTenna0**

Syntax: LTE:TDD:SUBFrame:DETect:ANTenna0 Parameter/Response: Example: LTE:TDD:SUBFrame:DETect:ANTenna0? Description: You can query antenna0 being detected in Subframe measurement of LTE TDD Analyzer

## **LTE:TDD:SUBFrame:DETect:ANTenna1**

Syntax: LTE:TDD:SUBFrame:DETect:ANTenna1 Parameter/Response: Example: LTE:TDD:SUBFrame:DETect:ANTenna1? Description: You can query antenna1 being detected in Subframe measurement of LTE TDD Analyzer

## **LTE:TDD:SUBFrame:DETect:ANTenna2**

Syntax: LTE:TDD:SUBFrame:DETect:ANTenna2 Parameter/Response: Example: LTE:TDD:SUBFrame:DETect:ANTenna2? Description: You can query antenna2 being detected in Subframe measurement of LTE TDD Analyzer

## **LTE:TDD:SUBFrame:DETect:ANTenna3**

Syntax: LTE:TDD:SUBFrame:DETect:ANTenna3

Parameter/Response: Example: LTE:TDD:SUBFrame:DETect:ANTenna3? Description: You can query antenna3 being detected in Subframe measurement of LTE TDD Analyzer

#### **LTE:TDD:SUBFrame:DETect:MBMS:NUMBer**

Syntax: LTE:TDD:SUBFrame:DETect:MBMS:NUMBer Parameter/Response: Example: LTE:TDD:SUBFrame:DETect:MBMS:NUMBer? Description: You can query MBMS number being detected in Subframe measurement of LTE TDD Analyzer

### **LTE:TDD:SUBFrame:EVM:MBMS**

Syntax: LTE:TDD:SUBFrame:EVM:MBMS Parameter/Response: Example: LTE:TDD:SUBFrame:EVM:MBMS? Description: You can query MBMS EVM in Subframe measurement of LTE TDD Analyzer

### **LTE:TDD:SUBFrame:EVM:PB**

Syntax: LTE:TDD:SUBFrame:EVM:PB Parameter/Response: Example: LTE:TDD:SUBFrame:EVM:PB? Description: You can query PBCH EVM in Subframe measurement of LTE TDD Analyzer

## **LTE:TDD:SUBFrame:EVM:PCFI**

Syntax: LTE:TDD:SUBFrame:EVM:PCFI Parameter/Response: Example: LTE:TDD:SUBFrame:EVM:PCFI? Description: You can query PCFICH EVM in Subframe measurement of LTE TDD Analyzer

### **LTE:TDD:SUBFrame:EVM:PDC**

Syntax: LTE:TDD:SUBFrame:EVM:PDC Parameter/Response: Example: LTE:TDD:SUBFrame:EVM:PDC? Description: You can query PDCCH EVM in Subframe measurement of LTE TDD Analyzer

#### **LTE:TDD:SUBFrame:EVM:PHI**

Syntax: LTE:TDD:SUBFrame:EVM:PHI Parameter/Response: Example: LTE:TDD:SUBFrame:EVM:PHI? Description: You can query PHICH EVM in Subframe measurement of LTE TDD Analyzer

### **LTE:TDD:SUBFrame:EVM:PSS**

Syntax: LTE:TDD:SUBFrame:EVM:PSS Parameter/Response: Example: LTE:TDD:SUBFrame:EVM:PSS? Description: You can query PSS EVM in Subframe measurement of LTE TDD Analyzer

### **LTE:TDD:SUBFrame:EVM:PSS:JUDGe**

Syntax: LTE:TDD:SUBFrame:EVM:PSS:JUDGe Parameter/Response: Example: LTE:TDD:SUBFrame:EVM:PSS:JUDGe? Description: You can query pass or fail for PSS EVM in Subframe measurement of LTE TDD Analyzer

### **LTE:FDD:FRAMe:MODulation:TYPE:MBMS**

Syntax: LTE:FDD:FRAMe:MODulation:TYPE:MBMS Parameter/Response: Description: You can query Modulation Type of MBMS RS in Frame measurement of LTE FDD Signal Analyzer Example: LTE:FDD:FRAMe:MODulation:TYPE:MBMS?

### **LTE:FDD:FRAMe:MODulation:TYPE:PB**

Syntax: LTE:FDD:FRAMe:MODulation:TYPE:PB Parameter/Response: Description: You can query Modulation Type of PBCH in Frame measurement of LTE FDD Signal Analyzer Example: LTE:FDD:FRAMe:MODulation:TYPE:PB?

## **LTE:FDD:FRAMe:MODulation:TYPE:PCFI**

Syntax: LTE:FDD:FRAMe:MODulation:TYPE:PCFI Parameter/Response: Description: You can query Modulation Type of PCFICH in Frame measurement of LTE FDD Signal Analyzer Example: LTE:FDD:FRAMe:MODulation:TYPE:PCFI?

## **LTE:FDD:FRAMe:MODulation:TYPE:PDC**

Syntax: LTE:FDD:FRAMe:MODulation:TYPE:PDC Parameter/Response: Description: You can query Modulation Type of PDCCH in Frame measurement of LTE FDD Signal Analyzer Example: LTE:FDD:FRAMe:MODulation:TYPE:PDC?

### **LTE:FDD:FRAMe:MODulation:TYPE:PDS:QAM16**

Syntax: LTE:FDD:FRAMe:MODulation:TYPE:PDS:QAM16 Parameter/Response: Description: You can query Modulation Type of PDSCH 16QAM in Frame measurement of LTE FDD Signal Analyzer Example: LTE:FDD:FRAMe:MODulation:TYPE:PDS:16QAm?

## **LTE:FDD:FRAMe:MODulation:TYPE:PDS:QAM256**

Syntax: LTE:FDD:FRAMe:MODulation:TYPE:PDS:QAM256 Parameter/Response: Description: You can query Modulation Type of PDSCH 256QAM in Frame measurement of LTE FDD Signal Analyzer Example: LTE:FDD:FRAMe:MODulation:TYPE:PDS:256Qam?

# **LTE:FDD:FRAMe:MODulation:TYPE:PDS:QAM64**

Syntax: LTE:FDD:FRAMe:MODulation:TYPE:PDS:QAM64 Parameter/Response: Description: You can query Modulation Type of PDSCH 64QAM in Frame measurement of LTE FDD Signal Analyzer Example: LTE:FDD:FRAMe:MODulation:TYPE:PDS:64QAm?

# **LTE:FDD:FRAMe:MODulation:TYPE:PDS:QPSK**

Syntax: LTE:FDD:FRAMe:MODulation:TYPE:PDS:QPSK Parameter/Response: Description: You can query Modulation Type of PDSCH QPSK in Frame measurement of LTE FDD Signal Analyzer Example: LTE:FDD:FRAMe:MODulation:TYPE:PDS:QPSK?

### **LTE:FDD:FRAMe:MODulation:TYPE:PHI**

Syntax: LTE:FDD:FRAMe:MODulation:TYPE:PHI Parameter/Response: Description: You can query Modulation Type of PHICH in Frame measurement of LTE FDD Signal Analyzer Example: LTE:FDD:FRAMe:MODulation:TYPE:PHI?

## **LTE:FDD:FRAMe:MODulation:TYPE:PMCH:QAM16**

Syntax: LTE:FDD:FRAMe:MODulation:TYPE:PMCH:QAM16 Parameter/Response: Description: You can query Modulation Type of PMCH 16QAM in Frame measurement of LTE FDD Signal Analyzer Example:

LTE:FDD:FRAMe:MODulation:TYPE:PMCH:16QAm?

### **LTE:FDD:FRAMe:MODulation:TYPE:PMCH:QAM256**

Syntax: LTE:FDD:FRAMe:MODulation:TYPE:PMCH:QAM256 Parameter/Response: Description: You can query Modulation Type of PMCH 256QAM in Frame measurement of LTE FDD Signal Analyzer Example: LTE:FDD:FRAMe:MODulation:TYPE:PMCH:256Qam?

### **LTE:FDD:FRAMe:MODulation:TYPE:PMCH:QAM64**

Syntax: LTE:FDD:FRAMe:MODulation:TYPE:PMCH:QAM64 Parameter/Response: Description: You can query Modulation Type of PMCH 64QAM in Frame measurement of LTE FDD Signal Analyzer Example: LTE:FDD:FRAMe:MODulation:TYPE:PMCH:64QAm?

## **LTE:FDD:FRAMe:MODulation:TYPE:PMCH:QPSK**

Syntax: LTE:FDD:FRAMe:MODulation:TYPE:PMCH:QPSK Parameter/Response: Description: You can query Modulation Type of PMCH QPSK in Frame measurement of LTE FDD Signal Analyzer Example: LTE:FDD:FRAMe:MODulation:TYPE:PMCH:QPSK?

## **LTE:FDD:FRAMe:MODulation:TYPE:PSS**

Syntax: LTE:FDD:FRAMe:MODulation:TYPE:PSS Parameter/Response: Description: You can query Modulation Type of PSS in Frame measurement of LTE FDD Signal Analyzer Example: LTE:FDD:FRAMe:MODulation:TYPE:PSS?

### **LTE:FDD:SUBFrame:MODulation:TYPE:QPSK**

Syntax: LTE:FDD:SUBFrame:MODulation:TYPE:QPSK Parameter/Response: Description: You can query Modulation Type of QPSK in Subframe measurement of LTE FDD Signal Analyzer Example: LTE:FDD:SUBFrame:MODulation:TYPE:QPSK?

## **LTE:TDD:SUBFrame:MODulation:TYPE:QPSK**

Syntax: LTE:TDD:SUBFrame:MODulation:TYPE:QPSK Parameter/Response: Description: You can query Modulation Type of QPSK in Subframe measurement of LTE TDD Signal Analyzer Example: LTE:TDD:SUBFrame:MODulation:TYPE:QPSK?

### **LTE:FDD:FRAMe:MODulation:TYPE:RS**

Syntax: LTE:FDD:FRAMe:MODulation:TYPE:RS Parameter/Response: Description: You can query Modulation Type of RS in Frame measurement of LTE FDD Signal Analyzer Example: LTE:FDD:FRAMe:MODulation:TYPE:RS?

## **LTE:FDD:SUBFrame:MODulation:TYPE:RS**

Syntax: LTE:FDD:SUBFrame:MODulation:TYPE:RS Parameter/Response: Description: You can query Modulation Type of RS in Subframe measurement of LTE FDD Signal Analyzer Example: LTE:FDD:SUBFrame:MODulation:TYPE:RS3?

# **LTE:TDD:SUBFrame:MODulation:TYPE:RS**

Syntax: LTE:TDD:SUBFrame:MODulation:TYPE:RS Parameter/Response: Description: You can query Modulation Type of RS in Subframe measurement of LTE TDD Signal Analyzer Example: LTE:TDD:SUBFrame:MODulation:TYPE:RS3?

# **LTE:FDD:SUBFrame:MODulation:TYPE:SSS**

Syntax: LTE:FDD:SUBFrame:MODulation:TYPE:SSS Parameter/Response: Example: LTE:FDD:SUBFrame:MODulation:TYPE:SSS? Description: You can query Modulation Type of SSS in Subframe measurement of LTE FDD Signal Analyzer

## **LTE:FDD:SUBFrame:MODulation:TYPE:UNALlocated**

Syntax: LTE:FDD:SUBFrame:MODulation:TYPE:UNALlocated Parameter/Response: Example: LTE:FDD:SUBFrame:MODulation:TYPE:UNALlocated? Description: You can query Modulation Type of Unlocated in Subframe measurement of LTE FDD Signal Analyzer

## **LTE:TDD:SUBFrame:MODulation:TYPE:SSS**

Syntax: LTE:TDD:SUBFrame:MODulation:TYPE:SSS Parameter/Response: Example: LTE:TDD:SUBFrame:MODulation:TYPE:SSS? Description: You can query Modulation Type of SSS in Subframe measurement of LTE TDD Signal Analyzer

#### **LTE:TDD:SUBFrame:MODulation:TYPE:UNALlocated**

Syntax: LTE:TDD:SUBFrame:MODulation:TYPE:UNALlocated Parameter/Response: Example: LTE:TDD:SUBFrame:MODulation:TYPE:UNALlocated? Description: You can query Modulation Type of Unlocated in Subframe measurement of LTE TDD Signal Analyzer

### **LTE:FDD:FRAMe:MODulation:TYPE:RS0**

Syntax: LTE:FDD:FRAMe:MODulation:TYPE:RS0 Parameter/Response: Description: You can query Modulation Type of RS0 in Frame measurement of LTE FDD Signal Analyzer Example: LTE:FDD:FRAMe:MODulation:TYPE:RS0?

## **LTE:FDD:FRAMe:MODulation:TYPE:RS1**

Syntax: LTE:FDD:FRAMe:MODulation:TYPE:RS1 Parameter/Response: Description: You can query Modulation Type of RS1 in Frame measurement of LTE FDD Signal Analyzer Example: LTE:FDD:FRAMe:MODulation:TYPE:RS1?

## **LTE:FDD:FRAMe:MODulation:TYPE:RS2**

Syntax: LTE:FDD:FRAMe:MODulation:TYPE:RS2 Parameter/Response: Description: You can query Modulation Type of RS2 in Frame measurement of LTE FDD Signal Analyzer Example: LTE:FDD:FRAMe:MODulation:TYPE:RS2?

### **LTE:FDD:FRAMe:MODulation:TYPE:RS3**

Syntax: LTE:FDD:FRAMe:MODulation:TYPE:RS3 Parameter/Response: Description: You can query Modulation Type of RS3 in Frame measurement of LTE FDD Signal Analyzer Example: LTE:FDD:FRAMe:MODulation:TYPE:RS3?

### **LTE:FDD:FRAMe:MODulation:TYPE:SSS**

Syntax: LTE:FDD:FRAMe:MODulation:TYPE:SSS Parameter/Response: Description: You can query Modulation Type of SSS in Frame measurement of LTE FDD Signal Analyzer Example: LTE:FDD:FRAMe:MODulation:TYPE:SSS?

### **LTE:FDD:FRAMe:MODulation:TYPE:UNALlocated**

Syntax: LTE:FDD:FRAMe:MODulation:TYPE:UNALlocated Parameter/Response: Description: You can query Modulation Type of Unallocated in Frame measurement of LTE FDD Signal Analyzer Example: LTE:FDD:FRAMe:MODulation:TYPE:UNALlocated?

# **LTE:FDD:MACP:JUDGe**

Syntax: LTE:FDD:MACP:JUDGe Parameter/Response: Description: You can query pass or fail for Multi Adjacent Channel Power in LTE FDD Analyzer Example: LTE:FDD:MACP:JUDGe?

# **LTE:TDD:MACP:JUDGe**

Syntax: LTE:TDD:MACP:JUDGe Parameter/Response: Description: You can query pass or fail for Multi Adjacent Channel Power in LTE TDD Analyzer Example: LTE:TDD:MACP:JUDGe?

## **LTE:FDD:CA:MBMS:NUMBer:CC#**

Syntax: LTE:FDD:CA:MBMS:NUMBer:CC# Parameter/Response: Description: You can query MBSFN of Carrier Channel in CA measurement of LTE FDD Signal Analyzer Example: LTE:FDD:CA:MBMS:NUMBer:CC05?

# **LTE:TDD:CA:MBMS:NUMBer:CC#**

Syntax: LTE:TDD:CA:MBMS:NUMBer:CC# Parameter/Response: Description: You can query MBSFN of Carrier Channel in CA measurement of LTE TDD Signal Analyzer Example: LTE:TDD:CA:MBMS:NUMBer:CC05?

## **LTE:FDD:OTA:CHANnel:SCANner:JUDGe**

Syntax: LTE:FDD:OTA:CHANnel:SCANner:JUDGe
Parameter/Response: Description: You can query pass or fail for OTA Channel Scanner measurement in LTE FDD Analyzer Example: LTE:FDD:OTA:CHANnel:SCANner:JUDGe?

#### **LTE:TDD:OTA:CHANnel:SCANner:JUDGe**

Syntax: LTE:TDD:OTA:CHANnel:SCANner:JUDGe Parameter/Response: Description: You can query pass or fail for OTA Channel Scanner measurement in LTE TDD Analyzer Example: LTE:TDD:OTA:CHANnel:SCANner:JUDGe?

### **LTE:FDD:OCCupied:BW:JUDGe**

Syntax: LTE:FDD:OCCupied:BW:JUDGe Parameter/Response: Description: You can query pass or fail for Occupied Bandwidth in LTE FDD Analyzer Example: LTE:FDD:OCCupied:BW:JUDGe?

# **LTE:TDD:OCCupied:BW:JUDGe**

Syntax: LTE:TDD:OCCupied:BW:JUDGe Parameter/Response: Description: You can query pass or fail for Occupied Bandwidth in LTE TDD Analyzer Example: LTE:TDD:OCCupied:BW:JUDGe?

# **LTE:FDD:OCCupied:BW**

Syntax: LTE:FDD:OCCupied:BW Parameter/Response: Description: You can query Occupied Bandwidth in LTE FDD Analyzer Example: LTE:FDD:OCCupied:BW?

### **LTE:TDD:OCCupied:BW**

Syntax: LTE:TDD:OCCupied:BW Parameter/Response: Description: You can query Occupied Bandwidth in LTE TDD Analyzer Example: LTE:TDD:OCCupied:BW?

### **LTE:FDD:OCCupied:BW:OCCupied:POWer**

Syntax: LTE:FDD:OCCupied:BW:OCCupied:POWer Parameter/Response: Description: You can query Occupied Power in Occupied Bandwidth measurement of LTE FDD Analyzer Example: LTE:FDD:OCCupied:BW:OCCupied:POWer?

#### **LTE:TDD:OCCupied:BW:OCCupied:POWer**

Syntax: LTE:TDD:OCCupied:BW:OCCupied:POWer Parameter/Response: Description: You can query Occupied Power in Occupied Bandwidth measurement of LTE TDD Analyzer Example: LTE:TDD:OCCupied:BW:OCCupied:POWer?

# **LTE:FDD:FRAMe:IQ:ORIGin:OFFSet:JUDGe**

Syntax: LTE:FDD:FRAMe:IQ:ORIGin:OFFSet:JUDGe Parameter/Response: Description: You can query pass or fail for IQ Origin Offset in Frame measurement of LTE FDD Signal Analyzer Example: LTE:FDD:FRAMe:IQ:ORIGin:OFFSet:JUDGe?

# **LTE:FDD:FRAMe:IQ:ORIGin:OFFSet**

Syntax: LTE:FDD:FRAMe:IQ:ORIGin:OFFSet Parameter/Response: Description: You can query IQ Origin Offset in Frame measurement of LTE FDD Signal Analyzer Example: LTE:FDD:FRAMe:IQ:ORIGin:OFFSet?

# **LTE:FDD:CONTrol:CHANnel:IQ:ORIGin:OFFSet:MBMS**

Syntax: LTE:FDD:CONTrol:CHANnel:IQ:ORIGin:OFFSet:MBMS Parameter/Response: Description: You can query IQ Origin Offset for MBSFN RS in Control Channel measurement of LTE FDD Signal Analyzer Example: LTE:FDD:CONTrol:CHANnel:IQ:ORIGin:OFFSet:MBMS?

### **LTE:TDD:CONTrol:CHANnel:IQ:ORIGin:OFFSet:MBMS**

Syntax: LTE:TDD:CONTrol:CHANnel:IQ:ORIGin:OFFSet:MBMS Parameter/Response: Description: You can query IQ Origin Offset for MBSFN RS in Control Channel measurement of LTE TDD Signal Analyzer Example: LTE:TDD:CONTrol:CHANnel:IQ:ORIGin:OFFSet:MBMS?

### **LTE:FDD:CONTrol:CHANnel:IQ:ORIGin:OFFSet:PB**

Syntax: LTE:FDD:CONTrol:CHANnel:IQ:ORIGin:OFFSet:PB

Parameter/Response: Description: You can query IQ Origin Offset for PBCH in Control Channel measurement of LTE FDD Signal Analyzer Example: LTE:FDD:CONTrol:CHANnel:IQ:ORIGin:OFFSet:PB?

### **LTE:TDD:CONTrol:CHANnel:IQ:ORIGin:OFFSet:PB**

Syntax: LTE:TDD:CONTrol:CHANnel:IQ:ORIGin:OFFSet:PB Parameter/Response: Description: You can query IQ Origin Offset for PBCH in Control Channel measurement of LTE TDD Signal Analyzer Example: LTE:TDD:CONTrol:CHANnel:IQ:ORIGin:OFFSet:PB?

### **LTE:FDD:CONTrol:CHANnel:IQ:ORIGin:OFFSet:PCFI**

Syntax: LTE:FDD:CONTrol:CHANnel:IQ:ORIGin:OFFSet:PCFI Parameter/Response: Description: You can query IQ Origin Offset for PCFICH in Control Channel measurement of LTE FDD Signal Analyzer Example: LTE:FDD:CONTrol:CHANnel:IQ:ORIGin:OFFSet:PCFI?

### **LTE:TDD:CONTrol:CHANnel:IQ:ORIGin:OFFSet:PCFI**

Syntax: LTE:TDD:CONTrol:CHANnel:IQ:ORIGin:OFFSet:PCFI Parameter/Response: Description: You can query IQ Origin Offset for PCFICH in Control Channel measurement of LTE TDD Signal Analyzer Example: LTE:TDD:CONTrol:CHANnel:IQ:ORIGin:OFFSet:PCFI?

### **LTE:FDD:CONTrol:CHANnel:IQ:ORIGin:OFFSet:PDC**

Syntax: LTE:FDD:CONTrol:CHANnel:IQ:ORIGin:OFFSet:PDC Parameter/Response: Description: You can query IQ Origin Offset for PDCCH in Control Channel measurement of LTE FDD Signal Analyzer Example: LTE:FDD:CONTrol:CHANnel:IQ:ORIGin:OFFSet:PDC?

# **LTE:TDD:CONTrol:CHANnel:IQ:ORIGin:OFFSet:PDC**

Syntax: LTE:TDD:CONTrol:CHANnel:IQ:ORIGin:OFFSet:PDC Parameter/Response: Description: You can query IQ Origin Offset for PDCCH in Control Channel measurement of LTE TDD Signal Analyzer Example: LTE:TDD:CONTrol:CHANnel:IQ:ORIGin:OFFSet:PDC?

### **LTE:FDD:CONTrol:CHANnel:IQ:ORIGin:OFFSet:PHI**

Syntax: LTE:FDD:CONTrol:CHANnel:IQ:ORIGin:OFFSet:PHI Parameter/Response: Description: You can query IQ Origin Offset for PHICH in Control Channel measurement of LTE FDD Signal Analyzer Example: LTE:FDD:CONTrol:CHANnel:IQ:ORIGin:OFFSet:PHI?

# **LTE:TDD:CONTrol:CHANnel:IQ:ORIGin:OFFSet:PHI**

Syntax: LTE:TDD:CONTrol:CHANnel:IQ:ORIGin:OFFSet:PHI Parameter/Response: Description: You can query IQ Origin Offset for PHICH in Control Channel measurement of LTE TDD Signal Analyzer Example: LTE:TDD:CONTrol:CHANnel:IQ:ORIGin:OFFSet:PHI?

# **LTE:FDD:CONTrol:CHANnel:IQ:ORIGin:OFFSet:PSS**

Syntax: LTE:FDD:CONTrol:CHANnel:IQ:ORIGin:OFFSet:PSS Parameter/Response: Description: You can query IQ Origin Offset for PSS in Control Channel measurement of LTE FDD Signal Analyzer Example: LTE:FDD:CONTrol:CHANnel:IQ:ORIGin:OFFSet:PSS?

# **LTE:TDD:CONTrol:CHANnel:IQ:ORIGin:OFFSet:PSS**

Syntax: LTE:TDD:CONTrol:CHANnel:IQ:ORIGin:OFFSet:PSS Parameter/Response: Description: You can query IQ Origin Offset for PSS in Control Channel measurement of LTE TDD Signal Analyzer Example: LTE:TDD:CONTrol:CHANnel:IQ:ORIGin:OFFSet:PSS?

### **LTE:FDD:CONTrol:CHANnel:IQ:ORIGin:OFFSet:RS**

Syntax: LTE:FDD:CONTrol:CHANnel:IQ:ORIGin:OFFSet:RS Parameter/Response: Description: You can query IQ Origin Offset for RS in Control Channel measurement of LTE FDD Signal Analyzer Example: LTE:FDD:CONTrol:CHANnel:IQ:ORIGin:OFFSet:RS?

### **LTE:TDD:CONTrol:CHANnel:IQ:ORIGin:OFFSet:RS**

Syntax: LTE:TDD:CONTrol:CHANnel:IQ:ORIGin:OFFSet:RS Parameter/Response: Description: You can query IQ Origin Offset for RS in Control Channel measurement of LTE TDD Signal Analyzer Example:

LTE:TDD:CONTrol:CHANnel:IQ:ORIGin:OFFSet:RS?

#### **LTE:FDD:CONTrol:CHANnel:IQ:ORIGin:OFFSet:RS#**

Syntax: LTE:FDD:CONTrol:CHANnel:IQ:ORIGin:OFFSet:RS# Parameter/Response: Description: You can query IQ Origin Offset for RS# (0,1,2,3) in Control Channel measurement of LTE FDD Signal Analyzer Example: LTE:FDD:CONTrol:CHANnel:IQ:ORIGin:OFFSet:RS#?

### **LTE:TDD:CONTrol:CHANnel:IQ:ORIGin:OFFSet:RS#**

Syntax: LTE:TDD:CONTrol:CHANnel:IQ:ORIGin:OFFSet:RS# Parameter/Response: Description: You can query IQ Origin Offset for RS# (0,1,2,3) in Control Channel measurement of LTE TDD Signal Analyzer Example: LTE:TDD:CONTrol:CHANnel:IQ:ORIGin:OFFSet:RS#?

# **LTE:FDD:CONTrol:CHANnel:IQ:ORIGin:OFFSet:SSS**

Syntax: LTE:FDD:CONTrol:CHANnel:IQ:ORIGin:OFFSet:SSS Parameter/Response: Description: You can query IQ Origin Offset for SSS in Control Channel measurement of LTE FDD Signal Analyzer Example: LTE:FDD:CONTrol:CHANnel:IQ:ORIGin:OFFSet:SSS?

# **LTE:TDD:CONTrol:CHANnel:IQ:ORIGin:OFFSet:SSS**

Syntax: LTE:TDD:CONTrol:CHANnel:IQ:ORIGin:OFFSet:SSS Parameter/Response: Description: You can query IQ Origin Offset for SSS in Control Channel measurement of LTE TDD Signal Analyzer Example: LTE:TDD:CONTrol:CHANnel:IQ:ORIGin:OFFSet:SSS?

### **LTE:TDD:PVST:SLOT:OFF:POWer:OFF:TO:ON:JUDGe**

Syntax: LTE:TDD:PVST:SLOT:OFF:POWer:OFF:TO:ON:JUDGe Parameter/Response: Description: You can query pass or fail for Off Power when Off-to-On in Power vs Time(Slot) measurement of LTE TDD Signal Analyzer Example: LTE:TDD:PVST:SLOT:OFF:POWer:OFF:TO:ON:JUDGe?

### **LTE:TDD:PVST:SLOT:OFF:POWer:OFF:TO:ON**

Syntax: LTE:TDD:PVST:SLOT:OFF:POWer:OFF:TO:ON Parameter/Response: Description: You can query Off Power when Off-to-On in Power vs Time(Slot) measurement of LTE TDD Signal Analyzer Example: LTE:TDD:PVST:SLOT:OFF:POWer:OFF:TO:ON?

#### **LTE:TDD:PVST:SLOT:OFF:POWer:ON:TO:OFF**

Syntax: LTE:TDD:PVST:SLOT:OFF:POWer:ON:TO:OFF Parameter/Response: Example: LTE:TDD:PVST:SLOT:OFF:POWer:ON:TO:OFF? Description: You can query Off Power when On-to-Off in Power vs Time(Slot) measurement of LTE TDD Signal Analyzer

#### **LTE:TDD:PVST:SLOT:OFF:POWer:ON:TO:OFF:JUDGe**

Syntax: LTE:TDD:PVST:SLOT:OFF:POWer:ON:TO:OFF:JUDGe Parameter/Response: Example: LTE:TDD:PVST:SLOT:OFF:POWer:ON:TO:OFF:JUDGe? Description: You can query pass or fail for Off Power when On-to-Off in Power vs Time(Slot) measurement of LTE TDD Signal Analyzer

# **LTE:TDD:PVST:SLOT:TRANsition:PERiod:LENGth:OFF:TO:ON:JUDGe**

Syntax: LTE:TDD:PVST:SLOT:TRANsition:PERiod:LENGth:OFF:TO:ON:JUDGe Parameter/Response:

Description: You can query pass or fail for Transition Period Length when Off-to-On in Power vs Time(Slot) measurement of LTE TDD Signal Analyzer Example:

LTE:TDD:PVST:SLOT:TRANsition:PERiod:LENGth:OFF:TO:ON:JUDGe?

### **LTE:TDD:PVST:SLOT:TRANsition:PERiod:LENGth:OFF:TO:ON**

Syntax: LTE:TDD:PVST:SLOT:TRANsition:PERiod:LENGth:OFF:TO:ON Parameter/Response: Description: You can query Transition Period Length when Off-to-On in Power vs Time(Slot) measurement of LTE TDD Signal Analyzer Example: LTE:TDD:PVST:SLOT:TRANsition:PERiod:LENGth:OFF:TO:ON?

#### **LTE:TDD:PVST:SLOT:TRANsition:PERiod:LENGth:ON:TO:OFF**

Syntax: LTE:TDD:PVST:SLOT:TRANsition:PERiod:LENGth:ON:TO:OFF Parameter/Response:

Example: LTE:TDD:PVST:SLOT:TRANsition:PERiod:LENGth:ON:TO:OFF? Description: You can query Transition Period Length when On-to-Off in Power vs Time(Slot) measurement of LTE TDD Signal Analyzer

### **LTE:TDD:PVST:SLOT:TRANsition:PERiod:LENGth:ON:TO:OFF:JUDGe**

Syntax: LTE:TDD:PVST:SLOT:TRANsition:PERiod:LENGth:ON:TO:OFF:JUDGe Parameter/Response: Example: LTE:TDD:PVST:SLOT:TRANsition:PERiod:LENGth:ON:TO:OFF:JUDGe?

Description: You can query pass or fail for Transition Period Length when On-to-Off in Power vs Time(Slot) measurement of LTE TDD Signal Analyzer

#### **LTE:FDD:PVST:FRAMe:OPERation:ANTenna#**

Syntax: LTE:FDD:PVST:FRAMe:OPERation:ANTenna# Parameter/Response: Description: You can query if Antenna# (0,1,2,3) is being operated in Power vs Time(Frame) measurement of LTE FDD Signal Analyzer Example: LTE:FDD:PVST:FRAMe:OPERation:ANTenna3?

#### **LTE:TDD:PVST:FRAMe:OPERation:ANTenna#**

Syntax: LTE:TDD:PVST:FRAMe:OPERation:ANTenna# Parameter/Response: Description: You can query if Antenna# (0,1,2,3) is being operated in Power vs Time(Frame) measurement of LTE TDD Signal Analyzer Example: LTE:TDD:PVST:FRAMe:OPERation:ANTenna3?

#### **LTE:FDD:PVST:FRAMe:DETect:ANTenna0**

Syntax: LTE:FDD:PVST:FRAMe:DETect:ANTenna0 Parameter/Response: Example: LTE:FDD:PVST:FRAMe:DETect:ANTenna0? Description: You can query if Antenna 0 is being detected in Power vs Time(Frame) measurement of LTE FDD Signal Analyzer Example: You can query if Antenna 0 is being detected in Power vs Time(Frame) measurement of LTE FDD Signal Analyzer

# **LTE:FDD:PVST:FRAMe:DETect:ANTenna1**

Syntax: LTE:FDD:PVST:FRAMe:DETect:ANTenna1 Parameter/Response: Example: LTE:FDD:PVST:FRAMe:DETect:ANTenna1? Description: You can query if Antenna 1 is being detected in Power vs Time(Frame) measurement of LTE FDD Signal Analyzer

### **LTE:FDD:PVST:FRAMe:DETect:ANTenna2**

Syntax: LTE:FDD:PVST:FRAMe:DETect:ANTenna2 Parameter/Response: Example: LTE:FDD:PVST:FRAMe:DETect:ANTenna2? Description: You can query if Antenna 2 is being detected in Power vs Time(Frame) measurement of LTE FDD Signal Analyzer

#### **LTE:FDD:PVST:FRAMe:DETect:ANTenna3**

Syntax: LTE:FDD:PVST:FRAMe:DETect:ANTenna3 Parameter/Response: Example: LTE:FDD:PVST:FRAMe:DETect:ANTenna3? Description: You can query if Antenna 3 is being detected in Power vs Time(Frame) measurement of LTE FDD Signal Analyzer

#### **LTE:TDD:PVST:FRAMe:DETect:ANTenna0**

Syntax: LTE:TDD:PVST:FRAMe:DETect:ANTenna0 Parameter/Response: Example: LTE:TDD:PVST:FRAMe:DETect:ANTenna0? Description: You can query if Antenna 0 is being detected in Power vs Time(Frame) measurement of LTE TDD Signal Analyzer

#### **LTE:TDD:PVST:FRAMe:DETect:ANTenna1**

Syntax: LTE:TDD:PVST:FRAMe:DETect:ANTenna1 Parameter/Response: Example: LTE:TDD:PVST:FRAMe:DETect:ANTenna1? Description: You can query if Antenna 1 is being detected in Power vs Time(Frame) measurement of LTE TDD Signal Analyzer

#### **LTE:TDD:PVST:FRAMe:DETect:ANTenna2**

Syntax: LTE:TDD:PVST:FRAMe:DETect:ANTenna2 Parameter/Response: Example: LTE:TDD:PVST:FRAMe:DETect:ANTenna2? Description: You can query if Antenna 2 is being detected in Power vs Time(Frame) measurement of LTE TDD Signal Analyzer

#### **LTE:TDD:PVST:FRAMe:DETect:ANTenna3**

Syntax: LTE:TDD:PVST:FRAMe:DETect:ANTenna3 Parameter/Response: Example: LTE:TDD:PVST:FRAMe:DETect:ANTenna3? Description: You can query if Antenna 3 is being detected in Power vs Time(Frame) measurement of LTE TDD Signal Analyzer

#### **LTE:TDD:PVST:SLOT:OPERation:ANTenna#**

Syntax: LTE:TDD:PVST:SLOT:OPERation:ANTenna# Parameter/Response: Description: You can query if Antenna# (0,1,2,3) is being operated in Power vs Time(SLOT) measurement of LTE TDD Signal Analyzer Example: LTE:TDD:PVST:SLOT:OPERation:ANTenna3?

#### **LTE:TDD:PVST:SLOT:DETect:ANTenna0**

Syntax: LTE:TDD:PVST:SLOT:DETect:ANTenna0 Parameter/Response: Example: LTE:TDD:PVST:SLOT:DETect:ANTenna0? Description: You can query if Antenna# 0 is being detected in Power vs Time(SLOT) measurement of LTE TDD Signal Analyzer

#### **LTE:TDD:PVST:SLOT:DETect:ANTenna1**

Syntax: LTE:TDD:PVST:SLOT:DETect:ANTenna1 Parameter/Response: Example: LTE:TDD:PVST:SLOT:DETect:ANTenna1? Description: You can query if Antenna# 1 is being detected in Power vs Time(SLOT) measurement of LTE TDD Signal Analyzer

#### **LTE:TDD:PVST:SLOT:DETect:ANTenna2**

Syntax: LTE:TDD:PVST:SLOT:DETect:ANTenna2 Parameter/Response: Example: LTE:TDD:PVST:SLOT:DETect:ANTenna2? Description: You can query if Antenna# 2 is being detected in Power vs Time(SLOT) measurement of LTE TDD Signal Analyzer

#### **LTE:TDD:PVST:SLOT:DETect:ANTenna3**

Syntax: LTE:TDD:PVST:SLOT:DETect:ANTenna3 Parameter/Response: Example: LTE:TDD:PVST:SLOT:DETect:ANTenna3? Description: You can query if Antenna# 3 is being detected in Power vs Time(SLOT) measurement of LTE TDD Signal Analyzer

#### **LTE:FDD:CONStellation:OPERation:ANTenna#**

Syntax: LTE:FDD:CONStellation:OPERation:ANTenna# Parameter/Response: Description: You can query if Antenna# (0,1,2,3) is being operated in Constellation measurement of LTE FDD Signal Analyzer Example: LTE:FDD:CONStellation:OPERation:ANTenna3?

### **LTE:FDD:CONStellation:DETect:ANTenna0**

Syntax: LTE:FDD:CONStellation:DETect:ANTenna0 Parameter/Response: Example: LTE:FDD:CONStellation:DETect:ANTenna0? Description: You can query if Antenna 0 is being detected in Constellation measurement of LTE FDD Signal Analyzer

### **LTE:FDD:CONStellation:DETect:ANTenna1**

Syntax: LTE:FDD:CONStellation:DETect:ANTenna1 Parameter/Response: Example: LTE:FDD:CONStellation:DETect:ANTenna1? Description: You can query if Antenna 1 is being detected in Constellation measurement of LTE FDD Signal Analyzer

#### **LTE:FDD:CONStellation:DETect:ANTenna2**

Syntax: LTE:FDD:CONStellation:DETect:ANTenna2 Parameter/Response: Example: LTE:FDD:CONStellation:DETect:ANTenna2? Description: You can query if Antenna 2 is being detected in Constellation measurement of LTE FDD Signal Analyzer

#### **LTE:FDD:CONStellation:DETect:ANTenna3**

Syntax: LTE:FDD:CONStellation:DETect:ANTenna3 Parameter/Response: Example: LTE:FDD:CONStellation:DETect:ANTenna3? Description: You can query if Antenna 3 is being detected in Constellation measurement of LTE FDD Signal Analyzer

#### **LTE:TDD:CONStellation:DETect:MBMS:NUMBer**

Syntax: LTE:TDD:CONStellation:DETect:MBMS:NUMBer Parameter/Response: Example: LTE:TDD:CONStellation:DETect:MBMS:NUMBer? Description: You can query if MBMS number is being detected in Constellation measurement of LTE TDD Signal Analyzer

#### **LTE:TDD:CONStellation:OPERation:ANTenna#**

Syntax: LTE:TDD:CONStellation:OPERation:ANTenna# Parameter/Response: Description: You can query if Antenna# (0,1,2,3) is being operated in Constellation measurement of LTE TDD Signal Analyzer Example: LTE:TDD:CONStellation:OPERation:ANTenna3?

#### **LTE:TDD:CONStellation:DETect:ANTenna0**

Syntax: LTE:TDD:CONStellation:DETect:ANTenna0 Parameter/Response: Example: LTE:TDD:CONStellation:DETect:ANTenna0? Description: You can query if Antenna 0 is being detected in Constellation measurement of LTE TDD Signal Analyzer

### **LTE:TDD:CONStellation:DETect:ANTenna1**

Syntax: LTE:TDD:CONStellation:DETect:ANTenna1 Parameter/Response: Example: LTE:TDD:CONStellation:DETect:ANTenna1? Description: You can query if Antenna 1 is being detected in Constellation measurement of LTE TDD Signal Analyzer

#### **LTE:TDD:CONStellation:DETect:ANTenna2**

Syntax: LTE:TDD:CONStellation:DETect:ANTenna2 Parameter/Response: Example: LTE:TDD:CONStellation:DETect:ANTenna2? Description: You can query if Antenna 2 is being detected in Constellation measurement of LTE TDD Signal Analyzer

#### **LTE:TDD:CONStellation:DETect:ANTenna3**

Syntax: LTE:TDD:CONStellation:DETect:ANTenna3 Parameter/Response: Example: LTE:TDD:CONStellation:DETect:ANTenna3? Description: You can query if Antenna 3 is being detected in Constellation measurement of LTE TDD Signal Analyzer

#### **LTE:TDD:CONStellation:DETect:MBMS:NUMBer**

Syntax: LTE:TDD:CONStellation:DETect:MBMS:NUMBer Parameter/Response: Example: LTE:TDD:CONStellation:DETect:MBMS:NUMBer? Description: You can query if MBMS number is being detected in Constellation measurement of LTE TDD Signal Analyzer

#### **LTE:FDD:CHANnel:DATA:OPERation:ANTenna#**

Syntax: LTE:FDD:CHANnel:DATA:OPERation:ANTenna# Parameter/Response: Description: You can query if Antenna# (0,1,2,3) is being operated in Data Channel measurement of LTE FDD Signal Analyzer Example: LTE:FDD:CHANnel:DATA:OPERation:ANTenna3?

### **LTE:FDD:CHANnel:DATA:DETect:ANTenna0**

Syntax: LTE:FDD:CHANnel:DATA:DETect:ANTenna0 Parameter/Response: Example: LTE:FDD:CHANnel:DATA:DETect:ANTenna0? Description: You can query if Antenna0 is being detected in Data Channel measurement of LTE FDD Signal Analyzer

### **LTE:FDD:CHANnel:DATA:DETect:ANTenna1**

Syntax: LTE:FDD:CHANnel:DATA:DETect:ANTenna1 Parameter/Response: Example: LTE:FDD:CHANnel:DATA:DETect:ANTenna1? Description: You can query if Antenna1 is being detected in Data Channel measurement of LTE FDD Signal Analyzer

#### **LTE:FDD:CHANnel:DATA:DETect:ANTenna2**

Syntax: LTE:FDD:CHANnel:DATA:DETect:ANTenna2 Parameter/Response: Example: LTE:FDD:CHANnel:DATA:DETect:ANTenna2? Description: You can query if Antenna2 is being detected in Data Channel measurement of LTE FDD Signal Analyzer

### **LTE:FDD:CHANnel:DATA:DETect:ANTenna3**

Syntax: LTE:FDD:CHANnel:DATA:DETect:ANTenna3 Parameter/Response: Example: LTE:FDD:CHANnel:DATA:DETect:ANTenna3? Description: You can query if Antenna3 is being detected in Data Channel measurement of LTE FDD Signal Analyzer

#### **LTE:FDD:CHANnel:DATA:DETect:MBMS:NUMBer**

Syntax: LTE:FDD:CHANnel:DATA:DETect:MBMS:NUMBer Parameter/Response: Example: LTE:FDD:CHANnel:DATA:DETect:MBMS:NUMBer? Description: You can query if MBMS number is being detected in Data Channel measurement of LTE FDD Signal Analyzer

#### **LTE:TDD:CHANnel:DATA:OPERation:ANTenna#**

Syntax: LTE:TDD:CHANnel:DATA:OPERation:ANTenna# Parameter/Response: Description: You can query if Antenna# (0,1,2,3) is being operated in Data Channel measurement of LTE TDD Signal Analyzer Example: LTE:TDD:CHANnel:DATA:OPERation:ANTenna3?

### **LTE:TDD:CHANnel:DATA:DETect:ANTenna0**

Syntax: LTE:TDD:CHANnel:DATA:DETect:ANTenna0 Parameter/Response: Example: LTE:TDD:CHANnel:DATA:DETect:ANTenna0? Description: You can query if Antenna0 is being detected in Data Channel measurement of LTE TDD Signal Analyzer

### **LTE:TDD:CHANnel:DATA:DETect:ANTenna1**

Syntax: LTE:TDD:CHANnel:DATA:DETect:ANTenna1 Parameter/Response: Example: LTE:TDD:CHANnel:DATA:DETect:ANTenna1? Description: You can query if Antenna1 is being detected in Data Channel measurement of LTE TDD Signal Analyzer

#### **LTE:TDD:CHANnel:DATA:DETect:ANTenna2**

Syntax: LTE:TDD:CHANnel:DATA:DETect:ANTenna2 Parameter/Response: Example: LTE:TDD:CHANnel:DATA:DETect:ANTenna2? Description: You can query if Antenna2 is being detected in Data Channel measurement of LTE TDD Signal Analyzer

### **LTE:TDD:CHANnel:DATA:DETect:ANTenna3**

Syntax: LTE:TDD:CHANnel:DATA:DETect:ANTenna3 Parameter/Response: Example: LTE:TDD:CHANnel:DATA:DETect:ANTenna3? Description: You can query if Antenna3 is being detected in Data Channel measurement of LTE TDD Signal Analyzer

#### **LTE:TDD:CHANnel:DATA:DETect:MBMS:NUMBer**

Syntax: LTE:TDD:CHANnel:DATA:DETect:MBMS:NUMBer Parameter/Response: Example: LTE:TDD:CHANnel:DATA:DETect:MBMS:NUMBer? Description: You can query if MBMS number is being detected in Data Channel measurement of LTE TDD Signal Analyzer

#### **LTE:FDD:CHANnel:CONTrol:OPERation:ANTenna#**

Syntax: LTE:FDD:CHANnel:CONTrol:OPERation:ANTenna# Parameter/Response: Description: You can query if Antenna# (0,1,2,3) is being operated in Control Channel measurement of LTE FDD Signal Analyzer Example: LTE:FDD:CHANnel:CONTrol:OPERation:ANTenna3?

### **LTE:FDD:CHANnel:CONTrol:DETect:ANTenna0**

Syntax: LTE:FDD:CHANnel:CONTrol:DETect:ANTenna0 Parameter/Response: Example: LTE:FDD:CHANnel:CONTrol:DETect:ANTenna0? Description: You can query if Antenna0 is being detected in Channel Control measurement of LTE FDD Signal Analyzer

### **LTE:FDD:CHANnel:CONTrol:DETect:ANTenna1**

Syntax: LTE:FDD:CHANnel:CONTrol:DETect:ANTenna1 Parameter/Response: Example: LTE:FDD:CHANnel:CONTrol:DETect:ANTenna1? Description: You can query if Antenna1 is being detected in Channel Control measurement of LTE FDD Signal Analyzer

### **LTE:FDD:CHANnel:CONTrol:DETect:ANTenna2**

Syntax: LTE:FDD:CHANnel:CONTrol:DETect:ANTenna2 Parameter/Response: Example: LTE:FDD:CHANnel:CONTrol:DETect:ANTenna2? Description: You can query if Antenna2 is being detected in Channel Control measurement of LTE FDD Signal Analyzer

# **LTE:FDD:CHANnel:CONTrol:DETect:ANTenna3**

Syntax: LTE:FDD:CHANnel:CONTrol:DETect:ANTenna3 Parameter/Response: Example: LTE:FDD:CHANnel:CONTrol:DETect:ANTenna3? Description: You can query if Antenna3 is being detected in Channel Control measurement of LTE FDD Signal Analyzer

### **LTE:FDD:CHANnel:CONTrol:DETect:MBMS:NUMBer**

Syntax: LTE:FDD:CHANnel:CONTrol:DETect:MBMS:NUMBer Parameter/Response: Example: LTE:FDD:CHANnel:CONTrol:DETect:MBMS:NUMBer? Description: You can query detected MBMS number in Channel Control measurement of LTE FDD Signal Analyzer

#### **LTE:TDD:CHANnel:CONTrol:OPERation:ANTenna#**

Syntax: LTE:TDD:CHANnel:CONTrol:OPERation:ANTenna# Parameter/Response: Description: You can query if Antenna# (0,1,2,3) is being operated in Control Channel measurement of LTE TDD Signal Analyzer Example: LTE:TDD:CHANnel:CONTrol:OPERation:ANTenna3?

### **LTE:TDD:CHANnel:CONTrol:DETect:ANTenna0**

Syntax: LTE:TDD:CHANnel:CONTrol:DETect:ANTenna0 Parameter/Response: Example: LTE:TDD:CHANnel:CONTrol:DETect:ANTenna0? Description: You can query if Antenna0 is being detected in Channel Control measurement of LTE TDD Signal Analyzer

### **LTE:TDD:CHANnel:CONTrol:DETect:ANTenna1**

Syntax: LTE:TDD:CHANnel:CONTrol:DETect:ANTenna1 Parameter/Response: Example: LTE:TDD:CHANnel:CONTrol:DETect:ANTenna1? Description: You can query if Antenna1 is being detected in Channel Control measurement of LTE TDD Signal Analyzer

#### **LTE:TDD:CHANnel:CONTrol:DETect:ANTenna2**

Syntax: LTE:TDD:CHANnel:CONTrol:DETect:ANTenna2 Parameter/Response: Example: LTE:TDD:CHANnel:CONTrol:DETect:ANTenna2? Description: You can query if Antenna2 is being detected in Channel Control measurement of LTE TDD Signal Analyzer

### **LTE:TDD:CHANnel:CONTrol:DETect:ANTenna3**

Syntax: LTE:TDD:CHANnel:CONTrol:DETect:ANTenna3 Parameter/Response: Example: LTE:TDD:CHANnel:CONTrol:DETect:ANTenna3? Description: You can query if Antenna3 is being detected in Channel Control measurement of LTE TDD Signal Analyzer

#### **LTE:TDD:CHANnel:CONTrol:DETect:MBMS:NUMBer**

Syntax: LTE:TDD:CHANnel:CONTrol:DETect:MBMS:NUMBer Parameter/Response: Example: LTE:TDD:CHANnel:CONTrol:DETect:MBMS:NUMBer? Description: You can query detected MBMS number in Channel Control measurement of LTE TDD Signal Analyzer

#### **LTE:FDD:SUBFrame:OPERation:ANTenna#**

Syntax: LTE:FDD:SUBFrame:OPERation:ANTenna# Parameter/Response: Description: You can query if Antenna# (0,1,2,3) is being operated in Subframe measurement of LTE FDD Signal Analyzer Example: LTE:FDD:SUBFrame:OPERation:ANTenna3?

### **LTE:TDD:SUBFrame:OPERation:ANTenna#**

Syntax: LTE:TDD:SUBFrame:OPERation:ANTenna# Parameter/Response: Description: You can query if Antenna# (0,1,2,3) is being operated in Subframe measurement of LTE TDD Signal Analyzer Example: LTE:TDD:SUBFrame:OPERation:ANTenna3?

#### **LTE:FDD:FRAMe:OPERation:ANTenna#**

Syntax: LTE:FDD:FRAMe:OPERation:ANTenna# Parameter/Response: Description: You can query if Antenna# (0,1,2,3) is being operated in Frame measurement of LTE FDD Signal Analyzer Example: LTE:FDD:FRAMe:OPERation:ANTenna3?

#### **LTE:FDD:TAE:OPERation:ANTenna#**

Syntax: LTE:FDD:TAE:OPERation:ANTenna# Parameter/Response: Description: You can query if Antenna# (0,1,2,3) is being operated in Time Alignment Error measurement of LTE FDD Signal Analyzer Example: LTE:FDD:TAE:OPERation:ANTenna3?

### **LTE:TDD:TAE:OPERation:ANTenna#**

Syntax: LTE:TDD:TAE:OPERation:ANTenna# Parameter/Response: Description: You can query if Antenna# (0,1,2,3) is being operated in Time Alignment Error measurement of LTE TDD Signal Analyzer Example: LTE:TDD:TAE:OPERation:ANTenna3?

### **LTE:FDD:DAM:OPERation:ANTenna#**

Syntax: LTE:FDD:DAM:OPERation:ANTenna# Parameter/Response: Description: You can query if Antenna# (0,1,2,3) is being operated in Data Allocation Map measurement of LTE FDD Signal Analyzer Example: LTE:FDD:DAM:OPERation:ANTenna3?

### **LTE:TDD:DAM:OPERation:ANTenna#**

Syntax: LTE:TDD:DAM:OPERation:ANTenna# Parameter/Response: Description: You can query if Antenna# (0,1,2,3) is being operated in Data Allocation Map measurement of LTE TDD Signal Analyzer Example: LTE:TDD:DAM:OPERation:ANTenna3?

### **LTE:FDD:CA:OPERation:ANTenna0:CC#**

Syntax: LTE:FDD:CA:OPERation:ANTenna0:CC# Parameter/Response: Description: You can query if Antenna0 of Carrier Channel# is being operated in Carrier Aggregation measurement of LTE FDD Signal Analyzer Example: LTE:FDD:CA:OPERation:ANTenna0:CC05?

### **LTE:TDD:CA:OPERation:ANTenna0:CC#**

Syntax: LTE:TDD:CA:OPERation:ANTenna0:CC# Parameter/Response: Description: You can query if Antenna0 of Carrier Channel# is being operated in Carrier Aggregation measurement of LTE TDD Signal Analyzer Example:

LTE:TDD:CA:OPERation:ANTenna0:CC05?

#### **LTE:FDD:CA:OPERation:ANTenna1:CC#**

Syntax: LTE:FDD:CA:OPERation:ANTenna1:CC# Parameter/Response: Description: You can query if Antenna1 of Carrier Channel# is being operated in Carrier Aggregation measurement of LTE FDD Signal Analyzer Example: LTE:FDD:CA:OPERation:ANTenna1:CC05?

#### **LTE:TDD:CA:OPERation:ANTenna1:CC#**

Syntax: LTE:TDD:CA:OPERation:ANTenna1:CC# Parameter/Response: Description: You can query if Antenna1 of Carrier Channel# is being operated in Carrier Aggregation measurement of LTE TDD Signal Analyzer Example: LTE:TDD:CA:OPERation:ANTenna1:CC05?

#### **LTE:FDD:CA:OPERation:ANTenna2:CC#**

Syntax: LTE:FDD:CA:OPERation:ANTenna2:CC# Parameter/Response: Description: You can query if Antenna2 of Carrier Channel# is being operated in Carrier Aggregation measurement of LTE FDD Signal Analyzer Example: LTE:FDD:CA:OPERation:ANTenna2:CC05?

### **LTE:TDD:CA:OPERation:ANTenna2:CC#**

Syntax: LTE:TDD:CA:OPERation:ANTenna2:CC# Parameter/Response: Description: You can query if Antenna2 of Carrier Channel# is being operated in Carrier Aggregation measurement of LTE TDD Signal Analyzer Example: LTE:TDD:CA:OPERation:ANTenna2:CC05?

#### **LTE:FDD:CA:OPERation:ANTenna3:CC#**

Syntax: LTE:FDD:CA:OPERation:ANTenna3:CC# Parameter/Response: Description: You can query if Antenna3 of Carrier Channel# is being operated in Carrier Aggregation measurement of LTE FDD Signal Analyzer Example: LTE:FDD:CA:OPERation:ANTenna3:CC05?

#### **LTE:TDD:CA:OPERation:ANTenna3:CC#**

Syntax: LTE:TDD:CA:OPERation:ANTenna3:CC# Parameter/Response: Description: You can query if Antenna3 of Carrier Channel# is being operated in Carrier Aggregation measurement of LTE TDD Signal Analyzer Example: LTE:TDD:CA:OPERation:ANTenna3:CC05?

#### **LTE:FDD:OTA:CONTrol:CHANnel:JUDGe**

Syntax: LTE:FDD:OTA:CONTrol:CHANnel:JUDGe Parameter/Response: Description: You can query pass or fail for OTA Control Channel measurement of LTE FDD Signal Analyzer Example: LTE:FDD:OTA:CONTrol:CHANnel:JUDGe?

### **LTE:TDD:OTA:CONTrol:CHANnel:JUDGe**

Syntax: LTE:TDD:OTA:CONTrol:CHANnel:JUDGe Parameter/Response: Description: You can query pass or fail for OTA Control Channel measurement of LTE TDD Signal Analyzer Example: LTE:TDD:OTA:CONTrol:CHANnel:JUDGe?

# **LTE:FDD:SE:PEAK#:FREQuency**

Syntax: LTE:FDD:SE:PEAK#:FREQuency Parameter/Response: Description: You can query Peak Frequency in Spurious Emissions measurement of LTE FDD Signal Analyzer Example: LTE:FDD:SE:PEAK20:FREQuency?

# **LTE:TDD:SE:PEAK#:FREQuency**

Syntax: LTE:TDD:SE:PEAK#:FREQuency Parameter/Response: Description: You can query Peak Frequency in Spurious Emissions measurement of LTE TDD Signal Analyzer Example: LTE:TDD:SE:PEAK20:FREQuency?

# **LTE:FDD:SEM:PEAK:LOWer#:JUDGe**

Syntax: LTE:FDD:SEM:PEAK:LOWer#:JUDGe Parameter/Response: Description: You can query pass or fail for the power of lower peak for Spurious Emission Mask in LTE FDD Signal Analyzer Example: LTE:FDD:SEM:PEAK:LOWer6:JUDGe?

### **LTE:TDD:SEM:PEAK:LOWer#:JUDGe**

Syntax: LTE:TDD:SEM:PEAK:LOWer#:JUDGe

Parameter/Response: Description: You can query pass or fail for the power of lower peak for Spurious Emission Mask in LTE TDD Signal Analyzer Example: LTE:TDD:SEM:PEAK:LOWer6:JUDGe?

#### **LTE:FDD:SEM:PEAK:LOWer#:POWer**

Syntax: LTE:FDD:SEM:PEAK:LOWer#:POWer Parameter/Response: Description: You can query power of lower peak for Spurious Emission Mask in LTE FDD Signal Analyzer Example: LTE:FDD:SEM:PEAK:LOWer6:POWer?

### **LTE:TDD:SEM:PEAK:LOWer#:POWer**

Syntax: LTE:TDD:SEM:PEAK:LOWer#:POWer Parameter/Response: Description: You can query power of lower peak for Spurious Emission Mask in LTE TDD Signal Analyzer Example: LTE:TDD:SEM:PEAK:LOWer6:POWer?

#### **LTE:FDD:CHANnel:POWer:POWer:PEAK**

Syntax: LTE:FDD:CHANnel:POWer:POWer:PEAK Parameter/Response: Description: You can query Peak Power in Channel Power measurement of LTE FDD Signal Analyzer Example: LTE:FDD:CHANnel:POWer:POWer:PEAK?

### **LTE:TDD:CHANnel:POWer:POWer:PEAK**

Syntax: LTE:TDD:CHANnel:POWer:POWer:PEAK Parameter/Response: Description: You can query Peak Power in Channel Power measurement of LTE TDD Signal Analyzer Example: LTE:TDD:CHANnel:POWer:POWer:PEAK?

### **LTE:FDD:SE:PEAK#:POWer**

Syntax: LTE:FDD:SE:PEAK#:POWer Parameter/Response: Description: You can query Peak Power in Spurious Emissions measurement of LTE FDD Signal Analyzer Example: LTE:FDD:SE:PEAK20:POWer?

#### **LTE:TDD:SE:PEAK#:POWer**

Syntax: LTE:TDD:SE:PEAK#:POWer Parameter/Response: Description: You can query Peak Power in Spurious Emissions measurement of LTE TDD Signal Analyzer Example: LTE:TDD:SE:PEAK20:POWer?

### **LTE:FDD:SEM:PEAK:UPPer#:JUDGe**

Syntax: LTE:FDD:SEM:PEAK:UPPer#:JUDGe Parameter/Response: Description: You can query pass or fail for the Power of Upper Peak in Spectrum Emission Mask measurement of LTE FDD Signal Analyzer Example: LTE:FDD:SEM:PEAK:UPPer6:JUDGe?

### **LTE:TDD:SEM:PEAK:UPPer#:JUDGe**

Syntax: LTE:TDD:SEM:PEAK:UPPer#:JUDGe Parameter/Response: Description: You can query pass or fail for the Power of Upper Peak in Spectrum Emission Mask measurement of LTE TDD Signal Analyzer Example: LTE:TDD:SEM:PEAK:UPPer6:JUDGe?

### **LTE:FDD:SEM:PEAK:UPPer#:POWer**

Syntax: LTE:FDD:SEM:PEAK:UPPer#:POWer Parameter/Response: Description: You can query Power of Upper Peak in Spectrum Emission Mask measurement of LTE FDD Signal Analyzer Example: LTE:FDD:SEM:PEAK:UPPer#:POWer?

#### **LTE:TDD:SEM:PEAK:UPPer#:POWer**

Syntax: LTE:TDD:SEM:PEAK:UPPer#:POWer Parameter/Response: Description: You can query Power of Upper Peak in Spectrum Emission Mask measurement of LTE TDD Signal Analyzer Example: LTE:TDD:SEM:PEAK:UPPer#:POWer?

### **LTE:FDD:CHANnel:POWer:PTA:RATio**

Syntax: LTE:FDD:CHANnel:POWer:PTA:RATio Parameter/Response: Description: You can query Peak to Average Ratio in Channel Power measurement of LTE FDD Signal Analyzer Example:

LTE:FDD:CHANnel:POWer:PTA:RATio?

#### **LTE:TDD:CHANnel:POWer:PTA:RATio**

Syntax: LTE:TDD:CHANnel:POWer:PTA:RATio Parameter/Response: Description: You can query Peak to Average Ratio in Channel Power measurement of LTE TDD Signal Analyzer Example: LTE:TDD:CHANnel:POWer:PTA:RATio?

#### **LTE:FDD:OTA:CONTrol:CHANnel:PHASe:DEGRee:MBMS**

Syntax: LTE:FDD:OTA:CONTrol:CHANnel:PHASe:DEGRee:MBMS Parameter/Response: Description: You can query Phase Degree of MBMS in OTA Control Channel measurement of LTE FDD Signal Analyzer Example: LTE:FDD:OTA:CONTrol:CHANnel:PHASe:DEGRee:MBMS?

# **LTE:TDD:OTA:CONTrol:CHANnel:PHASe:DEGRee:MBMS**

Syntax: LTE:TDD:OTA:CONTrol:CHANnel:PHASe:DEGRee:MBMS Parameter/Response: Description: You can query Phase Degree of MBMS in OTA Control Channel measurement of LTE TDD Signal Analyzer Example: LTE:TDD:OTA:CONTrol:CHANnel:PHASe:DEGRee:MBMS?

# **LTE:FDD:OTA:CONTrol:CHANnel:PHASe:DEGRee:PB**

Syntax: LTE:FDD:OTA:CONTrol:CHANnel:PHASe:DEGRee:PB Parameter/Response: Description: You can query Phase Degree of PBCH in OTA Control Channel measurement of LTE FDD Signal Analyzer Example: LTE:FDD:OTA:CONTrol:CHANnel:PHASe:DEGRee:PB?

### **LTE:TDD:OTA:CONTrol:CHANnel:PHASe:DEGRee:PB**

Syntax: LTE:TDD:OTA:CONTrol:CHANnel:PHASe:DEGRee:PB Parameter/Response: Description: You can query Phase Degree of PBCH in OTA Control Channel measurement of LTE TDD Signal Analyzer Example: LTE:TDD:OTA:CONTrol:CHANnel:PHASe:DEGRee:PB?

### **LTE:FDD:OTA:CONTrol:CHANnel:PHASe:DEGRee:PCFI**

Syntax: LTE:FDD:OTA:CONTrol:CHANnel:PHASe:DEGRee:PCFI Parameter/Response: Description: You can query Phase Degree of PCFICH in OTA Control Channel measurement of LTE FDD Signal Analyzer Example: LTE:FDD:OTA:CONTrol:CHANnel:PHASe:DEGRee:PCFI?

#### **LTE:TDD:OTA:CONTrol:CHANnel:PHASe:DEGRee:PCFI**

Syntax: LTE:TDD:OTA:CONTrol:CHANnel:PHASe:DEGRee:PCFI Parameter/Response: Description: You can query Phase Degree of PCFICH in OTA Control Channel measurement of LTE TDD Signal Analyzer Example: LTE:TDD:OTA:CONTrol:CHANnel:PHASe:DEGRee:PCFI?

# **LTE:FDD:OTA:CONTrol:CHANnel:PHASe:DEGRee:PSS**

Syntax: LTE:FDD:OTA:CONTrol:CHANnel:PHASe:DEGRee:PSS Parameter/Response: Description: You can query Phase Degree of PSS in OTA Control Channel measurement of LTE FDD Signal Analyzer Example: LTE:FDD:OTA:CONTrol:CHANnel:PHASe:DEGRee:PSS?

# **LTE:TDD:OTA:CONTrol:CHANnel:PHASe:DEGRee:PSS**

Syntax: LTE:TDD:OTA:CONTrol:CHANnel:PHASe:DEGRee:PSS Parameter/Response: Description: You can query Phase Degree of PSS in OTA Control Channel measurement of LTE TDD Signal Analyzer Example: LTE:TDD:OTA:CONTrol:CHANnel:PHASe:DEGRee:PSS?

### **LTE:FDD:OTA:CONTrol:CHANnel:PHASe:DEGRee:RS#**

Syntax: LTE:FDD:OTA:CONTrol:CHANnel:PHASe:DEGRee:RS# Parameter/Response: Description: You can query Phase Degree of RS# (0,1,2,3) in OTA Control Channel measurement of LTE FDD Signal Analyzer Example: LTE:FDD:OTA:CONTrol:CHANnel:PHASe:DEGRee:RS3?

### **LTE:TDD:OTA:CONTrol:CHANnel:PHASe:DEGRee:RS#**

Syntax: LTE:TDD:OTA:CONTrol:CHANnel:PHASe:DEGRee:RS# Parameter/Response: Description: You can query Phase Degree of RS# (0,1,2,3) in OTA Control Channel measurement of LTE TDD Signal Analyzer Example: LTE:TDD:OTA:CONTrol:CHANnel:PHASe:DEGRee:RS3?

### **LTE:FDD:OTA:CONTrol:CHANnel:PHASe:DEGRee:SSS**

Syntax: LTE:FDD:OTA:CONTrol:CHANnel:PHASe:DEGRee:SSS

Parameter/Response: Description: You can query Phase Degree of SSS in OTA Control Channel measurement of LTE FDD Signal Analyzer Example: LTE:FDD:OTA:CONTrol:CHANnel:PHASe:DEGRee:SSS?

#### **LTE:TDD:OTA:CONTrol:CHANnel:PHASe:DEGRee:SSS**

Syntax: LTE:TDD:OTA:CONTrol:CHANnel:PHASe:DEGRee:SSS Parameter/Response: Description: You can query Phase Degree of SSS in OTA Control Channel measurement of LTE TDD Signal Analyzer Example: LTE:TDD:OTA:CONTrol:CHANnel:PHASe:DEGRee:SSS?

### **LTE:FDD:CCDF:POWer:AVERage**

Syntax: LTE:FDD:CCDF:POWer:AVERage Parameter/Response: Description: You can query Average Power in Power Statistics CCDF measurement of LTE FDD Signal Analyzer Example: LTE:FDD:CCDF:POWer:AVERage?

#### **LTE:TDD:CCDF:POWer:AVERage**

Syntax: LTE:TDD:CCDF:POWer:AVERage Parameter/Response: Description: You can query Average Power in Power Statistics CCDF measurement of LTE TDD Signal Analyzer Example: LTE:TDD:CCDF:POWer:AVERage?

#### **LTE:FDD:OTA:CONTrol:CHANnel:POWer:MBMS:ABSolute**

Syntax: LTE:FDD:OTA:CONTrol:CHANnel:POWer:MBMS:ABSolute Parameter/Response: Description: You can query Absolute Power of MBMS in OTA Control Channel measurement of LTE FDD Signal Analyzer Example: LTE:FDD:OTA:CONTrol:CHANnel:POWer:MBMS:ABSolute?

### **LTE:TDD:OTA:CONTrol:CHANnel:POWer:MBMS:ABSolute**

Syntax: LTE:TDD:OTA:CONTrol:CHANnel:POWer:MBMS:ABSolute Parameter/Response: Description: You can query Absolute Power of MBMS in OTA Control Channel measurement of LTE TDD Signal Analyzer Example: LTE:TDD:OTA:CONTrol:CHANnel:POWer:MBMS:ABSolute?

#### **LTE:FDD:OTA:CONTrol:CHANnel:POWer:PB:ABSolute**

Syntax: LTE:FDD:OTA:CONTrol:CHANnel:POWer:PB:ABSolute Parameter/Response: Description: You can query Absolute Power of PBCH in OTA Control Channel measurement of LTE FDD Signal Analyzer Example: LTE:FDD:OTA:CONTrol:CHANnel:POWer:PB:ABSolute?

# **LTE:TDD:OTA:CONTrol:CHANnel:POWer:PB:ABSolute**

Syntax: LTE:TDD:OTA:CONTrol:CHANnel:POWer:PB:ABSolute Parameter/Response: Description: You can query Absolute Power of PBCH in OTA Control Channel measurement of LTE TDD Signal Analyzer Example: LTE:TDD:OTA:CONTrol:CHANnel:POWer:PB:ABSolute?

### **LTE:FDD:OTA:CONTrol:CHANnel:POWer:PCFI:ABSolute**

Syntax: LTE:FDD:OTA:CONTrol:CHANnel:POWer:PCFI:ABSolute Parameter/Response: Description: You can query Absolute Power of PCFICH in OTA Control Channel measurement of LTE FDD Signal Analyzer Example: LTE:FDD:OTA:CONTrol:CHANnel:POWer:PCFI:ABSolute?

# **LTE:TDD:OTA:CONTrol:CHANnel:POWer:PCFI:ABSolute**

Syntax: LTE:TDD:OTA:CONTrol:CHANnel:POWer:PCFI:ABSolute Parameter/Response: Description: You can query Absolute Power of PCFICH in OTA Control Channel measurement of LTE TDD Signal Analyzer Example: LTE:TDD:OTA:CONTrol:CHANnel:POWer:PCFI:ABSolute?

### **LTE:FDD:OTA:CONTrol:CHANnel:POWer:PSS:ABSolute**

Syntax: LTE:FDD:OTA:CONTrol:CHANnel:POWer:PSS:ABSolute Parameter/Response: Description: You can query Absolute Power of PSS in OTA Control Channel measurement of LTE FDD Signal Analyzer Example: LTE:FDD:OTA:CONTrol:CHANnel:POWer:PSS:ABSolute?

### **LTE:TDD:OTA:CONTrol:CHANnel:POWer:PSS:ABSolute**

Syntax: LTE:TDD:OTA:CONTrol:CHANnel:POWer:PSS:ABSolute Parameter/Response: Description: You can query Absolute Power of PSS in OTA Control Channel measurement of LTE TDD Signal Analyzer Example:

LTE:TDD:OTA:CONTrol:CHANnel:POWer:PSS:ABSolute?

#### **LTE:FDD:OTA:CONTrol:CHANnel:POWer:RS#:ABSolute**

Syntax: LTE:FDD:OTA:CONTrol:CHANnel:POWer:RS#:ABSolute Parameter/Response: Description: You can query Absolute Power of RS# in OTA Control Channel measurement of LTE FDD Signal Analyzer Example: LTE:FDD:OTA:CONTrol:CHANnel:POWer:RS3:ABSolute?

#### **LTE:TDD:OTA:CONTrol:CHANnel:POWer:RS#:ABSolute**

Syntax: LTE:TDD:OTA:CONTrol:CHANnel:POWer:RS#:ABSolute Parameter/Response: Description: You can query Absolute Power of RS# in OTA Control Channel measurement of LTE TDD Signal Analyzer Example: LTE:TDD:OTA:CONTrol:CHANnel:POWer:RS3:ABSolute?

#### **LTE:FDD:OTA:CONTrol:CHANnel:POWer:SSS:ABSolute**

Syntax: LTE:FDD:OTA:CONTrol:CHANnel:POWer:SSS:ABSolute Parameter/Response: Description: You can query Absolute Power of SSS in OTA Control Channel measurement of LTE FDD Signal Analyzer Example: LTE:FDD:OTA:CONTrol:CHANnel:POWer:SSS:ABSolute?

### **LTE:TDD:OTA:CONTrol:CHANnel:POWer:SSS:ABSolute**

Syntax: LTE:TDD:OTA:CONTrol:CHANnel:POWer:SSS:ABSolute Parameter/Response: Description: You can query Absolute Power of SSS in OTA Control Channel measurement of LTE TDD Signal Analyzer Example: LTE:TDD:OTA:CONTrol:CHANnel:POWer:SSS:ABSolute?

#### **LTE:FDD:OTA:CONTrol:CHANnel:POWer:MBMS:RELative**

Syntax: LTE:FDD:OTA:CONTrol:CHANnel:POWer:MBMS:RELative Parameter/Response: Description: You can query Relative Power of MBMS in OTA Control Channel measurement of LTE FDD Signal Analyzer Example: LTE:FDD:OTA:CONTrol:CHANnel:POWer:MBMS:RELative?

#### **LTE:TDD:OTA:CONTrol:CHANnel:POWer:MBMS:RELative**

Syntax: LTE:TDD:OTA:CONTrol:CHANnel:POWer:MBMS:RELative Parameter/Response: Description: You can query Relative Power of MBMS in OTA Control Channel measurement of LTE TDD Signal Analyzer Example: LTE:TDD:OTA:CONTrol:CHANnel:POWer:MBMS:RELative?

#### **LTE:FDD:OTA:CONTrol:CHANnel:POWer:PB:RELative**

Syntax: LTE:FDD:OTA:CONTrol:CHANnel:POWer:PB:RELative Parameter/Response: Description: You can query Relative Power of PBCH in OTA Control Channel measurement of LTE FDD Signal Analyzer Example: LTE:FDD:OTA:CONTrol:CHANnel:POWer:PB:RELative?

# **LTE:TDD:OTA:CONTrol:CHANnel:POWer:PB:RELative**

Syntax: LTE:TDD:OTA:CONTrol:CHANnel:POWer:PB:RELative Parameter/Response: Description: You can query Relative Power of PBCH in OTA Control Channel measurement of LTE TDD Signal Analyzer Example: LTE:TDD:OTA:CONTrol:CHANnel:POWer:PB:RELative?

# **LTE:FDD:OTA:CONTrol:CHANnel:POWer:PCFI:RELative**

Syntax: LTE:FDD:OTA:CONTrol:CHANnel:POWer:PCFI:RELative Parameter/Response: Description: You can query Relative Power of PCFICH in OTA Control Channel measurement of LTE FDD Signal Analyzer Example: LTE:FDD:OTA:CONTrol:CHANnel:POWer:PCFI:RELative?

# **LTE:TDD:OTA:CONTrol:CHANnel:POWer:PCFI:RELative**

Syntax: LTE:TDD:OTA:CONTrol:CHANnel:POWer:PCFI:RELative Parameter/Response: Description: You can query Relative Power of PCFICH in OTA Control Channel measurement of LTE TDD Signal Analyzer Example: LTE:TDD:OTA:CONTrol:CHANnel:POWer:PCFI:RELative?

### **LTE:FDD:OTA:CONTrol:CHANnel:POWer:PSS:RELative**

Syntax: LTE:FDD:OTA:CONTrol:CHANnel:POWer:PSS:RELative Parameter/Response: Description: You can query Relative Power of PSS in OTA Control Channel measurement of LTE FDD Signal Analyzer Example: LTE:FDD:OTA:CONTrol:CHANnel:POWer:PSS:RELative?

### **LTE:TDD:OTA:CONTrol:CHANnel:POWer:PSS:RELative**

Syntax: LTE:TDD:OTA:CONTrol:CHANnel:POWer:PSS:RELative

Parameter/Response: Description: You can query Relative Power of PSS in OTA Control Channel measurement of LTE TDD Signal Analyzer Example: LTE:TDD:OTA:CONTrol:CHANnel:POWer:PSS:RELative?

#### **LTE:FDD:OTA:CONTrol:CHANnel:POWer:RS#:RELative**

Syntax: LTE:FDD:OTA:CONTrol:CHANnel:POWer:RS#:RELative Parameter/Response: Description: You can query Relative Power of RS# (0,1,2,3) in OTA Control Channel measurement of LTE FDD Signal Analyzer Example: LTE:FDD:OTA:CONTrol:CHANnel:POWer:RS3:RELative?

### **LTE:TDD:OTA:CONTrol:CHANnel:POWer:RS#:RELative**

Syntax: LTE:TDD:OTA:CONTrol:CHANnel:POWer:RS#:RELative Parameter/Response: Description: You can query Relative Power of RS# (0,1,2,3) in OTA Control Channel measurement of LTE TDD Signal Analyzer Example: LTE:TDD:OTA:CONTrol:CHANnel:POWer:RS3:RELative?

# **LTE:FDD:OTA:CONTrol:CHANnel:POWer:SSS:RELative**

Syntax: LTE:FDD:OTA:CONTrol:CHANnel:POWer:SSS:RELative Parameter/Response: Description: You can query Relative Power of SSS in OTA Control Channel measurement of LTE FDD Signal Analyzer Example: LTE:FDD:OTA:CONTrol:CHANnel:POWer:SSS:RELative?

### **LTE:TDD:OTA:CONTrol:CHANnel:POWer:SSS:RELative**

Syntax: LTE:TDD:OTA:CONTrol:CHANnel:POWer:SSS:RELative Parameter/Response: Description: You can query Relative Power of SSS in OTA Control Channel measurement of LTE TDD Signal Analyzer Example: LTE:TDD:OTA:CONTrol:CHANnel:POWer:SSS:RELative?

### **LTE:FDD:OTA:CHANnel:SCANner:CHANnel:POWer:ORDer#**

Syntax: LTE:FDD:OTA:CHANnel:SCANner:CHANnel:POWer:ORDer# Parameter/Response: Description: You can query Channel Power in OTA Channel Scanner measurement of LTE FDD Signal Analyzer Example: LTE:FDD:OTA:CHANnel:SCANner:CHANnel:POWer:ORDer6?

#### **LTE:TDD:OTA:CHANnel:SCANner:CHANnel:POWer:ORDer#**

Syntax: LTE:TDD:OTA:CHANnel:SCANner:CHANnel:POWer:ORDer# Parameter/Response: Description: You can query Channel Power in OTA Channel Scanner measurement of LTE TDD Signal Analyzer Example: LTE:TDD:OTA:CHANnel:SCANner:CHANnel:POWer:ORDer6?

# **LTE:FDD:OTA:ROUTe:MAP:CHANnel:POWer:ECIO**

Syntax: LTE:FDD:OTA:ROUTe:MAP:CHANnel:POWer:ECIO Parameter/Response: Description: You can query Ec/Io in OTA Route Map measurement of LTE FDD Signal Analyzer Example: LTE:FDD:OTA:ROUTe:MAP:CHANnel:POWer:ECIO?

# **LTE:TDD:OTA:ROUTe:MAP:CHANnel:POWer:ECIO**

Syntax: LTE:TDD:OTA:ROUTe:MAP:CHANnel:POWer:ECIO Parameter/Response: Description: You can query Ec/Io in OTA Route Map measurement of LTE TDD Signal Analyzer Example: LTE:TDD:OTA:ROUTe:MAP:CHANnel:POWer:ECIO?

### **LTE:FDD:OTA:ROUTe:MAP:CHANnel:POWer:PSS**

Syntax: LTE:FDD:OTA:ROUTe:MAP:CHANnel:POWer:PSS Parameter/Response: Description: You can query Channel Power of PSS in OTA Route Map measurement of LTE FDD Signal Analyzer Example: LTE:FDD:OTA:ROUTe:MAP:CHANnel:POWer:PSS?

#### **LTE:TDD:OTA:ROUTe:MAP:CHANnel:POWer:PSS**

Syntax: LTE:TDD:OTA:ROUTe:MAP:CHANnel:POWer:PSS Parameter/Response: Description: You can query Channel Power of PSS in OTA Route Map measurement of LTE TDD Signal Analyzer Example: LTE:TDD:OTA:ROUTe:MAP:CHANnel:POWer:PSS?

### **LTE:FDD:OTA:ROUTe:MAP:CHANnel:POWer:RSRP**

Syntax: LTE:FDD:OTA:ROUTe:MAP:CHANnel:POWer:RSRP Parameter/Response: Description: You can query Channel Power of RSRP in OTA Route Map measurement of LTE FDD Signal Analyzer Example:

LTE:FDD:OTA:ROUTe:MAP:CHANnel:POWer:RSRP?

#### **LTE:TDD:OTA:ROUTe:MAP:CHANnel:POWer:RSRP**

Syntax: LTE:TDD:OTA:ROUTe:MAP:CHANnel:POWer:RSRP Parameter/Response: Description: You can query Channel Power of RSRP in OTA Route Map measurement of LTE TDD Signal Analyzer Example: LTE:TDD:OTA:ROUTe:MAP:CHANnel:POWer:RSRP?

#### **LTE:FDD:OTA:ROUTe:MAP:CHANnel:POWer:RSRQ**

Syntax: LTE:FDD:OTA:ROUTe:MAP:CHANnel:POWer:RSRQ Parameter/Response: Description: You can query Channel Power of RSRQ in OTA Route Map measurement of LTE FDD Signal Analyzer Example: LTE:FDD:OTA:ROUTe:MAP:CHANnel:POWer:RSRQ?

### **LTE:TDD:OTA:ROUTe:MAP:CHANnel:POWer:RSRQ**

Syntax: LTE:TDD:OTA:ROUTe:MAP:CHANnel:POWer:RSRQ Parameter/Response: Description: You can query Channel Power of RSRQ in OTA Route Map measurement of LTE TDD Signal Analyzer Example: LTE:TDD:OTA:ROUTe:MAP:CHANnel:POWer:RSRQ?

### **LTE:FDD:OTA:ROUTe:MAP:CHANnel:POWer:RSSI**

Syntax: LTE:FDD:OTA:ROUTe:MAP:CHANnel:POWer:RSSI Parameter/Response: Description: You can query Channel Power of RSSI in OTA Route Map measurement of LTE FDD Signal Analyzer Example: LTE:FDD:OTA:ROUTe:MAP:CHANnel:POWer:RSSI?

#### **LTE:TDD:OTA:ROUTe:MAP:CHANnel:POWer:RSSI**

Syntax: LTE:TDD:OTA:ROUTe:MAP:CHANnel:POWer:RSSI Parameter/Response: Description: You can query Channel Power of RSSI in OTA Route Map measurement of LTE TDD Signal Analyzer Example: LTE:TDD:OTA:ROUTe:MAP:CHANnel:POWer:RSSI?

#### **LTE:FDD:OTA:ROUTe:MAP:CHANnel:POWer:SINR**

Syntax: LTE:FDD:OTA:ROUTe:MAP:CHANnel:POWer:SINR Parameter/Response: Description: You can query Channel Power of SINR in OTA Route Map measurement of LTE FDD Signal Analyzer Example: LTE:FDD:OTA:ROUTe:MAP:CHANnel:POWer:SINR?

#### **LTE:TDD:OTA:ROUTe:MAP:CHANnel:POWer:SINR**

Syntax: LTE:TDD:OTA:ROUTe:MAP:CHANnel:POWer:SINR Parameter/Response: Description: You can query Channel Power of SINR in OTA Route Map measurement of LTE TDD Signal Analyzer Example: LTE:TDD:OTA:ROUTe:MAP:CHANnel:POWer:SINR?

# **LTE:FDD:OTA:ROUTe:MAP:CHANnel:POWer:SSS**

Syntax: LTE:FDD:OTA:ROUTe:MAP:CHANnel:POWer:SSS Parameter/Response: Description: You can query Channel Power of SSS in OTA Route Map measurement of LTE FDD Signal Analyzer Example: LTE:FDD:OTA:ROUTe:MAP:CHANnel:POWer:SSS?

# **LTE:TDD:OTA:ROUTe:MAP:CHANnel:POWer:SSS**

Syntax: LTE:TDD:OTA:ROUTe:MAP:CHANnel:POWer:SSS Parameter/Response: Description: You can query Channel Power of SSS in OTA Route Map measurement of LTE TDD Signal Analyzer Example: LTE:TDD:OTA:ROUTe:MAP:CHANnel:POWer:SSS?

# **LTE:FDD:SPECtrum:MARKer#:DELTa:POWEr**

Syntax: LTE:FDD:SPECtrum:MARKer#:DELTa:POWEr Parameter/Response: Description: You can query Delta Marker Power in Spectrum measurement of LTE FDD Signal Analyzer Example: LTE:FDD:SPECtrum:MARKer1:DELTa:POWEr?

### **LTE:TDD:SPECtrum:MARKer#:DELTa:POWEr**

Syntax: LTE:TDD:SPECtrum:MARKer#:DELTa:POWEr Parameter/Response: Description: You can query Delta Marker Power in Spectrum measurement of LTE TDD Signal Analyzer Example: LTE:TDD:SPECtrum:MARKer1:DELTa:POWEr?

### **LTE:FDD:CHANnel:POWEr:MARKer#:DELTa:POWEr**

Syntax: LTE:FDD:CHANnel:POWEr:MARKer#:DELTa:POWEr

Parameter/Response: Description: You can query Delta Marker Power in Channel Power measurement of LTE FDD Signal Analyzer Example: LTE:FDD:CHANnel:POWEr:MARKer1:DELTa:POWEr?

#### **LTE:TDD:CHANnel:POWEr:MARKer#:DELTa:POWEr**

Syntax: LTE:TDD:CHANnel:POWEr:MARKer#:DELTa:POWEr Parameter/Response: Description: You can query Delta Marker Power in Channel Power measurement of LTE TDD Signal Analyzer Example: LTE:TDD:CHANnel:POWEr:MARKer1:DELTa:POWEr?

### **LTE:FDD:OCCUpied:BW:MARKer#:DELTa:POWEr**

Syntax: LTE:FDD:OCCUpied:BW:MARKer#:DELTa:POWEr Parameter/Response: Description: You can query Delta Marker Power in Occupied Bandwidth measurement of LTE FDD Signal Analyzer Example: LTE:FDD:OCCUpied:BW:MARKer1:DELTa:POWEr?

#### **LTE:TDD:OCCUpied:BW:MARKer#:DELTa:POWEr**

Syntax: LTE:TDD:OCCUpied:BW:MARKer#:DELTa:POWEr Parameter/Response: Description: You can query Delta Marker Power in Occupied Bandwidth measurement of LTE TDD Signal Analyzer Example: LTE:TDD:OCCUpied:BW:MARKer1:DELTa:POWEr?

### **LTE:FDD:ACP:MARKer#:DELTa:POWEr**

Syntax: LTE:FDD:ACP:MARKer#:DELTa:POWEr Parameter/Response: Description: You can query Delta Marker Power for Adjacent Channel Power in LTE FDD Signal Analyzer Example: LTE:FDD:ACP:MARKer1:DELTa:POWEr?

### **LTE:TDD:ACP:MARKer#:DELTa:POWEr**

Syntax: LTE:TDD:ACP:MARKer#:DELTa:POWEr Parameter/Response: Description: You can query Delta Marker Power for Adjacent Channel Power in LTE TDD Signal Analyzer Example: LTE:TDD:ACP:MARKer1:DELTa:POWEr?

#### **LTE:FDD:SEM:MARKer#:DELTa:POWEr**

Syntax: LTE:FDD:SEM:MARKer#:DELTa:POWEr Parameter/Response: Description: You can query Delta Marker Power in Spectrum Emission Mask measurement of LTE FDD Signal Analyzer Example: LTE:FDD:SEM:MARKer1:DELTa:POWEr?

### **LTE:TDD:SEM:MARKer#:DELTa:POWEr**

Syntax: LTE:TDD:SEM:MARKer#:DELTa:POWEr Parameter/Response: Description: You can query Delta Marker Power in Spectrum Emission Mask measurement of LTE TDD Signal Analyzer Example: LTE:TDD:SEM:MARKer1:DELTa:POWEr?

### **LTE:FDD:MACP:MARKer#:DELTa:POWEr**

Syntax: LTE:FDD:MACP:MARKer#:DELTa:POWEr Parameter/Response: Description: You can query Delta Marker Power for Multiple Adjacent Channel Power in LTE FDD Signal Analyzer Example: LTE:FDD:MACP:MARKer1:DELTa:POWEr?

### **LTE:TDD:MACP:MARKer#:DELTa:POWEr**

Syntax: LTE:TDD:MACP:MARKer#:DELTa:POWEr Parameter/Response: Description: You can query Delta Marker Power for Multiple Adjacent Channel Power in LTE TDD Signal Analyzer Example: LTE:TDD:MACP:MARKer1:DELTa:POWEr?

#### **LTE:FDD:SE:MARKer#:DELTa:POWEr**

Syntax: LTE:FDD:SE:MARKer#:DELTa:POWEr Parameter/Response: Description: You can query Delta Marker Power for Spurious Emissions measurement in LTE FDD Signal Analyzer Example: LTE:FDD:SE:MARKer1:DELTa:POWEr?

### **LTE:TDD:SE:MARKer#:DELTa:POWEr**

Syntax: LTE:TDD:SE:MARKer#:DELTa:POWEr Parameter/Response: Description: You can query Delta Marker Power for Spurious Emissions measurement in LTE TDD Signal Analyzer Example:

LTE:TDD:SE:MARKer1:DELTa:POWEr?

#### **LTE:FDD:OTA:MULTipath:RS:MBMS:ECIO:ORDer#**

Syntax: LTE:FDD:OTA:MULTipath:RS:MBMS:ECIO:ORDer# Parameter/Response: Description: You can query MBMS RS Ec/Io of Order# in OTA Multipath Profile measurement of LTE FDD Signal Analyzer Example: LTE:FDD:OTA:MULTipath:RS:MBMS:ECIO:ORDer06?

#### **LTE:TDD:OTA:MULTipath:RS:MBMS:ECIO:ORDer#**

Syntax: LTE:TDD:OTA:MULTipath:RS:MBMS:ECIO:ORDer# Parameter/Response: Description: You can query MBMS RS Ec/Io of Order# in OTA Multipath Profile measurement of LTE TDD Signal Analyzer Example: LTE:TDD:OTA:MULTipath:RS:MBMS:ECIO:ORDer06?

### **LTE:FDD:OTA:MULTipath:RS:ECIO:POWer:ANTenna#**

Syntax: LTE:FDD:OTA:MULTipath:RS:ECIO:POWer:ANTenna# Parameter/Response: Description: You can query RS Ec/Io of Antenna# (0,1,2,3) in OTA Multipath Profile measurement of LTE FDD Signal Analyzer Example: LTE:FDD:OTA:MULTipath:RS:ECIO:POWer:ANTenna306?

# **LTE:TDD:OTA:MULTipath:RS:ECIO:POWer:ANTenna#**

Syntax: LTE:TDD:OTA:MULTipath:RS:ECIO:POWer:ANTenna# Parameter/Response: Description: You can query RS Ec/Io of Antenna# (0,1,2,3) in OTA Multipath Profile measurement of LTE TDD Signal Analyzer Example: LTE:TDD:OTA:MULTipath:RS:ECIO:POWer:ANTenna306?

### **LTE:FDD:OTA:MULTipath:SYNC:PSS:ECIO:ORDer#**

Syntax: LTE:FDD:OTA:MULTipath:SYNC:PSS:ECIO:ORDer# Parameter/Response: Description: You can query Sync PSS Ec/Io of Order# in OTA Multipath Profile measurement of LTE FDD Signal Analyzer Example: LTE:FDD:OTA:MULTipath:SYNC:PSS:ECIO:ORDer06?

### **LTE:TDD:OTA:MULTipath:SYNC:PSS:ECIO:ORDer#**

Syntax: LTE:TDD:OTA:MULTipath:SYNC:PSS:ECIO:ORDer# Parameter/Response: Description: You can query Sync PSS Ec/Io of Order# in OTA Multipath Profile measurement of LTE TDD Signal Analyzer Example: LTE:TDD:OTA:MULTipath:SYNC:PSS:ECIO:ORDer06?

#### **LTE:FDD:OTA:MULTipath:SYNC:SSS:ECIO:ORDer#**

Syntax: LTE:FDD:OTA:MULTipath:SYNC:SSS:ECIO:ORDer# Parameter/Response: Description: You can query Sync SSS Ec/Io of Order# in OTA Multipath Profile measurement of LTE FDD Signal Analyzer Example: LTE:FDD:OTA:MULTipath:SYNC:SSS:ECIO:ORDer06?

# **LTE:TDD:OTA:MULTipath:SYNC:SSS:ECIO:ORDer#**

Syntax: LTE:TDD:OTA:MULTipath:SYNC:SSS:ECIO:ORDer# Parameter/Response: Description: You can query Sync SSS Ec/Io of Order# in OTA Multipath Profile measurement of LTE TDD Signal Analyzer Example: LTE:TDD:OTA:MULTipath:SYNC:SSS:ECIO:ORDer06?

# **LTE:FDD:SUBFrame:POWer:PB:JUDGe**

Syntax: LTE:FDD:SUBFrame:POWer:PB:JUDGe Parameter/Response: Description: You can query pass or fail for PBCH Power in Subframe measurement of LTE FDD Signal Analyzer Example: LTE:FDD:SUBFrame:POWer:PB:JUDGe?

# **LTE:TDD:SUBFrame:POWer:MBMS**

Syntax: LTE:TDD:SUBFrame:POWer:MBMS Parameter/Response: Example: LTE:TDD:SUBFrame:POWer:MBMS? Description: You can query MBMS Power in Subframe measurement of LTE TDD Signal Analyzer

### **LTE:TDD:SUBFrame:POWer:OFDM:SYMBol:JUDGe**

Syntax: LTE:TDD:SUBFrame:POWer:OFDM:SYMBol:JUDGe Parameter/Response: Example: LTE:TDD:SUBFrame:POWer:OFDM:SYMBol:JUDGe? Description: You can query pass or fail for OFDM Symbol Power in Subframe measurement of LTE TDD Signal Analyzer

### **LTE:TDD:SUBFrame:POWer:PB**

Syntax: LTE:TDD:SUBFrame:POWer:PB Parameter/Response: Example: LTE:TDD:SUBFrame:POWer:PB? Description: You can query PBCH Power in Subframe measurement of LTE TDD Signal Analyzer

#### **LTE:TDD:SUBFrame:POWer:PB:JUDGe**

Syntax: LTE:TDD:SUBFrame:POWer:PB:JUDGe Parameter/Response: Description: You can query pass or fail for PBCH Power in Subframe measurement of LTE TDD Signal Analyzer Example: LTE:TDD:SUBFrame:POWer:PB:JUDGe?

#### **LTE:TDD:SUBFrame:POWer:PCFI**

Syntax: LTE:TDD:SUBFrame:POWer:PCFI Parameter/Response: Example: LTE:TDD:SUBFrame:POWer:PCFI? Description: You can query PCFICH Power in Subframe measurement of LTE TDD Signal Analyzer

#### **LTE:TDD:SUBFrame:POWer:PDC**

Syntax: LTE:TDD:SUBFrame:POWer:PDC Parameter/Response: Example: LTE:TDD:SUBFrame:POWer:PDC? Description: You can query PDCCH Power in Subframe measurement of LTE TDD Signal Analyzer

#### **LTE:TDD:SUBFrame:POWer:PHI**

Syntax: LTE:TDD:SUBFrame:POWer:PHI Parameter/Response: Example: LTE:TDD:SUBFrame:POWer:PHI? Description: You can query PHICH Power in Subframe measurement of LTE TDD Signal Analyzer

#### **LTE:TDD:SUBFrame:POWer:PSS**

Syntax: LTE:TDD:SUBFrame:POWer:PSS Parameter/Response: Example: LTE:TDD:SUBFrame:POWer:PSS? Description: You can query PSS Power in Subframe measurement of LTE TDD Signal Analyzer

#### **LTE:FDD:SUBFrame:POWer:PSS:JUDGe**

Syntax: LTE:FDD:SUBFrame:POWer:PSS:JUDGe Parameter/Response: Description: You can query pass or fail for PSS Power in Subframe measurement of LTE FDD Signal Analyzer Example: LTE:FDD:SUBFrame:POWer:PSS:JUDGe?

#### **LTE:TDD:SUBFrame:POWer:PSS:JUDGe**

Syntax: LTE:TDD:SUBFrame:POWer:PSS:JUDGe Parameter/Response: Description: You can query pass or fail for PSS Power in Subframe measurement of LTE TDD Signal Analyzer Example: LTE:TDD:SUBFrame:POWer:PSS:JUDGe?

# **LTE:FDD:SUBFrame:POWer:RS:JUDGe**

Syntax: LTE:FDD:SUBFrame:POWer:RS:JUDGe Parameter/Response: Description: You can query pass or fail for RS Power in Subframe measurement of LTE FDD Signal Analyzer Example: LTE:FDD:SUBFrame:POWer:RS:JUDGe?

# **LTE:TDD:SUBFrame:POWer:RS:JUDGe**

Syntax: LTE:TDD:SUBFrame:POWer:RS:JUDGe Parameter/Response: Description: You can query pass or fail for RS Power in Subframe measurement of LTE TDD Signal Analyzer Example: LTE:TDD:SUBFrame:POWer:RS:JUDGe?

### **LTE:FDD:SUBFrame:POWer:SSS:JUDGe**

Syntax: LTE:FDD:SUBFrame:POWer:SSS:JUDGe Parameter/Response: Description: You can query pass or fail for SSS Power in Subframe measurement of LTE FDD Signal Analyzer Example: LTE:FDD:SUBFrame:POWer:SSS:JUDGe?

### **LTE:TDD:SUBFrame:POWer:SSS:JUDGe**

Syntax: LTE:TDD:SUBFrame:POWer:SSS:JUDGe Parameter/Response: Description: You can query pass or fail for SSS Power in Subframe measurement of LTE TDD Signal Analyzer Example: LTE:TDD:SUBFrame:POWer:SSS:JUDGe?

### **LTE:FDD:SPECtrum:MARKer#:POWEr**

Syntax: LTE:FDD:SPECtrum:MARKer#:POWEr Parameter/Response: Description: You can query Power of Marker# in Spectrum measurement of LTE FDD Signal Analyzer Example:
LTE:FDD:SPECtrum:MARKer1:POWEr?

#### **LTE:TDD:SPECtrum:MARKer#:POWEr**

Syntax: LTE:TDD:SPECtrum:MARKer#:POWEr Parameter/Response: Description: You can query Power of Marker# in Spectrum measurement of LTE TDD Signal Analyzer Example: LTE:TDD:SPECtrum:MARKer1:POWEr?

#### **LTE:FDD:CHANnel:POWEr:MARKer#:POWEr**

Syntax: LTE:FDD:CHANnel:POWEr:MARKer#:POWEr Parameter/Response: Description: You can query Power of Marker# in Channel Power measurement of LTE FDD Signal Analyzer Example: LTE:FDD:CHANnel:POWEr:MARKer1:POWEr?

## **LTE:TDD:CHANnel:POWEr:MARKer#:POWEr**

Syntax: LTE:TDD:CHANnel:POWEr:MARKer#:POWEr Parameter/Response: Description: You can query Power of Marker# in Channel Power measurement of LTE TDD Signal Analyzer Example: LTE:TDD:CHANnel:POWEr:MARKer1:POWEr?

## **LTE:FDD:OCCUpied:BW:MARKer#:POWEr**

Syntax: LTE:FDD:OCCUpied:BW:MARKer#:POWEr Parameter/Response: Description: You can query Power of Marker# in OBW measurement of LTE FDD Signal Analyzer Example: LTE:FDD:OCCUpied:BW:MARKer1:POWEr?

### **LTE:TDD:OCCUpied:BW:MARKer#:POWEr**

Syntax: LTE:TDD:OCCUpied:BW:MARKer#:POWEr Parameter/Response: Description: You can query Power of Marker# in OBW measurement of LTE TDD Signal Analyzer Example: LTE:TDD:OCCUpied:BW:MARKer1:POWEr?

### **LTE:FDD:ACP:MARKer#:POWEr**

Syntax: LTE:FDD:ACP:MARKer#:POWEr Parameter/Response: Description: You can query Power of Marker# in Adjacent Channel Power measurement of LTE FDD Signal Analyzer Example: LTE:FDD:ACP:MARKer1:POWEr?

### **LTE:TDD:ACP:MARKer#:POWEr**

Syntax: LTE:TDD:ACP:MARKer#:POWEr Parameter/Response: Description: You can query Power of Marker# in Adjacent Channel Power measurement of LTE TDD Signal Analyzer Example: LTE:TDD:ACP:MARKer1:POWEr?

## **LTE:FDD:SEM:MARKer#:POWEr**

Syntax: LTE:FDD:SEM:MARKer#:POWEr Parameter/Response: Description: You can query Power of Marker# in Spectrum Emission Mask measurement of LTE FDD Signal Analyzer Example: LTE:FDD:SEM:MARKer1:POWEr?

## **LTE:TDD:SEM:MARKer#:POWEr**

Syntax: LTE:TDD:SEM:MARKer#:POWEr Parameter/Response: Description: You can query Power of Marker# in Spectrum Emission Mask measurement of LTE TDD Signal Analyzer Example: LTE:TDD:SEM:MARKer1:POWEr?

## **LTE:FDD:MACP:MARKer#:POWEr**

Syntax: LTE:FDD:MACP:MARKer#:POWEr Parameter/Response: Description: You can query Power of Marker# in Multi-ACP measurement of LTE FDD Signal Analyzer Example: LTE:FDD:MACP:MARKer1:POWEr?

## **LTE:TDD:MACP:MARKer#:POWEr**

Syntax: LTE:TDD:MACP:MARKer#:POWEr Parameter/Response: Description: You can query Power of Marker# in Multi-ACP measurement of LTE TDD Signal Analyzer Example: LTE:TDD:MACP:MARKer1:POWEr?

## **LTE:FDD:SE:MARKer#:POWEr**

Syntax: LTE:FDD:SE:MARKer#:POWEr

Parameter/Response: Description: You can query Power of Marker# in Spurious Emissions measurement of LTE FDD Signal Analyzer Example: LTE:FDD:SE:MARKer1:POWEr?

### **LTE:TDD:SE:MARKer#:POWEr**

Syntax: LTE:TDD:SE:MARKer#:POWEr Parameter/Response: Description: You can query Power of Marker# in Spurious Emissions measurement of LTE TDD Signal Analyzer Example: LTE:TDD:SE:MARKer1:POWEr?

## **LTE:FDD:CCDF:POWer:MAX**

Syntax: LTE:FDD:CCDF:POWer:MAX Parameter/Response: Description: You can query Max Power in Power Statistics CCDF measurement of LTE FDD Signal Analyzer Example: LTE:FDD:CCDF:POWer:MAX?

## **LTE:TDD:CCDF:POWer:MAX**

Syntax: LTE:TDD:CCDF:POWer:MAX Parameter/Response: Description: You can query MAX Power in Power Statistics CCDF measurement of LTE TDD Signal Analyzer Example: LTE:TDD:CCDF:POWer:AVERage?

## **LTE:FDD:DAM:OFDM:POWer**

Syntax: LTE:FDD:DAM:OFDM:POWer Parameter/Response: Description: You can query OFDM Power in Data Allocation Map measurement of LTE FDD Signal Analyzer Example: LTE:FDD:DAM:OFDM:POWer?

## **LTE:TDD:DAM:OFDM:POWer**

Syntax: LTE:TDD:DAM:OFDM:POWer Parameter/Response: Description: You can query OFDM Power in Data Allocation Map measurement of LTE TDD Signal Analyzer Example: LTE:TDD:DAM:OFDM:POWer?

### **LTE:FDD:FRAMe:OFDM:POWer:SYMBol:JUDGe**

Syntax: LTE:FDD:FRAMe:OFDM:POWer:SYMBol:JUDGe Parameter/Response: Description: You can query pass or fail of the OFDM Symbol Power in Frame measurement of LTE FDD Signal Analyzer Example: LTE:FDD:FRAMe:OFDM:POWer:SYMBol:JUDGe?

## **LTE:FDD:FRAMe:OFDM:POWer:SYMBol**

Syntax: LTE:FDD:FRAMe:OFDM:POWer:SYMBol Parameter/Response: Description: You can query OFDM Symbol Power in Frame measurement of LTE FDD Signal Analyzer Example: LTE:FDD:FRAMe:OFDM:POWer:SYMBol?

## **LTE:FDD:OTA:ID:SCANner:POWer:PSS:ORDer#**

Syntax: LTE:FDD:OTA:ID:SCANner:POWer:PSS:ORDer# Parameter/Response: Description: You can query PSS Power in OTA ID Scanner measurement of LTE FDD Signal Analyzer Example: LTE:FDD:OTA:ID:SCANner:POWer:PSS:ORDer6?

## **LTE:TDD:OTA:ID:SCANner:POWer:PSS:ORDer#**

Syntax: LTE:TDD:OTA:ID:SCANner:POWer:PSS:ORDer# Parameter/Response: Description: You can query PSS Power of Order# in OTA ID Scanner measurement of LTE TDD Signal Analyzer Example: LTE:TDD:OTA:ID:SCANner:POWer:PSS:ORDer6?

## **LTE:FDD:DAM:RB:POWer**

Syntax: LTE:FDD:DAM:RB:POWer Parameter/Response: Description: You can query Resource Block Power in Data Allocation Map measurement of LTE FDD Analyzer Example: LTE:FDD:DAM:RB:POWer?

## **LTE:FDD:DAM:RB:SIZE**

Syntax: LTE:FDD:DAM:RB:SIZE Parameter/Response: Example: LTE:FDD:DAM:RB:SIZE? Description: You can query RB size in Data Allocation Map measurement of LTE FDD Analyzer

### **LTE:TDD:DAM:RB:SIZE**

Syntax: LTE:TDD:DAM:RB:SIZE Parameter/Response: Example: LTE:TDD:DAM:RB:SIZE? Description: You can query RB size in Data Allocation Map measurement of LTE TDD Analyzer

### **LTE:FDD:DATA:CHANnel:CONStellation:DATA:SIZE**

Syntax: LTE:FDD:DATA:CHANnel:CONStellation:DATA:SIZE Parameter/Response: Example: LTE:FDD:DATA:CHANnel:CONStellation:DATA:SIZE? Description: You can query Constellation Data Size for Data Channel in LTE FDD Signal Analyzer

### **LTE:FDD:DATA:CHANnel:DATA:EVM:PEAK:ACCumulate**

Syntax: LTE:FDD:DATA:CHANnel:DATA:EVM:PEAK:ACCumulate Parameter/Response: Example: LTE:FDD:DATA:CHANnel:DATA:EVM:PEAK:ACCumulate? Description: You can query Accumulated Data EVM Peak for Data Channel in LTE FDD Signal Analyzer

### **LTE:FDD:DATA:CHANnel:DATA:EVM:PEAK:JUDGe**

Syntax: LTE:FDD:DATA:CHANnel:DATA:EVM:PEAK:JUDGe Parameter/Response: Example: LTE:FDD:DATA:CHANnel:DATA:EVM:PEAK:JUDGe? Description: You can query pass or fail for Data EVM Peak for Data Channel in LTE FDD Signal Analyzer

## **LTE:FDD:DATA:CHANnel:DATA:EVM:PEAK:NORMal**

Syntax: LTE:FDD:DATA:CHANnel:DATA:EVM:PEAK:NORMal Parameter/Response: Example: LTE:FDD:DATA:CHANnel:DATA:EVM:PEAK:NORMal? Description: You can query Normal Data EVM Peak for Data Channel in LTE FDD Signal Analyzer

## **LTE:FDD:DATA:CHANnel:DATA:EVM:PEAK:SYMBol**

Syntax: LTE:FDD:DATA:CHANnel:DATA:EVM:PEAK:SYMBol Parameter/Response: Example: LTE:FDD:DATA:CHANnel:DATA:EVM:PEAK:SYMBol? Description: You can query Symbol Data EVM Peak for Data Channel in LTE FDD Signal Analyzer

### **LTE:FDD:DATA:CHANnel:DATA:EVM:RMS:ACCumulate**

Syntax: LTE:FDD:DATA:CHANnel:DATA:EVM:RMS:ACCumulate

Parameter/Response: Example: LTE:FDD:DATA:CHANnel:DATA:EVM:RMS:ACCumulate? Description: You can query Accumulated Data EVM RMS for Data Channel in LTE FDD Signal Analyzer

### **LTE:FDD:DATA:CHANnel:DATA:EVM:RMS:JUDGe**

Syntax: LTE:FDD:DATA:CHANnel:DATA:EVM:RMS:JUDGe Parameter/Response: Example: LTE:FDD:DATA:CHANnel:DATA:EVM:RMS:JUDGe? Description: You can query pass or fail for Data EVM RMS for Data Channel in LTE FDD Signal Analyzer

## **LTE:FDD:DATA:CHANnel:DATA:EVM:RMS:NORMal**

Syntax: LTE:FDD:DATA:CHANnel:DATA:EVM:RMS:NORMal Parameter/Response: Example: LTE:FDD:DATA:CHANnel:DATA:EVM:RMS:NORMal? Description: You can query Normal Data EVM RMS for Data Channel in LTE FDD Signal Analyzer

## **LTE:FDD:DATA:CHANnel:IQ:ORIGin:OFFSet**

Syntax: LTE:FDD:DATA:CHANnel:IQ:ORIGin:OFFSet Parameter/Response: Example: LTE:FDD:DATA:CHANnel:IQ:ORIGin:OFFSet? Description: You can query IQ Origin Offset for Data Channel in LTE FDD Signal Analyzer

## **LTE:FDD:DATA:CHANnel:IQ:ORIGin:OFFSet:JUDGe**

Syntax: LTE:FDD:DATA:CHANnel:IQ:ORIGin:OFFSet:JUDGe Parameter/Response: Example: LTE:FDD:DATA:CHANnel:IQ:ORIGin:OFFSet:JUDGe? Description: You can query pass or fail for IQ Origin Offset for Data Channel in LTE FDD Signal Analyzer

## **LTE:TDD:DATA:CHANnel:CONStellation:DATA:SIZE**

Syntax: LTE:TDD:DATA:CHANnel:CONStellation:DATA:SIZE Parameter/Response: Example: LTE:TDD:DATA:CHANnel:CONStellation:DATA:SIZE? Description: You can query Constellation Data Size for Data Channel in LTE TDD Signal Analyzer

## **LTE:TDD:DATA:CHANnel:DATA:EVM:PEAK:ACCumulate**

Syntax: LTE:TDD:DATA:CHANnel:DATA:EVM:PEAK:ACCumulate Parameter/Response: Example: LTE:TDD:DATA:CHANnel:DATA:EVM:PEAK:ACCumulate? Description: You can query Accumulated Data EVM Peak for Data Channel in LTE TDD Signal Analyzer

## **LTE:TDD:DATA:CHANnel:DATA:EVM:PEAK:JUDGe**

Syntax: LTE:TDD:DATA:CHANnel:DATA:EVM:PEAK:JUDGe Parameter/Response: Example: LTE:TDD:DATA:CHANnel:DATA:EVM:PEAK:JUDGe? Description: You can query pass or fail for Data EVM Peak for Data Channel in LTE FDD Signal Analyzer

## **LTE:TDD:DATA:CHANnel:DATA:EVM:PEAK:NORMal**

Syntax: LTE:TDD:DATA:CHANnel:DATA:EVM:PEAK:NORMal Parameter/Response: Example: LTE:TDD:DATA:CHANnel:DATA:EVM:PEAK:NORMal? Description: You can query Normal Data EVM Peak for Data Channel in LTE TDD Signal Analyzer

## **LTE:TDD:DATA:CHANnel:DATA:EVM:PEAK:SYMBol**

Syntax: LTE:TDD:DATA:CHANnel:DATA:EVM:PEAK:SYMBol Parameter/Response: Example: LTE:TDD:DATA:CHANnel:DATA:EVM:PEAK:SYMBol? Description: You can query Symbol Data EVM Peak for Data Channel in LTE TDD Signal Analyzer

### **LTE:TDD:DATA:CHANnel:DATA:EVM:RMS:ACCumulate**

Syntax: LTE:TDD:DATA:CHANnel:DATA:EVM:RMS:ACCumulate Parameter/Response: Example: LTE:TDD:DATA:CHANnel:DATA:EVM:RMS:ACCumulate? Description: You can query Accumulated Data EVM RMS for Data Channel in LTE TDD Signal Analyzer

## **LTE:TDD:DATA:CHANnel:DATA:EVM:RMS:JUDGe**

Syntax: LTE:TDD:DATA:CHANnel:DATA:EVM:RMS:JUDGe Parameter/Response: Example: LTE:TDD:DATA:CHANnel:DATA:EVM:RMS:JUDGe? Description: You can query pass or fail for Data EVM RMS for Data Channel in LTE TDD Signal Analyzer

## **LTE:TDD:DATA:CHANnel:DATA:EVM:RMS:NORMal**

Syntax: LTE:TDD:DATA:CHANnel:DATA:EVM:RMS:NORMal Parameter/Response: Example: LTE:TDD:DATA:CHANnel:DATA:EVM:RMS:NORMal? Description: You can query Normal Data EVM RMS for Data Channel in LTE TDD Signal Analyzer

## **LTE:TDD:DATA:CHANnel:IQ:ORIGin:OFFSet**

Syntax: LTE:TDD:DATA:CHANnel:IQ:ORIGin:OFFSet

Parameter/Response: Example: LTE:TDD:DATA:CHANnel:IQ:ORIGin:OFFSet? Description: You can query IQ Origin Offset for Data Channel in LTE TDD Signal Analyzer

#### **LTE:TDD:DATA:CHANnel:IQ:ORIGin:OFFSet:JUDGe**

Syntax: LTE:TDD:DATA:CHANnel:IQ:ORIGin:OFFSet:JUDGe Parameter/Response: Example: LTE:TDD:DATA:CHANnel:IQ:ORIGin:OFFSet:JUDGe? Description: You can query pass or fail for IQ Origin Offset for Data Channel in LTE TDD Signal Analyzer

### **LTE:TDD:DAM:RB:POWer**

Syntax: LTE:TDD:DAM:RB:POWer Parameter/Response: Description: You can query Resource Block Power in Data Allocation Map measurement of LTE TDD Signal Analyzer Example: LTE:TDD:DAM:RB:POWer?

### **LTE:FDD:TAE:POWer:RS:DIFFerence**

Syntax: LTE:FDD:TAE:POWer:RS:DIFFerence Parameter/Response: Description: You can query RS Power Difference in Time Alignment Error measurement of LTE FDD Signal Analyzer Example: LTE:FDD:TAE:POWer:RS:DIFFerence?

### **LTE:TDD:TAE:POWer:RS:DIFFerence**

Syntax: LTE:TDD:TAE:POWer:RS:DIFFerence Parameter/Response: Description: You can query RS Power Difference in Time Alignment Error measurement of LTE TDD Signal Analyzer Example: LTE:TDD:TAE:POWer:RS:DIFFerence?

### **LTE:FDD:TAE:RS:POWer:ANTenna#:JUDGe**

Syntax: LTE:FDD:TAE:RS:POWer:ANTenna#:JUDGe Parameter/Response: Description: You can query pass of fail for RS Power of Antenna# (0,1,2,3) in Time Alignment Error measurement of LTE FDD Signal Analyzer Example: LTE:FDD:TAE:RS:POWer:ANTenna3:JUDGe?

### **LTE:TDD:TAE:RS:POWer:ANTenna#:JUDGe**

Syntax: LTE:TDD:TAE:RS:POWer:ANTenna#:JUDGe

Parameter/Response: Description: You can query pass of fail for RS Power of Antenna# (0,1,2,3) in Time Alignment Error measurement of LTE FDD Signal Analyzer Example: LTE:TDD:TAE:RS:POWer:ANTenna3:JUDGe?

## **LTE:FDD:OTA:CHANnel:SCANner:RSRP:POWer:ORDer#**

Syntax: LTE:FDD:OTA:CHANnel:SCANner:RSRP:POWer:ORDer# Parameter/Response: Description: You can query RSRP Power in OTA Channel Scanner measurement of LTE FDD Signal Analyzer Example: LTE:FDD:OTA:CHANnel:SCANner:RSRP:POWer:ORDer6?

# **LTE:TDD:OTA:CHANnel:SCANner:RSRP:POWer:ORDer#**

Syntax: LTE:TDD:OTA:CHANnel:SCANner:RSRP:POWer:ORDer# Parameter/Response: Description: You can query RSRP Power in OTA Channel Scanner measurement of LTE TDD Signal Analyzer Example: LTE:TDD:OTA:CHANnel:SCANner:RSRP:POWer:ORDer6?

# **LTE:FDD:OTA:CHANnel:SCANner:RSRQ:POWer:ORDer#**

Syntax: LTE:FDD:OTA:CHANnel:SCANner:RSRQ:POWer:ORDer# Parameter/Response: Description: You can query RSRQ Power in OTA Channel Scanner measurement of LTE FDD Signal Analyzer Example: LTE:FDD:OTA:CHANnel:SCANner:RSRQ:POWer:ORDer6?

# **LTE:TDD:OTA:CHANnel:SCANner:RSRQ:POWer:ORDer#**

Syntax: LTE:TDD:OTA:CHANnel:SCANner:RSRQ:POWer:ORDer# Parameter/Response: Description: You can query RSRQ Power in OTA Channel Scanner measurement of LTE TDD Signal Analyzer Example: LTE:TDD:OTA:CHANnel:SCANner:RSRQ:POWer:ORDer6?

# **LTE:FDD:TAE:POWer:RS:ANTenna#**

Syntax: LTE:FDD:TAE:POWer:RS:ANTenna# Parameter/Response: Description: You can query RS Power of Antenna# (0,1,2,3) in Time Alignment Error measurement of LTE FDD Signal Analyzer Example: LTE:FDD:TAE:POWer:RS:ANTenna3?

### **LTE:TDD:TAE:POWer:RS:ANTenna#**

Syntax: LTE:TDD:TAE:POWer:RS:ANTenna# Parameter/Response: Description: You can query RS Power of Antenna# (0,1,2,3) in Time Alignment Error measurement of LTE TDD Signal Analyzer Example: LTE:TDD:TAE:POWer:RS:ANTenna3?

## **LTE:FDD:OTA:CHANnel:SCANner:RS:SINR:POWer:ORDer#**

Syntax: LTE:FDD:OTA:CHANnel:SCANner:RS:SINR:POWer:ORDer# Parameter/Response: Description: You can query RS-SINR Power in OTA Channel Scanner measurement of LTE FDD Signal Analyzer Example: LTE:FDD:OTA:CHANnel:SCANner:RS:SINR:POWer:ORDer6?

## **LTE:TDD:OTA:CHANnel:SCANner:RS:SINR:POWer:ORDer#**

Syntax: LTE:TDD:OTA:CHANnel:SCANner:RS:SINR:POWer:ORDer# Parameter/Response: Description: You can query RS-SINR Power in OTA Channel Scanner measurement of LTE TDD Signal Analyzer Example: LTE:TDD:OTA:CHANnel:SCANner:RS:SINR:POWer:ORDer6?

## **LTE:FDD:OTA:CHANnel:SCANner:RSSI:POWer:ORDer#**

Syntax: LTE:FDD:OTA:CHANnel:SCANner:RSSI:POWer:ORDer# Parameter/Response: Description: You can query RSSI Power in OTA Channel Scanner measurement of LTE FDD Signal Analyzer Example: LTE:FDD:OTA:CHANnel:SCANner:RSSI:POWer:ORDer6?

## **LTE:TDD:OTA:CHANnel:SCANner:RSSI:POWer:ORDer#**

Syntax: LTE:TDD:OTA:CHANnel:SCANner:RSSI:POWer:ORDer# Parameter/Response: Description: You can query RSSI Power in OTA Channel Scanner measurement of LTE TDD Signal Analyzer Example: LTE:TDD:OTA:CHANnel:SCANner:RSSI:POWer:ORDer6?

## **LTE:FDD:OTA:CHANnel:SCANner:SS:SINR:POWer:ORDer#**

Syntax: LTE:FDD:OTA:CHANnel:SCANner:SS:SINR:POWer:ORDer# Parameter/Response: Example: LTE:FDD:OTA:CHANnel:SCANner:SS:SINR:POWer:ORDer6? Description: You can query SS RSSI Power in OTA Channel Scanner measurement of LTE FDD Signal Analyzer

### **LTE:TDD:OTA:CHANnel:SCANner:SS:SINR:POWer:ORDer#**

Syntax: LTE:TDD:OTA:CHANnel:SCANner:SS:SINR:POWer:ORDer# Parameter/Response: Example: LTE:TDD:OTA:CHANnel:SCANner:SS:SINR:POWer:ORDer6? Description: You can query SS RSSI Power in OTA Channel Scanner measurement of LTE TDD Signal Analyzer

## **LTE:FDD:OTA:DATAgram:RB:POWer**

Syntax: LTE:FDD:OTA:DATAgram:RB:POWer Parameter/Response: Description: You can query Resource Block Power in OTA Datagram measurement of LTE FDD Signal Analyzer Example: LTE:FDD:OTA:DATAgram:RB:POWer?

### **LTE:TDD:OTA:DATAgram:RB:POWer**

Syntax: LTE:TDD:OTA:DATAgram:RB:POWer Parameter/Response: Description: You can query Resource Block Power in OTA Datagram measurement of LTE TDD Signal Analyzer Example: LTE:TDD:OTA:DATAgram:RB:POWer?

## **LTE:FDD:OTA:ID:SCANner:POWer:SSS:RSSI:ORDer#**

Syntax: LTE:FDD:OTA:ID:SCANner:POWer:SSS:RSSI:ORDer# Parameter/Response: Description: You can query SSS RSSI Power in OTA ID Scanner measurement of LTE FDD Signal Analyzer Example: LTE:FDD:OTA:ID:SCANner:POWer:SSS:RSSI:ORDer6?

## **LTE:TDD:OTA:ID:SCANner:POWer:SSS:RSSI:ORDer#**

Syntax: LTE:TDD:OTA:ID:SCANner:POWer:SSS:RSSI:ORDer# Parameter/Response: Description: You can query SSS RSSI Power in OTA ID Scanner measurement of LTE TDD Signal Analyzer Example: LTE:TDD:OTA:ID:SCANner:POWer:SSS:RSSI:ORDer6?

### **LTE:FDD:OTA:ID:SCANner:POWer:SS:SINR:ORDer#**

Syntax: LTE:FDD:OTA:ID:SCANner:POWer:SS:SINR:ORDer# Parameter/Response: Example: LTE:FDD:OTA:ID:SCANner:POWer:SS:SINR:ORDer6? Description: You can query SS SINR Power in OTA ID Scanner measurement of LTE FDD Signal Analyzer

### **LTE:TDD:OTA:ID:SCANner:POWer:SS:SINR:ORDer#**

Syntax: LTE:TDD:OTA:ID:SCANner:POWer:SS:SINR:ORDer# Parameter/Response: Example:LTE:TDD:OTA:ID:SCANner:POWer:SS:SINR:ORDer6? Description: You can query SS SINR Power in OTA ID Scanner measurement of LTE TDD Signal Analyzer

## **LTE:FDD:OTA:ID:SCANner:POWer:RSRP:ORDer#**

Syntax: LTE:FDD:OTA:ID:SCANner:POWer:RSRP:ORDer# Parameter/Response: Example: LTE:FDD:OTA:ID:SCANner:POWer:RSRP:ORDer6? Description: You can query RSRP Power in OTA ID Scanner measurement of LTE FDD Signal Analyzer

### **LTE:TDD:OTA:ID:SCANner:POWer:RSRP:ORDer#**

Syntax: LTE:TDD:OTA:ID:SCANner:POWer:RSRP:ORDer# Parameter/Response: Example: LTE:TDD:OTA:ID:SCANner:POWer:RSRP:ORDer6? Description: You can query RSRP Power in OTA ID Scanner measurement of LTE TDD Signal Analyzer

### **LTE:FDD:OTA:ID:SCANner:POWer:RSRQ:ORDer#**

Syntax: LTE:FDD:OTA:ID:SCANner:POWer:RSRQ:ORDer# Parameter/Response: Example: LTE:FDD:OTA:ID:SCANner:POWer:RSRQ:ORDer6? Description: You can query RSRQ Power in OTA ID Scanner measurement of LTE FDD Signal Analyzer

## **LTE:TDD:OTA:ID:SCANner:POWer:RSRQ:ORDer#**

Syntax: LTE:TDD:OTA:ID:SCANner:POWer:RSRQ:ORDer# Parameter/Response: Example: LTE:TDD:OTA:ID:SCANner:POWer:RSRQ:ORDer6? Description: You can query RSRQ Power in OTA ID Scanner measurement of LTE TDD Signal Analyzer

## **LTE:FDD:OTA:ID:SCANner:POWer:SSS:ORDer#**

Syntax: LTE:FDD:OTA:ID:SCANner:POWer:SSS:ORDer# Parameter/Response: Description: You can query SSS Power in OTA ID Scanner measurement of LTE FDD Signal Analyzer Example: LTE:FDD:OTA:ID:SCANner:POWer:SSS:ORDer6?

### **LTE:TDD:OTA:ID:SCANner:POWer:SSS:ORDer#**

Syntax: LTE:TDD:OTA:ID:SCANner:POWer:SSS:ORDer# Parameter/Response: Description: You can query SSS Power in OTA ID Scanner measurement of LTE TDD Signal Analyzer Example: LTE:TDD:OTA:ID:SCANner:POWer:SSS:ORDer6?

## **LTE:FDD:CCDF:PROBability:PERCent0001**

Syntax: LTE:FDD:CCDF:PROBability:PERCent0001 Parameter/Response: Description: You can query Power of 0.001% Probability in CCDF measurement of LTE FDD Signal Analyzer Example: LTE:FDD:CCDF:PROBability:PERCent0001?

## **LTE:TDD:CCDF:PROBability:PERCent0001**

Syntax: LTE:TDD:CCDF:PROBability:PERCent0001 Parameter/Response: Description: You can query Power of 0.001% Probability in CCDF measurement of LTE TDD Signal Analyzer Example: LTE:TDD:CCDF:PROBability:PERCent0001?

## **LTE:FDD:CCDF:PROBability:PERCent001**

Syntax: LTE:FDD:CCDF:PROBability:PERCent001 Parameter/Response: Description: You can query Power of 0.01% Probability in CCDF measurement of LTE FDD Signal Analyzer Example: LTE:FDD:CCDF:PROBability:PERCent001?

## **LTE:TDD:CCDF:PROBability:PERCent001**

Syntax: LTE:TDD:CCDF:PROBability:PERCent001 Parameter/Response: Description: You can query Power of 0.01% Probability in CCDF measurement of LTE TDD Signal Analyzer Example: LTE:TDD:CCDF:PROBability:PERCent001?

## **LTE:FDD:CCDF:PROBability:PERCent01**

Syntax: LTE:FDD:CCDF:PROBability:PERSent01 Parameter/Response: Description: You can query Power of 0.1% Probability in CCDF measurement of LTE FDD Signal Analyzer Example:

LTE:FDD:CCDF:PROBability:PERCent01?

#### **LTE:TDD:CCDF:PROBability:PERCent01**

Syntax: LTE:TDD:CCDF:PROBability:PERCent01 Parameter/Response: Description: You can query Power of 0.1% Probability in CCDF measurement of LTE TDD Signal Analyzer Example: LTE:TDD:CCDF:PROBability:PERCent01?

### **LTE:FDD:CCDF:PROBability:PERCent1**

Syntax: LTE:FDD:CCDF:PROBability:PERCent1 Parameter/Response: Description: You can query Power of 1% Probability in CCDF measurement of LTE FDD Signal Analyzer Example: LTE:FDD:CCDF:PROBability:PERSent1?

## **LTE:TDD:CCDF:PROBability:PERCent1**

Syntax: LTE:TDD:CCDF:PROBability:PERCent1 Parameter/Response: Description: You can query Power of 1% Probability in CCDF measurement of LTE TDD Signal Analyzer Example: LTE:TDD:CCDF:PROBability:PERCent1?

## **LTE:FDD:CCDF:PROBability:PERCent10**

Syntax: LTE:FDD:CCDF:PROBability:PERCent10 Parameter/Response: Description: You can query Power of 10% Probability in CCDF measurement of LTE FDD Signal Analyzer Example: LTE:FDD:CCDF:PROBability:PERCent10?

## **LTE:TDD:CCDF:PROBability:PERCent10**

Syntax: LTE:TDD:CCDF:PROBability:PERCent10 Parameter/Response: Description: You can query Power of 10% Probability in CCDF measurement of LTE TDD Signal Analyzer Example: LTE:TDD:CCDF:PROBability:PERCent10?

## **LTE:FDD:SE:PEAK#:RANGe**

Syntax: LTE:FDD:SE:PEAK#:RANGe Parameter/Response: Description: You can query Peak Frequency of Range in Spurious Emissions measurement of LTE FDD Signal Analyzer Example: LTE:FDD:SE:PEAK20:RANGe?

## **LTE:TDD:SE:PEAK#:RANGe**

Syntax: LTE:TDD:SE:PEAK#:RANGe Parameter/Response: Description: You can query Peak Frequency of Range in Spurious Emissions measurement of LTE TDD Signal Analyzer Example: LTE:TDD:SE:PEAK20:RANGe?

## **LTE:FDD:MACP:REFerence:UPPer:POWer**

Syntax: LTE:FDD:MACP:REFerence:UPPer:POWer Parameter/Response: Description: You can query Reference Power of high carrier in Multi Adjacent Channel Power measurement of LTE FDD Signal Analyzer Example: LTE:FDD:MACP:REFerence:UPPer:POWer?

### **LTE:FDD:MACP:REFerence:LOWer:POWer**

Syntax: LTE:FDD:MACP:REFerence:LOWer:POWer Parameter/Response: Example: LTE:FDD:MACP:REFerence:LOWer:POWer? Description: You can query Reference Power of low carrier in Multi Adjacent Channel Power measurement of LTE FDD Signal Analyzer

## **LTE:TDD:MACP:REFerence:UPPer:POWer**

Syntax: LTE:TDD:MACP:REFerence:UPPer:POWer Parameter/Response: Description: You can query Reference Power of high carrier in Multi Adjacent Channel Power measurement of LTE TDD Signal Analyzer Example: LTE:TDD:MACP:REFerence:UPPer:POWer?

### **LTE:FDD:ACP:REFerence:POWer**

Syntax: LTE:FDD:ACP:REFerence:POWer Parameter/Response: Description: You can query Reference Power in ACP measurement of LTE FDD Signal Analyzer Example: LTE:FDD:ACP:REFerence:POWer?

## **LTE:TDD:ACP:REFerence:POWer**

Syntax: LTE:TDD:ACP:REFerence:POWer Parameter/Response:

Description: You can query Reference Power in ACP measurement of LTE TDD Signal Analyzer Example: LTE:TDD:ACP:REFerence:POWer?

### **LTE:FDD:CONStellation:REFerence:SIGNal:POWer**

Syntax: LTE:FDD:CONStellation:REFerence:SIGNal:POWer Parameter/Response: Description: You can query Reference Signal Power in Constellation measurement of LTE FDD Signal Analyzer Example: LTE:FDD:CONStellation:REFerence:SIGNal:POWer?

### **LTE:TDD:CONStellation:REFerence:SIGNal:POWer**

Syntax: LTE:TDD:CONStellation:REFerence:SIGNal:POWer Parameter/Response: Description: You can query Reference Signal Power in Constellation measurement of LTE TDD Signal Analyzer Example: LTE:TDD:CONStellation:REFerence:SIGNal:POWer?

## **LTE:FDD:SUBFrame:REGard:RB:QAM16**

Syntax: LTE:FDD:SUBFrame:REGard:RB:QAM16 Parameter/Response: Description: You can query REG/RBs of 16QAM in Subframe measurement of LTE FDD Signal Analyzer Example: LTE:FDD:SUBFrame:REGard:RB:16QAm?

## **LTE:TDD:SUBFrame:REGard:RB:QAM16**

Syntax: LTE:TDD:SUBFrame:REGard:RB:QAM16 Parameter/Response: Description: You can query REG/RBs of 16QAM in Subframe measurement of LTE TDD Signal Analyzer Example: LTE:TDD:SUBFrame:REGard:RB:16QAm?

## **LTE:FDD:SUBFrame:REGard:RB:QAM256**

Syntax: LTE:FDD:SUBFrame:REGard:RB:QAM256 Parameter/Response: Description: You can query REG/RBs of 256QAM in Subframe measurement of LTE FDD Signal Analyzer Example: LTE:FDD:SUBFrame:REGard:RB:256Qam?

### **LTE:TDD:SUBFrame:REGard:RB:QAM256**

Syntax: LTE:TDD:SUBFrame:REGard:RB:QAM256 Parameter/Response: Description: You can query REG/RBs of 256QAM in Subframe measurement of LTE TDD Signal Analyzer Example: LTE:TDD:SUBFrame:REGard:RB:256Qam?

## **LTE:FDD:SUBFrame:REGard:RB:QAM64**

Syntax: LTE:FDD:SUBFrame:REGard:RB:QAM64 Parameter/Response: Description: You can query REG/RBs of 64QAM in Subframe measurement of LTE FDD Signal Analyzer Example: LTE:FDD:SUBFrame:REGard:RB:64QAm?

## **LTE:TDD:SUBFrame:REGard:RB:QAM64**

Syntax: LTE:TDD:SUBFrame:REGard:RB:QAM64 Parameter/Response: Description: You can query REG/RBs of 64QAM in Subframe measurement of LTE TDD Signal Analyzer Example: LTE:TDD:SUBFrame:REGard:RB:64QAm?

## **LTE:FDD:FRAMe:REGard:RB:MBMS**

Syntax: LTE:FDD:FRAMe:REGard:RB:MBMS Parameter/Response: Description: You can query REG/RBs of MBMS in Frame measurement of LTE FDD Signal Analyzer Example: LTE:FDD:FRAMe:REGard:RB:MBMS?

## **LTE:FDD:FRAMe:REGard:RB:PB**

Syntax: LTE:FDD:FRAMe:REGard:RB:PB Parameter/Response: Description: You can query REG/RBs of PBCH in Frame measurement of LTE FDD Signal Analyzer Example: LTE:FDD:FRAMe:REGard:RB:PB?

## **LTE:FDD:FRAMe:REGard:RB:PCFI**

Syntax: LTE:FDD:FRAMe:REGard:RB:PCFI Parameter/Response: Description: You can query REG/RBs of PCFICH in Frame measurement of LTE FDD Signal Analyzer Example:

LTE:FDD:FRAMe:REGard:RB:PCFI?

### **LTE:FDD:FRAMe:REGard:RB:PDC**

Syntax: LTE:FDD:FRAMe:REGard:RB:PDC Parameter/Response: Description: You can query REG/RBs of PDCCH in Frame measurement of LTE FDD Signal Analyzer Example: LTE:FDD:FRAMe:REGard:RB:PDC?

#### **LTE:FDD:FRAMe:REGard:RB:PDS:QAM16**

Syntax: LTE:FDD:FRAMe:REGard:RB:PDS:QAM16 Parameter/Response: Description: You can query REG/RBs of PDSCH 16QAM in Frame measurement of LTE FDD Signal Analyzer Example: LTE:FDD:FRAMe:REGard:RB:PDS:16QAm?

### **LTE:FDD:FRAMe:REGard:RB:PDS:QAM256**

Syntax: LTE:FDD:FRAMe:REGard:RB:PDS:QAM256 Parameter/Response: Description: You can query REG/RBs of PDSCH 256QAM in Frame measurement of LTE FDD Signal Analyzer Example: LTE:FDD:FRAMe:REGard:RB:PDS:256Qam?

## **LTE:FDD:FRAMe:REGard:RB:PDS:QAM64**

Syntax: LTE:FDD:FRAMe:REGard:RB:PDS:QAM64 Parameter/Response: Description: You can query REG/RBs of PDSCH 64QAM in Frame measurement of LTE FDD Signal Analyzer Example: LTE:FDD:FRAMe:REGard:RB:PDS:64QAm?

### **LTE:FDD:FRAMe:REGard:RB:PDS:QPSK**

Syntax: LTE:FDD:FRAMe:REGard:RB:PDS:QPSK Parameter/Response: Description: You can query REG/RBs of PDSCH QPSK in Frame measurement of LTE FDD Signal Analyzer Example: LTE:FDD:FRAMe:REGard:RB:PDS:QPSK?

### **LTE:FDD:FRAMe:REGard:RB:PHI**

Syntax: LTE:FDD:FRAMe:REGard:RB:PHI Parameter/Response: Description: You can query REG/RBs of PHICH in Frame measurement of LTE FDD Signal Analyzer Example: LTE:FDD:FRAMe:REGard:RB:PHI?

### **LTE:FDD:FRAMe:REGard:RB:PMCH:QAM16**

Syntax: LTE:FDD:FRAMe:REGard:RB:PMCH:QAM16 Parameter/Response: Description: You can query REG/RBs of PMCH 16QAM in Frame measurement of LTE FDD Signal Analyzer Example: LTE:FDD:FRAMe:REGard:RB:PMCH:16QAm?

## **LTE:FDD:FRAMe:REGard:RB:PMCH:QAM256**

Syntax: LTE:FDD:FRAMe:REGard:RB:PMCH:QAM256 Parameter/Response: Description: You can query REG/RBs of PMCH 256QAM in Frame measurement of LTE FDD Signal Analyzer Example: LTE:FDD:FRAMe:REGard:RB:PMCH:256Qam

## **LTE:FDD:FRAMe:REGard:RB:PMCH:QAM64**

Syntax: LTE:FDD:FRAMe:REGard:RB:PMCH:QAM64 Parameter/Response: Description: You can query REG/RBs of PMCH 64QAM in Frame measurement of LTE FDD Signal Analyzer Example: LTE:FDD:FRAMe:REGard:RB:PMCH:64QAm?

## **LTE:FDD:FRAMe:REGard:RB:PMCH:QPSK**

Syntax: LTE:FDD:FRAMe:REGard:RB:PMCH:QPSK Parameter/Response: Description: You can query REG/RBs of PMCH QPSK in Frame measurement of LTE FDD Signal Analyzer Example: LTE:FDD:FRAMe:REGard:RB:PMCH:QPSK?

## **LTE:FDD:FRAMe:REGard:RB:PSS**

Syntax: LTE:FDD:FRAMe:REGard:RB:PSS Parameter/Response: Description: You can query REG/RBs of PSS in Frame measurement of LTE FDD Signal Analyzer Example: LTE:FDD:FRAMe:REGard:RB:PSS?

## **LTE:FDD:SUBFrame:REGard:RB:QPSK**

Syntax: LTE:FDD:SUBFrame:REGard:RB:QPSK

Parameter/Response: Description: You can query REG/RBs of QPSK in Subframe measurement of LTE FDD Signal Analyzer Example: LTE:FDD:SUBFrame:REGard:RB:QPSK?

### **LTE:TDD:SUBFrame:REGard:RB:QPSK**

Syntax: LTE:TDD:SUBFrame:REGard:RB:QPSK Parameter/Response: Description: You can query REG/RBs of QPSK in Subframe measurement of LTE TDD Signal Analyzer Example: LTE:TDD:SUBFrame:REGard:RB:QPSK?

## **LTE:FDD:FRAMe:REGard:RB:RS**

Syntax: LTE:FDD:FRAMe:REGard:RB:RS Parameter/Response: Description: You can query REG/RBs of RS in Frame measurement of LTE FDD Signal Analyzer Example: LTE:FDD:FRAMe:REGard:RB:RS?

## **LTE:TDD:SUBFrame:REGard:RB:RS**

Syntax: LTE:TDD:SUBFrame:REGard:RB:RS Parameter/Response: Example: LTE:TDD:SUBFrame:REGard:RB:RS? Description: You can query REG/RBs of RS in Subframe measurement of LTE FDD Signal Analyzer

## **LTE:FDD:SUBFrame:REGard:RB:RS#**

Syntax: LTE:FDD:SUBFrame:REGard:RB:RS# Parameter/Response: Description: You can query REG/RBs of RS# in Subframe measurement of LTE FDD Signal Analyzer Example: LTE:FDD:SUBFrame:REGard:RB:RS3?

## **LTE:TDD:SUBFrame:REGard:RB:RS#**

Syntax: LTE:TDD:SUBFrame:REGard:RB:RS# Parameter/Response: Description: You can query REG/RBs of RS# in Subframe measurement of LTE TDD Signal Analyzer Example: LTE:TDD:SUBFrame:REGard:RB:RS3?

### **LTE:FDD:FRAMe:REGard:RB:RS0**

Syntax: LTE:FDD:FRAMe:REGard:RB:RS0 Parameter/Response: Description: You can query REG/RBs of RS0 in Frame measurement of LTE FDD Signal Analyzer Example: LTE:FDD:FRAMe:REGard:RB:RS0?

## **LTE:FDD:FRAMe:REGard:RB:RS1**

Syntax: LTE:FDD:FRAMe:REGard:RB:RS1 Parameter/Response: Description: You can query REG/RBs of RS1 in Frame measurement of LTE FDD Signal Analyzer Example: LTE:FDD:FRAMe:REGard:RB:RS1?

## **LTE:FDD:FRAMe:REGard:RB:RS2**

Syntax: LTE:FDD:FRAMe:REGard:RB:RS2 Parameter/Response: Description: You can query REG/RBs of RS2 in Frame measurement of LTE FDD Signal Analyzer Example: LTE:FDD:FRAMe:REGard:RB:RS2?

## **LTE:FDD:FRAMe:REGard:RB:RS3**

Syntax: LTE:FDD:FRAMe:REGard:RB:RS3 Parameter/Response: Description: You can query REG/RBs of RS3 in Frame measurement of LTE FDD Signal Analyzer Example: LTE:FDD:FRAMe:REGard:RB:RS3?

## **LTE:FDD:FRAMe:REGard:RB:SSS**

Syntax: LTE:FDD:FRAMe:REGard:RB:SSS Parameter/Response: Description: You can query REG/RBs of SSS in Frame measurement of LTE FDD Signal Analyzer Example: LTE:FDD:FRAMe:REGard:RB:SSS?

## **LTE:FDD:FRAMe:REGard:RB:PMCH:UNALlocated**

Syntax: LTE:FDD:FRAMe:REGard:RB:PMCH:UNALlocated Parameter/Response: Description: You can query REG/RBs of Unallocated in Frame measurement of LTE FDD Signal Analyzer Example:

LTE:FDD:FRAMe:REGard:RB:PMCH:UNALlocated?

#### **LTE:FDD:DATA:CHANnel:RB:POWer**

Syntax: LTE:FDD:DATA:CHANnel:RB:POWer Parameter/Response: Example: LTE:FDD:DATA:CHANnel:RB:POWer? Description: You can query Resource Block Power in Data Channel measurement of LTE FDD Signal Analyzer

#### **LTE:TDD:DATA:CHANnel:RB:POWer**

Syntax: LTE:TDD:DATA:CHANnel:RB:POWer Parameter/Response: Example: LTE:TDD:DATA:CHANnel:RB:POWer? Description: You can query Resource Block Power in Data Channel measurement of LTE TDD Signal Analyzer

### **LTE:FDD:DATA:CHANnel:RB:SIZE**

Syntax: LTE:FDD:DATA:CHANnel:RB:SIZE Parameter/Response: Example: LTE:FDD:DATA:CHANnel:RB:SIZE? Description: You can query Resource Block Size in Data Channel measurement of LTE FDD Signal Analyzer

### **LTE:TDD:DATA:CHANnel:RB:SIZE**

Syntax: LTE:TDD:DATA:CHANnel:RB:SIZE Parameter/Response: Example: LTE:TDD:DATA:CHANnel:RB:SIZE? Description: You can query Resource Block Size in Data Channel measurement of LTE TDD Signal Analyzer

### **LTE:TDD:DATA:CHANnel:RB:POWer:DATA**

Syntax: LTE:TDD:DATA:CHANnel:RB:POWer:DATA Parameter/Response: Description: You can query Resource Block Power in Data Channel measurement of LTE TDD Signal Analyzer Example: LTE:TDD:DATA:CHANnel:RB:POWer:DATA?

#### **LTE:FDD:OTA:DATAgram:RB:DATA**

Syntax: LTE:FDD:OTA:DATAgram:RB:DATA Parameter/Response: Description: You can query Resource Block in OTA Datagram measurement of LTE FDD Signal Analyzer Example: LTE:FDD:OTA:DATAgram:RB:DATA?

### **LTE:TDD:OTA:DATAgram:RB:DATA**

Syntax: LTE:TDD:OTA:DATAgram:RB:DATA Parameter/Response: Description: You can query Resource Block in OTA Datagram measurement of LTE TDD Signal Analyzer Example: LTE:TDD:OTA:DATAgram:RB:DATA?

## **LTE:FDD:OTA:DATAgram:RB:SIZE**

Syntax: LTE:FDD:OTA:DATAgram:RB:SIZE Parameter/Response: Description: You can query Number of Resource Block in OTA Datagram measurement of LTE FDD Signal Analyzer Example: LTE:FDD:OTA:DATAgram:RB:SIZE?

## **LTE:TDD:OTA:DATAgram:RB:SIZE**

Syntax: LTE:TDD:OTA:DATAgram:RB:SIZE Parameter/Response: Description: You can query Number of Resource Block in OTA Datagram measurement of LTE TDD Signal Analyzer Example: LTE:TDD:OTA:DATAgram:RB:SIZE?

## **LTE:FDD:PVST:FRAMe:SLOT:POWer:SECond**

Syntax: LTE:FDD:PVST:FRAMe:SLOT:POWer:SECond Parameter/Response: Description: You can query Second Slot Power in Power vs Time(Frame) measurement of LTE FDD Signal Analyzer Example: LTE:FDD:PVST:FRAMe:SLOT:POWer:SECond?

## **LTE:TDD:PVST:FRAMe:SLOT:POWer:SECond**

Syntax: LTE:TDD:PVST:FRAMe:SLOT:POWer:SECond Parameter/Response: Description: You can query Second Slot Power in Power vs Time(Frame) measurement of LTE TDD Signal Analyzer Example: LTE:TDD:PVST:FRAMe:SLOT:POWer:SECond?

## **LTE:FDD:DAM:POWer:RB:DATA**

Syntax: LTE:FDD:DAM:POWer:RB:DATA Parameter/Response: Example: LTE:FDD:DAM:POWer:RB:DATA? Description: You can query RB data power in Data Allocation Map measurement of LTE FDD Analyzer

### **LTE:TDD:DAM:POWer:RB:DATA**

Syntax: LTE:TDD:DAM:POWer:RB:DATA Parameter/Response: Example: LTE:TDD:DAM:POWer:RB:DATA? Description: You can query RB data power in Data Allocation Map measurement of LTE TDD Analyzer

## **LTE:FDD:DAM:POWer:RB:SELect:DATA**

Syntax: LTE:FDD:DAM:POWer:RB:SELect:DATA Parameter/Response: Description: You can query Selected Resource Block in Data Allocation Map measurement of LTE FDD Signal Analyzer Example: LTE:FDD:DAM:POWer:RB:SELect:DATA?

## **LTE:TDD:DAM:POWer:RB:SELect:DATA**

Syntax: LTE:TDD:DAM:POWer:RB:SELect:DATA Parameter/Response: Description: You can query Selected Resource Block in Data Allocation Map measurement of LTE TDD Signal Analyzer Example: LTE:TDD:DAM:POWer:RB:SELect:DATA?

## **LTE:TDD:PVST:SLOT:AVERage:POWer:JUDGe**

Syntax: LTE:TDD:PVST:SLOT:AVERage:POWer:JUDGe Parameter/Response: Description: You can query pass or fail of Slot Average Power in Power vs Time measurement of LTE TDD Signal Analyzer Example: LTE:TDD:PVST:SLOT:AVERage:POWer:JUDGe?

## **LTE:TDD:PVST:SLOT:AVERage:POWer**

Syntax: LTE:TDD:PVST:SLOT:AVERage:POWer Parameter/Response: Description: You can query Slot Average Power in Power vs Time measurement of LTE TDD Signal Analyzer Example: LTE:TDD:PVST:SLOT:AVERage:POWer?

## **LTE:TDD:PVST:SLOT:JUDGe**

Syntax: LTE:TDD:PVST:SLOT:JUDGe Parameter/Response: Description: You can query pass or fail of Power vs Time (Slot) in LTE TDD Signal Analyzer Example:

#### **LTE:FDD:CHANnel:POWer:SPECtral:DENSity**

Syntax: LTE:FDD:CHANnel:POWer:SPECtral:DENSity Parameter/Response: Description: You can query Spectral Density in Channel Power measurement of LTE FDD Signal Analyzer Example: LTE:FDD:CHANnel:POWer:SPECtral:DENSity?

### **LTE:TDD:CHANnel:POWer:SPECtral:DENSity**

Syntax: LTE:TDD:CHANnel:POWer:SPECtral:DENSity Parameter/Response: Description: You can query Spectral Density in Channel Power measurement of LTE TDD Signal Analyzer Example: LTE:TDD:CHANnel:POWer:SPECtral:DENSity?

## **LTE:FDD:CA:SPECtral:DENSity:CC#**

Syntax: LTE:FDD:CA:SPECtral:DENSity:CC# Parameter/Response: Description: You can query Spectral Density of Carrier Channel in Carrier Aggregation measurement of LTE FDD Signal Analyzer Example: LTE:FDD:CA:SPECtral:DENSity:CC05?

## **LTE:TDD:CA:SPECtral:DENSity:CC#**

Syntax: LTE:TDD:CA:SPECtral:DENSity:CC# Parameter/Response: Description: You can query Spectral Density of Carrier Channel in Carrier Aggregation measurement of LTE TDD Signal Analyzer Example: LTE:TDD:CA:SPECtral:DENSity:CC05?

## **LTE:FDD:SEM:JUDGe**

Syntax: LTE:FDD:SEM:JUDGe Parameter/Response: Description: You can query pass or fail of Spectrum Emission Mask in LTE FDD Signal Analyzer Example: LTE:FDD:SEM:JUDGe?

## **LTE:TDD:SEM:JUDGe**

Syntax: LTE:TDD:SEM:JUDGe Parameter/Response: Description: You can query pass or fail of Spectrum Emission Mask in LTE TDD Signal Analyzer Example: LTE:TDD:SEM:JUDGe?

### **LTE:FDD:SE:JUDGe**

Syntax: LTE:FDD:SE:JUDGe Parameter/Response: Description: You can query pass or fail of Spurious Emissions in LTE FDD Signal Analyzer Example: LTE:FDD:SE:JUDGe?

## **LTE:TDD:SE:JUDGe**

Syntax: LTE:TDD:SE:JUDGe Parameter/Response: Description: You can query pass or fail of Spurious Emissions in LTE TDD Signal Analyzer Example: LTE:TDD:SE:JUDGe?

## **LTE:FDD:SE:PEAK#:JUDGe**

Syntax: LTE:FDD:SE:PEAK#:JUDGe Parameter/Response: Description: You can query pass or fail of Peak# in Spurious Emissions measurement of LTE FDD Signal Analyzer Example: LTE:FDD:SE:PEAK20:JUDGe?

## **LTE:TDD:SE:PEAK#:JUDGe**

Syntax: LTE:TDD:SE:PEAK#:JUDGe Parameter/Response: Description: You can query pass or fail of Peak# in Spurious Emissions measurement of LTE TDD Signal Analyzer Example: LTE:TDD:SE:PEAK20:JUDGe?

## **LTE:FDD:SUBFrame:JUDGe**

Syntax: LTE:FDD:SUBFrame:JUDGe Parameter/Response: Description: You can query pass or fail of Subframe in LTE FDD Signal Analyzer Example: LTE:FDD:SUBFrame:JUDGe?

## **LTE:TDD:SUBFrame:JUDGe**

Syntax: LTE:TDD:SUBFrame:JUDGe Parameter/Response:

Description: You can query pass or fail of Subframe in LTE TDD Signal Analyzer Example: LTE:TDD:SUBFrame:JUDGe?

### **LTE:FDD:SUBFrame:POWer:JUDGe**

Syntax: LTE:FDD:SUBFrame:POWer:JUDGe Parameter/Response: Description: You can query pass or fail of Subframe Pwer in LTE FDD Signal Analyzer Example: LTE:FDD:SUBFrame:POWer:JUDGe?

## **LTE:TDD:SUBFrame:POWer:JUDGe**

Syntax: LTE:TDD:SUBFrame:POWer:JUDGe Parameter/Response: Description: You can query pass or fail of Subframe Pwer in LTE TDD Signal Analyzer Example: LTE:TDD:SUBFrame:POWer:JUDGe?

## **LTE:FDD:SUBFrame:POWer**

Syntax: LTE:FDD:SUBFrame:POWer Parameter/Response: Description: You can query Subframe Power in LTE FDD Signal Analyzer Example: LTE:FDD:SUBFrame:POWer?

## **LTE:TDD:SUBFrame:POWer**

Syntax: LTE:TDD:SUBFrame:POWer Parameter/Response: Description: You can query Subframe Power in LTE TDD Signal Analyzer Example: LTE:TDD:SUBFrame:POWer?

## **LTE:FDD:SUBFrame:POWer:UNALlocated**

Syntax: LTE:FDD:SUBFrame:POWer:UNALlocated Parameter/Response: Example: LTE:FDD:SUBFrame:POWer:UNALlocated? Description: You can query Unallocated Subframe Power in LTE TDD Signal Analyzer

### **LTE:FDD:SUBFrame:REGard:RB:MBMS**

Syntax: LTE:FDD:SUBFrame:REGard:RB:MBMS Parameter/Response: Example: LTE:FDD:SUBFrame:REGard:RB:MBMS? Description: You can query REG/RBs of MBMS in Subframe measurement of LTE FDD Signal Analyzer

### **LTE:FDD:SUBFrame:REGard:RB:PB**

Syntax: LTE:FDD:SUBFrame:REGard:RB:PB Parameter/Response: Example: LTE:FDD:SUBFrame:REGard:RB:PB? Description: You can query REG/RBs of PBCH in Subframe measurement of LTE FDD Signal Analyzer

## **LTE:FDD:SUBFrame:REGard:RB:PCFI**

Syntax: LTE:FDD:SUBFrame:REGard:RB:PCFI Parameter/Response: Example: LTE:FDD:SUBFrame:REGard:RB:PCFI? Description: You can query REG/RBs of PCFICH in Subframe measurement of LTE FDD Signal Analyzer

### **LTE:FDD:SUBFrame:REGard:RB:PDC**

Syntax: LTE:FDD:SUBFrame:REGard:RB:PDC Parameter/Response: Example: LTE:FDD:SUBFrame:REGard:RB:PDC? Description: You can query REG/RBs of PDCCH in Subframe measurement of LTE FDD Signal Analyzer

### **LTE:FDD:SUBFrame:REGard:RB:PHI**

Syntax: LTE:FDD:SUBFrame:REGard:RB:PHI Parameter/Response: Example: LTE:FDD:SUBFrame:REGard:RB:PHI? Description: You can query REG/RBs of PHICH in Subframe measurement of LTE FDD Signal Analyzer

## **LTE:FDD:SUBFrame:REGard:RB:SSS**

Syntax: LTE:FDD:SUBFrame:REGard:RB:SSS Parameter/Response: Example: LTE:FDD:SUBFrame:REGard:RB:SSS? Description: You can query REG/RBs of SSS in Subframe measurement of LTE FDD Signal Analyzer

## **LTE:FDD:SUBFrame:REGard:RB:PSS**

Syntax: LTE:FDD:SUBFrame:REGard:RB:PSS Parameter/Response: Example: LTE:FDD:SUBFrame:REGard:RB:PSS? Description: You can query REG/RBs of PSS in Subframe measurement of LTE FDD Signal Analyzer

## **LTE:FDD:SUBFrame:REGard:RB:RS**

Syntax: LTE:FDD:SUBFrame:REGard:RB:RS

Parameter/Response: Example: LTE:FDD:SUBFrame:REGard:RB:RS? Description: You can query REG/RBs of RS in Subframe measurement of LTE FDD Signal Analyzer

### **LTE:FDD:SUBFrame:REGard:RB:UNALlocated**

Syntax: LTE:FDD:SUBFrame:REGard:RB:UNALlocated Parameter/Response: Example: LTE:FDD:SUBFrame:REGard:RB:UNALlocated? Description: You can query REG/RBs of Unallocated in Subframe measurement of LTE FDD Signal Analyzer

## **LTE:FDD:SUBFrame:RS0:EVM:RMS:ACCumulate**

Syntax: LTE:FDD:SUBFrame:RS0:EVM:RMS:ACCumulate Parameter/Response: Example: LTE:FDD:SUBFrame:RS0:EVM:RMS:ACCumulate? Description: You can query RS0 EVM RMS in Subframe measurement of LTE FDD Signal Analyzer

## **LTE:FDD:SUBFrame:RS0:EVM:RMS:NORMal**

Syntax: LTE:FDD:SUBFrame:RS0:EVM:RMS:NORMal Parameter/Response: Example: LTE:FDD:SUBFrame:RS0:EVM:RMS:NORMal? Description: You can query RS0 EVM RMS Normal in Subframe measurement of LTE FDD Signal Analyzer

## **LTE:FDD:SUBFrame:RS1:EVM:RMS:ACCumulate**

Syntax: LTE:FDD:SUBFrame:RS1:EVM:RMS:ACCumulate Parameter/Response: Example: LTE:FDD:SUBFrame:RS1:EVM:RMS:ACCumulate? Description: You can query RS1 EVM RMS Accumulated in Subframe measurement of LTE FDD Signal Analyzer

## **LTE:FDD:SUBFrame:RS1:EVM:RMS:NORMal**

Syntax: LTE:FDD:SUBFrame:RS1:EVM:RMS:NORMal Parameter/Response: Example: LTE:FDD:SUBFrame:RS1:EVM:RMS:NORMal? Description: You can query RS1 EVM RMS Normal in Subframe measurement of LTE FDD Signal Analyzer

## **LTE:FDD:SUBFrame:RS2:EVM:RMS:ACCumulate**

Syntax: LTE:FDD:SUBFrame:RS2:EVM:RMS:ACCumulate Parameter/Response: Example: LTE:FDD:SUBFrame:RS2:EVM:RMS:ACCumulate? Description: You can query RS2 EVM RMS Accumulated in Subframe measurement of LTE FDD Signal Analyzer

### **LTE:FDD:SUBFrame:RS2:EVM:RMS:NORMal**

Syntax: LTE:FDD:SUBFrame:RS2:EVM:RMS:NORMal Parameter/Response: Example: LTE:FDD:SUBFrame:RS2:EVM:RMS:NORMal? Description: You can query RS2 EVM RMS Normal in Subframe measurement of LTE FDD Signal Analyzer

### **LTE:FDD:SUBFrame:RS3:EVM:RMS:ACCumulate**

Syntax: LTE:FDD:SUBFrame:RS3:EVM:RMS:ACCumulate Parameter/Response: Example: LTE:FDD:SUBFrame:RS3:EVM:RMS:ACCumulate? Description: You can query RS3 EVM RMS Accumulated in Subframe measurement of LTE FDD Signal Analyzer

### **LTE:FDD:SUBFrame:RS3:EVM:RMS:NORMal**

Syntax: LTE:FDD:SUBFrame:RS3:EVM:RMS:NORMal Parameter/Response: Example: LTE:FDD:SUBFrame:RS3:EVM:RMS:NORMal? Description: You can query RS3 EVM RMS Normal in Subframe measurement of LTE FDD Signal Analyzer

#### **LTE:FDD:SUBFrame:RS:EVM:PEAK:ACCumulate**

Syntax: LTE:FDD:SUBFrame:RS:EVM:PEAK:ACCumulate Parameter/Response: Example: LTE:FDD:SUBFrame:RS:EVM:PEAK:ACCumulate? Description: You can query Accumulated RS EVM Peak in Subframe measurement of LTE FDD Signal Analyzer

### **LTE:FDD:SUBFrame:RS:EVM:PEAK:NORMal**

Syntax: LTE:FDD:SUBFrame:RS:EVM:PEAK:NORMal Parameter/Response: Example: LTE:FDD:SUBFrame:RS:EVM:PEAK:NORMal? Description: You can query Normal RS EVM Peak in Subframe measurement of LTE FDD Signal Analyzer

### **LTE:FDD:SUBFrame:RS:EVM:PEAK:SYMBol**

Syntax: LTE:FDD:SUBFrame:RS:EVM:PEAK:SYMBol Parameter/Response: Example: LTE:FDD:SUBFrame:RS:EVM:PEAK:SYMBol? Description: You can query RS EVM Peak Symbol in Subframe measurement of LTE FDD Signal Analyzer

### **LTE:FDD:SUBFrame:RS:EVM:RMS:ACCumulate**

Syntax: LTE:FDD:SUBFrame:RS:EVM:RMS:ACCumulate Parameter/Response: Example: LTE:FDD:SUBFrame:RS:EVM:RMS:ACCumulate? Description: You can query Accumulated RS EVM RMS in Subframe measurement of LTE FDD Signal Analyzer

### **LTE:FDD:SUBFrame:RS:EVM:RMS:NORMal**

Syntax: LTE:FDD:SUBFrame:RS:EVM:RMS:NORMal Parameter/Response: Example: LTE:FDD:SUBFrame:RS:EVM:RMS:NORMal? Description: You can query Normal RS EVM RMS in Subframe measurement of LTE FDD Signal Analyzer

### **LTE:FDD:SUBFrame:TIME:ERRor**

Syntax: LTE:FDD:SUBFrame:TIME:ERRor Parameter/Response: Example: LTE:FDD:SUBFrame:TIME:ERRor? Description:

### **LTE:FDD:SUBFrame:TIME:ERRor:JUDGe**

Syntax: LTE:FDD:SUBFrame:TIME:ERRor:JUDGe Parameter/Response: Example: LTE:FDD:SUBFrame:TIME:ERRor:JUDGe? Description: You can query pass or fail for Time Error in Subframe measurement of LTE FDD Signal Analyzer

### **LTE:TDD:SUBFrame:POWer:UNALlocated**

Syntax: LTE:TDD:SUBFrame:POWer:UNALlocated Parameter/Response: Example: LTE:TDD:SUBFrame:POWer:UNALlocated? Description: You can query Unallocated Power in Subframe measurement of LTE TDD Signal Analyzer

### **LTE:TDD:SUBFrame:REGard:RB:MBMS**

Syntax: LTE:TDD:SUBFrame:REGard:RB:MBMS Parameter/Response: Example: LTE:TDD:SUBFrame:REGard:RB:MBMS? Description: You can query REG/RBs of MBMS in Subframe measurement of LTE TDD Signal Analyzer

### **LTE:TDD:SUBFrame:REGard:RB:PB**

Syntax: LTE:TDD:SUBFrame:REGard:RB:PB Parameter/Response:

Example: LTE:TDD:SUBFrame:REGard:RB:PB? Description: You can query REG/RBs of PBCH in Subframe measurement of LTE TDD Signal Analyzer

### **LTE:TDD:SUBFrame:REGard:RB:PCFI**

Syntax: LTE:TDD:SUBFrame:REGard:RB:PCFI Parameter/Response: Example: LTE:TDD:SUBFrame:REGard:RB:PCFI? Description: You can query REG/RBs of PCFICH in Subframe measurement of LTE TDD Signal Analyzer

### **LTE:TDD:SUBFrame:REGard:RB:PDC**

Syntax: LTE:TDD:SUBFrame:REGard:RB:PDC Parameter/Response: Example: LTE:TDD:SUBFrame:REGard:RB:PDC? Description: You can query REG/RBs of PDCCH in Subframe measurement of LTE TDD Signal Analyzer

### **LTE:TDD:SUBFrame:REGard:RB:PHI**

Syntax: LTE:TDD:SUBFrame:REGard:RB:PHI Parameter/Response: Example: LTE:TDD:SUBFrame:REGard:RB:PHI? Description: You can query REG/RBs of PHICH in Subframe measurement of LTE TDD Signal Analyzer

## **LTE:TDD:SUBFrame:REGard:RB:PSS**

Syntax: LTE:TDD:SUBFrame:REGard:RB:PSS Parameter/Response: Example: LTE:TDD:SUBFrame:REGard:RB:PSS? Description: You can query REG/RBs of PSS in Subframe measurement of LTE TDD Signal Analyzer

### **LTE:TDD:SUBFrame:REGard:RB:SSS**

Syntax: LTE:TDD:SUBFrame:REGard:RB:SSS Parameter/Response: Example: LTE:TDD:SUBFrame:REGard:RB:SSS? Description: You can query REG/RBs of SSS in Subframe measurement of LTE TDD Signal Analyzer

### **LTE:TDD:SUBFrame:REGard:RB:UNALlocated**

Syntax: LTE:TDD:SUBFrame:REGard:RB:UNALlocated Parameter/Response: Example: LTE:TDD:SUBFrame:REGard:RB:UNALlocated? Description: You can query Unallocated REG/RBs in Subframe measurement of LTE TDD Signal Analyzer

### **LTE:TDD:SUBFrame:RS0:EVM:RMS:ACCumulate**

Syntax: LTE:TDD:SUBFrame:RS0:EVM:RMS:ACCumulate Parameter/Response: Example: LTE:TDD:SUBFrame:RS0:EVM:RMS:ACCumulate? Description: You can query Accumulated RS0 EVM RMS in Subframe measurement of LTE TDD Signal Analyzer

## **LTE:TDD:SUBFrame:RS0:EVM:RMS:NORMal**

Syntax: LTE:TDD:SUBFrame:RS0:EVM:RMS:NORMal Parameter/Response: Example: LTE:TDD:SUBFrame:RS0:EVM:RMS:NORMal? Description: You can query Normal RS0 EVM RMS in Subframe measurement of LTE TDD Signal Analyzer

### **LTE:TDD:SUBFrame:RS1:EVM:PEAK:ACCumulate**

Syntax: LTE:TDD:SUBFrame:RS1:EVM:PEAK:ACCumulate Parameter/Response: Example: LTE:TDD:SUBFrame:RS1:EVM:PEAK:ACCumulate? Description: You can query Accumulated RS1 EVM Peak in Subframe measurement of LTE TDD Signal Analyzer

### **LTE:TDD:SUBFrame:RS1:EVM:PEAK:NORMal**

Syntax: LTE:TDD:SUBFrame:RS1:EVM:PEAK:NORMal Parameter/Response: Example: LTE:TDD:SUBFrame:RS1:EVM:PEAK:NORMal? Description: You can query Normal RS1 EVM Peak in Subframe measurement of LTE TDD Signal Analyze

## **LTE:TDD:SUBFrame:RS1:EVM:RMS:ACCumulate**

Syntax: LTE:TDD:SUBFrame:RS1:EVM:RMS:ACCumulate Parameter/Response: Example: LTE:TDD:SUBFrame:RS1:EVM:RMS:ACCumulate? Description: You can query Accumulated RS1 EVM RMS in Subframe measurement of LTE TDD Signal Analyzer

## **LTE:TDD:SUBFrame:RS1:EVM:RMS:NORMal**

Syntax: LTE:TDD:SUBFrame:RS1:EVM:RMS:NORMal Parameter/Response: Example: LTE:TDD:SUBFrame:RS1:EVM:RMS:NORMal? Description: You can query Normal RS1 EVM RMS in Subframe measurement of LTE TDD Signal Analyzer

### **LTE:TDD:SUBFrame:RS2:EVM:PEAK:ACCumulate**

Syntax: LTE:TDD:SUBFrame:RS2:EVM:PEAK:ACCumulate Parameter/Response: Example: LTE:TDD:SUBFrame:RS2:EVM:PEAK:ACCumulate? Description: You can query Accumulated RS2 EVM Peak in Subframe measurement of LTE TDD Signal Analyzer

### **LTE:TDD:SUBFrame:RS2:EVM:PEAK:NORMal**

Syntax: LTE:TDD:SUBFrame:RS2:EVM:PEAK:NORMal Parameter/Response: Example: LTE:TDD:SUBFrame:RS2:EVM:PEAK:NORMal? Description: You can query Normal RS2 EVM Peak in Subframe measurement of LTE TDD Signal Analyzer

## **LTE:TDD:SUBFrame:RS2:EVM:RMS:ACCumulate**

Syntax: LTE:TDD:SUBFrame:RS2:EVM:RMS:ACCumulate Parameter/Response: Example: LTE:TDD:SUBFrame:RS2:EVM:RMS:ACCumulate? Description: You can query Accumulated RS2 EVM RMS in Subframe measurement of LTE TDD Signal Analyzer

### **LTE:TDD:SUBFrame:RS2:EVM:RMS:NORMal**

Syntax: LTE:TDD:SUBFrame:RS2:EVM:RMS:NORMal Parameter/Response: Example: LTE:TDD:SUBFrame:RS2:EVM:RMS:NORMal? Description: : You can query Normal RS2 EVM RMS in Subframe measurement of LTE TDD Signal Analyzer

## **LTE:TDD:SUBFrame:RS3:EVM:PEAK:ACCumulate**

Syntax: LTE:TDD:SUBFrame:RS3:EVM:PEAK:ACCumulate Parameter/Response: Example: LTE:TDD:SUBFrame:RS3:EVM:PEAK:ACCumulate? Description: You can query Accumulated RS3 EVM Peak in Subframe measurement of LTE TDD Signal Analyzer

## **LTE:TDD:SUBFrame:RS3:EVM:PEAK:NORMal**

Syntax: LTE:TDD:SUBFrame:RS3:EVM:PEAK:NORMal Parameter/Response: Example: LTE:TDD:SUBFrame:RS3:EVM:PEAK:NORMal? Description: You can query Normal RS3 EVM Peak in Subframe measurement of LTE TDD Signal Analyzer

## **LTE:TDD:SUBFrame:RS3:EVM:RMS:ACCumulate**

Syntax: LTE:TDD:SUBFrame:RS3:EVM:RMS:ACCumulate

Parameter/Response: Example: LTE:TDD:SUBFrame:RS3:EVM:RMS:ACCumulate? Description: You can query Accumulated RS2 EVM RMS in Subframe measurement of LTE TDD Signal Analyzer

#### **LTE:TDD:SUBFrame:RS3:EVM:RMS:NORMal**

Syntax: LTE:TDD:SUBFrame:RS3:EVM:RMS:NORMal Parameter/Response: Example: LTE:TDD:SUBFrame:RS3:EVM:RMS:NORMal? Description: You can query Normal RS3 EVM RMS in Subframe measurement of LTE TDD Signal Analyzer

### **LTE:TDD:SUBFrame:RS:EVM:PEAK:ACCumulate**

Syntax: LTE:TDD:SUBFrame:RS:EVM:PEAK:ACCumulate Parameter/Response: Example: LTE:TDD:SUBFrame:RS:EVM:PEAK:ACCumulate? Description: You can query Accumulated RS3 EVM Peak in Subframe measurement of LTE TDD Signal Analyzer

### **LTE:TDD:SUBFrame:RS:EVM:PEAK:NORMal**

Syntax: LTE:TDD:SUBFrame:RS:EVM:PEAK:NORMal Parameter/Response: Example: LTE:TDD:SUBFrame:RS:EVM:PEAK:NORMal? Description: You can query Normal RS EVM Peak in Subframe measurement of LTE TDD Signal Analyzer

## **LTE:TDD:SUBFrame:RS:EVM:PEAK:SYMBol**

Syntax: LTE:TDD:SUBFrame:RS:EVM:PEAK:SYMBol Parameter/Response: Example: LTE:TDD:SUBFrame:RS:EVM:PEAK:SYMBol? Description: You can query RS EVM Peak Symbol in Subframe measurement of LTE TDD Signal Analyzer

### **LTE:TDD:SUBFrame:RS:EVM:RMS:ACCumulate**

Syntax: LTE:TDD:SUBFrame:RS:EVM:RMS:ACCumulate Parameter/Response: Example: LTE:TDD:SUBFrame:RS:EVM:RMS:ACCumulate? Description: You can query RS EVM Peak Symbol in Subframe measurement of LTE TDD Signal Analyzer

### **LTE:TDD:SUBFrame:RS:EVM:RMS:NORMal**

Syntax: LTE:TDD:SUBFrame:RS:EVM:RMS:NORMal Parameter/Response: Example: LTE:TDD:SUBFrame:RS:EVM:RMS:NORMal? Description: You can query Normal RS EVM RMS in Subframe measurement of LTE TDD Signal Analyzer

#### **LTE:TDD:SUBFrame:TIME:ERRor**

Syntax: LTE:TDD:SUBFrame:TIME:ERRor Parameter/Response: Example: LTE:TDD:SUBFrame:TIME:ERRor? Description: You can query Time Error in Subframe measurement of LTE TDD Signal Analyzer

### **LTE:TDD:SUBFrame:TIME:ERRor:JUDGe**

Syntax: LTE:TDD:SUBFrame:TIME:ERRor:JUDGe Parameter/Response: Example: LTE:TDD:SUBFrame:TIME:ERRor:JUDGe? Description: You can query pass or fail for Time Error in Subframe measurement of LTE TDD Signal Analyzer

### **LTE:FDD:DAM:THReshold:PDS**

Syntax: LTE:FDD:DAM:THReshold:PDS Parameter/Response: Description: You can query Threshold for PDSCH in Data Allocation Map of LTE FDD Signal Analyzer Example: LTE:FDD:DAM:THReshold:PDS?

## **LTE:TDD:DAM:THReshold:PDS**

Syntax: LTE:TDD:DAM:THReshold:PDS Parameter/Response: Description: You can query Threshold for PDSCH in Data Allocation Map of LTE TDD Signal Analyzer Example: LTE:TDD:DAM:THReshold:PDS?

### **LTE:FDD:OTA:CONTrol:CHANnel:TAE:AVERage**

Syntax: LTE:FDD:OTA:CONTrol:CHANnel:TAE:AVERage Parameter/Response: Description: You can query Average Time Alignment Error in OTA Control Channel of LTE FDD Signal Analyzer Example: LTE:FDD:OTA:CONTrol:CHANnel:TAE:AVERage?

### **LTE:TDD:OTA:CONTrol:CHANnel:TAE:AVERage**

Syntax: LTE:TDD:OTA:CONTrol:CHANnel:TAE:AVERage Parameter/Response: Description: You can query Average Time Alignment Error in OTA Control Channel of LTE TDD Signal Analyzer Example:
LTE:TDD:OTA:CONTrol:CHANnel:TAE:AVERage?

#### **LTE:FDD:TAE:BETWeen:ANTenna**

Syntax: LTE:FDD:TAE:BETWeen:ANTenna Parameter/Response: Description: You can query Antenna Number of Time Alignment Error Difference in LTE FDD Signal Analyzer Example: LTE:FDD:TAE:BETWeen:ANTenna?

### **LTE:TDD:TAE:BETWeen:ANTenna**

Syntax: LTE:TDD:TAE:BETWeen:ANTenna Parameter/Response: Description: You can query Antenna Number of Time Alignment Error Difference in LTE TDD Signal Analyzer Example: LTE:TDD:TAE:BETWeen:ANTenna?

## **LTE:FDD:OTA:CONTrol:CHANnel:TAE:ERRor:JUDGe**

Syntax: LTE:FDD:OTA:CONTrol:CHANnel:TAE:ERRor:JUDGe Parameter/Response: Description: You can query pass or fail of Time Alignment Error in OTA Control Channel of LTE FDD Signal Analyzer Example: LTE:FDD:OTA:CONTrol:CHANnel:TAE:ERRor:JUDGe?

# **LTE:TDD:OTA:CONTrol:CHANnel:TAE:ERRor:JUDGe**

Syntax: LTE:TDD:OTA:CONTrol:CHANnel:TAE:ERRor:JUDGe Parameter/Response: Description: You can query pass or fail of Time Alignment Error in OTA Control Channel of LTE TDD Signal Analyzer Example: LTE:TDD:OTA:CONTrol:CHANnel:TAE:ERRor:JUDGe?

## **LTE:FDD:CA:TAE:CC#:JUDGe**

Syntax: LTE:FDD:CA:TAE:CC#:JUDGe Parameter/Response: Description: You can query pass or fail of Time Alignment Error of Carrier Channel in Carrier Aggregation measurement of LTE FDD Signal Analyzer Example: LTE:FDD:CA:TAE:CC05:JUDGe?

## **LTE:TDD:CA:TAE:CC#:JUDGe**

Syntax: LTE:TDD:CA:TAE:CC#:JUDGe Parameter/Response: Description: You can query pass or fail of Time Alignment Error of Carrier Channel in Carrier Aggregation measurement of LTE TDD Signal Analyzer Example: LTE:TDD:CA:TAE:CC05:JUDGe?

## **LTE:FDD:OTA:CONTrol:CHANnel:TAE:PEAK**

Syntax: LTE:FDD:OTA:CONTrol:CHANnel:TAE:PEAK Parameter/Response: Description: You can query Peak Time Alignment Error in OTA Control Channel of LTE FDD Signal Analyzer Example: LTE:FDD:OTA:CONTrol:CHANnel:TAE:PEAK?

# **LTE:TDD:OTA:CONTrol:CHANnel:TAE:PEAK**

Syntax: LTE:TDD:OTA:CONTrol:CHANnel:TAE:PEAK Parameter/Response: Description: You can query Peak Time Alignment Error in OTA Control Channel of LTE TDD Signal Analyzer Example: LTE:TDD:OTA:CONTrol:CHANnel:TAE:PEAK?

# **LTE:FDD:TAE:ACCumulate**

Syntax: LTE:FDD:TAE:ACCumulate Parameter/Response: Description: You can query Accumulated Time Alignment Error in LTE FDD Signal Analyzer Example: LTE:FDD:TAE:ACCumulate?

# **LTE:TDD:TAE:ACCumulate**

Syntax: LTE:TDD:TAE:ACCumulate Parameter/Response: Description: You can query Accumulated Time Alignment Error in LTE TDD Signal Analyzer Example: LTE:TDD:TAE:ACCumulate?

# **LTE:FDD:TAE:AVALiable:ANTenna0**

Syntax: LTE:FDD:TAE:AVALiable:ANTenna0 Parameter/Response: Example: LTE:FDD:TAE:AVALiable:ANTenna0? Description: You can query Available Antenna0 in Time Alignment Error in LTE FDD Signal Analyzer

# **LTE:FDD:TAE:AVALiable:ANTenna1**

Syntax: LTE:FDD:TAE:AVALiable:ANTenna1 Parameter/Response:

Example: LTE:FDD:TAE:AVALiable:ANTenna1? Description: You can query Available Antenna1 in Time Alignment Error in LTE FDD Signal Analyzer

## **LTE:FDD:TAE:AVALiable:ANTenna2**

Syntax: LTE:FDD:TAE:AVALiable:ANTenna2 Parameter/Response: Example: LTE:FDD:TAE:AVALiable:ANTenna2? Description: You can query Available Antenna2 in Time Alignment Error in LTE FDD Signal Analyzer

## **LTE:FDD:TAE:AVALiable:ANTenna3**

Syntax: LTE:FDD:TAE:AVALiable:ANTenna3 Parameter/Response: Example: LTE:FDD:TAE:AVALiable:ANTenna3? Description: You can query Available Antenna3 in Time Alignment Error in LTE FDD Signal Analyzer

# **LTE:FDD:TAE:DETect:ANTenna0**

Syntax: LTE:FDD:TAE:DETect:ANTenna0 Parameter/Response: Example: LTE:FDD:TAE:DETect:ANTenna0? Description: You can query if Antenna0 is being detected in Time Alignment Error measurement of LTE FDD Signal Analyzer

## **LTE:FDD:TAE:DETect:ANTenna1**

Syntax: LTE:FDD:TAE:DETect:ANTenna1 Parameter/Response: Example: LTE:FDD:TAE:DETect:ANTenna1? Description: You can query if Antenna0 is being detected in Time Alignment Error measurement of LTE FDD Signal Analyzer

## **LTE:FDD:TAE:DETect:ANTenna2**

Syntax: LTE:FDD:TAE:DETect:ANTenna2 Parameter/Response: Example: LTE:FDD:TAE:DETect:ANTenna2? Description: You can query if Antenna2 is being detected in Time Alignment Error measurement of LTE FDD Signal Analyzer

## **LTE:FDD:TAE:DETect:ANTenna3**

Syntax: LTE:FDD:TAE:DETect:ANTenna3 Parameter/Response: Example: LTE:FDD:TAE:DETect:ANTenna3? Description: You can query if Antenna3 is being detected in Time Alignment Error measurement of LTE FDD Signal Analyzer

## **LTE:TDD:TAE:AVALiable:ANTenna0**

Syntax: LTE:TDD:TAE:AVALiable:ANTenna0 Parameter/Response: Example: LTE:TDD:TAE:AVALiable:ANTenna0? Description: You can query Available Antenna0 in Time Alignment Error in LTE TDD Signal Analyzer

# **LTE:TDD:TAE:AVALiable:ANTenna1**

Syntax: LTE:TDD:TAE:AVALiable:ANTenna1 Parameter/Response: Example: LTE:TDD:TAE:AVALiable:ANTenna1? Description: You can query Available Antenna1 in Time Alignment Error in LTE TDD Signal Analyzer

## **LTE:TDD:TAE:AVALiable:ANTenna2**

Syntax: LTE:TDD:TAE:AVALiable:ANTenna2 Parameter/Response: Example: LTE:TDD:TAE:AVALiable:ANTenna2? Description: You can query Available Antenna2 in Time Alignment Error in LTE TDD Signal Analyzer

## **LTE:TDD:TAE:AVALiable:ANTenna3**

Syntax: LTE:TDD:TAE:AVALiable:ANTenna3 Parameter/Response: Example: LTE:TDD:TAE:AVALiable:ANTenna3? Description: You can query Available Antenna3 in Time Alignment Error in LTE TDD Signal Analyzer

## **LTE:TDD:TAE:DETect:ANTenna0**

Syntax: LTE:TDD:TAE:DETect:ANTenna0 Parameter/Response: Example: LTE:TDD:TAE:DETect:ANTenna0? Description: You can query Available Antenna0 in Time Alignment Error in LTE TDD Signal Analyzer

## **LTE:TDD:TAE:DETect:ANTenna1**

Syntax: LTE:TDD:TAE:DETect:ANTenna1 Parameter/Response: Example: LTE:TDD:TAE:DETect:ANTenna1? Description: You can query if Antenna1 is being detected in Time Alignment Error measurement of LTE TDD Signal Analyzer

## **LTE:TDD:TAE:DETect:ANTenna2**

Syntax: LTE:TDD:TAE:DETect:ANTenna2

Parameter/Response: Example: LTE:TDD:TAE:DETect:ANTenna2? Description: You can query if Antenna2 is being detected in Time Alignment Error measurement of LTE TDD Signal Analyzer

## **LTE:TDD:TAE:DETect:ANTenna3**

Syntax: LTE:TDD:TAE:DETect:ANTenna3 Parameter/Response: Example: LTE:TDD:TAE:DETect:ANTenna3? Description: You can query if Antenna3 is being detected in Time Alignment Error measurement of LTE TDD Signal Analyzer

## **LTE:TDD:TAE:EVM:RS:ANTenna0**

Syntax: LTE:TDD:TAE:EVM:RS:ANTenna0 Parameter/Response: Example: LTE:TDD:TAE:EVM:RS:ANTenna0? Description: You can query Antenna0 for RS EVM in Time Alignment Error measurement of LTE TDD Signal Analyzer

# **LTE:TDD:TAE:EVM:RS:ANTenna1**

Syntax: LTE:TDD:TAE:EVM:RS:ANTenna1 Parameter/Response: Example: LTE:TDD:TAE:EVM:RS:ANTenna1? Description: You can query Antenna1 for RS EVM in Time Alignment Error measurement of LTE TDD Signal Analyzer

# **LTE:TDD:TAE:EVM:RS:ANTenna2**

Syntax: LTE:TDD:TAE:EVM:RS:ANTenna2 Parameter/Response: Example: LTE:TDD:TAE:EVM:RS:ANTenna2? Description: You can query Antenna2 for RS EVM in Time Alignment Error measurement of LTE TDD Signal Analyzer

## **LTE:TDD:TAE:EVM:RS:ANTenna3**

Syntax: LTE:TDD:TAE:EVM:RS:ANTenna3 Parameter/Response: Example: LTE:TDD:TAE:EVM:RS:ANTenna3? Description: You can query Antenna3 for RS EVM in Time Alignment Error measurement of LTE TDD Signal Analyzer

## **LTE:FDD:CA:TIME:ERRor:CC#**

Syntax: LTE:FDD:CA:TIME:ERRor:CC# Parameter/Response: Description: You can query Time Error of Carrier Channel in Carrier Aggregation of LTE FDD Signal Analyzer Example:

LTE:FDD:CA:TIME:ERRor:CC05?

#### **LTE:TDD:CA:TIME:ERRor:CC#**

Syntax: LTE:TDD:CA:TIME:ERRor:CC# Parameter/Response: Description: You can query Time Error of Carrier Channel in Carrier Aggregation of LTE TDD Signal Analyzer Example: LTE:TDD:CA:TIME:ERRor:CC05?

#### **LTE:FDD:TAE:NORMal**

Syntax: LTE:FDD:TAE:NORMal Parameter/Response: Description: You can query Time Alignment Error in LTE FDD Signal Analyzer Example: LTE:FDD:TAE:NORMal?

### **LTE:TDD:TAE:NORMal**

Syntax: LTE:TDD:TAE:NORMal Parameter/Response: Description: You can query Time Alignment Error in LTE TDD Signal Analyzer Example: LTE:TDD:TAE:NORMal?

### **LTE:FDD:OTA:DATAgram:CURSor:TIME**

Syntax: LTE:FDD:OTA:DATAgram:CURSor:TIME Parameter/Response: Description: You can query Time of Cursor position in OTA Datagram of LTE FDD Signal Analyzer Example: LTE:FDD:OTA:DATAgram:CURSor:TIME?

### **LTE:TDD:OTA:DATAgram:CURSor:TIME**

Syntax: LTE:TDD:OTA:DATAgram:CURSor:TIME Parameter/Response: Description: You can query Time of Cursor position in OTA Datagram of LTE TDD Signal Analyzer Example: LTE:TDD:OTA:DATAgram:CURSor:TIME?

## **LTE:FDD:OTA:CONTrol:CHANnel:TIME:ERRor:JUDGe**

Syntax: LTE:FDD:OTA:CONTrol:CHANnel:TIME:ERRor:JUDGe Parameter/Response: Description: You can query pass or fail of Time Error in OTA Control Channel of LTE FDD Signal Analyzer Example: LTE:FDD:OTA:CONTrol:CHANnel:TIME:ERRor:JUDGe?

## **LTE:TDD:OTA:CONTrol:CHANnel:TIME:ERRor:JUDGe**

Syntax: LTE:TDD:OTA:CONTrol:CHANnel:TIME:ERRor:JUDGe Parameter/Response: Description: You can query pass or fail of Time Error in OTA Control Channel of LTE TDD Signal Analyzer Example: LTE:TDD:OTA:CONTrol:CHANnel:TIME:ERRor:JUDGe?

# **LTE:FDD:OTA:CONTrol:CHANnel:TIME:ERRor**

Syntax: LTE:FDD:OTA:CONTrol:CHANnel:TIME:ERRor Parameter/Response: Description: You can query Time Error in OTA Control Channel of LTE FDD Signal Analyzer Example: LTE:FDD:OTA:CONTrol:CHANnel:TIME:ERRor?

# **LTE:TDD:OTA:CONTrol:CHANnel:TIME:ERRor**

Syntax: LTE:TDD:OTA:CONTrol:CHANnel:TIME:ERRor Parameter/Response: Description: You can query Time Error in OTA Control Channel of LTE TDD Signal Analyzer Example: LTE:TDD:OTA:CONTrol:CHANnel:TIME:ERRor?

## **LTE:TDD:PVST:FRAMe:TIME:OFFSet:JUDGe**

Syntax: LTE:FDD:PVST:FRAMe:TIME:OFFSet:JUDGe Parameter/Response: Description: You can query pass or fail of Time Offset in Power vs Time(Frame) measurement of LTE FDD Signal Analyzer Example: LTE:FDD:PVST:FRAMe:TIME:OFFSet:JUDGe?

### **LTE:TDD:PVST:FRAMe:TIME:OFFSet:JUDGe**

Syntax: LTE:TDD:PVST:FRAMe:TIME:OFFSet:JUDGe Parameter/Response: Description: You can query pass or fail of Time Offset in Power vs Time(Frame) measurement of LTE TDD Signal Analyzer Example: LTE:TDD:PVST:FRAMe:TIME:OFFSet:JUDGe?

## **LTE:FDD:PVST:FRAMe:TIME:OFFSet**

Syntax: LTE:FDD:PVST:FRAMe:TIME:OFFSet Parameter/Response: Description: You can query Time Offset in Power vs Time(Frame) measurement of LTE FDD Signal Analyzer Example:

LTE:FDD:PVST:FRAMe:TIME:OFFSet?

#### **LTE:TDD:PVST:FRAMe:TIME:OFFSet**

Syntax: LTE:TDD:PVST:FRAMe:TIME:OFFSet Parameter/Response: Description: You can query Time Offset in Power vs Time(Frame) measurement of LTE TDD Signal Analyzer Example: LTE:TDD:PVST:FRAMe:TIME:OFFSet?

#### **LTE:FDD:TAE:TIME:DIFFerence:ANTenna#**

Syntax: LTE:FDD:TAE:TIME:DIFFerence:ANTenna# Parameter/Response: Description: You can query RS Time Difference of Antenna in Time Alignment Error measurement of LTE FDD Signal Analyzer Example: LTE:FDD:TAE:TIME:DIFFerence:ANTenna3?

### **LTE:TDD:TAE:TIME:DIFFerence:ANTenna#**

Syntax: LTE:TDD:TAE:TIME:DIFFerence:ANTenna# Parameter/Response: Description: You can query RS Time Difference of Antenna (0,1,2,3) in Time Alignment Error measurement of LTE TDD Signal Analyzer Example: LTE:TDD:TAE:TIME:DIFFerence:ANTenna3?

## **LTE:FDD:OTA:CONTrol:CHANnel:EVM:AVERage:MBMS:DATA**

Syntax: LTE:FDD:OTA:CONTrol:CHANnel:EVM:AVERage:MBMS:DATA Parameter/Response: Description: You can query average EVM of MBMS in OTA Control Channel of LTE FDD Signal Analyzer Example: LTE:FDD:OTA:CONTrol:CHANnel:EVM:AVERage:MBMS:DATA?

### **LTE:TDD:OTA:CONTrol:CHANnel:EVM:AVERage:MBMS:DATA**

Syntax: LTE:TDD:OTA:CONTrol:CHANnel:EVM:AVERage:MBMS:DATA Parameter/Response: Description: You can query average EVM of MBMS in OTA Control Channel of LTE TDD Signal Analyzer Example: LTE:TDD:OTA:CONTrol:CHANnel:EVM:AVERage:MBMS:DATA?

# **LTE:FDD:OTA:CONTrol:CHANnel:EVM:AVERage:RS#:DATA**

Syntax: LTE:FDD:OTA:CONTrol:CHANnel:EVM:AVERage:RS#:DATA Parameter/Response: Description: You can query average EVM of RS (0,1,2,3) in OTA Control Channel of LTE FDD Signal Analyzer Example: LTE:FDD:OTA:CONTrol:CHANnel:EVM:AVERage:RS3:DATA?

## **LTE:TDD:OTA:CONTrol:CHANnel:EVM:AVERage:RS#:DATA**

Syntax: LTE:TDD:OTA:CONTrol:CHANnel:EVM:AVERage:RS#:DATA Parameter/Response: Description: You can query average EVM of RS (0,1,2,3) in OTA Control Channel of LTE TDD Signal Analyzer Example: LTE:TDD:OTA:CONTrol:CHANnel:EVM:AVERage:RS3:DATA?

## **LTE:FDD:OTA:CONTrol:CHANnel:POWer:AVERage:MBMS:DATA**

Syntax: LTE:FDD:OTA:CONTrol:CHANnel:POWer:AVERage:MBMS:DATA Parameter/Response: Description: You can query Average Power of MBMS in OTA Control Channel of LTE FDD Signal Analyzer Example: LTE:FDD:OTA:CONTrol:CHANnel:POWer:AVERage:MBMS:DATA?

## **LTE:TDD:OTA:CONTrol:CHANnel:POWer:AVERage:MBMS:DATA**

Syntax: LTE:TDD:OTA:CONTrol:CHANnel:POWer:AVERage:MBMS:DATA Parameter/Response: Description: You can query Average Power of MBMS in OTA Control Channel of LTE TDD Signal Analyzer Example: LTE:TDD:OTA:CONTrol:CHANnel:POWer:AVERage:MBMS:DATA?

# **LTE:FDD:OTA:CONTrol:CHANnel:POWer:AVERage:RS#:DATA**

Syntax: LTE:FDD:OTA:CONTrol:CHANnel:POWer:AVERage:RS#:DATA Parameter/Response: Description: You can query Average Power of RS (0,1,2,3) in OTA Control Channel of LTE FDD Signal Analyzer Example: LTE:FDD:OTA:CONTrol:CHANnel:POWer:AVERage:RS3:DATA?

## **LTE:TDD:OTA:CONTrol:CHANnel:POWer:AVERage:RS#:DATA**

Syntax: LTE:TDD:OTA:CONTrol:CHANnel:POWer:AVERage:RS#:DATA Parameter/Response: Description: You can query Average Power of RS (0,1,2,3) in OTA Control Channel of LTE TDD Signal Analyzer Example: LTE:TDD:OTA:CONTrol:CHANnel:POWer:AVERage:RS3:DATA?

## **LTE:FDD:CA:TRACe:CC#:DATA**

Syntax: LTE:FDD:CA:TRACe:CC#:DATA

Parameter/Response: Description: You can query Trace Data of Carrier Channel in Carrier Aggregation of LTE FDD Signal Analyzer Example: LTE:FDD:CA:TRACe:CC05:DATA?

## **LTE:TDD:CA:TRACe:CC#:DATA**

Syntax: LTE:TDD:CA:TRACe:CC#:DATA Parameter/Response: Description: You can query Trace Data of Carrier Channel in Carrier Aggregation of LTE TDD Signal Analyzer Example: LTE:TDD:CA:TRACe:CC05:DATA?

## **LTE:FDD:SPECtrum:TRACe:DATA**

Syntax: LTE:FDD:SPECtrum:TRACe:DATA Parameter/Response: Description: You can query Trace Data in Spectrum Measurement of LTE FDD Signal Analyzer Example: LTE:FDD:SPECtrum:TRACe:DATA?

# **LTE:TDD:SPECtrum:TRACe:DATA**

Syntax: LTE:TDD:SPECtrum:TRACe:DATA Parameter/Response: Description: You can query Trace Data in Spectrum Measurement of LTE TDD Signal Analyzer Example: LTE:TDD:SPECtrum:TRACe:DATA?

# **LTE:FDD:CAPTure:IQ Filename**

Syntax: LTE:FDD:CAPTure:IQ Filename Parameter/Response: N/A Description: You can Capture IQ data in designated file name of internal folder in Spectrum measurement of LTE FDD Signal Analyzer Example: LTE:FDD:CAPTure:IQ NR\_20190510

# **LTE:TDD:CAPTure:IQ Filename**

Syntax: LTE:TDD:CAPTure:IQ Filename Parameter/Response: N/A Description: You can Capture IQ data in designated file name of internal folder in Spectrum measurement of LTE TDD Signal Analyzer Example: LTE:FDD:CAPTure:IQ NR\_20190510

## **LTE:FDD:CHANnel:POWEr:TRACe:DATA**

Syntax: LTE:FDD:CHANnel:POWEr:TRACe:DATA Parameter/Response: Description: You can query Trace Data in Channel Power Measurement of LTE FDD Signal Analyzer Example: LTE:FDD:CHANnel:POWEr:TRACe:DATA?

# **LTE:TDD:CHANnel:POWEr:TRACe:DATA**

Syntax: LTE:TDD:CHANnel:POWEr:TRACe:DATA Parameter/Response: Description: You can query Trace Data in Channel Power Measurement of LTE TDD Signal Analyzer Example: LTE:TDD:CHANnel:POWEr:TRACe:DATA?

# **LTE:FDD:OCCUpied:BW:TRACe:DATA**

Syntax: LTE:FDD:OCCUpied:BW:TRACe:DATA Parameter/Response: Description: You can query Trace Data in Occupied Bandwidth Measurement of LTE FDD Signal Analyzer Example: LTE:FDD:OCCUpied:BW:TRACe:DATA?

# **LTE:TDD:OCCUpied:BW:TRACe:DATA**

Syntax: LTE:TDD:OCCUpied:BW:TRACe:DATA Parameter/Response: Description: You can query Trace Data in Occupied Bandwidth Measurement of LTE TDD Signal Analyzer Example: LTE:TDD:OCCUpied:BW:TRACe:DATA?

## **LTE:FDD:ACP:TRACe:DATA**

Syntax: LTE:FDD:ACP:TRACe:DATA Parameter/Response: Description: You can query Trace Data in Adjacent Channel Power Measurement of LTE FDD Signal Analyzer Example: LTE:FDD:ACP:TRACe:DATA?

## **LTE:TDD:ACP:TRACe:DATA**

Syntax: LTE:TDD:ACP:TRACe:DATA Parameter/Response: Description: You can query Trace Data in Adjacent Channel Power Measurement of LTE TDD Signal Analyzer Example:

LTE:TDD:ACP:TRACe:DATA?

#### **LTE:FDD:SEM:TRACe:DATA**

Syntax: LTE:FDD:SEM:TRACe:DATA Parameter/Response: Description: You can query Trace Data in Spectrum Emission Mask Measurement of LTE FDD Signal Analyzer Example: LTE:FDD:SEM:TRACe:DATA?

#### **LTE:TDD:SEM:TRACe:DATA**

Syntax: LTE:TDD:SEM:TRACe:DATA Parameter/Response: Description: You can query Trace Data in Spectrum Emission Mask Measurement of LTE TDD Signal Analyzer Example: LTE:TDD:SEM:TRACe:DATA?

## **LTE:FDD:MACP:TRACe:DATA**

Syntax: LTE:FDD:MACP:TRACe:DATA Parameter/Response: Description: You can query Trace Data in Multiple Adjacent Channel Power Measurement of LTE FDD Signal Analyzer Example: LTE:FDD:MACP:TRACe:DATA?

## **LTE:TDD:MACP:TRACe:DATA**

Syntax: LTE:TDD:MACP:TRACe:DATA Parameter/Response: Description: You can query Trace Data in Multiple Adjacent Channel Power Measurement of LTE TDD Signal Analyzer Example: LTE:TDD:MACP:TRACe:DATA?

## **LTE:FDD:SE:TRACe:DATA**

Syntax: LTE:FDD:SE:TRACe:DATA Parameter/Response: Description: You can query Trace Data in Spurious Emissions Measurement of LTE FDD Signal Analyzer Example: LTE:FDD:SE:TRACe:DATA?

## **LTE:TDD:SE:TRACe:DATA**

Syntax: LTE:TDD:SE:TRACe:DATA Parameter/Response: Description: You can query Trace Data in Spurious Emissions Measurement of LTE TDD Signal Analyzer Example: LTE:TDD:SE:TRACe:DATA?

## **LTE:FDD:OTA:CONTrol:CHANnel:EVM:MBMS:DATA**

Syntax: LTE:FDD:OTA:CONTrol:CHANnel:EVM:MBMS:DATA Parameter/Response: Description: You can query EVM trace of MBMS in OTA Control Channel of LTE FDD Signal Analyzer Example: LTE:FDD:OTA:CONTrol:CHANnel:EVM:MBMS:DATA?

## **LTE:TDD:OTA:CONTrol:CHANnel:EVM:MBMS:DATA**

Syntax: LTE:TDD:OTA:CONTrol:CHANnel:EVM:MBMS:DATA Parameter/Response: Description: You can query EVM trace of MBMS in OTA Control Channel of LTE TDD Signal Analyzer Example: LTE:TDD:OTA:CONTrol:CHANnel:EVM:MBMS:DATA?

# **LTE:FDD:OTA:CONTrol:CHANnel:EVM:RS#:DATA**

Syntax: LTE:FDD:OTA:CONTrol:CHANnel:EVM:RS#:DATA Parameter/Response: Description: You can query EVM trace of RS (0,1,2,3) in OTA Control Channel of LTE FDD Signal Analyzer Example: LTE:FDD:OTA:CONTrol:CHANnel:EVM:RS3:DATA?

# **LTE:TDD:OTA:CONTrol:CHANnel:EVM:RS#:DATA**

Syntax: LTE:TDD:OTA:CONTrol:CHANnel:EVM:RS#:DATA Parameter/Response: Description: You can query EVM trace of RS (0,1,2,3) in OTA Control Channel of LTE TDD Signal Analyzer Example: LTE:TDD:OTA:CONTrol:CHANnel:EVM:RS3:DATA?

## **LTE:FDD:OTA:MULTipath:MBMS:ECIO:DATA**

Syntax: LTE:FDD:OTA:MULTipath:MBMS:ECIO:DATA Parameter/Response: Description: You can query Ec/Io trace of MBMS in OTA Multipath Profile measurement of LTE FDD Signal Analyzer Example: LTE:FDD:OTA:MULTipath:MBMS:ECIO:DATA?

## **LTE:TDD:OTA:MULTipath:MBMS:ECIO:DATA**

Syntax: LTE:TDD:OTA:MULTipath:MBMS:ECIO:DATA

Parameter/Response: Description: You can query Ec/Io trace of MBMS in OTA Multipath Profile measurement of LTE TDD Signal Analyzer Example: LTE:TDD:OTA:MULTipath:MBMS:ECIO:DATA?

## **LTE:FDD:OTA:MULTipath:RS:ECIO:ANTenna#:DATA**

Syntax: LTE:FDD:OTA:MULTipath:RS:ECIO:ANTenna#:DATA Parameter/Response: Description: You can query RS Ec/Io trace of Antenna (0,1,2,3) in OTA Multipath Profile measurement of LTE FDD Signal Analyzer Example: LTE:FDD:OTA:MULTipath:RS:ECIO:ANTenna3:DATA?

## **LTE:TDD:OTA:MULTipath:RS:ECIO:ANTenna#:DATA**

Syntax: LTE:TDD:OTA:MULTipath:RS:ECIO:ANTenna#:DATA Parameter/Response: Description: You can query RS Ec/Io trace of Antenna (0,1,2,3) in OTA Multipath Profile measurement of LTE TDD Signal Analyzer Example: LTE:TDD:OTA:MULTipath:RS:ECIO:ANTenna3:DATA?

## **LTE:FDD:OTA:MULTipath:SYNC:PSS:ECIO:DATA**

Syntax: LTE:FDD:OTA:MULTipath:SYNC:PSS:ECIO:DATA Parameter/Response: Description: You can query Sync PSS Ec/Io trace in OTA Multipath Profile measurement of LTE FDD Signal Analyzer Example: LTE:FDD:OTA:MULTipath:SYNC:PSS:ECIO:DATA?

## **LTE:TDD:OTA:MULTipath:SYNC:PSS:ECIO:DATA**

Syntax: LTE:TDD:OTA:MULTipath:SYNC:PSS:ECIO:DATA Parameter/Response: Description: You can query Sync PSS Ec/Io trace in OTA Multipath Profile measurement of LTE TDD Signal Analyzer Example: LTE:TDD:OTA:MULTipath:SYNC:PSS:ECIO:DATA?

## **LTE:FDD:OTA:MULTipath:SYNC:SSS:ECIO:DATA**

Syntax: LTE:FDD:OTA:MULTipath:SYNC:SSS:ECIO:DATA Parameter/Response: Description: You can query Sync SSS Ec/Io trace in OTA Multipath Profile measurement of LTE FDD Signal Analyzer Example: LTE:FDD:OTA:MULTipath:SYNC:SSS:ECIO:DATA?

## **LTE:TDD:OTA:MULTipath:SYNC:SSS:ECIO:DATA**

Syntax: LTE:TDD:OTA:MULTipath:SYNC:SSS:ECIO:DATA Parameter/Response: Description: You can query Sync SSS Ec/Io trace in OTA Multipath Profile measurement of LTE TDD Signal Analyzer Example: LTE:TDD:OTA:MULTipath:SYNC:SSS:ECIO:DATA?

# **LTE:FDD:OTA:CONTrol:CHANnel:POWer:MBMS:DATA**

Syntax: LTE:FDD:OTA:CONTrol:CHANnel:POWer:MBMS:DATA Parameter/Response: Description: You can query trace of MBMS Power in OTA Control Channel of LTE FDD Signal Analyzer Example: LTE:FDD:OTA:CONTrol:CHANnel:POWer:MBMS:DATA?

# **LTE:TDD:OTA:CONTrol:CHANnel:POWer:MBMS:DATA**

Syntax: LTE:TDD:OTA:CONTrol:CHANnel:POWer:MBMS:DATA Parameter/Response: Description: You can query trace of MBMS Power in OTA Control Channel of LTE TDD Signal Analyzer Example: LTE:TDD:OTA:CONTrol:CHANnel:POWer:MBMS:DATA?

# **LTE:FDD:OTA:CONTrol:CHANnel:POWer:RS#:DATA**

Syntax: LTE:FDD:OTA:CONTrol:CHANnel:POWer:RS#:DATA Parameter/Response: Description: You can query trace of RS (0,1,2,3) Power in OTA Control Channel of LTE FDD Signal Analyzer Example: LTE:FDD:OTA:CONTrol:CHANnel:POWer:RS3:DATA?

### **LTE:TDD:OTA:CONTrol:CHANnel:POWer:RS#:DATA**

Syntax: LTE:TDD:OTA:CONTrol:CHANnel:POWer:RS#:DATA Parameter/Response: Description: You can query trace of RS Power (0,1,2,3) in OTA Control Channel of LTE TDD Signal Analyzer Example: LTE:TDD:OTA:CONTrol:CHANnel:POWer:RS3:DATA?

## **LTE:TDD:PVST:FRAMe:PTS:POWer:UP**

Syntax: LTE:TDD:PVST:FRAMe:PTS:POWer:UP Parameter/Response: Description: You can query upPTS Power in Power vs Time(Frame) measurement of LTE TDD Signal Analyzer Example:

LTE:TDD:PVST:FRAMe:PTS:POWer:UP?

### **LTE:FDD:OCCupied:BW:XDB:BW**

Syntax: LTE:FDD:OCCupied:BW:XDB:BW Parameter/Response: Description: You can query xDB Bandwidth in Occupied Bandwidth Measurement of LTE FDD Signal Analyzer Example: LTE:FDD:OCCupied:BW:XDB:BW?

### **LTE:TDD:OCCupied:BW:XDB:BW**

Syntax: LTE:TDD:OCCupied:BW:XDB:BW Parameter/Response: Description: You can query xDB Bandwidth in Occupied Bandwidth Measurement of LTE TDD Signal Analyzer Example: LTE:TDD:OCCupied:BW:XDB:BW?

# **LTE:FDD:SCALe:AUTO**

Syntax: LTE:FDD:SCALe:AUTO Parameter/Response: Description: You can set Auto for Scale in LTE FDD Signal Analyzer Example: LTE:FDD:SCALe:AUTO

## **LTE:TDD:SCALe:AUTO**

Syntax: LTE:TDD:SCALe:AUTO Parameter/Response: Description: You can set Auto for Scale in LTE TDD Signal Analyzer Example: LTE:TDD:SCALe:AUTO

### **LTE:FDD:TRACe:CAPTure**

Syntax: LTE:FDD:TRACe:CAPTure Parameter/Response: Description: You can set Capture for Trace in LTE FDD Signal Analyzer Example: LTE:FDD:TRACe:CAPTure

## **LTE:TDD:TRACe:CAPTure**

Syntax: LTE:TDD:TRACe:CAPTure Parameter/Response: Description: You can set Capture for Trace in LTE TDD Signal Analyzer Example: LTE:TDD:TRACe:CAPTure

## **LTE:FDD:MARKer:OFF:ALL**

Syntax: LTE:FDD:MARKer:OFF:ALL Parameter/Response: Description: You can set All Marker Off in LTE FDD Signal Analyzer Example: LTE:FDD:MARKer:OFF:ALL

## **LTE:TDD:MARKer:OFF:ALL**

Syntax: LTE:TDD:MARKer:OFF:ALL Parameter/Response: Description: You can set All Marker Off in LTE TDD Signal Analyzer Example: LTE:TDD:MARKer:OFF:ALL

## **LTE:FDD:MARKer:SEARch:MIN**

Syntax: LTE:FDD:MARKer:SEARch:MIN Parameter/Response: Description: You can set Marker to Minimum Search in LTE FDD Signal Analyzer Example: LTE:FDD:MARKer:SEARch:MIN

## **LTE:TDD:MARKer:SEARch:MIN**

Syntax: LTE:TDD:MARKer:SEARch:MIN Parameter/Response: Description: You can set Marker to Minimum Search in LTE TDD Signal Analyzer Example: LTE:TDD:MARKer:SEARch:MIN

## **LTE:FDD:MARKer:MOVE:CENTer**

Syntax: LTE:FDD:MARKer:MOVE:CENTer Parameter/Response: Description: You can set Marker to move Center position in LTE FDD Signal Analyzer Example: LTE:FDD:MARKer:MOVE:CENTer

## **LTE:TDD:MARKer:MOVE:CENTer**

Syntax: LTE:TDD:MARKer:MOVE:CENTer Parameter/Response: Description: You can set Marker to move Center position in LTE TDD Signal Analyzer Example: LTE:TDD:MARKer:MOVE:CENTer

## **LTE:FDD:MARKer:MOVE:STARt**

Syntax: LTE:FDD:MARKer:MOVE:STARt Parameter/Response:

Description: You can set Marker to move Start position in LTE FDD Signal Analyzer Example: LTE:FDD:MARKer:MOVE:STARt

#### **LTE:TDD:MARKer:MOVE:STARt**

Syntax: LTE:TDD:MARKer:MOVE:STARt Parameter/Response: Description: You can set Marker to move Start position in LTE TDD Signal Analyzer Example: LTE:TDD:MARKer:MOVE:STARt

## **LTE:FDD:MARKer:MOVE:STOP**

Syntax: LTE:FDD:MARKer:MOVE:STOP Parameter/Response: Description: You can set Marker to move Stop position in LTE FDD Signal Analyzer Example: LTE:FDD:MARKer:MOVE:STOP

## **LTE:TDD:MARKer:MOVE:STOP**

Syntax: LTE:TDD:MARKer:MOVE:STOP Parameter/Response: Description: You can set Marker to move Stop position in LTE TDD Signal Analyzer Example: LTE:TDD:MARKer:MOVE:STOP

## **LTE:FDD:MARKer:SEARch:NEXT**

Syntax: LTE:FDD:MARKer:SEARch:NEXT Parameter/Response: Description: You can set Marker to Next Peak serach in LTE FDD Signal Analyzer Example: LTE:FDD:MARKer:SEARch:NEXT

## **LTE:TDD:MARKer:SEARch:NEXT**

Syntax: LTE:TDD:MARKer:SEARch:NEXT Parameter/Response: Description: You can set Marker to Next Peak search in LTE TDD Signal Analyzer Example: LTE:TDD:MARKer:SEARch:NEXT

## **LTE:FDD:MARKer:SEARch:LEFT**

Syntax: LTE:FDD:MARKer:SEARch:LEFT Parameter/Response: Description: You can set Marker search to Left in LTE FDD Signal Analyzer Example: LTE:FDD:MARKer:SEARch:LEFT

## **LTE:TDD:MARKer:SEARch:LEFT**

Syntax: LTE:TDD:MARKer:SEARch:LEFT Parameter/Response: Description: You can set Marker search to Left in LTE TDD Signal Analyzer Example: LTE:TDD:MARKer:SEARch:LEFT

# **LTE:FDD:MARKer:SEARch:RIGHT**

Syntax: LTE:FDD:MARKer:SEARch:RIGHT Parameter/Response: Description: You can set Marker serach to Right in LTE FDD Signal Analyzer Example: LTE:FDD:MARKer:SEARch:RIGHT

# **LTE:TDD:MARKer:SEARch:RIGHT**

Syntax: LTE:TDD:MARKer:SEARch:RIGHT Parameter/Response: Description: You can set Marker serach to Right in LTE TDD Signal Analyzer Example: LTE:TDD:MARKer:SEARch:RIGHT

# **LTE:FDD:MARKer:SEARch:PEAK**

Syntax: LTE:FDD:MARKer:SEARch:PEAK Parameter/Response: Description: You can set Marker serach to Peak in LTE FDD Signal Analyzer Example: LTE:FDD:MARKer:SEARch:PEAK

# **LTE:TDD:MARKer:SEARch:PEAK**

Syntax: LTE:TDD:MARKer:SEARch:PEAK Parameter/Response: Description: You can set Marker serach to Peak in LTE TDD Signal Analyzer Example: LTE:TDD:MARKer:SEARch:PEAK

## **LTE:FDD:PRESet**

Syntax: LTE:FDD:PRESet Parameter/Response: Description: You can Preset LTE FDD Signal Analyzer Example: LTE:FDD:PRESet

## **LTE:TDD:PRESet**

Syntax: LTE:TDD:PRESet Parameter/Response:

Description: You can Preset LTE TDD Signal Analyzer Example: LTE:TDD:PRESet

#### **LTE:FDD:PRESet:MEASure**

Syntax: LTE:FDD:PRESet:MEASure Parameter/Response: Description: You can Preset Measure in LTE FDD Signal Analyzer Example: LTE:FDD:PRESet:MEASure

## **LTE:TDD:PRESet:MEASure**

Syntax: LTE:TDD:PRESet:MEASure Parameter/Response: Description: You can Preset Measure in LTE TDD Signal Analyzer Example: LTE:TDD:PRESet:MEASure

## **LTE:FDD:MEASure:RESet**

Syntax: LTE:FDD:MEASure:RESet Parameter/Response: Description: You can Reset Measure in LTE FDD Signal Analyzer Example: LTE:FDD:MEASure:RESet

### **LTE:TDD:MEASure:RESet**

Syntax: LTE:TDD:MEASure:RESet Parameter/Response: Description: You can Reset Measure in LTE TDD Signal Analyzer Example: LTE:TDD:MEASure:RESet

## **LTE:FDD:CALCulate:TRACe5**

Syntax: LTE:FDD:CALCulate:TRACe5 Parameter/Response: Description: You can calculate T1-T2 and input the result value to T5 in LTE FDD Signal Analyzer Example: LTE:FDD:CALCulate:TRACe5

## **LTE:TDD:CALCulate:TRACe5**

Syntax: LTE:TDD:CALCulate:TRACe5 Parameter/Response: Description: You can calculate T1-T2 and input the result value to T5 in LTE TDD Signal Analyzer Example: LTE:TDD:CALCulate:TRACe5

## **LTE:FDD:CALCulate:TRACe6**

Syntax: LTE:FDD:CALCulate:TRACe6 Parameter/Response: Description: You can calculate T2-T1 and input the result value to T6 in LTE FDD Signal Analyzer Example: LTE:FDD:CALCulate:TRACe6

# **LTE:TDD:CALCulate:TRACe6**

Syntax: LTE:TDD:CALCulate:TRACe6 Parameter/Response: Description: You can calculate T2-T1 and input the result value to T6 in LTE TDD Signal Analyzer Example: LTE:TDD:CALCulate:TRACe6

# **LTE:FDD:SWEEp:ONCE**

Syntax: LTE:FDD:SWEEp:ONCE Parameter/Response: Description: You can set to Sweep once in LTE FDD Signal Analyzer Example: LTE:FDD:SWEEp:ONCE

## **LTE:TDD:SWEEp:ONCE**

Syntax: LTE:TDD:SWEEp:ONCE Parameter/Response: Description: You can set to Sweep once in LTE TDD Signal Analyzer Example: LTE:TDD:SWEEp:ONCE

# **LTE:FDD:TRACe:CLEAr:ALL**

Syntax: LTE:FDD:TRACe:CLEAr:ALL Parameter/Response: Description: You can clear all traces in LTE FDD Signal Analyzer Example: LTE:FDD:TRACe:CLEAr:ALL

# **LTE:TDD:TRACe:CLEAr:ALL**

Syntax: LTE:TDD:TRACe:CLEAr:ALL Parameter/Response: Description: You can clear all traces in LTE TDD Signal Analyzer Example: LTE:TDD:TRACe:CLEAr:ALL

## **LTE:FDD:MARKer#:ALWays:PEAK**

Syntax: LTE:FDD:MARKer#:ALWays:PEAK Parameter/Response: Description: You can set always Peak to Marker# in LTE FDD Signal Analyzer Example: LTE:FDD:MARKer01:ALWays:PEAK 1000 MHz

## **LTE:TDD:MARKer#:ALWays:PEAK**

Syntax: LTE:TDD:MARKer#:ALWays:PEAK Parameter/Response: Description: You can set always Peak to Marker# in LTE TDD Signal Analyzer Example: LTE:TDD:MARKer01:ALWays:PEAK 1000 MHz

## **LTE:FDD:AMPLitude:ATTenuation:MODE**

Syntax: LTE:FDD:AMPLitude:ATTenuation:MODE Parameter/Response: Description: You can set attenuation mode in LTE FDD Signal Analyzer Example: LTE:FDD:AMPLitude:ATTenuation:MODE Manual

## **LTE:TDD:AMPLitude:ATTenuation:MODE**

Syntax: LTE:TDD:AMPLitude:ATTenuation:MODE Parameter/Response: Description: You can set attenuation mode in LTE TDD Signal Analyzer Example: LTE:TDD:AMPLitude:ATTenuation:MODE Auto

## **LTE:FDD:SE:RANGe#:ATTenuation**

Syntax: LTE:FDD:SE:RANGe#:ATTenuation Parameter/Response: Description: You can set attenuation value of Range# in Spurious Emissions measurement of LTE FDD Signal Analyzer Example: LTE:FDD:SE:RANGe09:ATTenuation 30

## **LTE:TDD:SE:RANGe#:ATTenuation**

Syntax: LTE:TDD:SE:RANGe#:ATTenuation Parameter/Response: Description: You can set attenuation value of Range# in Spurious Emissions measurement of LTE TDD Signal Analyzer Example: LTE:TDD:SE:RANGe09:ATTenuation 30

### **LTE:FDD:TRACe#:INFOrmation:ATTenuation**

Syntax: LTE:FDD:TRACe#:INFOrmation:ATTenuation Parameter/Response: Description: You can get attenuation information of Trace# in LTE FDD Signal Analyzer Example:

## **LTE:TDD:TRACe#:INFOrmation:ATTenuation**

Syntax: LTE:TDD:TRACe#:INFOrmation:ATTenuation Parameter/Response: Description: You can get attenuation information of Trace# in LTE TDD Signal Analyzer Example:

## **LTE:FDD:AMPLitude:ATTenuation:VALue**

Syntax: LTE:FDD:AMPLitude:ATTenuation:VALue Parameter/Response: Description: You can set attenuation value in LTE FDD Signal Analyzer Example: LTE:FDD:AMPLitude:ATTenuation:VALue 20

## **LTE:TDD:AMPLitude:ATTenuation:VALue**

Syntax: LTE:TDD:AMPLitude:ATTenuation:VALue Parameter/Response: Description: You can set attenuation value in LTE TDD Signal Analyzer Example: LTE:TDD:AMPLitude:ATTenuation:VALue 20

# **LTE:FDD:AVERage**

Syntax: LTE:FDD:AVERage Parameter/Response: Description: You can set average in LTE FDD Signal Analyzer Example: LTE:FDD:AVERage 10

## **LTE:TDD:AVERage**

Syntax: LTE:TDD:AVERage Parameter/Response: Description: You can set average in LTE TDD Signal Analyzer Example: LTE:TDD:AVERage 10

### **LTE:FDD:TRACe#:INFOrmation:AVERage**

Syntax: LTE:FDD:TRACe#:INFOrmation:AVERage Parameter/Response: Description: You can get average information of trace# in LTE FDD Signal Analyzer Example:

### **LTE:TDD:TRACe#:INFOrmation:AVERage**

Syntax: LTE:TDD:TRACe#:INFOrmation:AVERage Parameter/Response: Description: You can get average information of trace# in LTE TDD Signal Analyzer Example:

## **LTE:FDD:BW**

Syntax: LTE:FDD:BW Parameter/Response: Description: You can set Bandwidth in LTE FDD Signal Analyzer Example: LTE:FDD:BW Bandwidth3

## **LTE:TDD:BW**

Syntax: LTE:TDD:BW Parameter/Response: Description: You can set bandwidth in LTE TDD Signal Analyzer Example: LTE:TDD:BW Bandwidth3

## **LTE:FDD:CC#:BW**

Syntax: LTE:FDD:CC#:BW Parameter/Response: Description: You can set Bandwidth of Carrier Channel in LTE FDD Signal Analyzer Example: LTE:FDD:CC05:BW 20MHz

## **LTE:TDD:CC#:BW**

Syntax: LTE:TDD:CC#:BW Parameter/Response: Description: You can set Bandwidth of Carrier Channel in LTE TDD Signal Analyzer Example: LTE:TDD:CC05:BW 20MHz

## **LTE:FDD:CA:BW:CS#**

Syntax: LTE:FDD:CA:BW:CS# Parameter/Response: Description: You can set Bandwidth of Channel# in Channel SCanner measurement of LTE FDD Signal Analyzer Example: LTE:FDD:CA:BW:CS1 Bandwidth3

# **LTE:TDD:CA:BW:CS#**

Syntax: LTE:TDD:CA:BW:CS# Parameter/Response:

Description: You can set Bandwidth of Channel# in Channel SCanner measurement of LTE TDD Signal Analyzer Example: LTE:TDD:CA:BW:CS1 Bandwidth3

## **LTE:FDD:FREQuency:CENTer**

Syntax: LTE:FDD:FREQuency:CENTer Parameter/Response: Description: You can set center frequency in LTE FDD Signal Analyzer Example: LTE:FDD:FREQuency:CENTer 1000 MHz

## **LTE:TDD:FREQuency:CENTer**

Syntax: LTE:TDD:FREQuency:CENTer Parameter/Response: Description: You can set center frequency in LTE TDD Signal Analyzer Example: LTE:TDD:FREQuency:CENTer 1000 MHz

# **LTE:FDD:CC#:FREQuency:CENTer**

Syntax: LTE:FDD:CC#:FREQuency:CENTer Parameter/Response: Description: You can set center frequency of Carrier Channel in LTE FDD Signal Analyzer Example: LTE:FDD:CC05:FREQuency:CENTer 1 GHz

## **LTE:TDD:CC#:FREQuency:CENTer**

Syntax: LTE:TDD:CC#:FREQuency:CENTer Parameter/Response: Description: You can set center frequency of Carrier Channel in LTE TDD Signal Analyzer Example: LTE:TDD:CC05:FREQuency:CENTer 1 GHz

## **LTE:FDD:CA:FREQuency:CENTer:CS#**

Syntax: LTE:FDD:CA:FREQuency:CENTer:CS# Parameter/Response: Description: You can set center frequency of Channel# in Channel Scanner measurement of LTE FDD Signal Analyzer Example: LTE:FDD:CA:FREQuency:CENTer:CS1 1000

## **LTE:TDD:CA:FREQuency:CENTer:CS#**

Syntax: LTE:TDD:CA:FREQuency:CENTer:CS# Parameter/Response:

Description: You can set center frequency of Channel# in Channel Scanner measurement of LTE TDD Signal Analyzer Example: LTE:TDD:CA:FREQuency:CENTer:CS1 1000

## **LTE:FDD:CHANnel:NUMBer**

Syntax: LTE:FDD:CHANnel:NUMBer Parameter/Response: Description: You can set Channel Number in LTE FDD Signal Analyzer Example: LTE:FDD:CHANnel:NUMBer 10

## **LTE:TDD:CHANnel:NUMBer**

Syntax: LTE:TDD:CHANnel:NUMBer Parameter/Response: Description: You can set Channel Number in LTE TDD Signal Analyzer Example: LTE:TDD:CHANnel:NUMBer 10

## **LTE:FDD:CC#:CHANnel:NUMBer**

Syntax: LTE:FDD:CC#:CHANnel:NUMBer Parameter/Response: Description: You can set Channel Number of Carrier Channel in LTE FDD Signal Analyzer Example: LTE:FDD:CC05:CHANnel:NUMBer 1

## **LTE:TDD:CC#:CHANnel:NUMBer**

Syntax: LTE:TDD:CC#:CHANnel:NUMBer Parameter/Response: Description: You can set Channel Number of Carrier Channel in LTE TDD Signal Analyzer Example: LTE:TDD:CC05:CHANnel:NUMBer 1

### **LTE:FDD:CA:CHANnel:NUMBer:CS#**

Syntax: LTE:FDD:CA:CHANnel:NUMBer:CS# Parameter/Response: Description: You can set Channel Number of Channel# in Channel Scanner measurement of LTE FDD Signal Analyzer Example: LTE:FDD:CA:CHANnel:NUMBer:CS1 1000

## **LTE:TDD:CA:CHANnel:NUMBer:CS#**

Syntax: LTE:TDD:CA:CHANnel:NUMBer:CS# Parameter/Response:

Description: You can set Channel Number of Channel# in Channel Scanner measurement of LTE TDD Signal Analyzer Example: LTE:TDD:CA:CHANnel:NUMBer:CS1 1000

## **LTE:FDD:CHANnel:STANdard**

Syntax: LTE:FDD:CHANnel:STANdard Parameter/Response: Description: You can set Channel Standard in LTE FDD Signal Analyzer Example: LTE:FDD:CHANnel:STANdard 201

## **LTE:TDD:CHANnel:STANdard**

Syntax: LTE:TDD:CHANnel:STANdard Parameter/Response: Description: You can set Channel Standard in LTE TDD Signal Analyzer Example: LTE:TDD:CHANnel:STANdard 201

## **LTE:FDD:CA:CHANnel:STANdard:CS#**

Syntax: LTE:FDD:CA:CHANnel:STANdard:CS# Parameter/Response: Description: You can set Channel Standard of Channel# in Channel Scanner measurement of LTE FDD Signal Analyzer Example: LTE:FDD:CA:CHANnel:STANdard:CS1 201

## **LTE:TDD:CA:CHANnel:STANdard:CS#**

Syntax: LTE:TDD:CA:CHANnel:STANdard:CS# Parameter/Response: Description: You can set Channel Standard of Channel# in Channel Scanner measurement of LTE TDD Signal Analyzer Example: LTE:TDD:CA:CHANnel:STANdard:CS1 201

### **LTE:FDD:CC#:CHANnel:STANdard**

Syntax: LTE:FDD:CC#:CHANnel:STANdard Parameter/Response: Description: You can set Channel Standard of Carrier Channel in LTE FDD Signal Analyzer Example: LTE:FDD:CC05:CHANnel:STANdard Band1

## **LTE:TDD:CC#:CHANnel:STANdard**

Syntax: LTE:TDD:CC#:CHANnel:STANdard Parameter/Response:

Description: You can set Channel Standard of Carrier Channel in LTE TDD Signal Analyzer Example: LTE:TDD:CC05:CHANnel:STANdard Band1

## **LTE:FDD:CA:CHANnel:STANdard:STRing:CS#**

Syntax: LTE:FDD:CA:CHANnel:STANdard:STRing:CS# Parameter/Response: Description: You can get Channel Standard name of Channel# in Channel Scanner measurement of LTE FDD Signal Analyzer Example: LTE:FDD:CA:CHANnel:STANdard:STRing:CS1 Band1

## **LTE:TDD:CA:CHANnel:STANdard:STRing:CS#**

Syntax: LTE:TDD:CA:CHANnel:STANdard:STRing:CS# Parameter/Response: Description: You can get Channel Standard name of Channel# in Channel Scanner measurement of LTE TDD Signal Analyzer Example: LTE:TDD:CA:CHANnel:STANdard:STRing:CS1 Band

# **LTE:FDD:CHANnel:STEP**

Syntax: LTE:FDD:CHANnel:STEP Parameter/Response: Description: You can set Channel Step in LTE FDD Signal Analyzer Example: LTE:FDD:CHANnel:STEP 10

# **LTE:TDD:CHANnel:STEP**

Syntax: LTE:TDD:CHANnel:STEP Parameter/Response: Description: You can set Channel Step in LTE TDD Signal Analyzer Example: LTE:TDD:CHANnel:STEP 10

## **LTE:FDD:CURSor:TIME**

Syntax: LTE:FDD:CURSor:TIME Parameter/Response: Description: You can set Time Cursor in LTE FDD Signal Analyzer Example: LTE:FDD:CURSor:TIME Off

## **LTE:TDD:CURSor:TIME**

Syntax: LTE:TDD:CURSor:TIME Parameter/Response: Description: You can set Time Cursor in LTE TDD Signal Analyzer

Example: LTE:TDD:CURSor:TIME Off

#### **LTE:FDD:DELay**

Syntax: LTE:FDD:DELay Parameter/Response: Description: You can set Delay in LTE FDD Signal Analyzer Example: LTE:FDD:DELay 10

### **LTE:TDD:DELay**

Syntax: LTE:TDD:DELay Parameter/Response: Description: You can set Delay in LTE TDD Signal Analyzer Example: LTE:TDD:DELay 10

## **LTE:FDD:TRACe#:INFOrmation:DETector**

Syntax: LTE:FDD:TRACe#:INFOrmation:DETector Parameter/Response: Description: You can get Detector Information of Trace# in LTE FDD Signal Analyzer Example: LTE:FDD:TRACe#:INFOrmation:DETector?

## **LTE:FDD:TRACe#:INFOrmation:EXTernal**

Syntax: LTE:FDD:TRACe#:INFOrmation:DETector Parameter/Response: Description: You can get External Information of Trace# in LTE FDD Signal Analyzer Example: LTE:FDD:TRACe#:INFOrmation:DETector?

### **LTE:TDD:TRACe#:INFOrmation:EXTernal**

Syntax: LTE:FDD:TRACe#:INFOrmation:DETector Parameter/Response: Description: You can get External Information of Trace# in LTE TDD Signal Analyzer Example: LTE:FDD:TRACe#:INFOrmation:DETector?

### **LTE:TDD:TRACe#:INFOrmation:DETector**

Syntax: LTE:TDD:TRACe#:INFOrmation:DETector Parameter/Response: Description: You can get Detector Information of Trace# in LTE TDD Signal Analyzer Example:

LTE:TDD:TRACe#:INFOrmation:DETector?

## **LTE:FDD:DISPlay:DATA:CHANnel**

Syntax: LTE:FDD:DISPlay:DATA:CHANnel Parameter/Response: Description: You can set Display Data Channel in LTE FDD Signal Analyzer Example: LTE:FDD:DISPlay:DATA:CHANnel PMCH

# **LTE:TDD:DISPlay:DATA:CHANnel**

Syntax: LTE:TDD:DISPlay:DATA:CHANnel Parameter/Response: Description: You can set Display Data Channel in LTE TDD Signal Analyzer Example: LTE:TDD:DISPlay:DATA:CHANnel Both

## **LTE:FDD:DISPlay:ITEM**

Syntax: LTE:FDD:DISPlay:ITEM Parameter/Response: Description: You can set Display item in LTE FDD Signal Analyzer Example: LTE:FDD:DISPlay:ITEM Power

# **LTE:TDD:DISPlay:ITEM**

Syntax: LTE:TDD:DISPlay:ITEM Parameter/Response: Description: You can set Display item in LTE TDD Signal Analyzer Example: LTE:TDD:DISPlay:ITEM Power

# **LTE:FDD:DISPlay:OPTion**

Syntax: LTE:FDD:DISPlay:OPTion Parameter/Response: Description: You can set Display Option in LTE FDD Signal Analyzer Example: LTE:FDD:DISPlay:OPTion Blink

# **LTE:TDD:DISPlay:OPTion**

Syntax: LTE:TDD:DISPlay:OPTion Parameter/Response: Description: You can set Display Option in LTE TDD Signal Analyzer Example: LTE:TDD:DISPlay:OPTion Blink

# **LTE:FDD:DISPlay:REFerence**

Syntax: LTE:FDD:DISPlay:REFerence Parameter/Response:

Description: You can set Display Reference in LTE FDD Signal Analyzer Example: LTE:FDD:DISPlay:REFerence Sync

#### **LTE:TDD:DISPlay:REFerence**

Syntax: LTE:TDD:DISPlay:REFerence Parameter/Response: Description: You can set Display Reference in LTE TDD Signal Analyzer Example: LTE:TDD:DISPlay:REFerence Sync

## **LTE:FDD:AMPLitude:EXTernal**

Syntax: LTE:FDD:AMPLitude:EXTernal Parameter/Response: Description: You can set External Offset in LTE FDD Signal Analyzer Example: LTE:FDD:AMPLitude:EXTernal 23.3

## **LTE:TDD:AMPLitude:EXTernal**

Syntax: LTE:TDD:AMPLitude:EXTernal Parameter/Response: Description: You can set External Offset in LTE TDD Signal Analyzer Example: LTE:TDD:AMPLitude:EXTernal 23.3

### **LTE:FDD:AMPLitude:EXTernal:MODE**

Syntax: LTE:FDD:AMPLitude:EXTernal:MODE Parameter/Response: Description: You can set External Offset Mode in LTE FDD Signal Analyzer Example: LTE:FDD:AMPLitude:EXTernal:MODE Off

### **LTE:TDD:AMPLitude:EXTernal:MODE**

Syntax: LTE:TDD:AMPLitude:EXTernal:MODE Parameter/Response: Description: You can set External Offset Mode in LTE TDD Signal Analyzer Example: LTE:TDD:AMPLitude:EXTernal:MODE Off

### **LTE:FDD:TRACe#:INFOrmation:EXTernal**

Syntax: LTE:FDD:TRACe#:INFOrmation:EXTernal Parameter/Response: Description: You can get External Offset Information of Trace# in LTE FDD Signal Analyzer Example:

### **LTE:TDD:TRACe#:INFOrmation:EXTernal**

Syntax: LTE:TDD:TRACe#:INFOrmation:EXTernal Parameter/Response: Description: You can get External Offset Information of Trace# in LTE TDD Signal Analyzer Example:

### **LTE:FDD:AMPlitude:PREAmp:FIRSt**

Syntax: LTE:FDD:AMPlitude:PREAmp:FIRSt Parameter/Response: Description: You can set on of off the First Preamp in LTE FDD Signal Analyzer Example: LTE:FDD:AMPlitude:PREAmp:FIRSt Off

## **LTE:TDD:AMPlitude:PREAmp:FIRSt**

Syntax: LTE:TDD:AMPlitude:PREAmp:FIRSt Parameter/Response: Description: You can set on of off the First Preamp in LTE TDD Signal Analyzer Example: LTE:TDD:AMPlitude:PREAmp:FIRSt Off

## **LTE:FDD:AMPlitude:PREAmp:DNC:FIRSt**

Syntax: LTE:FDD:AMPlitude:PREAmp:DNC:FIRSt Parameter/Response: Description: You can set on of off the First Preamp for DNC in LTE FDD Signal Analyzer Example: LTE:FDD:AMPlitude:PREAmp:DNC:FIRSt Off

## **LTE:TDD:AMPlitude:PREAmp:DNC:FIRSt**

Syntax: LTE:TDD:AMPlitude:PREAmp:DNC:FIRSt Parameter/Response: Description: You can set on or off the First Preamp for DNC in LTE TDD Signal Analyzer Example: LTE:TDD:AMPlitude:PREAmp:DNC:FIRSt Off

## **LTE:FDD:MARKer#:FREQuency:DELTa**

Syntax: LTE:FDD:MARKer#:FREQuency:DELTa Parameter/Response: Description: You can set Delta Marker Frequency in LTE FDD Signal Analyzer Example: LTE:FDD:MARKer01:FREQuency:DELTa 1000 MHz

### **LTE:TDD:MARKer#:FREQuency:DELTa**

Syntax: LTE:TDD:MARKer#:FREQuency:DELTa Parameter/Response: Description: You can set Delta Marker Frequency in LTE TDD Signal Analyzer Example: LTE:TDD:MARKer01:FREQuency:DELTa 1000 MHz

### **LTE:FDD:MARKer#:FREQuency:DELTa:RELative**

Syntax: LTE:FDD:MARKer#:FREQuency:DELTa:RELative Parameter/Response: Description: You can set Delta Marker Relative Frequency in LTE FDD Signal Analyzer Example: LTE:FDD:MARKer01:FREQuency:DELTa:RELative 1000 MHz

## **LTE:TDD:MARKer#:FREQuency:DELTa:RELative**

Syntax: LTE:TDD:MARKer#:FREQuency:DELTa:RELative Parameter/Response: Description: You can set Delta Marker Relative Frequency in LTE TDD Signal Analyzer Example: LTE:TDD:MARKer01:FREQuency:DELTa:RELative 1000 MHz

## **LTE:FDD:MARKer#:FREQuency**

Syntax: LTE:FDD:MARKer#:FREQuency Parameter/Response: Description: You can set frequency of marker# in LTE FDD Signal Analyzer Example: LTE:FDD:MARKer01:FREQuency 1000 MHz

## **LTE:TDD:MARKer#:FREQuency**

Syntax: LTE:TDD:MARKer#:FREQuency Parameter/Response: Description: You can set frequency of marker# in LTE TDD Signal Analyzer Example: LTE:TDD:MARKer01:FREQuency 1000 MHz

## **LTE:FDD:LIMit:CHANnel:SCANner:HIGH**

Syntax: LTE:FDD:LIMit:CHANnel:SCANner:HIGH Parameter/Response: Description: You can set high limit of Channel Scanner in LTE FDD Signal Analyzer Example: LTE:FDD:LIMit:CHANnel:SCANner:HIGH 30

### **LTE:TDD:LIMit:CHANnel:SCANner:HIGH**

Syntax: LTE:TDD:LIMit:CHANnel:SCANner:HIGH Parameter/Response: Description: You can set high limit of Channel Scanner in LTE TDD Signal Analyzer Example: LTE:TDD:LIMit:CHANnel:SCANner:HIGH 30

## **LTE:FDD:LIMit:CA:INTer:BAND:TAE:HIGH**

Syntax: LTE:FDD:LIMit:CA:INTer:BAND:TAE:HIGH Parameter/Response: Description: You can set high Time Alignment Error for Inter band in LTE FDD Signal Analyzer Example: LTE:FDD:LIMit:CA:INTer:BAND:TAE:HIGH 30

## **LTE:TDD:LIMit:CA:INTer:BAND:TAE:HIGH**

Syntax: LTE:TDD:LIMit:CA:INTer:BAND:TAE:HIGH Parameter/Response: Description: You can set high Time Alignment Error for Inter band in LTE TDD Signal Analyzer Example: LTE:TDD:LIMit:CA:INTer:BAND:TAE:HIGH 30

## **LTE:FDD:LIMit:CA:INTRa:CONTinue:TAE:HIGH**

Syntax: LTE:FDD:LIMit:CA:INTRa:CONTinue:TAE:HIGH Parameter/Response: Description: You can set high Time Alignment Error for Intra continue in LTE FDD Signal Analyzer Example: LTE:FDD:LIMit:CA:INTRa:CONTinue:TAE:HIGH 30

## **LTE:TDD:LIMit:CA:INTRa:CONTinue:TAE:HIGH**

Syntax: LTE:TDD:LIMit:CA:INTRa:CONTinue:TAE:HIGH Parameter/Response: Description: You can set high Time Alignment Error for Intra continue in LTE TDD Signal Analyzer Example: LTE:TDD:LIMit:CA:INTRa:CONTinue:TAE:HIGH 30

## **LTE:FDD:LIMit:CA:INTRa:NON:TAE:HIGH**

Syntax: LTE:FDD:LIMit:CA:INTRa:NON:TAE:HIGH Parameter/Response: Description: You can set high Time Alignment Error for Intra non-continue in LTE FDD Signal Analyzer Example: LTE:FDD:LIMit:CA:INTRa:NON:TAE:HIGH 30

## **LTE:TDD:LIMit:CA:INTRa:NON:TAE:HIGH**

Syntax: LTE:TDD:LIMit:CA:INTRa:NON:TAE:HIGH Parameter/Response: Description: You can You can set high Time Alignment Error for Intra non-continue in LTE TDD Signal Analyzer Example: LTE:TDD:LIMit:CA:INTRa:NON:TAE:HIGH 30

## **LTE:FDD:LIMit:CHANnel:POWer:HIGH**

Syntax: LTE:FDD:LIMit:CHANnel:POWer:HIGH Parameter/Response: Description: You can set high limit of channel power in LTE FDD Signal Analyzer Example: LTE:FDD:LIMit:CHANnel:POWer:HIGH 32

### **LTE:TDD:LIMit:CHANnel:POWer:HIGH**

Syntax: LTE:TDD:LIMit:CHANnel:POWer:HIGH Parameter/Response:

Description: You can set high limit of channel power in LTE TDD Signal Analyzer Example: LTE:TDD:LIMit:CHANnel:POWer:HIGH 32

### **LTE:FDD:LIMit:DATA:PEAK:EVM:HIGH**

Syntax: LTE:FDD:LIMit:DATA:PEAK:EVM:HIGH Parameter/Response: Description: You can set high limit of EVM data peak in LTE FDD Signal Analyzer Example: LTE:FDD:LIMit:DATA:PEAK:EVM:HIGH 8

# **LTE:TDD:LIMit:DATA:PEAK:EVM:HIGH**

Syntax: LTE:TDD:LIMit:DATA:PEAK:EVM:HIGH Parameter/Response: Description: You can set high limit of EVM data peak in LTE TDD Signal Analyzer Example: LTE:TDD:LIMit:DATA:PEAK:EVM:HIGH 8

## **LTE:FDD:LIMit:DATA:RMS:EVM:HIGH**

Syntax: LTE:FDD:LIMit:DATA:RMS:EVM:HIGH Parameter/Response: Description: You can set high limit of EVM data RMS in LTE FDD Signal Analyzer Example: LTE:FDD:LIMit:DATA:RMS:EVM:HIGH 8

## **LTE:TDD:LIMit:DATA:RMS:EVM:HIGH**

Syntax: LTE:TDD:LIMit:DATA:RMS:EVM:HIGH Parameter/Response: Description: You can set high limit of EVM data RMS in LTE TDD Signal Analyzer Example: LTE:TDD:LIMit:DATA:RMS:EVM:HIGH 8

## **LTE:FDD:LIMit:CHANnel:PDS:EVM:QAM16:HIGH**

Syntax: LTE:FDD:LIMit:CHANnel:PDS:EVM:QAM16:HIGH Parameter/Response: Description: You can set high limit of EVM PDSCH 16QAM in LTE FDD Signal Analyzer Example: LTE:FDD:LIMit:CHANnel:PDS:EVM:16QAm:HIGH 8

### **LTE:TDD:LIMit:CHANnel:PDS:EVM:QAM16:HIGH**

Syntax: LTE:TDD:LIMit:CHANnel:PDS:EVM:QAM16:HIGH Parameter/Response: Description: You can set high limit of EVM PDSCH 16QAM in LTE TDD Signal Analyzer Example: LTE:TDD:LIMit:CHANnel:PDS:EVM:16QAm:HIGH 8

### **LTE:FDD:LIMit:CHANnel:PDS:EVM:QAM256:HIGH**

Syntax: LTE:FDD:LIMit:CHANnel:PDS:EVM:QAM256:HIGH Parameter/Response: Description: You can set high limit of EVM PDSCH 256QAM in LTE FDD Signal Analyzer

Example: LTE:FDD:LIMit:CHANnel:PDS:EVM:256Qam:HIGH 8

#### **LTE:TDD:LIMit:CHANnel:PDS:EVM:QAM256:HIGH**

Syntax: LTE:TDD:LIMit:CHANnel:PDS:EVM:QAM256:HIGH Parameter/Response: Description: You can set high limit of EVM PDSCH 256QAM in LTE TDD Signal Analyzer Example: LTE:TDD:LIMit:CHANnel:PDS:EVM:256Qam:HIGH 8

## **LTE:FDD:LIMit:CHANnel:PDS:EVM:QAM64:HIGH**

Syntax: LTE:FDD:LIMit:CHANnel:PDS:EVM:QAM64:HIGH Parameter/Response: Description: You can set high limit of EVM PDSCH 64QAM in LTE FDD Signal Analyzer Example: LTE:FDD:LIMit:CHANnel:PDS:EVM:64QAm:HIGH 8

## **LTE:TDD:LIMit:CHANnel:PDS:EVM:QAM64:HIGH**

Syntax: LTE:TDD:LIMit:CHANnel:PDS:EVM:QAM64:HIGH Parameter/Response: Description: You can set high limit of EVM PDSCH 64QAM in LTE TDD Signal Analyzer Example: LTE:TDD:LIMit:CHANnel:PDS:EVM:64QAm:HIGH 8

## **LTE:FDD:LIMit:CHANnel:PDS:EVM:QPSK:HIGH**

Syntax: LTE:FDD:LIMit:CHANnel:PDS:EVM:QPSK:HIGH Parameter/Response: Description: You can set high limit of EVM PDSCH QPSK in LTE FDD Signal Analyzer Example: LTE:FDD:LIMit:CHANnel:PDS:EVM:QPSK:HIGH 8

### **LTE:TDD:LIMit:CHANnel:PDS:EVM:QPSK:HIGH**

Syntax: LTE:TDD:LIMit:CHANnel:PDS:EVM:QPSK:HIGH Parameter/Response: Description: You can set high limit of EVM PDSCH QPSK in LTE TDD Signal Analyzer Example: LTE:TDD:LIMit:CHANnel:PDS:EVM:QPSK:HIGH 8

### **LTE:FDD:LIMit:DATA:PMCH:QAM16:EVM:HIGH**

Syntax: LTE:FDD:LIMit:DATA:PMCH:QAM16:EVM:HIGH Parameter/Response: Description: You can set high limit of EVM PMCH 16QAM in LTE FDD Signal Analyzer Example: LTE:FDD:LIMit:DATA:PMCH:16QAm:EVM:HIGH 8

## **LTE:TDD:LIMit:DATA:PMCH:QAM16:EVM:HIGH**

Syntax: LTE:TDD:LIMit:DATA:PMCH:QAM16:EVM:HIGH Parameter/Response: Description: You can set high limit of EVM PMCH 16QAM in LTE TDD Signal Analyzer Example: LTE:TDD:LIMit:DATA:PMCH:16QAm:EVM:HIGH 8
### **LTE:FDD:LIMit:DATA:PMCH:QAM256:EVM:HIGH**

Syntax: LTE:FDD:LIMit:DATA:PMCH:QAM256:EVM:HIGH Parameter/Response: Description: You can set high limit of EVM PMCH 256QAM in LTE FDD Signal Analyzer Example: LTE:FDD:LIMit:DATA:PMCH:256Qam:EVM:HIGH 8

# **LTE:TDD:LIMit:DATA:PMCH:QAM256:EVM:HIGH**

Syntax: LTE:TDD:LIMit:DATA:PMCH:QAM256:EVM:HIGH Parameter/Response: Description: You can set high limit of EVM PMCH 256QAM in LTE TDD Signal Analyzer Example: LTE:TDD:LIMit:DATA:PMCH:256Qam:EVM:HIGH 8

### **LTE:FDD:LIMit:DATA:PMCH:QAM64:EVM:HIGH**

Syntax: LTE:FDD:LIMit:DATA:PMCH:QAM64:EVM:HIGH Parameter/Response: Description: You can set high limit of EVM PMCH 64QAM in LTE FDD Signal Analyzer Example: LTE:FDD:LIMit:DATA:PMCH:64QAm:EVM:HIGH 8

### **LTE:TDD:LIMit:DATA:PMCH:QAM64:EVM:HIGH**

Syntax: LTE:TDD:LIMit:DATA:PMCH:QAM64:EVM:HIGH Parameter/Response: Description: You can set high limit of EVM PMCH 64QAM in LTE TDD Signal Analyzer Example: LTE:TDD:LIMit:DATA:PMCH:64QAm:EVM:HIGH 8

# **LTE:FDD:LIMit:DATA:PMCH:QPSK:EVM:HIGH**

Syntax: LTE:FDD:LIMit:DATA:PMCH:QPSK:EVM:HIGH Parameter/Response: Description: You can set high limit of EVM PMCH QPSK in LTE FDD Signal Analyzer Example: LTE:FDD:LIMit:DATA:PMCH:QPSK:EVM:HIGH 8

### **LTE:TDD:LIMit:DATA:PMCH:QPSK:EVM:HIGH**

Syntax: LTE:TDD:LIMit:DATA:PMCH:QPSK:EVM:HIGH Parameter/Response: Description: You can set high limit of EVM PMCH QPSK in LTE TDD Signal Analyzer Example: LTE:TDD:LIMit:DATA:PMCH:QPSK:EVM:HIGH 8

# **LTE:FDD:LIMit:DATA:PSS:EVM:HIGH**

Syntax: LTE:FDD:LIMit:DATA:PSS:EVM:HIGH Parameter/Response: Description: You can set high limit of EVM PSS in LTE FDD Signal Analyzer Example: LTE:FDD:LIMit:DATA:PSS:EVM:HIGH 8

### **LTE:TDD:LIMit:DATA:PSS:EVM:HIGH**

Syntax: LTE:TDD:LIMit:DATA:PSS:EVM:HIGH Parameter/Response: Description: You can set high limit of EVM PSS in LTE TDD Signal Analyzer Example: LTE:TDD:LIMit:DATA:PSS:EVM:HIGH 8

# **LTE:FDD:LIMit:RS0:EVM:HIGH**

Syntax: LTE:FDD:LIMit:RS0:EVM:HIGH Parameter/Response: Description: You can set high limit of EVM RS0 in LTE FDD Signal Analyzer Example: LTE:FDD:LIMit:RS0:EVM:HIGH 30

# **LTE:TDD:LIMit:RS0:EVM:HIGH**

Syntax: LTE:TDD:LIMit:RS0:EVM:HIGH Parameter/Response: Description: You can set high limit of EVM RS0 in LTE TDD Signal Analyzer Example: LTE:TDD:LIMit:RS0:EVM:HIGH 30

# **LTE:FDD:LIMit:RS1:EVM:HIGH**

Syntax: LTE:FDD:LIMit:RS1:EVM:HIGH Parameter/Response: Description: You can set high limit of EVM RS1 in LTE FDD Signal Analyzer Example: LTE:FDD:LIMit:RS1:EVM:HIGH 30

# **LTE:TDD:LIMit:RS1:EVM:HIGH**

Syntax: LTE:TDD:LIMit:RS1:EVM:HIGH Parameter/Response: Description: You can set high limit of EVM RS1 in LTE TDD Signal Analyzer Example: LTE:TDD:LIMit:RS1:EVM:HIGH 30

# **LTE:FDD:LIMit:RS2:EVM:HIGH**

Syntax: LTE:FDD:LIMit:RS2:EVM:HIGH Parameter/Response: Description: You can set high limit of EVM RS2 in LTE FDD Signal Analyzer Example: LTE:FDD:LIMit:RS2:EVM:HIGH 30

### **LTE:TDD:LIMit:RS2:EVM:HIGH**

Syntax: LTE:TDD:LIMit:RS2:EVM:HIGH Parameter/Response: Description: You can set high limit of EVM RS2 in LTE TDD Signal Analyzer Example: LTE:TDD:LIMit:RS2:EVM:HIGH 30

### **LTE:FDD:LIMit:RS3:EVM:HIGH**

Syntax: LTE:FDD:LIMit:RS3:EVM:HIGH Parameter/Response: Description: You can set high limit of EVM RS3 in LTE FDD Signal Analyzer Example: LTE:FDD:LIMit:RS3:EVM:HIGH 30

# **LTE:TDD:LIMit:RS3:EVM:HIGH**

Syntax: LTE:TDD:LIMit:RS3:EVM:HIGH Parameter/Response: Description: You can set high limit of EVM RS3 in LTE TDD Signal Analyzer Example: LTE:TDD:LIMit:RS3:EVM:HIGH 30

# **LTE:FDD:LIMit:DATA:RS:EVM:HIGH**

Syntax: LTE:FDD:LIMit:DATA:RS:EVM:HIGH Parameter/Response: Description: You can set high limit of EVM RS in LTE FDD Signal Analyzer Example: LTE:FDD:LIMit:DATA:RS:EVM:HIGH 8

# **LTE:TDD:LIMit:DATA:RS:EVM:HIGH**

Syntax: LTE:TDD:LIMit:DATA:RS:EVM:HIGH Parameter/Response: Description: You can set high limit of EVM RS in LTE TDD Signal Analyzer Example: LTE:TDD:LIMit:DATA:RS:EVM:HIGH 8

# **LTE:FDD:LIMit:DATA:SSS:EVM:HIGH**

Syntax: LTE:FDD:LIMit:DATA:SSS:EVM:HIGH Parameter/Response: Description: You can set high limit of EVM SSS in LTE FDD Signal Analyzer Example: LTE:FDD:LIMit:DATA:SSS:EVM:HIGH 8

# **LTE:TDD:LIMit:DATA:SSS:EVM:HIGH**

Syntax: LTE:TDD:LIMit:DATA:SSS:EVM:HIGH Parameter/Response: Description: You can set high limit of EVM SSS in LTE TDD Signal Analyzer Example: LTE:TDD:LIMit:DATA:SSS:EVM:HIGH 8

# **LTE:FDD:LIMit:FREQuency:ERRor:HIGH**

Syntax: LTE:FDD:LIMit:FREQuency:ERRor:HIGH Parameter/Response: Description: You can set high limit of Frequency Error in LTE FDD Signal Analyzer Example: LTE:FDD:LIMit:FREQuency:ERRor:HIGH 0.001

### **LTE:TDD:LIMit:FREQuency:ERRor:HIGH**

Syntax: LTE:TDD:LIMit:FREQuency:ERRor:HIGH Parameter/Response: Description: You can set high limit of Frequency Error in LTE TDD Signal Analyzer Example: LTE:TDD:LIMit:FREQuency:ERRor:HIGH 0.001

## **LTE:FDD:LIMit:IQ:ORIGin:OFFSet:HIGH**

Syntax: LTE:FDD:LIMit:IQ:ORIGin:OFFSet:HIGH Parameter/Response: Description: You can set high limit of IQ Origin Offset in LTE FDD Signal Analyzer Example: LTE:FDD:LIMit:IQ:ORIGin:OFFSet:HIGH 30

### **LTE:TDD:LIMit:IQ:ORIGin:OFFSet:HIGH**

Syntax: LTE:TDD:LIMit:IQ:ORIGin:OFFSet:HIGH Parameter/Response: Description: You can set high limit of IQ Origin Offset in LTE TDD Signal Analyzer Example: LTE:TDD:LIMit:IQ:ORIGin:OFFSet:HIGH 30

### **LTE:FDD:LIMit:OCCupied:BW:HIGH**

Syntax: LTE:FDD:LIMit:OCCupied:BW:HIGH Parameter/Response: Description: You can set high limit of Occupied Bandwidth in LTE FDD Signal Analyzer Example: LTE:FDD:LIMit:OCCupied:BW:HIGH 32

# **LTE:TDD:LIMit:OCCupied:BW:HIGH**

Syntax: LTE:TDD:LIMit:OCCupied:BW:HIGH Parameter/Response: Description: You can set high limit of Occupied Bandwidth in LTE TDD Signal Analyzer Example: LTE:TDD:LIMit:OCCupied:BW:HIGH 32

### **LTE:FDD:LIMit:OFF:POWer:HIGH**

Syntax: LTE:FDD:LIMit:OFF:POWer:HIGH Parameter/Response: Description: You can set high limit of Off Power in LTE FDD Signal Analyzer Example: LTE:FDD:LIMit:OFF:POWer:HIGH 32

### **LTE:TDD:LIMit:OFF:POWer:HIGH**

Syntax: LTE:TDD:LIMit:OFF:POWer:HIGH Parameter/Response: Description: You can set high limit of Off Power in LTE TDD Signal Analyzer Example: LTE:TDD:LIMit:OFF:POWer:HIGH 32

### **LTE:FDD:LIMit:DL:RS:POWer:HIGH**

Syntax: LTE:FDD:LIMit:DL:RS:POWer:HIGH Parameter/Response: Description: You can set high limit of Downlink RS power in LTE FDD Signal Analyzer Example: LTE:FDD:LIMit:DL:RS:POWer:HIGH 8

# **LTE:TDD:LIMit:DL:RS:POWer:HIGH**

Syntax: LTE:TDD:LIMit:DL:RS:POWer:HIGH Parameter/Response: Description: You can set high limit of Downlink RS power in LTE TDD Signal Analyzer Example: LTE:TDD:LIMit:DL:RS:POWer:HIGH 8

# **LTE:FDD:LIMit:FRAMe:AVERage:POWer:HIGH**

Syntax: LTE:FDD:LIMit:FRAMe:AVERage:POWer:HIGH Parameter/Response: Description: You can set high limit of frame average power in LTE FDD Signal Analyzer Example: LTE:FDD:LIMit:FRAMe:AVERage:POWer:HIGH -30

# **LTE:TDD:LIMit:FRAMe:AVERage:POWer:HIGH**

Syntax: LTE:TDD:LIMit:FRAMe:AVERage:POWer:HIGH Parameter/Response: Description: You can set high limit of frame average power in LTE TDD Signal Analyzer Example: LTE:TDD:LIMit:FRAMe:AVERage:POWer:HIGH -30

# **LTE:FDD:LIMit:OFDM:POWer:HIGH**

Syntax: LTE:FDD:LIMit:OFDM:POWer:HIGH Parameter/Response: Description: You can set high limit of OFDM power in LTE FDD Signal Analyzer Example: LTE:FDD:LIMit:OFDM:POWer:HIGH -30

# **LTE:TDD:LIMit:OFDM:POWer:HIGH**

Syntax: LTE:TDD:LIMit:OFDM:POWer:HIGH Parameter/Response: Description: You can set high limit of OFDM power in LTE TDD Signal Analyzer Example: LTE:TDD:LIMit:OFDM:POWer:HIGH -30

# **LTE:FDD:LIMit:PBCH:ABSolute:POWer:HIGH**

Syntax: LTE:FDD:LIMit:PBCH:ABSolute:POWer:HIGH Parameter/Response: Description: You can set high limit of PBCH absolute power in LTE FDD Signal Analyzer Example: LTE:FDD:LIMit:PBCH:ABSolute:POWer:HIGH -30

### **LTE:TDD:LIMit:PBCH:ABSolute:POWer:HIGH**

Syntax: LTE:TDD:LIMit:PBCH:ABSolute:POWer:HIGH Parameter/Response: Description: You can set high limit of PBCH absolute power in LTE TDD Signal Analyzer Example: LTE:TDD:LIMit:PBCH:ABSolute:POWer:HIGH -30

### **LTE:FDD:LIMit:PBCH:RELative:POWer:HIGH**

Syntax: LTE:FDD:LIMit:PBCH:RELative:POWer:HIGH Parameter/Response: Description: You can set high limit of PBCH relative power in LTE FDD Signal Analyzer Example: LTE:FDD:LIMit:PBCH:RELative:POWer:HIGH -30

### **LTE:TDD:LIMit:PBCH:RELative:POWer:HIGH**

Syntax: LTE:TDD:LIMit:PBCH:RELative:POWer:HIGH Parameter/Response: Description: You can set high limit of PBCH relative power in LTE TDD Signal Analyzer Example: LTE:TDD:LIMit:PBCH:RELative:POWer:HIGH -30

### **LTE:FDD:LIMit:PSS:ABSolute:POWer:HIGH**

Syntax: LTE:FDD:LIMit:PSS:ABSolute:POWer:HIGH Parameter/Response: Description: You can set high limit of PSS absolute power in LTE FDD Signal Analyzer Example: LTE:FDD:LIMit:PSS:ABSolute:POWer:HIGH -30

# **LTE:TDD:LIMit:PSS:ABSolute:POWer:HIGH**

Syntax: LTE:TDD:LIMit:PSS:ABSolute:POWer:HIGH Parameter/Response: Description: You can set high limit of PSS absolute power in LTE TDD Signal Analyzer Example: LTE:TDD:LIMit:PSS:ABSolute:POWer:HIGH -30

### **LTE:FDD:LIMit:PSS:RELative:POWer:HIGH**

Syntax: LTE:FDD:LIMit:PSS:RELative:POWer:HIGH Parameter/Response: Description: You can set high limit of PSS relative power in LTE FDD Signal Analyzer Example: LTE:FDD:LIMit:PSS:RELative:POWer:HIGH -30

### **LTE:TDD:LIMit:PSS:RELative:POWer:HIGH**

Syntax: LTE:TDD:LIMit:PSS:RELative:POWer:HIGH Parameter/Response: Description: You can set high limit of PSS relative power in LTE TDD Signal Analyzer Example: LTE:TDD:LIMit:PSS:RELative:POWer:HIGH -30

### **LTE:FDD:LIMit:SSS:ABSolute:POWer:HIGH**

Syntax: LTE:FDD:LIMit:SSS:ABSolute:POWer:HIGH Parameter/Response: Description: You can set high limit of SSS absolute power in LTE FDD Signal Analyzer Example: LTE:FDD:LIMit:SSS:ABSolute:POWer:HIGH -30

### **LTE:TDD:LIMit:SSS:ABSolute:POWer:HIGH**

Syntax: LTE:TDD:LIMit:SSS:ABSolute:POWer:HIGH Parameter/Response: Description: You can set high limit of SSS absolute power in LTE TDD Signal Analyzer Example: LTE:TDD:LIMit:SSS:ABSolute:POWer:HIGH -30

### **LTE:FDD:LIMit:SSS:RELative:POWer:HIGH**

Syntax: LTE:FDD:LIMit:SSS:RELative:POWer:HIGH Parameter/Response: Description: You can set high limit of SSS relative power in LTE FDD Signal Analyzer Example: LTE:FDD:LIMit:SSS:RELative:POWer:HIGH -30

### **LTE:TDD:LIMit:SSS:RELative:POWer:HIGH**

Syntax: LTE:TDD:LIMit:SSS:RELative:POWer:HIGH Parameter/Response: Description: You can set high limit of SSS relative power in LTE TDD Signal Analyzer Example: LTE:TDD:LIMit:SSS:RELative:POWer:HIGH -30

# **LTE:FDD:LIMit:SUBFrame:POWer:HIGH**

Syntax: LTE:FDD:LIMit:SUBFrame:POWer:HIGH Parameter/Response: Description: You can set high limit of Subframe power in LTE FDD Signal Analyzer Example: LTE:FDD:LIMit:SUBFrame:POWer:HIGH -30

### **LTE:TDD:LIMit:SUBFrame:POWer:HIGH**

Syntax: LTE:TDD:LIMit:SUBFrame:POWer:HIGH Parameter/Response: Description: You can set high limit of Subframe power in LTE TDD Signal Analyzer Example: LTE:TDD:LIMit:SUBFrame:POWer:HIGH -30

# **LTE:FDD:LIMit:SLOT:AVERage:POWer:HIGH**

Syntax: LTE:FDD:LIMit:SLOT:AVERage:POWer:HIGH Parameter/Response: Description: You can set high limit of Slot average power in LTE FDD Signal Analyzer Example: LTE:FDD:LIMit:SLOT:AVERage:POWer:HIGH 32

### **LTE:TDD:LIMit:SLOT:AVERage:POWer:HIGH**

Syntax: LTE:TDD:LIMit:SLOT:AVERage:POWer:HIGH Parameter/Response: Description: You can set high limit of Slot average power in LTE TDD Signal Analyzer Example: LTE:TDD:LIMit:SLOT:AVERage:POWer:HIGH 32

# **LTE:FDD:LIMit:MIMO:TAE:HIGH**

Syntax: LTE:FDD:LIMit:MIMO:TAE:HIGH Parameter/Response: Description: You can set high limit of Time Alignment Error for MIMO in LTE FDD Signal Analyzer Example: LTE:FDD:LIMit:MIMO:TAE:HIGH 30

# **LTE:TDD:LIMit:MIMO:TAE:HIGH**

Syntax: LTE:TDD:LIMit:MIMO:TAE:HIGH Parameter/Response: Description: You can set high limit of Time Alignment Error for MIMO in LTE TDD Signal Analyzer Example: LTE:TDD:LIMit:MIMO:TAE:HIGH 30

# **LTE:FDD:LIMit:TIME:ERRor:HIGH**

Syntax: LTE:FDD:LIMit:TIME:ERRor:HIGH Parameter/Response: Description: You can set high limit of Time Error in LTE FDD Signal Analyzer Example: LTE:FDD:LIMit:TIME:ERRor:HIGH 30

# **LTE:TDD:LIMit:TIME:ERRor:HIGH**

Syntax: LTE:TDD:LIMit:TIME:ERRor:HIGH Parameter/Response: Description: You can set high limit of Time Error in LTE TDD Signal Analyzer Example: LTE:TDD:LIMit:TIME:ERRor:HIGH 30

# **LTE:FDD:LIMit:TRANsition:PERiod:HIGH**

Syntax: LTE:FDD:LIMit:TRANsition:PERiod:HIGH Parameter/Response: Description: You can set high limit of Transition Period in LTE FDD Signal Analyzer Example: LTE:FDD:LIMit:TRANsition:PERiod:HIGH 16

# **LTE:TDD:LIMit:TRANsition:PERiod:HIGH**

Syntax: LTE:TDD:LIMit:TRANsition:PERiod:HIGH Parameter/Response: Description: You can set high limit of Transition Period in LTE TDD Signal Analyzer Example: LTE:FDD:LIMit:TRANsition:PERiod:HIGH 16

### **LTE:FDD:HOLD:EVENt**

Syntax: LTE:FDD:HOLD:EVENt Parameter/Response: Description: You can set On or Off for Event Hold in LTE FDD Signal Analyzer Example: LTE:FDD:HOLD:EVENt Off

# **LTE:TDD:HOLD:EVENt**

Syntax: LTE:TDD:HOLD:EVENt Parameter/Response: Description: You can set On or Off for Event Hold in LTE TDD Signal Analyzer Example: LTE:TDD:HOLD:EVENt Off

### **LTE:FDD:HOLD**

Syntax: LTE:FDD:HOLD Parameter/Response: Description: You can Hold measurment in LTE FDD Signal Analyzer Example: LTE:FDD:HOLD On

# **LTE:TDD:HOLD**

Syntax: LTE:TDD:HOLD Parameter/Response: Description: You can Hold measurment in LTE TDD Signal Analyzer Example: LTE:TDD:HOLD On

# **LTE:FDD:TRACe:HOLD:TIME**

Syntax: LTE:FDD:TRACe:HOLD:TIME Parameter/Response: Description: You can set Hold Time for max/min Trace in LTE FDD Signal Analyzer Example: LTE:FDD:TRACe:HOLD:TIME 6

### **LTE:TDD:TRACe:HOLD:TIME**

Syntax: LTE:TDD:TRACe:HOLD:TIME Parameter/Response: Description: You can set Hold Time for max/min Trace in LTE TDD Signal Analyzer Example: LTE:TDD:TRACe:HOLD:TIME 6

### **LTE:FDD:MAP:INDex:PSS:POWer:EXCellent**

Syntax: LTE:FDD:MAP:INDex:PSS:POWer:EXCellent Parameter/Response: Description: You can set Excellent Index for PSS Channel Power in LTE FDD Signal Analyzer Example: LTE:FDD:MAP:INDex:PSS:POWer:Excellent -25

### **LTE:TDD:MAP:INDex:PSS:POWer:EXCellent**

Syntax: LTE:TDD:MAP:INDex:PSS:POWer:EXCellent Parameter/Response: Description: You can set Excellent Index for PSS Channel Power in LTE TDD Signal Analyzer Example: LTE:TDD:MAP:INDex:PSS:POWer:Excellent -25

## **LTE:FDD:MAP:INDex:PSS:POWer:FAIR**

Syntax: LTE:FDD:MAP:INDex:PSS:POWer:FAIR Parameter/Response: Description: You can set Fair Index for PSS Channel Power in LTE FDD Signal Analyzer Example: LTE:FDD:MAP:INDex:PSS:POWer:FAIR -25

### **LTE:TDD:MAP:INDex:PSS:POWer:FAIR**

Syntax: LTE:TDD:MAP:INDex:PSS:POWer:FAIR Parameter/Response: Description: You can set Fair Index for PSS Channel Power in LTE TDD Signal Analyzer Example: LTE:TDD:MAP:INDex:PSS:POWer:FAIR -25

### **LTE:FDD:MAP:INDex:PSS:POWer:GOOD**

Syntax: LTE:FDD:MAP:INDex:PSS:POWer:GOOD Parameter/Response: Description: You can set Good Index for PSS Channel Power in LTE FDD Signal Analyzer Example: LTE:FDD:MAP:INDex:PSS:POWer:GOOD -25

# **LTE:TDD:MAP:INDex:PSS:POWer:GOOD**

Syntax: LTE:TDD:MAP:INDex:PSS:POWer:GOOD Parameter/Response: Description: You can set Good Index for PSS Channel Power in LTE TDD Signal Analyzer Example: LTE:TDD:MAP:INDex:PSS:POWer:GOOD -25

### **LTE:FDD:MAP:INDex:PSS:POWer:POOR**

Syntax: LTE:FDD:MAP:INDex:PSS:POWer:POOR Parameter/Response: Description: You can set Poor Index for PSS Channel Power in LTE FDD Signal Analyzer Example: LTE:FDD:MAP:INDex:PSS:POWer:POOR -25

### **LTE:TDD:MAP:INDex:PSS:POWer:POOR**

Syntax: LTE:TDD:MAP:INDex:PSS:POWer:POOR Parameter/Response: Description: You can set Poor Index for PSS Channel Power in LTE TDD Signal Analyzer Example: LTE:TDD:MAP:INDex:PSS:POWer:POOR -25

#### **LTE:FDD:MAP:INDex:PSS:POWer:VERY**

Syntax: LTE:FDD:MAP:INDex:PSS:POWer:VERY Parameter/Response: Description: You can set Very Index for PSS Channel Power in LTE FDD Signal Analyzer Example: LTE:FDD:MAP:INDex:PSS:POWer:VERY -25

#### **LTE:TDD:MAP:INDex:PSS:POWer:VERY**

Syntax: LTE:TDD:MAP:INDex:PSS:POWer:VERY Parameter/Response: Description: You can set Very Index for PSS Channel Power in LTE TDD Signal Analyzer Example: LTE:TDD:MAP:INDex:PSS:POWer:VERY -25

### **LTE:FDD:MAP:INDex:RSRP:EXCellent**

Syntax: LTE:FDD:MAP:INDex:RSRP:EXCellent Parameter/Response: Description: You can set Excellent Index for RSRP in LTE FDD Signal Analyzer Example: LTE:FDD:MAP:INDex:RSRP:excellent -25

### **LTE:TDD:MAP:INDex:RSRP:EXECellent**

Syntax: LTE:TDD:MAP:INDex:RSRP:EXCellent Parameter/Response: Description: You can set Excellent Index for RSRP in LTE TDD Signal Analyzer Example: LTE:TDD:MAP:INDex:RSRP:excellent -25

### **LTE:FDD:MAP:INDex:RSRP:FAIR**

Syntax: LTE:FDD:MAP:INDex:RSRP:FAIR Parameter/Response: Description: You can set Fair Index for RSRP in LTE FDD Signal Analyzer Example: LTE:FDD:MAP:INDex:RSRP:FAIR -25

### **LTE:TDD:MAP:INDex:RSRP:FAIR**

Syntax: LTE:TDD:MAP:INDex:RSRP:FAIR Parameter/Response: Description: You can set Fair Index for RSRP in LTE TDD Signal Analyzer Example: LTE:TDD:MAP:INDex:RSRP:FAIR -25

### **LTE:FDD:MAP:INDex:RSRP:GOOD**

Syntax: LTE:FDD:MAP:INDex:RSRP:GOOD Parameter/Response: Description: You can set Good Index for RSRP in LTE FDD Signal Analyzer Example: LTE:FDD:MAP:INDex:RSRP:GOOD -25

#### **LTE:TDD:MAP:INDex:RSRP:GOOD**

Syntax: LTE:TDD:MAP:INDex:RSRP:GOOD Parameter/Response: Description: You can set Good Index for RSRP in LTE TDD Signal Analyzer Example: LTE:TDD:MAP:INDex:RSRP:GOOD -25

#### **LTE:FDD:MAP:INDex:RSRP:POOR**

Syntax: LTE:FDD:MAP:INDex:RSRP:POOR Parameter/Response: Description: You can set Poor Index for RSRP in LTE FDD Signal Analyzer Example: LTE:FDD:MAP:INDex:RSRP:POOR -25

#### **LTE:TDD:MAP:INDex:RSRP:POOR**

Syntax: LTE:TDD:MAP:INDex:RSRP:POOR Parameter/Response: Description: You can set Poor Index for RSRP in LTE TDD Signal Analyzer Example: LTE:TDD:MAP:INDex:RSRP:POOR -25

#### **LTE:FDD:MAP:INDex:RSRP:VERY**

Syntax: LTE:FDD:MAP:INDex:RSRP:VERY Parameter/Response: Description: You can set Very Index for RSRP in LTE FDD Signal Analyzer Example: LTE:FDD:MAP:INDex:RSRP:VERY -25

### **LTE:TDD:MAP:INDex:RSRP:VERY**

Syntax: LTE:TDD:MAP:INDex:RSRP:VERY Parameter/Response: Description: You can set Very Index for RSRP in LTE TDD Signal Analyzer Example: LTE:TDD:MAP:INDex:RSRP:VERY -25

#### **LTE:FDD:MAP:INDex:RSRQ:FAIR**

Syntax: LTE:FDD:MAP:INDex:RSRQ:FAIR Parameter/Response: Description: You can set Fair Index for RSRQ in LTE FDD Signal Analyzer Example: LTE:FDD:MAP:INDex:RSRQ:FAIR -25

#### **LTE:TDD:MAP:INDex:RSRQ:FAIR**

Syntax: LTE:TDD:MAP:INDex:RSRQ:FAIR Parameter/Response: Description: You can set Fair Index for RSRQ in LTE TDD Signal Analyzer Example: LTE:TDD:MAP:INDex:RSRQ:FAIR -25

### **LTE:FDD:MAP:INDex:RSRQ:GOOD**

Syntax: LTE:FDD:MAP:INDex:RSRQ:GOOD Parameter/Response: Description: You can set Good Index for RSRQ in LTE FDD Signal Analyzer Example: LTE:FDD:MAP:INDex:RSRQ:GOOD -25

# **LTE:TDD:MAP:INDex:RSRQ:GOOD**

Syntax: LTE:TDD:MAP:INDex:RSRQ:GOOD Parameter/Response: Description: You can set Good Index for RSRQ in LTE TDD Signal Analyzer Example: LTE:TDD:MAP:INDex:RSRQ:GOOD -25

### **LTE:FDD:MAP:INDex:RSRQ:POOR**

Syntax: LTE:FDD:MAP:INDex:RSRQ:POOR Parameter/Response: Description: You can set Poor Index for RSRQ in LTE FDD Signal Analyzer Example: LTE:FDD:MAP:INDex:RSRQ:POOR -25

### **LTE:TDD:MAP:INDex:RSRQ:POOR**

Syntax: LTE:TDD:MAP:INDex:RSRQ:POOR Parameter/Response: Description: You can set Poor Index for RSRQ in LTE TDD Signal Analyzer Example: LTE:TDD:MAP:INDex:RSRQ:POOR -25

# **LTE:FDD:MAP:INDex:RS:SINR:FAIR**

Syntax: LTE:FDD:MAP:INDex:RS:SINR:FAIR Parameter/Response: Description: You can set Fair Index for RS-SINR in LTE FDD Signal Analyzer Example: LTE:FDD:MAP:INDex:RS:SINR:FAIR -25

### **LTE:TDD:MAP:INDex:RS:SINR:FAIR**

Syntax: LTE:TDD:MAP:INDex:RS:SINR:FAIR Parameter/Response: Description: You can set Fair Index for RS-SINR in LTE TDD Signal Analyzer Example: LTE:TDD:MAP:INDex:RS:SINR:FAIR -25

### **LTE:FDD:MAP:INDex:RS:SINR:GOOD**

Syntax: LTE:FDD:MAP:INDex:RS:SINR:GOOD Parameter/Response: Description: You can set Good Index for RS-SINR in LTE FDD Signal Analyzer Example: LTE:FDD:MAP:INDex:RS:SINR:GOOD -25

### **LTE:TDD:MAP:INDex:RS:SINR:GOOD**

Syntax: LTE:TDD:MAP:INDex:RS:SINR:GOOD Parameter/Response: Description: You can set Good Index for RS-SINR in LTE TDD Signal Analyzer Example: LTE:TDD:MAP:INDex:RS:SINR:GOOD -25

## **LTE:FDD:MAP:INDex:RS:SINR:POOR**

Syntax: LTE:FDD:MAP:INDex:RS:SINR:POOR Parameter/Response: Description: You can set Poor Index for RS-SINR in LTE FDD Signal Analyzer Example: LTE:FDD:MAP:INDex:RS:SINR:POOR -25

### **LTE:TDD:MAP:INDex:RS:SINR:POOR**

Syntax: LTE:TDD:MAP:INDex:RS:SINR:POOR Parameter/Response: Description: You can set Poor Index for RS-SINR in LTE TDD Signal Analyzer Example: LTE:TDD:MAP:INDex:RS:SINR:POOR -25

### **LTE:FDD:MAP:INDex:SSS:ECIO:FAIR**

Syntax: LTE:FDD:MAP:INDex:SSS:ECIO:FAIR Parameter/Response: Description: You can set Fair Index for SSS Ec/Io in LTE FDD Signal Analyzer Example: LTE:FDD:MAP:INDex:SSS:ECIO:FAIR -25

# **LTE:TDD:MAP:INDex:SSS:ECIO:FAIR**

Syntax: LTE:TDD:MAP:INDex:SSS:ECIO:FAIR Parameter/Response: Description: You can set Fair Index for SSS Ec/Io in LTE TDD Signal Analyzer Example: LTE:TDD:MAP:INDex:SSS:ECIO:FAIR -25

### **LTE:FDD:MAP:INDex:SSS:ECIO:GOOD**

Syntax: LTE:FDD:MAP:INDex:SSS:ECIO:GOOD Parameter/Response: Description: You can set Good Index for SSS Ec/Io in LTE FDD Signal Analyzer Example: LTE:FDD:MAP:INDex:SSS:ECIO:GOOD -25

### **LTE:TDD:MAP:INDex:SSS:ECIO:GOOD**

Syntax: LTE:TDD:MAP:INDex:SSS:ECIO:GOOD Parameter/Response: Description: You can set Good Index for SSS Ec/Io in LTE TDD Signal Analyzer Example: LTE:TDD:MAP:INDex:SSS:ECIO:GOOD -25

### **LTE:FDD:MAP:INDex:SSS:ECIO:POOR**

Syntax: LTE:FDD:MAP:INDex:SSS:ECIO:POOR Parameter/Response: Description: You can Poor Index for SSS Ec/Io in LTE FDD Signal Analyzer Example: LTE:FDD:MAP:INDex:SSS:ECIO:POOR -25

## **LTE:TDD:MAP:INDex:SSS:ECIO:POOR**

Syntax: LTE:TDD:MAP:INDex:SSS:ECIO:POOR Parameter/Response: Description: You can Poor Index for SSS Ec/Io in LTE TDD Signal Analyzer Example: LTE:TDD:MAP:INDex:SSS:ECIO:POOR -25

### **LTE:FDD:MAP:INDex:SSS:POWer:EXCellent**

Syntax: LTE:FDD:MAP:INDex:SSS:POWer:EXCellent Parameter/Response: Description: You can set Excellent Index for SSS Channel Power in LTE FDD Signal Analyzer Example: LTE:FDD:MAP:INDex:SSS:POWer:excellent -25

### **LTE:TDD:MAP:INDex:SSS:POWer:EXECellent**

Syntax: LTE:TDD:MAP:INDex:SSS:POWer:EXECellent Parameter/Response: Description: You can set Excellent Index for SSS Channel Power in LTE TDD Signal Analyzer Example: LTE:TDD:MAP:INDex:SSS:POWer:excellent -25

# **LTE:FDD:MAP:INDex:SSS:POWer:FAIR**

Syntax: LTE:FDD:MAP:INDex:SSS:POWer:FAIR Parameter/Response: Description: You can set Fair Index for SSS Channel Power in LTE FDD Signal Analyzer Example: LTE:FDD:MAP:INDex:SSS:POWer:FAIR -25

### **LTE:TDD:MAP:INDex:SSS:POWer:FAIR**

Syntax: LTE:TDD:MAP:INDex:SSS:POWer:FAIR Parameter/Response: Description: You can set Fair Index for SSS Channel Power in LTE TDD Signal Analyzer Example: LTE:TDD:MAP:INDex:SSS:POWer:FAIR -25

### **LTE:FDD:MAP:INDex:SSS:POWer:GOOD**

Syntax: LTE:FDD:MAP:INDex:SSS:POWer:GOOD Parameter/Response: Description: You can set Good Index for SSS Channel Power in LTE FDD Signal Analyzer Example: LTE:FDD:MAP:INDex:SSS:POWer:GOOD -25

### **LTE:TDD:MAP:INDex:SSS:POWer:GOOD**

Syntax: LTE:TDD:MAP:INDex:SSS:POWer:GOOD Parameter/Response: Description: You can set Good Index for SSS Channel Power in LTE TDD Signal Analyzer Example: LTE:TDD:MAP:INDex:SSS:POWer:GOOD -25

# **LTE:FDD:MAP:INDex:SSS:POWer:POOR**

Syntax: LTE:FDD:MAP:INDex:SSS:POWer:POOR Parameter/Response: Description: You can set Poor Index for SSS Channel Power in LTE FDD Signal Analyzer Example: LTE:FDD:MAP:INDex:SSS:POWer:POOR -25

### **LTE:TDD:MAP:INDex:SSS:POWer:POOR**

Syntax: LTE:TDD:MAP:INDex:SSS:POWer:POOR Parameter/Response: Description: You can set Poor Index for SSS Channel Power in LTE TDD Signal Analyzer Example: LTE:TDD:MAP:INDex:SSS:POWer:POOR -25

## **LTE:FDD:MAP:INDex:SSS:POWer:VERY**

Syntax: LTE:FDD:MAP:INDex:SSS:POWer:VERY Parameter/Response: Description: You can set Very Index for SSS Channel Power in LTE FDD Signal Analyzer Example: LTE:FDD:MAP:INDex:SSS:POWer:VERY -25

# **LTE:TDD:MAP:INDex:SSS:POWer:VERY**

Syntax: LTE:TDD:MAP:INDex:SSS:POWer:VERY Parameter/Response: Description: You can set Very Index for SSS Channel Power in LTE TDD Signal Analyzer Example: LTE:TDD:MAP:INDex:SSS:POWer:VERY -25

# **LTE:FDD:MAP:INDex:SSS:RSSI:EXCellent**

Syntax: LTE:FDD:MAP:INDex:SSS:RSSI:EXCellent Parameter/Response: Description: You can set Excellent Index for SSS RSSI in LTE FDD Signal Analyzer Example: LTE:FDD:MAP:INDex:SSS:RSSI:EXECellent -25

### **LTE:TDD:MAP:INDex:SSS:RSSI:EXCellent**

Syntax: LTE:TDD:MAP:INDex:SSS:RSSI:EXECellent Parameter/Response:

Description: You can set Excellent Index for SSS RSSI in LTE TDD Signal Analyzer Example: LTE:TDD:MAP:INDex:SSS:RSSI:EXECellent -25

#### **LTE:FDD:MAP:INDex:SSS:RSSI:FAIR**

Syntax: LTE:FDD:MAP:INDex:SSS:RSSI:FAIR Parameter/Response: Description: You can set Fair Index for SSS RSSI in LTE FDD Signal Analyzer Example: LTE:FDD:MAP:INDex:SSS:RSSI:FAIR -25

### **LTE:TDD:MAP:INDex:SSS:RSSI:FAIR**

Syntax: LTE:TDD:MAP:INDex:SSS:RSSI:FAIR Parameter/Response: Description: You can set Fair Index for SSS RSSI in LTE TDD Signal Analyzer Example: LTE:TDD:MAP:INDex:SSS:RSSI:FAIR -25

### **LTE:FDD:MAP:INDex:SSS:RSSI:GOOD**

Syntax: LTE:FDD:MAP:INDex:SSS:RSSI:GOOD Parameter/Response: Description: You can set Good Index for SSS RSSI in LTE FDD Signal Analyzer Example: LTE:FDD:MAP:INDex:SSS:RSSI:GOOD -25

### **LTE:TDD:MAP:INDex:SSS:RSSI:GOOD**

Syntax: LTE:TDD:MAP:INDex:SSS:RSSI:GOOD Parameter/Response: Description: You can set Good Index for SSS RSSI in LTE TDD Signal Analyzer Example: LTE:TDD:MAP:INDex:SSS:RSSI:GOOD -25

### **LTE:FDD:MAP:INDex:SSS:RSSI:POOR**

Syntax: LTE:FDD:MAP:INDex:SSS:RSSI:POOR Parameter/Response: Description: You can set Poor Index for SSS RSSI in LTE FDD Signal Analyzer Example: LTE:FDD:MAP:INDex:SSS:RSSI:POOR -25

### **LTE:TDD:MAP:INDex:SSS:RSSI:POOR**

Syntax: LTE:TDD:MAP:INDex:SSS:RSSI:POOR Parameter/Response: Description: You can set Poor Index for SSS RSSI in LTE TDD Signal Analyzer Example: LTE:TDD:MAP:INDex:SSS:RSSI:POOR -25

### **LTE:FDD:MAP:INDex:SSS:RSSI:VERY**

Syntax: LTE:FDD:MAP:INDex:SSS:RSSI:VERY Parameter/Response: Description: You can set Very Index for SSS RSSI in LTE FDD Signal Analyzer Example: LTE:FDD:MAP:INDex:SSS:RSSI:VERY -25

### **LTE:TDD:MAP:INDex:SSS:RSSI:VERY**

Syntax: LTE:TDD:MAP:INDex:SSS:RSSI:VERY Parameter/Response: Description: You can set Very Index for SSS RSSI in LTE TDD Signal Analyzer Example: LTE:TDD:MAP:INDex:SSS:RSSI:VERY -25

# **LTE:FDD:MAP:PLOT:ITEM**

Syntax: LTE:FDD:MAP:PLOT:ITEM Parameter/Response: Description: You can set Plot Item in OTA Route Map measurement of LTE FDD Signal Analyzer Example: LTE:FDD:MAP:PLOT:ITEM RSRP

# **LTE:TDD:MAP:PLOT:ITEM**

Syntax: LTE:TDD:MAP:PLOT:ITEM Parameter/Response: Description: You can set Plot Item in OTA Route Map measurement of LTE TDD Signal Analyzer Example: LTE:TDD:MAP:PLOT:ITEM RSRP

# **LTE:FDD:CCDF:LENGth**

Syntax: LTE:FDD:CCDF:LENGth Parameter/Response: Description: You can set CCDF length in CCDF measurement of LTE FDD Signal Analyzer Example: LTE:FDD:CCDF:LENGth 100

# **LTE:TDD:CCDF:LENGth**

Syntax: LTE:TDD:CCDF:LENGth Parameter/Response: Description: You can set CCDF length in CCDF measurement of LTE TDD Signal Analyzer Example: LTE:TDD:CCDF:LENGth 100

# **LTE:FDD:LIMit:CHANnel:POWer:LOW**

Syntax: LTE:FDD:LIMit:CHANnel:POWer:LOW Parameter/Response: Description: You can set low limit of Channel Power in LTE FDD Signal Analyzer Example: LTE:FDD:LIMit:CHANnel:POWer:LOW 30

# **LTE:TDD:LIMit:CHANnel:POWer:LOW**

Syntax: LTE:TDD:LIMit:CHANnel:POWer:LOW Parameter/Response: Description: You can set low limit of Channel Power in LTE TDD Signal Analyzer Example: LTE:TDD:LIMit:CHANnel:POWer:LOW 30

#### **LTE:FDD:LIMit:FREQuency:ERRor:LOW**

Syntax: LTE:FDD:LIMit:FREQuency:ERRor:LOW Parameter/Response: Description: You can set low limit of Frequency Error in LTE FDD Signal Analyzer Example: LTE:FDD:LIMit:FREQuency:ERRor:LOW 30

### **LTE:TDD:LIMit:FREQuency:ERRor:LOW**

Syntax: LTE:TDD:LIMit:FREQuency:ERRor:LOW Parameter/Response: Description: You can set low limit of Frequency Error in LTE TDD Signal Analyzer Example: LTE:TDD:LIMit:FREQuency:ERRor:LOW 30

### **LTE:FDD:LIMit:DL:RS:POWer:LOW**

Syntax: LTE:FDD:LIMit:DL:RS:POWer:LOW Parameter/Response: Description: You can set low limit of Downlink RS power in LTE FDD Signal Analyzer Example: LTE:FDD:LIMit:DL:RS:POWer:LOW 30

### **LTE:TDD:LIMit:DL:RS:POWer:LOW**

Syntax: LTE:TDD:LIMit:DL:RS:POWer:LOW Parameter/Response: Description: You can set low limit of Downlink RS power in LTE TDD Signal Analyzer Example: LTE:TDD:LIMit:DL:RS:POWer:LOW 30

### **LTE:FDD:LIMit:FRAMe:AVERage:POWer:LOW**

Syntax: LTE:FDD:LIMit:FRAMe:AVERage:POWer:LOW Parameter/Response: Description: You can set low limit of Frame Average Power in LTE FDD Signal Analyzer Example: LTE:FDD:LIMit:FRAMe:AVERage:POWer:LOW 30

### **LTE:TDD:LIMit:FRAMe:AVERage:POWer:LOW**

Syntax: LTE:TDD:LIMit:FRAMe:AVERage:POWer:LOW Parameter/Response: Description: You can set low limit of Frame Average Power in LTE TDD Signal Analyzer Example: LTE:TDD:LIMit:FRAMe:AVERage:POWer:LOW 30

### **LTE:FDD:LIMit:OFDM:POWer:LOW**

Syntax: LTE:FDD:LIMit:OFDM:POWer:LOW Parameter/Response: Description: You can set low limit of OFDM Power in LTE FDD Signal Analyzer Example: LTE:FDD:LIMit:OFDM:POWer:LOW 30

### **LTE:TDD:LIMit:OFDM:POWer:LOW**

Syntax: LTE:TDD:LIMit:OFDM:POWer:LOW Parameter/Response: Description: You can set low limit of OFDM Power in LTE TDD Signal Analyzer Example: LTE:TDD:LIMit:OFDM:POWer:LOW 30

## **LTE:FDD:LIMit:PBCH:ABSolute:POWer:LOW**

Syntax: LTE:FDD:LIMit:PBCH:ABSolute:POWer:LOW Parameter/Response: Description: You can set low limit of PBCH Absolute Power in LTE FDD Signal Analyzer Example: LTE:FDD:LIMit:PBCH:ABSolute:POWer:LOW 30

### **LTE:TDD:LIMit:PBCH:ABSolute:POWer:LOW**

Syntax: LTE:TDD:LIMit:PBCH:ABSolute:POWer:LOW Parameter/Response: Description: You can set low limit of PBCH Absolute Power in LTE TDD Signal Analyzer Example: LTE:TDD:LIMit:PBCH:ABSolute:POWer:LOW 30

### **LTE:FDD:LIMit:PBCH:RELative:POWer:LOW**

Syntax: LTE:FDD:LIMit:PBCH:RELative:POWer:LOW Parameter/Response: Description: You can set low limit of PBCH Relative Power in LTE FDD Signal Analyzer Example: LTE:FDD:LIMit:PBCH:RELative:POWer:LOW 30

# **LTE:TDD:LIMit:PBCH:RELative:POWer:LOW**

Syntax: LTE:TDD:LIMit:PBCH:RELative:POWer:LOW Parameter/Response: Description: You can set low limit of PBCH Relative Power in LTE TDD Signal Analyzer Example: LTE:TDD:LIMit:PBCH:RELative:POWer:LOW 30

### **LTE:FDD:LIMit:PSS:ABSolute:POWer:LOW**

Syntax: LTE:FDD:LIMit:PSS:ABSolute:POWer:LOW Parameter/Response: Description: You can set low limit of PSS Absolute Power in LTE FDD Signal Analyzer Example: LTE:FDD:LIMit:PSS:ABSolute:POWer:LOW 30

### **LTE:TDD:LIMit:PSS:ABSolute:POWer:LOW**

Syntax: LTE:TDD:LIMit:PSS:ABSolute:POWer:LOW Parameter/Response: Description: You can set low limit of PSS Absolute Power in LTE TDD Signal Analyzer Example: LTE:TDD:LIMit:PSS:ABSolute:POWer:LOW 30

### **LTE:FDD:LIMit:PSS:RELative:POWer:LOW**

Syntax: LTE:FDD:LIMit:PSS:RELative:POWer:LOW Parameter/Response: Description: You can set low limit of PSS Relative Power in LTE FDD Signal Analyzer Example: LTE:FDD:LIMit:PSS:RELative:POWer:LOW 30

## **LTE:TDD:LIMit:PSS:RELative:POWer:LOW**

Syntax: LTE:TDD:LIMit:PSS:RELative:POWer:LOW Parameter/Response: Description: You can set low limit of PSS Relative Power in LTE TDD Signal Analyzer Example: LTE:TDD:LIMit:PSS:RELative:POWer:LOW 30

### **LTE:FDD:LIMit:SSS:ABSolute:POWer:LOW**

Syntax: LTE:FDD:LIMit:SSS:ABSolute:POWer:LOW Parameter/Response: Description: You can set low limit of SSS Absolute Power in LTE FDD Signal Analyzer Example: LTE:FDD:LIMit:SSS:ABSolute:POWer:LOW 30

### **LTE:TDD:LIMit:SSS:ABSolute:POWer:LOW**

Syntax: LTE:TDD:LIMit:SSS:ABSolute:POWer:LOW Parameter/Response: Description: You can set low limit of SSS Absolute Power in LTE TDD Signal Analyzer Example: LTE:TDD:LIMit:SSS:ABSolute:POWer:LOW 30

# **LTE:FDD:LIMit:SSS:RELative:POWer:LOW**

Syntax: LTE:FDD:LIMit:SSS:RELative:POWer:LOW Parameter/Response: Description: You can set low limit of SSS Relative Power in LTE FDD Signal Analyzer Example: LTE:FDD:LIMit:SSS:RELative:POWer:LOW 30

### **LTE:TDD:LIMit:SSS:RELative:POWer:LOW**

Syntax: LTE:TDD:LIMit:SSS:RELative:POWer:LOW Parameter/Response: Description: You can set low limit of SSS Relative Power in LTE TDD Signal Analyzer Example: LTE:TDD:LIMit:SSS:RELative:POWer:LOW 30

### **LTE:FDD:LIMit:SUBFrame:POWer:LOW**

Syntax: LTE:FDD:LIMit:SUBFrame:POWer:LOW Parameter/Response: Description: You can set low limit of Subframe Power in LTE FDD Signal Analyzer Example: LTE:FDD:LIMit:SUBFrame:POWer:LOW 30

#### **LTE:TDD:LIMit:SUBFrame:POWer:LOW**

Syntax: LTE:TDD:LIMit:SUBFrame:POWer:LOW Parameter/Response: Description: You can set low limit of Subframe Power in LTE TDD Signal Analyzer Example: LTE:TDD:LIMit:SUBFrame:POWer:LOW 30

### **LTE:FDD:LIMit:SLOT:AVERage:POWer:LOW**

Syntax: LTE:FDD:LIMit:SLOT:AVERage:POWer:LOW Parameter/Response: Description: You can set low limit of Slot Average Power in LTE FDD Signal Analyzer Example: LTE:FDD:LIMit:SLOT:AVERage:POWer:LOW 30

### **LTE:TDD:LIMit:SLOT:AVERage:POWer:LOW**

Syntax: LTE:TDD:LIMit:SLOT:AVERage:POWer:LOW Parameter/Response: Description: You can set low limit of Slot Average Power in LTE TDD Signal Analyzer Example: LTE:TDD:LIMit:SLOT:AVERage:POWer:LOW 30

### **LTE:FDD:LIMit:TIME:ERRor:LOW**

Syntax: LTE:FDD:LIMit:TIME:ERRor:LOW Parameter/Response: Description: You can set low limit of Time Error in LTE FDD Signal Analyzer Example: LTE:FDD:LIMit:TIME:ERRor:LOW 30

# **LTE:TDD:LIMit:TIME:ERRor:LOW**

Syntax: LTE:TDD:LIMit:TIME:ERRor:LOW Parameter/Response: Description: You can set low limit of Time Error in LTE TDD Signal Analyzer Example: LTE:TDD:LIMit:TIME:ERRor:LOW 30

# **LTE:FDD:MASK:TYPE**

Syntax: LTE:FDD:MASK:TYPE Parameter/Response: Description: You can set Mask Type in LTE FDD Signal Analyzer Example: LTE:FDD:MASK:TYPE WideAreaBSCategoryA

# **LTE:TDD:MASK:TYPE**

Syntax: LTE:TDD:MASK:TYPE Parameter/Response: Description: You can set Mask Type in LTE TDD Signal Analyzer Example: LTE:TDD:MASK:TYPE WideAreaBSCategoryA

## **LTE:FDD:SE:MEASure:TYPE**

Syntax: LTE:FDD:SE:MEASure:TYPE Parameter/Response: Description: You can set Measurement Type in Spurious Emissions measurement of LTE FDD Signal Analyzer Example: LTE:FDD:SE:MEASure:TYPE Examine

### **LTE:TDD:SE:MEASure:TYPE**

Syntax: LTE:TDD:SE:MEASure:TYPE Parameter/Response: Description: You can set Measurement Type in Spurious Emissions measurement of LTE TDD Signal Analyzer Example: LTE:FDD:SE:MEASure:TYPE Examine

### **LTE:FDD:MODE**

Syntax: LTE:FDD:MODE Parameter/Response: Description: You can set Measurement Mode in LTE FDD Signal Analyzer Example: LTE:FDD:MODE occupiedBW

### **LTE:TDD:MODE**

Syntax: LTE:TDD:MODE Parameter/Response: Description: You can set Measurement Mode in LTE TDD Signal Analyzer Example: LTE:TDD:MODE occupiedBW

# **LTE:FDD:MULTiple:METHod**

Syntax: LTE:FDD:MULTiple:METHod Parameter/Response: Description: You can set Multiple Method in LTE FDD Signal Analyzer Example: LTE:FDD:MULTiple:METHod 99

# **LTE:TDD:MULTiple:METHod**

Syntax: LTE:TDD:MULTiple:METHod Parameter/Response: Description: You can set Multiple Method in LTE TDD Signal Analyzer Example: LTE:TDD:MULTiple:METHod 99

# **LTE:FDD:CFI:MODE**

Syntax: LTE:FDD:CFI:MODE Parameter/Response: Description: You can set CFI Mode in LTE FDD Signal Analyzer Example: LTE:FDD:CFI:MODE Manual

## **LTE:TDD:CFI:MODE**

Syntax: LTE:TDD:CFI:MODE Parameter/Response: Description: You can set CFI Mode in LTE TDD Signal Analyzer Example: LTE:TDD:CFI:MODE Manual

## **LTE:FDD:CC#:CFI:MODE**

Syntax: LTE:FDD:CC#:CFI:MODE Parameter/Response: Description: You can set CFI Mode of Carrier Channel in LTE FDD Signal Analyzer Example: LTE:FDD:CC05:CFI:MODE Manual

### **LTE:TDD:CC#:CFI:MODE**

Syntax: LTE:TDD:CC#:CFI:MODE Parameter/Response: Description: You can set CFI Mode of Carrier Channel in LTE TDD Signal Analyzer Example: LTE:TDD:CC05:CFI:MODE Manual

### **LTE:FDD:CELL:ID:MODE**

Syntax: LTE:FDD:CELL:ID:MODE Parameter/Response: Description: You can set CeIl ID Mode in LTE FDD Signal Analyzer Example: LTE:FDD:CELL:ID:MODE Auto

# **LTE:TDD:CELL:ID:MODE**

Syntax: LTE:TDD:CELL:ID:MODE Parameter/Response: Description: You can set CeIl ID Mode in LTE TDD Signal Analyzer Example: LTE:TDD:CELL:ID:MODE Auto

### **LTE:FDD:CC#:CELL:ID:MODE**

Syntax: LTE:FDD:CC#:CELL:ID:MODE Parameter/Response: Description: You can set CeIl ID Mode of Carrier Channel in LTE FDD Signal Analyzer Example: LTE:FDD:CC05:CELL:ID:MODE Off

# **LTE:TDD:CC#:CELL:ID:MODE**

Syntax: LTE:TDD:CC#:CELL:ID:MODE Parameter/Response: Description: You can set CeIl ID Mode of Carrier Channel in LTE TDD Signal Analyzer Example: LTE:TDD:CC05:CELL:ID:MODE Off

### **LTE:FDD:LIMit:CHANnel:SCANner:MODE**

Syntax: LTE:FDD:LIMit:CHANnel:SCANner:MODE Parameter/Response: Description: You can set Limit Line On or Off in Channel Scanner Measurement of LTE FDD Signal Analyzer Example: LTE:FDD:LIMit:CHANnel:SCANner:MODE Off

## **LTE:TDD:LIMit:CHANnel:SCANner:MODE**

Syntax: LTE:TDD:LIMit:CHANnel:SCANner:MODE Parameter/Response: Description: You can set Limit Line On or Off in Channel Scanner Measurement of LTE TDD Signal Analyzer Example: LTE:TDD:LIMit:CHANnel:SCANner:MODE Off

### **LTE:FDD:DISPlay:CHARt:MODE**

Syntax: LTE:FDD:DISPlay:CHARt:MODE Parameter/Response: Description: You can set Display Chart Mode in LTE FDD Signal Analyzer Example: LTE:FDD:DISPlay:CHARt:MODE On

### **LTE:TDD:DISPlay:CHARt:MODE**

Syntax: LTE:TDD:DISPlay:CHARt:MODE Parameter/Response: Description: You can set Display Chart Mode in LTE TDD Signal Analyzer Example: LTE:TDD:DISPlay:CHARt:MODE On

# **LTE:FDD:CYCLic:MODE**

Syntax: LTE:FDD:CYCLic:MODE Parameter/Response: Description: You can set Cyclic mode in LTE FDD Signal Analyzer Example: LTE:FDD:CYCLic:MODE Extended

# **LTE:TDD:CYCLic:MODE**

Syntax: LTE:TDD:CYCLic:MODE Parameter/Response: Description: You can set Cyclic mode in LTE TDD Signal Analyzer Example: LTE:TDD:CYCLic:MODE Extended

# **LTE:FDD:CC#:CYCLic:MODE**

Syntax: LTE:FDD:CC#:CYCLic:MODE Parameter/Response: Description: You can set Cyclic mode of Carrier Channel in LTE FDD Signal Analyzer Example: LTE:FDD:CC05:CYCLic:MODE Extended

## **LTE:TDD:CC#:CYCLic:MODE**

Syntax: LTE:TDD:CC#:CYCLic:MODE Parameter/Response: Description: You can set Cyclic mode of Carrier Channel in LTE TDD Signal Analyzer Example: LTE:TDD:CC05:CYCLic:MODE Extended

## **LTE:FDD:EVM:DETect:MODE**

Syntax: LTE:FDD:EVM:DETect:MODE Parameter/Response: Description: You can set EVM Detect mode in LTE FDD Signal Analyzer Example: LTE:FDD:EVM:DETect:MODE Combine

### **LTE:TDD:EVM:DETect:MODE**

Syntax: LTE:TDD:EVM:DETect:MODE Parameter/Response: Description: You can set EVM Detect mode in LTE TDD Signal Analyzer Example: LTE:TDD:EVM:DETect:MODE Combine

# **LTE:FDD:CC#:LAA:MODE**

Syntax: LTE:FDD:CC#:LAA:MODE Parameter/Response: Description: You can set LAA mode of Carrier Channel in LTE FDD Signal Analyzer Example: LTE:FDD:CC05:LAA:MODE Off

# **LTE:TDD:CC#:LAA:MODE**

Syntax: LTE:TDD:CC#:LAA:MODE Parameter/Response: Description: You can set LAA mode of Carrier Channel in LTE TDD Signal Analyzer Example: LTE:TDD:CC05:LAA:MODE Off

### **LTE:FDD:LIMit:ACP:MODE**

Syntax: LTE:FDD:LIMit:ACP:MODE Parameter/Response: Description: You can set limit On or Off for ACP in LTE FDD Signal Analyzer Example: LTE:FDD:LIMit:ACP:MODE Off

### **LTE:TDD:LIMit:ACP:MODE**

Syntax: LTE:TDD:LIMit:ACP:MODE Parameter/Response: Description: You can set limit On or Off for ACP in LTE TDD Signal Analyzer Example: LTE:TDD:LIMit:ACP:MODE Off

### **LTE:FDD:LIMit:CHANnel:POWer:MODE**

Syntax: LTE:FDD:LIMit:CHANnel:POWer:MODE Parameter/Response: Description: You can set Limit On or Off in Channel Power Measurement of LTE FDD Signal Analyzer Example: LTE:FDD:LIMit:CHANnel:POWer:MODE Off

### **LTE:TDD:LIMit:CHANnel:POWer:MODE**

Syntax: LTE:TDD:LIMit:CHANnel:POWer:MODE Parameter/Response: Description: You can set Limit On or Off in Channel POWer Measurement of LTE TDD Signal Analyzer Example: LTE:TDD:LIMit:CHANnel:POWer:MODE Off

### **LTE:FDD:LIMit:DATA:PEAK:EVM:MODE**

Syntax: LTE:FDD:LIMit:DATA:PEAK:EVM:MODE Parameter/Response: Description: You can set limit on or off for EVM data peak in LTE FDD Signal Analyzer Example: LTE:FDD:LIMit:DATA:PEAK:EVM:MODE Off

# **LTE:TDD:LIMit:DATA:PEAK:EVM:MODE**

Syntax: LTE:TDD:LIMit:DATA:PEAK:EVM:MODE Parameter/Response: Description: You can set limit on or off for EVM data peak in LTE TDD Signal Analyzer Example: LTE:TDD:LIMit:DATA:PEAK:EVM:MODE Off

# **LTE:FDD:LIMit:DATA:RMS:EVM:MODE**

Syntax: LTE:FDD:LIMit:DATA:RMS:EVM:MODE Parameter/Response: Description: You can set limit on or off for EVM data RMS in LTE FDD Signal Analyzer Example: LTE:FDD:LIMit:DATA:RMS:EVM:MODE Off

### **LTE:TDD:LIMit:DATA:RMS:EVM:MODE**

Syntax: LTE:TDD:LIMit:DATA:RMS:EVM:MODE Parameter/Response: Description: You can set limit on or off for EVM data RMS in LTE TDD Signal Analyzer Example: LTE:TDD:LIMit:DATA:RMS:EVM:MODE Off

### **LTE:FDD:LIMit:CHANnel:PDS:EVM:MODE**

Syntax: LTE:FDD:LIMit:CHANnel:PDS:EVM:MODE Parameter/Response: Description: You can set limit on or off for EVM PDSCH in LTE FDD Signal Analyzer Example: LTE:FDD:LIMit:CHANnel:PDS:EVM:MODE Off

#### **LTE:TDD:LIMit:CHANnel:PDS:EVM:MODE**

Syntax: LTE:TDD:LIMit:CHANnel:PDS:EVM:MODE Parameter/Response: Description: You can set limit on or off for EVM PDSCH in LTE TDD Signal Analyzer Example: LTE:TDD:LIMit:CHANnel:PDS:EVM:MODE Off

### **LTE:FDD:LIMit:PMCH:EVM:MODE**

Syntax: LTE:FDD:LIMit:PMCH:EVM:MODE Parameter/Response: Description: You can set limit on or off for EVM PMCH in LTE FDD Signal Analyzer Example: LTE:FDD:LIMit:PMCH:EVM:MODE Off

### **LTE:TDD:LIMit:PMCH:EVM:MODE**

Syntax: LTE:TDD:LIMit:PMCH:EVM:MODE Parameter/Response: Description: You can set limit on or off for EVM PMCH in LTE TDD Signal Analyzer Example: LTE:TDD:LIMit:PMCH:EVM:MODE Off

### **LTE:FDD:LIMit:PSS:EVM:MODE**

Syntax: LTE:FDD:LIMit:PSS:EVM:MODE Parameter/Response: Description: You can set limit on or off for EVM PSS in LTE FDD Signal Analyzer Example: LTE:FDD:LIMit:PSS:EVM:MODE Off

# **LTE:TDD:LIMit:PSS:EVM:MODE**

Syntax: LTE:TDD:LIMit:PSS:EVM:MODE Parameter/Response: Description: You can set limit on or off for EVM PSS in LTE TDD Signal Analyzer Example: LTE:TDD:LIMit:PSS:EVM:MODE Off

### **LTE:FDD:LIMit:RS0:EVM:MODE**

Syntax: LTE:FDD:LIMit:RS0:EVM:MODE Parameter/Response: Description: You can set limit on or off for EVM RS0 in LTE FDD Signal Analyzer Example: LTE:FDD:LIMit:RS0:EVM:MODE On

### **LTE:TDD:LIMit:RS0:EVM:MODE**

Syntax: LTE:TDD:LIMit:RS0:EVM:MODE Parameter/Response: Description: You can set limit on or off for EVM RS0 in LTE TDD Signal Analyzer Example: LTE:TDD:LIMit:RS0:EVM:MODE On

### **LTE:FDD:LIMit:RS1:EVM:MODE**

Syntax: LTE:FDD:LIMit:RS1:EVM:MODE Parameter/Response: Description: You can set limit on or off for EVM RS1 in LTE FDD Signal Analyzer Example: LTE:FDD:LIMit:RS1:EVM:MODE On

# **LTE:TDD:LIMit:RS1:EVM:MODE**

Syntax: LTE:TDD:LIMit:RS1:EVM:MODE Parameter/Response: Description: You can set limit on or off for EVM RS1 in LTE TDD Signal Analyzer Example: LTE:TDD:LIMit:RS1:EVM:MODE On

# **LTE:FDD:LIMit:RS2:EVM:MODE**

Syntax: LTE:FDD:LIMit:RS2:EVM:MODE Parameter/Response: Description: You can set limit on or off for EVM RS2 in LTE FDD Signal Analyzer Example: LTE:FDD:LIMit:RS2:EVM:MODE On

# **LTE:TDD:LIMit:RS2:EVM:MODE**

Syntax: LTE:TDD:LIMit:RS2:EVM:MODE Parameter/Response: Description: You can set limit on or off for EVM RS2 in LTE TDD Signal Analyzer Example: LTE:TDD:LIMit:RS2:EVM:MODE On

# **LTE:FDD:LIMit:RS:EVM:MODE**

Syntax: LTE:FDD:LIMit:RS:EVM:MODE Parameter/Response: Description: You can set limit on or off for EVM RS in LTE FDD Signal Analyzer Example: LTE:FDD:LIMit:RS:EVM:MODE Off

# **LTE:TDD:LIMit:RS:EVM:MODE**

Syntax: LTE:TDD:LIMit:RS:EVM:MODE Parameter/Response: Description: You can set limit on or off for EVM RS in LTE TDD Signal Analyzer Example: LTE:TDD:LIMit:RS:EVM:MODE Off

# **LTE:FDD:LIMit:SSS:EVM:MODE**

Syntax: LTE:FDD:LIMit:SSS:EVM:MODE Parameter/Response: Description: You can set limit on or off for EVM SSS in LTE FDD Signal Analyzer Example: LTE:FDD:LIMit:SSS:EVM:MODE Off

### **LTE:TDD:LIMit:SSS:EVM:MODE**

Syntax: LTE:TDD:LIMit:SSS:EVM:MODE Parameter/Response: Description: You can set limit on or off for EVM SSS in LTE TDD Signal Analyzer Example: LTE:TDD:LIMit:SSS:EVM:MODE Off

### **LTE:FDD:LIMit:FREQuency:ERRor:MODE**

Syntax: LTE:FDD:LIMit:FREQuency:ERRor:MODE Parameter/Response: Description: You can set limit on or off for Frequency Error in LTE FDD Signal Analyzer Example: LTE:FDD:LIMit:FREQuency:ERRor:MODE Off

### **LTE:TDD:LIMit:FREQuency:ERRor:MODE**

Syntax: LTE:TDD:LIMit:FREQuency:ERRor:MODE Parameter/Response: Description: You can set limit on or off for Frequency Error in LTE TDD Signal Analyzer Example: LTE:TDD:LIMit:FREQuency:ERRor:MODE Off

### **LTE:FDD:LIMit:IQ:ORIGin:OFFSet:MODE**

Syntax: LTE:FDD:LIMit:IQ:ORIGin:OFFSet:MODE Parameter/Response: Description: You can set limit on or off for IQ Origin Offset in LTE FDD Signal Analyzer Example: LTE:FDD:LIMit:IQ:ORIGin:OFFSet:MODE Off

# **LTE:TDD:LIMit:IQ:ORIGin:OFFSet:MODE**

Syntax: LTE:TDD:LIMit:IQ:ORIGin:OFFSet:MODE Parameter/Response: Description: You can set limit on or off for IQ Origin Offset in LTE TDD Signal Analyzer Example: LTE:TDD:LIMit:IQ:ORIGin:OFFSet:MODE Off

### **LTE:FDD:LIMit:MACP:MODE**

Syntax: LTE:FDD:LIMit:MACP:MODE Parameter/Response: Description: You can set limit on or off for MACP in LTE FDD Signal Analyzer Example: LTE:FDD:LIMit:MACP:MODE Off

### **LTE:TDD:LIMit:MACP:MODE**

Syntax: LTE:TDD:LIMit:MACP:MODE Parameter/Response: Description: You can set limit on or off for MACP in LTE TDD Signal Analyzer Example: LTE:TDD:LIMit:MACP:MODE Off

### **LTE:FDD:LIMit:OCCupied:BW:MODE**

Syntax: LTE:FDD:LIMit:OCCupied:BW:MODE Parameter/Response: Description: You can set limit on or off for Occupied Bandwidth in LTE FDD Signal Analyzer Example: LTE:FDD:LIMit:OCCupied:BW:MODE Off

## **LTE:TDD:LIMit:OCCupied:BW:MODE**

Syntax: LTE:TDD:LIMit:OCCupied:BW:MODE Parameter/Response: Description: You can set limit on or off for Occupied Bandwidth in LTE TDD Signal Analyzer Example: LTE:TDD:LIMit:OCCupied:BW:MODE Off

### **LTE:FDD:LIMit:OFF:POWer:MODE**

Syntax: LTE:FDD:LIMit:OFF:POWer:MODE Parameter/Response: Description: You can set limit on or off for Off Power in LTE FDD Signal Analyzer Example: LTE:FDD:LIMit:OFF:POWer:MODE Off

### **LTE:TDD:LIMit:OFF:POWer:MODE**

Syntax: LTE:TDD:LIMit:OFF:POWer:MODE Parameter/Response: Description: You can set limit on or off for Off Power in LTE TDD Signal Analyzer Example: LTE:TDD:LIMit:OFF:POWer:MODE Off

# **LTE:FDD:LIMit:DL:RS:POWer:MODE**

Syntax: LTE:FDD:LIMit:DL:RS:POWer:MODE Parameter/Response: Description: You can set limit on or off for Downlink RS Power in LTE FDD Signal Analyzer Example: LTE:FDD:LIMit:DL:RS:POWer:MODE Off

### **LTE:TDD:LIMit:DL:RS:POWer:MODE**

Syntax: LTE:TDD:LIMit:DL:RS:POWer:MODE Parameter/Response: Description: You can set limit on or off for Downlink RS Power in LTE TDD Signal Analyzer Example: LTE:TDD:LIMit:DL:RS:POWer:MODE Off

### **LTE:FDD:LIMit:FRAMe:AVERage:POWer:MODE**

Syntax: LTE:FDD:LIMit:FRAMe:AVERage:POWer:MODE Parameter/Response: Description: You can set limit on or off for Frame Average Power in LTE FDD Signal Analyzer Example: LTE:FDD:LIMit:FRAMe:AVERage:POWer:MODE Off

#### **LTE:TDD:LIMit:FRAMe:AVERage:POWer:MODE**

Syntax: LTE:TDD:LIMit:FRAMe:AVERage:POWer:MODE Parameter/Response: Description: You can set limit on or off for Frame Average Power in LTE TDD Signal Analyzer Example: LTE:TDD:LIMit:FRAMe:AVERage:POWer:MODE Off

### **LTE:FDD:LIMit:OFDM:POWer:MODE**

Syntax: LTE:FDD:LIMit:OFDM:POWer:MODE Parameter/Response: Description: You can set limit on or off for OFDM Power in LTE FDD Signal Analyzer Example: LTE:FDD:LIMit:OFDM:POWer:MODE Off

### **LTE:TDD:LIMit:OFDM:POWer:MODE**

Syntax: LTE:TDD:LIMit:OFDM:POWer:MODE Parameter/Response: Description: You can set limit on or off for OFDM Power in LTE TDD Signal Analyzer Example: LTE:TDD:LIMit:OFDM:POWer:MODE Off

### **LTE:FDD:LIMit:PBCH:POWer:MODE**

Syntax: LTE:FDD:LIMit:PBCH:POWer:MODE Parameter/Response: Description: You can set limit on or off for PBCH Power in LTE FDD Signal Analyzer Example: LTE:FDD:LIMit:PBCH:POWer:MODE Off

### **LTE:TDD:LIMit:PBCH:POWer:MODE**

Syntax: LTE:TDD:LIMit:PBCH:POWer:MODE Parameter/Response: Description: You can set limit on or off for PBCH Power in LTE TDD Signal Analyzer Example: LTE:TDD:LIMit:PBCH:POWer:MODE Off

### **LTE:FDD:LIMit:PSS:POWer:MODE**

Syntax: LTE:FDD:LIMit:PSS:POWer:MODE Parameter/Response: Description: You can set limit on or off for PSS Power in LTE FDD Signal Analyzer Example: LTE:FDD:LIMit:PSS:POWer:MODE Off

### **LTE:TDD:LIMit:PSS:POWer:MODE**

Syntax: LTE:TDD:LIMit:PSS:POWer:MODE Parameter/Response: Description: You can set limit on or off for PSS Power in LTE TDD Signal Analyzer Example: LTE:TDD:LIMit:PSS:POWer:MODE Off

#### **LTE:FDD:LIMit:SSS:POWer:MODE**

Syntax: LTE:FDD:LIMit:SSS:POWer:MODE Parameter/Response: Description: You can set limit on or off for SSS Power in LTE FDD Signal Analyzer Example: LTE:FDD:LIMit:SSS:POWer:MODE Off

#### **LTE:TDD:LIMit:SSS:POWer:MODE**

Syntax: LTE:TDD:LIMit:SSS:POWer:MODE Parameter/Response: Description: You can set limit on or off for SSS Power in LTE TDD Signal Analyzer Example: LTE:TDD:LIMit:SSS:POWer:MODE Off

#### **LTE:FDD:LIMit:SUBFrame:POWer:MODE**

Syntax: LTE:FDD:LIMit:SUBFrame:POWer:MODE Parameter/Response: Description: You can set limit on or off for Subframe Power in LTE FDD Signal Analyzer Example: LTE:FDD:LIMit:SUBFrame:POWer:MODE Off

#### **LTE:TDD:LIMit:SUBFrame:POWer:MODE**

Syntax: LTE:TDD:LIMit:SUBFrame:POWer:MODE Parameter/Response: Description: You can set limit on or off for Subframe Power in LTE TDD Signal Analyzer Example: LTE:TDD:LIMit:SUBFrame:POWer:MODE Off

### **LTE:FDD:LIMit:SEM:MODE**

Syntax: LTE:FDD:LIMit:SEM:MODE Parameter/Response: Description: You can set limit on or off for Spectrum Emission Mask in LTE FDD Signal Analyzer Example: LTE:FDD:LIMit:SEM:MODE Off

### **LTE:TDD:LIMit:SEM:MODE**

Syntax: LTE:TDD:LIMit:SEM:MODE Parameter/Response: Description: You can set limit on or off for Spectrum Emission Mask in LTE TDD Signal Analyzer Example: LTE:TDD:LIMit:SEM:MODE Off

#### **LTE:FDD:LIMit:SLOT:AVERage:POWer:MODE**

Syntax: LTE:FDD:LIMit:SLOT:AVERage:POWer:MODE Parameter/Response: Description: You can set limit on or off for Slot Average Power in LTE FDD Signal Analyzer

Example: LTE:FDD:LIMit:SLOT:AVERage:POWer:MODE Off

### **LTE:TDD:LIMit:SLOT:AVERage:POWer:MODE**

Syntax: LTE:TDD:LIMit:SLOT:AVERage:POWer:MODE Parameter/Response: Description: You can set limit on or off for Slot Average Power in LTE TDD Signal Analyzer Example: LTE:TDD:LIMit:SLOT:AVERage:POWer:MODE Off

### **LTE:FDD:LIMit:SPURious:MODE**

Syntax: LTE:FDD:LIMit:SPURious:MODE Parameter/Response: Description: You can set limit on or off for Spurious Emissions in LTE FDD Signal Analyzer Example: LTE:FDD:LIMit:SPURious:MODE Off

### **LTE:TDD:LIMit:SPURious:MODE**

Syntax: LTE:TDD:LIMit:SPURious:MODE Parameter/Response: Description: You can set limit on or off for Spurious Emissions in LTE TDD Signal Analyzer Example: LTE:TDD:LIMit:SPURious:MODE Off

### **LTE:FDD:LIMit:TAE:CA:MODE**

Syntax: LTE:FDD:LIMit:TAE:CA:MODE Parameter/Response: Description: You can set limit on or off for TAE of CA(Carrier Aggregation) in LTE FDD Signal Analyzer Example: LTE:FDD:LIMit:TAE:CA:MODE Off

### **LTE:TDD:LIMit:TAE:CA:MODE**

Syntax: LTE:TDD:LIMit:TAE:CA:MODE Parameter/Response: Description: You can set limit on or off for TAE of CA(Carrier Aggregation) in LTE TDD Signal Analyzer Example: LTE:TDD:LIMit:TAE:CA:MODE Off

### **LTE:FDD:LIMit:TAE:MIMO:MODE**

Syntax: LTE:FDD:LIMit:TAE:MIMO:MODE Parameter/Response: Description: You can set limit on or off for TAE of MIMO in LTE FDD Signal Analyzer Example: LTE:FDD:LIMit:TAE:MIMO:MODE Off

### **LTE:TDD:LIMit:TAE:MIMO:MODE**

Syntax: LTE:TDD:LIMit:TAE:MIMO:MODE

Parameter/Response:

Description: You can set limit on or off for TAE of MIMO in LTE TDD Signal Analyzer Example: LTE:TDD:LIMit:TAE:MIMO:MODE Off

### **LTE:FDD:LIMit:TIME:ERRor:MODE**

Syntax: LTE:FDD:LIMit:TIME:ERRor:MODE Parameter/Response: Description: You can set limit on or off for Time Error in LTE FDD Signal Analyzer Example: LTE:FDD:LIMit:TIME:ERRor:MODE Off

#### **LTE:TDD:LIMit:TIME:ERRor:MODE**

Syntax: LTE:TDD:LIMit:TIME:ERRor:MODE Parameter/Response: Description: You can set limit on or off for Time Error in LTE TDD Signal Analyzer Example: LTE:TDD:LIMit:TIME:ERRor:MODE Off

### **LTE:FDD:LIMit:TRANsition:PERiod:MODE**

Syntax: LTE:FDD:LIMit:TRANsition:PERiod:MODE Parameter/Response: Description: You can set limit on or off for Transition Period in LTE FDD Signal Analyzer Example: LTE:FDD:LIMit:TRANsition:PERiod:MODE Off

#### **LTE:TDD:LIMit:TRANsition:PERiod:MODE**

Syntax: LTE:TDD:LIMit:TRANsition:PERiod:MODE Parameter/Response: Description: You can set limit on or off for Transition Period in LTE TDD Signal Analyzer Example: LTE:TDD:LIMit:TRANsition:PERiod:MODE Off

### **LTE:FDD:MBMS:MODE**

Syntax: LTE:FDD:MBMS:MODE Parameter/Response: Description: You can set on or off for MBMS in LTE FDD Signal Analyzer Example: LTE:FDD:MBMS:MODE On

#### **LTE:TDD:MBMS:MODE**

Syntax: LTE:TDD:MBMS:MODE Parameter/Response: Description: You can set on or off for MBMS in LTE TDD Signal Analyzer Example: LTE:TDD:MBMS:MODE On

#### **LTE:FDD:CC#:MBMS:MODE**

Syntax: LTE:FDD:CC#:MBMS:MODE Parameter/Response: Description: You can set on or off for MBMS of carrier channel in LTE FDD Signal Analyzer

Example: LTE:FDD:CC#:MBMS:MODE Off

#### **LTE:TDD:CC#:MBMS:MODE**

Syntax: LTE:TDD:CC#:MBMS:MODE Parameter/Response: Description: You can set on or off for MBMS of carrier channel in LTE TDD Signal Analyzer Example: LTE:TDD:CC#:MBMS:MODE Off

### **LTE:FDD:MBSF:NUMBer:MODE**

Syntax: LTE:FDD:MBSF:NUMBer:MODE Parameter/Response: Description: You can set Manual or Auto for MBSFN in LTE FDD Signal Analyzer Example: LTE:FDD:MBSF:NUMBer:MODE Manual

### **LTE:TDD:MBSF:NUMBer:MODE**

Syntax: LTE:TDD:MBSF:NUMBer:MODE Parameter/Response: Description: You can set Manual or Auto for MBSFN in LTE TDD Signal Analyzer Example: LTE:TDD:MBSF:NUMBer:MODE Manual

### **LTE:FDD:CC#:MBSF:NUMBer:MODE**

Syntax: LTE:FDD:CC#:MBSF:NUMBer:MODE Parameter/Response: Description: You can set Manual or Auto for MBSFN of Carrier Channel in LTE FDD Signal Analyzer Example: LTE:FDD:CC05:MBSF:NUMBer:MODE Auto

### **LTE:TDD:CC#:MBSF:NUMBer:MODE**

Syntax: LTE:TDD:CC#:MBSF:NUMBer:MODE Parameter/Response: Description: You can set Manual or Auto for MBSFN of Carrier Channel in LTE TDD Signal Analyzer Example: LTE:TDD:CC05:MBSF:NUMBer:MODE Auto

### **LTE:FDD:MIMO:MODE**

Syntax: LTE:FDD:MIMO:MODE Parameter/Response: Description: You can set 2x2 or 4x4 for MIMO in LTE FDD Signal Analyzer Example: LTE:FDD:MIMO:MODE 4x4

### **LTE:TDD:MIMO:MODE**

Syntax: LTE:TDD:MIMO:MODE Parameter/Response: Description: You can set 2x2 or 4x4 for MIMO in LTE TDD Signal Analyzer
Example: LTE:TDD:MIMO:MODE 4x4

#### **LTE:FDD:CC#:MIMO:MODE**

Syntax: LTE:FDD:CC#:MIMO:MODE Parameter/Response: Description: You can set 2x2 or 4x4 for MIMO of Carrier Channel in LTE FDD Signal Analyzer Example: LTE:FDD:CC05:MIMO:MODE 4x4

## **LTE:TDD:CC#:MIMO:MODE**

Syntax: LTE:TDD:CC#:MIMO:MODE Parameter/Response: Description: You can set 2x2 or 4x4 for MIMO of Carrier Channel in LTE TDD Signal Analyzer Example: LTE:TDD:CC05:MIMO:MODE 4x4

## **LTE:FDD:CHANnel:PDC:MODE**

Syntax: LTE:FDD:CHANnel:PDC:MODE Parameter/Response: Description: You can set mode for PDCCH in LTE FDD Signal Analyzer Example: LTE:FDD:CHANnel:PDC:MODE REG

### **LTE:TDD:CHANnel:PDC:MODE**

Syntax: LTE:TDD:CHANnel:PDC:MODE Parameter/Response: Description: You can set mode for PDCCH in LTE TDD Signal Analyzer Example: LTE:TDD:CHANnel:PDC:MODE REG

### **LTE:FDD:CHANnel:PHI:NG**

Syntax: LTE:FDD:CHANnel:PHI:NG Parameter/Response: Description: You can set PHICH Ng in LTE FDD Signal Analyzer Example: LTE:FDD:CHANnel:PHI:NG E-1/6

### **LTE:TDD:CHANnel:PHI:NG**

Syntax: LTE:TDD:CHANnel:PHI:NG Parameter/Response: Description: You can set PHICH Ng in LTE TDD Signal Analyzer Example: LTE:TDD:CHANnel:PHI:NG E-1/6

## **LTE:FDD:CC#:CHANnel:PHI:NG:MODE**

Syntax: LTE:FDD:CC#:CHANnel:PHI:NG:MODE Parameter/Response: Description: You can set PHICH Ng of Carrier Channel in LTE FDD Signal Analyzer Example: LTE:FDD:CC05:CHANnel:PHI:NG:MODE E-1/2

#### **LTE:TDD:CC#:CHANnel:PHI:NG:MODE**

Syntax: LTE:TDD:CC#:CHANnel:PHI:NG:MODE Parameter/Response: Description: You can set PHICH Ng of Carrier Channel in LTE TDD Signal Analyzer Example: LTE:TDD:CC05:CHANnel:PHI:NG:MODE E-1/2

### **LTE:FDD:MAP:PLOT:MODE**

Syntax: LTE:FDD:MAP:PLOT:MODE Parameter/Response: Description: You can set Start, Stop or Pause for the Plot mode in Route Map measurement of LTE FDD Signal Analyzer Example: LTE:FDD:MAP:PLOT:MODE Start

## **LTE:TDD:MAP:PLOT:MODE**

Syntax: LTE:TDD:MAP:PLOT:MODE Parameter/Response: Description: You can set Start, Stop or Pause for the Plot mode in Route Map measurement of LTE TDD Signal Analyzer Example: LTE:TDD:MAP:PLOT:MODE Start

### **LTE:FDD:SE:RANGe#:MODE**

Syntax: LTE:FDD:SE:RANGe#:MODE Parameter/Response: Description: You can set On or Off for the Range# in Spurious Emissions measurement of LTE FDD Signal Analyzer Example: LTE:FDD:SE:RANGe09:MODE Off

### **LTE:TDD:SE:RANGe#:MODE**

Syntax: LTE:TDD:SE:RANGe#:MODE Parameter/Response: Description: You can set On or Off for the Range# in Spurious Emissions measurement of LTE TDD Signal Analyzer Example: LTE:TDD:SE:RANGe09:MODE Off

## **LTE:FDD:SWEEp:MODE**

Syntax: LTE:FDD:SWEEp:MODE Parameter/Response: Description: You can set Single or Continue for the Sweep mode in LTE FDD Signal Analyzer Example: LTE:FDD:SWEEp:MODE Single

### **LTE:TDD:SWEEp:MODE**

Syntax: LTE:TDD:SWEEp:MODE

Parameter/Response: Description: You can set Single or Continue for the Sweep mode in LTE TDD Signal Analyzer Example: LTE:TDD:SWEEp:MODE Single

## **LTE:FDD:TRIGger:MODE**

Syntax: LTE:FDD:TRIGger:MODE Parameter/Response: Description: You can set Internal, External or GPS for the Trigger mode in LTE FDD Signal Analyzer Example: LTE:FDD:TRIGger:MODE External

# **LTE:TDD:TRIGger:MODE**

Syntax: LTE:TDD:TRIGger:MODE Parameter/Response: Description: You can set Internal, External or GPS for the Trigger mode in LTE TDD Signal Analyzer Example: LTE:TDD:TRIGger:MODE External

# **LTE:FDD:CFI:NUMBer**

Syntax: LTE:FDD:CFI:NUMBer Parameter/Response: Description: You can set CFI Number in LTE FDD Signal Analyzer Example: LTE:FDD:CFI:NUMBer 3

## **LTE:TDD:CFI:NUMBer**

Syntax: LTE:TDD:CFI:NUMBer Parameter/Response: Description: You can set CFI Number in LTE TDD Signal Analyzer Example: LTE:TDD:CFI:NUMBer 3

# **LTE:FDD:CC#:CFI:NUMBer**

Syntax: LTE:FDD:CC#:CFI:NUMBer Parameter/Response: Description: You can set CFI Number of Carrier Channel in LTE FDD Signal Analyzer Example: LTE:FDD:CC05:CFI:NUMBer 3

## **LTE:TDD:CC#:CFI:NUMBer**

Syntax: LTE:TDD:CC#:CFI:NUMBer Parameter/Response: Description: You can set CFI Number of Carrier Channel in LTE TDD Signal Analyzer Example: LTE:TDD:CC05:CFI:NUMBer 3

# **LTE:FDD:CELL:ID:NUMBer**

Syntax: LTE:FDD:CELL:ID:NUMBer

Parameter/Response: Description: You can set Cell ID number in LTE FDD Signal Analyzer Example: LTE:FDD:CELL:ID:NUMBer 503

## **LTE:TDD:CELL:ID:NUMBer**

Syntax: LTE:TDD:CELL:ID:NUMBer Parameter/Response: Description: You can set Cell ID number in LTE TDD Signal Analyzer Example: LTE:TDD:CELL:ID:NUMBer 503

### **LTE:FDD:CC#:CELL:ID:NUMBer**

Syntax: LTE:FDD:CC#:CELL:ID:NUMBer Parameter/Response: Description: You can set Cell ID number of Carrier Channel in LTE FDD Signal Analyzer Example: LTE:FDD:CC05:CELL:ID:NUMBer 1

## **LTE:TDD:CC#:CELL:ID:NUMBer**

Syntax: LTE:TDD:CC#:CELL:ID:NUMBer Parameter/Response: Description: You can set Cell ID number of Carrier Channel in LTE TDD Signal Analyzer Example: LTE:TDD:CC05:CELL:ID:NUMBer 1

### **LTE:FDD:MBSF:NUMBer**

Syntax: LTE:FDD:MBSF:NUMBer Parameter/Response: Description: You can set MBSFN in LTE FDD Signal Analyzer Example: LTE:FDD:MBSF:NUMBer 256

### **LTE:TDD:MBSF:NUMBer**

Syntax: LTE:TDD:MBSF:NUMBer Parameter/Response: Description: You can set MBSFN in LTE TDD Signal Analyzer Example: LTE:TDD:MBSF:NUMBer 256

### **LTE:FDD:CC#:MBSF:NUMBer**

Syntax: LTE:FDD:CC#:MBSF:NUMBer Parameter/Response: Description: You can set MBSFN of Carrier Channel in LTE FDD Signal Analyzer Example: LTE:FDD:CC05:MBSF:NUMBer 1

### **LTE:TDD:CC#:MBSF:NUMBer**

Syntax: LTE:TDD:CC#:MBSF:NUMBer Parameter/Response: Description: You can set MBSFN of Carrier Channel in LTE TDD Signal Analyzer Example: LTE:TDD:CC05:MBSF:NUMBer 1

#### **LTE:FDD:DAM:MARKer:RB**

Syntax: LTE:FDD:DAM:MARKer:RB Parameter/Response: Description: You can set Marker for RB number of Data Allocation Map measurement in LTE FDD Signal Analyzer Example: LTE:FDD:DAM:MARKer:RB 33

## **LTE:TDD:DAM:MARKer:RB**

Syntax: LTE:TDD:DAM:MARKer:RB Parameter/Response: Description: You can set Marker for RB number of Data Allocation Map measurement in LTE TDD Signal Analyzer Example: LTE:TDD:DAM:MARKer:RB 14

### **LTE:FDD:MARKer:CHANnel:DATA:RB:NUMBer**

Syntax: LTE:FDD:MARKer:CHANnel:DATA:RB:NUMBer Parameter/Response: Description: You can set Marker for RB number of Data Channel measurement in LTE FDD Signal Analyzer Example: LTE:FDD:MARKer:CHANnel:DATA:RB:NUMBer 3

### **LTE:TDD:MARKer:CHANnel:DATA:RB:NUMBer**

Syntax: LTE:TDD:MARKer:CHANnel:DATA:RB:NUMBer Parameter/Response: Description: You can set Marker for RB number of Data Channel measurement in LTE TDD Signal Analyzer Example: LTE:TDD:MARKer:CHANnel:DATA:RB:NUMBer 20

## **LTE:FDD:DATAgram:RB**

Syntax: LTE:FDD:DATAgram:RB Parameter/Response: Description: You can set RB number in OTA Datagram measurement in LTE FDD Signal Analyzer Example: LTE:FDD:DATAgram:RB 12

### **LTE:TDD:DATAgram:RB**

Syntax: LTE:TDD:DATAgram:RB Parameter/Response: Description: You can set RB number in OTA Datagram measurement in LTE TDD Signal Analyzer Example: LTE:TDD:DATAgram:RB 12

### **LTE:FDD:SLOT:NUMBer**

Syntax: LTE:FDD:SLOT:NUMBer Parameter/Response: Description: You can set Slot number in LTE FDD Signal Analyzer Example: LTE:FDD:SLOT:NUMBer 3

## **LTE:TDD:SLOT:NUMBer**

Syntax: LTE:TDD:SLOT:NUMBer Parameter/Response: Description: You can set Slot number in LTE TDD Signal Analyzer Example: LTE:TDD:SLOT:NUMBer 3

### **LTE:FDD:SUBFrame:NUMBer**

Syntax: LTE:FDD:SUBFrame:NUMBer Parameter/Response: Description: You can set Subframe number in LTE FDD Signal Analyzer Example: LTE:FDD:SUBFrame:NUMBer 7

## **LTE:TDD:SUBFrame:NUMBer**

Syntax: LTE:TDD:SUBFrame:NUMBer Parameter/Response: Description: You can set Subframe number in LTE TDD Signal Analyzer Example: LTE:TDD:SUBFrame:NUMBer 7

### **LTE:FDD:SUBFrame:OFDM:SYMBol:POWer**

Syntax: LTE:FDD:SUBFrame:OFDM:SYMBol:POWer Parameter/Response: Example: LTE:FDD:SUBFrame:OFDM:SYMBol:POWer? Description: You can query OFDM Symbol Power in Subframe in LTE FDD Signal Analyzer

### **LTE:TDD:SUBFrame:OFDM:SYMBol:POWer**

Syntax: LTE:TDD:SUBFrame:OFDM:SYMBol:POWer Parameter/Response: Example: LTE:TDD:SUBFrame:OFDM:SYMBol:POWer? Description: You can query OFDM Symbol Power in Subframe in LTE TDD Signal Analyzer

## **LTE:FDD:CHANnel:PDS:PRECoding**

Syntax: LTE:FDD:CHANnel:PDS:PRECoding Parameter/Response: Description: You can set On or Off the PDSCH Precoding in LTE FDD Signal Analyzer Example: LTE:FDD:CHANnel:PDS:PRECoding Off

## **LTE:TDD:CHANnel:PDS:PRECoding**

Syntax: LTE:TDD:CHANnel:PDS:PRECoding Parameter/Response: Description: You can set On or Off the PDSCH Precoding in LTE TDD Signal Analyzer Example: LTE:TDD:CHANnel:PDS:PRECoding Off

## **LTE:FDD:SE:RANGe#:RBW**

Syntax: LTE:FDD:SE:RANGe#:RBW Parameter/Response: Description: You can set RBW of Range# in Spurious Emissions measurement of LTE FDD Signal Analyzer Example: LTE:FDD:SE:RANGe09:RBW 30

# **LTE:TDD:SE:RANGe#:RBW**

Syntax: LTE:TDD:SE:RANGe#:RBW Parameter/Response: Description: You can set RBW of Range# in Spurious Emissions measurement of LTE TDD Signal Analyzer Example: LTE:TDD:SE:RANGe09:RBW 30

## **LTE:FDD:AMPLitude:REFerence:LEVel:ABSolute**

Syntax: LTE:FDD:AMPLitude:REFerence:LEVel:ABSolute Parameter/Response: Description: You can set Reference level in LTE FDD Signal Analyzer Example: LTE:FDD:AMPLitude:REFerence:LEVel:ABSolute 30

## **LTE:TDD:AMPLitude:REFerence:LEVel:ABSolute**

Syntax: LTE:TDD:AMPLitude:REFerence:LEVel:ABSolute Parameter/Response: Description: You can set Reference level in LTE TDD Signal Analyzer Example: LTE:TDD:AMPLitude:REFerence:LEVel:ABSolute 30

## **LTE:FDD:AMPLitude:REFerence:LEVel**

Syntax: LTE:FDD:AMPLitude:REFerence:LEVel Parameter/Response: Description: You can set Reference level in LTE FDD Signal Analyzer Example: LTE:FDD:AMPLitude:REFerence:LEVel 30

## **LTE:TDD:AMPLitude:REFerence:LEVel**

Syntax: LTE:TDD:AMPLitude:REFerence:LEVel Parameter/Response: Description: You can set Reference level in LTE TDD Signal Analyzer Example: LTE:TDD:AMPLitude:REFerence:LEVel 30

### **LTE:FDD:AMPLitude:REFerence:LEVel:RELative**

Syntax: LTE:FDD:AMPLitude:REFerence:LEVel:RELative Parameter/Response: Description: You can set Reference level in LTE FDD Signal Analyzer Example: LTE:FDD:AMPLitude:REFerence:LEVel:RELative 30

## **LTE:TDD:AMPLitude:REFerence:LEVel:RELative**

Syntax: LTE:TDD:AMPLitude:REFerence:LEVel:RELative Parameter/Response: Description: You can set Reference level in LTE TDD Signal Analyzer Example: LTE:TDD:AMPLitude:REFerence:LEVel:RELative 30

## **LTE:FDD:AMPLitude:REFerence:MODE**

Syntax: LTE:FDD:AMPLitude:REFerence:MODE Parameter/Response: Description: You can set Reference Mode in LTE FDD Signal Analyzer Example: LTE:FDD:AMPLitude:REFerence:MODE Relative

## **LTE:FDD:AMPLitude:REFerence:MODE**

Syntax: LTE:FDD:AMPLitude:REFerence:MODE Parameter/Response: Description: You can set Reference Mode in LTE FDD Signal Analyzer Example: LTE:FDD:AMPLitude:REFerence:MODE Absolute

## **LTE:FDD:AMPLitude:REFerence:TIME**

Syntax: LTE:FDD:AMPLitude:REFerence:TIME Parameter/Response: Description: You can set Reference Time in LTE FDD Signal Analyzer Example: LTE:FDD:AMPLitude:REFerence:TIME 200

### **LTE:TDD:AMPLitude:REFerence:TIME**

Syntax: LTE:TDD:AMPLitude:REFerence:TIME Parameter/Response: Description: You can set Reference Time in LTE TDD Signal Analyzer Example: LTE:TDD:AMPLitude:REFerence:TIME 200

## **LTE:FDD:TRACe#:INFOrmation:RBW**

Syntax: LTE:FDD:TRACe#:INFOrmation:RBW Parameter/Response: Description: You can get the RBW of trace in LTE FDD Signal Analyzer Example: LTE:FDD:TRACe#:INFOrmation:RBW?

### **LTE:TDD:TRACe#:INFOrmation:RBW**

Syntax: LTE:TDD:TRACe#:INFOrmation:RBW Parameter/Response: Description: You can get the RBW of trace in LTE TDD Signal Analyzer Example: LTE:FDD:TRACe#:INFOrmation:RBW?

## **LTE:FDD:AMPLitude:SCALe**

Syntax: LTE:FDD:AMPLitude:SCALe Parameter/Response: Description: You can set Scale Division in LTE FDD Signal Analyzer Example: LTE:FDD:AMPLitude:SCALe 9

# **LTE:TDD:AMPLitude:SCALe**

Syntax: LTE:TDD:AMPLitude:SCALe Parameter/Response: Description: You can set Scale Division in LTE TDD Signal Analyzer Example: LTE:TDD:AMPLitude:SCALe 9

# **LTE:FDD:AMPLitude:SCALe:UNIT**

Syntax: LTE:FDD:AMPLitude:SCALe:UNIT Parameter/Response: Description: You can set Scale unit in LTE FDD Signal Analyzer Example: LTE:FDD:AMPLitude:SCALe:UNIT dBV

# **LTE:TDD:AMPLitude:SCALe:UNIT**

Syntax: LTE:TDD:AMPLitude:SCALe:UNIT Parameter/Response: Description: You can set Scale unit in LTE TDD Signal Analyzer Example: LTE:TDD:AMPLitude:SCALe:UNIT dBV

## **LTE:FDD:MAP:SCReen:TYPE**

Syntax: LTE:FDD:MAP:SCReen:TYPE Parameter/Response: Description: You can set Map or Full for the Screen Mode in Route Map measurement of LTE FDD Signal Analyzer Example: LTE:FDD:MAP:SCReen:TYPE Full

## **LTE:TDD:MAP:SCReen:TYPE**

Syntax: LTE:TDD:MAP:SCReen:TYPE Parameter/Response: Description: You can set Map or Full for the Screen Mode in Route Map measurement of LTE TDD Signal Analyzer Example: LTE:TDD:MAP:SCReen:TYPE Full

### **LTE:FDD:AMPlitude:PREAmp:SECond**

Syntax: LTE:FDD:AMPlitude:PREAmp:SECond Parameter/Response: Description: You can set On or Off the Second Preamp in LTE FDD Signal Analyzer Example: LTE:FDD:AMPlitude:PREAmp:SECond Off

## **LTE:TDD:AMPlitude:PREAmp:SECond**

Syntax: LTE:TDD:AMPlitude:PREAmp:SECond Parameter/Response: Description: You can set On or Off the Second Preamp in LTE TDD Signal Analyzer Example: LTE:TDD:AMPlitude:PREAmp:SECond Off

## **LTE:FDD:ANTenna:SELect**

Syntax: LTE:FDD:ANTenna:SELect Parameter/Response: Description: You can select Antenna in LTE FDD Signal Analyzer Example: LTE:FDD:ANTenna:SELect Antenna0

## **LTE:TDD:ANTenna:SELect**

Syntax: LTE:TDD:ANTenna:SELect Parameter/Response: Description: You can select Antenna in LTE TDD Signal Analyzer Example: LTE:TDD:ANTenna:SELect Antenna0

## **LTE:FDD:CC#:ANTenna:SELect**

Syntax: LTE:FDD:CC#:ANTenna:SELect Parameter/Response: Description: You can select Antenna of Carrier Channel in LTE FDD Signal Analyzer Example: LTE:FDD:CC05:ANTenna:SELect Antenna0

### **LTE:TDD:CC#:ANTenna:SELect**

Syntax: LTE:TDD:CC#:ANTenna:SELect Parameter/Response: Description: You can select Antenna of Carrier Channel in LTE TDD Signal Analyzer Example: LTE:TDD:CC05:ANTenna:SELect Antenna0

## **LTE:FDD:CA:MARKer**

Syntax: LTE:FDD:CA:MARKer Parameter/Response: Description: You can select one of the Channel for Constellation in Carrier Aggregation measurement of LTE FDD Signal Analyzer Example: LTE:FDD:CA:MARKer PSS

## **LTE:TDD:CA:MARKer**

Syntax: LTE:TDD:CA:MARKer Parameter/Response: Description: You can select one of the Channel for Constellation in Carrier Aggregation measurement of LTE TDD Signal Analyzer Example: LTE:TDD:CA:MARKer PSS

## **LTE:FDD:MARKer:CHANnel:CONTrol:SELect**

Syntax: LTE:FDD:MARKer:CHANnel:CONTrol:SELect Parameter/Response: Description: You can select one of the Control Channel for Constellation in Control Channel measurement of LTE FDD Signal Analyzer Example: LTE:FDD:MARKer:CHANnel:CONTrol:SELect PSS

## **LTE:TDD:MARKer:CHANnel:CONTrol:SELect**

Syntax: LTE:TDD:MARKer:CHANnel:CONTrol:SELect Parameter/Response: Description: You can select one of the Control Channel for Constellation in Control Channel measurement of LTE TDD Signal Analyzer Example: LTE:TDD:MARKer:CHANnel:CONTrol:SELect PSS

## **LTE:FDD:MARKer:SELect**

Syntax: LTE:FDD:MARKer:SELect Parameter/Response: Description: You can select Marker in LTE FDD Signal Analyzer Example: LTE:FDD:MARKer:SELect Marker01

## **LTE:TDD:MARKer:SELect**

Syntax: LTE:TDD:MARKer:SELect Parameter/Response: Description: You can select Marker in LTE TDD Signal Analyzer Example: LTE:TDD:MARKer:SELect Marker01

### **LTE:FDD:SE:RANGe:MEASure:SELect**

Syntax: LTE:FDD:SE:RANGe:MEASure:SELect Parameter/Response: Description: You can select Range in Spurious Emissions measurement of LTE FDD Signal Analyzer Example: LTE:FDD:SE:RANGe:MEASure:SELect Range20

### **LTE:TDD:SE:RANGe:MEASure:SELect**

Syntax: LTE:TDD:SE:RANGe:MEASure:SELect Parameter/Response: Description: You can select Range in Spurious Emissions measurement of LTE TDD Signal Analyzer Example: LTE:TDD:SE:RANGe:MEASure:SELect Range20

#### **LTE:FDD:DAM:MARKer:SUBFrame:SELect**

Syntax: LTE:FDD:DAM:MARKer:SUBFrame:SELect Parameter/Response: Description: You can select Subframe No. in Data Allocation Map measurement of LTE FDD Signal Analyzer Example: LTE:FDD:DAM:MARKer:SUBFrame:SELect 3

## **LTE:TDD:DAM:MARKer:SUBFrame:SELect**

Syntax: LTE:TDD:DAM:MARKer:SUBFrame:SELect Parameter/Response: Description: You can select Subframe No. in Data Allocation Map measurement of LTE TDD Signal Analyzer Example: LTE:TDD:DAM:MARKer:SUBFrame:SELect 3

## **LTE:FDD:POSition:SELect**

Syntax: LTE:FDD:POSition:SELect Parameter/Response: Description: You can select Position for Datagram in LTE FDD Signal Analyzer Example: LTE:FDD:POSition:SELect 300

## **LTE:TDD:POSition:SELect**

Syntax: LTE:TDD:POSition:SELect Parameter/Response: Description: You can select Position for Datagram in LTE TDD Signal Analyzer Example: LTE:TDD:POSition:SELect 300

## **LTE:FDD:RS:WINDow:SELect**

Syntax: LTE:FDD:RS:WINDow:SELect Parameter/Response: Description: You can select RS Window in LTE FDD Signal Analyzer Example: LTE:FDD:RS:WINDow:SELect 8us

## **LTE:TDD:RS:WINDow:SELect**

Syntax: LTE:TDD:RS:WINDow:SELect Parameter/Response: Description: You can select RS Window in LTE TDD Signal Analyzer Example: LTE:TDD:RS:WINDow:SELect 8us

## **LTE:FDD:SE:RANGe:SELect**

Syntax: LTE:FDD:SE:RANGe:SELect Parameter/Response: Description: You can select Range No. in Spurious Emissions measurement of LTE FDD Signal Analyzer Example: LTE:FDD:SE:RANGe:SELect Range20

#### **LTE:TDD:SE:RANGe:SELect**

Syntax: LTE:TDD:SE:RANGe:SELect Parameter/Response: Description: You can select Range No. in Spurious Emissions measurement of LTE TDD Signal Analyzer Example: LTE:TDD:SE:RANGe:SELect Range20

#### **LTE:FDD:MARKer:SYMBol:SELect**

Syntax: LTE:FDD:MARKer:SYMBol:SELect Parameter/Response: Description: You can select Symbol No.in LTE FDD Signal Analyzer Example: LTE:FDD:MARKer:SYMBol:SELect 12

### **LTE:TDD:MARKer:SYMBol:SELect**

Syntax: LTE:TDD:MARKer:SYMBol:SELect Parameter/Response: Description: You can select Symbol No. in LTE TDD Signal Analyzer Example: LTE:TDD:MARKer:SYMBol:SELect 12

## **LTE:FDD:TRACe:SELect**

Syntax: LTE:FDD:TRACe:SELect Parameter/Response: Description: You can select Trace in LTE FDD Signal Analyzer Example: LTE:FDD:TRACe:SELect Trace01

## **LTE:TDD:TRACe:SELect**

Syntax: LTE:TDD:TRACe:SELect Parameter/Response: Description: You can select Trace in LTE TDD Signal Analyzer Example: LTE:TDD:TRACe:SELect Trace02

### **LTE:FDD:SUBFrame:SPECial**

Syntax: LTE:FDD:SUBFrame:SPECial Parameter/Response: Description: You can set Special Subframe No. in LTE FDD Signal Analyzer Example: LTE:FDD:SUBFrame:SPECial 9

### **LTE:TDD:SUBFrame:SPECial**

Syntax: LTE:TDD:SUBFrame:SPECial Parameter/Response: Description: You can set Special Subframe No. in LTE TDD Signal Analyzer Example: LTE:TDD:SUBFrame:SPECial 9

### **LTE:FDD:SE:RANGe#:FREQuency:STARt**

Syntax: LTE:FDD:SE:RANGe#:FREQuency:STARt Parameter/Response: Description: You can set Start Frequency of Range# in Spurious Emissions measurement of LTE FDD Signal Analyzer Example: LTE:FDD:SE:RANGe09:FREQuency:STARt 1.23 GHz

## **LTE:TDD:SE:RANGe#:FREQuency:STARt**

Syntax: LTE:TDD:SE:RANGe#:FREQuency:STARt Parameter/Response: Description: You can set Start Frequency of Range# in Spurious Emissions measurement of LTE TDD Signal Analyzer Example: LTE:TDD:SE:RANGe09:FREQuency:STARt 2000 MHz

## **LTE:FDD:SE:RANGe#:LIMit:STARt**

Syntax: LTE:FDD:SE:RANGe#:LIMit:STARt Parameter/Response: Description: You can set Start Limit of Range# in Spurious Emissions measurement of LTE FDD Signal Analyzer Example: LTE:FDD:SE:RANGe09:LIMit:STARt -30

### **LTE:TDD:SE:RANGe#:LIMit:STARt**

Syntax: LTE:TDD:SE:RANGe#:LIMit:STARt Parameter/Response: Description: You can set Start Limit of Range# in Spurious Emissions measurement of LTE TDD Signal Analyzer Example: LTE:TDD:SE:RANGe09:LIMit:STARt -30

## **LTE:FDD:CC#:STATe**

Syntax: LTE:FDD:CC#:STATe Parameter/Response: Description: You can set On or Off the State of Carrier Channel in LTE FDD Signal Analyzer Example: LTE:FDD:CC05:STATe Off

### **LTE:TDD:CC#:STATe**

Syntax: LTE:TDD:CC#:STATe Parameter/Response: Description: You can set On or Off the State of Carrier Channel in LTE TDD Signal Analyzer Example: LTE:TDD:CC05:STATe Off

## **LTE:FDD:CA:STATe:CS#**

Syntax: LTE:FDD:CA:STATe:CS# Parameter/Response: Description: You can set On or Off the State of Channel in Channel Scanner measurement of LTE FDD Signal Analyzer Example: LTE:FDD:CA:STATe:CS1 On

## **LTE:TDD:CA:STATe:CS#**

Syntax: LTE:TDD:CA:STATe:CS# Parameter/Response: Description: You can set On or Off the State of Channel in Channel Scanner measurement of LTE TDD Signal Analyzer Example: LTE:TDD:CA:STATe:CS1 On

### **LTE:FDD:SE:RANGe#:FREQuency:STOP**

Syntax: LTE:FDD:SE:RANGe#:FREQuency:STOP Parameter/Response: Description: You can set Stop Frequency of Range# in Spurious Emissions measurement of LTE FDD Signal Analyzer Example: LTE:FDD:SE:RANGe09:FREQuency:STOP 1.23 GHz

## **LTE:TDD:SE:RANGe#:FREQuency:STOP**

Syntax: LTE:TDD:SE:RANGe#:FREQuency:STOP Parameter/Response: Description: You can set Stop Frequency of Range# in Spurious Emissions measurement of LTE TDD Signal Analyzer Example: LTE:TDD:SE:RANGe09:FREQuency:STOP 2000 MHz

## **LTE:FDD:SE:RANGe#:LIMit:STOP**

Syntax: LTE:FDD:SE:RANGe#:LIMit:STOP Parameter/Response: Description: You can set Stop Limit of Range# in Spurious Emissions measurement of LTE FDD Signal Analyzer Example: LTE:FDD:SE:RANGe09:LIMit:STOP -30

## **LTE:TDD:SE:RANGe#:LIMit:STOP**

Syntax: LTE:TDD:SE:RANGe#:LIMit:STOP Parameter/Response: Description: You can set Stop Limit of Range# in Spurious Emissions measurement of LTE TDD Signal Analyzer Example: LTE:TDD:SE:RANGe09:LIMit:STOP -30

### **LTE:FDD:CHANnel:PDC:THReshold**

Syntax: LTE:FDD:CHANnel:PDC:THReshold Parameter/Response: Description: You can set Threshold value of PDCCH in LTE FDD Signal Analyzer Example: LTE:FDD:CHANnel:PDC:THReshold -80

## **LTE:TDD:CHANnel:PDC:THReshold**

Syntax: LTE:TDD:CHANnel:PDC:THReshold Parameter/Response: Description: You can set Threshold value of PDCCH in LTE TDD Signal Analyzer Example: LTE:TDD:CHANnel:PDC:THReshold -80

## **LTE:FDD:CHANnel:PDS:THReshold**

Syntax: LTE:FDD:CHANnel:PDS:THReshold Parameter/Response: Description: You can set Threshold value of PDSCH in LTE FDD Signal Analyzer Example: LTE:FDD:CHANnel:PDS:THReshold -80

## **LTE:TDD:CHANnel:PDS:THReshold**

Syntax: LTE:TDD:CHANnel:PDS:THReshold Parameter/Response: Description: You can set Threshold value of PDSCH in LTE TDD Signal Analyzer Example: LTE:TDD:CHANnel:PDS:THReshold -80

## **LTE:FDD:DISPlay:TRANsparency**

Syntax: LTE:FDD:DISPlay:TRANsparency Parameter/Response: Description: You can set transparency of ArisoGEO Map in LTE FDD Signal Analyzer Example: LTE:FDD:DISPlay:TRANsparency 55

## **LTE:TDD:DISPlay:TRANsparency**

Syntax: LTE:TDD:DISPlay:TRANsparency Parameter/Response: Description: You can set transparency of ArisoGEO Map in LTE TDD Signal Analyzer Example: LTE:TDD:DISPlay:TRANsparency 55

## **LTE:FDD:DISPlay:CHARt:TYPE**

Syntax: LTE:FDD:DISPlay:CHARt:TYPE Parameter/Response: Description: You can select Modulation or Spectrum for Display chart in Carrier Aggregartion measurement of LTE FDD Signal Analyzer Example: LTE:FDD:DISPlay:CHARt:TYPE Modulation

## **LTE:TDD:DISPlay:CHARt:TYPE**

Syntax: LTE:TDD:DISPlay:CHARt:TYPE Parameter/Response: Description: You can select Modulation or Spectrum for Display chart in Carrier Aggregartion measurement of LTE TDD Signal Analyzer Example: LTE:TDD:DISPlay:CHARt:TYPE Spectrum

## **LTE:FDD:MARKer#:TYPE**

Syntax: LTE:FDD:MARKer#:TYPE Parameter/Response: Description: You can set Marker Type in LTE FDD Signal Analyzer Example: LTE:FDD:MARKer01:TYPE Delta

## **LTE:TDD:MARKer#:TYPE**

Syntax: LTE:TDD:MARKer#:TYPE Parameter/Response: Description: You can set Marker Type in LTE TDD Signal Analyzer Example: LTE:TDD:MARKer01:TYPE Delta

## **LTE:FDD:CHANnel:PDS:TYPE**

Syntax: LTE:FDD:CHANnel:PDS:TYPE Parameter/Response: Description: You can select the PDSCH Modulation Type in LTE FDD Signal Analyzer Example: LTE:FDD:CHANnel:PDS:TYPE E-TM3.1

## **LTE:TDD:CHANnel:PDS:TYPE**

Syntax: LTE:TDD:CHANnel:PDS:TYPE Parameter/Response: Description: You can select the PDSCH Modulation Type in LTE TDD Signal Analyzer Example: LTE:TDD:CHANnel:PDS:TYPE E-TM3.1

## **LTE:FDD:CC#:CHANnel:PDS:TYPE**

Syntax: LTE:FDD:CC#:CHANnel:PDS:TYPE Parameter/Response: Description: You can select the PDSCH Modulation Type of Carrier Channel in LTE FDD Signal Analyzer Example: LTE:FDD:CC05:CHANnel:PDS:TYPE E-TM3.1

## **LTE:TDD:CC#:CHANnel:PDS:TYPE**

Syntax: LTE:TDD:CC#:CHANnel:PDS:TYPE Parameter/Response: Description: You can select the PDSCH Modulation Type of Carrier Channel in LTE TDD Signal Analyzer Example: LTE:TDD:CC05:CHANnel:PDS:TYPE E-TM3.1

## **LTE:FDD:MAP:PLOT:TYPE**

Syntax: LTE:FDD:MAP:PLOT:TYPE Parameter/Response: Description: You can select GPS or Position for the Plot point in Route Map measurement of LTE FDD Signal Analyzer Example: LTE:FDD:MAP:PLOT:TYPE Position

## **LTE:TDD:MAP:PLOT:TYPE**

Syntax: LTE:TDD:MAP:PLOT:TYPE Parameter/Response: Description: You can select GPS or Position for the Plot point in Route Map measurement of LTE TDD Signal Analyzer Example: LTE:TDD:MAP:PLOT:TYPE Position

#### **LTE:FDD:TRACe#:TYPE**

Syntax: LTE:FDD:TRACe#:TYPE Parameter/Response: Description: You can set On or Off the Trace in LTE FDD Signal Analyzer Example: LTE:FDD:TRACe01:TYPE On

## **LTE:TDD:TRACe#:TYPE**

Syntax: LTE:TDD:TRACe#:TYPE Parameter/Response: Description: You can set On or Off the Trace in LTE TDD Signal Analyzer Example: LTE:TDD:TRACe01:TYPE On

### **LTE:TDD:LINK:CONFiguration**

Syntax: LTE:TDD:LINK:CONFiguration Parameter/Response: Description: You can set uplink-downlink configuration in LTE TDD Signal Analyzer Example: LTE:TDD:LINK:CONFiguration 5

### **LTE:FDD:SE:RANGe#:VBW**

Syntax: LTE:FDD:SE:RANGe#:VBW Parameter/Response: Description: You can set VBW value of Range# in Spurious Emissions measurement of LTE FDD Signal Analyzer Example: LTE:FDD:SE:RANGe09:VBW 30 kHz

### **LTE:TDD:SE:RANGe#:VBW**

Syntax: LTE:TDD:SE:RANGe#:VBW Parameter/Response: Description: You can set VBW value of Range# in Spurious Emissions measurement of LTE TDD Signal Analyzer

Example: LTE:TDD:SE:RANGe09:VBW 30 kHz

#### **LTE:FDD:TRACe#:INFOrmation:VBW**

Syntax: LTE:FDD:TRACe#:INFOrmation:VBW Parameter/Response: Description: You can set VBW information of Trace in LTE FDD Signal Analyzer Example:

#### **LTE:TDD:TRACe#:INFOrmation:VBW**

Syntax: LTE:TDD:TRACe#:INFOrmation:VBW Parameter/Response: Description: You can set VBW information of Trace in LTE TDD Signal Analyzer Example:

#### **LTE:FDD:CA:MARKer:VIEW**

Syntax: LTE:FDD:CA:MARKer:VIEW Parameter/Response: Description: You can set On or Off the Marker in Carrier Aggregation measurement of LTE FDD Signal Analyzer Example: LTE:FDD:CA:MARKer:VIEW On

#### **LTE:TDD:CA:MARKer:VIEW**

Syntax: LTE:TDD:CA:MARKer:VIEW Parameter/Response: Description: You can set On or Off the Marker in Carrier Aggregation measurement of LTE TDD Signal Analyzer Example: LTE:TDD:CA:MARKer:VIEW On

#### **LTE:FDD:MARKer#:VIEW**

Syntax: LTE:FDD:MARKer#:VIEW Parameter/Response: Description: You can set On or Off the Marker in LTE FDD Signal Analyzer Example: LTE:FDD:MARKer01:VIEW Off

#### **LTE:TDD:MARKer#:VIEW**

Syntax: LTE:TDD:MARKer#:VIEW Parameter/Response: Description: You can set On or Off the Marker in LTE TDD Signal Analyzer Example: LTE:TDD:MARKer01:VIEW Off

#### **LTE:FDD:MARKer:CHANnel:CONTrol:VIEW**

Syntax: LTE:FDD:MARKer:CHANnel:CONTrol:VIEW Parameter/Response: Description: You can set On or Off the Marker in Control Channel measurement of LTE FDD Signal Analyzer

Example: LTE:FDD:MARKer:CHANnel:CONTrol:VIEW On

### **LTE:TDD:MARKer:CHANnel:CONTrol:VIEW**

Syntax: LTE:TDD:MARKer:CHANnel:CONTrol:VIEW Parameter/Response: Description: You can set On or Off the Marker in Control Channel measurement of LTE TDD Signal Analyzer Example: LTE:TDD:MARKer:CHANnel:CONTrol:VIEW On

## **LTE:FDD:DAM:MARKer:VIEW**

Syntax: LTE:FDD:DAM:MARKer:VIEW Parameter/Response: Description: You can set On or Off the Marker in Data Allocation Map measurement of LTE FDD Signal Analyzer Example: LTE:FDD:DAM:MARKer:VIEW On

### **LTE:TDD:DAM:MARKer:VIEW**

Syntax: LTE:TDD:DAM:MARKer:VIEW Parameter/Response: Description: You can set On or Off the Marker in Data Allocation Map measurement of LTE TDD Signal Analyzer Example: LTE:TDD:DAM:MARKer:VIEW On

### **LTE:FDD:MARKer:CHANnel:DATA:VIEW**

Syntax: LTE:FDD:MARKer:CHANnel:DATA:VIEW Parameter/Response: Description: You can set On or Off the Marker View in Data Channel measurement of LTE FDD Signal Analyzer Example: LTE:FDD:MARKer:CHANnel:DATA:VIEW On

### **LTE:TDD:MARKer:CHANnel:DATA:VIEW**

Syntax: LTE:TDD:MARKer:CHANnel:DATA:VIEW Parameter/Response: Description: You can set On or Off the Marker View in Data Channel measurement of LTE TDD Signal Analyzer Example: LTE:TDD:MARKer:CHANnel:DATA:VIEW On

### **LTE:FDD:SUBFrame:MARKer:VIEW**

Syntax: LTE:FDD:SUBFrame:MARKer:VIEW Parameter/Response: Description: You can set On or Off the Marker in Subframe measurement of LTE FDD Signal Analyzer Example: LTE:FDD:SUBFrame:MARKer:VIEW On

### **LTE:TDD:SUBFrame:MARKer:VIEW**

Syntax: LTE:TDD:SUBFrame:MARKer:VIEW Parameter/Response: Description: You can set On or Off the Marker in Subframe measurement of LTE TDD Signal Analyzer Example: LTE:TDD:SUBFrame:MARKer:VIEW On

## **LTE:FDD:TRACe#:VIEW**

Syntax: LTE:FDD:TRACe#:VIEW Parameter/Response: Description: You can set On or Off the Trace in LTE FDD Signal Analyzer Example: LTE:FDD:TRACe01:VIEW On

# **LTE:TDD:TRACe#:VIEW**

Syntax: LTE:TDD:TRACe#:VIEW Parameter/Response: Description: You can set On or Off the Trace in LTE TDD Signal Analyzer Example: LTE:TDD:TRACe01:VIEW On

## **LTE:FDD:CAPTure:IQ**

Syntax: LTE:FDD:CAPTure:IQ Parameter/Response: Description: You can Capture IQ data in designated file name of internal folder in Spectrum measurement of LTE/LTE-A FDD Analyzer. Example: LTE:FDD:CAPTure:IQ lte\_fdd\_data

## **LTE:TDD:CAPTure:IQ**

Syntax: LTE:TDD:CAPTure:IQ Parameter/Response: Description: You can Capture IQ data in designated file name of internal folder in Spectrum measurement of LTE/LTE-A TDD Analyzer Example: LTE:TDD:CAPTure:IQ lte\_tdd\_data

## **LTE:FDD:CAPTure:IQ:STATus?**

Syntax: LTE:FDD:CAPTure:IQ:STATus? Parameter/Response: -1 | 0 | 1 Description: You can check the Capture IQ data status in designated file name of internal folder in Spectrum measurement of LTE/LTE-A FDD Analyzer. Note that if the return is 0 or -1, the file is saved successfully and 1 means the file is saving. Example: LTE:FDD:CAPTure:IQ:STATus 1

## **LTE:TDD:CAPTure:IQ:STATus?**

Syntax: LTE:TDD:CAPTure:IQ:STATus?

Parameter/Response: -1 | 0 | 1 Description: You can check the Capture IQ data status in designated file name of internal folder in Spectrum measurement of LTE/LTE-A TDD Analyzer. Note that if the return is 0 or -1, the file is saved successfully and 1 means the file is saving. Example: LTE:TDD:CAPTure:IQ:STATus 1

## **LTE:FDD:ACP:INTegration:LOWer#:ABSolute:POWer**

Syntax: LTE:FDD:ACP:INTegration:LOWer#:ABSolute:POWer Parameter/Response: Example: LTE:FDD:ACP:INTegration:LOWer05:ABSolute:POWer? Description: You can query Integration Power of Lower Channel in Adjacent Channel Power measurement of LTE FDD Analyzer

## **LTE:FDD:ACP:INTegration:LOWer#:JUDGe**

Syntax: LTE:FDD:ACP:INTegration:LOWer#:JUDGe Parameter/Response: Example: LTE:FDD:ACP:INTegration:LOWer05:JUDGe? Description: You can query pass or fail for Integration Power of Lower Channel in Adjacent Channel Power measurement of LTE FDD Analyzer

## **LTE:FDD:ACP:INTegration:LOWer#:RELative:POWer**

Syntax: LTE:FDD:ACP:INTegration:LOWer#:RELative:POWer Parameter/Response: Example: LTE:FDD:ACP:INTegration:LOWer05:RELative:POWer? Description: You can query Integration Relative Power of Lower Channel in Adjacent Channel Power measurement of LTE FDD Analyzer

## **LTE:FDD:ACP:INTegration:UPPer#:ABSolute:POWer**

Syntax: LTE:FDD:ACP:INTegration:UPPer#:ABSolute:POWer Parameter/Response: Example: LTE:FDD:ACP:INTegration:UPPer05:ABSolute:POWer? Description: You can query Absolute Integration Power of Upper Channel in Adjacent Channel Power measurement of LTE FDD Analyzer

## **LTE:FDD:ACP:INTegration:UPPer#:JUDGe**

Syntax: LTE:FDD:ACP:INTegration:UPPer#:JUDGe Parameter/Response: Example: LTE:FDD:ACP:INTegration:UPPer05:JUDGe? Description: You can query pass or fail for Integration Power of Upper Channel in Adjacent Channel Power measurement of LTE FDD Analyzer

### **LTE:FDD:ACP:INTegration:UPPer#:RELative:POWer**

Syntax: LTE:FDD:ACP:INTegration:UPPer#:RELative:POWer Parameter/Response: Example: LTE:FDD:ACP:INTegration:UPPer05:RELative:POWer? Description: You can query Relative Integration Power of Upper Channel in Adjacent Channel Power measurement of LTE FDD Analyzer

#### **LTE:FDD:ACP:JUDGe**

Syntax: LTE:FDD:ACP:JUDGe Parameter/Response: Example: LTE:FDD:ACP:JUDGe? Description: You can query pass or fail for Adjacent Channel Power measurement of LTE FDD Analyzer

### **LTE:FDD:CA:EVM:QAM16:CC#**

Syntax: LTE:FDD:CA:EVM:QAM16:CC# Parameter/Response: Example: LTE:FDD:CA:EVM:QAM16:CC05? Description: You can query 16QAM EVM of Carrier Channel in Carrier Aggregation measurement of LTE FDD Analyzer

## **LTE:FDD:CA:EVM:QAM256:CC#**

Syntax: LTE:FDD:CA:EVM:QAM256:CC# Parameter/Response: Example: LTE:FDD:CA:EVM:QAM256:CC05? Description: You can query 256QAM EVM of Carrier Channel in Carrier Aggregation measurement of LTE FDD Analyzer

### **LTE:FDD:CA:EVM:QAM64:CC#**

Syntax: LTE:FDD:CA:EVM:QAM64:CC# Parameter/Response: Example: LTE:FDD:CA:EVM:QAM64:CC05? Description: You can query 64QAM EVM of Carrier Channel in Carrier Aggregation measurement of LTE FDD Analyzer

### **LTE:FDD:CA:EVM:RS0:CC#:JUDGe**

Syntax: LTE:FDD:CA:EVM:RS0:CC#:JUDGe Parameter/Response: Example: LTE:FDD:CA:EVM:RS0:CC05:JUDGe? Description: You can query pass or faile for RS0 EVM of Carrier Channel in Carrier Aggregation measurement of LTE FDD Analyzer

### **LTE:FDD:CA:EVM:RS1:CC#:JUDGe**

Syntax: LTE:FDD:CA:EVM:RS1:CC#:JUDGe Parameter/Response: Example: LTE:FDD:CA:EVM:RS1:CC05:JUDGe? Description: You can query pass or faile for RS1 EVM of Carrier Channel in Carrier Aggregation measurement of LTE FDD Analyzer

### **LTE:FDD:CA:EVM:RS2:CC#:JUDGe**

Syntax: LTE:FDD:CA:EVM:RS2:CC#:JUDGe Parameter/Response: Example: LTE:FDD:CA:EVM:RS2:CC05:JUDGe? Description: You can query pass or fail for RS2 EVM of Carrier Channel in Carrier Aggregation measurement of LTE FDD Analyzer

## **LTE:FDD:CA:EVM:RS3:CC#:JUDGe**

Syntax: LTE:FDD:CA:EVM:RS3:CC#:JUDGe Parameter/Response: Example: LTE:FDD:CA:EVM:RS3:CC05:JUDGe? Description: You can query pass or fail for RS3 EVM of Carrier Channel in Carrier Aggregation measurement of LTE FDD Analyzer

## **LTE:FDD:CONStellation:DATA:EVM:PEAK:ACCumulate**

Syntax: LTE:FDD:CONStellation:DATA:EVM:PEAK:ACCumulate Parameter/Response: Example: LTE:FDD:CONStellation:DATA:EVM:PEAK:ACCumulate? Description: You can query pass or fail for Accumulated Data EVM Peak in Constellation measurement of LTE FDD Analyzer

## **LTE:FDD:CONStellation:DATA:EVM:PEAK:JUDGe**

Syntax: LTE:FDD:CONStellation:DATA:EVM:PEAK:JUDGe Parameter/Response: Example: LTE:FDD:CONStellation:DATA:EVM:PEAK:JUDGe? Description: You can query pass or fail for Data EVM Peak in Constellation measurement of LTE FDD Analyzer

## **LTE:FDD:CONStellation:DATA:EVM:PEAK:NORMal**

Syntax: LTE:FDD:CONStellation:DATA:EVM:PEAK:NORMal Parameter/Response: Example: LTE:FDD:CONStellation:DATA:EVM:PEAK:NORMal? Description: You can query Normal Data EVM Peak in Constellation measurement of LTE FDD Analyzer

# **LTE:FDD:CONStellation:DATA:EVM:PEAK:SYMBol**

Syntax: LTE:FDD:CONStellation:DATA:EVM:PEAK:SYMBol Parameter/Response: Example: LTE:FDD:CONStellation:DATA:EVM:PEAK:SYMBol? Description: You can query Data EVM Peak for Symbol in Constellation measurement of LTE FDD Analyzer

## **LTE:FDD:CONStellation:DATA:EVM:RMS:ACCumulate**

Syntax: LTE:FDD:CONStellation:DATA:EVM:RMS:ACCumulate

Parameter/Response: Example: LTE:FDD:CONStellation:DATA:EVM:RMS:ACCumulate? Description: You can query Accumulated RMS Data EVM in Constellation measurement of LTE FDD Analyzer

### **LTE:FDD:CONStellation:DATA:EVM:RMS:JUDGe**

Syntax: LTE:FDD:CONStellation:DATA:EVM:RMS:JUDGe Parameter/Response: Example: LTE:FDD:CONStellation:DATA:EVM:RMS:JUDGe? Description: You can query pass or fail for RMS Data EVM in Constellation measurement of LTE FDD Analyzer

## **LTE:FDD:CONStellation:DATA:EVM:RMS:NORMal**

Syntax: LTE:FDD:CONStellation:DATA:EVM:RMS:NORMal Parameter/Response: Example: LTE:FDD:CONStellation:DATA:EVM:RMS:NORMal? Description: You can query Normal RMS Data EVM in Constellation measurement of LTE FDD Analyzer

# **LTE:FDD:CONStellation:DATA:SIZE**

Syntax: LTE:FDD:CONStellation:DATA:SIZE Parameter/Response: Example: LTE:FDD:CONStellation:DATA:SIZE? Description: You can query Data Size in Constellation measurement of LTE FDD Analyzer

# **LTE:FDD:CONStellation:FREQuency:ERRor:HZ**

Syntax: LTE:FDD:CONStellation:FREQuency:ERRor:HZ Parameter/Response: Example: LTE:FDD:CONStellation:FREQuency:ERRor:HZ? Description: You can query Frequency Error in Hz in Constellation measurement of LTE FDD Analyzer

## **LTE:FDD:CONStellation:FREQuency:ERRor:JUDGe**

Syntax: LTE:FDD:CONStellation:FREQuency:ERRor:JUDGe Parameter/Response: Example: LTE:FDD:CONStellation:FREQuency:ERRor:JUDGe? Description: You can query pass or fail for Frequency Error in Constellation measurement of LTE FDD Analyzer

## **LTE:FDD:CONStellation:FREQuency:ERRor:PPM**

Syntax: LTE:FDD:CONStellation:FREQuency:ERRor:PPM Parameter/Response: Example: LTE:FDD:CONStellation:FREQuency:ERRor:PPM? Description: You can query Frequency Error in ppm in Constellation measurement of LTE FDD Analyzer

### **LTE:FDD:CONStellation:TIME:ERRor**

Syntax: LTE:FDD:CONStellation:TIME:ERRor Parameter/Response: Example: LTE:FDD:CONStellation:TIME:ERRor? Description: You can query Time Error of Constellation measurement of LTE FDD Analyzer

## **LTE:FDD:CONStellation:TIME:ERRor:JUDGe**

Syntax: LTE:FDD:CONStellation:TIME:ERRor:JUDGe Parameter/Response: Example: LTE:FDD:CONStellation:TIME:ERRor:JUDGe? Description: You can query pass or fail for Time Error of Constellation measurement of LTE FDD Analyzer

### **LTE:FDD:FRAMe:DETect:ANTenna0**

Syntax: LTE:FDD:FRAMe:DETect:ANTenna0 Parameter/Response: Example: LTE:FDD:FRAMe:DETect:ANTenna0? Description: You can query if Antenna0 is being detected for Frame measurement of LTE FDD Signal Analyzer

### **LTE:FDD:FRAMe:DETect:ANTenna1**

Syntax: LTE:FDD:FRAMe:DETect:ANTenna1 Parameter/Response: Example: LTE:FDD:FRAMe:DETect:ANTenna1? Description: You can query if Antenna1 is being detected for Frame measurement of LTE FDD Signal Analyzer

## **LTE:FDD:FRAMe:DETect:ANTenna2**

Syntax: LTE:FDD:FRAMe:DETect:ANTenna2 Parameter/Response: Example: LTE:FDD:FRAMe:DETect:ANTenna2? Description: You can query if Antenna2 is being detected for Frame measurement of LTE FDD Signal Analyzer

## **LTE:FDD:FRAMe:DETect:ANTenna3**

Syntax: LTE:FDD:FRAMe:DETect:ANTenna3 Parameter/Response: Example: LTE:FDD:FRAMe:DETect:ANTenna3? Description: You can query if Antenna3 is being detected for Frame measurement of LTE FDD Signal Analyzer

### **LTE:FDD:FRAMe:DETect:MBMS:NUMBer**

Syntax: LTE:FDD:FRAMe:DETect:MBMS:NUMBer

Parameter/Response: Example: LTE:FDD:FRAMe:DETect:MBMS:NUMBer? Description: You can query if MBMS Number is being detected for Frame measurement of LTE FDD Signal Analyzer

### **LTE:FDD:FRAMe:FREQuency:ERRor:HZ**

Syntax: LTE:FDD:FRAMe:FREQuency:ERRor:HZ Parameter/Response: Example: LTE:FDD:FRAMe:FREQuency:ERRor:HZ? Description: You can query Frequency Error (Hz) for Frame measurement of LTE FDD Signal Analyzer

## **LTE:FDD:FRAMe:FREQuency:ERRor:JUDGe**

Syntax: LTE:FDD:FRAMe:FREQuency:ERRor:JUDGe Parameter/Response: Example: LTE:FDD:FRAMe:FREQuency:ERRor:JUDGe? Description: You can query pass or fail for Frequency Error for Frame measurement of LTE FDD Signal Analyzer

## **LTE:FDD:FRAMe:FREQuency:ERRor:PPM**

Syntax: LTE:FDD:FRAMe:FREQuency:ERRor:PPM Parameter/Response: Example: LTE:FDD:FRAMe:FREQuency:ERRor:PPM? Description: You can query Frequency Error (ppm) for Frame measurement of LTE FDD Signal Analyzer

# **LTE:FDD:FRAMe:MEASured:CFI**

Syntax: LTE:FDD:FRAMe:MEASured:CFI Parameter/Response: Example: LTE:FDD:FRAMe:MEASured:CFI? Description: You can query Measured CFI in Frame measurement of LTE FDD Analyzer

# **LTE:FDD:LINK:CONFiguration**

Syntax: LTE:FDD:LINK:CONFiguration Parameter/Response: Example: LTE:FDD:LINK:CONFiguration 5 Description: You can set uplink-downlink configuration in LTE FDD Signal Analyzer

### **LTE:FDD:SUBFrame:EVM:PCFI**

Syntax: LTE:FDD:SUBFrame:EVM:PCFI Parameter/Response: Example: LTE:FDD:SUBFrame:EVM:PCFI? Description: You can query PCFICH EVM in Subframe measurement of LTE FDD Analyzer

## **LTE:FDD:SUBFrame:EVM:PDC**

Syntax: LTE:FDD:SUBFrame:EVM:PDC Parameter/Response: Example: LTE:FDD:SUBFrame:EVM:PDC? Description: You can query PDCCH EVM in Subframe measurement of LTE FDD Analyzer

## **LTE:FDD:SUBFrame:EVM:PHI**

Syntax: LTE:FDD:SUBFrame:EVM:PHI Parameter/Response: Example: LTE:FDD:SUBFrame:EVM:PHI? Description: You can query PHICH EVM in Subframe measurement of LTE FDD Analyzer

## **LTE:FDD:SUBFrame:EVM:PSS**

Syntax: LTE:FDD:SUBFrame:EVM:PSS Parameter/Response: Example: LTE:FDD:SUBFrame:EVM:PSS? Description: You can query PSS EVM in Subframe measurement of LTE FDD Analyzer

## **LTE:FDD:SUBFrame:EVM:PSS:JUDGe**

Syntax: LTE:FDD:SUBFrame:EVM:PSS:JUDGe Parameter/Response: Example: LTE:FDD:SUBFrame:EVM:PSS:JUDGe? Description: You can query pass or fail for PSS EVM in Subframe measurement of LTE FDD Analyzer

## **LTE:FDD:SUBFrame:DATA:EVM:RMS:JUDGe**

Syntax: LTE:FDD:SUBFrame:DATA:EVM:RMS:JUDGe Parameter/Response: Example: LTE:FDD:SUBFrame:DATA:EVM:RMS:JUDGe? Description: You can query pass or fail for Data EVM RMS in Subframe measurement of LTE FDD Signal Analyzer

### **LTE:FDD:SUBFrame:DATA:EVM:RMS:NORMal**

Syntax: LTE:FDD:SUBFrame:DATA:EVM:RMS:NORMal Parameter/Response: Example: LTE:FDD:SUBFrame:DATA:EVM:RMS:NORMal? Description: You can query Normal Data EVM RMS in Subframe measurement of LTE FDD Signal Analyzer

### **LTE:FDD:SUBFrame:CHANnel:POWer:RELative:UNALlocated**

Syntax: LTE:FDD:SUBFrame:CHANnel:POWer:RELative:UNALlocated Parameter/Response:

Example: LTE:FDD:SUBFrame:CHANnel:POWer:RELative:UNALlocated? Description: You can query Relative Unallocated Channel Power in Subframe measurement of LTE FDD Signal Analyzer

### **LTE:FDD:SUBFrame:DATA:EVM:PEAK:ACCumulate**

Syntax: LTE:FDD:SUBFrame:DATA:EVM:PEAK:ACCumulate Parameter/Response: Example: LTE:FDD:SUBFrame:DATA:EVM:PEAK:ACCumulate? Description: You can query Accumulated Data EVM Peak in Subframe measurement of LTE TDD Signal Analyzer

## **LTE:FDD:SUBFrame:DATA:EVM:PEAK:JUDGe**

Syntax: LTE:FDD:SUBFrame:DATA:EVM:PEAK:JUDGe Parameter/Response: Example: LTE:FDD:SUBFrame:DATA:EVM:PEAK:JUDGe? Description: You can query pass or fail for Data EVM Peak in Subframe measurement of LTE FDD Signal Analyzer

## **LTE:FDD:SUBFrame:DATA:EVM:PEAK:NORMal**

Syntax: LTE:FDD:SUBFrame:DATA:EVM:PEAK:NORMal Parameter/Response: Example: LTE:FDD:SUBFrame:DATA:EVM:PEAK:NORMal? Description: You can query Normal Data EVM Peak in Subframe measurement of LTE FDD Signal Analyzer

### **LTE:FDD:SUBFrame:DATA:EVM:PEAK:SYMBol**

Syntax: LTE:FDD:SUBFrame:DATA:EVM:PEAK:SYMBol Parameter/Response: Example: LTE:FDD:SUBFrame:DATA:EVM:PEAK:SYMBol? Description: You can query Symbol Data EVM Peak in Subframe measurement of LTE FDD Signal Analyzer

### **LTE:FDD:SUBFrame:DATA:EVM:RMS:ACCumulate**

Syntax: LTE:FDD:SUBFrame:DATA:EVM:RMS:ACCumulate Parameter/Response: Example: LTE:FDD:SUBFrame:DATA:EVM:RMS:ACCumulate? Description: You can query Accumulated Data EVM RMS in Subframe measurement of LTE FDD Signal Analyzer

### **LTE:FDD:SUBFrame:DETect:ANTenna0**

Syntax: LTE:FDD:SUBFrame:DETect:ANTenna0 Parameter/Response: Example: LTE:FDD:SUBFrame:DETect:ANTenna0? Description: You can query antenna0 being detected in Subframe measurement of LTE FDD Analyzer

### **LTE:FDD:SUBFrame:DETect:ANTenna1**

Syntax: LTE:FDD:SUBFrame:DETect:ANTenna1 Parameter/Response: Example: LTE:FDD:SUBFrame:DETect:ANTenna1? Description: You can query antenna1 being detected in Subframe measurement of LTE FDD Analyzer

## **LTE:FDD:SUBFrame:DETect:ANTenna2**

Syntax: LTE:FDD:SUBFrame:DETect:ANTenna2 Parameter/Response: Example: LTE:FDD:SUBFrame:DETect:ANTenna2? Description: You can query antenna2 being detected in Subframe measurement of LTE FDD Analyzer

## **LTE:FDD:SUBFrame:DETect:ANTenna3**

Syntax: LTE:FDD:SUBFrame:DETect:ANTenna3 Parameter/Response: Example: LTE:FDD:SUBFrame:DETect:ANTenna3? Description: You can query antenna3 being detected in Subframe measurement of LTE FDD Analyzer

### **LTE:FDD:SUBFrame:DETect:MBMS:NUMBer**

Syntax: LTE:FDD:SUBFrame:DETect:MBMS:NUMBer Parameter/Response: Example: LTE:FDD:SUBFrame:DETect:MBMS:NUMBer? Description: You can query MBMS number being detected in Subframe measurement of LTE FDD Analyzer

## **LTE:FDD:SUBFrame:EVM:MBMS**

Syntax: LTE:FDD:SUBFrame:EVM:MBMS Parameter/Response: Example: LTE:FDD:SUBFrame:EVM:MBMS? Description: You can query MBMS EVM in Subframe measurement of LTE FDD Analyzer

## **LTE:FDD:SUBFrame:POWer:MBMS**

Syntax: LTE:FDD:SUBFrame:POWer:MBMS Parameter/Response: Example: LTE:FDD:SUBFrame:POWer:MBMS? Description: You can query MBMS Power in Subframe measurement of LTE FDD Signal Analyzer

### **LTE:FDD:SUBFrame:POWer:OFDM:SYMBol:JUDGe**

Syntax: LTE:FDD:SUBFrame:POWer:OFDM:SYMBol:JUDGe

Parameter/Response: Example: LTE:FDD:SUBFrame:POWer:OFDM:SYMBol:JUDGe? Description: You can query pass or fail for OFDM Symbol Power in Subframe measurement of LTE FDD Signal Analyzer

### **LTE:FDD:SUBFrame:POWer:PB**

Syntax: LTE:FDD:SUBFrame:POWer:PB Parameter/Response: Example: LTE:FDD:SUBFrame:POWer:PB? Description: You can query PBCH Power in Subframe measurement of LTE FDD Signal Analyzer

## **LTE:FDD:SUBFrame:POWer:PCFI**

Syntax: LTE:FDD:SUBFrame:POWer:PCFI Parameter/Response: Example: LTE:FDD:SUBFrame:POWer:PCFI? Description: You can query PCFICH Power in Subframe measurement of LTE FDD Signal Analyzer

## **LTE:FDD:SUBFrame:POWer:PDC**

Syntax: LTE:FDD:SUBFrame:POWer:PDC Parameter/Response: Example: LTE:FDD:SUBFrame:POWer:PDC? Description: You can query PDCCH Power in Subframe measurement of LTE FDD Signal Analyzer

## **LTE:FDD:SUBFrame:POWer:PHI**

Syntax: LTE:FDD:SUBFrame:POWer:PHI Parameter/Response: Example: LTE:FDD:SUBFrame:POWer:PHI? Description: You can query PHICH Power in Subframe measurement of LTE FDD Signal Analyzer

### **LTE:FDD:SUBFrame:POWer:PSS**

Syntax: LTE:FDD:SUBFrame:POWer:PSS Parameter/Response: Example: LTE:FDD:SUBFrame:POWer:PSS? Description: You can query PSS Power in Subframe measurement of LTE FDD Signal Analyzer

### **LTE:FDD:SUBFrame:POWer:RS**

Syntax: LTE:FDD:SUBFrame:POWer:RS Parameter/Response: Example: LTE:FDD:SUBFrame:POWer:RS? Description: You can query Channel Power of RS in Subframe measurement of LTE FDD Analyzer

### **LTE:FDD:SUBFrame:POWer:SSS**

Syntax: LTE:FDD:SUBFrame:POWer:SSS Parameter/Response: Example: LTE:FDD:SUBFrame:POWer:SSS? Description: You can query SSS Power in Subframe measurement in LTE FDD Signal Analyzer

## **LTE:FDD:TAE:JUDGe**

Syntax: LTE:FDD:TAE:JUDGe Parameter/Response: Example: LTE:FDD:TAE:JUDGe? Description: You can query pass or fail for Time Alignment Error in LTE FDD Signal Analyzer

## **LTE:FDD:TAE:MEASured:CFI**

Syntax: LTE:FDD:TAE:MEASured:CFI Parameter/Response: Example: LTE:FDD:TAE:MEASured:CFI? Description: You can query Measured CFI in Time Alignment Error measurement of LTE FDD Signal Analyzer

## **LTE:TDD:ACP:INTegration:LOWer#:ABSolute:POWer**

Syntax: LTE:TDD:ACP:INTegration:LOWer#:ABSolute:POWer Parameter/Response: Example: LTE:TDD:ACP:INTegration:LOWer05:ABSolute:POWer? Description: You can query Integration Power of Lower Channel in Adjacent Channel Power measurement of LTE TDD Analyzer

## **LTE:TDD:ACP:INTegration:LOWer#:JUDGe**

Syntax: LTE:TDD:ACP:INTegration:LOWer#:JUDGe Parameter/Response: Example: LTE:TDD:ACP:INTegration:LOWer05:JUDGe? Description: You can query pass or fail for Integration Power of Lower Channel in Adjacent Channel Power measurement of LTE TDD Analyzer

## **LTE:TDD:ACP:INTegration:LOWer#:RELative:POWer**

Syntax: LTE:TDD:ACP:INTegration:LOWer#:RELative:POWer Parameter/Response: Example: LTE:TDD:ACP:INTegration:LOWer05:RELative:POWer? Description: You can query Relative Integration Power of Lower Channel in Adjacent Channel Power measurement of LTE TDD Analyzer

## **LTE:TDD:ACP:INTegration:UPPer#:ABSolute:POWer**

Syntax: LTE:TDD:ACP:INTegration:UPPer#:ABSolute:POWer

Parameter/Response:

Example: LTE:TDD:ACP:INTegration:UPPer05:ABSolute:POWer? Description: You can query Absolute Integration Power of Upper Channel in Adjacent Channel Power measurement of LTE TDD Analyzer

## **LTE:TDD:ACP:INTegration:UPPer#:JUDGe**

Syntax: LTE:TDD:ACP:INTegration:UPPer#:JUDGe Parameter/Response: Example: LTE:TDD:ACP:INTegration:UPPer05:JUDGe? Description: You can query pass or fail for Integration Power of Upper Channel in Adjacent Channel Power measurement of LTE TDD Analyzer

## **LTE:TDD:ACP:INTegration:UPPer#:RELative:POWer**

Syntax: LTE:TDD:ACP:INTegration:UPPer#:RELative:POWer Parameter/Response: Example: LTE:TDD:ACP:INTegration:UPPer05:RELative:POWer? Description: You can query Relative Integration Power of Upper Channel in Adjacent Channel Power measurement of LTE TDD Analyzer

# **LTE:TDD:CONStellation:DATA:EVM:PEAK:ACCumulate**

Syntax: LTE:TDD:CONStellati on:DATA:EVM:PEAK:ACCumulate Parameter/Response: Example: LTE:TDD:CONStellation:DATA:EVM:PEAK:ACCumulate? Description: You can query Accumulated Data EVM Peak in Constellation of LTE TDD Analyzer

## **LTE:TDD:CONStellation:DATA:EVM:PEAK:JUDGe**

Syntax: LTE:TDD:CONStellation:DATA:EVM:PEAK:JUDGe Parameter/Response: Example: LTE:TDD:CONStellation:DATA:EVM:PEAK:JUDGe? Description: You can query pass or fail for Data EVM Peak in Constellation of LTE TDD Analyzer

## **LTE:TDD:CONStellation:DATA:EVM:PEAK:NORMal**

Syntax: LTE:TDD:CONStellation:DATA:EVM:PEAK:NORMal Parameter/Response: Example: LTE:TDD:CONStellation:DATA:EVM:PEAK:NORMal? Description: You can query Data EVM Peak Normal in Constellation of LTE TDD Analyzer

## **LTE:TDD:CONStellation:DATA:EVM:PEAK:SYMBol**

Syntax: LTE:TDD:CONStellation:DATA:EVM:PEAK:SYMBol Parameter/Response: Example: LTE:TDD:CONStellation:DATA:EVM:PEAK:SYMBol? Description: You can query Data EVM Peak Symbol in Constellation of LTE TDD Analyzer

## **LTE:TDD:CONStellation:DATA:EVM:RMS:ACCumulate**

Syntax: LTE:TDD:CONStellation:DATA:EVM:RMS:ACCumulate Parameter/Response: Example: LTE:TDD:CONStellation:DATA:EVM:RMS:ACCumulate? Description: You can query Accumulated Data EVM RMS in Constellation of LTE TDD Analyzer

## **LTE:TDD:CONStellation:DATA:EVM:RMS:JUDGe**

Syntax: LTE:TDD:CONStellation:DATA:EVM:RMS:JUDGe Parameter/Response: Example: LTE:TDD:CONStellation:DATA:EVM:RMS:JUDGe? Description: You can query pass or fail for Data EVM RMS in Constellation of LTE TDD Analyzer

## **LTE:TDD:CONStellation:DATA:EVM:RMS:NORMal**

Syntax: LTE:TDD:CONStellation:DATA:EVM:RMS:NORMal Parameter/Response: Example: LTE:TDD:CONStellation:DATA:EVM:RMS:NORMal? Description: You can query Data EVM RMS Normal in Constellation of LTE TDD Analyzer

# **LTE:TDD:CONStellation:DATA:SIZE**

Syntax: LTE:TDD:CONStellation:DATA:SIZE Parameter/Response: Example: LTE:FDD:CONStellation:DATA:SIZE? Description: You can query Data Size in Constellation measurement of LTE TDD Analyzer

## **LTE:TDD:CONStellation:FREQuency:ERRor:HZ**

Syntax: LTE:TDD:CONStellation:FREQuency:ERRor:HZ Parameter/Response: Example: LTE:TDD:CONStellation:FREQuency:ERRor:HZ? Description: You can query Frequency Error (Hz) in Constellation of LTE TDD Analyzer

## **LTE:TDD:CONStellation:FREQuency:ERRor:JUDGe**

Syntax: LTE:TDD:CONStellation:FREQuency:ERRor:JUDGe Parameter/Response: Example: LTE:TDD:CONStellation:FREQuency:ERRor:JUDGe? Description: You can query pass or fail for Frequency Error (ppm) in Constellation of LTE TDD Analyzer

## **LTE:TDD:CONStellation:FREQuency:ERRor:PPM**

Syntax: LTE:TDD:CONStellation:FREQuency:ERRor:PPM Parameter/Response:

Example: LTE:TDD:CONStellation:FREQuency:ERRor:PPM? Description: You can query Frequency Error (ppm) in Constellation of LTE TDD Analyzer

#### **LTE:TDD:CONStellation:TIME:ERRor**

Syntax: LTE:TDD:CONStellation:TIME:ERRor Parameter/Response: Example: LTE:TDD:CONStellation:TIME:ERRor? Description: You can query pass or fail for Time Error in Constellation of LTE TDD Analyzer

#### **LTE:TDD:CONStellation:TIME:ERRor:JUDGe**

Syntax: LTE:TDD:CONStellation:TIME:ERRor:JUDGe Parameter/Response: Example: LTE:TDD:CONStellation:TIME:ERRor:JUDGe? Description: You can query pass or fail for Time Error in Constellation of LTE TDD Analyzer

# **RFoCPRI Measurement Commands**

The commands described in this section concern the functions accessible to configure CPRI measurements such as Spectrum, Spectrogram and Spectrum replay measurements. All the commands are functions accessible with the Quick Access and Display tab key of the instrument. Note that RRoCPRI measurement commands are supported for ONA-800 SPA06MA except for Calibraion related commands.

#### **CPRI:ACTivity:CHECk:DATA:PORT#**

Syntax: CPRI:ACTivity:CHECk:DATA:PORT# Parameter/Response: Description: You can query data of activity check in RFoCPRI Analyzer Example: CPRI:ACTivity:CHECk:DATA:PORT2?

#### **CPRI:ALARm:ENABle**

Syntax: CPRI:ALARm:ENABle Parameter/Response: [Off | On] Description: You can set On/Off or query Alarm Enable in RFoCPRI Analyzer Example: CPRI:ALARm:ENABle On

#### **CPRI:ALARm:LINE:LEVEl**

Syntax: CPRI:ALARm:LINE:LEVEl Parameter/Response: Description: You can set or query Alarm Reference Line in RFoCPRI Analyzer Example: CPRI: ALARm: LINE: LEVEl -23.5

### **CPRI:ALARm:MARKer:SELect**

Syntax: CPRI:ALARm:MARKer:SELect

Parameter/Response: [Marker01 | Marker02 | Marker03 | Marker04 | Marker05 | Marker06] Description: You can set or query Selected Marker for Alarm in RFoCPRI Analyzer Example: CPRI:ALARm:MARKer:SELect MARKer Marker05

### **CPRI:ALARm:VOLume**

Syntax: CPRI:ALARm:VOLume Parameter/Response: Description: You can set or query Alarm Volume in RFoCPRI Analyzer Example: CPRI:ALARm:VOLume 5

## **CPRI:AMPlitude:EXTErnal:MODE**

Syntax: CPRI:AMPlitude:EXTErnal:MODE Parameter/Response: [Off | On] Description: You can set On/Off the External Offset mode or query external offset mode in RFoCPRI Analyzer Example: CPRI:AMPlitude:EXTErnal:MODE Off

## **CPRI:AMPlitude:EXTernal**

Syntax: CPRI:AMPlitude:EXTernal Parameter/Response: Description: You can set or query External Offset in RFoCPRI Analyzer Example: CPRI:AMPlitude:EXTernal 20

## **CPRI:AMPlitude:LEVeling:AUTO**

Syntax: CPRI:AMPlitude:LEVeling:AUTO Parameter/Response: Description: You can set or query Level for The Auto leveling in RFoCPRI Analyzer Example: CPRI:AMPlitude:LEVeling:AUTO 10

### **CPRI:AMPlitude:REFErence**

Syntax: CPRI:AMPlitude:REFErence Parameter/Response: Description: You can set or query Amplitude Reference Level in RFoCPRI Analyzer Example: CPRI:AMPlitude:REFErence -20

# **CPRI:AMPlitude:SCALe**

Syntax: CPRI:AMPlitude:SCALe Parameter/Response: Description: You can set or query amplitude scale in RFoCPRI Analyzer Example: CPRI:AMPlitude:SCALe 2

## **CPRI:AMPlitude:UNIT**

Syntax: CPRI:AMPlitude:UNIT Parameter/Response: [dBm | dBV | dBmV | dBuV | V | W]
Description: You can set or query Amplitude Scale Unit in RFoCPRI Analyzer Example: CPRI:AMPlitude:UNIT dBmV

#### **CPRI:AVERage**

Syntax: CPRI:AVERage Parameter/Response: Description: You can set or query Average in RFoCPRI Analyzer Example: CPRI:AVERage 10

# **CPRI:CALCulate:TRACe5**

Syntax: CPRI:CALCulate:TRACe5 Parameter/Response: Description: You can calculate T1-T2 and input the result value to T5 in RFoCPRI Analyzer Example: CPRI:CALCulate:TRACe5

# **CPRI:CALCulate:TRACe6**

Syntax: CPRI:CALCulate:TRACe6 Parameter/Response: Description: You can calculate T2-T1 and input the result value to T6 in RFoCPRI Analyzer Example: CPRI:CALCulate:TRACe6

### **CPRI:CHANnel:LINK**

Syntax: CPRI:CHANnel:LINK Parameter/Response: [DownLink | UpLink] Description: You can set or query Channel Link in RFoCPRI Analyzer Example: CPRI:CHANnel:LINK DownLink

### **CPRI:CHANnel:NUMBer**

Syntax: CPRI:CHANnel:NUMBer Parameter/Response: Description: You can set or query Channel number in RFoCPRI Analyzer Example: CPRI:CHANnel:NUMBer 12

### **CPRI:CHANnel:STANdard**

Syntax: CPRI:CHANnel:STANdard Parameter/Response: Description: You can set or query Standard Number in RFoCPRI Analyzer Example: CPRI:CHANnel:STANdard 201

### **CPRI:CHANnel:STANdard:STRIng**

Syntax: CPRI:CHANnel:STANdard:STRIng Parameter/Response: Description: You can query Standard Name in RFoCPRI Analyzer Example: CPRI:CHANnel:STANdard:STRIng?

#### **CPRI:CHANnel:STEP**

Syntax: CPRI:CHANnel:STEP Parameter/Response: Description: You can set or query Channel Step in RFoCPRI Analyzer Example: CPRI:CHANnel:STEP 12

### **CPRI:DELTa:MARKer#:FREQuency**

Syntax: CPRI:DELTa:MARKer#:FREQuency Parameter/Response: Description: You can set or query Delta Marker Frequency in RFoCPRI Analyzer Example: CPRI:DELTa:MARKer6:FREQuency 2000 MHz

### **CPRI:DELTa:MARKer#:FREQuency:RELAtive**

Syntax: CPRI:DELTa:MARKer#:FREQuency:RELAtive Parameter/Response: Description: You can set or query Delta Marker Relative Frequency in RFoCPRI Analyzer Example: CPRI:DELTa:MARKer6:FREQuency:RELAtive 2000 MHz

## **CPRI:DISPlay:LINE:LEVEl**

Syntax: CPRI:DISPlay:LINE:LEVEl Parameter/Response: Description: You can set or query Display line level in RFoCPRI Analyzer Example: CPRI:DISPlay:LINE:LEVEl 100

### **CPRI:DISPlay:LINE:MODE**

Syntax: CPRI:DISPlay:LINE:MODE Parameter/Response: [Off | On] Description: You can set On / Off or query Display line mode in RFoCPRI Analyzer Example: CPRI:DISPlay:LINE:MODE On

### **CPRI:FREQuency:CENTer**

Syntax: CPRI:FREQuency:CENTer Parameter/Response: Description: You can set or query Center frequency in RFoCPRI Analyzer Example: CPRI:FREQuency:CENTer 1.1 GHz

### **CPRI:FREQuency:STEP**

Syntax: CPRI:FREQuency:STEP Parameter/Response: Description: You can set or query frequency step in RFoCPRI Analyzer Example: CPRI:FREQuency:STEP 980 MHz

### **CPRI:GATEd:SWEEp:LENGth**

Syntax: CPRI:GATEd:SWEEp:LENGth Parameter/Response: [800\_us | 500\_us] Description: You can set or query Gated Sweep Length in RFoCPRI Analyzer Example: CPRI:GATEd:SWEEp:LENGth 800\_us

## **CPRI:GATEd:SWEEp:MODE**

Syntax: CPRI:GATEd:SWEEp:MODE Parameter/Response: [Off | On] Description: You can set On / Off or query Gated Sweep mode in RFoCPRI Analyzer Example: CPRI:GATEd:SWEEp:MODE On

## **CPRI:GATEd:SWEEp:SUBFrame:CONFigration**

Syntax: CPRI:GATEd:SWEEp:SUBFrame:CONFigration Parameter/Response: Description: You can set or query gated Subframe Number in RFoCPRI Analyzer Example: CPRI:GATEd:SWEEp:SUBFrame:CONFigration SF#2

## **CPRI:IID:ENABle**

Syntax: CPRI:IID:ENABle Parameter/Response: [Off | On] Description: You can set On / Off or query Interference ID in RFoCPRI Analyzer Example: CPRI:IID:ENABle On

# **CPRI:IID:THREshold**

Syntax: CPRI:IID:THREshold Parameter/Response: Description: You can set or query Threshold of Interference ID in RFoCPRI Analyzer Example: CPRI:IID:THREshold -90

### **CPRI:INFOrmation:TRACe#:AVERage**

Syntax: CPRI:INFOrmation:TRACe#:AVERage Parameter/Response: Description: You can query trace average number in RFoCPRI Analyzer Example: CPRI:NFOrmation:TRACe1:AVERage?

### **CPRI:INFOrmation:TRACe#:DETEctor**

Syntax: CPRI:INFOrmation:TRACe#:DETEctor Parameter/Response: Description: You can query trace detector information in RFoCPRI Analyzer Example: CPRI:INFOrmation:TRACe1:DETEctor?

## **CPRI:INFOrmation:TRACe#:EXTernal:OFFSet**

Syntax: CPRI:INFOrmation:TRACe#:EXTernal:OFFSet Parameter/Response: Description: You can query trace external offset in RFoCPRI Analyzer Example: CPRI:INFOrmation:TRACe1:EXTernal:OFFSet?

## **CPRI:INFOrmation:TRACe#:RBW**

Syntax: CPRI:INFOrmation:TRACe#:RBW Parameter/Response: Description: You can query trace RBW in RFoCPRI Analyzer Example: CPRI:INFOrmation:TRACe1:RBW?

## **CPRI:INFOrmation:TRACe#:VBW**

Syntax: CPRI:INFOrmation:TRACe#:VBW Parameter/Response: Description: You can query trace VBW in RFoCPRI Analyzer Example: CPRI:INFOrmation:TRACe1:VBW?

# **CPRI:LIMit:OPTic:RX:HIGH:PORT0[1|2]**

Syntax: CPRI:LIMit:OPTic:RX:HIGH:PORT0[1|2] Parameter/Response: Description: You can set or query Rx Optic Power High Limit in RFoCPRI Analyzer Example: CPRI:LIMit:OPTic:RX:HIGH:PORT02?

# **CPRI:LIMit:OPTic:RX:LOW:PORT0[1|2]**

Syntax: CPRI:LIMit:OPTic:RX:LOW:PORT0[1|2] Parameter/Response: Description: You can set or query Rx Optic Power Low Limit in RFoCPRI Analyzer Example: CPRI:LIMit:OPTic:RX::LOW:PORT02?

# **CPRI:LIMit:OPTic:RX:MODE:PORT0[1|2]**

Syntax: CPRI:LIMit:OPTic:RX:MODE:PORT0[1|2] Parameter/Response: Description: You can set On/Off or query Rx Optic Power Limit Mode in RFoCPRI Analyzer Example: CPRI:LIMit:OPTic:RX:MODE:PORT02?

# **CPRI:LINK:PORT:SELect**

Syntax: CPRI:LINK:PORT:SELect Parameter/Response: [Port1 | Port2] Description: You can set or query port number in RFoCPRI Analyzer Example: CPRI:LINK:PORT:SELect Port2

### **CPRI:MARKer#:ALWAys**

Syntax: CPRI:MARKer#:ALWAys Parameter/Response: Description: You can set on or off or query marker always in RFoCPRI Analyzer Example: CPRI:MARKer6:ALWAys On

#### **CPRI:MARKer#:FREQuency**

Syntax: CPRI:MARKer#:FREQuency Parameter/Response: Description: You can set or query marker frequency in RFoCPRI Analyzer Example: CPRI:MARKer6:FREQuency 3000

#### **CPRI:MARKer#:SHAPe**

Syntax: CPRI:MARKer#:SHAPe Parameter/Response: Description: You can set or query marker shape in RFoCPRI Analyzer Example: CPRI:MARKer6:SHAPe HitMap

### **CPRI:MARKer#:TYPE**

Syntax: CPRI:MARKer#:TYPE Parameter/Response: Description: You can set or query marker type in RFoCPRI Analyzer Example: CPRI:MARKer6:TYPE DeltaPair

### **CPRI:MARKer#:VIEW**

Syntax: CPRI:MARKer#:VIEW Parameter/Response: Description: You can set On / Off or query marker view in RFoCPRI Analyzer Example: CPRI:MARKer#:VIEW On

### **CPRI:MARKer:MOVE:CENTer**

Syntax: CPRI:MARKer:MOVE:CENTer Parameter/Response: Description: You can set Center Frequency to Marker position in RFoCPRI Analyzer Example: CPRI:MARKer:MOVE:CENTer

### **CPRI:MARKer:MOVE:STARt**

Syntax: CPRI:MARKer:MOVE:STARt Parameter/Response: Description: You can set Start Frequency to Marker position in RFoCPRI Analyzer Example: CPRI:MARKer:MOVE:STARt

### **CPRI:MARKer:MOVE:STOP**

Syntax: CPRI:MARKer:MOVE:STOP Parameter/Response: Description: You can set Stop Frequency to Marker position in RFoCPRI Analyzer Example: CPRI:MARKer:MOVE:STOP

# **CPRI:MARKer:OFF:ALL**

Syntax: CPRI:MARKer:OFF:ALL Parameter/Response: Description: You can set all markers off in RFoCPRI Analyzer Example: CPRI:MARKer:OFF:ALL

# **CPRI:MARKer:SEARch:LEFT**

Syntax: CPRI:MARKer:SEARch:LEFT Parameter/Response: Description: You can set marker to left peak search in RFoCPRI Analyzer Example: CPRI:MARKer:SEARch:LEFT

## **CPRI:MARKer:SEARch:MIN**

Syntax: CPRI:MARKer:SEARch:MIN Parameter/Response: Description: You can set marker to minimum search in RFoCPRI Analyzer Example: CPRI:MARKer:SEARch:MIN

# **CPRI:MARKer:SEARch:NEXT**

Syntax: CPRI:MARKer:SEARch:NEXT Parameter/Response: Description: You can set marker to next peak search in RFoCPRI Analyzer Example: CPRI:MARKer:SEARch:NEXT

# **CPRI:MARKer:SEARch:PEAK**

Syntax: CPRI:MARKer:SEARch:PEAK Parameter/Response: Description: You can set marker to peak search in RFoCPRI Analyzer Example: CPRI:MARKer:SEARch:PEAK

# **CPRI:MARKer:SEARch:RIGHt**

Syntax: CPRI:MARKer:SEARch:RIGHt Parameter/Response: Description: You can set marker to right peak search in RFoCPRI Analyzer Example: CPRI:MARKer:SEARch:RIGHt

### **CPRI:MARKer:SELect**

Syntax: CPRI:MARKer:SELect Parameter/Response: [Marker01 | Marker02 | Marker03 | Marker04 | Marker05 | Marker06] Description: You can set or query marker selection in RFoCPRI Analyzer Example: CPRI:MARKer:SELect Marker2

# **CPRI:MEASure:RESEt**

Syntax: CPRI:MEASure:RESEt Parameter/Response: Description: You can reset measure in RFoCPRI Analyzer Example: CPRI:MEASure:RESEt

### **CPRI:MODE**

Syntax: CPRI:MODE Parameter/Response: [spectrum | spectrogram | spectrumReplayer | persitentSpectrum] Description: You can set or query measurement mode in RFoCPRI Analyzer Example: CPRI:MODE spectrum

# **CPRI:PORT#:LASer:MODE**

Syntax: CPRI:PORT#:LASer:MODE Parameter/Response: Description: You can set On/Off or query laser mode of port# in RFoCPRI Analyzer Example: CPRI:PORT2:LASer:MODE Off

# **CPRI:PORT#:LINK:RATE**

Syntax: CPRI:PORT#:LINK:RATE Parameter/Response: Description: You can set or query Link Rate of port# in RFoCPRI Analyzer Example: CPRI:PORT2:LINK:RATE 2457.6

### **CPRI:PORT#:THRU:MODE**

Syntax: CPRI:PORT#:THRU:MODE Parameter/Response: Description: You can set On/Off or query Thru Mode of port# in RFoCPRI Analyzer Example: CPRI:PORT2:THRU:MODE On

### **CPRI:PORT#:TX:CLOCk**

Syntax: CPRI:PORT#:TX:CLOCk Parameter/Response: Description: You can set or query Port Clock option among Internal, External or Recovered in RFoCPRI Analyzer Example: CPRI:PORT2:TX:CLOCk External

### **CPRI:PORT#:TYPE**

Syntax: CPRI:PORT#:TYPE Parameter/Response: Description: You can set or query Port Type in RFoCPRI Analyzer Example: CPRI:PORT2:TYPE External

### **CPRI:PRB:TABLe:MODE**

Syntax: CPRI:PRB:TABLe:MODE Parameter/Response: [Off | On] Description: You can set On/Off PRB Table or query PRB Table mode in RFoCPRI Analyzer Example: CPRI:PRB:TABLe:MODE On

## **CPRI:PRB:TABLe:SELect**

Syntax: CPRI:PRB:TABLe:SELect Parameter/Response: Description: You can select PRB Table in RFoCPRI Analyzer Example: CPRI:PRB:TABLe:SELect 99

### **CPRI:PRB:TABLe:SIZE**

Syntax: CPRI:PRB:TABLe:SIZE Parameter/Response: Description: You can query PRB Table size in RFoCPRI Analyzer Example: CPRI:PRB:TABLe:SELect 99

### **CPRI:PRESet**

Syntax: CPRI:PRESet Parameter/Response: Description: You can Preset RFoCPRI Analyzer Example: CPRI:PRESet

### **CPRI:PRESet:MEASure**

Syntax: CPRI:PRESet:MEASure Parameter/Response: Description: You can Preset measure in RFoCPRI Analyzer Example: CPRI:PRESet:MEASure

# **CPRI:RBW:STRing**

Syntax: CPRI:RBW:STRing Parameter/Response: [100kHz | 30kHz | 10kHz | 7.5kHz] Description: You can set or query RBW to String in RFoCPRI Analyzer Example: CPRI:RBW:STRing 10kHz

### **CPRI:REPLay:DIRection**

Syntax: CPRI:REPLay:DIRection Parameter/Response: [FWD | REV] Description: You can set Forward / Reverse or query Direction of Replay in Spectrum Replay mode of RFoCPRI Analyzer Example: CPRI:REPLay:DIRection REV

### **CPRI:REPLay:DISPlay:CHARt:TYPE**

Syntax: CPRI:REPLay:DISPlay:CHARt:TYPE Parameter/Response: [Spectrum | Spectrogram] Description: You can set Spectrum / Spectrogram or query Display chart in Spectrum Replay mode of RFoCPRI Analyzer Example: CPRI:REPLay:DISPlay:CHARt:TYPE Spectrogram

## **CPRI:REPLay:FRAMe:COUNt**

Syntax: CPRI:REPLay:FRAMe:COUNt Parameter/Response: Description: You can set to move to or query current frame in Spectrum Replay mode of RFoCPRI Analyzer Example: CPRI:REPLay:FRAMe:COUNt 99

## **CPRI:REPLay:FRAMe:FAIL:COUNt**

Syntax: CPRI:REPLay:FRAMe:FAIL:COUNt Parameter/Response: Description: You can set to move to or query current failed frame in Spectrum Replay mode of RFoCPRI Analyzer Example: CPRI:REPLay:FRAMe:FAIL:COUNt 99

# **CPRI:REPLay:INIT**

Syntax: CPRI:REPLay:INIT Parameter/Response: Description: You can Initialize Spectrum Replayer of RFoCPRI Analyzer Example: CPRI:REPLay:INIT

### **CPRI:REPLay:LOAD**

Syntax: CPRI:REPLay:LOAD Parameter/Response: Description: You can query to load a file in Spectrum Replayer mode of RFoCPRI Analyzer Example: CPRI:REPLay:LOAD file\_path

### **CPRI:REPLay:PAUse**

Syntax: CPRI:REPLay:PAUse Parameter/Response:

Description: You can query to pause or stop playing data in Spectrum Replayer mode of RFoCPRI Analyzer Example: CPRI:REPLay:PAUse

## **CPRI:REPLay:PLAY**

Syntax: CPRI:REPLay:PLAY Parameter/Response: Description: You can query to start playing in Spectrum Replayer mode of RFoCPRI Analyzer Example: CPRI:REPLay:PLAY

## **CPRI:REPLay:SPEEd**

Syntax: CPRI:REPLay:SPEEd Parameter/Response: [x1 | x2 | x3 | x4] Description: You can set or query speed option among x1, x2, x3 and x4 in Spectrum Replayer mode of RFoCPRI Analyzer Example: CPRI:REPLay:SPEEd x4

# **CPRI:REPLay:TIME:CURSor:ENABle**

Syntax: CPRI:REPLay:TIME:CURSor:ENABle Parameter/Response: [Off | On] Description: You can set On/Off or query Time Cursor in Spectrum Replayer mode of RFoCPRI Analyzer Example: CPRI:REPLay:TIME:CURSor:ENABle On

# **CPRI:REPLay:TIME:CURSor:POSition**

Syntax: CPRI:REPLay:TIME:CURSor:POSition Parameter/Response: Description: You can set or query Time Cursor position in Spectrum Replayer mode of RFoCPRI Analyzer Example: CPRI:REPLay:TIME:CURSor:POSition 25

### **CPRI:REPLayer:RX#:AVERage:CURRent**

Syntax: CPRI:REPLayer:RX#:AVERage:CURRent Parameter/Response: Description: You can query current average number of Rx# in Spectrum Replayer mode of RFoCPRI Analyzer Example: CPRI:REPLayer:RX04:AVERage:CURRent?

### **CPRI:REPLayer:RX#:TRACe:DATA**

Syntax: CPRI:REPLayer:RX#:TRACe:DATA Parameter/Response: Description: You can query trace data of Rx# in Spectrum Replayer mode of RFoCPRI Analyzer Example: CPRI:REPLayer:RX04:TRACe:DATA?

### **CPRI:REPLayer:RX01:MARKer#:FREQuency:DISPlay**

Syntax: CPRI:REPLayer:RX01:MARKer#:FREQuency:DISPlay Parameter/Response: Description: You can query displayed frequency of marker# of Rx01 in Spectrum Replayer mode of RFoCPRI Analyzer Example: CPRI:REPLayer:RX01:MARKer6:FREQuency:DISPlay?

## **CPRI:REPLayer:RX01:MARKer#:POSition**

Syntax: CPRI:REPLayer:RX01:MARKer#:POSition Parameter/Response: Description: You can query marker position of Rx01 in Spectrum Replayer mode of RFoCPRI Analyzer Example: CPRI:REPLayer:RX01:MARKer6:POSition?

## **CPRI:REPLayer:RX01:MARKer#:POSition:DELTa**

Syntax: CPRI:REPLayer:RX01:MARKer#:POSition:DELTa Parameter/Response: Description: You can query delta marker position of Rx01 in Spectrum Replayer mode of RFoCPRI Analyzer Example: CPRI:REPLayer:RX01:MARKer6:POSition:DELTa?

## **CPRI:REPLayer:RX02:MARKer#:FREQuency:DISPlay**

Syntax: CPRI:REPLayer:RX02:MARKer#:FREQuency:DISPlay Parameter/Response: Description: You can query displayed frequency of marker# of Rx02 in Spectrum Replayer mode of RFoCPRI Analyzer Example: CPRI:REPLayer:RX02:MARKer6:FREQuency:DISPlay?

# **CPRI:REPLayer:RX02:MARKer#:POSition**

Syntax: CPRI:REPLayer:RX02:MARKer#:POSition Parameter/Response: Description: You can query marker position of Rx02 in Spectrum Replayer mode of RFoCPRI Analyzer Example: CPRI:REPLayer:RX02:MARKer6:POSition?

# **CPRI:REPLayer:RX02:MARKer#:POSition:DELTa**

Syntax: CPRI:REPLayer:RX02:MARKer#:POSition:DELTa Parameter/Response: Description: You can query delta marker position of Rx02 in Spectrum Replayer mode of RFoCPRI Analyzer Example: CPRI:REPLayer:RX02:MARKer6:POSition:DELTa?

# **CPRI:REPLayer:RX03:MARKer#:FREQuency:DISPlay**

Syntax: CPRI:REPLayer:RX03:MARKer#:FREQuency:DISPlay

Parameter/Response: Description: You can query displayed frequency of marker# of Rx03 in Spectrum Replayer mode of RFoCPRI Analyzer Example: CPRI:REPLayer:RX03:MARKer6:FREQuency:DISPlay?

### **CPRI:REPLayer:RX03:MARKer#:POSition**

Syntax: CPRI:REPLayer:RX03:MARKer#:POSition Parameter/Response: Description: You can query marker position of Rx03 in Spectrum Replayer mode of RFoCPRI Analyzer Example: CPRI:REPLayer:RX03:MARKer6:POSition?

# **CPRI:REPLayer:RX03:MARKer#:POSition:DELTa**

Syntax: CPRI:REPLayer:RX03:MARKer#:POSition:DELTa Parameter/Response: Description: You can query delta marker position of Rx03 in Spectrum Replayer mode of RFoCPRI Analyzer Example: CPRI:REPLayer:RX03:MARKer6:POSition:DELTa?

# **CPRI:REPLayer:RX04:MARKer#:FREQuency:DISPlay**

Syntax: CPRI:REPLayer:RX04:MARKer#:FREQuency:DISPlay Parameter/Response: Description: You can query displayed frequency of marker# of Rx04 in Spectrum Replayer mode of RFoCPRI Analyzer Example: CPRI:REPLayer:RX04:MARKer6:FREQuency:DISPlay?

# **CPRI:REPLayer:RX04:MARKer#:POSition**

Syntax: CPRI:REPLayer:RX04:MARKer#:POSition Parameter/Response: Description: You can query marker position of Rx04 in Spectrum Replayer mode of RFoCPRI Analyzer Example: CPRI:REPLayer:RX04:MARKer6:POSition?

# **CPRI:REPLayer:RX04:MARKer#:POSition:DELTa**

Syntax: CPRI:REPLayer:RX04:MARKer#:POSition:DELTa Parameter/Response: Description: You can query delta marker position of Rx04 in Spectrum Replayer mode of RFoCPRI Analyzer Example: CPRI:REPLayer:RX03:MARKer6:POSition:DELTa?

# **CPRI:RX#:BAND:WIDTh**

Syntax: CPRI:RX#:BAND:WIDTh Parameter/Response: Description: You can set or query bandwidth of Rx# in RFoCPRI Analyzer Example: CPRI:RX4:BAND:WIDTh 10MHz(4AxC)

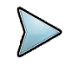

**NOTE:**

Bandwidth: 20MHz(8AxC)","20MHz(7AxC)","20MHz(6AxC)","20MHz(5AxC)","15MHz(6AxC)","15MHz (5AxC)","15MHz(4AxC)","10MHz(4AxC)","10MHz(3AxC)","5MHz(2AxC)", "3MHz(1AxC)

# **CPRI:RX#:IQ:SAMPle:WIDTh**

Syntax: CPRI:RX#:IQ:SAMPle:WIDTh Parameter/Response: Description: You can set or query IQ Sample Width of Rx# in RFoCPRI Analyzer Example: CPRI:RX4:IQ:SAMPle:WIDTh 15

### **CPRI:RX#:NEM:TYPE#**

Syntax: CPRI:RX#:NEM:TYPE# Parameter/Response: Description: You can set or query NEM type of Rx# in RFoCPRI Analyzer Example: CPRI:RX4:NEM:TYPE ZTE

**NOTE:**

TYPE: Alcatel-Lucent, Ericsson(UL), Ericsson(DL), EricssonNEW(UL), EricssonNEW(DL), Huawei(UL), Huawei(DL), Samsung, ZTE.

## **CPRI:RX#:PORT:**

Syntax: CPRI:RX#:PORT: Parameter/Response: Description: You can set or query Port Number of Rx# in RFoCPRI Analyzer Example: CPRI:RX4:PORT Port2

# **CPRI:RX#:STUFfing:BIT**

Syntax: CPRI:RX#:STUFfing:BIT Parameter/Response: Description: You can set or query Stuffing Bit of Rx# in RFoCPRI Analyzer Example: CPRI:RX4: STUFfing: BIT 0

# **CPRI:RX#:TECHnology**

Syntax: CPRI:RX#:TECHnology Parameter/Response: Description: You can set or query Network Technology of Rx# in RFoCPRI Analyzer Example: CPRI:RX4:TECHnology GSM/EDGE

### **CPRI:RX1:AXC#:POSition**

Syntax: CPRI:RX1:AXC#:POSition Parameter/Response: Description: You can set or query AxC position of Rx1 in RFoCPRI Analyzer Example: CPRI:RX1:AXC8:POSition 735

### **CPRI:RX2:AXC#:POSition**

Syntax: CPRI:RX2:AXC#:POSition Parameter/Response: Description: You can set or query AxC position of Rx2 in RFoCPRI Analyzer Example: CPRI:RX2:AXC8:POSition 735

#### **CPRI:RX3:AXC#:POSition**

Syntax: CPRI:RX3:AXC#:POSition Parameter/Response: Description: You can set or query AxC position of Rx3 in RFoCPRI Analyzer Example: CPRI:RX3:AXC8:POSition 735

#### **CPRI:RX4:AXC#:POSition**

Syntax: CPRI:RX4:AXC#:POSition Parameter/Response: Description: You can set or query AxC position of Rx4 in RFoCPRI Analyzer Example: CPRI:RX4:AXC8:POSition 735

### **CPRI:RX4:AXC#:POSition**

Syntax: CPRI:RX4:AXC#:POSition Parameter/Response: Description: You can set or query AxC position of Rx4 in RFoCPRI Analyzer Example: CPRI:RX4:AXC8:POSition 735

# **CPRI:SCALe:AUTO**

Syntax: CPRI:SCALe:AUTO Parameter/Response: Description: You can set Auto Scale to set reference level automatically in RFoCPRI Analyzer Example: CPRI:SCALe:AUTO

### **CPRI:SFP:DIAGnostic:BYTE:PORT#**

Syntax: CPRI:SFP:DIAGnostic:BYTE:PORT# Parameter/Response: Description: You can query SFP's Diagnostic Byte in RFoCPRI Analyzer Example: CPRI:SFP:DIAGnostic:BYTE:PORT02?

### **CPRI:SFP:MAXimum:LEVel:RX:PORT#**

Syntax: CPRI:SFP:MAXimum:LEVel:RX:PORT# Parameter/Response: Description: You can query SFP's maximum Rx level in RFoCPRI Analyzer Example: CPRI:SFP:MAXimum:LEVel:RX:PORT02?

### **CPRI:SFP:MAXimum:LEVel:TX:PORT#**

Syntax: CPRI:SFP:MAXimum:LEVel:TX:PORT# Parameter/Response: Description: You can query SFP's maximum Tx level in RFoCPRI Analyzer Example: CPRI:SFP:MAXimum:LEVel:TX:PORT02?

# **CPRI:SFP:MAXimum:RATE:PORT#**

Syntax: CPRI:SFP:MAXimum:RATE:PORT# Parameter/Response: Description: You can query SFP's maximum rate in RFoCPRI Analyzer Example: CPRI:SFP:MAXimum:RATE:PORT02?

## **CPRI:SFP:MINimum:RATE:PORT#**

Syntax: CPRI:SFP:MINimum:RATE:PORT# Parameter/Response: Description: You can query SFP's minimum rate in RFoCPRI Analyzer Example: CPRI:SFP:MINimum:RATE:PORT02?

# **CPRI:SFP:POWer:LEVel:TYPE:PORT#**

Syntax: CPRI:SFP:POWer:LEVel:TYPE:PORT# Parameter/Response: Description: You can query SFP's power level type in RFoCPRI Analyzer Example: CPRI:SFP:POWer:LEVel:TYPE:PORT02?

# **CPRI:SFP:VENDor:NAME:PORT#**

Syntax: CPRI:SFP:VENDor:NAME:PORT# Parameter/Response: Description: You can query SFP's vendor in RFoCPRI Analyzer Example: CPRI:SFP:VENDor:NAME:PORT02?

# **CPRI:SFP:VENDor:PN:PORT#**

Syntax: CPRI:SFP:VENDor:PN:PORT# Parameter/Response: Description: You can query SFP's vendor PN in RFoCPRI Analyzer Example: CPRI:SFP:VENDor:PN:PORT02?

# **CPRI:SFP:VENDor:REVision:PORT#**

Syntax: CPRI:SFP:VENDor:REVision:PORT# Parameter/Response: Description: You can query SFP's Vendor Revision in RFoCPRI Analyzer Example: CPRI:SFP:VENDor:REVision:PORT02?

## **CPRI:SFP:WAVE:LENGth:PORT#**

Syntax: CPRI:SFP:WAVE:LENGth:PORT# Parameter/Response: Description: You can query SFP's Wave Length in RFoCPRI Analyzer Example: CPRI:SFP:WAVE:LENGth:PORT02?

## **CPRI:SOUNd:INDicator:REFerence:LINE:LEVel**

Syntax: CPRI:SOUNd:INDicator:REFerence:LINE:LEVel Parameter/Response: Description: You can set or query Reference Line of Sound Indicator in RFoCPRI Analyzer Example: CPRI:SOUNd:INDicator:REFerence:LINE:LEVel -10

# **CPRI:SOUNd:INDicator:REFerence:MODE**

Syntax: CPRI:SOUNd:INDicator:REFerence:MODE Parameter/Response: [Marker | Line] Description: You can set or query Reference mode of Sound Indicator in RFoCPRI Analyzer Example: CPRI:SOUNd:INDicator:REFerence:MODE Line

# **CPRI:SOUNd:INDicator:SOUNd:MODE**

Syntax: CPRI:SOUNd:INDicator:SOUNd:MODE Parameter/Response: [Off | On] Description: You can set On/Off or query Sound mode of Sound Indicator in RFoCPRI Analyzer Example: CPRI:SOUNd:INDicator:SOUNd:MODE Off

# **CPRI:SOUNd:INDicator:SOUNd:VOLume**

Syntax: CPRI:SOUNd:INDicator:SOUNd:VOLume Parameter/Response: Description: You can set or query Sound Volume of Sound Indicator in RFoCPRI Analyzer Example: CPRI:SOUNd:INDicator:SOUNd:VOLume 8

# **CPRI:SPECTrogram:TRAce:TYPE**

Syntax: CPRI:SPECTrogram:TRAce:TYPE Parameter/Response: [ClearWrite | Max | Min] Description: You can set or query Trace Type of Spectrogram in RFoCPRI Analyzer Example: CPRI:SPECTogram:TRAce:TYPE Max

### **CPRI:SPECtro:GRAM:CHARt:NUMBer**

Syntax: CPRI:SPECtro:GRAM:CHARt:NUMBer Parameter/Response: [Single | Dual] Description: You can set or query Chart number of Spectrogram in RFoCPRI Analyzer Example: CPRI:SPECtro:GRAM:CHARt:NUMBer Dual

#### **CPRI:SPECtro:GRAM:CHARt:TYPE**

Syntax: CPRI:SPECtro:GRAM:CHARt:TYPE Parameter/Response: [Normal | Waterfall] Description: You can set or query Chart Type of Spectrogram in RFoCPRI Analyzer Example: CPRI:SPECtro:GRAM:CHARt:TYPE Waterfall

#### **CPRI:SPECtro:GRAM:CURSor:COUNt**

Syntax: CPRI:SPECtro:GRAM:CURSor:COUNt Parameter/Response: Description: You can query location of Time Cursor of Spectrogram in RFoCPRI Analyzer Example: CPRI:SPECtro:GRAM:CURSor:COUNt?

### **CPRI:SPECtro:GRAM:CURSor:DATE**

Syntax: CPRI:SPECtro:GRAM:CURSor:DATE Parameter/Response: Description: You can query Date of Time Cursor of Spectrogram in RFoCPRI Analyzer Example: CPRI:SPECtro:GRAM:CURSor:DATE?

### **CPRI:SPECtro:GRAM:CURSor:GPS:LOCation**

Syntax: CPRI:SPECtro:GRAM:CURSor:GPS:LOCation Parameter/Response: Description: You can query GPS location of Time Cursor in Spectrogram of RFoCPRI Analyzer Example: CPRI:SPECtro:GRAM:CURSor:GPS:LOCation?

### **CPRI:SPECtro:GRAM:CURSor:TIME**

Syntax: CPRI:SPECtro:GRAM:CURSor:TIME Parameter/Response: Description: You can query Time of Time Cursor in Spectrogram of RFoCPRI Analyzer Example: CPRI:SPECtro:GRAM:CURSor:TIME?

### **CPRI:SPECtro:GRAM:PRB:TABLe#:NUMBer**

Syntax: CPRI:SPECtro:GRAM:PRB:TABLe#:NUMBer Parameter/Response: Description: You can query number of bar of PRB table in Spectrogram of RFoCPRI Analyzer Example: CPRI:SPECtro:GRAM:PRB:TABLe02:NUMBer?

#### **CPRI:SPECtro:GRAM:PRB:TABLe#:POWer:CURRent**

Syntax: CPRI:SPECtro:GRAM:PRB:TABLe#:POWer:CURRent Parameter/Response: Description: You can query current power of PRB table in Spectrogram of RFoCPRI Analyzer Example: CPRI:SPECtro:GRAM:PRB:TABLe02:POWer:CURRent?

#### **CPRI:SPECtro:GRAM:PRB:TABLe#:POWer:MAXimum**

Syntax: CPRI:SPECtro:GRAM:PRB:TABLe#:POWer:MAXimum Parameter/Response: Description: You can query maximum power of PRB table in Spectrogram of RFoCPRI Analyzer Example: CPRI:SPECtro:GRAM:PRB:TABLe02:POWer:MAXimum?

#### **CPRI:SPECtro:GRAM:PRB:TABLe#:POWer:MINimum**

Syntax: CPRI:SPECtro:GRAM:PRB:TABLe#:POWer:MINimum Parameter/Response: Description: You can query minimum power of PRB table in Spectrogram of RFoCPRI Analyzer Example: CPRI:SPECtro:GRAM:PRB:TABLe02:POWer:MINimum?

### **CPRI:SPECtro:GRAM:RX#:AVERage:CURRent**

Syntax: CPRI:SPECtro:GRAM:RX#:AVERage:CURRent Parameter/Response: Description: You can query current average number of Rx# in Spectrogram of RFoCPRI Analyzer Example: CPRI:SPECtro:GRAM:RX04:AVERage:CURRent?

### **CPRI:SPECtro:GRAM:RX#:TRACe:DATA**

Syntax: CPRI:SPECtro:GRAM:RX#:TRACe:DATA Parameter/Response: Description: You can query trace data of Rx# in Spectrogram of RFoCPRI Analyzer Example: CPRI:SPECtro:GRAM:RX04:TRACe:DATA?

### **CPRI:SPECtro:GRAM:RX01:MARKer#:FREQuency:DISPlay**

Syntax: CPRI:SPECtro:GRAM:RX01:MARKer#:FREQuency:DISPlay Parameter/Response: Description: You can query displayed frequency of marker# of Rx01 in Spectrogram of RFoCPRI Analyzer Example: CPRI:SPECtro:GRAM:RX01:MARKer6:FREQuency:DISPlay?

### **CPRI:SPECtro:GRAM:RX01:MARKer#:POSition**

Syntax: CPRI:SPECtro:GRAM:RX01:MARKer#:POSition Parameter/Response: Description: You can query marker position of Rx01 in Spectrogram of RFoCPRI Analyzer Example: CPRI:SPECtro:GRAM:RX01:MARKer6:POSition?

### **CPRI:SPECtro:GRAM:RX01:MARKer#:POSition:DELTa**

Syntax: CPRI:SPECtro:GRAM:RX01:MARKer#:POSition:DELTa Parameter/Response: Description: You can query delta marker position of Rx01 in Spectrogram of RFoCPRI Analyzer Example: CPRI:SPECtro:GRAM:RX01:MARKer6:POSition:DELTa?

### **CPRI:SPECtro:GRAM:RX02:MARKer#:FREQuency:DISPlay**

Syntax: CPRI:SPECtro:GRAM:RX02:MARKer#:FREQuency:DISPlay Parameter/Response: Description: You can query displayed frequency of marker# of Rx02 in Spectrogram of RFoCPRI Analyzer Example: CPRI:SPECtro:GRAM:RX02:MARKer6:FREQuency:DISPlay?

## **CPRI:SPECtro:GRAM:RX02:MARKer#:POSition**

Syntax: CPRI:SPECtro:GRAM:RX02:MARKer#:POSition Parameter/Response: Description: You can query marker position of Rx02 in Spectrogram of RFoCPRI Analyzer Example: CPRI:SPECtro:GRAM:RX02:MARKer6:POSition?

### **CPRI:SPECtro:GRAM:RX02:MARKer#:POSition:DELTa**

Syntax: CPRI:SPECtro:GRAM:RX02:MARKer#:POSition:DELTa Parameter/Response: Description: You can query delta marker position of Rx02 in Spectrogram of RFoCPRI Analyzer Example: CPRI:SPECtro:GRAM:RX02:MARKer6:POSition:DELTa?

# **CPRI:SPECtro:GRAM:RX03:MARKer#:FREQuency:DISPlay**

Syntax: CPRI:SPECtro:GRAM:RX03:MARKer#:FREQuency:DISPlay Parameter/Response: Description: You can query displayed frequency of marker# of Rx03 in Spectrogram of RFoCPRI Analyzer Example: CPRI:SPECtro:GRAM:RX03:MARKer6:FREQuency:DISPlay?

# **CPRI:SPECtro:GRAM:RX03:MARKer#:POSition**

Syntax: CPRI:SPECtro:GRAM:RX03:MARKer#:POSition Parameter/Response: Description: You can query marker position of Rx03 in Spectrogram of RFoCPRI Analyzer Example: CPRI:SPECtro:GRAM:RX03:MARKer6:POSition?

# **CPRI:SPECtro:GRAM:RX03:MARKer#:POSition:DELTa**

Syntax: CPRI:SPECtro:GRAM:RX03:MARKer#:POSition:DELTa

Parameter/Response: Description: You can query delta marker position of Rx03 in Spectrogram of RFoCPRI Analyzer Example: CPRI:SPECtro:GRAM:RX03:MARKer6:POSition:DELTa?

### **CPRI:SPECtro:GRAM:RX04:MARKer#:FREQuency:DISPlay**

Syntax: CPRI:SPECtro:GRAM:RX04:MARKer#:FREQuency:DISPlay Parameter/Response: Description: You can query displayed frequency of marker# of Rx04 in Spectrogram of RFoCPRI Analyzer Example: CPRI:SPECtro:GRAM:RX04:MARKer6:FREQuency:DISPlay?

## **CPRI:SPECtro:GRAM:RX04:MARKer#:POSition**

Syntax: CPRI:SPECtro:GRAM:RX04:MARKer#:POSition Parameter/Response: Description: You can query marker position of Rx04 in Spectrogram of RFoCPRI Analyzer Example: CPRI:SPECtro:GRAM:RX04:MARKer6:POSition?

# **CPRI:SPECtro:GRAM:RX04:MARKer#:POSition:DELTa**

Syntax: CPRI:SPECtro:GRAM:RX04:MARKer#:POSition:DELTa Parameter/Response: Description: You can query delta marker position of Rx04 in Spectrogram of RFoCPRI Analyzer Example: CPRI:SPECtro:GRAM:RX04:MARKer6:POSition:DELTa?

# **CPRI:SPECtro:GRAM:TIME:CURSor:INTerval**

Syntax: CPRI:SPECtro:GRAM:TIME:CURSor:INTerval Parameter/Response: Description: You can set or query Time cursor Interval in Spectrogram of RFoCPRI Analyzer Example: CPRI:SPECtro:GRAM:TIME:CURSor:INTerval 10

# **CPRI:SPECtro:GRAM:TIME:CURSor:MODE**

Syntax: CPRI:SPECtro:GRAM:TIME:CURSor:MODE Parameter/Response: [Off | On] Description: You can set On/Off or query Time Cursor mode in Spectrogram of RFoCPRI Analyzer Example: CPRI:SPECtro:GRAM:TIME:CURSor:MODE On

# **CPRI:SPECtro:GRAM:TIME:CURSor:POSition**

Syntax: CPRI:SPECtro:GRAM:TIME:CURSor:POSition Parameter/Response: Description: You can set or query Position of Time Cursor in Spectrogram of RFoCPRI Analyzer Example: CPRI:SPECtro:GRAM:TIME:CURSor:POSition 11

### **CPRI:SPECtrum:CHARt:NUMBer**

Syntax: CPRI:SPECtrum:CHARt:NUMBer Parameter/Response: [Single | Dual | Quad] Description: You can set or query Chart number in Spectrum of RFoCPRI Analyzer Example: CPRI:SPECtrum:CHARt:NUMBer Quad

### **CPRI:SPECtrum:CHARt:SELect**

Syntax: CPRI:SPECtrum:CHARt:SELect Parameter/Response: [Rx01 | Rx02 | Rx03 | Rx04] Description: You can set or query to select a chart in Spectrum of RFoCPRI Analyzer Example: CPRI:SPECtrum:CHARt:SELect Rx04

## **CPRI:SPECtrum:CHARt:SELect:SECond**

Syntax: CPRI:SPECtrum:CHARt:SELect:SECond Parameter/Response: [Rx01 | Rx02 | Rx03 | Rx04] Description: You can set or query to select a second chart in Spectrum of RFoCPRI Analyzer Example: CPRI:SPECtrum:CHARt:SELect:SECond Rx04

## **CPRI:SPECtrum:PRB:TABLe#:NUMBer**

Syntax: CPRI:SPECtrum:PRB:TABLe#:NUMBer Parameter/Response: Description: You can query number of bar of PRB table in Spectrum of RFoCPRI Analyzer Example: CPRI:SPECtrum:PRB:TABLe02:NUMBer?

# **CPRI:SPECtrum:PRB:TABLe#:POWer:CURRent**

Syntax: CPRI:SPECtrum:PRB:TABLe#:POWer:CURRent Parameter/Response: Description: You can query current power of PRB table in Spectrum of RFoCPRI Analyzer Example: CPRI:SPECtrum:PRB:TABLe02:POWer:CURRent?

### **CPRI:SPECtrum:PRB:TABLe#:POWer:MAXimum**

Syntax: CPRI:SPECtrum:PRB:TABLe#:POWer:MAXimum Parameter/Response: Description: You can query maximum power of PRB table in Spectrum of RFoCPRI Analyzer Example: CPRI:SPECtrum:PRB:TABLe02:POWer:MAXimum?

### **CPRI:SPECtrum:PRB:TABLe#:POWer:MINimum**

Syntax: CPRI:SPECtrum:PRB:TABLe#:POWer:MINimum Parameter/Response: Description: You can query minimum power of PRB table in Spectrum of RFoCPRI Analyzer Example: CPRI:SPECtrum:PRB:TABLe02:POWer:MINimum?

#### **CPRI:SPECtrum:RX#:AVERage:CURRent**

Syntax: CPRI:SPECtrum:RX#:AVERage:CURRent Parameter/Response: Description: You can query current average number of Rx# in Spectrum of RFoCPRI Analyzer Example: CPRI:SPECtrum:RX04:AVERage:CURRent?

## **CPRI:SPECtrum:RX#:TRACe:DATA**

Syntax: CPRI:SPECtrum:RX#:TRACe:DATA Parameter/Response: Description: You can query trace data of Rx# in Spectrum of RFoCPRI Analyzer Example: CPRI:SPECtrum:RX04:TRACe:DATA?

## **CPRI:SPECtrum:RX01:MARKer#:FREQuency:DISPlay**

Syntax: CPRI:SPECtrum:RX01:MARKer#:FREQuency:DISPlay Parameter/Response: Description: You can query displayed frequency of marker# of Rx01 in Spectrum of RFoCPRI Analyzer Example: CPRI:SPECtrum:RX01:MARKer6:FREQuency:DISPlay?

### **CPRI:SPECtrum:RX01:MARKer#:POSition**

Syntax: CPRI:SPECtrum:RX01:MARKer#:POSition Parameter/Response: Description: You can query marker position of Rx01 in Spectrum of RFoCPRI Analyzer Example: CPRI:SPECtrum:RX01:MARKer6:POSition?

### **CPRI:SPECtrum:RX01:MARKer#:POSition:DELTa**

Syntax: CPRI:SPECtrum:RX01:MARKer#:POSition:DELTa Parameter/Response: Description: You can query Delta marker position of Rx01 in Spectrum of RFoCPRI Analyzer Example: CPRI:SPECtrum:RX01:MARKer6:POSition:DELTa?

# **CPRI:SPECtrum:RX02:MARKer#:FREQuency:DISPlay**

Syntax: CPRI:SPECtrum:RX02:MARKer#:FREQuency:DISPlay Parameter/Response: Description: You can query displayed frequency of marker# of Rx02 in Spectrum of RFoCPRI Analyzer Example: CPRI:SPECtrum:RX02:MARKer6:FREQuency:DISPlay?

### **CPRI:SPECtrum:RX02:MARKer#:POSition**

Syntax: CPRI:SPECtrum:RX02:MARKer#:POSition

Parameter/Response:

Description: You can query marker position of Rx02 in Spectrum of RFoCPRI Analyzer Example: CPRI:SPECtrum:RX02:MARKer6:POSition?

#### **CPRI:SPECtrum:RX02:MARKer#:POSition:DELTa**

Syntax: CPRI:SPECtrum:RX02:MARKer#:POSition:DELTa Parameter/Response: Description: You can query Delta marker position of Rx02 in Spectrum of RFoCPRI Analyzer Example: CPRI:SPECtrum:RX02:MARKer6:POSition:DELTa?

### **CPRI:SPECtrum:RX03:MARKer#:FREQuency:DISPlay**

Syntax: CPRI:SPECtrum:RX03:MARKer#:FREQuency:DISPlay Parameter/Response: Description: You can query displayed frequency of marker# of Rx03 in Spectrum of RFoCPRI Analyzer Example: CPRI:SPECtrum:RX03:MARKer6:FREQuency:DISPlay?

## **CPRI:SPECtrum:RX03:MARKer#:POSition**

Syntax: CPRI:SPECtrum:RX03:MARKer#:POSition Parameter/Response: Description: You can query marker position of Rx03 in Spectrum of RFoCPRI Analyzer Example: CPRI:SPECtrum:RX03:MARKer6:POSition?

### **CPRI:SPECtrum:RX03:MARKer#:POSition:DELTa**

Syntax: CPRI:SPECtrum:RX03:MARKer#:POSition:DELTa Parameter/Response: Description: You can query Delta marker position of Rx03 in Spectrum of RFoCPRI Analyzer Example: CPRI:SPECtrum:RX03:MARKer6:POSition:DELTa?

### **CPRI:SPECtrum:RX04:MARKer#:FREQuency:DISPlay**

Syntax: CPRI:SPECtrum:RX04:MARKer#:FREQuency:DISPlay Parameter/Response: Description: You can query displayed frequency of marker# of Rx04 in Spectrum of RFoCPRI Analyzer Example: CPRI:SPECtrum:RX04:MARKer6:FREQuency:DISPlay?

### **CPRI:SPECtrum:RX04:MARKer#:POSition**

Syntax: CPRI:SPECtrum:RX04:MARKer#:POSition Parameter/Response: Description: You can query marker position of Rx04 in Spectrum of RFoCPRI Analyzer Example: CPRI:SPECtrum:RX04:MARKer6:POSition?

### **CPRI:SPECtrum:RX04:MARKer#:POSition:DELTa**

Syntax: CPRI:SPECtrum:RX04:MARKer#:POSition:DELTa Parameter/Response: Description: You can query Delta marker position of Rx04 in Spectrum of RFoCPRI Analyzer Example: CPRI:SPECtrum:RX04:MARKer6:POSition:DELTa?

### **CPRI:SPECtrum:SIGNal**

Syntax: CPRI:SPECtrum:SIGNal Parameter/Response: Description: You can query Interference ID Information in Spectrum of RFoCPRI Analyzer Example: CPRI:SPECtrum:SIGNal?

## **CPRI:SPECtrum:SIGNal:COUNt**

Syntax: CPRI:SPECtrum:SIGNal:COUNt Parameter/Response: Description: You can Count the Number of Interference ID in Spectrum of RFoCPRI Analyzer Example: CPRI:SPECtrum:SIGNal:COUNt?

### **CPRI:SPECtrum:SIGNal:FREQuency**

Syntax: CPRI:SPECtrum:SIGNal:FREQuency Parameter/Response: Description: You can query Signal Frequency in Spectrum of RFoCPRI Analyzer Example: CPRI:SPECtrum:SIGNal:FREQuency?

# **CPRI:SPECtrum:SIGNal: POWer**

Syntax: CPRI:SPECtrum:SIGNal: POWer Parameter/Response: Description: You can query Signal Power in Spectrum of RFoCPRI Analyzer Example: CPRI:SPECtrum:SIGNal: POWer?

# **CPRI:SPECtrum:SOUNd:INDCator:JUDGe**

Syntax: CPRI:SPECtrum:SOUNd:INDCator:JUDGe Parameter/Response: Description: You can query pass or fail for Sound Indicator in Spectrum of RFoCPRI Analyzer Example: CPRI:SPECtrum:SOUNd:INDCator:JUDGe?

# **CPRI:SWEEp:MODE**

Syntax: CPRI:SWEEp:MODE Parameter/Response: [Continue | Single] Description: You can set or query sweep mode between Continue and Single in RFoCPRI Analyzer Example: CPRI:SWEEp:MODE Single?

#### **CPRI:SWEEp:ONCE**

Syntax: CPRI:SWEEp:ONCE Parameter/Response: Description: You can set to Sweep Once in RFoCPRI Analyzer Example: CPRI:SWEEp:ONCE

## **CPRI:TRACe:CAPTure**

Syntax: CPRI:TRACe:CAPTure Parameter/Response: Description: You can set to capture the selected trace in RFoCPRI Analyzer Example: CPRI:TRACe:CAPTure

## **CPRI:TRACe:CLEAr:ALL**

Syntax: CPRI:TRACe:CLEAr:ALL Parameter/Response: Description: You can set Trace Clear All to remove all the traces in RFoCPRI Analyzer Example: CPRI:TRACe:CLEAr:ALL

#### **CPRI:TRAce#:TYPE**

Syntax: CPRI:TRAce#:TYPE Parameter/Response: Description: You can set or query trace type in RFoCPRI Analyzer Example: CPRI:TRAce6:TYPE Max

### **CPRI:TRAce#:VIEW**

Syntax: CPRI:TRAce#:VIEW Parameter/Response: Description: You can set On/Off or query trace view in RFoCPRI Analyzer Example: CPRI:TRAce6:VIEW On

### **CPRI:TRAce:DETEctor**

Syntax: CPRI:TRAce:DETEctor Parameter/Response: [Normal | Peak | RMS | NegativePeak | Sample] Description: You can set or query Trace Detector option in RFoCPRI Analyzer Example: CPRI:TRAce:DETEctor RMS

### **CPRI:TRAce:HOLD:TIME**

Syntax: CPRI:TRAce:HOLD:TIME Parameter/Response: Description: You can set or query Trace Hold Time in RFoCPRI Analyzer Example: CPRI:TRAce:HOLD:TIME 10

## **CPRI:TRAce:INFOrmation**

Syntax: CPRI:TRAce:INFOrmation Parameter/Response: [None | Trace01 | Trace02 | Trace03 | Trace04 | Trace05 | Trace06] Description: You can select the trace number to view the trace's information or None to hide the information display in RFoCPRI Analyzer Example: CPRI:TRAce:INFOrmation Trace06

## **CPRI:TRAce:INFOrmation**

Syntax: CPRI:TRAce:INFOrmation Parameter/Response: [None | Trace01 | Trace02 | Trace03 | Trace04 | Trace05 | Trace06] Description: You can select the trace number to view the trace's information or None to hide the information display in RFoCPRI Analyzer Example: CPRI:TRAce:INFOrmation Trace06

## **CPRI:TRAce:SELEct**

Syntax: CPRI:TRAce:SELEct Parameter/Response: [Trace01 | Trace02 | Trace03 | Trace04 | Trace05 | Trace06] Description: You can set or query trace number in RFoCPRI Analyzer Example: CPRI:TRAce:SELEct Trace06

### **CPRI:VBW:STRing**

Syntax: CPRI:VBW:STRing Parameter/Response: [100kHz | 30kHz | 10kHz | 7.5kHz] Description: You can set or query VBW to string in RFoCPRI Analyzer Example: CPRI:VBW:STRing 10kHz

# **NSA Signal Analysis Commands**

The commands described in this section concern the functions accessible to configure NSA signal analysis such as Analyzer, Scanner and Route map. All the commands are functions accessible with the Quick Access and Display tab key of the instrument. Make sure that if the commands include #, it means you can set carrier number from 1 to 8. Note that NSA signal analysis measurement commands are not supported for ONA-800 SPA06MA.

### **NSA:AMPLitude#:ATTenuation**

Syntax: NSA:AMPLitude#:ATTenuation Parameter/Response: Description: You can set attenuation value in NSA Signal Analyzer Example: NSA:AMPLitude1:ATTenuation 10

#### **NSA:AMPLitude#:EXT**

Syntax: NSA:AMPLitude#:EXT Parameter/Response: Description: You can set external offset value in NSA Signal Analyzer Example: NSA:AMPLitude1:EXT 10

### **NSA:AMPLitude#:EXT:MODE**

Syntax: NSA:AMPLitude#:EXT:MODE Parameter/Response: [Off | On] Description: You can set external offset to on or off in NSA Signal Analyzer Example: NSA:AMPLitude1:EXT:MODE On

### **NSA:AMPLitude#:MODE**

Syntax: NSA:AMPLitude#:MODE Parameter/Response: [Auto | Manual] Description: You can set attenuation mode between Auto and Manual in NSA Signal Analyzer Example: NSA:AMPLitude1:MODE Auto

### **NSA:AMPLitude#:PREAmp:DNC**

Syntax: NSA:AMPLitude#:PREAmp:DNC Parameter/Response: [Off | On] Description: You can set DNC amplitude to on or off in NSA Signal Analyzer Example: NSA:AMPLitude1:PREAmp:DNC On

### **NSA:AMPLitude#:PREAmp:FIRSt**

Syntax: NSA:AMPLitude#:PREAmp:FIRSt Parameter/Response: [Off | On] Description: You can set carrier's first pre amplitude to on or off in NSA Signal Analyzer Example: NSA:AMPLitude1:PREAmp:FIRSt On

### **NSA:AMPLitude#:PREAmp:SECOnd**

Syntax: NSA:AMPLitude#:PREAmp:SECOnd Parameter/Response: [Off | On] Description: You can set carrier's second pre amplitude to on or off in NSA Signal Analyzer Example: NSA:AMPLitude1:PREAmp: SECOnd On

### **NSA:AMPLitude#:PREAmp:AUTO**

Syntax: NSA:AMPLitude#:PREAmp:AUTO Parameter/Response: [Off | On] Description: You can set preamp automatically or not in NSA Signal Analyzer Example: NSA:AMPLitude:PREAmp:AUTO On

### **NSA:AMPLitude:REFerence:LTE**

Syntax: NSA:AMPLitude:REFerence:LTE Parameter/Response: Description: You can set LTE reference level in NSA Signal Analyzer Example: NSA:AMPLitude:REFerence:LTE 10

## **NSA:AMPLitude:REFerence:NR**

Syntax: NSA:AMPLitude:REFerence:NR Parameter/Response: Description: You can set NR reference level in NSA Signal Analyzer Example: NSA:AMPLitude:REFerence:NR 10

## **NSA:AMPLitude:SCAL**

Syntax: NSA:AMPLitude:SCAL Parameter/Response: Description: You can set scale in NSA Signal Analyzer Example: NSA:AMPLitude:SCAL 10

## **NSA:AMPLitude:UNIT**

Syntax: NSA:AMPLitude:UNIT Parameter/Response: [dBm | dBV | dBmV | dBuV | V | W] Description: You can set amplitude unit in NSA Signal Analyzer Example: NSA:AMPLitude:UNIT dBm

# **NSA:CHANnel#:NUM**

Syntax: NSA:CHANnel#:NUM Parameter/Response: Description: You can set carrier channel number in NSA Signal Analyzer Example: NSA:CHANnel1:NUM 1

### **NSA:CHANnel#:STEP**

Syntax: NSA:CHANnel#:STEP Parameter/Response: Description: You can set carrier channel step in NSA Signal Analyzer Example: NSA:CHANnel1:STEP 1

### **NSA:CHANnel#:STEP NSA:FREQuency#:BAND**

Syntax: NSA:FREQuency#:BAND Parameter/Response: [FR1 | FR2] Description: You can set frequency band between FR1 or FR2 in NSA Signal Analyzer Example: NSA:FREQuency1:BAND FR1

### **NSA:FREQuency#:CENTer**

Syntax: NSA:FREQuency#:CENTer Parameter/Response: Description: You can set carrier center frequency in NSA Signal Analyzer Example: NSA:FREQuency1:CENTer 1000.00 MHz

#### **NSA:FREQuency#:MODE**

Syntax: NSA:FREQuency#:MODE Parameter/Response: [Off | On] Description: You can set carrier to on of off in NSA Signal Analyzer Example: NSA:FREQuency1:MODE On

## **NSA:FREQuency#:STEP**

Syntax: NSA:FREQuency#:STEP Parameter/Response: Description: You can set carrier step frequency in NSA Signal Analyzer Example: NSA:FREQuency1:STEP 1000.00 MHz

### **NSA:FREQuency#:RANGe**

Syntax: NSA:FREQuency#:RANGe Parameter/Response: [Basic | DNC | Over6G] Description: You can set frequency range in NSA Signal Analyzer Example: NSA:FREQuency:RANGe Basic

### **NSA:HOLD**

Syntax: NSA:HOLD Parameter/Response: [Off | On] Description: You can set NSA hold mode on or off in NSA Signal Analyzer Example: NSA:HOLD On

#### **NSA:L#**

Syntax: NSA:L# Parameter/Response: [4 | 8 | 64] Example: NSA:L1 8 Description: You can set carrier L number in NSA Signal Analyzer

### **NSA:LTE:BANDwidth#**

Syntax: NSA:LTE:BANDwidth# Parameter/Response: [Bandwidth14 | Bandwidth3 | Bandwidth5 | Bandwidth10 | Bandwidth15 | Bandwidth20] Example: NSA:LTE:BANDwidth1 Bandwidth10 Description: You can set LTE carrier bandwidth in NSA Signal Analyzer

### **NSA:LTE:TECHnology#**

Syntax: NSA:LTE:TECHnology# Parameter/Response: [FDD | TDD] Example: NSA:LTE:TECHnology1 FDD Description: You can set LTE mode between FDD and TDD

### **NSA:MAP:PLOT:ITEM**

Syntax: NSA:MAP:PLOT:ITEM Parameter/Response: [RSRP | RSRQ | SINR | SNR] Example: NSA:MAP:PLOT:ITEM RSRP Description: You can set the plot item in Routemap in NSA Signal Analyzer

## **NSA:MAP:SCReen:TYPE**

Syntax: NSA:MAP:SCReen:TYPE Parameter/Response: [Map | Full] Example: NSA:MAP:SCReen:TYPE Full Description: You can set screen type between map and full in Routemap in NSA Signal Analyzer

#### **NSA:MODE**

Syntax: NSA:MODE Parameter/Response: [nsaAnalyzer | nsaScanner | nsaRouteMap] Example: NSA:MODE nsaScanner Description: You can change the NSA analyzer mode in NSA Signal Analyzer

### **NSA:NR:BANDwidth#**

Syntax: NSA:NR:BANDwidth# Parameter/Response: Example: NSA:NR:BANDwidth1 100 MHz Description: You can set NR carrier Bandwidth in NSA Signal Analyzer

# **NSA:NSAAnalyzer:LTE:ECIO#**

Syntax: NSA:NSAAnalyzer:LTE:ECIO# Parameter/Response: Example: NSA:NSAAnalyzer:LTE:ECIO1? Description: You can query LTE carrier S-SS Ec/Io number in NSA Signal Analyzer

### **NSA:NSAAnalyzer:LTE:GID#**

Syntax: NSA:NSAAnalyzer:LTE:GID# Parameter/Response: Example: NSA:NSAAnalyzer:LTE:GID1? Description: You can query LTE carrier Group ID number in NSA Signal Analyzer

### **NSA:NSAAnalyzer:LTE:PCI#**

Syntax: NSA:NSAAnalyzer:LTE:PCI# Parameter/Response: Example: NSA:NSAAnalyzer:LTE:PCI1? Description: You can query LTE carrier PCI number in NSA Signal Analyzer

### **NSA:NSAAnalyzer:LTE:PSS#**

Syntax: NSA:NSAAnalyzer:LTE:PSS# Parameter/Response: Example: NSA:NSAAnalyzer:LTE:PSS1? Description: You can query LTE carrier P-SS in NSA Signal Analyzer

### **NSA:NSAAnalyzer:LTE:PSSNR#**

Syntax: NSA:NSAAnalyzer:LTE:PSSNR# Parameter/Response: Example: NSA:NSAAnalyzer:LTE:PSSNR1? Description: You can query LTE carrier PS-SNR in NSA Signal Analyzer

### **NSA:NSAAnalyzer:LTE:RSRP#**

Syntax: NSA:NSAAnalyzer:LTE:RSRP# Parameter/Response: Example: NSA:NSAAnalyzer:LTE:RSRP1? Description: You can query LTE carrier RSRP in NSA Signal Analyzer

# **NSA:NSAAnalyzer:LTE:RSRQ#**

Syntax: NSA:NSAAnalyzer:LTE:RSRQ# Parameter/Response: Example: NSA:NSAAnalyzer:LTE:RSRQ1? Description: You can query LTE carrier RSRQ in NSA Signal Analyzer

### **NSA:NSAAnalyzer:LTE:SID#**

Syntax: NSA:NSAAnalyzer:LTE:SID# Parameter/Response: Example: NSA:NSAAnalyzer:LTE:SID1? Description: You can query LTE carrier sector ID in NSA Signal Analyzer.

### **NSA:NSAAnalyzer:LTE:SSS#**

Syntax: NSA:NSAAnalyzer:LTE:SSS# Parameter/Response: Example: NSA:NSAAnalyzer:LTE:SSS1? Description: You can query LTE carrier S-SS in NSA Signal Analyzer

### **NSA:NSAAnalyzer:LTE:SSSINR#**

Syntax: NSA:NSAAnalyzer:LTE:SSSINR# Parameter/Response: Example: NSA:NSAAnalyzer:LTE:SSSINR1? Description: You can query LTE carrier SS-SINR in NSA Signal Analyzer

### **NSA:NSAAnalyzer:LTE:SSSRSSI#**

Syntax: NSA:NSAAnalyzer:LTE:SSSRSSI# Parameter/Response: Example: NSA:NSAAnalyzer:LTE:SSSRSSI1? Description: You can query LTE carrier S-SS RSSI in NSA Signal Analyzer

### **NSA:NSAAnalyzer:NR:DMRS#**

Syntax: NSA:NSAAnalyzer:NR:DMRS# Parameter/Response: Example: NSA:NSAAnalyzer:NR:DMRS1? Description: You can query NR carrier NR DM-RS in NSA Signal Analyzer

## **NSA:NSAAnalyzer:NR:GID#**

Syntax: NSA:NSAAnalyzer:NR:GID# Parameter/Response: Example: NSA:NSAAnalyzer:NR:GID1? Description: You can query NR carrier Group ID in NSA Signal Analyzer

# **NSA:NSAAnalyzer:NR:PBCH#**

Syntax: NSA:NSAAnalyzer:NR:PBCH# Parameter/Response: Example: NSA:NSAAnalyzer:NR:PBCH1? Description: You can query NR carrier PBCH in NSA Signal Analyzer

### **NSA:NSAAnalyzer:NR:PCI#**

Syntax: NSA:NSAAnalyzer:NR:PCI# Parameter/Response: Example: NSA:NSAAnalyzer:NR:PCI1? Description: You can query NR carrier PCI number in NSA Signal Analyzer

### **NSA:NSAAnalyzer:NR:PSRSRP#**

Syntax: NSA:NSAAnalyzer:NR:PSRSRP# Parameter/Response: Example: NSA:NSAAnalyzer:NR:PSRSRP1? Description: You can query NR carrier PS-RSRP in NSA Signal Analyzer

### **NSA:NSAAnalyzer:NR:PSSNR#**

Syntax: NSA:NSAAnalyzer:NR:PSSNR# Parameter/Response: Example: NSA:NSAAnalyzer:NR:PSSNR1? Description: You can query NR carrier PS-SNR in NSA Signal Analyzer

### **NSA:NSAAnalyzer:NR:SID#**

Syntax: NSA:NSAAnalyzer:NR:SID# Parameter/Response: Example: NSA:NSAAnalyzer:NR:SID1? Description: You can query NR carrier Sector ID in NSA Signal Analyzer

#### **NSA:NSAAnalyzer:NR:SSBIndex#**

Syntax: NSA:NSAAnalyzer:NR:SSBIndex# Parameter/Response: Example: NSA:NSAAnalyzer:NR:SSBIndex1? Description: You can query NR carrier SSB Index in NSA Signal Analyzer

### **NSA:NSAAnalyzer:NR:SSRSRP#**

Syntax: NSA:NSAAnalyzer:NR:SSRSRP# Parameter/Response: Example: NSA:NSAAnalyzer:NR:SSRSRP1? Description: You can query NR carrier SS-RSRP in NSA Signal Analyzer

### **NSA:NSAAnalyzer:NR:SSRSRQ#**

Syntax: NSA:NSAAnalyzer:NR:SSRSRQ# Parameter/Response: Example: NSA:NSAAnalyzer:NR:SSRSRQ1? Description: You can query NR carrier SS-RSRQ in NSA Signal Analyzer

#### **NSA:NSAAnalyzer:NR:SSSINR#**

Syntax: NSA:NSAAnalyzer:NR:SSSINR# Parameter/Response: Example: NSA:NSAAnalyzer:NR:SSSINR1? Description: You can query NR carrier SS-SINR in NSA Signal Analyzer

### **NSA:NSAScanner:LTE:CHPower#**

Syntax: NSA:NSAScanner:LTE:CHPower# Parameter/Response: Example: NSA:NSAScanner:LTE:CHPower1? Description: You can query LTE carrier Channel Power in NSA Signal Analyzer

### **NSA:NSAScanner:LTE:ERRor:FREQuency#**

Syntax: NSA:NSAScanner:LTE:ERRor:FREQuency# Parameter/Response: Example: NSA:NSAScanner:LTE:ERRor:FREQuency1? Description: You can query LTE carrier Frequency Error in NSA Signal Analyzer

### **NSA:NSAScanner:LTE:ERRor:TIME#**

Syntax: NSA:NSAScanner:LTE:ERRor:TIME# Parameter/Response: Example: NSA:NSAScanner:LTE:ERRor:TIME1? Description: You can query LTE carrier Time Error in NSA Signal Analyzer

## **NSA:NSAScanner:LTE:EVM:RS#**

Syntax: NSA:NSAScanner:LTE:EVM:RS# Parameter/Response: Example: NSA:NSAScanner:LTE:EVM:RS1? Description: You can query LTE carrier RS WVM in NSA Signal Analyzer

## **NSA:NSAScanner:LTE:PCI#**

Syntax: NSA:NSAScanner:LTE:PCI# Parameter/Response: Example: NSA:NSAScanner:LTE:PCI1? Description: You can query LTE carrier PCI in NSA Signal Analyzer

# **NSA:NSAScanner:LTE:RSRP#**

Syntax: NSA:NSAScanner:LTE:RSRP# Parameter/Response: Example: NSA:NSAScanner:LTE:RSRP1? Description: You can query LTE carrier RSRP in NSA Signal Analyzer

### **NSA:NSAScanner:NR:CHPower#**

Syntax: NSA:NSAScanner:NR:CHPower# Parameter/Response: Example: NSA:NSAScanner:NR:CHPower1? Description: You can query NR carrier Channel Power in NSA Signal Analyzer

### **NSA:NSAScanner:NR:ERRor:FREQuency#**

Syntax: NSA:NSAScanner:NR:ERRor:FREQuency# Parameter/Response: Example: NSA:NSAScanner:NR:ERRor:FREQuency1? Description: You can query NR carrier Frequency Error in NSA Signal Analyzer

#### **NSA:NSAScanner:NR:ERRor:TIME#**

Syntax: NSA:NSAScanner:NR:ERRor:TIME# Parameter/Response: Example: NSA:NSAScanner:NR:ERRor:TIME1? Description: You can query NR carrier Time Error in NSA Signal Analyzer

#### **NSA:NSAScanner:NR:EVM:PBCH#**

Syntax: NSA:NSAScanner:NR:EVM:PBCH# Parameter/Response: Example: NSA:NSAScanner:NR:EVM:PBCH1? Description: You can query NR carrier PBCH in NSA Signal Analyzer

### **NSA:NSAScanner:NR:PCI#**

Syntax: NSA:NSAScanner:NR:PCI# Parameter/Response: Example: NSA:NSAScanner:NR:PCI1? Description: You can query NR carrier PCI in NSA Signal Analyzer

#### **NSA:NSAScanner:NR:SSBIndex#**

Syntax: NSA:NSAScanner:NR:SSBIndex# Parameter/Response: Example: NSA:NSAScanner:NR:SSBIndex1? Description: You can query NR carrier SSB Index in NSA Signal Analyzer

### **NSA:NSAScanner:NR:SSRSRP#**

Syntax: NSA:NSAScanner:NR:SSRSRP# Parameter/Response: Example: NSA:NSAScanner:NR:SSRSRP1? Description: You can query NR carrier SS-RSRP in NSA Signal Analyzer

#### **NSA:PCI#**

Syntax: NSA:PCI# Parameter/Response: Example: NSA: PCI1 0 Description: You can set PCI value in NSA Signal Analyzer

#### **NSA:PCI:MODE#**

Syntax: NSA:PCI:MODE# Parameter/Response: [Auto | Manual] Example: NSA:PCI:MODE1 Auto Description: You can set PCI Mode to Auto or Manual in NSA Signal Analyzer

### **NSA:PERiodicity#**

Syntax: NSA:PERiodicity# Parameter/Response: [5ms | 10ms | 20ms | 40ms | 80ms | 160ms] Example: NSA:PERiodicity1 20ms Description: You can set Carrier Periodicity in NSA Signal Analyzer

#### **NSA:PRESet**

Syntax: NSA:PRESet Parameter/Response: Example: NSA:PRESet Description: You can preset NSA Signal Analyzer

### **NSA:PRESet:MEASure**

Syntax: NSA:PRESet:MEASure Parameter/Response: Example: NSA:PRESet:MEASure Description: You can preset Meausre in NSA Signal Analyzer

## **NSA:SCALe:AUTO**

Syntax: NSA:SCALe:AUTO Parameter/Response: Example: NSA:SCALe:AUTO Description: You can set Auto Scale in NSA Signal Analyzer

### **NSA:SEARching:TYPE**

Syntax: NSA:SEARching:TYPE Parameter/Response: [GSCN | FullRaster | FullAll] Example: NSA:SEARching:TYPE GSCN Description: You can set three Search Mode in NSA Signal Analyzer

### **NSA:SSB#:CENTer**

Syntax: NSA:SSB#:CENTer Parameter/Response: Example: NSA:SSB1:CENTer 1000.00 MHz Description: You can set SSB Center Frequency for each carrier in NSA Signal Analyzer

### **NSA:SSB#:SCS**

Syntax: NSA:SSB#:SCS Parameter/Response: Example: NSA:SSB1:SCS 15 kHz Description: You can set SSB SCS for each carrier in NSA Signal Analyzer
## **NSA:SSB:MODE**

Syntax: NSA:SSB:MODE Parameter/Response: [Start | Stop] Example: NSA:SSB:MODE Auto Description: You can set SSB mode to Start or Stop

#### **NSA:SSBBlockpattern#**

Syntax: NSA:SSBBlockpattern# Parameter/Response: [None | CaseA | CaseB | CaseC | CaseD | CaseE] Example: NSA:SSBBlockpattern1 CaseA Description: You can set SSB block pattern for each carrier case in NSA Signal Analyzer

## **NSA:SWEEp:MODE**

Syntax: NSA:SWEEp:MODE Parameter/Response: [Continue | Single] Example: NSA:SWEEp:MODE Single Description: You can set sweep mode to continue or single in NSA Signal Analyzer

## **NSA:TECHnology#**

Syntax: NSA:TECHnology# Parameter/Response: [NR | LTE] Example: NSA:TECHnology1 NR Description: You can set technology mode between NR and LTE.

# **NSA:TRIGger:MODE**

Syntax: NSA:TRIGger:MODE Parameter/Response: [Internal | External | GPS] Example: NSA:TRIGger:MODE External Description: You can set three trigger mode in NSA Signal Analyzer

# **5G TM Signal Analysis Commands**

The commands described in this section concern the functions accessible to configure 5G TM signal analysis such as Spectrum Analyzer, Unwanted Emissions, Transmit ON/OFF Power and Signal Quality. All the commands are functions accessible with the Quick Access and Display tab key of the instrument. Note that 5G TM signal analysis measurement commands are not supported for ONA-800 SPA06MA.

## **NRTM:ACLR:ABSolute#:LOWer**

Syntax: NRTM:ACLR:ABSolute#:LOWer Parameter/Response: Example: NRTM:ACLR:ABSolute1:LOWer? Description: You can query Absolute Power of each carrier in lower for ACLR in 5G TM Signal Analyzer

#### **NRTM:ACLR:ABSolute#:UPPer**

Syntax: NRTM:ACLR:ABSolute#:UPPer Parameter/Response: Example: NRTM:ACLR:ABSolute1:UPPer? Description: You can query Absolute Power of each carrier in upper for ACLR in 5G TM Signal Analyzer

## **NRTM:ACLR:CATegory**

Syntax: NRTM:ACLR:CATegory Parameter/Response: [WBSA | WBSB | MRBS | LABS] Example: NRTM:ACLR:CATegory WBSA Description: You can set Category for ACLR in 5G TM Signal Analyzer

## **NRTM:ACLR:LOWer#:JUDGe**

Syntax: NRTM:ACLR:LOWer#:JUDGe Parameter/Response: Example: NRTM:ACLR:LOWer1:JUDGe? Description: You can query pass or fail for ACLR integration lower power in 5G TM Signal Analyzer

## **NRTM:MACLR:LOWer#:JUDGe**

Syntax: NRTM:MACLR:LOWer#:JUDGe Parameter/Response: Example: NRTM:MACLR:LOWer1:JUDGe? Description: You can query pass or fail for Multi-ACLR integration lower power in 5G TM Signal Analyzer

#### **NRTM:ACLR:MARKer#:DELTa:FREQuency**

Syntax: NRTM:ACLR:MARKer#:DELTa:FREQuency Parameter/Response: Example: NRTM:ACLR:MARKer1:DELTa:FREQuency? Description: You can query ACLR Delta Marker Frequency in 5G TM Signal Analyzer

## **NRTM:ACLR:MARKer#:DELTa:Y**

Syntax: NRTM:ACLR:MARKer#:DELTa:Y Parameter/Response: Example: NRTM:ACLR:MARKer1:DELTa:Y Description: You can set Delta Marker Power for ACLR in 5G TM Signal Analyzer

#### **NRTM:ACLR:MARKer#:FREQuency**

Syntax: NRTM:ACLR:MARKer#:FREQuency Parameter/Response: Example: NRTM:ACLR:MARKer1:FREQuency? Description: You can query ACLR Marker Frequency in 5G TM Signal Analyzer

#### **NRTM:ACLR:POWer:REFerence**

Syntax: NRTM:ACLR:POWer:REFerence Parameter/Response: Example: NRTM:ACLR:POWer:REFerence? Description: You can query ACLR reference power in 5G TM Signal Analyzer

#### **NRTM:ACLR:RELative#:LOWer**

Syntax: NRTM:ACLR:RELative#:LOWer Parameter/Response: Example: NRTM:ACLR:RELative1:LOWer? Description: You can query Relative power of each carrier in lower for ACLR in 5G TM Signal Analyzer

#### **NRTM:ACLR:RELative#:UPPer**

Syntax: NRTM:ACLR:RELative#:UPPer Parameter/Response: Example: NRTM:ACLR:RELative1:UPPer? Description: You can query Relative power of each carrier in upper for ACLR in 5G TM Signal Analyzer

## **NRTM:ACLR:TRACe:DATA**

Syntax: NRTM:ACLR:TRACe:DATA Parameter/Response: Example: NRTM:TRACe:DATA? Description: You can query ACLR Trace Data in 5G TM Signal Analyzer

#### **NRTM:ACLR:UPPer#:JUDGe**

Syntax: NRTM:ACLR:UPPer#:JUDGe Parameter/Response: Example: NRTM:ACLR:UPPer1:JUDGe? Description: You can query pass or fail of each upper carrier for ACLR in 5G TM Signal Analyzer

## **NRTM:AMPLitude:ATTenuation**

Syntax: NRTM:AMPLitude:ATTenuation Parameter/Response: Example: NRTM:AMPLitude:ATTenuation 10 Description: You can set attenuation value in 5G TM Signal Analyzer

#### **NRTM:AMPLitude:EXT**

Syntax: NRTM:AMPLitude:EXT Parameter/Response: Example: NRTM:AMPLitude:EXT 10 Description: You can set externl offset value in 5G TM Signal Analyzer

#### **NRTM:AMPLitude:EXT:MODE**

Syntax: NRTM:AMPLitude:EXT:MODE Parameter/Response: [Off | On] Example: NRTM:AMPLitude:EXT:MODE On Description: You can set external offet to on or off in 5G TM Signal Analyzer

## **NRTM:AMPLitude:MODE**

Syntax: NRTM:AMPLitude:MODE Parameter/Response: [Auto | Couple | Manual] Example: NRTM:AMPLitude:MODE Auto Description: You can set attenuaton mode options from Auto, Couple and Manual in 5G TM Signal Analyzer

## **NRTM:AMPLitude:PREAmp:DNC**

Syntax: NRTM:AMPLitude:PREAmp:DNC Parameter/Response: [Off | On] Example: NRTM:AMPLitude:PREAmp:DNC On Description: You can set DNC amplitude to on or off in 5G TM Signal Analyzer

## **NRTM:AMPLitude:PREAmp:FIRSt**

Syntax: NRTM:AMPLitude:PREAmp:FIRSt Parameter/Response: [Off | On] Example: NRTM:AMPLitude:PREAmp:FIRSt On Description: You can set carrier's first pre amplitude to on or off in 5G TM Signal Analyzer

## **NRTM:AMPLitude:PREAmp:SECOnd**

Syntax: NRTM:AMPLitude:PREAmp:SECOnd Parameter/Response: [Off | On] Example: NRTM:AMPLitude:PREAmp:SECOnd On Description: You can set carrier's second pre amplitude to on or of in 5G TM Signal Analyzer

## **NRTM:AMPLitude:REFerence**

Syntax: NRTM:AMPLitude:REFerence Parameter/Response: Example: NRTM:AMPLitude:REFerence 10 Description: You can set reference level in 5G TM Signal Analyzer

## **NRTM:AMPLitude:SCAL**

Syntax: NRTM:AMPLitude:SCAL Parameter/Response: Example: NRTM:AMPLitude:SCAL 10 Description: You can set amplitude scale in 5G TM Signal Analyzer

#### **NRTM:AMPLitude:UNIT**

Syntax: NRTM:AMPLitude:UNIT Parameter/Response: [dBm | dBV | dBmV | dBuV | V | W] Example: NRTM:AMPLitude:UNIT dBm Description: You can set amplitude scale unit in 5G TM Signal Analyzer

#### **NRTM:AVERage**

Syntax: NRTM:AVERage Parameter/Response: Example: NRTM:AVERage 10 Description: You can set Average number in 5G TM Signal Analyzer

#### **NRTM:BANDwidth**

Syntax: NRTM:BANDwidth Parameter/Response: Example: NRTM:BANDwidth 100 MHz Description: You can set carrer bandwidth in 5G TM Signal Analyzer

#### **NRTM:BSTYpe**

Syntax: NRTM:BSTYpe Parameter/Response: [1-C/1-H | 1-O | 2-O] Example: NRTM:BSTYpe 1-O Description: You can set BS type options from 1-C/1-H, 1-O or 2-O in 5G TM Signal Analyzer

#### **NRTM:CARrier:BANDwidth#**

Syntax: NRTM:CARrier:BANDwidth# Parameter/Response: Example: NRTM:CARrier:BANDwidth1 100 MHz Description: You can set each carrer's bandwidth in 5G TM Signal Analyzer

#### **NRTM:CARrier:CHANnel:NUM#**

Syntax: NRTM:CARrier:CHANnel:NUM# Parameter/Response: Example: NRTM:CARrier:CHANnel:NUM1 1 Description: You can set each carrer's channel number in 5G TM Signal Analyzer

#### **NRTM:CARrier:CHANnel:STEP#**

Syntax: NRTM:CARrier:CHANnel:STEP# Parameter/Response: Example: NRTM:CARrier:CHANnel:STEP1 1 Description: You can set each carrer's channel step in 5G TM Signal Analyzer

## **NRTM:CARrier:FREQuency#:CENTer**

Syntax: NRTM:CARrier:FREQuency#:CENTer Parameter/Response: Example: NRTM:CARrier:FREQuency1:CENTer 1000.00 MHz Description: You can set each carrier's center frequency in 5G TM Signal Analyzer

#### **NRTM:CARrier:FREQuency#:MODE**

Syntax: NRTM:CARrier:FREQuency#:MODE Parameter/Response: [Off | On] Example: NRTM:CARrier:FREQuency1:MODE On Description: You can set each carrier's frequency mode to on or off in 5G TM Signal Analyzer

## **NRTM:CHANnel:NUM**

Syntax: NRTM:CHANnel:NUM Parameter/Response: Example: NRTM:CHANnel:NUM 1 Description: You can set carrier channel number in 5G TM Signal Analyzer

#### **NRTM:CHANnel:STEP**

Syntax: NRTM:CHANnel:STEP Parameter/Response: Example: NRTM:CHANnel:STEP 1 Description: You can set carrier channel step in 5G TM Signal Analyzer

## **NRTM:CHPower:AVERage:CURRent**

Syntax: NRTM:CHPower:AVERage:CURRent Parameter/Response: Example: NRTM:CHPower:AVERage:CURRent? Description: You can query current Average number for BS Output Power in 5G TM Signal Analyzer

## **NRTM:CHPower:CHPower**

Syntax: NRTM:CHPower:CHPower Parameter/Response: Example: NRTM:CHPower:CHPower? Description: You can query BS Output Power in 5G TM Signal Analyzer

## **NRTM:CHPower:DENSity**

Syntax: NRTM:CHPower:DENSity Parameter/Response: Example: NRTM:CHPower:DENSity? Description: You can query Spectral Density in BS Output Power in 5G TM Signal Analyzer

#### **NRTM:CHPower:JUDGe**

Syntax: NRTM:CHPower:JUDGe Parameter/Response: Example: NRTM:CHPower:JUDGe? Description: You can query pass or fail for BS Output Power in 5G TM Signal Analyzer

#### **NRTM:CHPower:MARKer#:DELTa:FREQuency**

Syntax: NRTM:CHPower:MARKer#:DELTa:FREQuency Parameter/Response: Example: NRTM:CHPower:MARKer1:DELTa:FREQuency? Description: You can query BS Output Power Delta marker frequency in 5G TM Signal Analyzer

## **NRTM:CHPower:MARKer#:DELTa:Y**

Syntax: NRTM:CHPower:MARKer#:DELTa:Y Parameter/Response: Example: NRTM:CHPower:MARKer1:DELTa:Y? Description: You can query Delta Marker Power for BS Output Power in 5G TM Signal Analyzer

#### **NRTM:CHPower:MARKer#:FREQuency**

Syntax: NRTM:CHPower:MARKer#:FREQuency Parameter/Response: Example: NRTM:CHPower:MARKer1:FREQuency? Description: You can query BS Output Power marker frequency in 5G TM Signal Analyzer

## **NRTM:CHPower:MARKer#:Y**

Syntax: NRTM:CHPower:MARKer#:Y Parameter/Response: Example: NRTM:CHPower:MARKer1:Y? Description: You can query Marker Power for BS Output Power in 5G TM Signal Analyzer

## **NRTM:CHPower:NORMal:EIRP**

Syntax: NRTM:CHPower:NORMal:EIRP Parameter/Response: Example: NRTM:CHPower:NORMal:EIRP? Description: You can query EIRP in BS Output Power in 5G TM Signal Analyzer

# **NRTM:CHPower:PEAK:EIRP**

Syntax: NRTM:CHPower:PEAK:EIRP Parameter/Response: Example: NRTM:CHPower:PEAK:EIRP? Description: You can query max EIRP in BS Output Power in 5G TM Signal Analyzer

## **NRTM:CHPower:PTAR**

Syntax: NRTM:CHPower:PTAR Parameter/Response: Example: NRTM:CHPower:PTAR? Description: You can query peak to average ratio for BS Output Power in 5G TM Signal Analyzer

## **NRTM:CHPower:TRACe:DATA**

Syntax: NRTM:CHPower:TRACe:DATA Parameter/Response: Example: NRTM:TRACe:DATA? Description: You can query Trace Data for BS Output Power in 5G TM Signal Analyzer

## **NRTM:CONStellation:ERRor:FREQuency:HZ**

Syntax: NRTM:CONStellation:ERRor:FREQuency:HZ Parameter/Response: Example: NRTM:CONStellation:ERRor:FREQuency:HZ? Description: You can query frequency error by Hz for Constellation in 5G TM Signal Analyzer

#### **NRTM:CONStellation:EVM:PDSCH:16QAM:JUDGe**

Syntax: NRTM:CONStellation:EVM:PDSCH:16QAM:JUDGe Parameter/Response: Example: NRTM:CONStellation:EVM:PDSCH:16QAM:JUDGe? Description: You can query pass or fail for EVM of PDSCH 16QAM for Modulation Quality in 5G TM Signal Analyzer

## **NRTM:CONStellation:EVM:PDSCH:256QAM:JUDGe**

Syntax: NRTM:CONStellation:EVM:PDSCH:256QAM:JUDGe Parameter/Response: Example: NRTM:CONStellation:EVM:PDSCH:256QAM:JUDGe? Description: You can query pass or fail for EVM of PDSCH 256QAM for Modulation Quality in 5G TM Signal Analyzer

## **NRTM:CONStellation:EVM:PDSCH:64QAM:JUDGe**

Syntax: NRTM:CONStellation:EVM:PDSCH:64QAM:JUDGe Parameter/Response: Example: NNR5G:CONStellation:EVM:PDSCH:64QAM:JUDGe? Description: You can query pass or fail for EVM of PDSCH 64QAM for Modulation Quality in 5G TM Signal Analyzer

## **NRTM:CONStellation:EVM:PDSCH:QAM16**

Syntax: NRTM:CONStellation:EVM:PDSCH:QAM16 Parameter/Response: Example: NRTM:CONStellation:EVM:PDSCH:QAM16? Description: You can query EVM of PDSCH 16QAM for Modulation Quality in 5G TM Signal Analyzer

# **NRTM:CONStellation:EVM:PDSCH:QAM256**

Syntax: NRTM:CONStellation:EVM:PDSCH:QAM256 Parameter/Response: Example: NRTM:CONStellation:EVM:PDSCH:QAM256? Description: You can query EVM of PDSCH 256QAM for Modulation Quality in 5G TM Signal Analyzer

## **NRTM:CONStellation:EVM:PDSCH:QAM64**

Syntax: NRTM:CONStellation:EVM:PDSCH:QAM64 Parameter/Response: Example: NRTM:CONStellation:EVM:PDSCH:QAM64? Description: You can query EVM of PDSCH 64QAM for Modulation Quality in 5G TM Signal Analyzer

## **NRTM:CONStellation:EVM:PDSCH:QPSK**

Syntax: NRTM:CONStellation:EVM:PDSCH:QPSK Parameter/Response: Example: NRTM: CONStellation: EVM: PDSCH: OPSK? Description: You can query EVM of PDSCH QPSK for Modulation Quality in 5G TM Signal Analyzer

# **NRTM:CONStellation:EVM:PDSCH:QPSK:JUDGe**

Syntax: NRTM:CONStellation:EVM:PDSCH:QPSK:JUDGe Parameter/Response: Example: NRTM:CONStellation:EVM:PDSCH:QPSK:JUDGe? Description: You can query pass or fail for EVM of PDSCH QPSK for Modulation Quality in 5G TM Signal Analyzer

# **NRTM:CONStellation:JUDGe**

Syntax: NRTM:CONStellation:JUDGe Parameter/Response: Example: NRTM:CONStellation:JUDGe? Description: You can query pass or fail for Modulation Quality in 5G TM Signal Analyzer

## **NRTM:DELTa:MARKer#:ALWAys**

Syntax: NRTM:DELTa:MARKer#:ALWAys Parameter/Response: [Off | On]

Example: NRTM:DELTa:MARKer1:ALWAys On Description: You can set marker to always on or off in 5G TM Signal Analyzer

#### **NRTM:DELTa:MARKer#:FREQuency**

Syntax: NRTM:DELTa:MARKer#:FREQuency Parameter/Response: Example: NRTM:DELTa:MARKer1:FREQuency 3000 MHz Description: You can set marker frequency in 5G TM Signal Analyzer

#### **NRTM:DUPlex:TYPE**

Syntax: NRTM:DUPlex:TYPE Parameter/Response: [TDD | FDD] Example: NRTM:DUPlex:TYPE TDD Description: You can set duplex type between TDD and FDD in 5G TM Signal Analyzer

#### **NRTM:FREQuency:BAND**

Syntax: NRTM:FREQuency:BAND Parameter/Response: [FR1 | FR2] Example: NRTM:FREQuency:BAND FR1 Description: You can set carrier frequency range between FR1 and FR 2 in 5G TM Signal Analyzer

#### **NRTM:FREQuency:CENTer**

Syntax: NRTM:FREQuency:CENTer Parameter/Response: Example: NRTM:FREQuency:CENTer 1000.00 MHz Description: You can set carrier center frequency in 5G TM Signal Analyzer

#### **NRTM:FREQuency:STEP**

Syntax: NRTM:FREQuency:STEP Parameter/Response: Example: NRTM:FREQuency:STEP 1000.00 MHz Description: You can set each carrier's step frequency in 5G TM Sgnal Analyzer

## **NRTM:HISTory:CLEar**

Syntax: NRTM:HISTory:CLEar Parameter/Response: Example: NRTM:HISTory:CLEar Description: You can clear history in 5G TM Signal Analyzer

#### **NRTM:HOLD**

Syntax: NRTM:HOLD Parameter/Response: [Off | On] Example: NRTM:HOLD On

Description: You can set 5G TM Signal Analyzer to hold or hold off

#### **NRTM:L**

Syntax: NRTM:L Parameter/Response: [4 | 8 | 64] Example: NRTM:L 8 Description: You can set carrier L number in 5G TM Signal Analyzer

#### **NRTM:LIMit:ACLR:MODE**

Syntax: NRTM:LIMit:ACLR:MODE Parameter/Response: [Off | On] Example: NRTM:LIMit:ACLR:MODE On Description: You can set limit on/off or query limit mode for ACLR in 5G TM Signal Analyzer

#### **NRTM:LIMit:CHPower:HIGH**

Syntax: NRTM:LIMit:CHPower:HIGH Parameter/Response: Example: NRTM:LIMit:CHPower:HIGH 30 Description: You can set BS Output Power High Limit in 5G TM Signal Analyzer

#### **NRTM:LIMit:CHPower:LOW**

Syntax: NRTM:LIMit:CHPower:LOW Parameter/Response: Example: NRTM:LIMit:CHPower:LOW 20 Description: You can set BS Output Power Low Limit in 5G TM Signal Analyzer

## **NRTM:LIMit:CHPower:MODE**

Syntax: NRTM:LIMit:CHPower:MODE Parameter/Response: [Off | On] Example: NRTM:LIMit:CHPower:MODE On Description: You can set limit on/off or query limit mode for BS Output Power in 5G TM Signal Analyzer

#### **NRTM:LIMit:FREQuency:HIGH**

Syntax: NRTM:LIMit:FREQuency:HIGH Parameter/Response: Example: NRTM:LIMit:FREQuency:HIGH 0.1 Description: You can set High Limit of Frequency Error for Modulation Quality in 5G TM Signal Analyzer

#### **NRTM:LIMit:FREQuency:LOW**

Syntax: NRTM:LIMit:FREQuency:LOW Parameter/Response: Example: NRTM:LIMit:FREQuency:LOW -0.1 Description: You can set Low Limit of Frequency Error for Modulation Quality in 5G TM Signal Analyzer

#### **NRTM:LIMit:FREQuency:MODE**

Syntax: NRTM:LIMit:FREQuency:MODE Parameter/Response: [Off | On] Example: NRTM:LIMit:FREQuency:MODE On Description: You can set limit on/off or query limit mode for Modulation Quality in 5G TM Signal Analyzer

#### **NRTM:LIMit:MACLR:MODE**

Syntax: NRTM:LIMit:MACLR:MODE Parameter/Response: [Off | On] Example: NRTM:LIMit:MACLR:MODE On Description: You can set limit on/off or query limit mode for Multi-ACLR in 5G TM Signal Analyzer

## **NRTM:LIMit:OBWidth:HIGH**

Syntax: NRTM:LIMit:OBWidth:HIGH Parameter/Response: Example: NRTM:LIMit:OBWidth:HIGH 50 Description: You can set High Limit of Occupied Bandwidth in 5G TM Signal Analyzer

## **NRTM:LIMit:OBWidth:MODE**

Syntax: NRTM:LIMit:OBWidth:MODE Parameter/Response: [Off | On] Example: NRTM:LIMit:OBWidth:MODE On Description: You can set limit on/off or query limit mode for Occupied Bandwidth in 5G TM Signal Analyzer

## **NRTM:LIMit:OFFPower:HIGH**

Syntax: NRTM:LIMit:OFFPower:HIGH Parameter/Response: Example: NRTM:LIMit:OFFPower:HIGH -50 Description: You can set High Limit of Off Power in 5G TM Signal Analyzer

## **NRTM:LIMit:OFFPower:MODE**

Syntax: NRTM:LIMit:OFFPower:MODE Parameter/Response: [Off | On] Example: NRTM:LIMit:OFFPower:MODE On Description: You can set limit on/off or query limit mode for Off Power in 5G TM Signal Analyzer

## **NRTM:LIMit:PDSCH:16QAM**

Syntax: NRTM:LIMit:PDSCH:16QAM

Parameter/Response: Example: NRTM:LIMit:PDSCH:16QAM 10 Description: You can set Limit PDSCH 16QAM in 5G TM Signal Analyzer

# **NRTM:LIMit:PDSCH:256QAM**

Syntax: NRTM:LIMit:PDSCH:256QAM Parameter/Response: Example: NRTM:LIMit:PDSCH:256QAM 10 Description: You can set Limit PDSCH 256QAM in 5G TM Signal Analyzer

#### **NRTM:LIMit:PDSCH:64QAM**

Syntax: NRTM:LIMit:PDSCH:64QAM Parameter/Response: Example: NRTM:LIMit:PDSCH:64QAM 10 Description: You can set Limit PDSCH 64QAM in 5G TM Signal Analyzer

## **NRTM:LIMit:PDSCH:MODE**

Syntax: NRTM:LIMit:PDSCH:MODE Parameter/Response: [Off | On] Example: NRTM:LIMit:PDSCH:MODE On Description: You can set limit on/off or query limit mode for PDSCH in 5G TM Signal Analyzer

## **NRTM:LIMit:PDSCH:QPSK**

Syntax: NRTM:LIMit:PDSCH:QPSK Parameter/Response: Example: NRTM:LIMit:PDSCH:QPSK 10 Description: You can set Limit PDSCH QPSK in 5G TM Signal Analyzer

## **NRTM:LIMit:SEM:MODE**

Syntax: NRTM:LIMit:SEM:MODE Parameter/Response: [Off | On] Example: NRTM:LIMit:SEM:MODE On Description: You can set limit on/off or query limit mode for Operating Band Unwanted Emissions in 5G TM Signal Analyzer

## **NRTM:LIMit:SPURious:MODE**

Syntax: NRTM:LIMit:SPURious:MODE Parameter/Response: [Off | On] Example: NRTM:LIMit:SPURious:MODE On Description: You can set limit on/off or query limit mode for Transmitter Spurious Emissions in 5G TM Signal Analyzer

## **NRTM:LIMit:SYMBolavgpower:HIGH**

Syntax: NRTM:LIMit:SYMBolavgpower:HIGH

Parameter/Response:

Example: NRTM:LIMit:SYMBolavgpower:HIGH 10 Description: You can set High limit of Symbol Average Power in 5G TM Signal Analyzer

#### **NRTM:LIMit:SYMBolavgpower:LOW**

Syntax: NRTM:LIMit:SYMBolavgpower:LOW Parameter/Response: Example: NRTM:LIMit:SYMBolavgpower:LOW -10 Description: You can set Low limit of Symbol Average Power in 5G TM Signal Analyzer

#### **NRTM:LIMit:SYMBolavgpower:MODE**

Syntax: NRTM:LIMit:SYMBolavgpower:MODE Parameter/Response: [Off | On] Example: NRTM:LIMit:SYMBolavgpower:MODE On Description: You can set limit on/off or query limit mode for Symbol Average Power in 5G TM Signal Analyzer

## **NRTM:LIMit:TRANsition:HIGH**

Syntax: NRTM:LIMit:TRANsition:HIGH Parameter/Response: Example: NRTM:LIMit:TRANsition:HIGH -50 Description: You can set or query High Limit of Transition in 5G TM Signal Analyzer

## **NRTM:LIMit:TRANsition:MODE**

Syntax: NRTM:LIMit:TRANsition:MODE Parameter/Response: [Off | On] Example: NRTM:LIMit:TRANsition:MODE On Description: You can set limit on/off or query Limit Transition Period in 5G TM Signal Analyzer

#### **NRTM:TEStmodel:FROne:TYPE**

Syntax: NRTM:TEStmodel:FROne:TYPE Parameter/Response: [NRFR1TM11 | NRFR1TM12 | NRFR1TM2 | NRFR1TM2a | NRFR1TM31 | NRFR1TM31a | NRFR1TM32 | NRFR1TM33 ] Example: NRTM:TEStmodel:FROne:TYPE NRFR1TM11 Description: You can select FR1 Test Model from the above opions.

## **NRTM:TEStmodel:FRTwo:TYPE**

Syntax: NRTM:TEStmodel:FRTwo:TYPE Parameter/Response: [NRFR2TM11 | NRFR2TM2 | NRFR2TM31] Example: NRTM:TEStmodel:FRTwo:TYPE NRFR2TM11 Description: You can select FR2 Test Model from the above opions

## **NRTM:MACLR:ABSolute#:LOWer**

Syntax: NRTM:MACLR:ABSolute#:LOWer

Parameter/Response: Example: NRTM:MACLR:ABSolute1:LOWer? Description: You can query Absolute power of each carrier in lower for Multi-ACLR in 5G TM Signal Analyzer

#### **NRTM:MACLR:ABSolute#:UPPer**

Syntax: NRTM:MACLR:ABSolute#:UPPer Parameter/Response: Example: NRTM:MACLR:ABSolute1:UPPer? Description: You can query Absolute power of each carrier in upper for Multi-ACLR in 5G TM Signal Analyzer

## **NRTM:MACLR:JUDGe**

Syntax: NRTM:MACLR:JUDGe Parameter/Response: Example: NRTM:MACLR:JUDGe? Description: You can judge pass or fail for Multi-ACLR in 5G TM Signal Analyzer

#### **NRTM:MACLR:LOWer#:JUDGe**

Syntax: NRTM:MACLR:LOWer#:JUDGe Parameter/Response: Example: NRTM:MACLR:LOWer1:JUDGe? Description: You can query pass or fail of each carrier for Multi-ACLR in 5G TM Signal Analyzer

#### **NRTM:MACLR:POWer:REFerence:LOWer**

Syntax: NRTM:MACLR:POWer:REFerence:LOWer Parameter/Response: Example: NRTM:MACLR:POWer:REFerence:LOWer? Description: You can query Reference Power of lower carrier for Multi-ACLR in 5G TM Signal Analyzer

#### **NRTM:MACLR:POWer:REFerence:UPPer**

Syntax: NRTM:MACLR:POWer:REFerence:UPPer Parameter/Response: Example: NRTM:MACLR:POWer:REFerence:UPPer? Description: You can query Reference Power of uppper carrier for Multi-ACLR in 5G TM Signal Analyzer

#### **NRTM:MACLR:RELative#:LOWer**

Syntax: NRTM:MACLR:RELative#:LOWer Parameter/Response: Example: NRTM:MACLR:RELative1:LOWer? Description: You can query Relative power of each carrier in lower for Multi-ACLR in 5G TM Signal Analyzer

#### **NRTM:MACLR:RELative#:UPPer**

Syntax: NRTM:MACLR:RELative#:UPPer Parameter/Response: Example: NRTM:MACLR:RELative1:UPPer? Description: You can query Relative power of each carrier in upper for Multi-ACLR in 5G TM Signal Analyzer

## **NRTM:MACLR:TRACe:DATA**

Syntax: NRTM:MACLR:TRACe:DATA Parameter/Response: Example: NRTM:TRACe:DATA? Description: You can query Trace Data for Multi-ACLR in 5G TM Signal Analyzer

## **NRTM:MACLR:UPPer#:JUDGe**

Syntax: NRTM:MACLR:UPPer#:JUDGe Parameter/Response: Example: NRTM:MACLR:UPPer1:JUDGe? Description: You can query pass or fail of each upper carrier for Multi-ACLR in 5G TM Signal Analyzer

## **NRTM:MARKer#**

Syntax: NRTM:MARKer# Parameter/Response: [Off | On] Example: NRTM:MARKer1 On Description: You can set each marker to on or off in 5G TM Signal Analyzer

# **NRTM:MARKer#:FREQuency**

Syntax: NRTM:MARKer#:FREQuency Parameter/Response: Example: NRTM:MARKer1:FREQuency 3000 MHz Description: You can set maker frequency in 5G TM Signal Analyzer

## **NRTM:MARKer#:TYPE**

Syntax: NRTM:MARKer#:TYPE Parameter/Response: [Normal | Delta | DeltaPair] Example: NRTM:MARKer1:TYPE Normal Description: You can set maker type options from Normal, Delta, and Delta Pair in 5G TM Signal Analyzer

## **NRTM:MARKer:AOFF**

Syntax: NRTM:MARKer:AOFF Parameter/Response: Example: NRTM:MARKer:AOFF Description: You can sett markers to all of in 5G TM Signal Analyzer

## **NRTM:MARKer:MOVE:CENTer**

Syntax: NRTM:MARKer:MOVE:CENTer Parameter/Response: Example: NRTM:MARKer:MOVE:CENTer Description: You can set marker to move to cener in 5G TM Signal Analyzer

## **NRTM:MARKer:MOVE:STARt**

Syntax: NRTM:MARKer:MOVE:STARt Parameter/Response: Example: NRTM:MARKer:MOVE:STARt Description: You can set marker to move to start in 5G TM Signal Analyzer

## **NRTM:MARKer:MOVE:STOP**

Syntax: NRTM:MARKer:MOVE:STOP Parameter/Response: Example: NRTM:MARKer:MOVE:STOP Description: You can set marker to move to stop in 5G TM Signal Analyzer

## **NRTM:MARKer:SEARch:LEFT**

Syntax: NRTM:MARKer:SEARch:LEFT Parameter/Response: Example: NRTM:MARKer:SEARch:LEFT Description: You can set marker to Next Peak Left in 5G TM Signal Analyzer

## **NRTM:MARKer:SEARch:MIN**

Syntax: NRTM:MARKer:SEARch:MIN Parameter/Response: Example: NRTM:MARKer:SEARch:MIN Description: You can set marker to Min Search in 5G TM Signal Analyzer

## **NRTM:MARKer:SEARch:NEXT**

Syntax: NRTM:MARKer:SEARch:NEXT Parameter/Response: Example: NRTM:MARKer:SEARch:NEXT Description: You can set marker to Next Peak in 5G TM Signal Analyzer

## **NRTM:MARKer:SEARch:PEAK**

Syntax: NRTM:MARKer:SEARch:PEAK Parameter/Response: Example: NRTM:MARKer:SEARch:PEAK Description: You can set marker to Peak Search in 5G TM Signal Analyzer

## **NRTM:MARKer:SEARch:RIGHt**

Syntax: NRTM:MARKer:SEARch:RIGHt Parameter/Response: Example: NRTM:MARKer:SEARch:RIGHt Description: You can set marker to Next Peak Right in 5G TM Signal Analyzer

## **NRTM:MARKer:SELect**

Syntax: NRTM:MARKer:SELect Parameter/Response: [Marker01 | Marker02 | Marker03 | Marker04 | Marker05 | Marker06] Example: NRTM:MARKer:SELect Marker01 Description: You can select marker from 1 to 6 in 5G TM Signal Analyzer

## **NRTM:MODE**

Syntax: NRTM:MODE Parameter/Response: [bsOutputPower | occupiedBW | adjacentChannelPower | multiAdjacentChannelPower | operatingBandUnwantedEmissions | transmitterSpuriousEmissions | transmitOnOffPower | constellation | timeAlignmentErrorMimo | timeAlignmentErrorCa] Example: NRTM:MODE occupiedBW Description: Yo can set measurement mode in 5G TM Signal Analyzer

# **NRTM:OBWidth:AVERage:CURRent**

Syntax: NRTM:OBWidth:AVERage:CURRent Parameter/Response: Example: NRTM:OBWidth:AVERage:CURRent? Description: You can query current Average number for Occupied bandwidth in 5G TM Signal Analyzer

## **NRTM:OBWidth:JUDGe**

Syntax: NRTM:OBWidth:JUDGe Parameter/Response: Example: NRTM:OBWidth:JUDGe? Description: You can judge pass or fail for Occupied Bandwidth in 5G TM Signal Analyzer

## **NRTM:OBWidth:MARKer#:DELTa:FREQuency**

Syntax: NRTM:OBWidth:MARKer#:DELTa:FREQuency Parameter/Response: Example: NRTM:OBWidth:MARKer1:DELTa:FREQuency? Description: : You can query Occupied Bandwidth Delta Marker Frequency in 5G TM Signal Analyzer

#### **NRTM:OBWidth:MARKer#:DELTa:Y**

Syntax: NRTM:OBWidth:MARKer#:DELTa:Y Parameter/Response: Example: NRTM:OBWidth:MARKer1:DELTa:Y Description: You can query Delta Marker Power for Occupied Bandwidth in 5G TM Signal Analyzer

## **NRTM:OBWidth:MARKer#:FREQuency**

Syntax: NRTM:OBWidth:MARKer#:FREQuency Parameter/Response: Example: NRTM:OBWidth:MARKer1:FREQuency? Description: You can query Occupied Bandwidth Marker Frequency in 5G TM Signal Analyzer

#### **NRTM:OBWidth:MARKer#:Y**

Syntax: NRTM:OBWidth:MARKer#:Y Parameter/Response: Example: NRTM:OBWidth:MARKer1:Y? Description: You can query Marker Power for Occupied Bandwidth in 5G TM Signal Analyzer

#### **NRTM:OBWidth:OBWidth**

Syntax: NRTM:OBWidth:OBWidth Parameter/Response: Example: NRTM:OBWidth:OBWidth? Description: You can query Occupied Bandwidth in 5G TM Signal Analyzer

## **NRTM:OBWidth:POWer:INTegrated**

Syntax: NRTM:OBWidth:POWer:INTegrated Parameter/Response: Example: NRTM:OBWidth:RESult:INTE:POWE? Description: You can query integrated power for Occupied Bandwidth in 5G TM Signal Analyzer

## **NRTM:OBWidth:POWer:OCCupied**

Syntax: NRTM:OBWidth:POWer:OCCupied Parameter/Response: Example: NRTM:OBWidth:POWer:OCCupied? Description: You can query occupied power for Occupied Bandwidth in 5G TM Signal Analyzer

## **NRTM:OBWidth:TRACe:DATA**

Syntax: NRTM:OBWidth:TRACe:DATA Parameter/Response:

Example: NRTM:TRACe:DATA? Description: You can query Trace Data for Occupied Bandwidth in 5G TM Signal Analyzer

#### **NRTM:PHAse:TYPE**

Syntax: NRTM:PHAse:TYPE Parameter/Response: [Off | On] Example: NRTM:PHAse:TYPE On Description: You can set phase correction to on or off in 5G TM Signal Analyzer

#### **NRTM:PRESet**

Syntax: NRTM:PRESet Parameter/Response: Example: NRTM:PRESet Description: You can preset 5G TM Signal Analyzer

#### **NRTM:PRESet:MEASure**

Syntax: NRTM:PRESet:MEASure Parameter/Response: Example: NRTM:PRESet:MEASure Description: You can preset measurements in 5G TM Signal Analyzer

#### **NRTM:PVSTSymbol:AVERage:POWer**

Syntax: NRTM:PVSTSymbol:AVERage:POWer Parameter/Response: Example: NRTM:PVSTSymbol:AVERage:POWer? Description: You can query PVST Symbol Average Power for Transmit ON/OFF Power in 5G TM Signal Analyzer

## **NRTM:RADiofrequency:CENTer1**

Syntax: NRTM:RADiofrequency:CENTer1 Parameter/Response: Example: NRTM:RADiofrequency:CENTer1 1000.00 MHz Description: You can set radio frequency to center frequency in 5G TM Signal Analyzer.

## **NRTM:SCALe:AUTO**

Syntax: NRTM:SCALe:AUTO Parameter/Response: Example: NRTM:SCALe:AUTO Description: You can set auto scale in 5G TM Signal Analyzer.

## **NRTM:SEM:AVERage:CURRent**

Syntax: NRTM:SEM:AVERage:CURRent Parameter/Response:

Example: NRTM:SEM:AVERage:CURRent? Description: You can query current Average number for Operating Band Unwanted Emissions in 5G TM Signal Analyzer

#### **NRTM:SEM:CATegory**

Syntax: NRTM:SEM:CATegory Parameter/Response: [WBSA | WBSB | MRBS | LABS] Example: NRTM:SEM:CATegory WBSA Description: You can set SEM category options from WBSA, WBSB, MRBS or LABS in 5G TM Signal Analyzer

#### **NRTM:SEM:JUDGe**

Syntax: NRTM:SEM:JUDGe Parameter/Response: Example: NRTM:SEM:JUDGe? Description: You can query pass or fail of Operating Band Unwanted Emissions in 5G TM Signal Analyzer

## **NRTM:SEM:MARKer#:DELTa:FREQuency**

Syntax: NRTM:SEM:MARKer#:DELTa:FREQuency Parameter/Response: Example: NRTM:SEM:MARKer1:DELTa:FREQuency? Description: You can query Operating Band Unwanted Emissions Delta marker frequency in 5G TM Signal Analyzer

## **NRTM:SEM:MARKer#:DELTa:Y**

Syntax: NRTM:SEM:MARKer#:DELTa:Y Parameter/Response: Example: NRTM:SEM:MARKer1:DELTa:Y? Description: You can query Operating Band Unwanted Emissions marker Delta y axis frequency in 5G TM Signal Analyzer

## **NRTM:SEM:MARKer#:FREQuency**

Syntax: NRTM:SEM:MARKer#:FREQuency Parameter/Response: Example: NRTM:SEM:MARKer1:FREQuency? Description: You can query Operating Band Unwanted Emissions marker frequency in 5G TM Signal Analyzer

## **NRTM:SEM:MARKer#:Y**

Syntax: NRTM:SEM:MARKer#:Y Parameter/Response: Example: NRTM:SEM:MARKer1:Y? Description: You can query Marker Power for Operating Band Unwanted Emissions in 5G TM Signal Analyzer

#### **NRTM:SEM:PEAK#:LOWer**

Syntax: NRTM:SEM:PEAK#:LOWer Parameter/Response: Example: NRTM:SEM:PEAK1:LOWer? Description: You can query Peak power of each carrier in lower for Operating Band Unwanted Emissions in 5G TM Signal Analyzer

## **NRTM:SEM:PEAK#:LOWer:JUDGe**

Syntax: NRTM:SEM:PEAK#:LOWer:JUDGe Parameter/Response: Example: NRTM:SEM:PEAK1:LOWer:JUDGe? Description: You can query pass or fail of each carrier in lower for Operating Band Unwanted Emissions in 5G TM Signal Analyzer

#### **NRTM:SEM:PEAK#:UPPer**

Syntax: NRTM:SEM:PEAK#:UPPer Parameter/Response: Example: NRTM:SEM:PEAK1:UPPer? Description: You can query Peak power of each carrier in upper for Operating Band Unwanted Emissions in 5G TM Signal Analyzer

#### **NRTM:SEM:PEAK#:UPPer:JUDGe**

Syntax: NRTM:SEM:PEAK#:UPPer:JUDGe Parameter/Response: Example: NRTM:SEM:PEAK1:UPPer:JUDGe? Description: You can query pass or fail of each carrier in upper for Operating Band Unwanted Emissions in 5G TM Signal Analyzer

## **NRTM:SEM:POWer:REFerence**

Syntax: NRTM:SEM:POWer:REFerence Parameter/Response: Example: NRTM:SEM:POWer:REFerence? Description: You can query Operating Band Unwanted Emissions reference power in 5G TM Signal Analyzer

# **NRTM:SEM:TRACe:DATA**

Syntax: NRTM:SEM:TRACe:DATA Parameter/Response: Example: NRTM:TRACe:DATA? Description: You can query Trace Data of Operating Band Unwanted Emissions in 5G TM Signal Analyzer

## **NRTM:SLOT**

Syntax: NRTM:SLOT

Parameter/Response: Example: NRTM:SLOT 0 Description: You can set slot number in 5G TM Signal Analyzer

## **NRTM:SPURious:CATegory**

Syntax: NRTM:SPURious:CATegory Parameter/Response: [CategoryA | CategoryB] Example: NRTM:SPURious:CATegory CategoryB Description: You can set Transmitter Spurious Emissions category between Category A or Categoy B in 5G TM Signal Analyzer

## **NRTM:SPURious:JUDGe**

Syntax: NRTM:SPURious:JUDGe Parameter/Response: Example: NRTM:SPURious:JUDGe? Description: You can query pass or fail for Transmitter Spurious Emissions in 5G TM Signal Analyzer

# **NRTM:SPURious:PEAK#:FREQuency**

Syntax: NRTM:SPURious:PEAK#:FREQuency Parameter/Response: Example: NRTM:SPURious:PEAK1:FREQuency? Description: You can query Transmitter Spurious Emissions peak frequency in 5G TM Signal Analyzer

# **NRTM:SPURious:PEAK#:JUDGe**

Syntax: NRTM:SPURious:PEAK#:JUDGe Parameter/Response: Example: NRTM:SPURious:PEAK1:JUDGe? Description: You can query pass or fail of Peak power for Transmitter Spurious Emissions in 5G TM Signal Analyzer

## **NRTM:SPURious:PEAK#:POWer**

Syntax: NRTM:SPURious:PEAK#:POWer Parameter/Response: Example: NRTM:SPURious:PEAK1:POWer? Description: ou can query Peak Power for Transmitter Spurious Emissions in 5G TM Signal Analyzer

## **NRTM:SPURious:TRACe:DATA**

Syntax: NRTM:SPURious:TRACe:DATA Parameter/Response: Example: NRTM:TRACe:DATA? Description: You can query Trace Data for Transmitter Spurious Emissions in 5G TM Signal Analyzer

## **NRTM:SPURious:TYPE**

Syntax: NRTM:SPURious:TYPE Parameter/Response: [Transmitted | Receiver] Example: NRTM:SPURious:TYPE Receiver Description: You can set Transmitter Spurious Emissions measure type between Tranmitted and Receiver in 5G TM Signal Analyzer

#### **NRTM:SSB:MODE**

Syntax: NRTM:SSB:MODE Parameter/Response: [Start | Stop] Example: NRTM:SSB:MODE Auto Description: You can set SSB Mode between Start or Stop in 5G TM Signal Analyzer

#### **NRTM:SSB:SCS**

Syntax: NRTM:SSB:SCS Parameter/Response: Example: NRTM:SSB:SCS 15 kHz Description: You can set subcarrier spcing in 5G TM Signal Analyzer

#### **NRTM:SWEEp:MODE**

Syntax: NRTM:SWEEp:MODE Parameter/Response: [Continue | Single] Example: NRTM:SWEEp:MODE Single Description: You can set sweep mode between Continue and Single in 5G TM Signal Analyzer

## **NRTM:SWEEp:ONCE**

Syntax: NRTM:SWEEp:ONCE Parameter/Response: Example: NRTM:SWEEp:ONCE Description: You can set sweep once in 5G TM Signal Analyzer

## **NRTM:SYMbolphase:TYPE**

Syntax: NRTM:SYMbolphase:TYPE Parameter/Response: [Auto | Manual | Off] Example: NRTM:SYMbolphase:TYPE Manual Description: You can set symbol phase compensation from the opions Auto, Manual or Off in 5G TM Signal Analyzer

## **NRTM:TAECa:FREQuency#**

Syntax: NRTM:TAECa:FREQuency# Parameter/Response: Example: NRTM:TAECa:FREQuency2 1200 MHz | NRTM:TAECa:FREQuency2? Description: You can set or query each carrier's center frequency in CA TAE in 5G TM Signal Analyzer

#### **NRTM:TAECa:FREQuency:ONOff#**

Syntax: NRTM:TAECa:FREQuency:ONOff# Parameter/Response: [Off | On] Example: NRTM:TAECa:FREQuency:ONOff On|NRTM:TAECa:FREQuency:ONOff? Description: You can set each carrier's center frequency to on or off or query each carrier's center frequency in CA TAE in 5G TM Signal Analyzer

## **NRTM:TAEMimo:SELect:ANTenna**

Syntax: NRTM:TAEMimo:SELect:ANTenna Parameter/Response: [1000 | 1001] Example: NRTM:TAEMimo:SELect:ANTenna 1001 Description: You can set MIMO TAE antenna port between 1000 and 1001 in 5G TM Signal Analyzer

## **NRTM:MODE:SELect:TYPE**

Syntax: NRTM:MODE:SELect:TYPE Parameter/Response: [Slot | Frame] Example: NRTM:MODE:SELect:TYPE Frame Description: You can select mode between Slot and Frame in Modulation Quality in 5G TM Signal Analyzer

## **NRTM:TAECa:TAEcenterfreq**

Syntax: NRTM:TAECa:TAEcenterfreq Parameter/Response: Example: NRTM:TAECa:TAEcenterfreq? Description: You can query center frequency at a point when time alignment error is calculated in CA time alignment error in 5G TM Signal Analyzer

## **NRTM:TAECa:TAEdiff**

Syntax: NRTM:TAECa:TAEdiff Parameter/Response: Example: NRTM:TAECa:TAEdiff? Description: You can query CA time alignment error in 5G TM Signal Analyzer

## **NRTM:TAEca:TAEpeak**

Syntax: NRTM:TAEca:TAEpeak Parameter/Response: Example: NRTM:TAEca:TAEpeak? Description: You can query CA time alignment error peak value in 5G TM Signal Analyzer

## **NRTM:TAEca:TAEpwr**

Syntax: NRTM:TAEca:TAEpwr

Parameter/Response: Example: NRTM:TAEca:TAEpwr? Description: You can query PDSCH DM-RS Power Difference for CA time alignment error in 5G TM Signal Analyzer

## **NRTM:TAEca:TIMoffset:FREquency#**

Syntax: NRTM:TAEca:TIMoffset:FREquency# Parameter/Response: Example: NRTM:TAEca:TIMoffset:FREquency3? Description: You can query each carrier's time offset in CA time alignment error in 5G TM Signal Analyzer

## **NRTM:TAEMimo:TAEdiff**

Syntax: NRTM:TAEMimo:TAEdiff Parameter/Response: Example: NRTM:TAEMimo:TAEdiff? Description: You can query MIMO time alignment error in 5G TM Signal Analyzer

## **NRTM:TAEMimo:TAEpeak**

Syntax: NRTM:TAEMimo:TAEpeak Parameter/Response: Example: NRTM:TAEMimo:TAEpeak? Description: You can query peak MIMO time alignment error in 5G TM Signal Analyzer

## **NRTM:TAEMimo:TAEAntport**

Syntax: NRTM:TAEMimo:TAEAntport Parameter/Response: Example: NRTM:TAEMimo:TAEAntport? Description: You can query an antenna port with a larger time offset in MIMO time alignment error in 5G TM Signal Analyzer

## **NRTM:TAEMimo:TAEPOwer**

Syntax: NRTM:TAEMimo:TAEPOwer Parameter/Response: Example: NRTM:TAEMimo:TAEPOwer? Description: You can query absolute value of PDSCH DM-RS Power Difference for the two antenna ports in MIMO Time Alignment Error in 5G TM Signal Analyzer

#### **NRTM:TAEMimo:ANTenna#:RSPower**

Syntax: NRTM:TAEMimo:ANTenna#:RSPower Parameter/Response: Example: NRTM:TAEMimo:ANTenna01:RSPower? Description: You can query PDSCH DM-RS Power for each antenna port in MIMO time alignment error in 5G TM Signal Analyzer

#### **NRTM:TAEMimo:ANTenna#:TIMoffset**

Syntax: NRTM:TAEMimo:ANTenna#:TIMoffset Parameter/Response: Example: NRTM:TAEMimo:ANTenna01:TIMoffset? Description: You can query each antenna port's time offset in MIMO time alignment error in 5G TM Signal Analyzer

## **NRTM:TRIGger:BURSt**

Syntax: NRTM:TRIGger:BURSt Parameter/Response: [Off | On] Example: NRTM:TRIGger:BURSt On Description: You can set burst sweep spectrum to on or off in 5G TM Signal Analyzer

## **NRTM:TRIGger:MODE**

Syntax: NRTM:TRIGger:MODE Parameter/Response: [Internal | External | GPS] Example: NRTM:TRIGger:MODE External Description: You can set trigger mode options from Internal, External, and GPS in 5G TM Signal Analyzer

# **5G DSS Signal Analysis Commands**

The commands described in this section concern the functions accessible to configure 5G DSS signal analysis such as Spectrum Analysis, RF Analysis, Power vs Time, Modulation Analysis, and OTA Analysis. All the commands are functions accessible with the Quick Access and Display tab key of the instrument. Note that 5G DSS signal analysis measurement commands are not supported for ONA-800 SPA06MA.

## **:DSS:NR:FRAMe:DATA:EVM:PEAK:NORMal**

Syntax: :DSS:NR:FRAMe:DATA:EVM:PEAK:NORMal Parameter/Response: Example: :DSS:NR:FRAMe:DATA:EVM:PEAK:NORMal? Description: You can query NR Data EVM Peak in Frame measurement of DSS Signal Analyzer

# **:DSS:NR:FRAMe:DATA:EVM:RMS:NORMal**

Syntax: :DSS:NR:FRAMe:DATA:EVM:RMS:NORMal Parameter/Response: Example: :DSS:NR:FRAMe:DATA:EVM:RMS:NORMal? Description: You can query NR Data EVM RMS in Frame measurement of DSS Signal Analyzer

## **DSS:AMPLitude:ATTenuation:MODE**

Syntax: DSS:AMPLitude:ATTenuation:MODE

Parameter/Response: [Auto | Couple | Manual] Example: DSS:AMPLitude:ATTenuation:MODE Manual Description: You can set attenuation mode in DSS Signal Analyzer

## **DSS:AMPLitude:ATTenuation:VALue**

Syntax: DSS:AMPLitude:ATTenuation:VALue Parameter/Response: Example: DSS:AMPLitude:ATTenuation:VALue 20 Description: You can set attenuation value in DSS Signal Analyzer

## **DSS:AMPLitude:EXTernal**

Syntax: DSS:AMPLitude:EXTernal Parameter/Response: Example: DSS:AMPLitude:EXTernal 23.3 Description: You can set or query External Offset in DSS Signal Analyzer

# **DSS:AMPLitude:EXTernal:MODE**

Syntax: DSS:AMPLitude:EXTernal:MODE Parameter/Response: [Off | On] Example: DSS:AMPLitude:EXTernal:MODE Off Description: You can set On/Off the External Offset mode or query external offset mode in DSS Signal Analyzer

# **DSS:AMPLitude:REFerence:LEVel**

Syntax: DSS:AMPLitude:REFerence:LEVel Parameter/Response: Example: DSS:AMPLitude:REFerence:LEVel 30 Description: You can set Reference level in DSS Signal Analyzer

# **DSS:AMPLitude:REFerence:LEVel:ABSolute**

Syntax: DSS:AMPLitude:REFerence:LEVel:ABSolute Parameter/Response: Example: DSS:AMPLitude:REFerence:LEVel:ABSolute 30 Description: You can set absolute reference level in DSS Signal Analyzer

# **DSS:AMPLitude:REFerence:LEVel:RELative**

Syntax: DSS:AMPLitude:REFerence:LEVel:RELative Parameter/Response: Example: DSS:AMPLitude:REFerence:LEVel:RELative 30 Description: You can set relative reference level in DSS Signal Analyzer

# **DSS:AMPLitude:REFerence:MODE**

Syntax: DSS:AMPLitude:REFerence:MODE Parameter/Response: [Relative | Absolute]

Example: DSS:AMPLitude:REFerence:MODE Relative Description: You can set Reference Mode in DSS Signal Analyzer

#### **DSS:AMPLitude:REFerence:TIME**

Syntax: DSS:AMPLitude:REFerence:TIME Parameter/Response: Example: DSS:AMPLitude:REFerence:TIME 200 Description: You can set Reference Time in DSS Signal Analyzer

## **DSS:AMPLitude:SCALe**

Syntax: DSS:AMPLitude:SCALe Parameter/Response: Example: DSS:AMPLitude:SCALe 9 Description: You can set or query amplitude scale in DSS Signal Analyzer

## **DSS:AMPLitude:SCALe:UNIT**

Syntax: DSS:AMPLitude:SCALe:UNIT Parameter/Response: [dBm | dBV | dBmV | dBuV | V | W] Example: DSS:AMPLitude:SCALe:UNIT dBV Description: You can set Scale unit in DSS Signal Analyzer

## **DSS:AMPlitude:PREAmp:DNC:FIRSt**

Syntax: DSS:AMPlitude:PREAmp:DNC:FIRSt Parameter/Response: [Off | On] Example: DSS:AMPlitude:PREAmp:DNC:FIRSt Off Description: You can set on or off the First Preamp for DNC in DSS Signal Analyzer

# **DSS:AMPlitude:PREAmp:FIRSt**

Syntax: DSS:AMPlitude:PREAmp:FIRSt Parameter/Response: [Off | On] Example: DSS:AMPlitude:PREAmp:FIRSt Off Description: You can set first pre amplitude to on or off in DSS Signal Analyzer

## **DSS:AMPlitude:PREAmp:SECond**

Syntax: DSS:AMPlitude:PREAmp:SECond Parameter/Response: [Off | On] Example: DSS:AMPlitude:PREAmp:SECond Off Description: You can set second pre amplitude to on or off in DSS Signal Analyzer

## **DSS:ANTenna:SELect**

Syntax: DSS:ANTenna:SELect Parameter/Response: [Auto | Antenna0 | Antenna1 | Antenna2 | Antenna3] Example: DSS:ANTenna:SELect Antenna0 Description: You can select Antenna in DSS Signal Analyzer

## **DSS:AVERage**

Syntax: DSS:AVERage Parameter/Response: Example: DSS:AVERage 10 Description: You can set Average in DSS Signal Analyzer

## **DSS:CALCulate:TRACe5**

Syntax: DSS:CALCulate:TRACe5 Parameter/Response: Example: DSS:CALCulate:TRACe5 Description: You can calculate T1-T2 and input the result value to T5 in DSS Signal Analyzer

## **DSS:CALCulate:TRACe6**

Syntax: DSS:CALCulate:TRACe6 Parameter/Response: Example: DSS:CALCulate:TRACe6 Description: You can calculate T2-T1 and input the result value to T6 in DSS Signal Analyzer

## **DSS:CAPTure:IQ**

Syntax: DSS:CAPTure:IQ Parameter/Response: Example: DSS:CAPTure:IQ Description: You can set capture with IQ in DSS Signal Analyzer

# **DSS:CAPTure:IQ:STATus**

Syntax: DSS:CAPTure:IQ:STATus Parameter/Response: -1 | 0 | 1 Example: DSS:CAPTure:IQ:STATus? Description: You can check the Capture IQ data status in designated file name of internal folder in Spectrum measurement of DSS Signal Analyzer. Note that if the return is 0 or -1, the file is saved successfully and 1 means the file is saving

## **DSS:CARRier:SCANner:CANCel**

Syntax: DSS:CARRier:SCANner:CANCel Description: You can cancel carrier auto searh

## **DSS:CARRier:SCANner:RUN**

Syntax: DSS:CARRier:SCANner:RUN Description: You can run carrier auto searh

## **DSS:CCDF:LENGth**

Syntax: DSS:CCDF:LENGth Parameter/Response: Example: DSS:CCDF:LENGth 100 Description: You can set CCDF length in CCDF measurement of DSS Signal Analyzer

## **DSS:CELL:ID:MODE**

Syntax: DSS:CELL:ID:MODE Parameter/Response: [Auto | Manual] Example: DSS:CELL:ID:MODE Auto Description: You can set CeIl ID Mode of Carrier Channel in DSS Signal Analyzer

## **DSS:CELL:ID:NUMBer**

Syntax: DSS:CELL:ID:NUMBer Parameter/Response: Example: DSS:CELL:ID:NUMBer 503 Description: You can set Cell ID number in DSS Signal Analyzer

## **DSS:CFI:MODE**

Syntax: DSS:CFI:MODE Parameter/Response: [Auto | Manual] Example: DSS:CFI:MODE Manual Description: You can set CFI Mode in DSS Signal Analyzer

## **DSS:CFI: NUMBer**

Syntax: DSS:CFI: NUMBer Parameter/Response: Example: DSS:CFI: NUMBer3 Description: You can set CFI number in DSS Signal Analyzer

## **DSS:CHANnel:NUMBer**

Syntax: DSS:CHANnel:NUMBer Parameter/Response: Example: DSS:CHANnel:NUMBer 10 Description: You can set or query Channel number in DSS Signal Analyzer

# **DSS:CHANnel:PDC:MODE**

Syntax: DSS:CHANnel:PDC:MODE Parameter/Response: [REG | Average] Example: DSS:CHANnel:PDC:MODE REG Description: You can set mode for PDCCH in DSS Signal Analyzer

## **DSS:CHANnel:PDC:THReshold**

Syntax: DSS:CHANnel:PDC:THReshold Parameter/Response: Example: DSS:CHANnel:PDC:THReshold -80 Description: You can set Threshold value of PDCCH in DSS Signal Analyzer

# **DSS:CHANnel:PDS:PRECoding**

Syntax: DSS:CHANnel:PDS:PRECoding Parameter/Response: [Off | On] Example: DSS:CHANnel:PDS:PRECoding Off Description: You can set On or Off the PDSCH Precoding in DSS Signal Analyzer

## **DSS:CHANnel:PDS:THReshold**

Syntax: DSS:CHANnel:PDS:THReshold Parameter/Response: Example: DSS:CHANnel:PDS:THReshold -80 Description: You can set Threshold value of PDSCH in DSS Signal Analyzer

## **DSS:CHANnel:PDS:TYPE**

Syntax: DSS:CHANnel:PDS:TYPE Parameter/Response: [Auto | QPSK | 16QAM | 64QAM | 256QAM | E-TM3.3 | E-TM3.2 | E-TM3.1a | E-TM3.1 | E-TM2a | E-TM2 | E-TM1.2 | E-TM1.1] Example: DSS:CHANnel:PDS:TYPE E-TM3.1 Description: You can select the PDSCH Modulation Type of Carrier Channel in DSS Signal Analyzer

# **DSS:CHANnel:PHI:NG**

Syntax: DSS:CHANnel:PHI:NG Parameter/Response: [1/6 | 1/2 | 1 | 2 | E-1/6 | E-1/2 | E-1 | E-2] Example: DSS:CHANnel:PHI:NG E-1/6 Description: You can set PHICH Ng of Carrier Channel in DSS Signal Analyzer

# **DSS:CHANnel:STANdard**

Syntax: DSS:CHANnel:STANdard Parameter/Response: Example: DSS:CHANnel:STANdard 201 Description: You can set or query Standard Channel Number in DSS Signal Analyzer

# **DSS:CHANnel:STEP**

Syntax: DSS:CHANnel:STEP Parameter/Response: Example: DSS:CHANnel:STEP 10 Description: You can set channel step in DSS Signal Analyzer

## **DSS:CONTrol:CHANnel:SELect**

Syntax: DSS:CONTrol:CHANnel:SELect Description: You can set channel step in DSS Signal Analyzer

## **DSS:CS#:ATTenuation**

Syntax: DSS:CS#:ATTenuation Description: You can set autenuation of channel scaner in DSS Signal Analyzer

## **DSS:CS#:EXTernal:OFFSet:MODE**

Syntax: DSS:CS#:EXTernal:OFFSet:MODE Description: You can set channel scanner external offset on/off in DSS Signal Analyzer

## **DSS:CS#:EXTernal:OFFSet:VALue**

Syntax: DSS:CS#:EXTernal:OFFSet:VALue Description: You can set channel scanner external offset value in DSS Signal Analyzer

## **DSS:CS#:FIRSt:AMP**

Syntax: DSS:CS#:FIRSt:AMP Description: You can set preamp 1 of channel scanner in DSS Signal Analyzer

## **DSS:CS#:SECond:AMP**

Syntax: DSS:CS#:SECond:AMP Description: You can set preamp 2 of channel scanner in DSS Signal Analyzer

## **DSS:CURSor:TIME**

Syntax: DSS:CURSor:TIME Parameter/Response: [Off | On] Example: DSS:CURSor:TIME Off Description: You can set Time Cursor on/off in DSS Signal Analyzer

# **DSS:CYCLic:MODE**

Syntax: DSS:CYCLic:MODE Parameter/Response: [Extended | Normal] Example: DSS:CYCLic:MODE Extended Description: You can set Cyclic mode in DSS Signal Analyzer

# **DSS:DATAgram:RB**

Syntax: DSS:DATAgram:RB Parameter/Response: Example: DSS:DATAgram:RB 12 Description: You can set RB number in OTA Datagram measurement in DSS Signal Analyzer

#### **DSS:DELay**

Syntax: DSS:DELay Parameter/Response: Example: DSS:DELay 10 Description: You can set Delay in DSS Signal Analyzer

## **DSS:DISPlay:CHARt:MODE**

Syntax: DSS:DISPlay:CHARt:MODE Parameter/Response: [Off | On] Example: DSS:DISPlay:CHARt:MODE On Description: You can set Display Chart Mode in DSS Signal Analyzer

## **DSS:DISPlay:CHARt:TYPE**

Syntax: DSS:DISPlay:CHARt:TYPE Parameter/Response: [Modulation | Spectrum] Example: DSS:DISPlay:CHARt:TYPE Modulation Description: You can select Modulation or Spectrum for Display chart in measurement of DSS Signal Analyzer

## **DSS:DISPlay:DATA:CHANnel**

Syntax: DSS:DISPlay:DATA:CHANnel Parameter/Response: [PDSCH | PMCH | Both] Example: DSS:DISPlay:DATA:CHANnel PMCH Description: You can set Display Data Channel in DSS Signal Analyzer

## **DSS:DISPlay:ITEM**

Syntax: DSS:DISPlay:ITEM Parameter/Response: [Power | EVM] Example: DSS:DISPlay:ITEM Power Description: You can set Display item in DSS Signal Analyzer

## **DSS:DISPlay:OPTion**

Syntax: DSS:DISPlay:OPTion Parameter/Response: [Off | On | Blink] Example: DSS:DISPlay:OPTion Blink Description: You can set Display option in DSS Signal Analyzer

## **DSS:DISPlay:REFerence**

Syntax: DSS:DISPlay:REFerence Parameter/Response: [RS | Sync] Example: DSS:DISPlay:REFerence Sync Description: You can set Display Reference in DSS Signal Analyzer

## **DSS:DISPlay:TRANsparency**

Syntax: DSS:DISPlay:TRANsparency Parameter/Response: Example: DSS:DISPlay:TRANsparency 55 Description: You can set transparency of ArisoGEO Map in DSS Signal Analyzer

## **DSS:EVM:DETect:MODE**

Syntax: DSS:EVM:DETect:MODE Parameter/Response: [Single | Combine] Example: DSS:EVM:DETect:MODE Combine Description: You can set EVM Detect mode in DSS Signal Analyzer

## **DSS:FREQuency:OFFSet:TRENd:REFerence**

Syntax: DSS:FREQuency:OFFSet:TRENd:REFerence Parameter/Response: Example: DSS:FREQuency:OFFSet:TRENd:REFerence? Description: You can set frequency offset reference in DSS Signal Analyzer

## **DSS:FREQuency:OFFSet:TRENd:SCALe**

Syntax: DSS:FREQuency:OFFSet:TRENd:SCALe Parameter/Response: Example: DSS:FREQuency:OFFSet:TRENd:SCALe? Description: You can set frequency offset scale in DSS Signal Analyzer

## **DSS:FREQuency:RANGe**

Syntax: DSS:FREQuency:RANGe Parameter/Response: [Auto | 5MHz | 10MHz | 15MHz | 20MHz | 25MHz | 30MHz | 40MHz | 50MHz | 60MHz | 70MHz | 80MHz | 90MHz | 100MHz | 200MHz | 400MHz] Example: DSS:FREQuency:RANGe FR1 Description: You can set the frequency range in DSS Signal Analyzer

## **DSS:HOLD**

Syntax: DSS:HOLD Parameter/Response: [Off | On] Example: DSS:HOLD On Description: You can set DSS hold mode on or off in DSS Signal Analyzer

#### **DSS:HOLD:EVENt**

Syntax: DSS:HOLD:EVENt Parameter/Response: [Off | On] Example: DSS:HOLD:EVENt Off Description: You can set On or Off for Event Hold in DSS Signal Analyzer

## **DSS:LIMit:ACP:MODE**

Syntax: DSS:LIMit:ACP:MODE Parameter/Response: [Off | On] Example: DSS:LIMit:ACP:MODE Off Description: You can set limit On or Off for ACP in DSS Signal Analyzer

## **DSS:LIMit:CA:INTRa:CONTinue:TAE:HIGH**

Syntax: DSS:LIMit:CA:INTRa:CONTinue:TAE:HIGH Parameter/Response: Example: DSS:LIMit:CA:INTRa:CONTinue:TAE:HIGH 30 Description: You can set high Time Alignment Error for Intra continue in DSS Signal Analyzer

## **DSS:LIMit:CA:INTRa:NON:TAE:HIGH**

Syntax: DSS:LIMit:CA:INTRa:NON:TAE:HIGH Parameter/Response: Example: DSS:LIMit:CA:INTRa:NON:TAE:HIGH 30 Description: You can You can set high Time Alignment Error for Intra non-continue in DSS Signal Analyzer

# **DSS:LIMit:CA:INTer:BAND:TAE:HIGH**

Syntax: DSS:LIMit:CA:INTer:BAND:TAE:HIGH Parameter/Response: Example: DSS:LIMit:CA:INTer:BAND:TAE:HIGH 30 Description: You can set high Time Alignment Error for Inter band in DSS Signal Analyzer

# **DSS:LIMit:CHANnel:PDS:EVM:16QAm:HIGH**

Syntax: DSS:LIMit:CHANnel:PDS:EVM:16QAm:HIGH Parameter/Response: Example: DSS:LIMit:CHANnel:PDS:EVM:16QAm:HIGH 8 Description: You can set high limit of EVM PDSCH 16QAM in DSS Signal Analyzer

## **DSS:LIMit:CHANnel:PDS:EVM:256Qam:HIGH**

Syntax: DSS:LIMit:CHANnel:PDS:EVM:256Qam:HIGH Parameter/Response: Example: DSS:LIMit:CHANnel:PDS:EVM:256Qam:HIGH 8 Description: You can set high limit of EVM PDSCH 256QAM in DSS Signal Analyzer

# **DSS:LIMit:CHANnel:PDS:EVM:64QAm:HIGH**

Syntax: DSS:LIMit:CHANnel:PDS:EVM:64QAm:HIGH Parameter/Response: Example: DSS:LIMit:CHANnel:PDS:EVM:64QAm:HIGH 8 Description: You can set high limit of EVM PDSCH 64QAM in DSS Signal Analyzer
### **DSS:LIMit:CHANnel:PDS:EVM:MODE**

Syntax: DSS:LIMit:CHANnel:PDS:EVM:MODE Parameter/Response: [Off | On] Example: DSS:LIMit:CHANnel:PDS:EVM:MODE Off Description: You can set limit on or off for EVM PDSCH in DSS Signal Analyzer

### **DSS:LIMit:CHANnel:PDS:EVM:QPSK:HIGH**

Syntax: DSS:LIMit:CHANnel:PDS:EVM:QPSK:HIGH Parameter/Response: Example: DSS:LIMit:CHANnel:PDS:EVM:QPSK:HIGH 8 Description:

### **DSS:LIMit:CHANnel:POWer:HIGH**

Syntax: DSS:LIMit:CHANnel:POWer:HIGH Parameter/Response: Example: DSS:LIMit:CHANnel:POWer:HIGH 32 Description: You can set high limit of EVM PDSCH QPSK in DSS Signal Analyzer

### **DSS:LIMit:CHANnel:POWer:LOW**

Syntax: DSS:LIMit:CHANnel:POWer:LOW Parameter/Response: Example: DSS:LIMit:CHANnel:POWer:LOW 30 Description: You can set low limit of Channel Power in DSS Signal Analyzer

## **DSS:LIMit:CHANnel:POWer:MODE**

Syntax: DSS:LIMit:CHANnel:POWer:MODE Parameter/Response: [Off | On] Example: DSS:LIMit:CHANnel:POWer:MODE Off Description: You can set Limit On or Off in Channel Poweer Measurement of DSS Signal Analyzer

## **DSS:LIMit:CHANnel:SCANner:HIGH**

Syntax: DSS:LIMit:CHANnel:SCANner:HIGH Parameter/Response: Example: DSS:LIMit:CHANnel:SCANner:HIGH 30 Description: You can set high limit of Channel Scanner in DSS Signal Analyzer

### **DSS:LIMit:CHANnel:SCANner:MODE**

Syntax: DSS:LIMit:CHANnel:SCANner:MODE Parameter/Response: [Off | On] Example: DSS:LIMit:CHANnel:SCANner:MODE Off Description: You can set Limit Line On or Off in Channel Scanner Measurement of DSS Signal Analyzer

### **DSS:LIMit:DATA:PEAK:EVM:HIGH**

Syntax: DSS:LIMit:DATA:PEAK:EVM:HIGH Parameter/Response: Example: DSS:LIMit:DATA:PEAK:EVM:HIGH 8 Description: You can set high limit of EVM data peak in DSS Signal Analyzer

## **DSS:LIMit:DATA:PEAK:EVM:MODE**

Syntax: DSS:LIMit:DATA:PEAK:EVM:MODE Parameter/Response: [Off | On] Example: DSS:LIMit:DATA:PEAK:EVM:MODE Off Description: You can set limit on or off for EVM data peak in DSS Signal Analyzer

## **DSS:LIMit:DATA:PMCH:16QAm:EVM:HIGH**

Syntax: DSS:LIMit:DATA:PMCH:16QAm:EVM:HIGH Parameter/Response: Example: DSS:LIMit:DATA:PMCH:16QAm:EVM:HIGH 8 Description: You can set high limit of EVM PMCH 16QAM in DSS Signal Analyzer

### **DSS:LIMit:DATA:PMCH:256Qam:EVM:HIGH**

Syntax: DSS:LIMit:DATA:PMCH:256Qam:EVM:HIGH Parameter/Response: Example: DSS:LIMit:DATA:PMCH:256Qam:EVM:HIGH 8 Description: You can set high limit of EVM PMCH 256QAM in DSS Signal Analyzer

## **DSS:LIMit:DATA:PMCH:64QAm:EVM:HIGH**

Syntax: DSS:LIMit:DATA:PMCH:64QAm:EVM:HIGH Parameter/Response: Example: DSS:LIMit:DATA:PMCH:64QAm:EVM:HIGH 8 Description: You can set high limit of EVM PMCH 64QAM in DSS Signal Analyzer

## **DSS:LIMit:DATA:PMCH:QPSK:EVM:HIGH**

Syntax: DSS:LIMit:DATA:PMCH:QPSK:EVM:HIGH Parameter/Response: Example: DSS:LIMit:DATA:PMCH:QPSK:EVM:HIGH 8 Description: You can set high limit of EVM PMCH QPSK in DSS Signal Analyzer

### **DSS:LIMit:DATA:PSS:EVM:HIGH**

Syntax: DSS:LIMit:DATA:PSS:EVM:HIGH Parameter/Response: Example: DSS:LIMit:DATA:PSS:EVM:HIGH 8 Description: You can set high limit of EVM PSS in DSS Signal Analyzer

### **DSS:LIMit:DATA:RMS:EVM:HIGH**

Syntax: DSS:LIMit:DATA:RMS:EVM:HIGH Parameter/Response: Example: DSS:LIMit:DATA:RMS:EVM:HIGH 8 Description: You can set high limit of EVM data RMS in DSS Signal Analyzer

### **DSS:LIMit:DATA:RMS:EVM:MODE**

Syntax: DSS:LIMit:DATA:RMS:EVM:MODE Parameter/Response: [Off | On] Example: DSS:LIMit:DATA:RMS:EVM:MODE Off Description: You can set limit on or off for EVM data RMS in DSS Signal Analyzer

### **DSS:LIMit:DATA:RS:EVM:HIGH**

Syntax: DSS:LIMit:DATA:RS:EVM:HIGH Parameter/Response: Example: DSS:LIMit:DATA:RS:EVM:HIGH 8 Description: You can set high limit of EVM RS in DSS Signal Analyzer

### **DSS:LIMit:DATA:SSS:EVM:HIGH**

Syntax: DSS:LIMit:DATA:SSS:EVM:HIGH Parameter/Response: Example: DSS:LIMit:DATA:SSS:EVM:HIGH 8 Description: You can set high limit of EVM SSS in DSS Signal Analyzer

## **DSS:LIMit:DL:RS:POWer:HIGH**

Syntax: DSS:LIMit:DL:RS:POWer:HIGH Parameter/Response: Example: DSS:LIMit:DL:RS:POWer:HIGH 8 Description: You can set high limit of Downlink RS power in DSS Signal Analyzer

### **DSS:LIMit:DL:RS:POWer:LOW**

Syntax: DSS:LIMit:DL:RS:POWer:LOW Parameter/Response: Example: DSS:LIMit:DL:RS:POWer:LOW 30 Description: You can set low limit of Downlink RS power in DSS Signal Analyzer

### **DSS:LIMit:DL:RS:POWer:MODE**

Syntax: DSS:LIMit:DL:RS:POWer:MODE Parameter/Response: [Off | On] Example: DSS:LIMit:DL:RS:POWer:MODE Off Description: You can set limit on or off for Downlink RS Power in DSS Signal Analyzer

### **DSS:LIMit:FRAMe:AVERage:POWer:HIGH**

Syntax: DSS:LIMit:FRAMe:AVERage:POWer:HIGH Parameter/Response: Example: DSS:LIMit:FRAMe:AVERage:POWer:HIGH -30 Description: You can set high limit of frame average power in DSS Signal Analyzer

## **DSS:LIMit:FRAMe:AVERage:POWer:LOW**

Syntax: DSS:LIMit:FRAMe:AVERage:POWer:LOW Parameter/Response: Example: DSS:LIMit:FRAMe:AVERage:POWer:LOW 30 Description: You can set low limit of frame average power in DSS Signal Analyzer

### **DSS:LIMit:FRAMe:AVERage:POWer:MODE**

Syntax: DSS:LIMit:FRAMe:AVERage:POWer:MODE Parameter/Response: [Off | On] Example: DSS:LIMit:FRAMe:AVERage:POWer:MODE Off Description: You can set limit on or off for Frame Average Power in DSS Signal Analyzer

## **DSS:LIMit:FREQuency:ERRor:HIGH**

Syntax: DSS:LIMit:FREQuency:ERRor:HIGH Parameter/Response: Example: DSS:LIMit:FREQuency:ERRor:HIGH 0.001 Description: You can set high limit of Frequency Error in DSS Signal Analyzer

## **DSS:LIMit:FREQuency:ERRor:LOW**

Syntax: DSS:LIMit:FREQuency:ERRor:LOW Parameter/Response: Example: DSS:LIMit:FREQuency:ERRor:LOW 30 Description: You can set low limit of Frequency Error in DSS Signal Analyzer

## **DSS:LIMit:FREQuency:ERRor:MODE**

Syntax: DSS:LIMit:FREQuency:ERRor:MODE Parameter/Response: [Off | On] Example: DSS:LIMit:FREQuency:ERRor:MODE Off Description: You can set limit on or off for Frequency Error in DSS Signal Analyzer

## **DSS:LIMit:IQ:ORIGin:OFFSet:HIGH**

Syntax: DSS:LIMit:IQ:ORIGin:OFFSet:HIGH Parameter/Response: Example: DSS:LIMit:IQ:ORIGin:OFFSet:HIGH 30 Description: You can set high limit of IQ Origin Offset in DSS Signal Analyzer

### **DSS:LIMit:IQ:ORIGin:OFFSet:MODE**

Syntax: DSS:LIMit:IQ:ORIGin:OFFSet:MODE Parameter/Response: [Off | On] Example: DSS:LIMit:IQ:ORIGin:OFFSet:MODE Off Description: You can set limit on or off for IQ Origin Offset in DSS Signal Analyzer

## **DSS:LIMit:MACP:MODE**

Syntax: DSS:LIMit:MACP:MODE Parameter/Response: [Off | On] Example: DSS:LIMit:MACP:MODE Off Description: You can set limit on or off for MACP in DSS Signal Analyzer

### **DSS:LIMit:MIMO:TAE:HIGH**

Syntax: DSS:LIMit:MIMO:TAE:HIGH Parameter/Response: Example: DSS:LIMit:MIMO:TAE:HIGH 30 Description: You can set high limit of Time Alignment Error for MIMO in DSS Signal Analyzer

### **DSS:LIMit:OCCupied:BW:HIGH**

Syntax: DSS:LIMit:OCCupied:BW:HIGH Parameter/Response: Example: DSS:LIMit:OCCupied:BW:HIGH 32 Description: You can set high limit of Occupied Bandwidth in DSS Signal Analyzer

## **DSS:LIMit:OCCupied:BW:MODE**

Syntax: DSS:LIMit:OCCupied:BW:MODE Parameter/Response: [Off | On] Example: DSS:LIMit:OCCupied:BW:MODE Off Description: You can set limit on or off for Occupied Bandwidth in DSS Signal Analyzer

## **DSS:LIMit:OFDM:POWer:HIGH**

Syntax: DSS:LIMit:OFDM:POWer:HIGH Parameter/Response: Example: DSS:LIMit:OFDM:POWer:HIGH -30 Description: You can set high limit of OFDM power in DSS Signal Analyzer

### **DSS:LIMit:OFDM:POWer:LOW**

Syntax: DSS:LIMit:OFDM:POWer:LOW Parameter/Response: Example: DSS:LIMit:OFDM:POWer:LOW 30 Description: You can set low limit of OFDM power in DSS Signal Analyzer

### **DSS:LIMit:OFDM:POWer:MODE**

Syntax: DSS:LIMit:OFDM:POWer:MODE Parameter/Response: [Off | On] Example: DSS:LIMit:OFDM:POWer:MODE Off Description: You can set limit on or off for OFDM Power in DSS Signal Analyzer

### **DSS:LIMit:OFF:POWer:HIGH**

Syntax: DSS:LIMit:OFF:POWer:HIGH Parameter/Response: Example: DSS:LIMit:OFF:POWer:HIGH 32 Description: You can set high limit of Off Power in DSS Signal Analyzer

### **DSS:LIMit:OFF:POWer:MODE**

Syntax: DSS:LIMit:OFF:POWer:MODE Parameter/Response: [Off | On] Example: DSS:LIMit:OFF:POWer:MODE Off Description: You can set limit on or off for Off Power in DSS Signal Analyzer

### **DSS:LIMit:PBCH:ABSolute:POWer:HIGH**

Syntax: DSS:LIMit:PBCH:ABSolute:POWer:HIGH Parameter/Response: Example: DSS:LIMit:PBCH:ABSolute:POWer:HIGH -30 Description: You can set high limit of PBCH absolute power in DSS Signal Analyzer

## **DSS:LIMit:PBCH:ABSolute:POWer:LOW**

Syntax: DSS:LIMit:PBCH:ABSolute:POWer:LOW Parameter/Response: Example: DSS:LIMit:PBCH:ABSolute:POWer:LOW 30 Description: You can set low limit of PBCH absolute power in DSS Signal Analyzer

### **DSS:LIMit:PBCH:POWer:MODE**

Syntax: DSS:LIMit:PBCH:POWer:MODE Parameter/Response: [Off | On] Example: DSS:LIMit:PBCH:POWer:MODE Off Description: You can set limit on or off for PBCH Power in DSS Signal Analyzer

### **DSS:LIMit:PBCH:RELative:POWer:HIGH**

Syntax: DSS:LIMit:PBCH:RELative:POWer:HIGH Parameter/Response: Example: DSS:LIMit:PBCH:RELative:POWer:HIGH -30 Description: You can set high limit of PBCH relative power in DSS Signal Analyzer

### **DSS:LIMit:PBCH:RELative:POWer:LOW**

Syntax: DSS:LIMit:PBCH:RELative:POWer:LOW Parameter/Response: Example: DSS:LIMit:PBCH:RELative:POWer:LOW 30 Description: You can set low limit of PBCH relative power in DSS Signal Analyzer

## **DSS:LIMit:PMCH:EVM:MODE**

Syntax: DSS:LIMit:PMCH:EVM:MODE Parameter/Response: [Off | On] Example: DSS:LIMit:PMCH:EVM:MODE Off Description: You can set limit on or off for EVM PMCH in DSS Signal Analyzer

### **DSS:LIMit:PSS:ABSolute:POWer:HIGH**

Syntax: DSS:LIMit:PSS:ABSolute:POWer:HIGH Parameter/Response: Example: DSS:LIMit:PSS:ABSolute:POWer:HIGH -30 Description: You can set high limit of PSS absolute power in DSS Signal Analyzer

### **DSS:LIMit:PSS:ABSolute:POWer:LOW**

Syntax: DSS:LIMit:PSS:ABSolute:POWer:LOW Parameter/Response: Example: DSS:LIMit:PSS:ABSolute:POWer:LOW 30 Description: You can set low limit of PSS absolute power in DSS Signal Analyzer

## **DSS:LIMit:PSS:EVM:MODE**

Syntax: DSS:LIMit:PSS:EVM:MODE Parameter/Response: [Off | On] Example: DSS:LIMit:PSS:EVM:MODE Off Description: You can set limit on or off for EVM PSS in DSS Signal Analyzer

## **DSS:LIMit:PSS:POWer:MODE**

Syntax: DSS:LIMit:PSS:POWer:MODE Parameter/Response: [Off | On] Example: DSS:LIMit:PSS:POWer:MODE Off Description: You can set limit on or off for PSS Power in DSS Signal Analyzer

### **DSS:LIMit:PSS:RELative:POWer:HIGH**

Syntax: DSS:LIMit:PSS:RELative:POWer:HIGH Parameter/Response: Example: DSS:LIMit:PSS:RELative:POWer:HIGH -30 Description: You can set high limit of PSS relative power in DSS Signal Analyzer

### **DSS:LIMit:PSS:RELative:POWer:LOW**

Syntax: DSS:LIMit:PSS:RELative:POWer:LOW Parameter/Response: Example: DSS:LIMit:PSS:RELative:POWer:LOW 30 Description: You can set low limit of PSS Relative Power in DSS Signal Analyzer

### **DSS:LIMit:RS0:EVM:HIGH**

Syntax: DSS:LIMit:RS0:EVM:HIGH Parameter/Response: Example: DSS:LIMit:RS0:EVM:HIGH 30 Description: You can set high limit of EVM RS0 in DSS Signal Analyzer

### **DSS:LIMit:RS0:EVM:MODE**

Syntax: DSS:LIMit:RS0:EVM:MODE Parameter/Response: [Off | On] Example: DSS:LIMit:RS0:EVM:MODE On Description: You can set limit on or off for EVM RS0 in DSS Signal Analyzer

### **DSS:LIMit:RS1:EVM:HIGH**

Syntax: DSS:LIMit:RS1:EVM:HIGH Parameter/Response: Example: DSS:LIMit:RS1:EVM:HIGH 30 Description: You can set high limit of EVM RS1 in DSS Signal Analyzer

## **DSS:LIMit:RS1:EVM:MODE**

Syntax: DSS:LIMit:RS1:EVM:MODE Parameter/Response: [Off | On] Example: DSS:LIMit:RS1:EVM:MODE On Description: You can set limit on or off for EVM RS1 in DSS Signal Analyzer

### **DSS:LIMit:RS2:EVM:HIGH**

Syntax: DSS:LIMit:RS2:EVM:HIGH Parameter/Response: Example: DSS:LIMit:RS2:EVM:HIGH 30 Description: You can set high limit for EVM RS2 in DSS Signal Analyzer

### **DSS:LIMit:RS2:EVM:MODE**

Syntax: DSS:LIMit:RS2:EVM:MODE Parameter/Response: [Off | On] Example: DSS:LIMit:RS2:EVM:MODE On Description: You can set limit on or off for EVM RS2 in DSS Signal Analyzer

### **DSS:LIMit:RS3:EVM:HIGH**

Syntax: DSS:LIMit:RS3:EVM:HIGH Parameter/Response: Example: DSS:LIMit:RS3:EVM:HIGH 30 Description: You can set high limit of EVM RS3 in DSS Signal Analyzer

### **DSS:LIMit:RS:EVM:MODE**

Syntax: DSS:LIMit:RS:EVM:MODE Parameter/Response: [Off | On] Example: DSS:LIMit:RS:EVM:MODE Off Description: You can set limit on or off for EVM RS in DSS Signal Analyzer

### **DSS:LIMit:SEM:MODE**

Syntax: DSS:LIMit:SEM:MODE Parameter/Response: [Off | On] Example: DSS:LIMit:SEM:MODE Off Description: You can set limit on or off for Spectrum Emission Mask in DSS Signal Analyzer

### **DSS:LIMit:SLOT:AVERage:POWer:HIGH**

Syntax: DSS:LIMit:SLOT:AVERage:POWer:HIGH Parameter/Response: Example: DSS:LIMit:SLOT:AVERage:POWer:HIGH 32 Description: You can set high limit of Slot average power in DSS Signal Analyzer

## **DSS:LIMit:SLOT:AVERage:POWer:LOW**

Syntax: DSS:LIMit:SLOT:AVERage:POWer:LOW Parameter/Response: Example: DSS:LIMit:SLOT:AVERage:POWer:LOW 30 Description: You can set low limit of Slot average power in DSS Signal Analyzer

## **DSS:LIMit:SLOT:AVERage:POWer:MODE**

Syntax: DSS:LIMit:SLOT:AVERage:POWer:MODE Parameter/Response: [Off | On] Example: DSS:LIMit:SLOT:AVERage:POWer:MODE Off Description: You can set limit on or off for Slot Average Power in DSS Signal Analyzer

### **DSS:LIMit:SPURious:MODE**

Syntax: DSS:LIMit:SPURious:MODE Parameter/Response: [Off | On] Example: DSS:LIMit:SPURious:MODE Off Description: You can set limit on or off for Spurious Emissions in DSS Signal Analyzer

#### **DSS:LIMit:SSS:ABSolute:POWer:HIGH**

Syntax: DSS:LIMit:SSS:ABSolute:POWer:HIGH Parameter/Response: Example: DSS:LIMit:SSS:ABSolute:POWer:HIGH -30 Description: You can set high limit of SSS absolute power in DSS Signal Analyzer

### **DSS:LIMit:SSS:ABSolute:POWer:LOW**

Syntax: DSS:LIMit:SSS:ABSolute:POWer:LOW Parameter/Response: Example: DSS:LIMit:SSS:ABSolute:POWer:LOW 30 Description: You can set low limit of SSS absolute power in DSS Signal Analyzer

### **DSS:LIMit:SSS:EVM:MODE**

Syntax: DSS:LIMit:SSS:EVM:MODE Parameter/Response: [Off | On] Example: DSS:LIMit:SSS:EVM:MODE Off Description: You can set limit on or off for EVM SSS in DSS Signal Analyzer

### **DSS:LIMit:SSS:POWer:MODE**

Syntax: DSS:LIMit:SSS:POWer:MODE Parameter/Response: [Off | On] Example: DSS:LIMit:SSS:POWer:MODE Off Description: You can set limit on or off for SSS Power in DSS Signal Analyzer

## **DSS:LIMit:SSS:RELative:POWer:HIGH**

Syntax: DSS:LIMit:SSS:RELative:POWer:HIGH Parameter/Response: Example: DSS:LIMit:SSS:RELative:POWer:HIGH -30 Description: You can set high limit of SSS relative power in DSS Signal Analyzer

### **DSS:LIMit:SSS:RELative:POWer:LOW**

Syntax: DSS:LIMit:SSS:RELative:POWer:LOW Parameter/Response: Example: DSS:LIMit:SSS:RELative:POWer:LOW 30 Description: You can set low limit of SSS relative power in DSS Signal Analyzer

### **DSS:LIMit:SUBFrame:POWer:HIGH**

Syntax: DSS:LIMit:SUBFrame:POWer:HIGH Parameter/Response: Example: DSS:LIMit:SUBFrame:POWer:HIGH -30 Description: You can set high limit of Subframe power in DSS Signal Analyzer

### **DSS:LIMit:SUBFrame:POWer:LOW**

Syntax: DSS:LIMit:SUBFrame:POWer:LOW Parameter/Response: Example: DSS:LIMit:SUBFrame:POWer:LOW 30 Description: You can set low limit of Subframe power in DSS Signal Analyzer

### **DSS:LIMit:SUBFrame:POWer:MODE**

Syntax: DSS:LIMit:SUBFrame:POWer:MODE Parameter/Response: [Off | On] Example: DSS:LIMit:SUBFrame:POWer:MODE Off Description: You can set limit on or off for Subframe Power in DSS Signal Analyzer

### **DSS:LIMit:TAE:CA:MODE**

Syntax: DSS:LIMit:TAE:CA:MODE Parameter/Response: [Off | On] Example: DSS:LIMit:TAE:CA:MODE Off Description: You can set limit on or off for TAE of CA (Carrier Aggregation) in DSS Signal Analyzer

### **DSS:LIMit:TAE:MIMO:MODE**

Syntax: DSS:LIMit:TAE:MIMO:MODE Parameter/Response: [Off | On] Example: DSS:LIMit:TAE:MIMO:MODE Off Description: You can set limit on or off for TAE of MIMO in DSS Signal Analyzer

## **DSS:LIMit:TIME:ERRor:HIGH**

Syntax: DSS:LIMit:TIME:ERRor:HIGH Parameter/Response: Example: DSS:LIMit:TIME:ERRor:HIGH 30 Description: You can set high limit of Time Error in DSS Signal Analyzer

## **DSS:LIMit:TIME:ERRor:LOW**

Syntax: DSS:LIMit:TIME:ERRor:LOW Parameter/Response: Example: DSS:LIMit:TIME:ERRor:LOW 30 Description: You can set low limit of Time Error in DSS Signal Analyzer

### **DSS:LIMit:TIME:ERRor:MODE**

Syntax: DSS:LIMit:TIME:ERRor:MODE Parameter/Response: [Off | On] Example: DSS:LIMit:TIME:ERRor:MODE Off Description: You can set limit on or off for Time Error in DSS Signal Analyzer

### **DSS:LIMit:TRANsition:PERiod:HIGH**

Syntax: DSS:LIMit:TRANsition:PERiod:HIGH Parameter/Response: Example: DSS:LIMit:TRANsition:PERiod:HIGH 16 Description: You can set high limit of Transition Period in DSS Signal Analyzer

## **DSS:LIMit:TRANsition:PERiod:MODE**

Syntax: DSS:LIMit:TRANsition:PERiod:MODE Parameter/Response: [Off | On] Example: DSS:LIMit:TRANsition:PERiod:MODE Off Description: You can set limit on or off for Transition Period in DSS Signal Analyzer

### **DSS:LINK:CONFiguration**

Syntax: DSS:LINK:CONFiguration Parameter/Response: Example: DSS:LINK:CONFiguration 5 Description: You can set uplink-downlink configuration in DSS Signal Analyzer

## **DSS:LTE:ACP:AVERage**

Syntax: DSS:LTE:ACP:AVERage Parameter/Response: Example: DSS:LTE:ACP:AVERage? Description: You can query Average number in Adjacent Channel Power of LTE in DSS Signal Analyzer

## **DSS:LTE:ACP:INTegration:LOWer#:ABSolute:POWer**

Syntax: DSS:LTE:ACP:INTegration:LOWer#:ABSolute:POWer Parameter/Response: Example: DSS:LTE:ACP:INTegration:LOWer5:ABSolute:POWer? Description: You can query Absolute Integration Power of lower channel in Adjacent Channel Power measurement of LTE in DSS Signal Analyzer

## **DSS:LTE:ACP:INTegration:LOWer#:JUDGe**

Syntax: DSS:LTE:ACP:INTegration:LOWer#:JUDGe Parameter/Response: Example: DSS:LTE:ACP:INTegration:LOWer5:JUDGe? Description: You can query pass or fail for Integration Power of Lower Channel in Adjacent Channel Power measurement of LTE in DSS Signal Analyzer

## **DSS:LTE:ACP:INTegration:LOWer#:RELative:POWer**

Syntax: DSS:LTE:ACP:INTegration:LOWer#:RELative:POWer Parameter/Response: Example: DSS:LTE:ACP:INTegration:LOWer5:RELative:POWer? Description: You can query Relative Integration Power of Lower Channel in Adjacent Channel Power measurement of LTE in DSS Signal Analyzer

#### **DSS:LTE:ACP:INTegration:UPPer#:ABSolute:POWer**

Syntax: DSS:LTE:ACP:INTegration:UPPer#:ABSolute:POWer Parameter/Response:

Example: DSS:LTE:ACP:INTegration:UPPer5:ABSolute:POWer?

Description: You can query Absolute Integration Power of Lower Channel in Adjacent Channel Power measurement of LTE in DSS Signal Analyzer

### **DSS:LTE:ACP:INTegration:UPPer#:JUDGe**

Syntax: DSS:LTE:ACP:INTegration:UPPer#:JUDGe Parameter/Response: Example: DSS:LTE:ACP:INTegration:UPPer5:JUDGe? Description: You can query pass or fail for Integration Power of Upper Channel in Adjacent Channel Power measurement of LTE in DSS Signal Analyzer

### **DSS:LTE:ACP:INTegration:UPPer#:RELative:POWer**

Syntax: DSS:LTE:ACP:INTegration:UPPer#:RELative:POWer Parameter/Response: Example: DSS:LTE:ACP:INTegration:UPPer5:RELative:POWer? Description: You can query Relative Integration Power of Upper Channel in Adjacent Channel Power measurement of LTE in DSS Signal Analyzer

### **DSS:LTE:ACP:JUDGe**

Syntax: DSS:LTE:ACP:JUDGe Parameter/Response: Example: DSS:LTE:ACP:JUDGe? Description: You can query pass or fail for Adjacent Channel Power of LTE in DSS Signal Analyzer Analyzer

### **DSS:LTE:ACP:MARKer#:DELTa:FREQuency**

Syntax: DSS:LTE:ACP:MARKer#:DELTa:FREQuency Parameter/Response: Example: DSS:LTE:ACP:MARKer1:DELTa:FREQuency? Description: You can query Delta Marker Frequency for Adjacent Channel Power measurement of LTE TDD in DSS Signal Analyzer Analyzer

### **DSS:LTE:ACP:MARKer#:DELTa:POWEr**

Syntax: DSS:LTE:ACP:MARKer#:DELTa:POWEr Parameter/Response: Example: DSS:LTE:ACP:MARKer1:DELTa:POWEr? Description: You can query Delta Marker Power for Adjacent Channel Power of LTE in DSS Signal Analyzer

### **DSS:LTE:ACP:MARKer#:DISPlay:FREQuency**

Syntax: DSS:LTE:ACP:MARKer#:DISPlay:FREQuency Parameter/Response: Example: DSS:LTE:ACP:MARKer1:DISPlay:FREQuency? Description: You can query Displayed Frequency of Marker# in Adjacent Channel Power measurement of LTE in DSS Signal Analyzer

### **DSS:LTE:ACP:MARKer#:FREQuency**

Syntax: DSS:LTE:ACP:MARKer#:FREQuency Parameter/Response: Example: DSS:LTE:ACP:MARKer1:FREQuency? Description: You can query Marker Frequency in Adjacent Channel Power measurement of LTE in DSS Signal Analyzer

### **DSS:LTE:ACP:MARKer#:POWEr**

Syntax: DSS:LTE:ACP:MARKer#:POWEr Parameter/Response: Example: DSS:LTE:ACP:MARKer1:POWEr? Description: You can query Power of Marker# in Adjacent Channel Power measurement of LTE in DSS Signal Analyzer

### **DSS:LTE:ACP:REFerence:POWer**

Syntax: DSS:LTE:ACP:REFerence:POWer Parameter/Response: Example: DSS:LTE:ACP:REFerence:POWer? Description: You can query Reference Power in Adjacent Channel Power measurement of LTE in DSS Signal Analyzer

## **DSS:LTE:ACP:TRACe:DATA**

Syntax: DSS:LTE:ACP:TRACe:DATA Parameter/Response: Example: DSS:LTE:ACP:TRACe:DATA? Description: You can query Trace Data in Adjacent Channel Power Measurement of LTE in DSS Signal Analyzer

### **DSS:LTE:BW**

Syntax: DSS:LTE:BW Parameter/Response: [Bandwidth5 | Bandwidth10 | Bandwidth15 | Bandwidth20] Example: DSS:LTE:BW Bandwidth3 Description: You can set LTE bandwidth in DSS Signal Analyzer

### **DSS:LTE:CA:CURRent:MEASured:NUMBer**

Syntax: DSS:LTE:CA:CURRent:MEASured:NUMBer Parameter/Response:

Example: DSS:LTE:CA:CURRent:MEASured:NUMBer? Description: You can query current measured CC number in Carrier Aggregation measurement of LTE in DSS Signal Analyzer

## **DSS:LTE:CA:JUDGe**

Syntax: DSS:LTE:CA:JUDGe Parameter/Response: Example: DSS:LTE:CA:JUDGe? Description: You can query pass or fail for Carrier Aggregation of LTE in DSS Signal Analyzer

# **DSS:LTE:CA:MODulation:JUDGe**

Syntax: DSS:LTE:CA:MODulation:JUDGe Parameter/Response: Example: DSS:LTE:CA:MODulation:JUDGe? Description: You can query pass or fail for the Modulation in Carrier Aggregation measurement of LTE in DSS Signal Analyzer

# **DSS:LTE:CA:SPECtrum:JUDGe**

Syntax: DSS:LTE:CA:SPECtrum:JUDGe Parameter/Response: Example: DSS:LTE:CA:SPECtrum:JUDGe? Description: You can query pass or fail for the Spectrum in Carrier Aggregation measurement of LTE in DSS Signal Analyzer

## **DSS:LTE:CARRier:SCANner:CHANnel#:BAND**

Syntax: DSS:LTE:CARRier:SCANner:CHANnel#:BAND Parameter/Response: Example: DSS:LTE:CARRier:SCANner:CHANnel06:BAND? Description: You can query bandwidth of LTE in Carrier Auto Search mode in DSS Signal Analyzer

## **DSS:LTE:CARRier:SCANner:CHANnel#:FREQuency**

Syntax: DSS:LTE:CARRier:SCANner:CHANnel#:FREQuency Parameter/Response: Example: DSS:LTE:CARRier:SCANner:CHANnel06:FREQuency? Description: You can query frequency of LTE in Carrier Auto Search mode in DSS Signal Analyzer

## **DSS:LTE:CARRier:SCANner:CHANnel#:POWer**

Syntax: DSS:LTE:CARRier:SCANner:CHANnel#:POWer Parameter/Response: Example: DSS:LTE:CARRier:SCANner:CHANnel06:POWer? Description: You can query power of LTE in Carrier Auto Search mode in DSS Signal Analyzer

### **DSS:LTE:CARRier:SCANner:CHANnel:DATA**

Syntax: DSS:LTE:CARRier:SCANner:CHANnel:DATA Parameter/Response: Example: DSS:LTE:CARRier:SCANner:CHANnel:DATA? Description: N/A

### **DSS:LTE:CARRier:SCANner:CHANnel:NUMBer:CURRent**

Syntax: DSS:LTE:CARRier:SCANner:CHANnel:NUMBer:CURRent Parameter/Response: Example: DSS:LTE:CARRier:SCANner:CHANnel:NUMBer:CURRent? Description: You can query current carrier of LTE in DSS Signal Analyzer

### **DSS:LTE:CARRier:SCANner:CHANnel:NUMBer:TOTal**

Syntax: DSS:LTE:CARRier:SCANner:CHANnel:NUMBer:TOTal Parameter/Response: Example: DSS:LTE:CARRier:SCANner:CHANnel:NUMBer:TOTal? Description: You can query a total number of carrier of LTE in DSS Signal Analyzer

### **DSS:LTE:CHANnel:CONTrol:CELL:ID**

Syntax: DSS:LTE:CHANnel:CONTrol:CELL:ID Parameter/Response: Example: DSS:LTE:CHANnel:CONTrol:CELL:ID? Description: You can query Cell ID in Control Channel measurement of LTE in DSS Signal Analyzer

## **DSS:LTE:CHANnel:CONTrol:DETect:ANTenna#**

Syntax: DSS:LTE:CHANnel:CONTrol:DETect:ANTenna# Parameter/Response: Example: DSS:LTE:CHANnel:CONTrol:DETect:ANTenna3? Description: You can query Antenna number of LTE for Control Chanel in DSS Signal Anayzer

### **DSS:LTE:CHANnel:CONTrol:MEASured:CFI**

Syntax: DSS:LTE:CHANnel:CONTrol:MEASured:CFI Parameter/Response: Example: DSS:LTE:CHANnel:CONTrol:MEASured:CFI? Description: You can query Measured CFI for Control Channel measurement of LTE in DSS Signal Analyzer

### **DSS:LTE:CHANnel:CONTrol:OPERation:ANTenna#**

Syntax: DSS:LTE:CHANnel:CONTrol:OPERation:ANTenna# Parameter/Response: Example: DSS:LTE:CHANnel:CONTrol:OPERation:ANTenna3? Description: You can query if Antenna# is being operated for Control Channel measurement of LTE in DSS Signal Analyzer

#### **DSS:LTE:CHANnel:POWEr:AVERage**

Syntax: DSS:LTE:CHANnel:POWEr:AVERage Parameter/Response: Example: DSS:LTE:CHANnel:POWEr:AVERage? Description: You can query Average number for Channel Power measurement of LTE in DSS Signal Analyzer

#### **DSS:LTE:CHANnel:POWEr:MARKer#:DELTa:FREQuency**

Syntax: DSS:LTE:CHANnel:POWEr:MARKer#:DELTa:FREQuency Parameter/Response: Example: DSS:LTE:CHANnel:POWEr:MARKer1:DELTa:FREQuency? Description: You can query Delta Marker Frequency for Channel Power measurement of LTE in DSS Signal Analyzer

### **DSS:LTE:CHANnel:POWEr:MARKer#:DELTa:POWEr**

Syntax: DSS:LTE:CHANnel:POWEr:MARKer#:DELTa:POWEr Parameter/Response: Example: DSS:LTE:CHANnel:POWEr:MARKer1:DELTa:POWEr? Description: You can query Delta Marker Power for Channel Power measurement of LTE in DSS Signal Analyzer

### **DSS:LTE:CHANnel:POWEr:MARKer#:DISPlay:FREQuency**

Syntax: DSS:LTE:CHANnel:POWEr:MARKer#:DISPlay:FREQuency Parameter/Response: Example: DSS:LTE:CHANnel:POWEr:MARKer1:DISPlay:FREQuency? Description: You can query Displayed Frequency of Marker# in LTE Channel Power measurement in DSS Signal Analyzer

### **DSS:LTE:CHANnel:POWEr:MARKer#:FREQuency**

Syntax: DSS:LTE:CHANnel:POWEr:MARKer#:FREQuency Parameter/Response: Example: DSS:LTE:CHANnel:POWEr:MARKer1:FREQuency? Description: You can query Marker Frequency in LTE Channel Power measurement in DSS Signal Analyzer

### **DSS:LTE:CHANnel:POWEr:MARKer#:POWEr**

Syntax: DSS:LTE:CHANnel:POWEr:MARKer#:POWEr Parameter/Response: Example: DSS:LTE:CHANnel:POWEr:MARKer1:POWEr? Description: You can query LTE Power of Marker# in Channel Power measurement of DSS Signal Analyzer

### **DSS:LTE:CHANnel:POWEr:TRACe:DATA**

Syntax: DSS:LTE:CHANnel:POWEr:TRACe:DATA Parameter/Response: Example: DSS:LTE:CHANnel:POWEr:TRACe:DATA? Description: You can query Trace Data of LTE Channel Power Measurement in DSS Signal Analyzer

### **DSS:LTE:CHANnel:POWer**

Syntax: DSS:LTE:CHANnel:POWer Parameter/Response: Example: DSS:LTE:CHANnel:POWer? Description: You can query LTE Channel Power in DSS Signal Analyzer

### **DSS:LTE:CHANnel:POWer:INTegration:BW**

Syntax: DSS:LTE:CHANnel:POWer:INTegration:BW Parameter/Response: Example: DSS:LTE:CHANnel:POWer:INTegration:BW? Description: You can query Integration Bandwidth in Channel Power measurement of LTE in DSS Signal Analyzer

### **DSS:LTE:CHANnel:POWer:JUDGe**

Syntax: DSS:LTE:CHANnel:POWer:JUDGe Parameter/Response: Example: DSS:LTE:CHANnel:POWer:JUDGe? Description: You can query pass or fail for Channel Power of LTE in DSS Signal Analyzer

## **DSS:LTE:CHANnel:POWer:POWer:PEAK**

Syntax: DSS:LTE:CHANnel:POWer:POWer:PEAK Parameter/Response: Example: DSS:LTE:CHANnel:POWer:POWer:PEAK? Description: You can query Peak Power in Channel Power measurement of LTE in DSS Signal Analyzer

### **DSS:LTE:CHANnel:POWer:PTA:RATio**

Syntax: DSS:LTE:CHANnel:POWer:PTA:RATio Parameter/Response: Example: DSS:LTE:CHANnel:POWer:PTA:RATio? Description: You can query Peak to Average Ratio in Channel Power measurement of LTE in DSS Signal Analyzer

### **DSS:LTE:CHANnel:POWer:SPECtral:DENSity**

Syntax: DSS:LTE:CHANnel:POWer:SPECtral:DENSity Parameter/Response:

Example: DSS:LTE:CHANnel:POWer:SPECtral:DENSity? Description: You can query Spectral Density in Channel Power measurement of LTE in DSS Signal Analyzer

### **DSS:LTE:CHANnel:STANdard**

Syntax: DSS:LTE:CHANnel:STANdard Parameter/Response: Example: DSS:LTE:CHANnel:STANdard 201 Description: You can set channel standard for LTE in DSS Signal Analyzer

### **DSS:LTE:CONStellation:CELL:ID**

Syntax: DSS:LTE:CONStellation:CELL:ID Parameter/Response: Example: DSS:LTE:CONStellation:CELL:ID? Description: You can query Cell ID in constellation measurement for LTE in DSS Signal Analyzer

### **DSS:LTE:CONStellation:DATA:EVM:PEAK:ACCumulate**

Syntax: DSS:LTE:CONStellation:DATA:EVM:PEAK:ACCumulate Parameter/Response: Example: DSS:LTE:CONStellation:DATA:EVM:PEAK:ACCumulate? Description: You can query Accumulated Data EVM Peak for LTE in Constellation measurement of DSS Signal Analyzer

## **DSS:LTE:CONStellation:DATA:EVM:PEAK:JUDGe**

Syntax: DSS:LTE:CONStellation:DATA:EVM:PEAK:JUDGe Parameter/Response: Example: DSS:LTE:CONStellation:DATA:EVM:PEAK:JUDGe? Description: You can query pass or fail for the Data EVM Peak in Constellation measurement for LTE in DSS Signal Analyzer

## **DSS:LTE:CONStellation:DATA:EVM:PEAK:NORMal**

Syntax: DSS:LTE:CONStellation:DATA:EVM:PEAK:NORMal Parameter/Response: Example: DSS:LTE:CONStellation:DATA:EVM:PEAK:NORMal? Description: You can query Data EVM Peak in Constellation measurement for LTE in DSS Signal Analyzer

### **DSS:LTE:CONStellation:DATA:EVM:PEAK:SYMBol**

Syntax: DSS:LTE:CONStellation:DATA:EVM:PEAK:SYMBol Parameter/Response: Example: DSS:LTE:CONStellation:DATA:EVM:PEAK:SYMBol? Description: You can query Symbol of Data EVM Peak in Constellation measurement for LTE in DSS Signal Analyzer

### **DSS:LTE:CONStellation:DATA:EVM:RMS:ACCumulate**

Syntax: DSS:LTE:CONStellation:DATA:EVM:RMS:ACCumulate Parameter/Response: Example: DSS:LTE:CONStellation:DATA:EVM:RMS:ACCumulate? Description: You can query Accumulated Data EVM RMS in Constellation measurement for LTE in DSS Signal Analyzer

## **DSS:LTE:CONStellation:DATA:EVM:RMS:JUDGe**

Syntax: DSS:LTE:CONStellation:DATA:EVM:RMS:JUDGe Parameter/Response: Example: DSS:LTE:CONStellation:DATA:EVM:RMS:JUDGe? Description: You can query pass or fail for the Data EVM RMS in Constellation measurement for LTE in DSS Signal Analyzer

### **DSS:LTE:CONStellation:DATA:EVM:RMS:NORMal**

Syntax: DSS:LTE:CONStellation:DATA:EVM:RMS:NORMal Parameter/Response: Example: DSS:LTE:CONStellation:DATA:EVM:RMS:NORMal? Description: You can query Data EVM RMS in Constellation measurement for LTE in DSS Signal Analyzer

## **DSS:LTE:CONStellation:DATA:SIZE**

Syntax: DSS:LTE:CONStellation:DATA:SIZE Parameter/Response: Example: DSS:LTE:CONStellation:DATA:SIZE? Description: You can query Constellation Data Size for LTE in DSS Signal Analyzer

### **DSS:LTE:CONStellation:DETect:ANTenna#**

Syntax: DSS:LTE:CONStellation:DETect:ANTenna# Parameter/Response: Example: DSS:LTE:CONStellation:DETect:ANTenna3? Description: You can query antennal number in Constellation measurement for LTE in DSS Signal Analyzer

### **DSS:LTE:CONStellation:DOWN:LINK:POWer:JUDGe**

Syntax: DSS:LTE:CONStellation:DOWN:LINK:POWer:JUDGe Parameter/Response: Example: DSS:LTE:CONStellation:DOWN:LINK:POWer:JUDGe? Description: You can query pass or fail for the DL Power in Constellation measurement of LTE in DSS Signal Analyzer

### **DSS:LTE:CONStellation:FREQuency:ERRor:HZ**

Syntax: DSS:LTE:CONStellation:FREQuency:ERRor:HZ Parameter/Response:

Example: DSS:LTE:CONStellation:FREQuency:ERRor:HZ? Description: You can query Frequency Error (Hz) in Constellation measurement of LTE in DSS Signal Analyzer

### **DSS:LTE:CONStellation:FREQuency:ERRor:JUDGe**

Syntax: DSS:LTE:CONStellation:FREQuency:ERRor:JUDGe Parameter/Response: Example: DSS:LTE:CONStellation:FREQuency:ERRor:JUDGe? Description: You can query pass or fail for Frequency Error in Constellation measurement of LTE in DSS Signal Analyzer

### **DSS:LTE:CONStellation:FREQuency:ERRor:PPM**

Syntax: DSS:LTE:CONStellation:FREQuency:ERRor:PPM Parameter/Response: Example: DSS:LTE:CONStellation:FREQuency:ERRor:PPM? Description: You can query Frequency Error (ppm) of LTE in Constellation measurement for DSS Signal Analyzer

## **DSS:LTE:CONStellation:I:DATA**

Syntax: DSS:LTE:CONStellation:I:DATA Parameter/Response: Example: DSS:LTE:CONStellation:I:DATA? Description: You can query Constellation I Data of LTE in Constellation measurement of DSS Signal Analyzer

## **DSS:LTE:CONStellation:JUDGe**

Syntax: DSS:LTE:CONStellation:JUDGe Parameter/Response: Example: DSS:LTE:CONStellation:JUDGe? Description: You can query pass or fail for Constellation in DSS Signal Analyzer

## **DSS:LTE:CONStellation:MEASured:CFI**

Syntax: DSS:LTE:CONStellation:MEASured:CFI Parameter/Response: Example: DSS:LTE:CONStellation:MEASured:CFI? Description: You can query Measured CFI in Constellation measurement of LTE in DSS Signal Analyzer

### **DSS:LTE:CONStellation:OPERation:ANTenna#**

Syntax: DSS:LTE:CONStellation:OPERation:ANTenna# Parameter/Response: Example: DSS:LTE:CONStellation:OPERation:ANTenna3? Description: You can query if Antenna# is being operated in Constellation measurement of LTE in DSS Signal Analyzer

### **DSS:LTE:CONStellation:PDS:EVM:16QAm**

Syntax: DSS:LTE:CONStellation:PDS:EVM:16QAm Parameter/Response: Example: DSS:LTE:CONStellation:PDS:EVM:16QAm? Description: You can query PDSCH EVM 16QAM in Constellation measurement of LTE in DSS Signal Analyzer

## **DSS:LTE:CONStellation:PDS:EVM:16QAm:JUDGe**

Syntax: DSS:LTE:CONStellation:PDS:EVM:16QAm:JUDGe Parameter/Response: Example: DSS:LTE:CONStellation:PDS:EVM:16QAm:JUDGe? Description: You can query pass or fail for the PDSCH EVM 16QAM in Constellation measurement of LTE in DSS Signal Analyzer

### **DSS:LTE:CONStellation:PDS:EVM:256Qam**

Syntax: DSS:LTE:CONStellation:PDS:EVM:256Qam Parameter/Response: Example: DSS:LTE:CONStellation:PDS:EVM:256Qam? Description: You can query PDSCH EVM 256QAM in Constellation measurement of LTE in DSS Signal Analyzer

### **DSS:LTE:CONStellation:PDS:EVM:256Qam:JUDGe**

Syntax: DSS:LTE:CONStellation:PDS:EVM:256Qam:JUDGe Parameter/Response: Example: DSS:LTE:CONStellation:PDS:EVM:256Qam:JUDGe? Description: You can query pass or fail for the PDSCH EVM 256QAM in Constellation measurement of LTE in DSS Signal Analyzer

## **DSS:LTE:CONStellation:PDS:EVM:64QAm**

Syntax: DSS:LTE:CONStellation:PDS:EVM:64QAm Parameter/Response: Example: DSS:LTE:CONStellation:PDS:EVM:64QAm? Description: You can query PDSCH EVM 64QAM in Constellation measurement of LTE in DSS Signal Analyzer

## **DSS:LTE:CONStellation:PDS:EVM:64QAm:JUDGe**

Syntax: DSS:LTE:CONStellation:PDS:EVM:64QAm:JUDGe Parameter/Response: Example: DSS:LTE:CONStellation:PDS:EVM:64QAm:JUDGe? Description: You can query pass or fail for the PDSCH EVM 64QAM in Constellation measurement of LTE in DSS Signal Analyzer

### **DSS:LTE:CONStellation:PDS:EVM:QPSK**

Syntax: DSS:LTE:CONStellation:PDS:EVM:QPSK

Parameter/Response: Example: DSS:LTE:CONStellation:PDS:EVM:QPSK? Description: You can query PDSCH EVM QPSK in Constellation measurement of LTE in DSS Signal Analyzer

#### **DSS:LTE:CONStellation:PDS:EVM:QPSK:JUDGe**

Syntax: DSS:LTE:CONStellation:PDS:EVM:QPSK:JUDGe Parameter/Response: Example: DSS:LTE:CONStellation:PDS:EVM:QPSK:JUDGe? Description: You can query pass or fail for the PDSCH EVM QPSK in Constellation measurement of LTE in DSS Signal Analyzer

### **DSS:LTE:CONStellation:PM:EVM:16QAm**

Syntax: DSS:LTE:CONStellation:PM:EVM:16QAm Parameter/Response: Example: DSS:LTE:CONStellation:PM:EVM:16QAm? Description: You can query PMCH EVM 16QAM in Constellation measurement of LTE in DSS Signal Analyzer

### **DSS:LTE:CONStellation:PM:EVM:16QAm:JUDGe**

Syntax: DSS:LTE:CONStellation:PM:EVM:16QAm:JUDGe Parameter/Response: Example: DSS:LTE:CONStellation:PM:EVM:16QAm:JUDGe? Description: You can query pass or fail for the PMCH EVM 16QAM in Constellation measurement of LTE in DSS Signal Analyzer

### **DSS:LTE:CONStellation:PM:EVM:256Qam**

Syntax: DSS:LTE:CONStellation:PM:EVM:256Qam Parameter/Response: Example: DSS:LTE:CONStellation:PM:EVM:256Qam? Description: You can query PMCH EVM 256QAM in Constellation measurement of LTE in DSS Signal Analyzer

### **DSS:LTE:CONStellation:PM:EVM:256Qam:JUDGe**

Syntax: DSS:LTE:CONStellation:PM:EVM:256Qam:JUDGe Parameter/Response: Example: DSS:LTE:CONStellation:PM:EVM:256Qam:JUDGe? Description: You can query pass or fail for the PMCH EVM 256QAM in Constellation measurement of LTE in DSS Signal Analyzer

### **DSS:LTE:CONStellation:PM:EVM:64QAm**

Syntax: DSS:LTE:CONStellation:PM:EVM:64QAm Parameter/Response: Example: DSS:LTE:CONStellation:PM:EVM:64QAm? Description: You can query PMCH EVM 64QAM in Constellation measurement of LTE in DSS Signal Analyzer

### **DSS:LTE:CONStellation:PM:EVM:64QAm:JUDGe**

Syntax: DSS:LTE:CONStellation:PM:EVM:64QAm:JUDGe Parameter/Response: Example: DSS:LTE:CONStellation:PM:EVM:64QAm:JUDGe? Description: You can query pass or fail for the PMCH EVM 64QAM in Constellation measurement of LTE in DSS Signal Analyzer

### **DSS:LTE:CONStellation:PM:EVM:QPSK**

Syntax: DSS:LTE:CONStellation:PM:EVM:QPSK Parameter/Response: Example: DSS:LTE:CONStellation:PM:EVM:QPSK? Description:

### **DSS:LTE:CONStellation:PM:EVM:QPSK:JUDGe**

Syntax: DSS:LTE:CONStellation:PM:EVM:QPSK:JUDGe Parameter/Response: Example: DSS:LTE:CONStellation:PM:EVM:QPSK:JUDGe? Description: You can query pass or fail for the PMCH EVM QPSK in Constellation measurement of LTE in DSS Signal Analyzer

## **DSS:LTE:CONStellation:Q:DATA**

Syntax: DSS:LTE:CONStellation:Q:DATA Parameter/Response: Example: DSS:LTE:CONStellation:Q:DATA? Description: You can query Constellation Q Data of LTE in DSS Signal Analyzer

## **DSS:LTE:CONStellation:REFerence:SIGNal:POWer**

Syntax: DSS:LTE:CONStellation:REFerence:SIGNal:POWer Parameter/Response: Example: DSS:LTE:CONStellation:REFerence:SIGNal:POWer? Description: You can query Reference Signal Power in Constellation measurement of LTE in DSS Signal Analyzer

### **DSS:LTE:CONStellation:TIME:ERRor**

Syntax: DSS:LTE:CONStellation:TIME:ERRor Parameter/Response: Example: DSS:LTE:CONStellation:TIME:ERRor? Description: You can query Time Error in Constellation measurement of LTE in DSS Signal Analyzer

### **DSS:LTE:CONStellation:TIME:ERRor:JUDGe**

Syntax: DSS:LTE:CONStellation:TIME:ERRor:JUDGe Parameter/Response: Example: DSS:LTE:CONStellation:TIME:ERRor:JUDGe? Description: You can query pass or fail for the Time Error in Constellation measurement of LTE in DSS Signal Analyzer

### **DSS:LTE:CONTrol:CHANnel:CONStellation:DATA:SIZE**

Syntax: DSS:LTE:CONTrol:CHANnel:CONStellation:DATA:SIZE Parameter/Response: Example: DSS:LTE:CONTrol:CHANnel:CONStellation:DATA:SIZE? Description: You can query Constellation Data Size in Control Channel measurement of LTE in DSS Signal Analyzer

### **DSS:LTE:CONTrol:CHANnel:EVM:PEAK:ACCumulate:PB**

Syntax: DSS:LTE:CONTrol:CHANnel:EVM:PEAK:ACCumulate:PB Parameter/Response: Example: DSS:LTE:CONTrol:CHANnel:EVM:PEAK:ACCumulate:PB? Description: You can query Accumulated EVM Peak of PBCH in Control Channel measurement of LTE in DSS Signal Analyzer

### **DSS:LTE:CONTrol:CHANnel:EVM:PEAK:ACCumulate:PCFI**

Syntax: DSS:LTE:CONTrol:CHANnel:EVM:PEAK:ACCumulate:PCFI Parameter/Response:

Example: DSS:LTE:CONTrol:CHANnel:EVM:PEAK:ACCumulate:PCFI? Description: You can query Accumulated EVM Peak of PCFICH in Control Channel measurement of LTE in DSS Signal Analyzer

## **DSS:LTE:CONTrol:CHANnel:EVM:PEAK:ACCumulate:PDC**

Syntax: DSS:LTE:CONTrol:CHANnel:EVM:PEAK:ACCumulate:PDC Parameter/Response:

Example: DSS:LTE:CONTrol:CHANnel:EVM:PEAK:ACCumulate:PDC? Description: You can query Accumulated EVM Peak of PDCCH in Control Channel measurement of LTE in DSS Signal Analyzer

## **DSS:LTE:CONTrol:CHANnel:EVM:PEAK:ACCumulate:PHI**

Syntax: DSS:LTE:CONTrol:CHANnel:EVM:PEAK:ACCumulate:PHI Parameter/Response:

Example: DSS:LTE:CONTrol:CHANnel:EVM:PEAK:ACCumulate:PHI? Description: You can query Accumulated EVM Peak of PHICH in Control Channel measurement of LTE in DSS Signal Analyzer

### **DSS:LTE:CONTrol:CHANnel:EVM:PEAK:ACCumulate:PSS**

Syntax: DSS:LTE:CONTrol:CHANnel:EVM:PEAK:ACCumulate:PSS Parameter/Response:

Example: DSS:LTE:CONTrol:CHANnel:EVM:PEAK:ACCumulate:PSS? Description: You can query Accumulated EVM Peak of PSS in Control Channel measurement of LTE in DSS Signal Analyzer

## **DSS:LTE:CONTrol:CHANnel:EVM:PEAK:ACCumulate:RS**

Syntax: DSS:LTE:CONTrol:CHANnel:EVM:PEAK:ACCumulate:RS Parameter/Response:

Example: DSS:LTE:CONTrol:CHANnel:EVM:PEAK:ACCumulate:RS? Description: You can query Accumulated EVM Peak of RS in Control Channel measurement of LTE in DSS Signal Analyzer

## **DSS:LTE:CONTrol:CHANnel:EVM:PEAK:ACCumulate:RS#**

Syntax: DSS:LTE:CONTrol:CHANnel:EVM:PEAK:ACCumulate:RS# Parameter/Response:

Example: DSS:LTE:CONTrol:CHANnel:EVM:PEAK:ACCumulate:RS#? Description: You can query Accumulated EVM Peak of RS# in Control Channel measurement of LTE in DSS Signal Analyzer

### **DSS:LTE:CONTrol:CHANnel:EVM:PEAK:ACCumulate:SSS**

Syntax: DSS:LTE:CONTrol:CHANnel:EVM:PEAK:ACCumulate:SSS Parameter/Response: Example: DSS:LTE:CONTrol:CHANnel:EVM:PEAK:ACCumulate:SSS? Description: You can query Accumulated EVM Peak of SSS in Control Channel measurement of LTE in DSS Signal Analyzer

#### **DSS:LTE:CONTrol:CHANnel:EVM:PEAK:NORMal:PB**

Syntax: DSS:LTE:CONTrol:CHANnel:EVM:PEAK:NORMal:PB Parameter/Response: Example: DSS:LTE:CONTrol:CHANnel:EVM:PEAK:NORMal:PB? Description: You can query EVM Peak of PBCH in Control Channel measurement of LTE in DSS Signal Analyzer

### **DSS:LTE:CONTrol:CHANnel:EVM:PEAK:NORMal:PCFI**

Syntax: DSS:LTE:CONTrol:CHANnel:EVM:PEAK:NORMal:PCFI Parameter/Response: Example: DSS:LTE:CONTrol:CHANnel:EVM:PEAK:NORMal:PCFI? Description: You can query EVM Peak of PCFICH in Control Channel measurement of LTE in DSS Signal Analyzer

## **DSS:LTE:CONTrol:CHANnel:EVM:PEAK:NORMal:PDC**

Syntax: DSS:LTE:CONTrol:CHANnel:EVM:PEAK:NORMal:PDC Parameter/Response: Example: DSS:LTE:CONTrol:CHANnel:EVM:PEAK:NORMal:PDC? Description: You can query EVM Peak of PDCCH in Control Channel measurement of LTE in DSS Signal Analyzer

### **DSS:LTE:CONTrol:CHANnel:EVM:PEAK:NORMal:PHI**

Syntax: DSS:LTE:CONTrol:CHANnel:EVM:PEAK:NORMal:PHI

Parameter/Response:

Example: DSS:LTE:CONTrol:CHANnel:EVM:PEAK:NORMal:PHI? Description: You can query EVM Peak of PHICH in Control Channel measurement of LTE in DSS Signal Analyzer

## **DSS:LTE:CONTrol:CHANnel:EVM:PEAK:NORMal:PSS**

Syntax: DSS:LTE:CONTrol:CHANnel:EVM:PEAK:NORMal:PSS Parameter/Response: Example: DSS:LTE:CONTrol:CHANnel:EVM:PEAK:NORMal:PSS? Description: You can query EVM Peak of PSS in Control Channel measurement of LTE in DSS Signal Analyzer

## **DSS:LTE:CONTrol:CHANnel:EVM:PEAK:NORMal:RS**

Syntax: DSS:LTE:CONTrol:CHANnel:EVM:PEAK:NORMal:RS Parameter/Response: Example: DSS:LTE:CONTrol:CHANnel:EVM:PEAK:NORMal:RS? Description: You can query EVM Peak of RS in Control Channel measurement of LTE in DSS Signal Analyzer

# **DSS:LTE:CONTrol:CHANnel:EVM:PEAK:NORMal:RS#**

Syntax: DSS:LTE:CONTrol:CHANnel:EVM:PEAK:NORMal:RS# Parameter/Response: Example: DSS:LTE:CONTrol:CHANnel:EVM:PEAK:NORMal:RS#? Description: You can query EVM Peak of RS# in Control Channel measurement of LTE in DSS Signal Analyzer

## **DSS:LTE:CONTrol:CHANnel:EVM:PEAK:NORMal:SSS**

Syntax: DSS:LTE:CONTrol:CHANnel:EVM:PEAK:NORMal:SSS Parameter/Response: Example: DSS:LTE:CONTrol:CHANnel:EVM:PEAK:NORMal:SSS? Description: You can query EVM Peak of SSS in Control Channel measurement of LTE in DSS Signal Analyzer

## **DSS:LTE:CONTrol:CHANnel:EVM:PEAK:SYMBol:ACCumulate:PB**

Syntax: DSS:LTE:CONTrol:CHANnel:EVM:PEAK:SYMBol:ACCumulate:PB Parameter/Response:

Example: DSS:LTE:CONTrol:CHANnel:EVM:PEAK:SYMBol:ACCumulate:PB? Description: You can query Symbol of Accumulated PBCH EVM Peak in Control Channel measurement of LTE in DSS Signal Analyzer

## **DSS:LTE:CONTrol:CHANnel:EVM:PEAK:SYMBol:ACCumulate:PCFI**

Syntax: DSS:LTE:CONTrol:CHANnel:EVM:PEAK:SYMBol:ACCumulate:PCFI Parameter/Response:

Example: DSS:LTE:CONTrol:CHANnel:EVM:PEAK:SYMBol:ACCumulate:PCFI? Description: You can query Symbol of Accumulated PCFICH EVM Peak in Control Channel measurement of LTE in DSS Signal Analyzer

## **DSS:LTE:CONTrol:CHANnel:EVM:PEAK:SYMBol:ACCumulate:PDC**

Syntax: DSS:LTE:CONTrol:CHANnel:EVM:PEAK:SYMBol:ACCumulate:PDC Parameter/Response:

Example: DSS:LTE:CONTrol:CHANnel:EVM:PEAK:SYMBol:ACCumulate:PDC? Description: You can query Symbol of Accumulated PDCCH EVM Peak in Control Channel measurement of LTE in DSS Signal Analyzer

## **DSS:LTE:CONTrol:CHANnel:EVM:PEAK:SYMBol:ACCumulate:PHI**

Syntax: DSS:LTE:CONTrol:CHANnel:EVM:PEAK:SYMBol:ACCumulate:PHI Parameter/Response:

Example: DSS:LTE:CONTrol:CHANnel:EVM:PEAK:SYMBol:ACCumulate:PHI? Description: You can query Symbol of Accumulated PHICH EVM Peak in Control Channel measurement of LTE in DSS Signal Analyzer

### **DSS:LTE:CONTrol:CHANnel:EVM:PEAK:SYMBol:ACCumulate:PSS**

Syntax: DSS:LTE:CONTrol:CHANnel:EVM:PEAK:SYMBol:ACCumulate:PSS Parameter/Response:

Example: DSS:LTE:CONTrol:CHANnel:EVM:PEAK:SYMBol:ACCumulate:PSS? Description: You can query Symbol of Accumulated PSS EVM Peak in Control Channel measurement of LTE in DSS Signal Analyzer

### **DSS:LTE:CONTrol:CHANnel:EVM:PEAK:SYMBol:ACCumulate:RS**

Syntax: DSS:LTE:CONTrol:CHANnel:EVM:PEAK:SYMBol:ACCumulate:RS Parameter/Response:

Example: DSS:LTE:CONTrol:CHANnel:EVM:PEAK:SYMBol:ACCumulate:RS? Description: You can query Symbol of Accumulated RS EVM Peak in Control Channel measurement of LTE in DSS Signal Analyzer

## **DSS:LTE:CONTrol:CHANnel:EVM:PEAK:SYMBol:ACCumulate:RS#**

Syntax: DSS:LTE:CONTrol:CHANnel:EVM:PEAK:SYMBol:ACCumulate:RS# Parameter/Response:

Example: DSS:LTE:CONTrol:CHANnel:EVM:PEAK:SYMBol:ACCumulate:RS#? Description: You can query Symbol of Accumulated RS# EVM Peak in Control Channel measurement of LTE in DSS Signal Analyzer

## **DSS:LTE:CONTrol:CHANnel:EVM:PEAK:SYMBol:ACCumulate:SSS**

Syntax: DSS:LTE:CONTrol:CHANnel:EVM:PEAK:SYMBol:ACCumulate:SSS Parameter/Response:

Example: DSS:LTE:CONTrol:CHANnel:EVM:PEAK:SYMBol:ACCumulate:SSS? Description: You can query Symbol of Accumulated SSS EVM Peak in Control Channel measurement of LTE in DSS Signal Analyzer

### **DSS:LTE:CONTrol:CHANnel:EVM:RMS:ACCumulate:PB**

Syntax: DSS:LTE:CONTrol:CHANnel:EVM:RMS:ACCumulate:PB

Parameter/Response:

Example: DSS:LTE:CONTrol:CHANnel:EVM:RMS:ACCumulate:PB? Description: You can query Accumulated EVM RMS of PBCH in Control Channel measurement of LTE in DSS Signal Analyzer

### **DSS:LTE:CONTrol:CHANnel:EVM:RMS:ACCumulate:PCFI**

Syntax: DSS:LTE:CONTrol:CHANnel:EVM:RMS:ACCumulate:PCFI Parameter/Response: Example: DSS:LTE:CONTrol:CHANnel:EVM:RMS:ACCumulate:PCFI?

Description: You can query Accumulated EVM RMS of PCFICH in Control Channel measurement of LTE in DSS Signal Analyzer

## **DSS:LTE:CONTrol:CHANnel:EVM:RMS:ACCumulate:PDC**

Syntax: DSS:LTE:CONTrol:CHANnel:EVM:RMS:ACCumulate:PDC Parameter/Response:

Example: DSS:LTE:CONTrol:CHANnel:EVM:RMS:ACCumulate:PDC? Description: You can query Accumulated EVM RMS of PDCCH in Control Channel measurement of LTE in DSS Signal Analyzer

# **DSS:LTE:CONTrol:CHANnel:EVM:RMS:ACCumulate:PHI**

Syntax: DSS:LTE:CONTrol:CHANnel:EVM:RMS:ACCumulate:PHI Parameter/Response:

Example: DSS:LTE:CONTrol:CHANnel:EVM:RMS:ACCumulate:PHI? Description: You can query Accumulated EVM RMS of PHICH in Control Channel measurement of LTE in DSS Signal Analyzer

## **DSS:LTE:CONTrol:CHANnel:EVM:RMS:ACCumulate:PSS**

Syntax: DSS:LTE:CONTrol:CHANnel:EVM:RMS:ACCumulate:PSS Parameter/Response:

Example: DSS:LTE:CONTrol:CHANnel:EVM:RMS:ACCumulate:PSS? Description: You can query Accumulated EVM RMS of PSS in Control Channel measurement of LTE in DSS Signal Analyzer

## **DSS:LTE:CONTrol:CHANnel:EVM:RMS:ACCumulate:RS**

Syntax: DSS:LTE:CONTrol:CHANnel:EVM:RMS:ACCumulate:RS Parameter/Response:

Example: DSS:LTE:CONTrol:CHANnel:EVM:RMS:ACCumulate:RS? Description: You can query Accumulated EVM RMS of RS in Control Channel measurement of LTE in DSS Signal Analyzer

## **DSS:LTE:CONTrol:CHANnel:EVM:RMS:ACCumulate:RS#**

Syntax: DSS:LTE:CONTrol:CHANnel:EVM:RMS:ACCumulate:RS# Parameter/Response:

Example: DSS:LTE:CONTrol:CHANnel:EVM:RMS:ACCumulate:RS#? Description: You can query Accumulated EVM RMS of RS# in Control Channel measurement of LTE in DSS Signal Analyzer

### **DSS:LTE:CONTrol:CHANnel:EVM:RMS:ACCumulate:SSS**

Syntax: DSS:LTE:CONTrol:CHANnel:EVM:RMS:ACCumulate:SSS Parameter/Response: Example: DSS:LTE:CONTrol:CHANnel:EVM:RMS:ACCumulate:SSS? Description: You can query Accumulated EVM RMS of SSS in Control Channel measurement of LTE in DSS Signal Analyzer

## **DSS:LTE:CONTrol:CHANnel:EVM:RMS:NORMal:MBMS**

Syntax: DSS:LTE:CONTrol:CHANnel:EVM:RMS:NORMal:MBMS Parameter/Response: Example: DSS:LTE:CONTrol:CHANnel:EVM:RMS:NORMal:MBMS? Description: You can query EVM RMS of MBMS RS in Control Channel measurement of LTE in DSS Signal Analyzer

### **DSS:LTE:CONTrol:CHANnel:EVM:RMS:NORMal:PB**

Syntax: DSS:LTE:CONTrol:CHANnel:EVM:RMS:NORMal:PB Parameter/Response: Example: DSS:LTE:CONTrol:CHANnel:EVM:RMS:NORMal:PB? Description: You can query EVM RMS of PBCH in Control Channel measurement of LTE in DSS Signal Analyzer

### **DSS:LTE:CONTrol:CHANnel:EVM:RMS:NORMal:PCFI**

Syntax: DSS:LTE:CONTrol:CHANnel:EVM:RMS:NORMal:PCFI Parameter/Response: Example: DSS:LTE:CONTrol:CHANnel:EVM:RMS:NORMal:PCFI? Description: You can query EVM RMS of PCFICH in Control Channel measurement of LTE in DSS Signal Analyzer

## **DSS:LTE:CONTrol:CHANnel:EVM:RMS:NORMal:PDC**

Syntax: DSS:LTE:CONTrol:CHANnel:EVM:RMS:NORMal:PDC Parameter/Response: Example: DSS:LTE:CONTrol:CHANnel:EVM:RMS:NORMal:PDC? Description: You can query EVM RMS of PDCCH in Control Channel measurement of LTE in DSS Signal Analyzer

## **DSS:LTE:CONTrol:CHANnel:EVM:RMS:NORMal:PHI**

Syntax: DSS:LTE:CONTrol:CHANnel:EVM:RMS:NORMal:PHI Parameter/Response: Example: DSS:LTE:CONTrol:CHANnel:EVM:RMS:NORMal:PHI? Description: You can query EVM RMS of PHICH in Control Channel measurement of LTE in DSS Signal Analyzer

## **DSS:LTE:CONTrol:CHANnel:EVM:RMS:NORMal:PSS**

Syntax: DSS:LTE:CONTrol:CHANnel:EVM:RMS:NORMal:PSS

Parameter/Response: Example: DSS:LTE:CONTrol:CHANnel:EVM:RMS:NORMal:PSS? Description: You can query EVM RMS of PSS in Control Channel measurement of LTE in DSS Signal Analyzer

### **DSS:LTE:CONTrol:CHANnel:EVM:RMS:NORMal:RS**

Syntax: DSS:LTE:CONTrol:CHANnel:EVM:RMS:NORMal:RS Parameter/Response: Example: DSS:LTE:CONTrol:CHANnel:EVM:RMS:NORMal:RS? Description: You can query EVM RMS of RS in Control Channel measurement of LTE in DSS Signal Analyzer

## **DSS:LTE:CONTrol:CHANnel:EVM:RMS:NORMal:RS#**

Syntax: DSS:LTE:CONTrol:CHANnel:EVM:RMS:NORMal:RS# Parameter/Response: Example: DSS:LTE:CONTrol:CHANnel:EVM:RMS:NORMal:RS#? Description: You can query EVM RMS of RS# in Control Channel measurement of LTE in DSS Signal Analyzer

# **DSS:LTE:CONTrol:CHANnel:EVM:RMS:NORMal:SSS**

Syntax: DSS:LTE:CONTrol:CHANnel:EVM:RMS:NORMal:SSS Parameter/Response: Example: DSS:LTE:CONTrol:CHANnel:EVM:RMS:NORMal:SSS? Description: You can query EVM RMS of SSS in Control Channel measurement of LTE in DSS Signal Analyzer

## **DSS:LTE:CONTrol:CHANnel:EVM:RMS:PSS:JUDGe**

Syntax: DSS:LTE:CONTrol:CHANnel:EVM:RMS:PSS:JUDGe Parameter/Response: Example: DSS:LTE:CONTrol:CHANnel:EVM:RMS:PSS:JUDGe? Description: You can query pass or fail for the PSS EVM RMS in Control Channel measurement of LTE in DSS Signal Analyzer

## **DSS:LTE:CONTrol:CHANnel:EVM:RMS:RS:JUDGe**

Syntax: DSS:LTE:CONTrol:CHANnel:EVM:RMS:RS:JUDGe Parameter/Response: Example: DSS:LTE:CONTrol:CHANnel:EVM:RMS:RS:JUDGe? Description: You can query pass or fail for the RS EVM RMS in Control Channel measurement of LTE in DSS Signal Analyzer

## **DSS:LTE:CONTrol:CHANnel:EVM:RMS:SSS:JUDGe**

Syntax: DSS:LTE:CONTrol:CHANnel:EVM:RMS:SSS:JUDGe Parameter/Response: Example: DSS:LTE:CONTrol:CHANnel:EVM:RMS:SSS:JUDGe? Description: You can query pass or fail for the SSS EVM RMS in Control Channel measurement of LTE in DSS Signal Analyzer

## **DSS:LTE:CONTrol:CHANnel:FREQuency:ERRor:HZ:PB**

Syntax: DSS:LTE:CONTrol:CHANnel:FREQuency:ERRor:HZ:PB Parameter/Response: Example: DSS:LTE:CONTrol:CHANnel:FREQuency:ERRor:HZ:PB? Description: You can query Frequency Error (Hz) of PBCH in Control Channel

### **DSS:LTE:CONTrol:CHANnel:FREQuency:ERRor:HZ:PCFI**

measurement of LTE in DSS Signal Analyzer

Syntax: DSS:LTE:CONTrol:CHANnel:FREQuency:ERRor:HZ:PCFI Parameter/Response:

Example: DSS:LTE:CONTrol:CHANnel:FREQuency:ERRor:HZ:PCFI? Description: You can query Frequency Error (Hz) of PCFICH in Control Channel measurement of LTE in DSS Signal Analyzer

### **DSS:LTE:CONTrol:CHANnel:FREQuency:ERRor:HZ:PDC**

Syntax: DSS:LTE:CONTrol:CHANnel:FREQuency:ERRor:HZ:PDC Parameter/Response: Example: DSS:LTE:CONTrol:CHANnel:FREQuency:ERRor:HZ:PDC? Description: You can query Frequency Error (Hz) of PDCCH in Control Channel measurement of LTE in DSS Signal Analyzer

### **DSS:LTE:CONTrol:CHANnel:FREQuency:ERRor:HZ:PHI**

Syntax: DSS:LTE:CONTrol:CHANnel:FREQuency:ERRor:HZ:PHI Parameter/Response:

Example: DSS:LTE:CONTrol:CHANnel:FREQuency:ERRor:HZ:PHI? Description: You can query Frequency Error (Hz) of PHICH in Control Channel measurement of LTE in DSS Signal Analyzer

## **DSS:LTE:CONTrol:CHANnel:FREQuency:ERRor:HZ:PSS**

Syntax: DSS:LTE:CONTrol:CHANnel:FREQuency:ERRor:HZ:PSS Parameter/Response:

Example: DSS:LTE:CONTrol:CHANnel:FREQuency:ERRor:HZ:PSS? Description: You can query Frequency Error (Hz) of PSS in Control Channel measurement of LTE in DSS Signal Analyzer

## **DSS:LTE:CONTrol:CHANnel:FREQuency:ERRor:HZ:RS**

Syntax: DSS:LTE:CONTrol:CHANnel:FREQuency:ERRor:HZ:RS Parameter/Response: Example: DSS:LTE:CONTrol:CHANnel:FREQuency:ERRor:HZ:RS? Description: You can query Frequency Error (Hz) of RS in Control Channel measurement of LTE in DSS Signal Analyzer

### **DSS:LTE:CONTrol:CHANnel:FREQuency:ERRor:HZ:RS#**

Syntax: DSS:LTE:CONTrol:CHANnel:FREQuency:ERRor:HZ:RS#

Parameter/Response:

Example: DSS:LTE:CONTrol:CHANnel:FREQuency:ERRor:HZ:RS#? Description: You can query Frequency Error (Hz) of RS# in Control Channel measurement of LTE in DSS Signal Analyzer

### **DSS:LTE:CONTrol:CHANnel:FREQuency:ERRor:HZ:SSS**

Syntax: DSS:LTE:CONTrol:CHANnel:FREQuency:ERRor:HZ:SSS Parameter/Response:

Example: DSS:LTE:CONTrol:CHANnel:FREQuency:ERRor:HZ:SSS? Description: You can query Frequency Error (Hz) of SSS in Control Channel measurement of LTE in DSS Signal Analyzer

### **DSS:LTE:CONTrol:CHANnel:FREQuency:ERRor:JUDGe**

Syntax: DSS:LTE:CONTrol:CHANnel:FREQuency:ERRor:JUDGe Parameter/Response:

Example: DSS:LTE:CONTrol:CHANnel:FREQuency:ERRor:JUDGe? Description: You can query pass or fail for Frequency Error in Control Channel measurement of LTE in DSS Signal Analyzer

## **DSS:LTE:CONTrol:CHANnel:FREQuency:ERRor:PPM:PB**

Syntax: DSS:LTE:CONTrol:CHANnel:FREQuency:ERRor:PPM:PB Parameter/Response:

Example: DSS:LTE:CONTrol:CHANnel:FREQuency:ERRor:PPM:PB? Description: You can query Frequency Error (ppm) of PBCH in Control Channel measurement of LTE TDD Analyzer

## **DSS:LTE:CONTrol:CHANnel:FREQuency:ERRor:PPM:PCFI**

Syntax: DSS:LTE:CONTrol:CHANnel:FREQuency:ERRor:PPM:PCFI Parameter/Response:

Example: DSS:LTE:CONTrol:CHANnel:FREQuency:ERRor:PPM:PCFI? Description: You can query Frequency Error (ppm) of PCFICH in Control Channel measurement of LTE in DSS Signal Analyzer

### **DSS:LTE:CONTrol:CHANnel:FREQuency:ERRor:PPM:PDC**

Syntax: DSS:LTE:CONTrol:CHANnel:FREQuency:ERRor:PPM:PDC Parameter/Response:

Example: DSS:LTE:CONTrol:CHANnel:FREQuency:ERRor:PPM:PDC? Description: You can query Frequency Error (ppm) of PDCCH in Control Channel measurement of LTE in DSS Signal Analyzer

### **DSS:LTE:CONTrol:CHANnel:FREQuency:ERRor:PPM:PHI**

Syntax: DSS:LTE:CONTrol:CHANnel:FREQuency:ERRor:PPM:PHI Parameter/Response:

Example: DSS:LTE:CONTrol:CHANnel:FREQuency:ERRor:PPM:PHI? Description: You can query Frequency Error (ppm) of PHICH in Control Channel measurement of LTE in DSS Signal Analyzer

## **DSS:LTE:CONTrol:CHANnel:FREQuency:ERRor:PPM:PSS**

Syntax: DSS:LTE:CONTrol:CHANnel:FREQuency:ERRor:PPM:PSS Parameter/Response:

Example: DSS:LTE:CONTrol:CHANnel:FREQuency:ERRor:PPM:PSS? Description: You can query Frequency Error (ppm) of PSS in Control Channel measurement of LTE in DSS Signal Analyzer

### **DSS:LTE:CONTrol:CHANnel:FREQuency:ERRor:PPM:RS**

Syntax: DSS:LTE:CONTrol:CHANnel:FREQuency:ERRor:PPM:RS Parameter/Response:

Example: DSS:LTE:CONTrol:CHANnel:FREQuency:ERRor:PPM:RS? Description: You can query Frequency Error (ppm) of RS in Control Channel measurement of LTE in DSS Signal Analyzer

### **DSS:LTE:CONTrol:CHANnel:FREQuency:ERRor:PPM:RS#**

Syntax: DSS:LTE:CONTrol:CHANnel:FREQuency:ERRor:PPM:RS# Parameter/Response:

Example: DSS:LTE:CONTrol:CHANnel:FREQuency:ERRor:PPM:RS#? Description: You can query Frequency Error (ppm) of RS# in Control Channel measurement of LTE in DSS Signal Analyzer

### **DSS:LTE:CONTrol:CHANnel:FREQuency:ERRor:PPM:SSS**

Syntax: DSS:LTE:CONTrol:CHANnel:FREQuency:ERRor:PPM:SSS Parameter/Response:

Example: DSS:LTE:CONTrol:CHANnel:FREQuency:ERRor:PPM:SSS? Description: You can query Frequency Error (ppm) of SSS in Control Channel measurement of LTE in DSS Signal Analyzer

### **DSS:LTE:CONTrol:CHANnel:IQ:ORIGin:OFFSet:JUDGe**

Syntax: DSS:LTE:CONTrol:CHANnel:IQ:ORIGin:OFFSet:JUDGe Parameter/Response: Example: DSS:LTE:CONTrol:CHANnel:IQ:ORIGin:OFFSet:JUDGe? Description: You can query IQ Origin Offset in Control Channel measurement of LTE in DSS Signal Analyzer

## **DSS:LTE:CONTrol:CHANnel:IQ:ORIGin:OFFSet:PB**

Syntax: DSS:LTE:CONTrol:CHANnel:IQ:ORIGin:OFFSet:PB Parameter/Response: Example: DSS:LTE:CONTrol:CHANnel:IQ:ORIGin:OFFSet:PB? Description: You can query IQ Origin Offset for PBCH in Control Channel measurement of LTE in DSS Signal Analyzer

### **DSS:LTE:CONTrol:CHANnel:IQ:ORIGin:OFFSet:PCFI**

Syntax: DSS:LTE:CONTrol:CHANnel:IQ:ORIGin:OFFSet:PCFI

Parameter/Response:

Example: DSS:LTE:CONTrol:CHANnel:IQ:ORIGin:OFFSet:PCFI? Description: You can query IQ Origin Offset for PCFICH in Control Channel measurement of LTE in DSS Signal Analyzer

### **DSS:LTE:CONTrol:CHANnel:IQ:ORIGin:OFFSet:PDC**

Syntax: DSS:LTE:CONTrol:CHANnel:IQ:ORIGin:OFFSet:PDC Parameter/Response: Example: DSS:LTE:CONTrol:CHANnel:IQ:ORIGin:OFFSet:PDC? Description: You can query IQ Origin Offset for PDCCH in Control Channel measurement of LTE in DSS Signal Analyzer

## **DSS:LTE:CONTrol:CHANnel:IQ:ORIGin:OFFSet:PHI**

Syntax: DSS:LTE:CONTrol:CHANnel:IQ:ORIGin:OFFSet:PHI Parameter/Response: Example: DSS:LTE:CONTrol:CHANnel:IQ:ORIGin:OFFSet:PHI? Description: You can query IQ Origin Offset for PHICH in Control Channel measurement of LTE in DSS Signal Analyzer

# **DSS:LTE:CONTrol:CHANnel:IQ:ORIGin:OFFSet:PSS**

Syntax: DSS:LTE:CONTrol:CHANnel:IQ:ORIGin:OFFSet:PSS Parameter/Response: Example: DSS:LTE:CONTrol:CHANnel:IQ:ORIGin:OFFSet:PSS? Description: You can query IQ Origin Offset for PSS in Control Channel measurement of LTE in DSS Signal Analyzer

# **DSS:LTE:CONTrol:CHANnel:IQ:ORIGin:OFFSet:RS**

Syntax: DSS:LTE:CONTrol:CHANnel:IQ:ORIGin:OFFSet:RS Parameter/Response: Example: DSS:LTE:CONTrol:CHANnel:IQ:ORIGin:OFFSet:RS? Description: You can query IQ Origin Offset for RS in Control Channel measurement of LTE in DSS Signal Analyzer

## **DSS:LTE:CONTrol:CHANnel:IQ:ORIGin:OFFSet:RS#**

Syntax: DSS:LTE:CONTrol:CHANnel:IQ:ORIGin:OFFSet:RS# Parameter/Response: Example: DSS:LTE:CONTrol:CHANnel:IQ:ORIGin:OFFSet:RS#? Description: You can query IQ Origin Offset for RS# in Control Channel measurement of LTE in DSS Signal Analyzer

## **DSS:LTE:CONTrol:CHANnel:IQ:ORIGin:OFFSet:SSS**

Syntax: DSS:LTE:CONTrol:CHANnel:IQ:ORIGin:OFFSet:SSS Parameter/Response: Example: DSS:LTE:CONTrol:CHANnel:IQ:ORIGin:OFFSet:SSS? Description: You can query IQ Origin Offset for SSS in Control Channel measurement of LTE in DSS Signal Analyzer

### **DSS:LTE:CONTrol:CHANnel:JUDGe**

Syntax: DSS:LTE:CONTrol:CHANnel:JUDGe Parameter/Response: Example: DSS:LTE:CONTrol:CHANnel:JUDGe? Description: You can query pass or fail for Control Channel measurement of LTE in DSS Signal Analyzer

### **DSS:LTE:CONTrol:CHANnel:MODulation:FORMat:PB**

Syntax: DSS:LTE:CONTrol:CHANnel:MODulation:FORMat:PB Parameter/Response: Example: DSS:LTE:CONTrol:CHANnel:MODulation:FORMat:PB? Description: You can query PBCH Modulation Format in Control Channel measurement of LTE in DSS Signal Analyzer

### **DSS:LTE:CONTrol:CHANnel:MODulation:FORMat:PCFI**

Syntax: DSS:LTE:CONTrol:CHANnel:MODulation:FORMat:PCFI Parameter/Response: Example: DSS:LTE:CONTrol:CHANnel:MODulation:FORMat:PCFI? Description: You can query PCFICH Modulation Format in Control Channel measurement of LTE in DSS Signal Analyzer

### **DSS:LTE:CONTrol:CHANnel:MODulation:FORMat:PDC**

Syntax: DSS:LTE:CONTrol:CHANnel:MODulation:FORMat:PDC Parameter/Response: Example: DSS:LTE:CONTrol:CHANnel:MODulation:FORMat:PDC? Description: You can query PDCCH Modulation Format in Control Channel measurement of LTE in DSS Signal Analyzer

## **DSS:LTE:CONTrol:CHANnel:MODulation:FORMat:PHI**

Syntax: DSS:LTE:CONTrol:CHANnel:MODulation:FORMat:PHI Parameter/Response: Example: DSS:LTE:CONTrol:CHANnel:MODulation:FORMat:PHI? Description: You can query PHICH Modulation Format in Control Channel measurement of LTE in DSS Signal Analyzer

## **DSS:LTE:CONTrol:CHANnel:MODulation:FORMat:PSS**

Syntax: DSS:LTE:CONTrol:CHANnel:MODulation:FORMat:PSS Parameter/Response: Example: DSS:LTE:CONTrol:CHANnel:MODulation:FORMat:PSS? Description: You can query PSS Modulation Format in Control Channel measurement of LTE in DSS Signal Analyzer

### **DSS:LTE:CONTrol:CHANnel:MODulation:FORMat:RS**

Syntax: DSS:LTE:CONTrol:CHANnel:MODulation:FORMat:RS
Parameter/Response:

Example: DSS:LTE:CONTrol:CHANnel:MODulation:FORMat:RS? Description: You can query RS Modulation Format in Control Channel measurement of LTE in DSS Signal Analyzer

### **DSS:LTE:CONTrol:CHANnel:MODulation:FORMat:RS#**

Syntax: DSS:LTE:CONTrol:CHANnel:MODulation:FORMat:RS# Parameter/Response: Example: DSS:LTE:CONTrol:CHANnel:MODulation:FORMat:RS#? Description: You can query RS# Modulation Format in Control Channel measurement of LTE in DSS Signal Analyzer

## **DSS:LTE:CONTrol:CHANnel:MODulation:FORMat:SSS**

Syntax: DSS:LTE:CONTrol:CHANnel:MODulation:FORMat:SSS Parameter/Response: Example: DSS:LTE:CONTrol:CHANnel:MODulation:FORMat:SSS? Description: You can query SSS Modulation Format in Control Channel measurement of LTE in DSS Signal Analyzer

## **DSS:LTE:CONTrol:CHANnel:POWer:PB**

Syntax: DSS:LTE:CONTrol:CHANnel:POWer:PB Parameter/Response: Example: DSS:LTE:CONTrol:CHANnel:POWer:PB? Description: You can query Power of PBCH in Control Channel measurement of LTE in DSS Signal Analyzer

## **DSS:LTE:CONTrol:CHANnel:POWer:PB:JUDGe**

Syntax: DSS:LTE:CONTrol:CHANnel:POWer:PB:JUDGe Parameter/Response: Example: DSS:LTE:CONTrol:CHANnel:POWer:PB:JUDGe? Description: You can query pass of fail for Power of PBCH in Control Channel measurement of LTE in DSS Signal Analyzer

## **DSS:LTE:CONTrol:CHANnel:POWer:PCFI**

Syntax: DSS:LTE:CONTrol:CHANnel:POWer:PCFI Parameter/Response: Example: DSS:LTE:CONTrol:CHANnel:POWer:PCFI? Description: You can query Power of PCFICH in Control Channel measurement of LTE in DSS Signal Analyzer

## **DSS:LTE:CONTrol:CHANnel:POWer:PDC**

Syntax: DSS:LTE:CONTrol:CHANnel:POWer:PDC Parameter/Response: Example: DSS:LTE:CONTrol:CHANnel:POWer:PDC? Description: You can query Power of PDCCH in Control Channel measurement of LTE in DSS Signal Analyzer

#### **DSS:LTE:CONTrol:CHANnel:POWer:PHI**

Syntax: DSS:LTE:CONTrol:CHANnel:POWer:PHI Parameter/Response: Example: DSS:LTE:CONTrol:CHANnel:POWer:PHI? Description: You can query Power of PHICH in Control Channel measurement of LTE in DSS Signal Analyzer

## **DSS:LTE:CONTrol:CHANnel:POWer:PSS**

Syntax: DSS:LTE:CONTrol:CHANnel:POWer:PSS Parameter/Response: Example: DSS:LTE:CONTrol:CHANnel:POWer:PSS? Description: You can query Power of PSS in Control Channel measurement of LTE in DSS Signal Analyzer

### **DSS:LTE:CONTrol:CHANnel:POWer:PSS:JUDGe**

Syntax: DSS:LTE:CONTrol:CHANnel:POWer:PSS:JUDGe Parameter/Response: Example: DSS:LTE:CONTrol:CHANnel:POWer:PSS:JUDGe? Description: You can query pass or fail for Power of PSS in Control Channel measurement of LTE in DSS Signal Analyzer

## **DSS:LTE:CONTrol:CHANnel:POWer:RS**

Syntax: DSS:LTE:CONTrol:CHANnel:POWer:RS Parameter/Response: Example: DSS:LTE:CONTrol:CHANnel:POWer:RS? Description: You can query Power of RS in Control Channel measurement of LTE in DSS Signal Analyzer

## **DSS:LTE:CONTrol:CHANnel:POWer:RS#**

Syntax: DSS:LTE:CONTrol:CHANnel:POWer:RS# Parameter/Response: Example: DSS:LTE:CONTrol:CHANnel:POWer:RS#? Description: You can query Power of RS# in Control Channel measurement of LTE in DSS Signal Analyzer

## **DSS:LTE:CONTrol:CHANnel:POWer:RS:JUDGe**

Syntax: DSS:LTE:CONTrol:CHANnel:POWer:RS:JUDGe Parameter/Response: Example: DSS:LTE:CONTrol:CHANnel:POWer:RS:JUDGe? Description: You can query pass or fail for Power of RS in Control Channel measurement of LTE in DSS Signal Analyzer

## **DSS:LTE:CONTrol:CHANnel:POWer:SSS**

Syntax: DSS:LTE:CONTrol:CHANnel:POWer:SSS

Parameter/Response: Example: DSS:LTE:CONTrol:CHANnel:POWer:SSS? Description: You can query Power of SSS in Control Channel measurement of LTE in DSS Signal Analyzer

#### **DSS:LTE:CONTrol:CHANnel:POWer:SSS:JUDGe**

Syntax: DSS:LTE:CONTrol:CHANnel:POWer:SSS:JUDGe Parameter/Response: Example: DSS:LTE:CONTrol:CHANnel:POWer:SSS:JUDGe? Description: You can query pass or fail for Power of SSS in Control Channel measurement of LTE in DSS Signal Analyzer

#### **DSS:LTE:CONTrol:SUBFrame:POWer**

Syntax: DSS:LTE:CONTrol:SUBFrame:POWer Parameter/Response: Example: DSS:LTE:CONTrol:SUBFrame:POWer? Description: You can query subframe power in Control Channel measurement of LTE in DSS Signal Analyzer

## **DSS:LTE:DATA:MAPPer:DATA**

Syntax: DSS:LTE:DATA:MAPPer:DATA Parameter/Response: Example: DSS:LTE:DATA:MAPPer:DATA? Description: You can query LTE data map in DSS Signal Analyzer

## **DSS:LTE:DATA:MAPPer:SIZE:X**

Syntax: DSS:LTE:DATA:MAPPer:SIZE:X Parameter/Response: Example: DSS:LTE:DATA:MAPPer:SIZE:X? Description: You can query x size of LTE data map in DSS Signal Anayzer

## **DSS:LTE:DATA:MAPPer:SIZE:Y**

Syntax: DSS:LTE:DATA:MAPPer:SIZE:Y Parameter/Response: Example: DSS:LTE:DATA:MAPPer:SIZE:Y? Description: You can query y size of LTE data map in DSS Signal Anayzer

#### **DSS:LTE:FRAMe:AVERage:POWer:JUDGe**

Syntax: DSS:LTE:FRAMe:AVERage:POWer:JUDGe Parameter/Response: Example: DSS:LTE:FRAMe:AVERage:POWer:JUDGe? Description: You can query pass or fail for the Frame Average Power in Frame measurement of LTE in DSS Signal Analyzer

#### **DSS:LTE:FRAMe:CELL:ID**

Syntax: DSS:LTE:FRAMe:CELL:ID Parameter/Response: Example: DSS:LTE:FRAMe:CELL:ID? Description: You can query Cell ID in Frame measurement of LTE in DSS Signal Analyzer

### **DSS:LTE:FRAMe:CHANnel:POWer:PB**

Syntax: DSS:LTE:FRAMe:CHANnel:POWer:PB Parameter/Response: Example: DSS:LTE:FRAMe:CHANnel:POWer:PB? Description: You can query Channel Power of PBCH in Frame measurement of LTE in DSS Signal Analyzer

#### **DSS:LTE:FRAMe:CHANnel:POWer:PB:JUDGe**

Syntax: DSS:LTE:FRAMe:CHANnel:POWer:PB:JUDGe Parameter/Response: Example: DSS:LTE:FRAMe:CHANnel:POWer:PB:JUDGe? Description: You can query pass or fail for Channel Power of PBCH in Frame measurement of LTE in DSS Signal Analyzer

### **DSS:LTE:FRAMe:CHANnel:POWer:PCFI**

Syntax: DSS:LTE:FRAMe:CHANnel:POWer:PCFI Parameter/Response: Example: DSS:LTE:FRAMe:CHANnel:POWer:PCFI? Description: You can query PCFICH Power in Frame measurement of LTE in DSS Signal Analyzer

## **DSS:LTE:FRAMe:CHANnel:POWer:PDC**

Syntax: DSS:LTE:FRAMe:CHANnel:POWer:PDC Parameter/Response: Example: DSS:LTE:FRAMe:CHANnel:POWer:PDC? Description: You can query Channel Power of PDCCH in Frame measurement of LTE in DSS Signal Analyzer

## **DSS:LTE:FRAMe:CHANnel:POWer:PDS:16QAm**

Syntax: DSS:LTE:FRAMe:CHANnel:POWer:PDS:16QAm Parameter/Response: Example: DSS:LTE:FRAMe:CHANnel:POWer:PDS:16QAm? Description: You can query Channel Power of PDSCH 16QAM in Frame measurement of LTE in DSS Signal Analyzer

#### **DSS:LTE:FRAMe:CHANnel:POWer:PDS:256Qam**

Syntax: DSS:LTE:FRAMe:CHANnel:POWer:PDS:256Qam

Parameter/Response: Example: DSS:LTE:FRAMe:CHANnel:POWer:PDS:256Qam? Description: You can query Channel Power of PDSCH 256Qam in Frame measurement of LTE in DSS Signal Analyzer

#### **DSS:LTE:FRAMe:CHANnel:POWer:PDS:64QAm**

Syntax: DSS:LTE:FRAMe:CHANnel:POWer:PDS:64QAm Parameter/Response: Example: DSS:LTE:FRAMe:CHANnel:POWer:PDS:64QAm? Description: You can query Channel Power of PDSCH 64Qam in Frame measurement of LTE in DSS Signal Analyzer

### **DSS:LTE:FRAMe:CHANnel:POWer:PDS:QPSK**

Syntax: DSS:LTE:FRAMe:CHANnel:POWer:PDS:QPSK Parameter/Response: Example: DSS:LTE:FRAMe:CHANnel:POWer:PDS:QPSK? Description: You can query Channel Power of PDSCH QPSK in Frame measurement of LTE in DSS Signal Analyzer

## **DSS:LTE:FRAMe:CHANnel:POWer:PHI**

Syntax: DSS:LTE:FRAMe:CHANnel:POWer:PHI Parameter/Response: Example: DSS:LTE:FRAMe:CHANnel:POWer:PHI? Description: You can query Channel Power of PHICH in Frame measurement of LTE in DSS Signal Analyzer

## **DSS:LTE:FRAMe:CHANnel:POWer:PMCH:16QAm**

Syntax: DSS:LTE:FRAMe:CHANnel:POWer:PMCH:16QAm Parameter/Response: Example: DSS:LTE:FRAMe:CHANnel:POWer:PMCH:16QAm? Description: You can query Channel Power of PMCH 16QAM in Frame measurement of LTE in DSS Signal Analyzer

#### **DSS:LTE:FRAMe:CHANnel:POWer:PMCH:256Qam**

Syntax: DSS:LTE:FRAMe:CHANnel:POWer:PMCH:256Qam Parameter/Response: Example: DSS:LTE:FRAMe:CHANnel:POWer:PMCH:256Qam? Description: You can query Channel Power of PMCH 256QAM in Frame measurement of LTE in DSS Signal Analyzer

#### **DSS:LTE:FRAMe:CHANnel:POWer:PMCH:64QAm**

Syntax: DSS:LTE:FRAMe:CHANnel:POWer:PMCH:64QAm Parameter/Response: Example: DSS:LTE:FRAMe:CHANnel:POWer:PMCH:64QAm? Description: You can query Channel Power of PMCH 64QAM in Frame measurement of LTE in DSS Signal Analyzer

#### **DSS:LTE:FRAMe:CHANnel:POWer:PMCH:QPSK**

Syntax: DSS:LTE:FRAMe:CHANnel:POWer:PMCH:QPSK Parameter/Response: Example: DSS:LTE:FRAMe:CHANnel:POWer:PMCH:QPSK? Description: You can query Channel Power of PMCH QPSK in Frame measurement of LTE in DSS Signal Analyzer

### **DSS:LTE:FRAMe:CHANnel:POWer:PSS**

Syntax: DSS:LTE:FRAMe:CHANnel:POWer:PSS Parameter/Response: Example: DSS:LTE:FRAMe:CHANnel:POWer:PSS? Description: You can query Channel Power of PSS in Frame measurement of LTE in DSS Signal Analyzer

### **DSS:LTE:FRAMe:CHANnel:POWer:PSS:JUDGe**

Syntax: DSS:LTE:FRAMe:CHANnel:POWer:PSS:JUDGe Parameter/Response: Example: DSS:LTE:FRAMe:CHANnel:POWer:PSS:JUDGe? Description: You can query pass or fail for Channel Power of PSS in Frame measurement of LTE in DSS Signal Analyzer

### **DSS:LTE:FRAMe:CHANnel:POWer:RS**

Syntax: DSS:LTE:FRAMe:CHANnel:POWer:RS Parameter/Response: Example: DSS:LTE:FRAMe:CHANnel:POWer:RS? Description: You can query Channel Power of RS in Frame measurement of LTE in DSS Signal Analyzer

## **DSS:LTE:FRAMe:CHANnel:POWer:RS0**

Syntax: DSS:LTE:FRAMe:CHANnel:POWer:RS0 Parameter/Response: Example: DSS:LTE:FRAMe:CHANnel:POWer:RS0? Description: You can query Channel Power of RS0 in Frame measurement of LTE in DSS Signal Analyzer

## **DSS:LTE:FRAMe:CHANnel:POWer:RS1**

Syntax: DSS:LTE:FRAMe:CHANnel:POWer:RS1 Parameter/Response: Example: DSS:LTE:FRAMe:CHANnel:POWer:RS1? Description: You can query Channel Power of RS1 in Frame measurement of LTE in DSS Signal Analyzer

#### **DSS:LTE:FRAMe:CHANnel:POWer:RS2**

Syntax: DSS:LTE:FRAMe:CHANnel:POWer:RS2

Parameter/Response: Example: DSS:LTE:FRAMe:CHANnel:POWer:RS2? Description: You can query Channel Power of RS2 in Frame measurement of LTE in DSS Signal Analyzer

#### **DSS:LTE:FRAMe:CHANnel:POWer:RS3**

Syntax: DSS:LTE:FRAMe:CHANnel:POWer:RS3 Parameter/Response: Example: DSS:LTE:FRAMe:CHANnel:POWer:RS3? Description: You can query Channel Power of RS3 in Frame measurement of LTE in DSS Signal Analyzer

## **DSS:LTE:FRAMe:CHANnel:POWer:RS:JUDGe**

Syntax: DSS:LTE:FRAMe:CHANnel:POWer:RS:JUDGe Parameter/Response: Example: DSS:LTE:FRAMe:CHANnel:POWer:RS:JUDGe? Description: You can query pass or fail for Channel Power of RS in Frame measurement of LTE in DSS Signal Analyzer

## **DSS:LTE:FRAMe:CHANnel:POWer:SSS**

Syntax: DSS:LTE:FRAMe:CHANnel:POWer:SSS Parameter/Response: Example: DSS:LTE:FRAMe:CHANnel:POWer:SSS? Description: You can query Channel Power of SSS in Frame measurement of LTE in DSS Signal Analyzer

## **DSS:LTE:FRAMe:CHANnel:POWer:SSS:JUDGe**

Syntax: DSS:LTE:FRAMe:CHANnel:POWer:SSS:JUDGe Parameter/Response: Example: DSS:LTE:FRAMe:CHANnel:POWer:SSS:JUDGe? Description: You can query pass or fail for Channel Power of SSS in Frame measurement of LTE in DSS Signal Analyzer

## **DSS:LTE:FRAMe:CHANnel:POWer:UNALlocated**

Syntax: DSS:LTE:FRAMe:CHANnel:POWer:UNALlocated Parameter/Response: Example: DSS:LTE:FRAMe:CHANnel:POWer:UNALlocated? Description: You can query Channel Power of Unallocated in Frame measurement of LTE in DSS Signal Analyzer

## **DSS:LTE:FRAMe:DATA:EVM:PEAK:ACCumulate**

Syntax: DSS:LTE:FRAMe:DATA:EVM:PEAK:ACCumulate Parameter/Response: Example: DSS:LTE:FRAMe:DATA:EVM:PEAK:ACCumulate? Description: You can query Accumulated Data EVM Peak in Frame measurement of LTE in DSS Signal Analyzer

#### **DSS:LTE:FRAMe:DATA:EVM:PEAK:JUDGe**

Syntax: DSS:LTE:FRAMe:DATA:EVM:PEAK:JUDGe Parameter/Response: Example: DSS:LTE:FRAMe:DATA:EVM:PEAK:JUDGe? Description: You can query pass or fail for the Data EVM Peak in Frame measurement of LTE in DSS Signal Analyzer

#### **DSS:LTE:FRAMe:DATA:EVM:PEAK:NORMal**

Syntax: DSS:LTE:FRAMe:DATA:EVM:PEAK:NORMal Parameter/Response: Example: DSS:LTE:FRAMe:DATA:EVM:PEAK:NORMal? Description: You can query Data EVM Peak in Frame measurement of LTE in DSS Signal Analyzer

#### **DSS:LTE:FRAMe:DATA:EVM:PEAK:SYMBol**

Syntax: DSS:LTE:FRAMe:DATA:EVM:PEAK:SYMBol Parameter/Response: Example: DSS:LTE:FRAMe:DATA:EVM:PEAK:SYMBol? Description: You can query Symbol of Data EVM Peak in Frame measurement of LTE in DSS Signal Analyzer

#### **DSS:LTE:FRAMe:DATA:EVM:RMS:ACCumulate**

Syntax: DSS:LTE:FRAMe:DATA:EVM:RMS:ACCumulate Parameter/Response: Example: DSS:LTE:FRAMe:DATA:EVM:RMS:ACCumulate? Description: You can query Accumulated Data EVM RMS in Frame measurement of LTE in DSS Signal Analyzer

#### **DSS:LTE:FRAMe:DATA:EVM:RMS:JUDGe**

Syntax: DSS:LTE:FRAMe:DATA:EVM:RMS:JUDGe Parameter/Response: Example: DSS:LTE:FRAMe:DATA:EVM:RMS:JUDGe? Description: You can query pass or fail for the Data EVM RMS in Frame measurement of LTE in DSS Signal Analyzer

#### **DSS:LTE:FRAMe:DATA:EVM:RMS:NORMal**

Syntax: DSS:LTE:FRAMe:DATA:EVM:RMS:NORMal Parameter/Response: Example: DSS:LTE:FRAMe:DATA:EVM:RMS:NORMal? Description: You can query LTE Data EVM RMS in Frame measurement of DSS Signal Analyzer

#### **DSS:LTE:FRAMe:DETect:ANTenna#**

Syntax: DSS:LTE:FRAMe**:**DETect:ANTenna# Parameter/Response: Example: DSS:LTE:FRAMe:DETect:ANTenna3? Description: You can query antennal number in Frame measurement for LTE in DSS Signal Analyzer

### **DSS:LTE:FRAMe:EVM:16QAm**

Syntax: DSS:LTE:FRAMe:EVM:16QAm Parameter/Response: Example: DSS:LTE:FRAMe:EVM:16QAm? Description: You can query 16QAM EVM in Frame measurement of LTE in DSS Signal Analyzer

#### **DSS:LTE:FRAMe:EVM:256Qam**

Syntax: DSS:LTE:FRAMe:EVM:256Qam Parameter/Response: Example: DSS:LTE:FRAMe:EVM:256Qam? Description: You can query 256QAM EVM in Frame measurement of LTE in DSS Signal Analyzer

#### **DSS:LTE:FRAMe:EVM:64QAm**

Syntax: DSS:LTE:FRAMe:EVM:64QAm Parameter/Response: Example: DSS:LTE:FRAMe:EVM:64QAm? Description: You can query 64QAM EVM in Frame measurement of LTE in DSS Signal Analyzer

#### **DSS:LTE:FRAMe:EVM:PB**

Syntax: DSS:LTE:FRAMe:EVM:PB Parameter/Response: Example: DSS:LTE:FRAMe:EVM:PB? Description: You can query PBCH EVM in Frame measurement of LTE in DSS Signal Analyzer

#### **DSS:LTE:FRAMe:EVM:PCFI**

Syntax: DSS:LTE:FRAMe:EVM:PCFI Parameter/Response: Example: DSS:LTE:FRAMe:EVM:PCFI? Description: You can query PCFICH EVM in Frame measurement of LTE in DSS Signal Analyzer

#### **DSS:LTE:FRAMe:EVM:PDC**

Syntax: DSS:LTE:FRAMe:EVM:PDC

Parameter/Response: Example: DSS:LTE:FRAMe:EVM:PDC? Description: You can query PDCCH EVM in Frame measurement of LTE in DSS Signal Analyzer

#### **DSS:LTE:FRAMe:EVM:PDS:16QAm:JUDGe**

Syntax: DSS:LTE:FRAMe:EVM:PDS:16QAm:JUDGe Parameter/Response: Example: DSS:LTE:FRAMe:EVM:PDS:16QAm:JUDGe? Description: You can query pass or fail for the EVM of PDSCH 16QAM in Frame measurement of LTE in DSS Signal Analyzer

#### **DSS:LTE:FRAMe:EVM:PDS:256Qam:JUDGe**

Syntax: DSS:LTE:FRAMe:EVM:PDS:256Qam:JUDGe Parameter/Response: Example: DSS:LTE:FRAMe:EVM:PDS:256Qam:JUDGe? Description: You can query pass or fail for the EVM of PDSCH 256QAM in Frame measurement of LTE in DSS Signal Analyzer

### **DSS:LTE:FRAMe:EVM:PDS:64QAm:JUDGe**

Syntax: DSS:LTE:FRAMe:EVM:PDS:64QAm:JUDGe Parameter/Response: Example: DSS:LTE:FRAMe:EVM:PDS:64QAm:JUDGe? Description: You can query pass or fail for the EVM of PDSCH 64QAM in Frame measurement of LTE in DSS Signal Analyzer

#### **DSS:LTE:FRAMe:EVM:PDS:QPSK:JUDGe**

Syntax: DSS:LTE:FRAMe:EVM:PDS:QPSK:JUDGe Parameter/Response: Example: DSS:LTE:FRAMe:EVM:PDS:QPSK:JUDGe? Description: You can query pass or fail for the EVM of PDSCH QPSK in Frame measurement of LTE in DSS Signal Analyzer

#### **DSS:LTE:FRAMe:EVM:PHI**

Syntax: DSS:LTE:FRAMe:EVM:PHI Parameter/Response: Example: DSS:LTE:FRAMe:EVM:PHI? Description: You can query PHICH EVM in Frame measurement of LTE in DSS Signal Analyzer

#### **DSS:LTE:FRAMe:EVM:PMCH:16QAm**

Syntax: DSS:LTE:FRAMe:EVM:PMCH:16QAm Parameter/Response: Example: DSS:LTE:FRAMe:EVM:PMCH:16QAm? Description: You can query EVM of PMCH 16QAM in Frame measurement of LTE in DSS Signal Analyzer

#### **DSS:LTE:FRAMe:EVM:PMCH:16QAm:JUDGe**

Syntax: DSS:LTE:FRAMe:EVM:PMCH:16QAm:JUDGe Parameter/Response: Example: DSS:LTE:FRAMe:EVM:PMCH:16QAm:JUDGe? Description: You can query pass or fail for EVM of PMCH 16QAM in Frame measurement of LTE in DSS Signal Analyzer

#### **DSS:LTE:FRAMe:EVM:PMCH:256Qam**

Syntax: DSS:LTE:FRAMe:EVM:PMCH:256Qam Parameter/Response: Example: DSS:LTE:FRAMe:EVM:PMCH:256Qam? Description: You can query EVM of PMCH 256QAM in Frame measurement of LTE in DSS Signal Analyzer

#### **DSS:LTE:FRAMe:EVM:PMCH:256Qam:JUDGe**

Syntax: DSS:LTE:FRAMe:EVM:PMCH:256Qam:JUDGe Parameter/Response: Example: DSS:LTE:FRAMe:EVM:PMCH:256Qam:JUDGe? Description: You can query pass or fail for EVM of PMCH 256QAM in Frame measurement of LTE in DSS Signal Analyzer

#### **DSS:LTE:FRAMe:EVM:PMCH:64QAm**

Syntax: DSS:LTE:FRAMe:EVM:PMCH:64QAm Parameter/Response: Example: DSS:LTE:FRAMe:EVM:PMCH:64QAm? Description: You can query EVM of PMCH 64QAM in Frame measurement of LTE in DSS Signal Analyzer

#### **DSS:LTE:FRAMe:EVM:PMCH:64QAm:JUDGe**

Syntax: DSS:LTE:FRAMe:EVM:PMCH:64QAm:JUDGe Parameter/Response: Example: DSS:LTE:FRAMe:EVM:PMCH:64QAm:JUDGe? Description: You can query pass or fail for EVM of PMCH 64QAM in Frame measurement of LTE in DSS Signal Analyzer

#### **DSS:LTE:FRAMe:EVM:PMCH:QPSK**

Syntax: DSS:LTE:FRAMe:EVM:PMCH:QPSK Parameter/Response: Example: DSS:LTE:FRAMe:EVM:PMCH:QPSK? Description: You can query EVM of PMCH QPSK in Frame measurement of LTE in DSS Signal Analyzer

#### **DSS:LTE:FRAMe:EVM:PMCH:QPSK:JUDGe**

Syntax: DSS:LTE:FRAMe:EVM:PMCH:QPSK:JUDGe

Parameter/Response: Example: DSS:LTE:FRAMe:EVM:PMCH:QPSK:JUDGe? Description: You can query pass or fail for EVM of PMCH in Frame measurement of LTE in DSS Signal Analyzer

#### **DSS:LTE:FRAMe:EVM:PSS**

Syntax: DSS:LTE:FRAMe:EVM:PSS Parameter/Response: Example: DSS:LTE:FRAMe:EVM:PSS? Description: You can query EVM of PSS in Frame measurement of LTE in DSS Signal Analyzer

#### **DSS:LTE:FRAMe:EVM:PSS:JUDGe**

Syntax: DSS:LTE:FRAMe:EVM:PSS:JUDGe Parameter/Response: Example: DSS:LTE:FRAMe:EVM:PSS:JUDGe? Description: You can query pass or fail for EVM of PSS in Frame measurement of LTE in DSS Signal Analyzer

## **DSS:LTE:FRAMe:EVM:QPSK**

Syntax: DSS:LTE:FRAMe:EVM:QPSK Parameter/Response: Example: DSS:LTE:FRAMe:EVM:QPSK? Description: You can query EVM of QPSK in Frame measurement of LTE in DSS Signal Analyzer

## **DSS:LTE:FRAMe:EVM:RS**

Syntax: DSS:LTE:FRAMe:EVM:RS Parameter/Response: Example: DSS:LTE:FRAMe:EVM:RS? Description: You can query EVM of RS in Frame measurement of LTE in DSS Signal Analyzer

## **DSS:LTE:FRAMe:EVM:RS0**

Syntax: DSS:LTE:FRAMe:EVM:RS0 Parameter/Response: Example: DSS:LTE:FRAMe:EVM:RS0? Description: You can query EVM of RS0 in Frame measurement of LTE in DSS Signal Analyzer

## **DSS:LTE:FRAMe:EVM:RS1**

Syntax: DSS:LTE:FRAMe:EVM:RS1 Parameter/Response: Example: DSS:LTE:FRAMe:EVM:RS1? Description: You can query EVM of RS1 in Frame measurement of LTE in DSS Signal Analyzer

#### **DSS:LTE:FRAMe:EVM:RS2**

Syntax: DSS:LTE:FRAMe:EVM:RS2 Parameter/Response: Example: DSS:LTE:FRAMe:EVM:RS2? Description: You can query EVM of RS2 in Frame measurement of LTE in DSS Signal Analyzer

#### **DSS:LTE:FRAMe:EVM:RS3**

Syntax: DSS:LTE:FRAMe:EVM:RS3 Parameter/Response: Example: DSS:LTE:FRAMe:EVM:RS3? Description: You can query EVM of RS3 in Frame measurement of LTE in DSS Signal Analyzer

#### **DSS:LTE:FRAMe:EVM:RS:JUDGe**

Syntax: DSS:LTE:FRAMe:EVM:RS:JUDGe Parameter/Response: Example: DSS:LTE:FRAMe:EVM:RS:JUDGe? Description: You can query pass or fail for EVM of RS in Frame measurement of LTE in DSS Signal Analyzer

#### **DSS:LTE:FRAMe:EVM:SSS**

Syntax: DSS:LTE:FRAMe:EVM:SSS Parameter/Response: Example: DSS:LTE:FRAMe:EVM:SSS? Description: You can query EVM of SSS in Frame measurement of LTE in DSS Signal Analyzer

#### **DSS:LTE:FRAMe:EVM:SSS:JUDGe**

Syntax: DSS:LTE:FRAMe:EVM:SSS:JUDGe Parameter/Response: Example: DSS:LTE:FRAMe:EVM:SSS:JUDGe? Description: You can query pass or fail for EVM of SSS in Frame measurement of LTE in DSS Signal Analyzer

#### **DSS:LTE:FRAMe:EVM:UNALlocated**

Syntax: DSS:LTE:FRAMe:EVM:UNALlocated Parameter/Response: Example: DSS:LTE:FRAMe:EVM:UNALlocated? Description: You can query EVM of Unallocated in Frame measurement of LTE in DSS Signal Analyzer

#### **DSS:LTE:FRAMe:FREQuency:ERRor:HZ**

Syntax: DSS:LTE:FRAMe:FREQuency:ERRor:HZ

Parameter/Response: Example: DSS:LTE:FRAMe:FREQuency:ERRor:HZ? Description: You can query Frequency Error (Hz) for Frame measurement of LTE in DSS Signal Analyzer

#### **DSS:LTE:FRAMe:FREQuency:ERRor:JUDGe**

Syntax: DSS:LTE:FRAMe:FREQuency:ERRor:JUDGe Parameter/Response: Example: DSS:LTE:FRAMe:FREQuency:ERRor:JUDGe? Description: You can query pass or fail for Frequency Error (Hz) for Frame measurement of LTE in DSS Signal Analyzer

#### **DSS:LTE:FRAMe:FREQuency:ERRor:PPM**

Syntax: DSS:LTE:FRAMe:FREQuency:ERRor:PPM Parameter/Response: Example: DSS:LTE:FRAMe:FREQuency:ERRor:PPM? Description: You can query Frequency Error of PPM for Frame measurement of LTE in DSS Signal Analyzer

### **DSS:LTE:FRAMe:IQ:ORIGin:OFFSet**

Syntax: DSS:LTE:FRAMe:IQ:ORIGin:OFFSet Parameter/Response: Example: DSS:LTE:FRAMe:IQ:ORIGin:OFFSet? Description: You can query IQ Origin Offset in Frame measurement of LTE in DSS Signal Analyzer

#### **DSS:LTE:FRAMe:IQ:ORIGin:OFFSet:JUDGe**

Syntax: DSS:LTE:FRAMe:IQ:ORIGin:OFFSet:JUDGe Parameter/Response: Example: DSS:LTE:FRAMe:IQ:ORIGin:OFFSet:JUDGe? Description: You can query pass or fail for IQ Origin Offset in Frame measurement of LTE in DSS Signal Analyzer

#### **DSS:LTE:FRAMe:JUDGe**

Syntax: DSS:LTE:FRAMe:JUDGe Parameter/Response: Example: DSS:LTE:FRAMe:JUDGe? Description: You can query pass or fail for Frame measurement of LTE in DSS Signal Analyzer

#### **DSS:LTE:FRAMe:MEASured:CFI**

Syntax: DSS:LTE:FRAMe:MEASured:CFI Parameter/Response: Example: DSS:LTE:FRAMe:MEASured:CFI? Description: You can query Measured CFI in frame measurement of LTE in DSS Signal Analyzer

#### **DSS:LTE:FRAMe:MODulation:TYPE:PB**

Syntax: DSS:LTE:FRAMe:MODulation:TYPE:PB Parameter/Response: Example: DSS:LTE:FRAMe:MODulation:TYPE:PB? Description: You can query Modulation Type of PBCH in Frame measurement of LTE in DSS Signal Analyzer

### **DSS:LTE:FRAMe:MODulation:TYPE:PCFI**

Syntax: DSS:LTE:FRAMe:MODulation:TYPE:PCFI Parameter/Response: Example: DSS:LTE:FRAMe:MODulation:TYPE:PCFI? Description: You can query Modulation Type of PCFICH in Frame measurement of LTE in DSS Signal Analyzer

#### **DSS:LTE:FRAMe:MODulation:TYPE:PDC**

Syntax: DSS:LTE:FRAMe:MODulation:TYPE:PDC Parameter/Response: Example: DSS:LTE:FRAMe:MODulation:TYPE:PDC? Description: You can query Modulation Type of PDCCH in Frame measurement of LTE in DSS Signal Analyzer

#### **DSS:LTE:FRAMe:MODulation:TYPE:PDS:16QAm**

Syntax: DSS:LTE:FRAMe:MODulation:TYPE:PDS:16QAm Parameter/Response: Example: DSS:LTE:FRAMe:MODulation:TYPE:PDS:16QAm? Description: You can query Modulation Type of PDSCH 16QAM in Frame measurement of LTE in DSS Signal Analyzer

## **DSS:LTE:FRAMe:MODulation:TYPE:PDS:256Qam**

Syntax: DSS:LTE:FRAMe:MODulation:TYPE:PDS:256Qam Parameter/Response: Example: DSS:LTE:FRAMe:MODulation:TYPE:PDS:256Qam? Description: You can query Modulation Type of PDSCH 256QAM in Frame measurement of LTE in DSS Signal Analyzer

## **DSS:LTE:FRAMe:MODulation:TYPE:PDS:64QAm**

Syntax: DSS:LTE:FRAMe:MODulation:TYPE:PDS:64QAm Parameter/Response: Example: DSS:LTE:FRAMe:MODulation:TYPE:PDS:64QAm? Description: You can query Modulation Type of PDSCH 64QAM in Frame measurement of LTE in DSS Signal Analyzer

#### **DSS:LTE:FRAMe:MODulation:TYPE:PDS:QPSK**

Syntax: DSS:LTE:FRAMe:MODulation:TYPE:PDS:QPSK Parameter/Response: Example: DSS:LTE:FRAMe:MODulation:TYPE:PDS:QPSK? Description: You can query Modulation Type of PDSCH QPSK in Frame measurement of LTE in DSS Signal Analyzer

## **DSS:LTE:FRAMe:MODulation:TYPE:PHI**

Syntax: DSS:LTE:FRAMe:MODulation:TYPE:PHI Parameter/Response: Example: DSS:LTE:FRAMe:MODulation:TYPE:PHI? Description: You can query Modulation Type of PHICH in Frame measurement of LTE in DSS Signal Analyzer

#### **DSS:LTE:FRAMe:MODulation:TYPE:PMCH:16QAm**

Syntax: DSS:LTE:FRAMe:MODulation:TYPE:PMCH:16QAm Parameter/Response: Example: DSS:LTE:FRAMe:MODulation:TYPE:PMCH:16QAm? Description: You can query Modulation Type of PMCH16QAm in Frame measurement of LTE in DSS Signal Analyzer

### **DSS:LTE:FRAMe:MODulation:TYPE:PMCH:256Qam**

Syntax: DSS:LTE:FRAMe:MODulation:TYPE:PMCH:256Qam Parameter/Response: Example: DSS:LTE:FRAMe:MODulation:TYPE:PMCH:256Qam? Description: You can query Modulation Type of PMCH 256Qam in Frame measurement of LTE in DSS Signal Analyzer

## **DSS:LTE:FRAMe:MODulation:TYPE:PMCH:64QAm**

Syntax: DSS:LTE:FRAMe:MODulation:TYPE:PMCH:64QAm Parameter/Response: Example: DSS:LTE:FRAMe:MODulation:TYPE:PMCH:64QAm? Description: You can query Modulation Type of PMCH 64Qam in Frame measurement of LTE in DSS Signal Analyzer

## **DSS:LTE:FRAMe:MODulation:TYPE:PMCH:QPSK**

Syntax: DSS:LTE:FRAMe:MODulation:TYPE:PMCH:QPSK Parameter/Response: Example: DSS:LTE:FRAMe:MODulation:TYPE:PMCH:QPSK? Description: You can query Modulation Type of PMCH QPSK in Frame measurement of LTE in DSS Signal Analyzer

#### **DSS:LTE:FRAMe:MODulation:TYPE:PSS**

Syntax: DSS:LTE:FRAMe:MODulation:TYPE:PSS Parameter/Response: Example: DSS:LTE:FRAMe:MODulation:TYPE:PSS? Description: You can query Modulation Type of PSS in Frame measurement of LTE in DSS Signal Analyzer

#### **DSS:LTE:FRAMe:MODulation:TYPE:RS**

Syntax: DSS:LTE:FRAMe:MODulation:TYPE:RS Parameter/Response: Example: DSS:LTE:FRAMe:MODulation:TYPE:RS? Description: You can query Modulation Type of RS in Frame measurement of LTE in DSS Signal Analyzer

#### **DSS:LTE:FRAMe:MODulation:TYPE:RS0**

Syntax: DSS:LTE:FRAMe:MODulation:TYPE:RS0 Parameter/Response: Example: DSS:LTE:FRAMe:MODulation:TYPE:RS0? Description: You can query Modulation Type of RS0 in Frame measurement of LTE in DSS Signal Analyzer

#### **DSS:LTE:FRAMe:MODulation:TYPE:RS1**

Syntax: DSS:LTE:FRAMe:MODulation:TYPE:RS1 Parameter/Response: Example: DSS:LTE:FRAMe:MODulation:TYPE:RS1? Description: You can query Modulation Type of RS1 in Frame measurement of LTE in DSS Signal Analyzer

#### **DSS:LTE:FRAMe:MODulation:TYPE:RS2**

Syntax: DSS:LTE:FRAMe:MODulation:TYPE:RS2 Parameter/Response: Example: DSS:LTE:FRAMe:MODulation:TYPE:RS2? Description: You can query Modulation Type of RS2 in Frame measurement of LTE in DSS Signal Analyzer

## **DSS:LTE:FRAMe:MODulation:TYPE:RS3**

Syntax: DSS:LTE:FRAMe:MODulation:TYPE:RS3 Parameter/Response: Example: DSS:LTE:FRAMe:MODulation:TYPE:RS3? Description: You can query Modulation Type of RS3 in Frame measurement of LTE in DSS Signal Analyzer

#### **DSS:LTE:FRAMe:MODulation:TYPE:SSS**

Syntax: DSS:LTE:FRAMe:MODulation:TYPE:SSS

Parameter/Response: Example: DSS:LTE:FRAMe:MODulation:TYPE:SSS? Description: You can query Modulation Type of SSS in Frame measurement of LTE in DSS Signal Analyzer

#### **DSS:LTE:FRAMe:MODulation:TYPE:UNALlocated**

Syntax: DSS:LTE:FRAMe:MODulation:TYPE:UNALlocated Parameter/Response: Example: DSS:LTE:FRAMe:MODulation:TYPE:UNALlocated? Description: You can query Modulation Type of Unallocated in Frame measurement of LTE in DSS Signal Analyzer

#### **DSS:LTE:FRAMe:OFDM:POWer:SYMBol**

Syntax: DSS:LTE:FRAMe:OFDM:POWer:SYMBol Parameter/Response: Example: DSS:LTE:FRAMe:OFDM:POWer:SYMBol? Description: You can query OFDM Symbol Power in Frame measurement of LTE in DSS Signal Analyzer

### **DSS:LTE:FRAMe:OFDM:POWer:SYMBol:JUDGe**

Syntax: DSS:LTE:FRAMe:OFDM:POWer:SYMBol:JUDGe Parameter/Response: Example: DSS:LTE:FRAMe:OFDM:POWer:SYMBol:JUDGe? Description: You can query pass or fail for OFDM Symbol Power in Frame measurement of LTE in DSS Signal Analyzer

#### **DSS:LTE:FRAMe:OPERation:ANTenna#**

Syntax: DSS:LTE:FRAMe:OPERation:ANTenna# Parameter/Response: Example: DSS:LTE:FRAMe:OPERation:ANTenna3? Description: You can query if Antenna# is being operated in Frame measurement of LTE in DSS Signal Analyzer

#### **DSS:LTE:FRAMe:POWer:AVERage**

Syntax: DSS:LTE:FRAMe:POWer:AVERage Parameter/Response: Example: DSS:LTE:FRAMe:POWer:AVERage? Description: You can query Frame Average Power in Frame measurement of LTE in DSS Signal Analyzer

#### **DSS:LTE:FRAMe:REGard:RB:PB**

Syntax: DSS:LTE:FRAMe:REGard:RB:PB Parameter/Response: Example: DSS:LTE:FRAMe:REGard:RB:PB? Description: You can query REG/RBs of PBCH in Frame measurement of LTE in DSS Signal Analyzer

#### **DSS:LTE:FRAMe:REGard:RB:PCFI**

Syntax: DSS:LTE:FRAMe:REGard:RB:PCFI Parameter/Response: Example: DSS:LTE:FRAMe:REGard:RB:PCFI? Description: You can query REG/RBs of PCFICH in Frame measurement of LTE in DSS Signal Analyzer

## **DSS:LTE:FRAMe:REGard:RB:PDC**

Syntax: DSS:LTE:FRAMe:REGard:RB:PDC Parameter/Response: Example: DSS:LTE:FRAMe:REGard:RB:PDC? Description: You can query REG/RBs of PDCCH in Frame measurement of LTE in DSS Signal Analyzer

#### **DSS:LTE:FRAMe:REGard:RB:PDS:16QAm**

Syntax: DSS:LTE:FRAMe:REGard:RB:PDS:16QAm Parameter/Response: Example: DSS:LTE:FRAMe:REGard:RB:PDS:16QAm? Description: You can query REG/RBs of PDSCH 16QAM in Frame measurement of LTE in DSS Signal Analyzer

#### **DSS:LTE:FRAMe:REGard:RB:PDS:256Qam**

Syntax: DSS:LTE:FRAMe:REGard:RB:PDS:256Qam Parameter/Response: Example: DSS:LTE:FRAMe:REGard:RB:PDS:256Qam? Description: You can query REG/RBs of PDSCH 256QAM in Frame measurement of LTE in DSS Signal Analyzer

## **DSS:LTE:FRAMe:REGard:RB:PDS:64QAm**

Syntax: DSS:LTE:FRAMe:REGard:RB:PDS:64QAm Parameter/Response: Example: DSS:LTE:FRAMe:REGard:RB:PDS:64QAm? Description: You can query REG/RBs of PDSCH 64QAM in Frame measurement of LTE in DSS Signal Analyzer

## **DSS:LTE:FRAMe:REGard:RB:PDS:QPSK**

Syntax: DSS:LTE:FRAMe:REGard:RB:PDS:QPSK Parameter/Response: Example: DSS:LTE:FRAMe:REGard:RB:PDS:QPSK? Description: You can query REG/RBs of PDSCH QPSK in Frame measurement of LTE in DSS Signal Analyzer

#### **DSS:LTE:FRAMe:REGard:RB:PHI**

Syntax: DSS:LTE:FRAMe:REGard:RB:PHI

Parameter/Response: Example: DSS:LTE:FRAMe:REGard:RB:PHI? Description: You can query REG/RBs of PHICH in Frame measurement of LTE in DSS Signal Analyzer

#### **DSS:LTE:FRAMe:REGard:RB:PMCH:16QAm**

Syntax: DSS:LTE:FRAMe:REGard:RB:PMCH:16QAm Parameter/Response: Example: DSS:LTE:FRAMe:REGard:RB:PMCH:16QAm? Description: You can query REG/RBs of PMCH 16QAM in Frame measurement of LTE in DSS Signal Analyzer

## **DSS:LTE:FRAMe:REGard:RB:PMCH:256Qam**

Syntax: DSS:LTE:FRAMe:REGard:RB:PMCH:256Qam Parameter/Response: Example: DSS:LTE:FRAMe:REGard:RB:PMCH:256Qam? Description: You can query REG/RBs of PMCH 256QAM in Frame measurement of LTE in DSS Signal Analyzer

### **DSS:LTE:FRAMe:REGard:RB:PMCH:64QAm**

Syntax: DSS:LTE:FRAMe:REGard:RB:PMCH:64QAm Parameter/Response: Example: DSS:LTE:FRAMe:REGard:RB:PMCH:64QAm? Description: You can query REG/RBs of PMCH 64QAM in Frame measurement of LTE in DSS Signal Analyzer

#### **DSS:LTE:FRAMe:REGard:RB:PMCH:QPSK**

Syntax: DSS:LTE:FRAMe:REGard:RB:PMCH:QPSK Parameter/Response: Example: DSS:LTE:FRAMe:REGard:RB:PMCH:QPSK? Description: You can query REG/RBs of PMCH QPSK in Frame measurement of LTE in DSS Signal Analyzer

#### **DSS:LTE:FRAMe:REGard:RB:PMCH:UNALlocated**

Syntax: DSS:LTE:FRAMe:REGard:RB:PMCH:UNALlocated Parameter/Response: Example: DSS:LTE:FRAMe:REGard:RB:PMCH:UNALlocated? Description: You can query REG/RBs of Unallocated in Frame measurement of LTE in DSS Signal Analyzer

#### **DSS:LTE:FRAMe:REGard:RB:PSS**

Syntax: DSS:LTE:FRAMe:REGard:RB:PSS Parameter/Response: Example: DSS:LTE:FRAMe:REGard:RB:PSS? Description: You can query REG/RBs of PSS in Frame measurement of LTE in DSS Signal Analyzer

#### **DSS:LTE:FRAMe:REGard:RB:RS**

Syntax: DSS:LTE:FRAMe:REGard:RB:RS Parameter/Response: Example: DSS:LTE:FRAMe:REGard:RB:RS? Description: You can query REG/RBs of RS in Frame measurement of LTE in DSS Signal Analyzer

## **DSS:LTE:FRAMe:REGard:RB:RS0**

Syntax: DSS:LTE:FRAMe:REGard:RB:RS0 Parameter/Response: Example: DSS:LTE:FRAMe:REGard:RB:RS0? Description: You can query REG/RBs of RS0 in Frame measurement of LTE in DSS Signal Analyzer

### **DSS:LTE:FRAMe:REGard:RB:RS1**

Syntax: DSS:LTE:FRAMe:REGard:RB:RS1 Parameter/Response: Example: DSS:LTE:FRAMe:REGard:RB:RS1? Description: You can query REG/RBs of RS1 in Frame measurement of LTE in DSS Signal Analyzer

## **DSS:LTE:FRAMe:REGard:RB:RS2**

Syntax: DSS:LTE:FRAMe:REGard:RB:RS2 Parameter/Response: Example: DSS:LTE:FRAMe:REGard:RB:RS2? Description: You can query REG/RBs of RS2 in Frame measurement of LTE in DSS Signal Analyzer

## **DSS:LTE:FRAMe:REGard:RB:RS3**

Syntax: DSS:LTE:FRAMe:REGard:RB:RS3 Parameter/Response: Example: DSS:LTE:FRAMe:REGard:RB:RS3? Description: You can query REG/RBs of RS3 in Frame measurement of LTE in DSS Signal Analyzer

## **DSS:LTE:FRAMe:REGard:RB:SSS**

Syntax: DSS:LTE:FRAMe:REGard:RB:SSS Parameter/Response: Example: DSS:LTE:FRAMe:REGard:RB:SSS? Description: You can query REG/RBs of SSS in Frame measurement of LTE in DSS Signal Analyzer

#### **DSS:LTE:FRAMe:RS0:EVM:RMS:ACCumulate**

Syntax: DSS:LTE:FRAMe:RS0:EVM:RMS:ACCumulate Parameter/Response: Example: DSS:LTE:FRAMe:RS:EVM:RMS:ACCumulate? Description: You can query Accumulated EVM RS0 RMS in Frame measurement of LTE in DSS Signal Analyzer

#### **DSS:LTE:FRAMe:RS0:EVM:RMS:NORMal**

Syntax: DSS:LTE:FRAMe:RS0:EVM:RMS:NORMal Parameter/Response: Example: DSS:LTE:FRAMe:RS:EVM:RMS:NORMal? Description: You can query EVM RS0 RMS in Frame measurement of LTE in DSS Signal Analyzer

#### **DSS:LTE:FRAMe:RS1:EVM:RMS:ACCumulate**

Syntax: DSS:LTE:FRAMe:RS1:EVM:RMS:ACCumulate Parameter/Response: Example: DSS:LTE:FRAMe:RS:EVM:RMS:ACCumulate? Description: You can query Accumulated EVM RS1 RMS in Frame measurement of LTE in DSS Signal Analyzer

#### **DSS:LTE:FRAMe:RS1:EVM:RMS:NORMal**

Syntax: DSS:LTE:FRAMe:RS1:EVM:RMS:NORMal Parameter/Response: Example: DSS:LTE:FRAMe:RS:EVM:RMS:NORMal? Description: You can query EVM RS1 RMS in Frame measurement of LTE in DSS Signal Analyzer

#### **DSS:LTE:FRAMe:RS2:EVM:RMS:ACCumulate**

Syntax: DSS:LTE:FRAMe:RS2:EVM:RMS:ACCumulate Parameter/Response: Example: DSS:LTE:FRAMe:RS:EVM:RMS:ACCumulate? Description: You can query Accumulated EVM RS2 RMS in Frame measurement of LTE in DSS Signal Analyzer

#### **DSS:LTE:FRAMe:RS2:EVM:RMS:NORMal**

Syntax: DSS:LTE:FRAMe:RS2:EVM:RMS:NORMal Parameter/Response: Example: DSS:LTE:FRAMe:RS:EVM:RMS:NORMal? Description: You can query EVM RS2 RMS in Frame measurement of LTE in DSS Signal Analyzer

#### **DSS:LTE:FRAMe:RS3:EVM:RMS:ACCumulate**

Syntax: DSS:LTE:FRAMe:RS3:EVM:RMS:ACCumulate

Parameter/Response: Example: DSS:LTE:FRAMe:RS:EVM:RMS:ACCumulate? Description: You can query Accumulated EVM RS3 RMS in Frame measurement of LTE in DSS Signal Analyzer

#### **DSS:LTE:FRAMe:RS3:EVM:RMS:NORMal**

Syntax: DSS:LTE:FRAMe:RS3:EVM:RMS:NORMal Parameter/Response: Example: DSS:LTE:FRAMe:RS:EVM:RMS:NORMal? Description: You can query EVM RS3 RMS in Frame measurement of LTE in DSS Signal Analyzer

#### **DSS:LTE:FRAMe:RS:EVM:PEAK:ACCumulate**

Syntax: DSS:LTE:FRAMe:RS:EVM:PEAK:ACCumulate Parameter/Response: Example: DSS:LTE:FRAMe:RS:EVM:PEAK:ACCumulate? Description: You can query Accumulated EVM RS Peak in Frame measurement of LTE in DSS Signal Analyzer

### **DSS:LTE:FRAMe:RS:EVM:PEAK:NORMal**

Syntax: DSS:LTE:FRAMe:RS:EVM:PEAK:NORMal Parameter/Response: Example: DSS:LTE:FRAMe:RS:EVM:PEAK:NORMal? Description: You can query EVM RS Peak in Frame measurement of LTE in DSS Signal Analyzer

#### **DSS:LTE:FRAMe:RS:EVM:PEAK:SYMBol**

Syntax: DSS:LTE:FRAMe:RS:EVM:PEAK:SYMBol Parameter/Response: Example: DSS:LTE:FRAMe:RS:EVM:PEAK:SYMBol? Description: You can query Symbol of EVM RS Peak in Frame measurement of LTE in DSS Signal Analyzer

#### **DSS:LTE:FRAMe:RS:EVM:RMS:ACCumulate**

Syntax: DSS:LTE:FRAMe:RS:EVM:RMS:ACCumulate Parameter/Response: Example: DSS:LTE:FRAMe:RS:EVM:RMS:ACCumulate? Description: You can query Accumulated EVM RS RMS in Frame measurement of LTE in DSS Signal Analyzer

#### **DSS:LTE:FRAMe:RS:EVM:RMS:NORMal**

Syntax: DSS:LTE:FRAMe:RS:EVM:RMS:NORMal Parameter/Response: Example: DSS:LTE:FRAMe:RS:EVM:RMS:NORMal? Description: You can query EVM RS RMS in Frame measurement of LTE in DSS Signal Analyzer

#### **DSS:LTE:FREQuency:CENTer**

Syntax: DSS:LTE:FREQuency:CENTer Parameter/Response: Example: DSS:LTE:FREQuency:CENTer 1000 MHz Description: You can set center frequency of LTE in DSS Signal Analyzer

## **DSS:LTE:MACP:AVERage**

Syntax: DSS:LTE:MACP:AVERage Parameter/Response: Example: DSS:LTE:MACP:AVERage? Description: You can query Average number in Multi-ACP of LTE in DSS Signal Analyzer

### **DSS:LTE:MACP:INTegration:LOWer#:ABSolute:POWer**

Syntax: DSS:LTE:MACP:INTegration:LOWer#:ABSolute:POWer Parameter/Response: Example: DSS:LTE:MACP:INTegration:LOWer5:ABSolute:POWer? Description: You can query Absolute Integration Power of lower channel in Multi Adjacent Channel Power measurement of LTE in DSS Signal Analyzer

### **DSS:LTE:MACP:INTegration:LOWer#:JUDGe**

Syntax: DSS:LTE:MACP:INTegration:LOWer#:JUDGe Parameter/Response: Example: DSS:LTE:MACP:INTegration:LOWer5:JUDGe? Description: You can query pass or fail for Integration Power of Lower Channel in Multi Adjacent Channel Power measurement of LTE in DSS Signal Analyzer

## **DSS:LTE:MACP:INTegration:LOWer#:RELative:POWer**

Syntax: DSS:LTE:MACP:INTegration:LOWer#:RELative:POWer Parameter/Response:

Example: DSS:LTE:MACP:INTegration:LOWer5:RELative:POWer? Description: You can query Relative Integration Power of Lower Channel in Multi Adjacent Channel Power measurement of LTE in DSS Signal Analyzer

#### **DSS:LTE:MACP:INTegration:UPPer#:ABSolute:POWer**

Syntax: DSS:LTE:MACP:INTegration:UPPer#:ABSolute:POWer Parameter/Response:

Example: DSS:LTE:MACP:INTegration:UPPer5:ABSolute:POWer? Description: You can query Absolute Integration Power of Upper Channel in Multi Adjacent Channel Power measurement of LTE in DSS Signal Analyzer

#### **DSS:LTE:MACP:INTegration:UPPer#:JUDGe**

Syntax: DSS:LTE:MACP:INTegration:UPPer#:JUDGe Parameter/Response:

Example: DSS:LTE:MACP:INTegration:UPPer5:JUDGe? Description: You can query pass or fail for Integration Power of Upper Channel in Multi Adjacent Channel Power measurement of LTE in DSS Signal Analyzer

## **DSS:LTE:MACP:INTegration:UPPer#:RELative:POWer**

Syntax: DSS:LTE:MACP:INTegration:UPPer#:RELative:POWer Parameter/Response: Example: DSS:LTE:MACP:INTegration:UPPer5:RELative:POWer? Description: You can query Relative Integration Power of Upper Channel in Multi Adjacent Channel Power measurement of LTE in DSS Signal Analyzer

## **DSS:LTE:MACP:JUDGe**

Syntax: DSS:LTE:MACP:JUDGe Parameter/Response: Example: DSS:LTE:MACP:JUDGe? Description: You can query pass or fail for Multi Adjacent Channel Power of LTE in DSS Signal Analyzer

## **DSS:LTE:MACP:MARKer#:DELTa:FREQuency**

Syntax: DSS:LTE:MACP:MARKer#:DELTa:FREQuency Parameter/Response: Example: DSS:LTE:MACP:MARKer1:DELTa:FREQuency? Description: You can query Delta Marker Frequency for Multiple Adjacent Channel Power measurement of LTE in DSS Signal Analyzer

## **DSS:LTE:MACP:MARKer#:DELTa:POWEr**

Syntax: DSS:LTE:MACP:MARKer#:DELTa:POWEr Parameter/Response: Example: DSS:LTE:MACP:MARKer1:DELTa:POWEr? Description: You can query Delta Marker Power for Multiple Adjacent Channel Power measurement of LTE in DSS Signal Analyzer

## **DSS:LTE:MACP:MARKer#:DISPlay:FREQuency**

Syntax: DSS:LTE:MACP:MARKer#:DISPlay:FREQuency Parameter/Response: Example: DSS:LTE:MACP:MARKer1:DISPlay:FREQuency? Description: You can query Displayed Frequency of Marker# in Multi-ACP measurement of LTE in DSS Signal Analyzer

## **DSS:LTE:MACP:MARKer#:FREQuency**

Syntax: DSS:LTE:MACP:MARKer#:FREQuency Parameter/Response: Example: DSS:LTE:MACP:MARKer1:FREQuency? Description: You can query Marker Frequency in Multi-ACP measurement of LTE in DSS Signal Analyzer

#### **DSS:LTE:MACP:MARKer#:POWEr**

Syntax: DSS:LTE:MACP:MARKer#:POWEr Parameter/Response: Example: DSS:LTE:MACP:MARKer1:POWEr? Description: You can query Power of Marker# in Multi-ACP measurement of LTE in DSS Signal Analyzer

#### **DSS:LTE:MACP:REFerence:LOWer:POWer**

Syntax: DSS:LTE:MACP:REFerence:LOWer:POWer Parameter/Response: Example: DSS:LTE:MACP:REFerence:LOWer:POWer? Description: You can query Reference Power of low carrier for Multi Adjacent Channel Power measurement of LTE in DSS Signal Analyzer

#### **DSS:LTE:MACP:REFerence:UPPer:POWer**

Syntax: DSS:LTE:MACP:REFerence:UPPer:POWer Parameter/Response: Example: DSS:LTE:MACP:REFerence:UPPer:POWer? Description: You can query Reference Power of uppper carrier for Multi Adjacent Channel Power measurement of LTE in DSS Signal Analyzer

## **DSS:LTE:MACP:TRACe:DATA**

Syntax: DSS:LTE:MACP:TRACe:DATA Parameter/Response: Example: DSS:LTE:MACP:TRACe:DATA? Description: You can query Trace Data in Multiple Adjacent Channel Power Measurement of LTE in DSS Signal Analyzer

## **DSS:LTE:OCCUpied:BW:AVERage**

Syntax: DSS:LTE:OCCUpied:BW:AVERage Parameter/Response: Example: DSS:LTE:OCCUpied:BW:AVERage? Description: You can query Average number in Occupied Bandwidth measurement of LTE in DSS Signal Analyzer

## **DSS:LTE:OCCUpied:BW:MARKer#:DELTa:FREQuency**

Syntax: DSS:LTE:OCCUpied:BW:MARKer#:DELTa:FREQuency Parameter/Response: Example: DSS:LTE:OCCUpied:BW:MARKer1:DELTa:FREQuency? Description: You can query Delta Marker Frequency for Occupied Bandwidth measurement of LTE in DSS Signal Analyzer

## **DSS:LTE:OCCUpied:BW:MARKer#:DELTa:POWEr**

Syntax: DSS:LTE:OCCUpied:BW:MARKer#:DELTa:POWEr

Parameter/Response: Example: DSS:LTE:OCCUpied:BW:MARKer1:DELTa:POWEr? Description: You can query Delta Marker Power in Occupied Bandwidth measurement of LTE in DSS Signal Analyzer

#### **DSS:LTE:OCCUpied:BW:MARKer#:DISPlay:FREQuency**

Syntax: DSS:LTE:OCCUpied:BW:MARKer#:DISPlay:FREQuency Parameter/Response: Example: DSS:LTE:OCCUpied:BW:MARKer1:DISPlay:FREQuency? Description: You can query Displayed Frequency of Marker# in Occupied Bandwidth measurement of LTE in DSS Signal Analyzer

## **DSS:LTE:OCCUpied:BW:MARKer#:FREQuency**

Syntax: DSS:LTE:OCCUpied:BW:MARKer#:FREQuency Parameter/Response: Example: DSS:LTE:OCCUpied:BW:MARKer1:FREQuency? Description: You can query Marker Frequency in Occupied Bandwidth measurement of LTE in DSS Signal Analyzer

## **DSS:LTE:OCCUpied:BW:MARKer#:POWEr**

Syntax: DSS:LTE:OCCUpied:BW:MARKer#:POWEr Parameter/Response: Example: DSS:LTE:OCCUpied:BW:MARKer1:POWEr? Description: You can query Power of Marker# in OBW measurement of LTE in DSS Signal Analyzer

## **DSS:LTE:OCCUpied:BW:TRACe:DATA**

Syntax: DSS:LTE:OCCUpied:BW:TRACe:DATA Parameter/Response: Example: DSS:LTE:OCCUpied:BW:TRACe:DATA? Description: You can query Trace Data in Occupied Bandwidth Measurement of LTE in DSS Signal Analyzer

## **DSS:LTE:OCCupied:BW**

Syntax: DSS:LTE:OCCupied:BW Parameter/Response: Example: DSS:LTE:OCCupied:BW? Description: You can query LTE Occupied Bandwidth in DSS Signal Analyzer

#### **DSS:LTE:OCCupied:BW:INTegrated:POWer**

Syntax: DSS:LTE:OCCupied:BW:INTegrated:POWer Parameter/Response: Example: DSS:LTE:OCCupied:BW:INTegrated:POWer? Description: You can query Integrated Power in Occupied Bandwidth measurement of LTE in DSS Signal Analyzer

#### **DSS:LTE:OCCupied:BW:JUDGe**

Syntax: DSS:LTE:OCCupied:BW:JUDGe Parameter/Response: Example: DSS:LTE:OCCupied:BW:JUDGe? Description: You can query pass of fail for LTE Occupied Bandwidth in DSS Signal Analyzer

## **DSS:LTE:OCCupied:BW:OCCupied:POWer**

Syntax: DSS:LTE:OCCupied:BW:OCCupied:POWer Parameter/Response: Example: DSS:LTE:OCCupied:BW:OCCupied:POWer? Description: You can query Occupied Power in Occupied Bandwidth measurement of LTE in DSS Signal Analyzer

### **DSS:LTE:OCCupied:BW:XDB:BW**

Syntax: DSS:LTE:OCCupied:BW:XDB:BW Parameter/Response: Example: DSS:LTE:OCCupied:BW:XDB:BW? Description: You can query xDB Bandwidth in Occupied Bandwidth Measurement of LTE in DSS Signal Analyzer

### **DSS:LTE:OTA:CHANnel:SCANner:CHANnel:POWer:ORDer#**

Syntax: DSS:LTE:OTA:CHANnel:SCANner:CHANnel:POWer:ORDer# Parameter/Response: Example: DSS:LTE:OTA:CHANnel:SCANner:CHANnel:POWer:ORDer6? Description: You can query Channel Power in OTA Channel Scanner measurement of LTE in DSS Signal Analyzer

## **DSS:LTE:OTA:CHANnel:SCANner:DETect:ANTenna:ORDer#**

Syntax: DSS:LTE:OTA:CHANnel:SCANner:DETect:ANTenna:ORDer# Parameter/Response: Example: DSS:LTE:OTA:CHANnel:SCANner:DETect:ANTenna:ORDer6? Description: You can query Detected Antenna in OTA Channel Scanner measurement of LTE in DSS Signal Analyzer

## **DSS:LTE:OTA:CHANnel:SCANner:JUDGe**

Syntax: DSS:LTE:OTA:CHANnel:SCANner:JUDGe Parameter/Response: Example: DSS:LTE:OTA:CHANnel:SCANner:JUDGe? Description: You can query pass or fail for OTA Channel Scanner measurement of LTE in DSS Signal Analyzer

#### **DSS:LTE:OTA:CHANnel:SCANner:RSRP:POWer:ORDer#**

Syntax: DSS:LTE:OTA:CHANnel:SCANner:RSRP:POWer:ORDer#

Parameter/Response: Example: DSS:LTE:OTA:CHANnel:SCANner:RSRP:POWer:ORDer6? Description: You can query RSRP Power in OTA Channel Scanner measurement of LTE in DSS Signal Analyzer

# **DSS:LTE:OTA:CHANnel:SCANner:RSRQ:POWer:ORDer#**

Syntax: DSS:LTE:OTA:CHANnel:SCANner:RSRQ:POWer:ORDer# Parameter/Response: Example: DSS:LTE:OTA:CHANnel:SCANner:RSRQ:POWer:ORDer6? Description: You can query RSRQ Power in OTA Channel Scanner measurement of LTE in DSS Signal Analyzer

# **DSS:LTE:OTA:CHANnel:SCANner:RSSI:POWer:ORDer#**

Syntax: DSS:LTE:OTA:CHANnel:SCANner:RSSI:POWer:ORDer# Parameter/Response: Example: DSS:LTE:OTA:CHANnel:SCANner:RSSI:POWer:ORDer6? Description: You can query RSSI Power in OTA Channel Scanner measurement of LTE in DSS Signal Analyzer

# **DSS:LTE:OTA:CHANnel:SCANner:SS:SINR:POWer:ORDer#**

Syntax: DSS:LTE:OTA:CHANnel:SCANner:SS:SINR:POWer:ORDer# Parameter/Response: Example: DSS:LTE:OTA:CHANnel:SCANner:SS:SINR:POWer:ORDer6? Description: You can query SS-SINR Power in OTA Channel Scanner measurement of LTE in DSS Signal Analyzer

# **DSS:LTE:OTA:CONTrol:CHANnel:EVM:AVERage:RS#:DATA**

Syntax: DSS:LTE:OTA:CONTrol:CHANnel:EVM:AVERage:RS#:DATA Parameter/Response: Example: DSS:LTE:OTA:CONTrol:CHANnel:EVM:AVERage:RS3:DATA? Description: You can query average EVM of RS in OTA Control Channel of LTE in DSS Signal Analyzer

# **DSS:LTE:OTA:CONTrol:CHANnel:EVM:PSS:JUDGe**

Syntax: DSS:LTE:OTA:CONTrol:CHANnel:EVM:PSS:JUDGe Parameter/Response: Example: DSS:LTE:OTA:CONTrol:CHANnel:EVM:PSS:JUDGe? Description: You can query pass or fail for the PSS EVM in OTA Control Channel measurement of LTE in DSS Signal Analyzer

# **DSS:LTE:OTA:CONTrol:CHANnel:EVM:RMS:PB**

Syntax: DSS:LTE:OTA:CONTrol:CHANnel:EVM:RMS:PB Parameter/Response: Example: DSS:LTE:OTA:CONTrol:CHANnel:EVM:RMS:PB? Description: You can query EVM RMS of PBCH in OTA Control Channel measurement of LTE in DSS Signal Analyzer

### **DSS:LTE:OTA:CONTrol:CHANnel:EVM:RMS:PCFI**

Syntax: DSS:LTE:OTA:CONTrol:CHANnel:EVM:RMS:PCFI Parameter/Response: Example: DSS:LTE:OTA:CONTrol:CHANnel:EVM:RMS:PCFI? Description: You can query EVM RMS of PCFICH in OTA Control Channel measurement of LTE in DSS Signal Analyzer

## **DSS:LTE:OTA:CONTrol:CHANnel:EVM:RMS:PSS**

Syntax: DSS:LTE:OTA:CONTrol:CHANnel:EVM:RMS:PSS Parameter/Response: Example: DSS:LTE:OTA:CONTrol:CHANnel:EVM:RMS:PSS? Description: You can query EVM RMS of PSS in OTA Control Channel measurement of LTE in DSS Signal Analyzer

### **DSS:LTE:OTA:CONTrol:CHANnel:EVM:RMS:RS#**

Syntax: DSS:LTE:OTA:CONTrol:CHANnel:EVM:RMS:RS# Parameter/Response: Example: DSS:LTE:OTA:CONTrol:CHANnel:EVM:RMS:RS3? Description: You can query EVM RMS of RS# in OTA Control Channel measurement of LTE in DSS Signal Analyzer

## **DSS:LTE:OTA:CONTrol:CHANnel:EVM:RMS:SSS**

Syntax: DSS:LTE:OTA:CONTrol:CHANnel:EVM:RMS:SSS Parameter/Response: Example: DSS:LTE:OTA:CONTrol:CHANnel:EVM:RMS:SSS? Description: You can query EVM RMS of SSS in OTA Control Channel measurement of LTE in DSS Signal Analyzer

# **DSS:LTE:OTA:CONTrol:CHANnel:EVM:RS#:DATA**

Syntax: DSS:LTE:OTA:CONTrol:CHANnel:EVM:RS#:DATA Parameter/Response: Example: DSS:LTE:OTA:CONTrol:CHANnel:EVM:RS3:DATA? Description: You can query EVM trace of RS in OTA Control Channel of LTE in DSS Signal Analyzer

# **DSS:LTE:OTA:CONTrol:CHANnel:EVM:RS#:JUDGe**

Syntax: DSS:LTE:OTA:CONTrol:CHANnel:EVM:RS#:JUDGe Parameter/Response: Example: DSS:LTE:OTA:CONTrol:CHANnel:EVM:RS3:JUDGe? Description: You can query pass or fail for the RS# EVM in OTA Control Channel measurement of LTE in DSS Signal Analyzer

## **DSS:LTE:OTA:CONTrol:CHANnel:EVM:SSS:JUDGe**

Syntax: DSS:LTE:OTA:CONTrol:CHANnel:EVM:SSS:JUDGe

Parameter/Response:

Example: DSS:LTE:OTA:CONTrol:CHANnel:EVM:SSS:JUDGe? Description: You can query pass or fail for the SSS EVM in OTA Control Channel measurement of LTE in DSS Signal Analyzer

## **DSS:LTE:OTA:CONTrol:CHANnel:FREQuency:ERRor:HZ**

Syntax: DSS:LTE:OTA:CONTrol:CHANnel:FREQuency:ERRor:HZ Parameter/Response:

Example: DSS:LTE:OTA:CONTrol:CHANnel:FREQuency:ERRor:HZ? Description: You can query Frequency Error in Hz in OTA Control Channel measurement of LTE in DSS Signal Analyzer

### **DSS:LTE:OTA:CONTrol:CHANnel:FREQuency:ERRor:JUDGe**

Syntax: DSS:LTE:OTA:CONTrol:CHANnel:FREQuency:ERRor:JUDGe Parameter/Response:

Example: DSS:LTE:OTA:CONTrol:CHANnel:FREQuency:ERRor:JUDGe? Description: You can query pass or fail for Frequency Error in OTA Control Channel measurement of LTE in DSS Signal Analyzer

## **DSS:LTE:OTA:CONTrol:CHANnel:FREQuency:ERRor:PPM**

Syntax: DSS:LTE:OTA:CONTrol:CHANnel:FREQuency:ERRor:PPM Parameter/Response:

Example: DSS:LTE:OTA:CONTrol:CHANnel:FREQuency:ERRor:PPM? Description: You can query Frequency Error in ppm in OTA Control Channel measurement of LTE in DSS Signal Analyzer

## **DSS:LTE:OTA:CONTrol:CHANnel:JUDGe**

Syntax: DSS:LTE:OTA:CONTrol:CHANnel:JUDGe Parameter/Response: Example: DSS:LTE:OTA:CONTrol:CHANnel:JUDGe? Description: You can query pass or fail for OTA Control Channel measurement of LTE in DSS Signal Analyzer

## **DSS:LTE:OTA:CONTrol:CHANnel:MEASured:COUNt**

Syntax: DSS:LTE:OTA:CONTrol:CHANnel:MEASured:COUNt Parameter/Response: Example: DSS:LTE:OTA:CONTrol:CHANnel:MEASured:COUNt? Description: You can query Measured Count in OTA Control Channel measurement of LTE in DSS Signal Analyzer

## **DSS:LTE:OTA:CONTrol:CHANnel:PHASe:DEGRee:MBMS**

Syntax: DSS:LTE:OTA:CONTrol:CHANnel:PHASe:DEGRee:MBMS Parameter/Response: Example: DSS:LTE:OTA:CONTrol:CHANnel:PHASe:DEGRee:MBMS? Description: You can query Phase Degree of MBMS in OTA Control Channel measurement of LTE in DSS Signal Analyzer

## **DSS:LTE:OTA:CONTrol:CHANnel:PHASe:DEGRee:PB**

Syntax: DSS:LTE:OTA:CONTrol:CHANnel:PHASe:DEGRee:PB Parameter/Response: Example: DSS:LTE:OTA:CONTrol:CHANnel:PHASe:DEGRee:PB? Description: You can query Phase Degree of PBCH in OTA Control Channel measurement of LTE in DSS Signal Analyzer

## **DSS:LTE:OTA:CONTrol:CHANnel:PHASe:DEGRee:PCFI**

Syntax: DSS:LTE:OTA:CONTrol:CHANnel:PHASe:DEGRee:PCFI Parameter/Response: Example: DSS:LTE:OTA:CONTrol:CHANnel:PHASe:DEGRee:PCFI?

Description: You can query Phase Degree of PCFICH in OTA Control Channel measurement of LTE in DSS Signal Analyzer

### **DSS:LTE:OTA:CONTrol:CHANnel:PHASe:DEGRee:PSS**

Syntax: DSS:LTE:OTA:CONTrol:CHANnel:PHASe:DEGRee:PSS Parameter/Response: Example: DSS:LTE:OTA:CONTrol:CHANnel:PHASe:DEGRee:PSS? Description: You can query Phase Degree of PSS in OTA Control Channel measurement of LTE in DSS Signal Analyzer

### **DSS:LTE:OTA:CONTrol:CHANnel:PHASe:DEGRee:RS#**

Syntax: DSS:LTE:OTA:CONTrol:CHANnel:PHASe:DEGRee:RS# Parameter/Response: Example: DSS:LTE:OTA:CONTrol:CHANnel:PHASe:DEGRee:RS3? Description: You can query Phase Degree of RS# in OTA Control Channel measurement of LTE in DSS Signal Analyze

## **DSS:LTE:OTA:CONTrol:CHANnel:PHASe:DEGRee:SSS**

Syntax: DSS:LTE:OTA:CONTrol:CHANnel:PHASe:DEGRee:SSS Parameter/Response: Example: DSS:LTE:OTA:CONTrol:CHANnel:PHASe:DEGRee:SSS? Description: You can query Phase Degree of SSS in OTA Control Channel measurement of LTE in DSS Signal Analyze

## **DSS:LTE:OTA:CONTrol:CHANnel:POWer:AVERage:RS#:DATA**

Syntax: DSS:LTE:OTA:CONTrol:CHANnel:POWer:AVERage:RS#:DATA Parameter/Response: Example: DSS:LTE:OTA:CONTrol:CHANnel:POWer:AVERage:RS3:DATA? Description: You can query Average Power of RS in OTA Control Channel of LTE in DSS Signal Analyzer

#### **DSS:LTE:OTA:CONTrol:CHANnel:POWer:PB:ABSolute**

Syntax: DSS:LTE:OTA:CONTrol:CHANnel:POWer:PB:ABSolute

Parameter/Response:

Example: DSS:LTE:OTA:CONTrol:CHANnel:POWer:PB:ABSolute? Description: You can query Absolute Power of PBCH in OTA Control Channel measurement of LTE in DSS Signal Analyzer

### **DSS:LTE:OTA:CONTrol:CHANnel:POWer:PB:RELative**

Syntax: DSS:LTE:OTA:CONTrol:CHANnel:POWer:PB:RELative Parameter/Response:

Example: DSS:LTE:OTA:CONTrol:CHANnel:POWer:PB:RELative? Description: You can query Relative Power of PBCH in OTA Control Channel measurement of LTE in DSS Signal Analyzer

### **DSS:LTE:OTA:CONTrol:CHANnel:POWer:PCFI:ABSolute**

Syntax: DSS:LTE:OTA:CONTrol:CHANnel:POWer:PCFI:ABSolute Parameter/Response:

Example: DSS:LTE:OTA:CONTrol:CHANnel:POWer:PCFI:ABSolute? Description: You can query Absolute Power of PCFICH in OTA Control Channel measurement of LTE in DSS Signal Analyzer

## **DSS:LTE:OTA:CONTrol:CHANnel:POWer:PCFI:RELative**

Syntax: DSS:LTE:OTA:CONTrol:CHANnel:POWer:PCFI:RELative Parameter/Response:

Example: DSS:LTE:OTA:CONTrol:CHANnel:POWer:PCFI:RELative? Description: You can query Relative Power of PCFICH in OTA Control Channel measurement of LTE in DSS Signal Analyzer

## **DSS:LTE:OTA:CONTrol:CHANnel:POWer:PSS:ABSolute**

Syntax: DSS:LTE:OTA:CONTrol:CHANnel:POWer:PSS:ABSolute Parameter/Response:

Example: DSS:LTE:OTA:CONTrol:CHANnel:POWer:PSS:ABSolute? Description: You can query Absolute Power of PSS in OTA Control Channel measurement of LTE in DSS Signal Analyzer

## **DSS:LTE:OTA:CONTrol:CHANnel:POWer:PSS:RELative**

Syntax: DSS:LTE:OTA:CONTrol:CHANnel:POWer:PSS:RELative Parameter/Response:

Example: DSS:LTE:OTA:CONTrol:CHANnel:POWer:PSS:RELative? Description: You can query Relative Power of PSS in OTA Control Channel measurement of LTE in DSS Signal Analyzer

## **DSS:LTE:OTA:CONTrol:CHANnel:POWer:RS#:ABSolute**

Syntax: DSS:LTE:OTA:CONTrol:CHANnel:POWer:RS#:ABSolute Parameter/Response:

Example: DSS:LTE:OTA:CONTrol:CHANnel:POWer:RS3:ABSolute? Description: You can query Absolute Power of RS# in OTA Control Channel measurement of LTE in DSS Signal Analyzer

## **DSS:LTE:OTA:CONTrol:CHANnel:POWer:RS#:DATA**

Syntax: DSS:LTE:OTA:CONTrol:CHANnel:POWer:RS#:DATA Parameter/Response: Example: DSS:LTE:OTA:CONTrol:CHANnel:POWer:RS3:DATA? Description: You can query trace of RS Power in OTA Control Channel of LTE in DSS Signal Analyzer

## **DSS:LTE:OTA:CONTrol:CHANnel:POWer:RS#:RELative**

Syntax: DSS:LTE:OTA:CONTrol:CHANnel:POWer:RS#:RELative Parameter/Response: Example: DSS:LTE:OTA:CONTrol:CHANnel:POWer:RS3:RELative? Description: You can query Relative Power of RS# in OTA Control Channel measurement of LTE in DSS Signal Analyzer

### **DSS:LTE:OTA:CONTrol:CHANnel:POWer:SSS:ABSolute**

Syntax: DSS:LTE:OTA:CONTrol:CHANnel:POWer:SSS:ABSolute Parameter/Response: Example: DSS:LTE:OTA:CONTrol:CHANnel:POWer:SSS:ABSolute? Description: You can query Absolute Power of SSS in OTA Control Channel measurement of LTE in DSS Signal Analyzer

### **DSS:LTE:OTA:CONTrol:CHANnel:POWer:SSS:RELative**

Syntax: DSS:LTE:OTA:CONTrol:CHANnel:POWer:SSS:RELative Parameter/Response: Example: DSS:LTE:OTA:CONTrol:CHANnel:POWer:SSS:RELative? Description: You can query Relative Power of SSS in OTA Control Channel measurement of LTE in DSS Signal Analyzer

## **DSS:LTE:OTA:CONTrol:CHANnel:TAE:AVERage**

Syntax: DSS:LTE:OTA:CONTrol:CHANnel:TAE:AVERage Parameter/Response: Example: DSS:LTE:OTA:CONTrol:CHANnel:TAE:AVERage? Description: You can query Average Time Alignment Error in OTA Control Channel of LTE in DSS Signal Analyzer

## **DSS:LTE:OTA:CONTrol:CHANnel:TAE:ERRor:JUDGe**

Syntax: DSS:LTE:OTA:CONTrol:CHANnel:TAE:ERRor:JUDGe Parameter/Response: Example: DSS:LTE:OTA:CONTrol:CHANnel:TAE:ERRor:JUDGe? Description: You can query pass or fail of Time Alignment Error in OTA Control Channel of LTE in DSS Signal Analyzer

## **DSS:LTE:OTA:CONTrol:CHANnel:TAE:PEAK**

Syntax: DSS:LTE:OTA:CONTrol:CHANnel:TAE:PEAK

Parameter/Response: Example: DSS:LTE:OTA:CONTrol:CHANnel:TAE:PEAK? Description: You can query Peak Time Alignment Error in OTA Control Channel of LTE in DSS Signal Analyzer

### **DSS:LTE:OTA:CONTrol:CHANnel:TIME:ERRor**

Syntax: DSS:LTE:OTA:CONTrol:CHANnel:TIME:ERRor Parameter/Response: Example: DSS:LTE:OTA:CONTrol:CHANnel:TIME:ERRor? Description: You can query Time Error in OTA Control Channel of LTE in DSS Signal Analyzer

## **DSS:LTE:OTA:CONTrol:CHANnel:TIME:ERRor:JUDGe**

Syntax: DSS:LTE:OTA:CONTrol:CHANnel:TIME:ERRor:JUDGe Parameter/Response: Example: DSS:LTE:OTA:CONTrol:CHANnel:TIME:ERRor:JUDGe? Description: You can query pass or fail for Time Error in OTA Control Channel of LTE in DSS Signal Analyzer

# **DSS:LTE:OTA:ID:SCANner:DETect:CELL:ORDer#**

Syntax: DSS:LTE:OTA:ID:SCANner:DETect:CELL:ORDer# Parameter/Response: Example: DSS:LTE:OTA:ID:SCANner:DETect:CELL:ORDer6? Description: You can query Detected Cell ID in OTA ID Scanner measurement of LTE in DSS Signal Analyzer

# **DSS:LTE:OTA:ID:SCANner:DOMinance:ECIO**

Syntax: DSS:LTE:OTA:ID:SCANner:DOMinance:ECIO Parameter/Response: Example: DSS:LTE:OTA:ID:SCANner:DOMinance:ECIO? Description: You can query Measured Ec/Io Value in OTA ID Scanner measurement of LTE in DSS Signal Analyzer

## **DSS:LTE:OTA:ID:SCANner:DOMinance:PSS**

Syntax: DSS:LTE:OTA:ID:SCANner:DOMinance:PSS Parameter/Response: Example: DSS:LTE:OTA:ID:SCANner:DOMinance:PSS? Description: You can query Measured PSS Value in OTA ID Scanner measurement of LTE in DSS Signal Analyzer

## **DSS:LTE:OTA:ID:SCANner:DOMinance:RSRP**

Syntax: DSS:LTE:OTA:ID:SCANner:DOMinance:RSRP Parameter/Response: Example: DSS:LTE:OTA:ID:SCANner:DOMinance:RSRP? Description: You can query Measured RSRP Value in OTA ID Scanner measurement of LTE in DSS Signal Analyzer

#### **DSS:LTE:OTA:ID:SCANner:DOMinance:RSRQ**

Syntax: DSS:LTE:OTA:ID:SCANner:DOMinance:RSRQ Parameter/Response: Example: DSS:LTE:OTA:ID:SCANner:DOMinance:RSRQ? Description: You can query Measured RSRQ Value in OTA ID Scanner measurement of LTE in DSS Signal Analyzer

## **DSS:LTE:OTA:ID:SCANner:DOMinance:RSSI**

Syntax: DSS:LTE:OTA:ID:SCANner:DOMinance:RSSI Parameter/Response: Example: DSS:LTE:OTA:ID:SCANner:DOMinance:RSSI? Description: You can query Measured RSSI Value in OTA ID Scanner measurement of LTE in DSS Signal Analyzer

### **DSS:LTE:OTA:ID:SCANner:DOMinance:SINR**

Syntax: DSS:LTE:OTA:ID:SCANner:DOMinance:SINR Parameter/Response: Example: DSS:LTE:OTA:ID:SCANner:DOMinance:SINR? Description: You can query Measured SINR Value in OTA ID Scanner measurement of LTE in DSS Signal Analyzer

#### **DSS:LTE:OTA:ID:SCANner:DOMinance:SSS**

Syntax: DSS:LTE:OTA:ID:SCANner:DOMinance:SSS Parameter/Response: Example: DSS:LTE:OTA:ID:SCANner:DOMinance:SSS? Description: You can query Measured SSS Value in OTA ID Scanner measurement of LTE in DSS Signal Analyzer

#### **DSS:LTE:OTA:ID:SCANner:ECIO:SSS:ORDer#**

Syntax: DSS:LTE:OTA:ID:SCANner:ECIO:SSS:ORDer# Parameter/Response: Example: DSS:LTE:OTA:ID:SCANner:ECIO:SSS:ORDer6? Description: You can query SSS Ec/Io Value of order# in OTA ID Scanner measurement of LTE in DSS Signal Analyzer

## **DSS:LTE:OTA:ID:SCANner:POWer:PSS:ORDer#**

Syntax: DSS:LTE:OTA:ID:SCANner:POWer:PSS:ORDer# Parameter/Response: Example: DSS:LTE:OTA:ID:SCANner:POWer:PSS:ORDer6? Description: You can query PSS Power of Order# in OTA ID Scanner measurement of LTE in DSS Signal Analyzer

#### **DSS:LTE:OTA:ID:SCANner:POWer:RSRP:ORDer#**

Syntax: DSS:LTE:OTA:ID:SCANner:POWer:RSRP:ORDer#
Parameter/Response: Example: DSS:LTE:OTA:ID:SCANner:POWer:RSRP:ORDer6? Description: You can query RSRP Power of Order# in OTA ID Scanner measurement of LTE in DSS Signal Analyzer

### **DSS:LTE:OTA:ID:SCANner:POWer:RSRQ:ORDer#**

Syntax: DSS:LTE:OTA:ID:SCANner:POWer:RSRQ:ORDer# Parameter/Response: Example: DSS:LTE:OTA:ID:SCANner:POWer:RSRQ:ORDer6? Description: You can query RSRQ Power of Order# in OTA ID Scanner measurement of LTE in DSS Signal Analyzer

# **DSS:LTE:OTA:ID:SCANner:POWer:SS:SINR:ORDer#**

Syntax: DSS:LTE:OTA:ID:SCANner:POWer:SS:SINR:ORDer# Parameter/Response: Example: DSS:LTE:OTA:ID:SCANner:POWer:SS:SINR:ORDer6? Description: You can query SINR Power of Order# in OTA ID Scanner measurement of LTE in DSS Signal Analyzer

# **DSS:LTE:OTA:ID:SCANner:POWer:SSS:ORDer#**

Syntax: DSS:LTE:OTA:ID:SCANner:POWer:SSS:ORDer# Parameter/Response: Example: DSS:LTE:OTA:ID:SCANner:POWer:SSS:ORDer6? Description: You can query SSS Power of Order# in OTA ID Scanner measurement of LTE in DSS Signal Analyzer

# **DSS:LTE:OTA:ID:SCANner:POWer:SSS:RSSI:ORDer#**

Syntax: DSS:LTE:OTA:ID:SCANner:POWer:SSS:RSSI:ORDer# Parameter/Response: Example: DSS:LTE:OTA:ID:SCANner:POWer:SSS:RSSI:ORDer6? Description: You can query SSS RSSI Power in OTA ID Scanner measurement of LTE in DSS Signal Analyzer

# **DSS:LTE:OTA:MULTipath:PSS:DELay:ORDer#**

Syntax: DSS:LTE:OTA:MULTipath:PSS:DELay:ORDer# Parameter/Response: Example: DSS:LTE:OTA:MULTipath:PSS:DELay:ORDer06? Description: You can query PSS Delay in OTA Multipath profile measurement of LTE in DSS Signal Analyzer

# **DSS:LTE:OTA:MULTipath:RS:DELay:ANTenna#**

Syntax: DSS:LTE:OTA:MULTipath:RS:DELay:ANTenna# Parameter/Response: Example: DSS:LTE:OTA:MULTipath:RS:DELay:ANTenna306? Description: You can query RS Delay in OTA Multipath profile measurement of LTE in DSS Signal Analyzer

## **DSS:LTE:OTA:MULTipath:RS:ECIO:ANTenna#:DATA**

Syntax: DSS:LTE:OTA:MULTipath:RS:ECIO:ANTenna#:DATA Parameter/Response: Example: DSS:LTE:OTA:MULTipath:RS:ECIO:ANTenna3:DATA? Description: You can query RS Ec/Io trace of Antenna in OTA Multipath Profile measurement of LTE in DSS Signal Analyzer

## **DSS:LTE:OTA:MULTipath:RS:ECIO:POWer:ANTenna#**

Syntax: DSS:LTE:OTA:MULTipath:RS:ECIO:POWer:ANTenna# Parameter/Response: Example: DSS:LTE:OTA:MULTipath:RS:ECIO:POWer:ANTenna306? Description: You can query RS Ec/Io of Antenna# in OTA Multipath Profile measurement of LTE in DSS Signal Analyzer

### **DSS:LTE:OTA:MULTipath:SSS:DELay:ORDer#**

Syntax: DSS:LTE:OTA:MULTipath:SSS:DELay:ORDer# Parameter/Response: Example: DSS:LTE:OTA:MULTipath:SSS:DELay:ORDer06? Description: You can query SSS Delay in OTA Multipath profile measurement of LTE in DSS Signal Analyzer

## **DSS:LTE:OTA:MULTipath:SYNC:PSS:ECIO:DATA**

Syntax: DSS:LTE:OTA:MULTipath:SYNC:PSS:ECIO:DATA Parameter/Response: Example: DSS:LTE:OTA:MULTipath:SYNC:PSS:ECIO:DATA? Description: You can query Sync PSS Ec/Io trace in OTA Multipath Profile measurement of LTE in DSS Signal Analyzer

# **DSS:LTE:OTA:MULTipath:SYNC:PSS:ECIO:ORDer#**

Syntax: DSS:LTE:OTA:MULTipath:SYNC:PSS:ECIO:ORDer# Parameter/Response: Example: DSS:LTE:OTA:MULTipath:SYNC:PSS:ECIO:ORDer06? Description: You can query Sync PSS Ec/Io of Order# in OTA Multipath Profile measurement of LTE in DSS Signal Analyzer

# **DSS:LTE:OTA:MULTipath:SYNC:SSS:ECIO:DATA**

Syntax: DSS:LTE:OTA:MULTipath:SYNC:SSS:ECIO:DATA Parameter/Response: Example: DSS:LTE:OTA:MULTipath:SYNC:SSS:ECIO:DATA? Description: You can query Sync SSS Ec/Io trace in OTA Multipath Profile measurement of LTE in DSS Signal Analyzer

# **DSS:LTE:OTA:MULTipath:SYNC:SSS:ECIO:ORDer#**

Syntax: DSS:LTE:OTA:MULTipath:SYNC:SSS:ECIO:ORDer#

Parameter/Response:

Example: DSS:LTE:OTA:MULTipath:SYNC:SSS:ECIO:ORDer06? Description: You can query Sync SSS Ec/Io of Order# in OTA Multipath Profile measurement of LTE in DSS Signal Analyzer

## **DSS:LTE:OTA:ROUTe:MAP:CHANnel:POWer:ECIO**

Syntax: DSS:LTE:OTA:ROUTe:MAP:CHANnel:POWer:ECIO Parameter/Response: Example: DSS:LTE:OTA:ROUTe:MAP:CHANnel:POWer:ECIO? Description: You can query Ec/Io in OTA Route Map measurement of LTE in DSS Signal Analyzer

# **DSS:LTE:OTA:ROUTe:MAP:CHANnel:POWer:PSS**

Syntax: DSS:LTE:OTA:ROUTe:MAP:CHANnel:POWer:PSS Parameter/Response: Example: DSS:LTE:OTA:ROUTe:MAP:CHANnel:POWer:PSS? Description: You can query Channel Power of PSS in OTA Route Map measurement of LTE in DSS Signal Analyzer

# **DSS:LTE:OTA:ROUTe:MAP:CHANnel:POWer:RSRP**

Syntax: DSS:LTE:OTA:ROUTe:MAP:CHANnel:POWer:RSRP Parameter/Response: Example: DSS:LTE:OTA:ROUTe:MAP:CHANnel:POWer:RSRP? Description: You can query Channel Power of RSRP in OTA Route Map measurement of LTE in DSS Signal Analyzer

# **DSS:LTE:OTA:ROUTe:MAP:CHANnel:POWer:RSRQ**

Syntax: DSS:LTE:OTA:ROUTe:MAP:CHANnel:POWer:RSRQ Parameter/Response: Example: DSS:LTE:OTA:ROUTe:MAP:CHANnel:POWer:RSRQ? Description: You can query Channel Power of RSRQ in OTA Route Map measurement of LTE in DSS Signal Analyzer

# **DSS:LTE:OTA:ROUTe:MAP:CHANnel:POWer:RSSI**

Syntax: DSS:LTE:OTA:ROUTe:MAP:CHANnel:POWer:RSSI Parameter/Response: Example: DSS:LTE:OTA:ROUTe:MAP:CHANnel:POWer:RSSI? Description: You can query Channel Power of RSSI in OTA Route Map measurement of LTE in DSS Signal Analyzer

# **DSS:LTE:OTA:ROUTe:MAP:CHANnel:POWer:SINR**

Syntax: DSS:LTE:OTA:ROUTe:MAP:CHANnel:POWer:SINR Parameter/Response: Example: DSS:LTE:OTA:ROUTe:MAP:CHANnel:POWer:SINR? Description: You can query Channel Power of SINR in OTA Route Map measurement of LTE in DSS Signal Analyzer

### **DSS:LTE:OTA:ROUTe:MAP:CHANnel:POWer:SSS**

Syntax: DSS:LTE:OTA:ROUTe:MAP:CHANnel:POWer:SSS Parameter/Response: Example: DSS:LTE:OTA:ROUTe:MAP:CHANnel:POWer:SSS? Description: You can query Channel Power of SSS in OTA Route Map measurement of LTE in DSS Signal Analyzer

## **DSS:LTE:PVST:FRAMe:AVERage:POWer**

Syntax: DSS:LTE:PVST:FRAMe:AVERage:POWer Parameter/Response: Example: DSS:LTE:PVST:FRAMe:AVERage:POWer? Description: You can query Average Power in Power vs Time(Frame) measurement of LTE in DSS Signal Analyzer

### **DSS:LTE:PVST:FRAMe:CELL:ID**

Syntax: DSS:LTE:PVST:FRAMe:CELL:ID Parameter/Response: Example: DSS:LTE:PVST:FRAMe:CELL:ID? Description: You can query Cell ID in Power vs Time (Frame) measurement of LTE in DSS Signal Analyzer

### **DSS:LTE:PVST:FRAMe:DETect:ANTenna#**

Syntax: DSS:LTE:PVST:FRAMe:DETect:ANTenna# Parameter/Response: Example: DSS:LTE:PVST:FRAMe:DETect:ANTenna3? Description: You can query antennal number in Power vs Time (Frame) measurement for LTE in DSS Signal Analyzer

### **DSS:LTE:PVST:FRAMe:DETect:MBMS:NUMBer**

Syntax: DSS:LTE:PVST:FRAMe:DETect:MBMS:NUMBer Parameter/Response: Example: DSS:LTE:PVST:FRAMe:DETect:MBMS:NUMBer? Description: You can query MBMS number in Power vs Time (Frame) measurement of LTE in DSS Signal Anayzer

# **DSS:LTE:PVST:FRAMe:FRAMe:AVERage:POWer:JUDGe**

Syntax: DSS:LTE:PVST:FRAMe:FRAMe:AVERage:POWer:JUDGe Parameter/Response: Example: DSS:LTE:PVST:FRAMe:FRAMe:AVERage:POWer:JUDGe? Description: You can query pass or fail for the Frame Average Power in Power vs Time (Frame) measurement of LTE in DSS Signal Analyzer

# **DSS:LTE:PVST:FRAMe:IQ:ORIGin:OFFSet**

Syntax: DSS:LTE:PVST:FRAMe:IQ:ORIGin:OFFSet

Parameter/Response: Example: DSS:LTE:PVST:FRAMe:IQ:ORIGin:OFFSet? Description: You can query IQ Origin Offset in Power vs Time (Frame) measurement of LTE in DSS Signal Analyzer

### **DSS:LTE:PVST:FRAMe:IQ:ORIGin:OFFSet:JUDGe**

Syntax: DSS:LTE:PVST:FRAMe:IQ:ORIGin:OFFSet:JUDGe Parameter/Response: Example: DSS:LTE:PVST:FRAMe:IQ:ORIGin:OFFSet:JUDGe? Description: You can query pass or fail for IQ Origin Offset in Power vs Time (Frame) measurement of LTE in DSS Signal Analyzer

### **DSS:LTE:PVST:FRAMe:JUDGe**

Syntax: DSS:LTE:PVST:FRAMe:JUDGe Parameter/Response: Example: DSS:LTE:PVST:FRAMe:JUDGe? Description: You can query pass or fail for Power vs Time (Frame) measurement of LTE in DSS Signal Analyzer

### **DSS:LTE:PVST:FRAMe:OPERation:ANTenna#**

Syntax: DSS:LTE:PVST:FRAMe:OPERation:ANTenna# Parameter/Response: Example: DSS:LTE:PVST:FRAMe:OPERation:ANTenna3? Description: You can query if Antenna# is being operated in Power vs Time (Frame) measurement of LTE in DSS Signal Analyzer

# **DSS:LTE:PVST:FRAMe:SLOT:POWer:FIRSt**

Syntax: DSS:LTE:PVST:FRAMe:SLOT:POWer:FIRSt Parameter/Response: Example: DSS:LTE:PVST:FRAMe:SLOT:POWer:FIRSt? Description: You can query First Slot Power in Power vs Time (Frame) measurement of LTE in DSS Signal Analyzer

### **DSS:LTE:PVST:FRAMe:SLOT:POWer:SECond**

Syntax: DSS:LTE:PVST:FRAMe:SLOT:POWer:SECond Parameter/Response: Example: DSS:LTE:PVST:FRAMe:SLOT:POWer:SECond? Description: You can query Second Slot Power in Power vs Time (Frame) measurement of LTE in DSS Signal Analyzer

### **DSS:LTE:PVST:FRAMe:SUBFrame:POWer**

Syntax: DSS:LTE:PVST:FRAMe:SUBFrame:POWer Parameter/Response: Example: DSS:LTE:PVST:FRAMe:SUBFrame:POWer? Description: You can query Subframe Pwer in Power vs Time (Frame) measurement of LTE in DSS Signal Analyzer

### **DSS:LTE:PVST:FRAMe:SUBFrame:POWer:JUDGe**

Syntax: DSS:LTE:PVST:FRAMe:SUBFrame:POWer:JUDGe Parameter/Response: Example: DSS:LTE:PVST:FRAMe:SUBFrame:POWer:JUDGe? Description: You can query pass or fail of Subframe Pwer in Power vs Time (Frame) measurement of LTE in DSS Signal Analyzer

# **DSS:LTE:PVST:FRAMe:TIME:OFFSet**

Syntax: DSS:LTE:PVST:FRAMe:TIME:OFFSet Parameter/Response: Example: DSS:LTE:PVST:FRAMe:TIME:OFFSet? Description: You can query Time Offset in Power vs Time(Frame) measurement of LTE in DSS Signal Analyzer

### **DSS:LTE:PVST:FRAMe:TIME:OFFSet:JUDGe**

Syntax: DSS:LTE:PVST:FRAMe:TIME:OFFSet:JUDGe Parameter/Response: Example: DSS:LTE:PVST:FRAMe:TIME:OFFSet:JUDGe? Description: You can query pass or fail for Time Offset in Power vs Time(Frame) measurement of LTE in DSS Signal Analyzer

# **DSS:LTE:SE:AVERage**

Syntax: DSS:LTE:SE:AVERage Parameter/Response: Example: DSS:LTE:SE:AVERage? Description: You can query Average number in Spurious Emissions of LTE in DSS Signal Analyzer

# **DSS:LTE:SE:JUDGe**

Syntax: DSS:LTE:SE:JUDGe Parameter/Response: Example: DSS:LTE:SE:JUDGe? Description: You can query pass or fail for Spurious Emissions of LTE in DSS Signal Analyzer

# **DSS:LTE:SE:MARKer#:DELTa:FREQuency**

Syntax: DSS:LTE:SE:MARKer#:DELTa:FREQuency Parameter/Response: Example: DSS:LTE:SE:MARKer1:DELTa:FREQuency? Description: You can query Delta Marker Frequency for Spurious Emissions measurement of LTE in DSS Signal Analyzer

### **DSS:LTE:SE:MARKer#:DELTa:POWEr**

Syntax: DSS:LTE:SE:MARKer#:DELTa:POWEr Parameter/Response: Example: DSS:LTE:SE:MARKer1:DELTa:POWEr? Description: You can query Delta Marker Power for Spurious Emissions measurement of LTE in DSS Signal Analyzer

### **DSS:LTE:SE:MARKer#:DISPlay:FREQuency**

Syntax: DSS:LTE:SE:MARKer#:DISPlay:FREQuency Parameter/Response: Example: DSS:LTE:SE:MARKer1:DISPlay:FREQuency? Description: You can query Displayed Frequency of Marker# in Spurious Emissions measurement of LTE in DSS Signal Analyzer

### **DSS:LTE:SE:MARKer#:FREQuency**

Syntax: DSS:LTE:SE:MARKer#:FREQuency Parameter/Response: Example: DSS:LTE:SE:MARKer1:FREQuency? Description: You can query Marker Frequency in Spurious Emissions measurement of LTE in DSS Signal Analyzer

## **DSS:LTE:SE:MARKer#:POWEr**

Syntax: DSS:LTE:SE:MARKer#:POWEr Parameter/Response: Example: DSS:LTE:SE:MARKer1:POWEr? Description: You can query Power of Marker# in Spurious Emissions measurement of LTE in DSS Signal Analyzer

# **DSS:LTE:SE:PEAK#:FREQuency**

Syntax: DSS:LTE:SE:PEAK#:FREQuency Parameter/Response: Example: DSS:LTE:SE:PEAK20:FREQuency? Description: You can query Peak Frequency in Spurious Emissions measurement of LTE in DSS Signal Analyzer

# **DSS:LTE:SE:PEAK#:JUDGe**

Syntax: DSS:LTE:SE:PEAK#:JUDGe Parameter/Response: Example: DSS:LTE:SE:PEAK20:JUDGe? Description: You can query pass or fail of Peak# in Spurious Emissions measurement of LTE in DSS Signal Analyzer

### **DSS:LTE:SE:PEAK#:POWer**

Syntax: DSS:LTE:SE:PEAK#:POWer

Parameter/Response: Example: DSS:LTE:SE:PEAK20:POWer? Description: You can query Peak Power in Spurious Emissions measurement of LTE in DSS Signal Analyzer

#### **DSS:LTE:SE:PEAK#:RANGe**

Syntax: DSS:LTE:SE:PEAK#:RANGe Parameter/Response: Example: DSS:LTE:SE:PEAK20:RANGe? Description: You can query Peak Frequency of Range in Spurious Emissions measurement of LTE in DSS Signal Analyzer

### **DSS:LTE:SE:TRACe:DATA**

Syntax: DSS:LTE:SE:TRACe:DATA Parameter/Response: Example: DSS:LTE:SE:TRACe:DATA? Description: You can query Trace Data in Spurious Emissions Measurement of LTE in DSS Signal Analyzer

### **DSS:LTE:SEARch:FREQUency:RANGe:STARt**

Syntax: DSS:LTE:SEARch:FREQUency:RANGe:STARt Parameter/Response: Example: DSS:LTE:SEARch:FREQUency:RANGe:STARt 2111 MHz Description: You can set LTE start frequency range in DSS Signal Analyzer

### **DSS:LTE:SEARch:FREQUency:RANGe:STOP**

Syntax: DSS:LTE:SEARch:FREQUency:RANGe:STOP Parameter/Response: Example: DSS:LTE:SEARch:FREQUency:RANGe:STOP 2111 MHz Description: You can set LTE stop frequency range in DSS Signal Analyzer

### **DSS:LTE:SEARch:FREQUency:STARt**

Syntax: DSS:LTE:SEARch:FREQUency:STARt Parameter/Response: Example: DSS:LTE:SEARch:FREQUency:STARt 2111 MHz Description: You can set LTE start frequency in DSS Signal Analyzer

### **DSS:LTE:SEARch:FREQUency:STOP**

Syntax: DSS:LTE:SEARch:FREQUency:STOP Parameter/Response: Example: DSS:LTE:SEARch:FREQUency:STOP 2111 MHz Description: You can set LTE stop frequency in DSS Signal Analyzer

#### **DSS:LTE:SEM:AVERage**

Syntax: DSS:LTE:SEM:AVERage Parameter/Response: Example: DSS:LTE:SEM:AVERage? Description: You can query Average number in Spectrum Emmission Mask of LTE in DSS Signal Analyzer

### **DSS:LTE:SEM:JUDGe**

Syntax: DSS:LTE:SEM:JUDGe Parameter/Response: Example: DSS:LTE:SEM:JUDGe? Description: You can query pass or fail for Spectrum Emmission Mask of LTE in DSS Signal Analyzer

### **DSS:LTE:SEM:MARKer#:DELTa:FREQuency**

Syntax: DSS:LTE:SEM:MARKer#:DELTa:FREQuency Parameter/Response: Example: DSS:LTE:SEM:MARKer1:DELTa:FREQuency? Description: You can query Spectrum Emmission Mask Delta marker frequency in LTE in DSS Signal Analyzer

### **DSS:LTE:SEM:MARKer#:DELTa:POWEr**

Syntax: DSS:LTE:SEM:MARKer#:DELTa:POWEr Parameter/Response: Example: DSS:LTE:SEM:MARKer1:DELTa:POWEr? Description: You can query Delta Marker Power in Spectrum Emission Mask measurement of LTE in DSS Signal Analyzer

### **DSS:LTE:SEM:MARKer#:DISPlay:FREQuency**

Syntax: DSS:LTE:SEM:MARKer#:DISPlay:FREQuency Parameter/Response: Example: DSS:LTE:SEM:MARKer1:DISPlay:FREQuency? Description: You can query Displayed Frequency of Marker# in Spectrum Emission Mask measurement of LTE in DSS Signal Analyzer

# **DSS:LTE:SEM:MARKer#:FREQuency**

Syntax: DSS:LTE:SEM:MARKer#:FREQuency Parameter/Response: Example: DSS:LTE:SEM:MARKer1:FREQuency? Description: You can query Marker Frequency in Spectrum Emission Mask measurement of LTE in DSS Signal Analyzer

### **DSS:LTE:SEM:MARKer#:POWEr**

Syntax: DSS:LTE:SEM:MARKer#:POWEr

Parameter/Response: Example: DSS:LTE:SEM:MARKer1:POWEr? Description: You can query Power of Marker# in Spectrum Emission Mask measurement of LTE in DSS Signal Analyzer

#### **DSS:LTE:SEM:PEAK:LOWer#:JUDGe**

Syntax: DSS:LTE:SEM:PEAK:LOWer#:JUDGe Parameter/Response: Example: DSS:LTE:SEM:PEAK:LOWer6:JUDGe? Description: You can query pass or fail for the power of lower peak for Spurious Emission Mask of LTE in DSS Signal Analyzer

### **DSS:LTE:SEM:PEAK:LOWer#:POWer**

Syntax: DSS:LTE:SEM:PEAK:LOWer#:POWer Parameter/Response: Example: DSS:LTE:SEM:PEAK:LOWer6:POWer? Description: You can query power of lower peak for Spurious Emission Mask of LTE in DSS Signal Analyzer

### **DSS:LTE:SEM:PEAK:UPPer#:JUDGe**

Syntax: DSS:LTE:SEM:PEAK:UPPer#:JUDGe Parameter/Response: Example: DSS:LTE:SEM:PEAK:UPPer6:JUDGe? Description: You can query pass or fail for the Power of Upper Peak in Spectrum Emission Mask measurement of LTE in DSS Signal Analyzer

### **DSS:LTE:SEM:PEAK:UPPer#:POWer**

Syntax: DSS:LTE:SEM:PEAK:UPPer#:POWer Parameter/Response: Example: DSS:LTE:SEM:PEAK:UPPer6:POWer? Description: You can query power of upper peak for Spurious Emission Mask of LTE in DSS Signal Analyzer

#### **DSS:LTE:SEM:REFerence:POWer**

Syntax: DSS:LTE:SEM:REFerence:POWer Parameter/Response: Example: DSS:LTE:SEM:REFerence:POWer? Description: You can query Reference Power for Spectrum Emission Mask measurement of LTE in DSS Signal Analyzer

### **DSS:LTE:SEM:TRACe:DATA**

Syntax: DSS:LTE:SEM:TRACe:DATA Parameter/Response: Example: DSS:LTE:SEM:TRACe:DATA? Description: You can query Trace Data in Spectrum Emission Mask measurement of LTE in DSS Signal Analyzer

### **DSS:LTE:SPECtrum:AVERage**

Syntax: DSS:LTE:SPECtrum:AVERage Parameter/Response: Example: DSS:LTE:SPECtrum:AVERage? Description: You can query Average number in Spectrum measurement of LTE in DSS Signal Analyzer

### **DSS:LTE:SPECtrum:MARKer#:DELTa:FREQuency**

Syntax: DSS:LTE:SPECtrum:MARKer#:DELTa:FREQuency Parameter/Response: Example: DSS:LTE:SPECtrum:MARKer1:DELTa:FREQuency? Description: You can query Delta Marker Frequency for Spectrum measurement of LTE in DSS Signal Analyzer

### **DSS:LTE:SPECtrum:MARKer#:DELTa:POWEr**

Syntax: DSS:LTE:SPECtrum:MARKer#:DELTa:POWEr Parameter/Response: Example: DSS:LTE:SPECtrum:MARKer1:DELTa:POWEr? Description: You can query Delta Marker Power in Spectrum measurement of LTE in DSS Signal Analyzer

### **DSS:LTE:SPECtrum:MARKer#:DISPlay:FREQuency**

Syntax: DSS:LTE:SPECtrum:MARKer#:DISPlay:FREQuency Parameter/Response: Example: DSS:LTE:SPECtrum:MARKer1:DISPlay:FREQuency? Description: You can query Displayed Frequency of Marker# in Spectrum measurement of LTE in DSS Signal Analyzer

# **DSS:LTE:SPECtrum:MARKer#:FREQuency**

Syntax: DSS:LTE:SPECtrum:MARKer#:FREQuency Parameter/Response: Example: DSS:LTE:SPECtrum:MARKer1:FREQuency? Description: You can query Marker Frequency in Spectrum measurement of LTE in DSS Signal Analyzer

# **DSS:LTE:SPECtrum:MARKer#:POWEr**

Syntax: DSS:LTE:SPECtrum:MARKer#:POWEr Parameter/Response: Example: DSS:LTE:SPECtrum:MARKer1:POWEr? Description: You can query Power of Marker# in Spectrum measurement of LTE in DSS Signal Analyzer

# **DSS:LTE:SPECtrum:TRACe:DATA**

Syntax: DSS:LTE:SPECtrum:TRACe:DATA

Parameter/Response: Example: DSS:LTE:SPECtrum:TRACe:DATA? Description: You can query Trace Data in Spectrum Measurement of LTE in DSS Signal Analyzer

### **DSS:LTE:SUBFrame:CELL:ID**

Syntax: DSS:LTE:SUBFrame:CELL:ID Parameter/Response: Example: DSS:LTE:SUBFrame:CELL:ID? Description: You can query Cell ID in Subframe measurement of LTE in DSS Signal Analyzer

### **DSS:LTE:SUBFrame:DATA:EVM:PEAK:ACCumulate**

Syntax: DSS:LTE:SUBFrame:DATA:EVM:PEAK:ACCumulate Parameter/Response: Example: DSS:LTE:SUBFrame:DATA:EVM:PEAK:ACCumulate? Description: You can query Accumulated Data EVM Peak in Subframe measurement of LTE in DSS Signal Analyzer

# **DSS:LTE:SUBFrame:DATA:EVM:PEAK:JUDGe**

Syntax: DSS:LTE:SUBFrame:DATA:EVM:PEAK:JUDGe Parameter/Response: Example: DSS:LTE:SUBFrame:DATA:EVM:PEAK:JUDGe? Description: You can query pass or fail for Data EVM Peak in Subframe measurement of LTE in DSS Signal Analyzer

# **DSS:LTE:SUBFrame:DATA:EVM:PEAK:NORMal**

Syntax: DSS:LTE:SUBFrame:DATA:EVM:PEAK:NORMal Parameter/Response: Example: DSS:LTE:SUBFrame:DATA:EVM:PEAK:NORMal? Description: You can query Data EVM Peak in Subframe measurement of LTE in DSS Signal Analyzer

### **DSS:LTE:SUBFrame:DATA:EVM:PEAK:SYMBol**

Syntax: DSS:LTE:SUBFrame:DATA:EVM:PEAK:SYMBol Parameter/Response: Example: DSS:LTE:SUBFrame:DATA:EVM:PEAK:SYMBol? Description: You can query Symbol of Data EVM Peak in Subframe measurement of LTE in DSS Signal Analyzer

# **DSS:LTE:SUBFrame:DATA:EVM:RMS:ACCumulate**

Syntax: DSS:LTE:SUBFrame:DATA:EVM:RMS:ACCumulate Parameter/Response: Example: DSS:LTE:SUBFrame:DATA:EVM:RMS:ACCumulate? Description: You can query Accumulated Data EVM RMS in Subframe measurement of LTE in DSS Signal Analyzer

### **DSS:LTE:SUBFrame:DATA:EVM:RMS:JUDGe**

Syntax: DSS:LTE:SUBFrame:DATA:EVM:RMS:JUDGe Parameter/Response: Example: DSS:LTE:SUBFrame:DATA:EVM:RMS:JUDGe? Description: You can query pass or fail for the Data EVM RMS in Subframe measurement of LTE in DSS Signal Analyzer

### **DSS:LTE:SUBFrame:DATA:EVM:RMS:NORMal**

Syntax: DSS:LTE:SUBFrame:DATA:EVM:RMS:NORMal Parameter/Response: Example: DSS:LTE:SUBFrame:DATA:EVM:RMS:NORMal? Description: You can query LTE Data EVM RMS in Subframe measurement of DSS Signal Analyzer

#### **DSS:LTE:SUBFrame:DETect:ANTenna#**

Syntax: DSS:LTE:SUBFrame:DETect:ANTenna# Parameter/Response: Example: DSS:LTE:SUBFrame:DETect:ANTenna3? Description: You can query antennal number in Subframe measurement for LTE in DSS Signal Analyzer

### **DSS:LTE:SUBFrame:EVM:16QAm**

Syntax: DSS:LTE:SUBFrame:EVM:16QAm Parameter/Response: Example: DSS:LTE:SUBFrame:EVM:16QAm? Description: You can query 16QAM EVM in Subframe measurement of LTE in DSS Signal Analyzer

### **DSS:LTE:SUBFrame:EVM:16QAm:JUDGe**

Syntax: DSS:LTE:SUBFrame:EVM:16QAm:JUDGe Parameter/Response: Example: DSS:LTE:SUBFrame:EVM:16QAm:JUDGe? Description: You can query pass or faile for 16QAM EVM in Subframe measurement of LTE in DSS Signal Analyzer

### **DSS:LTE:SUBFrame:EVM:256Qam**

Syntax: DSS:LTE:SUBFrame:EVM:256Qam Parameter/Response: Example: DSS:LTE:SUBFrame:EVM:256Qam? Description: You can query 256QAM EVM in Subframe measurement of LTE in DSS Signal Analyzer

#### **DSS:LTE:SUBFrame:EVM:256Qam:JUDGe**

Syntax: DSS:LTE:SUBFrame:EVM:256Qam:JUDGe

Parameter/Response: Example: DSS:LTE:SUBFrame:EVM:256Qam:JUDGe? Description: You can query pass or faile for 256QAM EVM in Subframe measurement of LTE in DSS Signal Analyzer

### **DSS:LTE:SUBFrame:EVM:64QAm**

Syntax: DSS:LTE:SUBFrame:EVM:64QAm Parameter/Response: Example: DSS:LTE:SUBFrame:EVM:64QAm? Description: You can query 64QAM EVM in Subframe measurement of LTE in DSS Signal Analyzer

### **DSS:LTE:SUBFrame:EVM:64QAm:JUDGe**

Syntax: DSS:LTE:SUBFrame:EVM:64QAm:JUDGe Parameter/Response: Example: DSS:LTE:SUBFrame:EVM:64QAm:JUDGe? Description: You can query pass or fail for 64QAM EVM in Subframe measurement of LTE in DSS Signal Analyzer

### **DSS:LTE:SUBFrame:EVM:PB**

Syntax: DSS:LTE:SUBFrame:EVM:PB Parameter/Response: Example: DSS:LTE:SUBFrame:EVM:PB? Description: You can query PBCH EVM in Subframe measurement of LTE in DSS Signal Analyzer

# **DSS:LTE:SUBFrame:EVM:PCFI**

Syntax: DSS:LTE:SUBFrame:EVM:PCFI Parameter/Response: Example: DSS:LTE:SUBFrame:EVM:PCFI? Description: You can query PCFICH EVM in Subframe measurement of LTE in DSS Signal Analyzer

### **DSS:LTE:SUBFrame:EVM:PDC**

Syntax: DSS:LTE:SUBFrame:EVM:PDC Parameter/Response: Example: DSS:LTE:SUBFrame:EVM:PDC? Description: You can query PDCCH EVM in Subframe measurement of LTE in DSS Signal Analyzer

### **DSS:LTE:SUBFrame:EVM:PHI**

Syntax: DSS:LTE:SUBFrame:EVM:PHI Parameter/Response: Example: DSS:LTE:SUBFrame:EVM:PHI? Description: You can query PHICH EVM in Subframe measurement of LTE in DSS Signal Analyzer

### **DSS:LTE:SUBFrame:EVM:PSS**

Syntax: DSS:LTE:SUBFrame:EVM:PSS Parameter/Response: Example: DSS:LTE:SUBFrame:EVM:PSS? Description: You can query EVM of PSS in Subframe measurement of LTE in DSS Signal Analyzer

### **DSS:LTE:SUBFrame:EVM:PSS:JUDGe**

Syntax: DSS:LTE:SUBFrame:EVM:PSS:JUDGe Parameter/Response: Example: DSS:LTE:SUBFrame:EVM:PSS:JUDGe? Description: You can query pass or fail for EVM of PSS in Subframe measurement of LTE in DSS Signal Analyzer

### **DSS:LTE:SUBFrame:EVM:QPSK**

Syntax: DSS:LTE:SUBFrame:EVM:QPSK Parameter/Response: Example: DSS:LTE:SUBFrame:EVM:QPSK? Description: You can query EVM of QPSK in Subframe measurement of LTE in DSS Signal Analyzer

### **DSS:LTE:SUBFrame:EVM:QPSK:JUDGe**

Syntax: DSS:LTE:SUBFrame:EVM:QPSK:JUDGe Parameter/Response: Example: DSS:LTE:SUBFrame:EVM:QPSK:JUDGe? Description: You can query pass or fail for EVM of QPSK in Subframe measurement of LTE in DSS Signal Analyzer

### **DSS:LTE:SUBFrame:EVM:RS**

Syntax: DSS:LTE:SUBFrame:EVM:RS Parameter/Response: Example: DSS:LTE:SUBFrame:EVM:RS? Description: You can query EVM of RS in Subframe measurement of LTE in DSS Signal Analyzer

### **DSS:LTE:SUBFrame:EVM:RS#**

Syntax: DSS:LTE:SUBFrame:EVM:RS# Parameter/Response: Example: DSS:LTE:SUBFrame:EVM:RS3? Description: You can query EVM of RS# in Subframe measurement of LTE in DSS Signal Analyzer

### **DSS:LTE:SUBFrame:EVM:RS:JUDGe**

Syntax: DSS:LTE:SUBFrame:EVM:RS:JUDGe

Parameter/Response: Example: DSS:LTE:SUBFrame:EVM:RS:JUDGe? Description: You can query pass or fail for EVM of RS in Subframe measurement of LTE in DSS Signal Analyzer

### **DSS:LTE:SUBFrame:EVM:SSS**

Syntax: DSS:LTE:SUBFrame:EVM:SSS Parameter/Response: Example: DSS:LTE:SUBFrame:EVM:SSS? Description: You can query EVM of SSS in Subframe measurement of LTE in DSS Signal Analyzer

### **DSS:LTE:SUBFrame:EVM:SSS:JUDGe**

Syntax: DSS:LTE:SUBFrame:EVM:SSS:JUDGe Parameter/Response: Example: DSS:LTE:SUBFrame:EVM:SSS:JUDGe? Description: You can query pass or fail for EVM of SSS in Subframe measurement of LTE in DSS Signal Analyzer

# **DSS:LTE:SUBFrame:EVM:UNALlocated**

Syntax: DSS:LTE:SUBFrame:EVM:UNALlocated Parameter/Response: Example: DSS:LTE:SUBFrame:EVM:UNALlocated? Description: You can query EVM of Unallocated in Subfame measurement of LTE in DSS Signal Analyzer

# **DSS:LTE:SUBFrame:FREQuency:ERRor:HZ**

Syntax: DSS:LTE:SUBFrame:FREQuency:ERRor:HZ Parameter/Response: Example: DSS:LTE:SUBFrame:FREQuency:ERRor:HZ? Description: You can query Frequency Error in Hz in Subframe measurement of LTE in DSS Signal Analyzer

### **DSS:LTE:SUBFrame:FREQuency:ERRor:JUDGe**

Syntax: DSS:LTE:SUBFrame:FREQuency:ERRor:JUDGe Parameter/Response: Example: DSS:LTE:SUBFrame:FREQuency:ERRor:JUDGe? Description: You can query pass or fail for frequency error in Subframe measurement of LTE in DSS Signal Analyzer

### **DSS:LTE:SUBFrame:FREQuency:ERRor:PPM**

Syntax: DSS:LTE:SUBFrame:FREQuency:ERRor:PPM Parameter/Response: Example: DSS:LTE:SUBFrame:FREQuency:ERRor:PPM? Description: You can query Frequency Error in ppm in Subframe measurement of LTE in DSS Signal Analyzer

### **DSS:LTE:SUBFrame:JUDGe**

Syntax: DSS:LTE:SUBFrame:JUDGe Parameter/Response: Example: DSS:LTE:SUBFrame:JUDGe? Description: You can query pass or fail for Subframe measurement of LTE in DSS Signal Analyzer

### **DSS:LTE:SUBFrame:MEASured:CFI**

Syntax: DSS:LTE:SUBFrame:MEASured:CFI Parameter/Response: Example: DSS:LTE:SUBFrame:MEASured:CFI? Description: You can query Measured CFI in Subframe measurement of LTE in DSS Signal Analyzer

### **DSS:LTE:SUBFrame:MODulation:TYPE:16QAm**

Syntax: DSS:LTE:SUBFrame:MODulation:TYPE:16QAm Parameter/Response: Example: DSS:LTE:SUBFrame:MODulation:TYPE:16QAm? Description: You can query Modulation Type of 16QAM in Subframe measurement of LTE in DSS Signal Analyzer

### **DSS:LTE:SUBFrame:MODulation:TYPE:256Qam**

Syntax: DSS:LTE:SUBFrame:MODulation:TYPE:256Qam Parameter/Response: Example: DSS:LTE:SUBFrame:MODulation:TYPE:256Qam? Description: You can query Modulation Type of 256QAM in Subframe measurement of LTE in DSS Signal Analyzer

# **DSS:LTE:SUBFrame:MODulation:TYPE:64QAm**

Syntax: DSS:LTE:SUBFrame:MODulation:TYPE:64QAm Parameter/Response: Example: DSS:LTE:SUBFrame:MODulation:TYPE:64QAm? Description: You can query Modulation Type of 64QAM in Subframe measurement of LTE in DSS Signal Analyzer

# **DSS:LTE:SUBFrame:MODulation:TYPE:PB**

Syntax: DSS:LTE:SUBFrame:MODulation:TYPE:PB Parameter/Response: Example: DSS:LTE:SUBFrame:MODulation:TYPE:PB? Description: You can query Modulation Type of PBCH in Subframe measurement of LTE in DSS Signal Analyzer

### **DSS:LTE:SUBFrame:MODulation:TYPE:PCFI**

Syntax: DSS:LTE:SUBFrame:MODulation:TYPE:PCFI

Parameter/Response: Example: DSS:LTE:SUBFrame:MODulation:TYPE:PCFI? Description: You can query Modulation Type of PCFICH in Subframe measurement of LTE in DSS Signal Analyzer

#### **DSS:LTE:SUBFrame:MODulation:TYPE:PDC**

Syntax: DSS:LTE:SUBFrame:MODulation:TYPE:PDC Parameter/Response: Example: DSS:LTE:SUBFrame:MODulation:TYPE:PDC? Description: You can query Modulation Type of PDCCH in Subframe measurement of LTE in DSS Signal Analyzer

### **DSS:LTE:SUBFrame:MODulation:TYPE:PHI**

Syntax: DSS:LTE:SUBFrame:MODulation:TYPE:PHI Parameter/Response: Example: DSS:LTE:SUBFrame:MODulation:TYPE:PHI? Description: You can query Modulation Type of PHICH in Subframe measurement of LTE in DSS Signal Analyzer

# **DSS:LTE:SUBFrame:MODulation:TYPE:PSS**

Syntax: DSS:LTE:SUBFrame:MODulation:TYPE:PSS Parameter/Response: Example: DSS:LTE:SUBFrame:MODulation:TYPE:PSS? Description: You can query Modulation Type of PSS in Subframe measurement of LTE in DSS Signal Analyzer

# **DSS:LTE:SUBFrame:MODulation:TYPE:QPSK**

Syntax: DSS:LTE:SUBFrame:MODulation:TYPE:QPSK Parameter/Response: Example: DSS:LTE:SUBFrame:MODulation:TYPE:QPSK? Description: You can query Modulation Type of QPSK in Subframe measurement of LTE in DSS Signal Analyzer

### **DSS:LTE:SUBFrame:MODulation:TYPE:RS**

Syntax: DSS:LTE:SUBFrame:MODulation:TYPE:RS Parameter/Response: Example: DSS:LTE:SUBFrame:MODulation:TYPE:RS? Description: You can query Modulation Type of RS in Subframe measurement of LTE in DSS Signal Analyzer

### **DSS:LTE:SUBFrame:MODulation:TYPE:RS#**

Syntax: DSS:LTE:SUBFrame:MODulation:TYPE:RS# Parameter/Response: Example: DSS:LTE:SUBFrame:MODulation:TYPE:RS3? Description: You can query Modulation Type of RS# in Subframe measurement of LTE in DSS Signal Analyzer

### **DSS:LTE:SUBFrame:MODulation:TYPE:SSS**

Syntax: DSS:LTE:SUBFrame:MODulation:TYPE:SSS Parameter/Response: Example: DSS:LTE:SUBFrame:MODulation:TYPE:SSS? Description: You can query Modulation Type of SSS in Subframe measurement of LTE in DSS Signal Analyzer

### **DSS:LTE:SUBFrame:MODulation:TYPE:UNALlocated**

Syntax: DSS:LTE:SUBFrame:MODulation:TYPE:UNALlocated Parameter/Response: Example: DSS:LTE:SUBFrame:MODulation:TYPE:UNALlocated? Description: You can query Modulation Type of UNALlocated in Subframe measurement of LTE in DSS Signal Analyzer

#### **DSS:LTE:SUBFrame:OFDM:SYMBol:POWer**

Syntax: DSS:LTE:SUBFrame:OFDM:SYMBol:POWer Parameter/Response: Example: DSS:LTE:SUBFrame:OFDM:SYMBol:POWer? Description: You can query OFDM Symbol Power in Subframe measurement of LTE in DSS Signal Analyzer

### **DSS:LTE:SUBFrame:OPERation:ANTenna#**

Syntax: DSS:LTE:SUBFrame:OPERation:ANTenna# Parameter/Response: Example: DSS:LTE:SUBFrame:OPERation:ANTenna3? Description: You can query if Antenna# is being operated in Subframe measurement of LTE in DSS Signal Analyzer

### **DSS:LTE:SUBFrame:POWer**

Syntax: DSS:LTE:SUBFrame:POWer Parameter/Response: Example: DSS:LTE:SUBFrame:POWer? Description: You can query power in Subframe measurement of LTE in DSS Signal Analyzer

### **DSS:LTE:SUBFrame:POWer:16QAm**

Syntax: DSS:LTE:SUBFrame:POWer:16QAm Parameter/Response: Example: DSS:LTE:SUBFrame:POWer:16QAm? Description: You can query Power of 16QAM in Subframe measurement of LTE in DSS Signal Analyzer

### **DSS:LTE:SUBFrame:POWer:256Qam**

Syntax: DSS:LTE:SUBFrame:POWer:256Qam

Parameter/Response: Example: DSS:LTE:SUBFrame:POWer:256Qam? Description: You can query Power of 256QAM in Subframe measurement of LTE in DSS Signal Analyzer

#### **DSS:LTE:SUBFrame:POWer:64QAm**

Syntax: DSS:LTE:SUBFrame:POWer:64QAm Parameter/Response: Example: DSS:LTE:SUBFrame:POWer:64QAm? Description: You can query Power of 64QAM in Subframe measurement of LTE in DSS Signal Analyzer

### **DSS:LTE:SUBFrame:POWer:JUDGe**

Syntax: DSS:LTE:SUBFrame:POWer:JUDGe Parameter/Response: Example: DSS:LTE:SUBFrame:POWer:JUDGe? Description: You can query pass or fail for Channel Power in Subframe measurement of LTE in DSS Signal Analyzer

### **DSS:LTE:SUBFrame:POWer:OFDM:SYMBol:JUDGe**

Syntax: DSS:LTE:SUBFrame:POWer:OFDM:SYMBol:JUDGe Parameter/Response: Example: DSS:LTE:SUBFrame:POWer:OFDM:SYMBol:JUDGe? Description: You can query pass or fail for OFDM Symbol Power for Subframe measurement of LTE in DSS Signal Analyzer

# **DSS:LTE:SUBFrame:POWer:PB**

Syntax: DSS:LTE:SUBFrame:POWer:PB Parameter/Response: Example: DSS:LTE:SUBFrame:POWer:PB? Description: You can query Channel Power of PBCH in Subframe measurement of LTE in DSS Signal Analyzer

### **DSS:LTE:SUBFrame:POWer:PB:JUDGe**

Syntax: DSS:LTE:SUBFrame:POWer:PB:JUDGe Parameter/Response: Example: DSS:LTE:SUBFrame:POWer:PB:JUDGe? Description: You can query pass or fail for Channel Power of PBCH in Subframe measurement of LTE in DSS Signal Analyzer

### **DSS:LTE:SUBFrame:POWer:PCFI**

Syntax: DSS:LTE:SUBFrame:POWer:PCFI Parameter/Response: Example: DSS:LTE:SUBFrame:POWer:PCFI? Description: You can query PCFICH Power in Subframe measurement of LTE in DSS Signal Analyzer

### **DSS:LTE:SUBFrame:POWer:PDC**

Syntax: DSS:LTE:SUBFrame:POWer:PDC Parameter/Response: Example: DSS:LTE:SUBFrame:POWer:PDC? Description: You can query PDCCH Power in Subframe measurement of LTE in DSS Signal Analyzer

### **DSS:LTE:SUBFrame:POWer:PHI**

Syntax: DSS:LTE:SUBFrame:POWer:PHI Parameter/Response: Example: DSS:LTE:SUBFrame:POWer:PHI? Description: You can query PHICH Power in Subframe measurement of LTE in DSS Signal Analyzer

### **DSS:LTE:SUBFrame:POWer:PSS**

Syntax: DSS:LTE:SUBFrame:POWer:PSS Parameter/Response: Example: DSS:LTE:SUBFrame:POWer:PSS? Description: You can query PSS Power in Subframe measurement of LTE in DSS Signal Analyzer

### **DSS:LTE:SUBFrame:POWer:PSS:JUDGe**

Syntax: DSS:LTE:SUBFrame:POWer:PSS:JUDGe Parameter/Response: Example: DSS:LTE:SUBFrame:POWer:PSS:JUDGe? Description: You can query pass or fail for PSS Power in Subframe measurement of LTE in DSS Signal Analyzer

# **DSS:LTE:SUBFrame:POWer:QPSK**

Syntax: DSS:LTE:SUBFrame:POWer:QPSK Parameter/Response: Example: DSS:LTE:SUBFrame:POWer:QPSK? Description: You can query QPSK Power in Subframe measurement of LTE in DSS Signal Analyzer

# **DSS:LTE:SUBFrame:POWer:RS**

Syntax: DSS:LTE:SUBFrame:POWer:RS Parameter/Response: Example: DSS:LTE:SUBFrame:POWer:RS? Description: You can query RS Power in Subframe measurement of LTE in DSS Signal Analyzer

### **DSS:LTE:SUBFrame:POWer:RS#**

Syntax: DSS:LTE:SUBFrame:POWer:RS#

Parameter/Response: Example: DSS:LTE:SUBFrame:POWer:RS3? Description: You can query RS# Power in Subframe measurement of LTE in DSS Signal Analyzer

#### **DSS:LTE:SUBFrame:POWer:RS:JUDGe**

Syntax: DSS:LTE:SUBFrame:POWer:RS:JUDGe Parameter/Response: Example: DSS:LTE:SUBFrame:POWer:RS:JUDGe? Description: You can query pass or fail for RS Power in Subframe measurement of LTE in DSS Signal Analyzer

### **DSS:LTE:SUBFrame:POWer:SSS**

Syntax: DSS:LTE:SUBFrame:POWer:SSS Parameter/Response: Example: DSS:LTE:SUBFrame:POWer:SSS? Description: You can query SSS Power in Subframe measurement of LTE in DSS Signal Analyzer

### **DSS:LTE:SUBFrame:POWer:SSS:JUDGe**

Syntax: DSS:LTE:SUBFrame:POWer:SSS:JUDGe Parameter/Response: Example: DSS:LTE:SUBFrame:POWer:SSS:JUDGe? Description: You can query pass or fail for SSS Power in Subframe measurement of LTE in DSS Signal Analyzer

### **DSS:LTE:SUBFrame:POWer:UNALlocated**

Syntax: DSS:LTE:SUBFrame:POWer:UNALlocated Parameter/Response: Example: DSS:LTE:SUBFrame:POWer:UNALlocated? Description: You can query UNALlocated Power in Subframe measurement of LTE in DSS Signal Analyzer

### **DSS:LTE:SUBFrame:REGard:RB:16QAm**

Syntax: DSS:LTE:SUBFrame:REGard:RB:16QAm Parameter/Response: Example: DSS:LTE:SUBFrame:REGard:RB:16QAm? Description: You can query REG/RBs of 16QAM in Subframe measurement of LTE in DSS Signal Analyzer

### **DSS:LTE:SUBFrame:REGard:RB:256Qam**

Syntax: DSS:LTE:SUBFrame:REGard:RB:256Qam Parameter/Response: Example: DSS: LTE: SUBFrame: REGard: RB: 2560am? Description: You can query REG/RBs of 256QAM in Subframe measurement of LTE in DSS Signal Analyzer

#### **DSS:LTE:SUBFrame:REGard:RB:64QAm**

Syntax: DSS:LTE:SUBFrame:REGard:RB:64QAm Parameter/Response: Example: DSS:LTE:SUBFrame:REGard:RB:64QAm? Description: You can query REG/RBs of 64QAM in Subframe measurement of LTE in DSS Signal Analyzer

### **DSS:LTE:SUBFrame:REGard:RB:PB**

Syntax: DSS:LTE:SUBFrame:REGard:RB:PB Parameter/Response: Example: DSS:LTE:SUBFrame:REGard:RB:PB? Description: You can query REG/RBs of PBCH in Subframe measurement of LTE in DSS Signal Analyzer

### **DSS:LTE:SUBFrame:REGard:RB:PCFI**

Syntax: DSS:LTE:SUBFrame:REGard:RB:PCFI Parameter/Response: Example: DSS:LTE:SUBFrame:REGard:RB:PCFI? Description: You can query REG/RBs of PCFICH in Subframe measurement of LTE in DSS Signal Analyzer

## **DSS:LTE:SUBFrame:REGard:RB:PDC**

Syntax: DSS:LTE:SUBFrame:REGard:RB:PDC Parameter/Response: Example: DSS:LTE:SUBFrame:REGard:RB:PDC? Description: You can query REG/RBs of PDCCH in Subframe measurement of LTE in DSS Signal Analyzer

# **DSS:LTE:SUBFrame:REGard:RB:PHI**

Syntax: DSS:LTE:SUBFrame:REGard:RB:PHI Parameter/Response: Example: DSS:LTE:SUBFrame:REGard:RB:PHI? Description: You can query REG/RBs of PHICH in Subframe measurement of LTE in DSS Signal Analyzer

# **DSS:LTE:SUBFrame:REGard:RB:PSS**

Syntax: DSS:LTE:SUBFrame:REGard:RB:PSS Parameter/Response: Example: DSS:LTE:SUBFrame:REGard:RB:PSS? Description: You can query REG/RBs of PSS in Subframe measurement of LTE in DSS Signal Analyzer

### **DSS:LTE:SUBFrame:REGard:RB:QPSK**

Syntax: DSS:LTE:SUBFrame:REGard:RB:QPSK

Parameter/Response: Example: DSS:LTE:SUBFrame:REGard:RB:QPSK? Description: You can query REG/RBs of QPSK in Subframe measurement of LTE in DSS Signal Analyzer

#### **DSS:LTE:SUBFrame:REGard:RB:RS**

Syntax: DSS:LTE:SUBFrame:REGard:RB:RS Parameter/Response: Example: DSS:LTE:SUBFrame:REGard:RB:RS? Description: You can query REG/RBs of RS in Subframe measurement of LTE in DSS Signal Analyzer

### **DSS:LTE:SUBFrame:REGard:RB:RS#**

Syntax: DSS:LTE:SUBFrame:REGard:RB:RS# Parameter/Response: Example: DSS:LTE:SUBFrame:REGard:RB:RS3? Description: You can query REG/RBs of RS# in Subframe measurement of LTE in DSS Signal Analyzer

# **DSS:LTE:SUBFrame:REGard:RB:SSS**

Syntax: DSS:LTE:SUBFrame:REGard:RB:SSS Parameter/Response: Example: DSS:LTE:SUBFrame:REGard:RB:SSS? Description: You can query REG/RBs of SSS in Subframe measurement of LTE in DSS Signal Analyzer

### **DSS:LTE:SUBFrame:REGard:RB:UNALlocated**

Syntax: DSS:LTE:SUBFrame:REGard:RB:UNALlocated Parameter/Response: Example: DSS:LTE:SUBFrame:REGard:RB:UNALlocated? Description: You can query REG/RBs of UNALlocated in Subframe measurement of LTE in DSS Signal Analyzer

### **DSS:LTE:SUBFrame:RS0:EVM:PEAK:ACCumulate**

Syntax: DSS:LTE:SUBFrame:RS0:EVM:PEAK:ACCumulate Parameter/Response: Example: DSS:LTE:SUBFrame:RS0:EVM:PEAK:ACCumulate? Description: You can query Accumulated EVM RS0 Peak in Subframe measurement of LTE in DSS Signal Analyzer

### **DSS:LTE:SUBFrame:RS0:EVM:PEAK:NORMal**

Syntax: DSS:LTE:SUBFrame:RS0:EVM:PEAK:NORMal Parameter/Response: Example: DSS:LTE:SUBFrame:RS0:EVM:PEAK:NORMal? Description: You can query EVM RS0 Peak in Subframe measurement of LTE in DSS Signal Analyzer

### **DSS:LTE:SUBFrame:RS0:EVM:RMS:ACCumulate**

Syntax: DSS:LTE:SUBFrame:RS0:EVM:RMS:ACCumulate Parameter/Response: Example: DSS:LTE:SUBFrame:RS0:EVM:RMS:ACCumulate? Description: You can query Accumulated EVM RS0 in Subframe measurement of LTE in DSS Signal Analyzer

# **DSS:LTE:SUBFrame:RS0:EVM:RMS:NORMal**

Syntax: DSS:LTE:SUBFrame:RS0:EVM:RMS:NORMal Parameter/Response: Example: DSS:LTE:SUBFrame:RS0:EVM:RMS:NORMal? Description: You can query EVM RS0 in Subframe measurement of LTE in DSS Signal Analyzer

# **DSS:LTE:SUBFrame:RS1:EVM:PEAK:ACCumulate**

Syntax: DSS:LTE:SUBFrame:RS1:EVM:PEAK:ACCumulate Parameter/Response: Example: DSS:LTE:SUBFrame:RS1:EVM:PEAK:ACCumulate? Description: You can query Accumulated EVM RS1Peak in Subframe measurement of LTE in DSS Signal Analyzer

# **DSS:LTE:SUBFrame:RS1:EVM:PEAK:NORMal**

Syntax: DSS:LTE:SUBFrame:RS1:EVM:PEAK:NORMal Parameter/Response: Example: DSS:LTE:SUBFrame:RS1:EVM:PEAK:NORMal? Description: You can query EVM RS1 Peak in Subframe measurement of LTE in DSS Signal Analyzer

# **DSS:LTE:SUBFrame:RS1:EVM:RMS:ACCumulate**

Syntax: DSS:LTE:SUBFrame:RS1:EVM:RMS:ACCumulate Parameter/Response: Example: DSS:LTE:SUBFrame:RS1:EVM:RMS:ACCumulate? Description: You can query Accumulated RMS EVM RS1 in Subframe measurement of LTE in DSS Signal Analyzer

# **DSS:LTE:SUBFrame:RS1:EVM:RMS:NORMal**

Syntax: DSS:LTE:SUBFrame:RS1:EVM:RMS:NORMal Parameter/Response: Example: DSS:LTE:SUBFrame:RS1:EVM:RMS:NORMal? Description: You can query RMS EVM RS1 in Subframe measurement of LTE in DSS Signal Analyzer

### **DSS:LTE:SUBFrame:RS2:EVM:PEAK:ACCumulate**

Syntax: DSS:LTE:SUBFrame:RS2:EVM:PEAK:ACCumulate Parameter/Response: Example: DSS:LTE:SUBFrame:RS2:EVM:PEAK:ACCumulate? Description: You can query Accumulated RMS EVM RS2 Peak in Subframe measurement of LTE in DSS Signal Analyzer

## **DSS:LTE:SUBFrame:RS2:EVM:PEAK:NORMal**

Syntax: DSS:LTE:SUBFrame:RS2:EVM:PEAK:NORMal Parameter/Response: Example: DSS:LTE:SUBFrame:RS2:EVM:PEAK:NORMal? Description: You can query EVM RS2 Peak in Subframe measurement of LTE in DSS Signal Analyzer

### **DSS:LTE:SUBFrame:RS2:EVM:RMS:ACCumulate**

Syntax: DSS:LTE:SUBFrame:RS2:EVM:RMS:ACCumulate Parameter/Response: Example: DSS:LTE:SUBFrame:RS2:EVM:RMS:ACCumulate? Description: You can query Accumulated RMS EVM RS2 in Subframe measurement of LTE in DSS Signal Analyzer

### **DSS:LTE:SUBFrame:RS2:EVM:RMS:NORMal**

Syntax: DSS:LTE:SUBFrame:RS2:EVM:RMS:NORMal Parameter/Response: Example: DSS:LTE:SUBFrame:RS2:EVM:RMS:NORMal? Description: You can query RMS RS2 EVM in Subframe measurement of LTE in DSS Signal Analyzer

# **DSS:LTE:SUBFrame:RS3:EVM:PEAK:ACCumulate**

Syntax: DSS:LTE:SUBFrame:RS3:EVM:PEAK:ACCumulate Parameter/Response: Example: DSS:LTE:SUBFrame:RS3:EVM:PEAK:ACCumulate? Description: You can query Accumulated RS3 EVM Peak in Subframe measurement of LTE in DSS Signal Analyzer

# **DSS:LTE:SUBFrame:RS3:EVM:PEAK:NORMal**

Syntax: DSS:LTE:SUBFrame:RS3:EVM:PEAK:NORMal Parameter/Response: Example: DSS:LTE:SUBFrame:RS3:EVM:PEAK:NORMal? Description: You can query RS3 EVM Peak in Subframe measurement of LTE in DSS Signal Analyzer

### **DSS:LTE:SUBFrame:RS3:EVM:RMS:ACCumulate**

Syntax: DSS:LTE:SUBFrame:RS3:EVM:RMS:ACCumulate

Parameter/Response: Example: DSS:LTE:SUBFrame:RS3:EVM:RMS:ACCumulate? Description: You can query Accumulated RMS RS3 EVM in Subframe measurement of LTE in DSS Signal Analyzer

#### **DSS:LTE:SUBFrame:RS3:EVM:RMS:NORMal**

Syntax: DSS:LTE:SUBFrame:RS3:EVM:RMS:NORMal Parameter/Response: Example: DSS:LTE:SUBFrame:RS3:EVM:RMS:NORMal? Description: You can query RMS RS3 EVM in Subframe measurement of LTE in DSS Signal Analyzer

### **DSS:LTE:SUBFrame:RS:EVM:PEAK:ACCumulate**

Syntax: DSS:LTE:SUBFrame:RS:EVM:PEAK:ACCumulate Parameter/Response: Example: DSS:LTE:SUBFrame:RS:EVM:PEAK:ACCumulate? Description: You can query Accumulated EVM RS Peak in Subframe measurement of LTE in DSS Signal Analyzer

### **DSS:LTE:SUBFrame:RS:EVM:PEAK:NORMal**

Syntax: DSS:LTE:SUBFrame:RS:EVM:PEAK:NORMal Parameter/Response: Example: DSS:LTE:SUBFrame:RS:EVM:PEAK:NORMal? Description: You can query EVM RS Peak in Subframe measurement of LTE in DSS Signal Analyzer

### **DSS:LTE:SUBFrame:RS:EVM:PEAK:SYMBol**

Syntax: DSS:LTE:SUBFrame:RS:EVM:PEAK:SYMBol Parameter/Response: Example: DSS:LTE:SUBFrame:RS:EVM:PEAK:SYMBol? Description: You can query Symbol of EVM RS Peak in Subframe measurement of LTE in DSS Signal Analyzer

### **DSS:LTE:SUBFrame:RS:EVM:RMS:ACCumulate**

Syntax: DSS:LTE:SUBFrame:RS:EVM:RMS:ACCumulate Parameter/Response: Example: DSS:LTE:SUBFrame:RS:EVM:RMS:ACCumulate? Description: You can query Accumulated EVM RS RMS in Subframe measurement of LTE in DSS Signal Analyzer

### **DSS:LTE:SUBFrame:RS:EVM:RMS:JUDGe**

Syntax: DSS:LTE:SUBFrame:RS:EVM:RMS:JUDGe Parameter/Response: Example: DSS:LTE:SUBFrame:RS:EVM:RMS:JUDGe? Description: You can query pass or fail for the EVM RS RMS in Subframe measurement of LTE in DSS Signal Analyzer

#### **DSS:LTE:SUBFrame:RS:EVM:RMS:NORMal**

Syntax: DSS:LTE:SUBFrame:RS:EVM:RMS:NORMal Parameter/Response: Example: DSS:LTE:SUBFrame:RS:EVM:RMS:NORMal? Description: You can query the EVM RS RMS in Subframe measurement of LTE in DSS Signal Analyzer

### **DSS:LTE:SUBFrame:TIME:ERRor**

Syntax: DSS:LTE:SUBFrame:TIME:ERRor Parameter/Response: Example: DSS:LTE:SUBFrame:TIME:ERRor? Description: You can query the Time Error in Subframe measurement of LTE in DSS Signal Analyzer

### **DSS:LTE:SUBFrame:TIME:ERRor:JUDGe**

Syntax: DSS:LTE:SUBFrame:TIME:ERRor:JUDGe Parameter/Response: Example: DSS:LTE:SUBFrame:TIME:ERRor:JUDGe? Description: You can query pass or fail for the Time Error in Subframe measurement of LTE in DSS Signal Analyzer

## **DSS:LTE:TAE:ACCumulate**

Syntax: DSS:LTE:TAE:ACCumulate Parameter/Response: Example: DSS:LTE:TAE:ACCumulate? Description: You can query Accumulated Time Alignment Error of LTE in DSS Signal Analyzer

### **DSS:LTE:TAE:AVALiable:ANTenna#**

Syntax: DSS:LTE:TAE:AVALiable:ANTenna# Parameter/Response: Example: DSS:LTE:TAE:AVALiable:ANTenna3? Description: You can query the available antennal number for Time Alignment Error of LTE in DSS Signal Analyzer

# **DSS:LTE:TAE:BETWeen:ANTenna**

Syntax: DSS:LTE:TAE:BETWeen:ANTenna Parameter/Response: Example: DSS:LTE:TAE:BETWeen:ANTenna? Description: You can query Antenna Number of Time Alignment Error Difference of LTE in DSS Signal Analyzer

### **DSS:LTE:TAE:CELL:ID**

Syntax: DSS:LTE:TAE:CELL:ID

Parameter/Response: Example: DSS:LTE:TAE:CELL:ID? Description: You can query Cell ID in Time Alignment Error measurement of LTE in DSS Signal Analyzer

#### **DSS:LTE:TAE:DETect:ANTenna#**

Syntax: DSS:LTE:TAE:DETect:ANTenna# Parameter/Response: Example: DSS:LTE:TAE:DETect:ANTenna3? Description: You can query and detect antennal number in Time Alignment Error measurement for LTE in DSS Signal Analyzer

### **DSS:LTE:TAE:EVM:RS:ANTenna#**

Syntax: DSS:LTE:TAE:EVM:RS:ANTenna# Parameter/Response: Example: DSS:LTE:TAE:EVM:RS:ANTenna3? Description: You can query EVM RS of Antenna# in Time Alignment Error measurement of LTE in DSS Signal Analyzer

# **DSS:LTE:TAE:HISTory:DATA**

Syntax: DSS:LTE:TAE:HISTory:DATA Parameter/Response: Example: DSS:LTE:TAE:HISTory:DATA? Description: You can query History Data in Time Alignment Error measurement of LTE in DSS Signal Analyzer

# **DSS:LTE:TAE:HISTory:LENGth**

Syntax: DSS:LTE:TAE:HISTory:LENGth Parameter/Response: Example: DSS:LTE:TAE:HISTory:LENGth? Description: You can query History length in Time Alignment Error measurement of LTE in DSS Signal Analyzer

### **DSS:LTE:TAE:JUDGe**

Syntax: DSS:LTE:TAE:JUDGe Parameter/Response: Example: DSS:LTE:TAE:JUDGe? Description: You can query pass or fail for Time Alignment Error measurement of LTE in DSS Signal Analyzer

## **DSS:LTE:TAE:MEASured:CFI**

Syntax: DSS:LTE:TAE:MEASured:CFI Parameter/Response: Example: DSS:LTE:TAE:MEASured:CFI? Description: You can query Measured CFI in Time Alignment Error measurement of LTE in DSS Signal Analyzer

### **DSS:LTE:TAE:NORMal**

Syntax: DSS:LTE:TAE:NORMal Parameter/Response: Example: DSS:LTE:TAE:NORMal? Description: You can query Time Alignment Error of LTE in DSS Signal Analyzer

### **DSS:LTE:TAE:OPERation:ANTenna#**

Syntax: DSS:LTE:TAE:OPERation:ANTenna# Parameter/Response: Example: DSS:LTE:TAE:OPERation:ANTenna3? Description: You can query if Antenna# is being operated in Time Alignment Error measurement of LTE in DSS Signal Analyzer

### **DSS:LTE:TAE:POWer:RS:ANTenna#**

Syntax: DSS:LTE:TAE:POWer:RS:ANTenna# Parameter/Response: Example: DSS:LTE:TAE:POWer:RS:ANTenna3? Description: You can query RS Power of Antenna# in Time Alignment Error measurement of LTE in DSS Signal Analyzer

### **DSS:LTE:TAE:POWer:RS:DIFFerence**

Syntax: DSS:LTE:TAE:POWer:RS:DIFFerence Parameter/Response: Example: DSS:LTE:TAE:POWer:RS:DIFFerence? Description: You can query RS Power Difference in Time Alignment Error measurement of LTE in DSS Signal Analyzer

# **DSS:LTE:TAE:RS:EVM:ANTenna#:JUDGe**

Syntax: DSS:LTE:TAE:RS:EVM:ANTenna#:JUDGe Parameter/Response: Example: DSS:LTE:TAE:RS:EVM:ANTenna3:JUDGe? Description: You can query pass or fail for the EVM RS of Antenna# in Time Alignment Error measurement of LTE in DSS Signal Analyzer

### **DSS:LTE:TAE:RS:POWer:ANTenna#:JUDGe**

Syntax: DSS:LTE:TAE:RS:POWer:ANTenna#:JUDGe Parameter/Response: Example: DSS:LTE:TAE:RS:POWer:ANTenna3:JUDGe? Description: You can query pass of fail for RS Power of Antenna# in Time Alignment Error measurement of LTE in DSS Signal Analyzer

### **DSS:LTE:TAE:TIME:DIFFerence:ANTenna#**

Syntax: DSS:LTE:TAE:TIME:DIFFerence:ANTenna# Parameter/Response:

Example: DSS:LTE:TAE:TIME:DIFFerence:ANTenna3? Description: You can query RS Time Difference of Antenna in Time Alignment Error measurement of LTE in DSS Signal Analyzer

## **DSS:LTE:TNF:CELL:ID**

Syntax: DSS:LTE:TNF:CELL:ID Parameter/Response: Example: DSS:LTE:TNF:CELL:ID? Description:

#### **DSS:MAP:INDex:PSS:POWer:EXCellent**

Syntax: DSS:MAP:INDex:PSS:POWer:EXCellent Parameter/Response: Example: DSS:MAP:INDex:PSS:POWer:EXCellent -25 Description: You can set Excellent Index for PSS Channel Power of LTE in DSS Signal Analyzer

### **DSS:MAP:INDex:PSS:POWer:FAIR**

Syntax: DSS:MAP:INDex:PSS:POWer:FAIR Parameter/Response: Example: DSS:MAP:INDex:PSS:POWer:FAIR -25 Description: You can set Fair Index for PSS Channel Power of LTE in DSS Signal Analyzer

# **DSS:MAP:INDex:PSS:POWer:GOOD**

Syntax: DSS:MAP:INDex:PSS:POWer:GOOD Parameter/Response: Example: DSS:MAP:INDex:PSS:POWer:GOOD -25 Description: You can set Good Index for PSS Channel Power of LTE in DSS Signal Analyzer

### **DSS:MAP:INDex:PSS:POWer:POOR**

Syntax: DSS:MAP:INDex:PSS:POWer:POOR Parameter/Response: Example: DSS:MAP:INDex:PSS:POWer:POOR -25 Description: You can set Poor Index for PSS Channel Power of LTE in DSS Signal Analyzer

### **DSS:MAP:INDex:PSS:POWer:VERY**

Syntax: DSS:MAP:INDex:PSS:POWer:VERY Parameter/Response: Example: DSS:MAP:INDex:PSS:POWer:VERY -25 Description: You can set Very Index for PSS Channel Power of LTE in DSS Signal Analyzer

### **DSS:MAP:INDex:RS:SINR:FAIR**

Syntax: DSS:MAP:INDex:RS:SINR:FAIR Parameter/Response: Example: DSS:MAP:INDex:RS:SINR:FAIR -25 Description: You can set Fair Index for RS-SINR of LTE in DSS Signal Analyzer

### **DSS:MAP:INDex:RS:SINR:GOOD**

Syntax: DSS:MAP:INDex:RS:SINR:GOOD Parameter/Response: Example: DSS:MAP:INDex:RS:SINR:GOOD -25 Description: You can set Good Index for RS-SINR of LTE in DSS Signal Analyzer

### **DSS:MAP:INDex:RS:SINR:POOR**

Syntax: DSS:MAP:INDex:RS:SINR:POOR Parameter/Response: Example: DSS:MAP:INDex:RS:SINR:POOR -25 Description: You can set Pooor Index for RS-SINR of LTE in DSS Signal Analyzer

### **DSS:MAP:INDex:RSRP:EXCellent**

Syntax: DSS:MAP:INDex:RSRP:EXCellent Parameter/Response: Example: DSS:MAP:INDex:RSRP:EXCellent -25 Description: You can set Excellent Index for RSRP of LTE in DSS Signal Analyzer

### **DSS:MAP:INDex:RSRP:FAIR**

Syntax: DSS:MAP:INDex:RSRP:FAIR Parameter/Response: Example: DSS:MAP:INDex:RSRP:FAIR -25 Description: You can set Fair Index for RSRP of LTE in DSS Signal Analyzer

### **DSS:MAP:INDex:RSRP:GOOD**

Syntax: DSS:MAP:INDex:RSRP:GOOD Parameter/Response: Example: DSS: MAP: INDex: RSRP: GOOD -25 Description: You can set Good Index for RSRP of LTE in DSS Signal Analyzer

### **DSS:MAP:INDex:RSRP:POOR**

Syntax: DSS:MAP:INDex:RSRP:POOR Parameter/Response: Example: DSS:MAP:INDex:RSRP:POOR -25 Description: You can set Poor Index for RSRP of LTE in DSS Signal Analyzer

### **DSS:MAP:INDex:RSRP:VERY**

Syntax: DSS:MAP:INDex:RSRP:VERY Parameter/Response: Example: DSS: MAP: INDex: RSRP: VERY -25 Description: You can set Very Index for RSRP of LTE in DSS Signal Analyzer

### **DSS:MAP:INDex:RSRQ:FAIR**

Syntax: DSS:MAP:INDex:RSRQ:FAIR Parameter/Response: Example: DSS: MAP: INDex: RSRO: FAIR -25 Description: You can set Fair Index for RSRQ of LTE in DSS Signal Analyzer

### **DSS:MAP:INDex:RSRQ:GOOD**

Syntax: DSS:MAP:INDex:RSRQ:GOOD Parameter/Response: Example: DSS:MAP:INDex:RSRQ:GOOD -25 Description: You can set Good Index for RSRQ of LTE in DSS Signal Analyzer

### **DSS:MAP:INDex:RSRQ:POOR**

Syntax: DSS:MAP:INDex:RSRQ:POOR Parameter/Response: Example: DSS:MAP:INDex:RSRQ:POOR -25 Description: You can set Poor Index for RSRQ of LTE in DSS Signal Analyzer

### **DSS:MAP:INDex:SSS:ECIO:FAIR**

Syntax: DSS:MAP:INDex:SSS:ECIO:FAIR Parameter/Response: Example: DSS:MAP:INDex:SSS:ECIO:FAIR -25 Description: You can set Fair Index for SSS Ec/Io of LTE in DSS Signal Analyzer

#### **DSS:MAP:INDex:SSS:ECIO:GOOD**

Syntax: DSS:MAP:INDex:SSS:ECIO:GOOD Parameter/Response: Example: DSS:MAP:INDex:SSS:ECIO:GOOD -25 Description: You can set Good Index for SSS Ec/Io of LTE in DSS Signal Analyzer

#### **DSS:MAP:INDex:SSS:ECIO:POOR**

Syntax: DSS:MAP:INDex:SSS:ECIO:POOR Parameter/Response: Example: DSS:MAP:INDex:SSS:ECIO:POOR -25 Description: You can set Poor Index for SSS Ec/Io of LTE in DSS Signal Analyzer

#### **DSS:MAP:INDex:SSS:POWer:EXCellent**

Syntax: DSS:MAP:INDex:SSS:POWer:EXCellent Parameter/Response: Example: DSS:MAP:INDex:SSS:POWer:EXCellent -25 Description: You can set Excellent Index for SSS Channel Power of LTE in DSS Signal Analyzer

### **DSS:MAP:INDex:SSS:POWer:FAIR**

Syntax: DSS:MAP:INDex:SSS:POWer:FAIR Parameter/Response: Example: DSS:MAP:INDex:SSS:POWer:FAIR -25 Description: You can set Fair Index for SSS Channel Power of LTE in DSS Signal Analyzer

### **DSS:MAP:INDex:SSS:POWer:GOOD**

Syntax: DSS:MAP:INDex:SSS:POWer:GOOD Parameter/Response: Example: DSS:MAP:INDex:SSS:POWer:GOOD -25 Description: You can set Good Index for SSS Channel Power of LTE in DSS Signal Analyzer

### **DSS:MAP:INDex:SSS:POWer:POOR**

Syntax: DSS:MAP:INDex:SSS:POWer:POOR Parameter/Response: Example: DSS:MAP:INDex:SSS:POWer:POOR -25 Description: You can set Poor Index for SSS Channel Power of LTE in DSS Signal Analyzer

# **DSS:MAP:INDex:SSS:POWer:VERY**

Syntax: DSS:MAP:INDex:SSS:POWer:VERY Parameter/Response: Example: DSS:MAP:INDex:SSS:POWer:VERY -25 Description: You can set Very Index for SSS Channel Power of LTE in DSS Signal Analyzer

### **DSS:MAP:INDex:SSS:RSSI:EXCellent**

Syntax: DSS:MAP:INDex:SSS:RSSI:EXCellent Parameter/Response: Example: DSS:MAP:INDex:SSS:RSSI:EXCellent -25 Description: You can set Excellent Index for SSS RSSI of LTE in DSS Signal Analyzer

### **DSS:MAP:INDex:SSS:RSSI:FAIR**

Syntax: DSS:MAP:INDex:SSS:RSSI:FAIR Parameter/Response:

Example: DSS:MAP:INDex:SSS:RSSI:FAIR -25 Description: You can set Fair Index for SSS RSSI of LTE in DSS Signal Analyzer

#### **DSS:MAP:INDex:SSS:RSSI:GOOD**

Syntax: DSS:MAP:INDex:SSS:RSSI:GOOD Parameter/Response: Example: DSS:MAP:INDex:SSS:RSSI:GOOD -25 Description: You can set Good Index for SSS RSSI of LTE in DSS Signal Analyzer

#### **DSS:MAP:INDex:SSS:RSSI:POOR**

Syntax: DSS:MAP:INDex:SSS:RSSI:POOR Parameter/Response: Example: DSS:MAP:INDex:SSS:RSSI:POOR -25 Description: You can set Poor Index for SSS RSSI of LTE in DSS Signal Analyzer

#### **DSS:MAP:INDex:SSS:RSSI:VERY**

Syntax: DSS:MAP:INDex:SSS:RSSI:VERY Parameter/Response: Example: DSS:MAP:INDex:SSS:RSSI:VERY -25 Description: You can set Very Index for SSS RSSI of LTE in DSS Signal Analyzer

#### **DSS:MAP:PLOT:MODE**

Syntax: DSS:MAP:PLOT:MODE Parameter/Response: [Start | Stop | Pause] Example: DSS:MAP:PLOT:MODE Start Description: You can set Start, Stop or Pause for the Plot mode in Route Map measurement of LTE in DSS Signal Analyzer

### **DSS:MAP:PLOT:TYPE**

Syntax: DSS:MAP:PLOT:TYPE Parameter/Response: [Position | GPS | Time] Example: DSS:MAP:PLOT:TYPE Position Description: You can select GPS or Position for the Plot point in Route Map measurement of LTE in DSS Signal Analyzer

### **DSS:MAP:SCReen:TYPE**

Syntax: DSS:MAP:SCReen:TYPE Parameter/Response: [Map | Full] Example: DSS:MAP:SCReen:TYPE Full Description: You can set Map or Full for the Screen Mode in Route Map measurement of LTE in DSS Signal Analyzer

#### **DSS:MARKer#:ALWays:PEAK**

Syntax: DSS:MARKer#:ALWays:PEAK Parameter/Response:

Example: DSS:MARKer01:ALWays:PEAK 1000 MHz Description: You can set always Peak to Marker# of LTE in DSS Signal Analyzer

#### **DSS:MARKer#:FREQuency**

Syntax: DSS:MARKer#:FREQuency Parameter/Response: Example: DSS:MARKer01:FREQuency 1000 MHz Description: You can query Marker Frequency of LTE in DSS Signal Analyzer

#### **DSS:MARKer#:FREQuency:DELTa**

Syntax: DSS:MARKer#:FREQuency:DELTa Parameter/Response: Example: DSS:MARKer01:FREQuency:DELTa 1000 MHz Description: You can set Delta Marker Frequency of LTE in DSS Signal Analyzer

#### **DSS:MARKer#:FREQuency:DELTa:RELative**

Syntax: DSS:MARKer#:FREQuency:DELTa:RELative Parameter/Response: Example: DSS:MARKer01:FREQuency:DELTa:RELative 1000 MHz Description: You can set Delta Marker Relative Frequency of LTE in DSS Signal Analyzer

#### **DSS:MARKer#:TYPE**

Syntax: DSS:MARKer#:TYPE Parameter/Response: Example: DSS:MARKer01:TYPE Delta Description: You can set maker type options from Normal, Delta, and Delta Pair in DSS Signal Analyzer

#### **DSS:MARKer#:VIEW**

Syntax: DSS:MARKer#:VIEW Parameter/Response: Example: DSS:MARKer01:VIEW Off Description: You can set On / Off or query marker view in DSS Signal Analyzer

#### **DSS:MARKer:CHANnel:CONTrol:SELect**

Syntax: DSS:MARKer:CHANnel:CONTrol:SELect Parameter/Response: [PSS | SSS | PBCH | PCFICH | PHICH | PDCCH | MBSFNRS | RS | RS0 | RS1 | RS2 | RS3] Example: DSS:MARKer:CHANnel:CONTrol:SELect PSS Description: You can select one of the Control Channel for Constellation in Control Channel measurement of LTE in DSS Signal Analyzer

#### **DSS:MARKer:CHANnel:CONTrol:VIEW**

Syntax: DSS:MARKer:CHANnel:CONTrol:VIEW
Parameter/Response: [Off | On] Example: DSS:MARKer:CHANnel:CONTrol:VIEW On Description: You can set On or Off the Marker in Control Channel measurement of LTE in DSS Signal Analyzer

### **DSS:MARKer:CHANnel:DATA:RB:NUMBer**

Syntax: DSS:MARKer:CHANnel:DATA:RB:NUMBer Parameter/Response: Example: DSS:MARKer:CHANnel:DATA:RB:NUMBer 3 Description: You can set Marker for RB number of Data Channel measurement in DSS Signal Analyzer

## **DSS:MARKer:CHANnel:DATA:VIEW**

Syntax: DSS:MARKer:CHANnel:DATA:VIEW Parameter/Response: [Off | On] Example: DSS:MARKer:CHANnel:DATA:VIEW On Description: You can set On or Off the Marker View in Data Channel measurement of DSS Signal Analyzer

# **DSS:MARKer:MOVE:CENTer**

Syntax: DSS:MARKer:MOVE:CENTer Parameter/Response: Example: DSS:MARKer:MOVE:CENTer Description: You can set marker to move to cener in DSS Signal Analyzer

## **DSS:MARKer:MOVE:STARt**

Syntax: DSS:MARKer:MOVE:STARt Parameter/Response: Example: DSS:MARKer:MOVE:STARt Description: You can set Start Frequency to Marker position in DSS Signal Analyzer

## **DSS:MARKer:MOVE:STOP**

Syntax: DSS:MARKer:MOVE:STOP Parameter/Response: Example: DSS:MARKer:MOVE:STOP Description: You can set Stop Frequency to Marker position in DSS Signal Analyzer

## **DSS:MARKer:OFF:ALL**

Syntax: DSS:MARKer:OFF:ALL Parameter/Response: Example: DSS:MARKer:OFF:ALL Description: You can set Marker All Off in DSS Signal Analyzer

## **DSS:MARKer:SEARch:LEFT**

Syntax: DSS:MARKer:SEARch:LEFT

Parameter/Response: Example: DSS:MARKer:SEARch:LEFT Description: You can set marker to Next Peak Left in DSS Signal Analyzer

### **DSS:MARKer:SEARch:MIN**

Syntax: DSS:MARKer:SEARch:MIN Parameter/Response: Example: DSS:MARKer:SEARch:MIN Description: You can set marker to Min Search in DSS Signal Analyzer

## **DSS:MARKer:SEARch:NEXT**

Syntax: DSS:MARKer:SEARch:NEXT Parameter/Response: Example: DSS:MARKer:SEARch:NEXT Description: You can set marker to Next Peak in DSS Signal Analyzer

# **DSS:MARKer:SEARch:PEAK**

Syntax: DSS:MARKer:SEARch:PEAK Parameter/Response: Example: DSS:MARKer:SEARch:PEAK Description: You can set marker to Peak Search in DSS Signal Analyzer

## **DSS:MARKer:SEARch:RIGHt**

Syntax: DSS:MARKer:SEARch:RIGHt Parameter/Response: Example: DSS:MARKer:SEARch:RIGHt Description: You can set marker to Next Peak Right in DSS Signal Analyzer

## **DSS:MARKer:SELect**

Syntax: DSS:MARKer:SELect Parameter/Response: [Marker01 | Marker02 | Marker03 | Marker04 | Marker05 | Marker06] Example: DSS:MARKer:SELect Marker01 Description: You can select marker from 1 to 6 in DSS Signal Analyzer

## **DSS:MARKer:SYMBol:SELect**

Syntax: DSS:MARKer:SYMBol:SELect Parameter/Response: Example: DSS:MARKer:SYMBol:SELect 12 Description: You can select Symbol No. in DSS Signal Analyzer

#### **DSS:MASK:TYPE**

Syntax: DSS:MASK:TYPE Parameter/Response: [WideAreaBSCategoryA | WideAreaBSCategoryB | LocalAreaBS | HomeBS]

Example: DSS:MASK:TYPE WideAreaBSCategoryA Description: You can set Mask Type in DSS Signal Analyzer

#### **DSS:MEASure:RESet**

Syntax: DSS:MEASure:RESet Parameter/Response: Example: DSS:MEASure:RESEt Description: You can reset measure in DSS Signal Analyzer

#### **DSS:MIMO:MODE**

Syntax: DSS:MIMO:MODE Parameter/Response: [2x2 | 4x4] Example: DSS: MIMO: MODE 4x4 Description: You can set 2x2 or 4x4 for MIMO in DSS Signal Analyzer

#### **DSS:MODE**

Syntax: DSS:MODE

Parameter/Response: [spectrum | channelPower | occupiedBW | spectrumEmissionMask | adjacentChannelPower | multiAdjacentChannelPower | spuriousEmissionMask | powerVSTimeFrame | powerVSTimeSlot | constellation | dataChannel | controlChannel | subframe | frame | timeAlignmentError | dataAllocationMap | otaChannelScanner | otaIDScanner | otaMultipathProfile | otaControlChannel | otaDatagram | otaRouteMap | powerStatisticsCCDF | carrierAggregation | constellationwDSS | channelMapper | controlChannelwDSS | subframewDSS | framewDSS | timeAlignmentErrorwDSS | otaChannelScannerwDSS | otaIDScannerwDSS | otaControlChannelwDSS | otaRouteMapwDSS | otaMultipathProfilewDSS | timeNFrequencywDSS] Example: DSS:MODE occupiedBW Description: You can set DSS measurement mode.

## **DSS:MULTiple:METHod**

Syntax: DSS:MULTiple:METHod Parameter/Response: Example: DSS:MULTiple:METHod 99 Description: You can set Multiple Method in DSS Signal Analyzer

## **DSS:NR:BAND:WIDTh**

Syntax: DSS:NR:BAND:WIDTh Parameter/Response: Example: DSS:NR:BAND:WIDTh 5 MHz Description: You can set the bandwidth for NR in DSS Signal Analyzer

#### **DSS:NR:CARRier:SCANner:CHANnel#:BAND**

Syntax: DSS:NR:CARRier:SCANner:CHANnel#:BAND Parameter/Response: Example: DSS:NR:CARRier:SCANner:CHANnel06:BAND? Description: : You can query bandwidth of NR in Carrier Auto Search mode in DSS Signal Analyzer

#### **DSS:NR:CARRier:SCANner:CHANnel#:FREQuency**

Syntax: DSS:NR:CARRier:SCANner:CHANnel#:FREQuency Parameter/Response: Example: DSS:NR:CARRier:SCANner:CHANnel06:FREQuency? Description: You can query frequency of NR in Carrier Auto Search mode in DSS Signal Analyzer

## **DSS:NR:CARRier:SCANner:CHANnel#:POWer**

Syntax: DSS:NR:CARRier:SCANner:CHANnel#:POWer Parameter/Response: Example: DSS:NR:CARRier:SCANner:CHANnel06:POWer? Description: You can query power of NR in Carrier Auto Search mode in DSS Signal Analyzer

# **DSS:NR:CARRier:SCANner:CHANnel:DATA**

Syntax: DSS:NR:CARRier:SCANner:CHANnel:DATA Parameter/Response: Example: DSS:NR:CARRier:SCANner:CHANnel:DATA? Description: N/A

## **DSS:NR:CARRier:SCANner:CHANnel:NUMBer:CURRent**

Syntax: DSS:NR:CARRier:SCANner:CHANnel:NUMBer:CURRent Parameter/Response: Example: DSS:NR:CARRier:SCANner:CHANnel:NUMBer:CURRent? Description: You can query current carrier of NR in DSS Signal Analyzer

## **DSS:NR:CARRier:SCANner:CHANnel:NUMBer:TOTal**

Syntax: DSS:NR:CARRier:SCANner:CHANnel:NUMBer:TOTal Parameter/Response: Example: DSS:NR:CARRier:SCANner:CHANnel:NUMBer:TOTal? Description: You can query a total number of carrier of NR in DSS Signal Analyzer

## **DSS:NR:CARRier:SCANner:STATus**

Syntax: DSS:NR:CARRier:SCANner:STATus Parameter/Response: Example: DSS:NR:CARRier:SCANner:STATus? Description: You can query NR Carrier Scanner status in DSS Signal Analyzer

## **DSS:NR:CHANnel:CONTrol:CELL:ID**

Syntax: DSS:NR:CHANnel:CONTrol:CELL:ID Parameter/Response: Example: DSS:NR:CHANnel:CONTrol:CELL:ID? Description: You can query Cell ID in Control Channel measurement of NR in DSS Signal Analyzer

### **DSS:NR:CHANnel:STANdard**

Syntax: DSS:NR:CHANnel:STANdard Parameter/Response: Example: DSS:NR:CHANnel:STANdard 701 Description: You can set channel standard for NR in DSS Signal Analyzer

# **DSS:NR:CONStellation:CELL:ID**

Syntax: DSS:NR:CONStellation:CELL:ID Parameter/Response: Example: DSS:NR:CONStellation:CELL:ID? Description: You can query Cell ID in Constellation measurement for NR in DSS Signal Analyzer

# **DSS:NR:CONStellation:DATA:EVM:PEAK:ACCumulate**

Syntax: DSS:NR:CONStellation:DATA:EVM:PEAK:ACCumulate Parameter/Response: Example: DSS:NR:CONStellation:DATA:EVM:PEAK:ACCumulate? Description:

## **DSS:NR:CONStellation:DATA:EVM:PEAK:NORMal**

Syntax: DSS:NR:CONStellation:DATA:EVM:PEAK:NORMal Parameter/Response: Example: DSS:NR:CONStellation:DATA:EVM:PEAK:NORMal? Description: You can query Accumulated Data EVM Peak for NR in Constellation measurement of DSS Signal Analyzer

## **DSS:NR:CONStellation:DATA:EVM:PEAK:SYMBol**

Syntax: DSS:NR:CONStellation:DATA:EVM:PEAK:SYMBol Parameter/Response: Example: DSS:NR:CONStellation:DATA:EVM:PEAK:SYMBol? Description: You can query Symbol of Data EVM Peak in Constellation measurement for NR in DSS Signal Analyzer

## **DSS:NR:CONStellation:DATA:EVM:RMS:ACCumulate**

Syntax: DSS:NR:CONStellation:DATA:EVM:RMS:ACCumulate Parameter/Response: Example: DSS:NR:CONStellation:DATA:EVM:RMS:ACCumulate? Description: You can query Accumulated Data EVM RMS in Constellation measurement for NR in DSS Signal Analyzer

## **DSS:NR:CONStellation:DATA:EVM:RMS:NORMal**

Syntax: DSS:NR:CONStellation:DATA:EVM:RMS:NORMal

Parameter/Response: Example: DSS:NR:CONStellation:DATA:EVM:RMS:NORMal? Description: You can query Data EVM RMS in Constellation measurement for NR in DSS Signal Analyzer

## **DSS:NR:CONStellation:DATA:SIZE**

Syntax: DSS:NR:CONStellation:DATA:SIZE Parameter/Response: Example: DSS:NR:CONStellation:DATA:SIZE? Description: You can query Constellation Data Size for NR in DSS Signal Analyzer

# **DSS:NR:CONStellation:DM:RS:POWer**

Syntax: DSS:NR:CONStellation:DM:RS:POWer Parameter/Response: Example: DSS:NR:CONStellation:DM:RS:POWer? Description: You can query Constellation DM RS Power for NR in DSS Signal Analyzer

# **DSS:NR:CONStellation:EVM:16QAm**

Syntax: DSS:NR:CONStellation:EVM:16QAm Parameter/Response: Example: DSS:NR:CONStellation:EVM:16QAm? Description: You can query EVM 16QAm for Constellation measurement of NR in DSS Signal Analyzer

# **DSS:NR:CONStellation:EVM:256QAm**

Syntax: DSS:NR:CONStellation:EVM:256QAm Parameter/Response: Example: DSS:NR:CONStellation:EVM:256QAm? Description: You can query EVM 256QAm for Constellation measurement of NR in DSS Signal Analyzer

# **DSS:NR:CONStellation:EVM:64QAm**

Syntax: DSS:NR:CONStellation:EVM:64QAm Parameter/Response: Example: DSS:NR:CONStellation:EVM:64QAm? Description: You can query EVM 64QAm for Constellation measurement of NR in DSS Signal Analyzer

## **DSS:NR:CONStellation:EVM:QPSK**

Syntax: DSS:NR:CONStellation:EVM:QPSK Parameter/Response: Example: DSS:NR:CONStellation:EVM:QPSK? Description: You can query EVM QPSK for Constellation measurement of NR in DSS Signal Analyzer

## **DSS:NR:CONStellation:FREQuency:ERRor:HZ**

Syntax: DSS:NR:CONStellation:FREQuency:ERRor:HZ Parameter/Response: Example: DSS:NR:CONStellation:FREQuency:ERRor:HZ? Description: You can query Frequency Error in Hz for Constellation measurement of NR in DSS Signal Analyzer

# **DSS:NR:CONStellation:FREQuency:ERRor:PPM**

Syntax: DSS:NR:CONStellation:FREQuency:ERRor:PPM Parameter/Response: Example: DSS:NR:CONStellation:FREQuency:ERRor:PPM? Description: You can query Frequency Error in ppm for Constellation measurement of NR in DSS Signal Analyzer

# **DSS:NR:CONStellation:I:DATA**

Syntax: DSS:NR:CONStellation:I:DATA Parameter/Response: Example: DSS:NR:CONStellation:I:DATA? Description: You can query Constellation data of NR in DSS Signal Analyzer

# **DSS:NR:CONStellation:Q:DATA**

Syntax: DSS:NR:CONStellation:Q:DATA Parameter/Response: Example: DSS:NR:CONStellation:Q:DATA? Description: You can query Constellation Q Data of NR in DSS Signal Analyzer

# **DSS:NR:CONStellation:TIME:ERRor**

Syntax: DSS:NR:CONStellation:TIME:ERRor Parameter/Response: Example: DSS:NR:CONStellation:TIME:ERRor? Description: You can query Time Error in Constellation measurement of NR in DSS Signal Analyzer

## **DSS:NR:CONTrol:CHANnel:EVM:PEAK:ACCumulate:PB**

Syntax: DSS:NR:CONTrol:CHANnel:EVM:PEAK:ACCumulate:PB Parameter/Response: Example: DSS:NR:CONTrol:CHANnel:EVM:PEAK:ACCumulate:PB? Description: You can query Accumulated EVM Peak of PBCH in Control Channel measurement of NR in DSS Signal Analyzer

## **DSS:NR:CONTrol:CHANnel:EVM:PEAK:ACCumulate:PBCH:DMRS**

Syntax: DSS:NR:CONTrol:CHANnel:EVM:PEAK:ACCumulate:PBCH:DMRS Parameter/Response: Example: DSS:NR:CONTrol:CHANnel:EVM:PEAK:ACCumulate:PBCH:DMRS? Description: You can query Accumulated EVM Peak of PBCH DMRS in Control Channel measurement of NR in DSS Signal Analyzer

### **DSS:NR:CONTrol:CHANnel:EVM:PEAK:ACCumulate:PDC**

Syntax: DSS:NR:CONTrol:CHANnel:EVM:PEAK:ACCumulate:PDC Parameter/Response:

Example: DSS:NR:CONTrol:CHANnel:EVM:PEAK:ACCumulate:PDC? Description: You can query Accumulated EVM Peak of PDCCH in Control Channel measurement of NR in DSS Signal Analyzer

## **DSS:NR:CONTrol:CHANnel:EVM:PEAK:ACCumulate:PDC:DMRS**

Syntax: DSS:NR:CONTrol:CHANnel:EVM:PEAK:ACCumulate:PDC:DMRS Parameter/Response:

Example: DSS:NR:CONTrol:CHANnel:EVM:PEAK:ACCumulate:PDC:DMRS? Description: You can query Accumulated EVM Peak of PDCCH DMRS in Control Channel measurement of NR in DSS Signal Analyzer

## **DSS:NR:CONTrol:CHANnel:EVM:PEAK:ACCumulate:PSS**

Syntax: DSS:NR:CONTrol:CHANnel:EVM:PEAK:ACCumulate:PSS Parameter/Response:

Example: DSS:NR:CONTrol:CHANnel:EVM:PEAK:ACCumulate:PSS? Description: You can query Accumulated EVM Peak of PSS in Control Channel measurement of NR in DSS Signal Analyzer

## **DSS:NR:CONTrol:CHANnel:EVM:PEAK:ACCumulate:SSS**

Syntax: DSS:NR:CONTrol:CHANnel:EVM:PEAK:ACCumulate:SSS Parameter/Response: Example: DSS:NR:CONTrol:CHANnel:EVM:PEAK:ACCumulate:SSS?

Description: You can query Accumulated EVM Peak of SSS in Control Channel measurement of NR in DSS Signal Analyzer

## **DSS:NR:CONTrol:CHANnel:EVM:PEAK:NORMal:PB**

Syntax: DSS:NR:CONTrol:CHANnel:EVM:PEAK:NORMal:PB Parameter/Response: Example: DSS:NR:CONTrol:CHANnel:EVM:PEAK:NORMal:PB? Description: You can query EVM Peak of PBCH in Control Channel measurement of NR in DSS Signal Analyzer

## **DSS:NR:CONTrol:CHANnel:EVM:PEAK:NORMal:PBCH:DMRS**

Syntax: DSS:NR:CONTrol:CHANnel:EVM:PEAK:NORMal:PBCH:DMRS Parameter/Response:

Example: DSS:NR:CONTrol:CHANnel:EVM:PEAK:NORMal:PBCH:DMRS? Description: You can query EVM Peak of PBCH DMRS in Control Channel measurement of NR in DSS Signal Analyzer

# **DSS:NR:CONTrol:CHANnel:EVM:PEAK:NORMal:PDC**

Syntax: DSS:NR:CONTrol:CHANnel:EVM:PEAK:NORMal:PDC Parameter/Response: Example: DSS:NR:CONTrol:CHANnel:EVM:PEAK:NORMal:PDC? Description: You can query EVM Peak of PDCCH in Control Channel measurement of NR in DSS Signal Analyzer

# **DSS:NR:CONTrol:CHANnel:EVM:PEAK:NORMal:PDC:DMRS**

Syntax: DSS:NR:CONTrol:CHANnel:EVM:PEAK:NORMal:PDC:DMRS Parameter/Response:

Example: DSS:NR:CONTrol:CHANnel:EVM:PEAK:NORMal:PDC:DMRS? Description: You can query EVM Peak of PDCCH DMRS in Control Channel measurement of NR in DSS Signal Analyzer

# **DSS:NR:CONTrol:CHANnel:EVM:PEAK:NORMal:PSS**

Syntax: DSS:NR:CONTrol:CHANnel:EVM:PEAK:NORMal:PSS Parameter/Response: Example: DSS:NR:CONTrol:CHANnel:EVM:PEAK:NORMal:PSS? Description: You can query EVM Peak of PSS in Control Channel measurement of NR in DSS Signal Analyzer

## **DSS:NR:CONTrol:CHANnel:EVM:PEAK:NORMal:SSS**

Syntax: DSS:NR:CONTrol:CHANnel:EVM:PEAK:NORMal:SSS Parameter/Response: Example: DSS:NR:CONTrol:CHANnel:EVM:PEAK:NORMal:SSS? Description: You can query EVM Peak of SSS in Control Channel measurement of NR in DSS Signal Analyzer

## **DSS:NR:CONTrol:CHANnel:EVM:PEAK:SYMBol:PB**

Syntax: DSS:NR:CONTrol:CHANnel:EVM:PEAK:SYMBol:PB Parameter/Response: Example: DSS:NR:CONTrol:CHANnel:EVM:PEAK:SYMBol:PB? Description: You can query Symbol of PB EVM Peak in Control Channel measurement of NR in DSS Signal Analyzer

# **DSS:NR:CONTrol:CHANnel:EVM:PEAK:SYMBol:PBCH:DMRS**

Syntax: DSS:NR:CONTrol:CHANnel:EVM:PEAK:SYMBol:PBCH:DMRS Parameter/Response: Example: DSS:NR:CONTrol:CHANnel:EVM:PEAK:SYMBol:PBCH:DMRS? Description: You can query Symbol of PBCH DMRS EVM Peak in Control Channel measurement of NR in DSS Signal Analyzer

# **DSS:NR:CONTrol:CHANnel:EVM:PEAK:SYMBol:PDC**

Syntax: DSS:NR:CONTrol:CHANnel:EVM:PEAK:SYMBol:PDC Parameter/Response: Example: DSS:NR:CONTrol:CHANnel:EVM:PEAK:SYMBol:PDC? Description: You can query Symbol of PDCCH EVM Peak in Control Channel measurement of NR in DSS Signal Analyzer

# **DSS:NR:CONTrol:CHANnel:EVM:PEAK:SYMBol:PDC:DMRS**

Syntax: DSS:NR:CONTrol:CHANnel:EVM:PEAK:SYMBol:PDC:DMRS Parameter/Response: Example: DSS:NR:CONTrol:CHANnel:EVM:PEAK:SYMBol:PDC:DMRS? Description: You can query Symbol of PDCCH DMRS EVM Peak in Control Channel

# **DSS:NR:CONTrol:CHANnel:EVM:PEAK:SYMBol:PSS**

measurement of NR in DSS Signal Analyzer

Syntax: DSS:NR:CONTrol:CHANnel:EVM:PEAK:SYMBol:PSS Parameter/Response: Example: DSS:NR:CONTrol:CHANnel:EVM:PEAK:SYMBol:PSS? Description: You can query Symbol of PSS EVM Peak in Control Channel measurement of NR in DSS Signal Analyzer

# **DSS:NR:CONTrol:CHANnel:EVM:PEAK:SYMBol:SSS**

Syntax: DSS:NR:CONTrol:CHANnel:EVM:PEAK:SYMBol:SSS Parameter/Response: Example: DSS:NR:CONTrol:CHANnel:EVM:PEAK:SYMBol:SSS? Description: You can query Symbol of SSS EVM Peak in Control Channel measurement of NR in DSS Signal Analyzer

# **DSS:NR:CONTrol:CHANnel:EVM:RMS:ACCumulate:PB**

Syntax: DSS:NR:CONTrol:CHANnel:EVM:RMS:ACCumulate:PB Parameter/Response: Example: DSS:NR:CONTrol:CHANnel:EVM:RMS:ACCumulate:PB? Description: You can query Accumulated EVM RMS of PBCH in Control Channel measurement of NR in DSS Signal Analyzer

# **DSS:NR:CONTrol:CHANnel:EVM:RMS:ACCumulate:PBCH:DMRS**

Syntax: DSS:NR:CONTrol:CHANnel:EVM:RMS:ACCumulate:PBCH:DMRS Parameter/Response:

Example: DSS:NR:CONTrol:CHANnel:EVM:RMS:ACCumulate:PBCH:DMRS? Description: You can query Accumulated EVM RMS of PBCH DMRS in Control Channel measurement of NR in DSS Signal Analyzer

# **DSS:NR:CONTrol:CHANnel:EVM:RMS:ACCumulate:PDC**

Syntax: DSS:NR:CONTrol:CHANnel:EVM:RMS:ACCumulate:PDC

Parameter/Response:

Example: DSS:NR:CONTrol:CHANnel:EVM:RMS:ACCumulate:PDC? Description: You can query Accumulated EVM RMS of PDCCH in Control Channel measurement of NR in DSS Signal Analyzer

## **DSS:NR:CONTrol:CHANnel:EVM:RMS:ACCumulate:PDC:DMRS**

Syntax: DSS:NR:CONTrol:CHANnel:EVM:RMS:ACCumulate:PDC:DMRS Parameter/Response:

Example: DSS:NR:CONTrol:CHANnel:EVM:RMS:ACCumulate:PDC:DMRS? Description: You can query Accumulated EVM RMS of PDCCH DMRS in Control Channel measurement of NR in DSS Signal Analyzer

# **DSS:NR:CONTrol:CHANnel:EVM:RMS:ACCumulate:PSS**

Syntax: DSS:NR:CONTrol:CHANnel:EVM:RMS:ACCumulate:PSS Parameter/Response:

Example: DSS:NR:CONTrol:CHANnel:EVM:RMS:ACCumulate:PSS? Description: You can query Accumulated EVM RMS of PSS in Control Channel measurement of NR in DSS Signal Analyzer

# **DSS:NR:CONTrol:CHANnel:EVM:RMS:ACCumulate:SSS**

Syntax: DSS:NR:CONTrol:CHANnel:EVM:RMS:ACCumulate:SSS Parameter/Response:

Example: DSS:NR:CONTrol:CHANnel:EVM:RMS:ACCumulate:SSS? Description: You can query Accumulated EVM RMS of SSS in Control Channel measurement of NR in DSS Signal Analyzer

# **DSS:NR:CONTrol:CHANnel:EVM:RMS:NORMal:PB**

Syntax: DSS:NR:CONTrol:CHANnel:EVM:RMS:NORMal:PB Parameter/Response: Example: DSS:NR:CONTrol:CHANnel:EVM:RMS:NORMal:PB? Description: You can query EVM RMS of PBCH in Control Channel measurement of NR in DSS Signal Analyzer

## **DSS:NR:CONTrol:CHANnel:EVM:RMS:NORMal:PBCH:DMRS**

Syntax: DSS:NR:CONTrol:CHANnel:EVM:RMS:NORMal:PBCH:DMRS Parameter/Response:

Example: DSS:NR:CONTrol:CHANnel:EVM:RMS:NORMal:PBCH:DMRS? Description: You can query EVM RMS of PBCH DMRS in Control Channel measurement of NR in DSS Signal Analyzer

## **DSS:NR:CONTrol:CHANnel:EVM:RMS:NORMal:PDC**

Syntax: DSS:NR:CONTrol:CHANnel:EVM:RMS:NORMal:PDC Parameter/Response: Example: DSS:NR:CONTrol:CHANnel:EVM:RMS:NORMal:PDC? Description: You can query EVM RMS of PDCCH in Control Channel measurement of NR in DSS Signal Analyzer

## **DSS:NR:CONTrol:CHANnel:EVM:RMS:NORMal:PDC:DMRS**

Syntax: DSS:NR:CONTrol:CHANnel:EVM:RMS:NORMal:PDC:DMRS Parameter/Response: Example: DSS:NR:CONTrol:CHANnel:EVM:RMS:NORMal:PDC:DMRS? Description: You can query EVM RMS of PDCCH DMRS in Control Channel measurement of NR in DSS Signal Analyzer

# **DSS:NR:CONTrol:CHANnel:EVM:RMS:NORMal:PSS**

Syntax: DSS:NR:CONTrol:CHANnel:EVM:RMS:NORMal:PSS Parameter/Response: Example: DSS:NR:CONTrol:CHANnel:EVM:RMS:NORMal:PSS? Description: You can query EVM RMS of PSS in Control Channel measurement of NR in DSS Signal Analyzer

# **DSS:NR:CONTrol:CHANnel:EVM:RMS:NORMal:SSS**

Syntax: DSS:NR:CONTrol:CHANnel:EVM:RMS:NORMal:SSS Parameter/Response: Example: DSS:NR:CONTrol:CHANnel:EVM:RMS:NORMal:SSS? Description: You can query EVM RMS of SSS in Control Channel measurement of NR in DSS Signal Analyzer

# **DSS:NR:CONTrol:CHANnel:FREQuency:ERRor:HZ:PB**

Syntax: DSS:NR:CONTrol:CHANnel:FREQuency:ERRor:HZ:PB Parameter/Response: Example: DSS:NR:CONTrol:CHANnel:FREQuency:ERRor:HZ:PB? Description: You can query Frequency Error (Hz) of PBCH in Control Channel measurement of NR in DSS Signal Analyzer

# **DSS:NR:CONTrol:CHANnel:FREQuency:ERRor:HZ:PBCH:DMRS**

Syntax: DSS:NR:CONTrol:CHANnel:FREQuency:ERRor:HZ:PBCH:DMRS Parameter/Response:

Example: DSS:NR:CONTrol:CHANnel:FREQuency:ERRor:HZ:PBCH:DMRS? Description: You can query Frequency Error (Hz) of PBCH DMRS in Control Channel measurement of NR in DSS Signal Analyzer

# **DSS:NR:CONTrol:CHANnel:FREQuency:ERRor:HZ:PDC**

Syntax: DSS:NR:CONTrol:CHANnel:FREQuency:ERRor:HZ:PDC Parameter/Response: Example: DSS:NR:CONTrol:CHANnel:FREQuency:ERRor:HZ:PDC? Description: You can query Frequency Error (Hz) of PDCCH in Control Channel measurement of NR in DSS Signal Analyzer

## **DSS:NR:CONTrol:CHANnel:FREQuency:ERRor:HZ:PDC:DMRS**

Syntax: DSS:NR:CONTrol:CHANnel:FREQuency:ERRor:HZ:PDC:DMRS

Parameter/Response:

Example: DSS:NR:CONTrol:CHANnel:FREQuency:ERRor:HZ:PDC:DMRS? Description: You can query Frequency Error (Hz) of PDCCH DMRS in Control Channel measurement of NR in DSS Signal Analyzer

## **DSS:NR:CONTrol:CHANnel:FREQuency:ERRor:HZ:PSS**

Syntax: DSS:NR:CONTrol:CHANnel:FREQuency:ERRor:HZ:PSS Parameter/Response:

Example: DSS:NR:CONTrol:CHANnel:FREQuency:ERRor:HZ:PSS? Description: You can query Frequency Error (Hz) of PSS in Control Channel measurement of NR in DSS Signal Analyzer

# **DSS:NR:CONTrol:CHANnel:FREQuency:ERRor:HZ:SSS**

Syntax: DSS:NR:CONTrol:CHANnel:FREQuency:ERRor:HZ:SSS Parameter/Response:

Example: DSS:NR:CONTrol:CHANnel:FREQuency:ERRor:HZ:SSS? Description: You can query Frequency Error (Hz) of SSS in Control Channel measurement of NR in DSS Signal Analyzer

# **DSS:NR:CONTrol:CHANnel:FREQuency:ERRor:PPM:PB**

Syntax: DSS:NR:CONTrol:CHANnel:FREQuency:ERRor:PPM:PB Parameter/Response:

Example: DSS:NR:CONTrol:CHANnel:FREQuency:ERRor:PPM:PB? Description: You can query Frequency Error (ppm) of PBCH in Control Channel measurement of NR in DSS Signal Analyzer

# **DSS:NR:CONTrol:CHANnel:FREQuency:ERRor:PPM:PBCH:DMRS**

Syntax: DSS:NR:CONTrol:CHANnel:FREQuency:ERRor:PPM:PBCH:DMRS Parameter/Response:

Example: DSS:NR:CONTrol:CHANnel:FREQuency:ERRor:PPM:PBCH:DMRS? Description: You can query Frequency Error (ppm) of PBCH DMRS in Control Channel measurement of NR in DSS Signal Analyzer

# **DSS:NR:CONTrol:CHANnel:FREQuency:ERRor:PPM:PDC**

Syntax: DSS:NR:CONTrol:CHANnel:FREQuency:ERRor:PPM:PDC Parameter/Response:

Example: DSS:NR:CONTrol:CHANnel:FREQuency:ERRor:PPM:PDC? Description: You can query Frequency Error (ppm) of PDCCH in Control Channel measurement of NR in DSS Signal Analyzer

## **DSS:NR:CONTrol:CHANnel:FREQuency:ERRor:PPM:PDC:DMRS**

Syntax: DSS:NR:CONTrol:CHANnel:FREQuency:ERRor:PPM:PDC:DMRS Parameter/Response:

Example: DSS:NR:CONTrol:CHANnel:FREQuency:ERRor:PPM:PDC:DMRS? Description: You can query Frequency Error (ppm) of PDCCH DMRS in Control Channel measurement of NR in DSS Signal Analyzer

# **DSS:NR:CONTrol:CHANnel:FREQuency:ERRor:PPM:PSS**

Syntax: DSS:NR:CONTrol:CHANnel:FREQuency:ERRor:PPM:PSS Parameter/Response:

Example: DSS:NR:CONTrol:CHANnel:FREQuency:ERRor:PPM:PSS? Description: You can query Frequency Error (ppm) of PSS in Control Channel measurement of NR in DSS Signal Analyzer

# **DSS:NR:CONTrol:CHANnel:FREQuency:ERRor:PPM:SSS**

Syntax: DSS:NR:CONTrol:CHANnel:FREQuency:ERRor:PPM:SSS Parameter/Response:

Example: DSS:NR:CONTrol:CHANnel:FREQuency:ERRor:PPM:SSS? Description: You can query Frequency Error (ppm) of SSS in Control Channel measurement of NR in DSS Signal Analyzer

## **DSS:NR:CONTrol:CHANnel:IQ:ORIGin:OFFSet:PB**

Syntax: DSS:NR:CONTrol:CHANnel:IQ:ORIGin:OFFSet:PB Parameter/Response: Example: DSS:NR:CONTrol:CHANnel:IQ:ORIGin:OFFSet:PB? Description: You can query IQ Origin Offset for PBCH in Control Channel measurement of NR in DSS Signal Analyzer

# **DSS:NR:CONTrol:CHANnel:IQ:ORIGin:OFFSet:PBCH:DMRS**

Syntax: DSS:NR:CONTrol:CHANnel:IQ:ORIGin:OFFSet:PBCH:DMRS Parameter/Response:

Example: DSS:NR:CONTrol:CHANnel:IQ:ORIGin:OFFSet:PBCH:DMRS? Description: You can query IQ Origin Offset for PBCH DMRS in Control Channel measurement of NR in DSS Signal Analyzer

# **DSS:NR:CONTrol:CHANnel:IQ:ORIGin:OFFSet:PDC**

Syntax: DSS:NR:CONTrol:CHANnel:IQ:ORIGin:OFFSet:PDC Parameter/Response: Example: DSS:NR:CONTrol:CHANnel:IQ:ORIGin:OFFSet:PDC? Description: You can query IQ Origin Offset for PDCCH in Control Channel measurement of NR in DSS Signal Analyzer

# **DSS:NR:CONTrol:CHANnel:IQ:ORIGin:OFFSet:PDC:DMRS**

Syntax: DSS:NR:CONTrol:CHANnel:IQ:ORIGin:OFFSet:PDC:DMRS Parameter/Response: Example: DSS:NR:CONTrol:CHANnel:IQ:ORIGin:OFFSet:PDC:DMRS? Description: DSS:NR:CONTrol: You can query IQ Origin Offset for PDCCH DMRS in Control Channel measurement of NR in DSS Signal Analyzer

# **CHANnel:IQ:ORIGin:OFFSet:PSS**

Syntax: DSS:NR:CONTrol:CHANnel:IQ:ORIGin:OFFSet:PSS

Parameter/Response:

Example: DSS:NR:CONTrol:CHANnel:IQ:ORIGin:OFFSet:PSS? Description: You can query IQ Origin Offset for PSS in Control Channel measurement of NR in DSS Signal Analyzer

# **DSS:NR:CONTrol:CHANnel:IQ:ORIGin:OFFSet:SSS**

Syntax: DSS:NR:CONTrol:CHANnel:IQ:ORIGin:OFFSet:SSS Parameter/Response: Example: DSS:NR:CONTrol:CHANnel:IQ:ORIGin:OFFSet:SSS? Description: You can query IQ Origin Offset for SSS in Control Channel measurement of NR in DSS Signal Analyze

# **DSS:NR:CONTrol:CHANnel:MODulation:FORMat:PB**

Syntax: DSS:NR:CONTrol:CHANnel:MODulation:FORMat:PB Parameter/Response: Example: DSS:NR:CONTrol:CHANnel:MODulation:FORMat:PB? Description: You can query PBCH Modulation Format in Control Channel measurement of NR in DSS Signal Analyzer

# **DSS:NR:CONTrol:CHANnel:MODulation:FORMat:PBCH:DMRS**

Syntax: DSS:NR:CONTrol:CHANnel:MODulation:FORMat:PBCH:DMRS Parameter/Response:

Example: DSS:NR:CONTrol:CHANnel:MODulation:FORMat:PBCH:DMRS? Description: You can query PBCH DMRS Modulation Format in Control Channel measurement of NR in DSS Signal Analyzer

# **DSS:NR:CONTrol:CHANnel:MODulation:FORMat:PDC**

Syntax: DSS:NR:CONTrol:CHANnel:MODulation:FORMat:PDC Parameter/Response:

Example: DSS:NR:CONTrol:CHANnel:MODulation:FORMat:PDC? Description: You can query PDCCH Modulation Format in Control Channel measurement of NR in DSS Signal Analyzer

## **DSS:NR:CONTrol:CHANnel:MODulation:FORMat:PDC:DMRS**

Syntax: DSS:NR:CONTrol:CHANnel:MODulation:FORMat:PDC:DMRS Parameter/Response:

Example: DSS:NR:CONTrol:CHANnel:MODulation:FORMat:PDC:DMRS? Description: You can query PDCCH DMRS Modulation Format in Control Channel measurement of NR in DSS Signal Analyzer

## **DSS:NR:CONTrol:CHANnel:MODulation:FORMat:PSS**

Syntax: DSS:NR:CONTrol:CHANnel:MODulation:FORMat:PSS Parameter/Response: Example: DSS:NR:CONTrol:CHANnel:MODulation:FORMat:PSS? Description: You can query PSS Modulation Format in Control Channel measurement of NR in DSS Signal Analyzer

## **DSS:NR:CONTrol:CHANnel:MODulation:FORMat:SSS**

Syntax: DSS:NR:CONTrol:CHANnel:MODulation:FORMat:SSS Parameter/Response: Example: DSS:NR:CONTrol:CHANnel:MODulation:FORMat:SSS? Description: You can query SSS Modulation Format in Control Channel measurement of NR in DSS Signal Analyzer

# **DSS:NR:CONTrol:CHANnel:POWer:PB**

Syntax: DSS:NR:CONTrol:CHANnel:POWer:PB Parameter/Response: Example: DSS:NR:CONTrol:CHANnel:POWer:PB? Description: You can query Power of PBCH in Control Channel measurement of NR in DSS Signal Analyzer

# **DSS:NR:CONTrol:CHANnel:POWer:PB:DMRS**

Syntax: DSS:NR:CONTrol:CHANnel:POWer:PB:DMRS Parameter/Response: Example: DSS:NR:CONTrol:CHANnel:POWer:PB:DMRS? Description: You can query Power of PBCH DMRS in Control Channel measurement of NR in DSS Signal Analyzer

# **DSS:NR:CONTrol:CHANnel:POWer:PB:RELative**

Syntax: DSS:NR:CONTrol:CHANnel:POWer:PB:RELative Parameter/Response: Example: DSS:NR:CONTrol:CHANnel:POWer:PB:RELative? Description: You can query Relative Power of PBCH in Control Channel measurement of NR in DSS Signal Analyzer

# **DSS:NR:CONTrol:CHANnel:POWer:PBCH:DMRS:RELative**

Syntax: DSS:NR:CONTrol:CHANnel:POWer:PBCH:DMRS:RELative Parameter/Response: Example: DSS:NR:CONTrol:CHANnel:POWer:PBCH:DMRS:RELative? Description: You can query Relative Power of PBCH DMRS in Control Channel measurement of NR in DSS Signal Analyzer

# **DSS:NR:CONTrol:CHANnel:POWer:PDC**

Syntax: DSS:NR:CONTrol:CHANnel:POWer:PDC Parameter/Response: Example: DSS:NR:CONTrol:CHANnel:POWer:PDC? Description: You can query Power of PDCCH in Control Channel measurement of NR in DSS Signal Analyzer

# **DSS:NR:CONTrol:CHANnel:POWer:PDC:DMRS**

Syntax: DSS:NR:CONTrol:CHANnel:POWer:PDC:DMRS

Parameter/Response: Example: DSS:NR:CONTrol:CHANnel:POWer:PDC:DMRS? Description: You can query Power of PDCCH DMRS in Control Channel measurement of NR in DSS Signal Analyzer

## **DSS:NR:CONTrol:CHANnel:POWer:PDC:DMRS:RELative**

Syntax: DSS:NR:CONTrol:CHANnel:POWer:PDC:DMRS:RELative Parameter/Response: Example: DSS:NR:CONTrol:CHANnel:POWer:PDC:DMRS:RELative? Description: You can query Relative Power of PDCCH in Control Channel measurement of NR in DSS Signal Analyzer

# **DSS:NR:CONTrol:CHANnel:POWer:PDC:RELative**

Syntax: DSS:NR:CONTrol:CHANnel:POWer:PDC:RELative Parameter/Response: Example: DSS:NR:CONTrol:CHANnel:POWer:PDC:RELative? Description: You can query Relative Power of PDCCH in Control Channel measurement of NR in DSS Signal Analyzer

# **DSS:NR:CONTrol:CHANnel:POWer:PSS**

Syntax: DSS:NR:CONTrol:CHANnel:POWer:PSS Parameter/Response: Example: DSS:NR:CONTrol:CHANnel:POWer:PSS? Description: You can query Power of PSS in Control Channel measurement of NR in DSS Signal Analyzer

# **DSS:NR:CONTrol:CHANnel:POWer:PSS:RELative**

Syntax: DSS:NR:CONTrol:CHANnel:POWer:PSS:RELative Parameter/Response: Example: DSS:NR:CONTrol:CHANnel:POWer:PSS:RELative? Description: You can query Relative Power of PSS in Control Channel measurement of NR in DSS Signal Analyzer

# **DSS:NR:CONTrol:CHANnel:POWer:SSS**

Syntax: DSS:NR:CONTrol:CHANnel:POWer:SSS Parameter/Response: Example: DSS:NR:CONTrol:CHANnel:POWer:SSS? Description: You can query Power of SSS in Control Channel measurement of NR in DSS Signal Analyzer

# **DSS:NR:CONTrol:CHANnel:POWer:SSS:RELative**

Syntax: DSS:NR:CONTrol:CHANnel:POWer:SSS:RELative Parameter/Response: Example: DSS:NR:CONTrol:CHANnel:POWer:SSS:RELative? Description: You can query Relative Power of SSS in Control Channel measurement of NR in DSS Signal Analyzer

## **DSS:NR:DATA:MAPPer:DATA**

Syntax: DSS:NR:DATA:MAPPer:DATA Parameter/Response: Example: DSS:NR:DATA:MAPPer:DATA? Description: You can query NR data map in DSS Signal Analyzer

## **DSS:NR:DATA:MAPPer:SIZE:X**

Syntax: DSS:NR:DATA:MAPPer:SIZE:X Parameter/Response: Example: DSS:NR:DATA:MAPPer:SIZE:X? Description: You can query x size of NR data map in DSS Signal Anayzer

# **DSS:NR:DATA:MAPPer:SIZE:Y**

Syntax: DSS:NR:DATA:MAPPer:SIZE:Y Parameter/Response: Example: DSS:NR:DATA:MAPPer:SIZE:Y? Description: You can query y size of NR data map in DSS Signal Anayzer

# **DSS:NR:FRAMe:CELL:ID**

Syntax: DSS:NR:FRAMe:CELL:ID Parameter/Response: Example: DSS:NR:FRAMe:CELL:ID? Description: You can query Cell ID in Frame measurement of NR in DSS Signal Analyzer

## **DSS:NR:FRAMe:DATA:EVM:PEAK:ACCumulate**

Syntax: DSS:NR:FRAMe:DATA:EVM:PEAK:ACCumulate Parameter/Response: Example: DSS:NR:FRAMe:DATA:EVM:PEAK:ACCumulate? Description: You can query Accumulated Data EVM Peak in Frame measurement of NR in DSS Signal Analyzer

## **DSS:NR:FRAMe:EVM:16QAm**

Syntax: DSS:NR:FRAMe:EVM:16QAm Parameter/Response: Example: DSS:NR:FRAMe:EVM:16QAm? Description: You can query 16QAM EVM in Frame measurement of NR in DSS Signal Analyzer

## **DSS:NR:FRAMe:EVM:256Qam**

Syntax: DSS:NR:FRAMe:EVM:256Qam Parameter/Response: Example: DSS:NR:FRAMe:EVM:256Qam? Description: You can query 256QAM EVM in Frame measurement of NR in DSS Signal Analyzer

#### **DSS:NR:FRAMe:EVM:64QAm**

Syntax: DSS:NR:FRAMe:EVM:64QAm Parameter/Response: Example: DSS:NR:FRAMe:EVM:64QAm? Description: You can query 64QAM EVM in Frame measurement of NR in DSS Signal Analyzer

## **DSS:NR:FRAMe:EVM:PB**

Syntax: DSS:NR:FRAMe:EVM:PB Parameter/Response: Example: DSS:NR:FRAMe:EVM:PB? Description: You can query PBCH EVM in Frame measurement of NR in DSS Signal Analyzer

## **DSS:NR:FRAMe:EVM:PBCH:RS**

Syntax: DSS:NR:FRAMe:EVM:PBCH:RS Parameter/Response: Example: DSS:NR:FRAMe:EVM:PBCH:RS? Description: You can query PBCH RS EVM in Frame measurement of NR in DSS Signal Analyzer

# **DSS:NR:FRAMe:EVM:PDC**

Syntax: DSS:NR:FRAMe:EVM:PDC Parameter/Response: Example: DSS:NR:FRAMe:EVM:PDC? Description: You can query PDCCH RS EVM in Frame measurement of NR in DSS Signal Analyzer

#### **DSS:NR:FRAMe:EVM:PDC:DMRS**

Syntax: DSS:NR:FRAMe:EVM:PDC:DMRS Parameter/Response: Example: DSS:NR:FRAMe:EVM:PDC:DMRS? Description: You can query PDCCH DMRS EVM in Frame measurement of NR in DSS Signal Analyzer

## **DSS:NR:FRAMe:EVM:PSS**

Syntax: DSS:NR:FRAMe:EVM:PSS Parameter/Response: Example: DSS:NR:FRAMe:EVM:PSS? Description: You can query PSS EVM in Frame measurement of NR in DSS Signal Analyzer

## **DSS:NR:FRAMe:EVM:QPSK**

Syntax: DSS:NR:FRAMe:EVM:QPSK Parameter/Response: Example: DSS:NR:FRAMe:EVM:QPSK? Description: You can query QPSK EVM in Frame measurement of NR in DSS Signal Analyzer

## **DSS:NR:FRAMe:EVM:SSS**

Syntax: DSS:NR:FRAMe:EVM:SSS Parameter/Response: Example: DSS:NR:FRAMe:EVM:SSS? Description: You can query SSS EVM in Frame measurement of NR in DSS Signal Analyzer

#### **DSS:NR:FRAMe:EVM:UNALlocated**

Syntax: DSS:NR:FRAMe:EVM:UNALlocated Parameter/Response: Example: DSS:NR:FRAMe:EVM:UNALlocated? Description: You can query UNALlocated EVM in Frame measurement of NR in DSS Signal Analyzer

### **DSS:NR:FRAMe:FREQuency:ERRor:HZ**

Syntax: DSS:NR:FRAMe:FREQuency:ERRor:HZ Parameter/Response: Example: DSS:NR:FRAMe:FREQuency:ERRor:HZ? Description: You can query Frequency Error in Hz in Frame measurement of NR in DSS Signal Analyzer

## **DSS:NR:FRAMe:FREQuency:ERRor:PPM**

Syntax: DSS:NR:FRAMe:FREQuency:ERRor:PPM Parameter/Response: Example: DSS:NR:FRAMe:FREQuency:ERRor:PPM? Description: You can query Frequency Error in ppm in Frame measurement of NR in DSS Signal Analyzer

## **DSS:NR:FRAMe:MODulation:TYPE:16QAm**

Syntax: DSS:NR:FRAMe:MODulation:TYPE:16QAm Parameter/Response: Example: DSS:NR:FRAMe:MODulation:TYPE:16QAm? Description: You can query Modulation Type of 16QAM in Frame measurement of NR in DSS Signal Analyzer

#### **DSS:NR:FRAMe:MODulation:TYPE:256Qam**

Syntax: DSS:NR:FRAMe:MODulation:TYPE:256Qam

Parameter/Response: Example: DSS:NR:FRAMe:MODulation:TYPE:256Qam? Description: You can query Modulation Type of 256QAM in Frame measurement of NR in DSS Signal Analyzer

## **DSS:NR:FRAMe:MODulation:TYPE:64QAm**

Syntax: DSS:NR:FRAMe:MODulation:TYPE:64QAm Parameter/Response: Example: DSS:NR:FRAMe:MODulation:TYPE:64QAm? Description: You can query Modulation Type of 64QAM in Frame measurement of NR in DSS Signal Analyzer

## **DSS:NR:FRAMe:MODulation:TYPE:PB**

Syntax: DSS:NR:FRAMe:MODulation:TYPE:PB Parameter/Response: Example: DSS:NR:FRAMe:MODulation:TYPE:PB? Description: You can query Modulation Type of PBCH in Frame measurement of NR in DSS Signal Analyzer

# **DSS:NR:FRAMe:MODulation:TYPE:PBCH:RS**

Syntax: DSS:NR:FRAMe:MODulation:TYPE:PBCH:RS Parameter/Response: Example: DSS:NR:FRAMe:MODulation:TYPE:PBCH:RS? Description: You can query Modulation Type of PBCH RS in Frame measurement of NR in DSS Signal Analyzer

# **DSS:NR:FRAMe:MODulation:TYPE:PDC**

Syntax: DSS:NR:FRAMe:MODulation:TYPE:PDC Parameter/Response: Example: DSS:NR:FRAMe:MODulation:TYPE:PDC? Description: You can query Modulation Type of PDCCH in Frame measurement of NR in DSS Signal Analyzer

## **DSS:NR:FRAMe:MODulation:TYPE:PDC:DMRS**

Syntax: DSS:NR:FRAMe:MODulation:TYPE:PDC:DMRS Parameter/Response: Example: DSS:NR:FRAMe:MODulation:TYPE:PDC:DMRS? Description: You can query Modulation Type of PDCCH DMRS in Frame measurement of NR in DSS Signal Analyzer

## **DSS:NR:FRAMe:MODulation:TYPE:PSS**

Syntax: DSS:NR:FRAMe:MODulation:TYPE:PSS Parameter/Response: Example: DSS:NR:FRAMe:MODulation:TYPE:PSS? Description: You can query Modulation Type of PSS in Frame measurement of NR in DSS Signal Analyzer

## **DSS:NR:FRAMe:MODulation:TYPE:QPSK**

Syntax: DSS:NR:FRAMe:MODulation:TYPE:QPSK Parameter/Response: Example: DSS:NR:FRAMe:MODulation:TYPE:QPSK? Description: You can query Modulation Type of QPSK in Frame measurement of NR in DSS Signal Analyzer

## **DSS:NR:FRAMe:MODulation:TYPE:SSS**

Syntax: DSS:NR:FRAMe:MODulation:TYPE:SSS Parameter/Response: Example: DSS:NR:FRAMe:MODulation:TYPE:SSS? Description: You can query Modulation Type of SSS in Frame measurement of NR in DSS Signal Analyzer

## **DSS:NR:FRAMe:MODulation:TYPE:UNALlocated**

Syntax: DSS:NR:FRAMe:MODulation:TYPE:UNALlocated Parameter/Response: Example: DSS:NR:FRAMe:MODulation:TYPE:UNALlocated? Description: You can query Modulation Type of UNALlocated in Frame measurement of NR in DSS Signal Analyzer

## **DSS:NR:FRAMe:POWer:PB**

Syntax: DSS:NR:FRAMe:POWer:PB Parameter/Response: Example: DSS:NR:FRAMe:POWer:PB? Description: You can query Channel Power of PBCH in Frame measurement of NR in DSS Signal Analyzer

## **DSS:NR:FRAMe:POWer:PB:DMRS**

Syntax: DSS:NR:FRAMe:POWer:PB:DMRS Parameter/Response: Example: DSS:NR:FRAMe:POWer:PB:DMRS? Description: You can query Channel Power of PBCH DMRS in Frame measurement of NR in DSS Signal Analyzer

## **DSS:NR:FRAMe:POWer:PBCH:RELative**

Syntax: DSS:NR:FRAMe:POWer:PBCH:RELative Parameter/Response: Example: DSS:NR:FRAMe:POWer:PBCH:RELative? Description: You can query Channel Power of PBCH (relative) in Frame measurement of NR in DSS Signal Analyzer

## **DSS:NR:FRAMe:POWer:PDC**

Syntax: DSS:NR:FRAMe:POWer:PDC

Parameter/Response: Example: DSS:NR:FRAMe:POWer:PDC? Description: You can query Channel Power of PDCCH in Frame measurement of NR in DSS Signal Analyzer

#### **DSS:NR:FRAMe:POWer:PDC:DMRS**

Syntax: DSS:NR:FRAMe:POWer:PDC:DMRS Parameter/Response: Example: DSS:NR:FRAMe:POWer:PDC:DMRS? Description: You can query Channel Power of PDCCH DMRS in Frame measurement of NR in DSS Signal Analyzer

#### **DSS:NR:FRAMe:POWer:PDC:RELative**

Syntax: DSS:NR:FRAMe:POWer:PDC:RELative Parameter/Response: Example: DSS:NR:FRAMe:POWer:PDC:RELative? Description: You can query Channel Power of PDCCH (relative) in Frame measurement of NR in DSS Signal Analyzer

# **DSS:NR:FRAMe:POWer:PSS**

Syntax: DSS:NR:FRAMe:POWer:PSS Parameter/Response: Example: DSS:NR:FRAMe:POWer:PSS? Description: You can query Channel Power of PSS in Frame measurement of NR in DSS Signal Analyzer

## **DSS:NR:FRAMe:POWer:PSS:RELative**

Syntax: DSS:NR:FRAMe:POWer:PSS:RELative Parameter/Response: Example: DSS:NR:FRAMe:POWer:PSS:RELative? Description: You can query Channel Power of PSS (relative) in Frame measurement of NR in DSS Signal Analyzer

## **DSS:NR:FRAMe:POWer:SSS**

Syntax: DSS:NR:FRAMe:POWer:SSS Parameter/Response: Example: DSS:NR:FRAMe:POWer:SSS? Description: You can query Channel Power of SSS in Frame measurement of NR in DSS Signal Analyzer

#### **DSS:NR:FRAMe:POWer:SSS:RELative**

Syntax: DSS:NR:FRAMe:POWer:SSS:RELative Parameter/Response: Example: DSS:NR:FRAMe:POWer:SSS:RELative? Description: You can query Channel Power of SSS (relative) in Frame measurement of NR in DSS Signal Analyzer

## **DSS:NR:FRAMe:REGard:RB:16QAm**

Syntax: DSS:NR:FRAMe:REGard:RB:16QAm Parameter/Response: Example: DSS:NR:FRAMe:REGard:RB:16QAm? Description: You can query REG/RBs of 16QAM in Frame measurement of NR in DSS Signal Analyzer

## **DSS:NR:FRAMe:REGard:RB:256Qam**

Syntax: DSS:NR:FRAMe:REGard:RB:256Qam Parameter/Response: Example: DSS:NR:FRAMe:REGard:RB:256Qam? Description: You can query REG/RBs of 256QAM in Frame measurement of NR in DSS Signal Analyzer

# **DSS:NR:FRAMe:REGard:RB:64QAm**

Syntax: DSS:NR:FRAMe:REGard:RB:64QAm Parameter/Response: Example: DSS:NR:FRAMe:REGard:RB:64QAm? Description: You can query REG/RBs of 64QAM in Frame measurement of NR in DSS Signal Analyzer

# **DSS:NR:FRAMe:REGard:RB:QPSK**

Syntax: DSS:NR:FRAMe:REGard:RB:QPSK Parameter/Response: Example: DSS:NR:FRAMe:REGard:RB:QPSK? Description: You can query REG/RBs of QPSK in Frame measurement of NR in DSS Signal Analyzer

## **DSS:NR:FRAMe:TIME:ERRor**

Syntax: DSS:NR:FRAMe:TIME:ERRor Parameter/Response: Example: DSS:NR:FRAMe:TIME:ERRor? Description: You can query the Time Error in Frame measurement of NR in DSS Signal Analyzer

# **DSS:NR:LIMit:EVM:DATA:PEAK:HIGH**

Syntax: DSS:NR:LIMit:EVM:DATA:PEAK:HIGH Description: You can set the High Limit for EVM Data Peak of NR in DSS Signal Analyzer

#### **DSS:NR:LIMit:EVM:DATA:PEAK:MODE**

Syntax: DSS:NR:LIMit:EVM:DATA:PEAK:MODE Description: You can set the EVM Data Peak Limit mode to on or off for NR in DSS Signal Analyzer

## **DSS:NR:LIMit:EVM:DATA:RMS:HIGH**

Syntax: DSS:NR:LIMit:EVM:DATA:RMS:HIGH Description: You can set the High Limit for EVM Data RMS of NR in DSS Signal Analyzer

### **DSS:NR:LIMit:EVM:DATA:RMS:MODE**

Syntax: DSS:NR:LIMit:EVM:DATA:RMS:MODE Description: You can set the EVM Data RMS Limit mode of NR in DSS Signal Analyzer

#### **DSS:NR:LIMit:EVM:PDSCh:16QAm:HIGH**

Syntax: DSS:NR:LIMit:EVM:PDSCh:16QAm:HIGH Description: You can set the High Limit for EVM PDSCH16QAM of NR in DSS Signal Analyzer

#### **DSS:NR:LIMit:EVM:PDSCh:256Qam:HIGH**

Syntax: DSS:NR:LIMit:EVM:PDSCh:256Qam:HIGH Description: You can set the High Limit for EVM PDSCH 256QAM of NR in DSS Signal Analyzer

#### **DSS:NR:LIMit:EVM:PDSCh:64QAm:HIGH**

Syntax: DSS:NR:LIMit:EVM:PDSCh:64QAm:HIGH Description: You can set the High Limit for EVM PDSCH 64QAM of NR in DSS Signal Analyzer

## **DSS:NR:LIMit:EVM:PDSCh:MODE**

Syntax: DSS:NR:LIMit:EVM:PDSCh:MODE Description: You can set the EVM PDSCH Limit to on or off of NR in DSS Signal Analyzer

#### **DSS:NR:LIMit:EVM:PDSCh:QPSK:HIGH**

Syntax: DSS:NR:LIMit:EVM:PDSCh:QPSK:HIGH Description: You can set the High Limit for EVM PDSCH of NR in DSS Signal Analyzer

#### **DSS:NR:LIMit:EVM:PSS:HIGH**

Syntax: DSS:NR:LIMit:EVM:PSS:HIGH Description: You can set the High Limit for EVM PSS of NR in DSS Signal Analyzer

#### **DSS:NR:LIMit:EVM:PSS:MODE**

Syntax: DSS:NR:LIMit:EVM:PSS:MODE Description: You can set the EVM PSS Limit to on or off of NR in DSS Signal Analyzer

#### **DSS:NR:LIMit:EVM:SSS:HIGH**

Syntax: DSS:NR:LIMit:EVM:SSS:HIGH Description: You can set the High Limit for EVM SSS of NR in DSS Signal Analyzer

### **DSS:NR:LIMit:EVM:SSS:MODE**

Syntax: DSS:NR:LIMit:EVM:SSS:MODE Description: You can set the EVM SSS Limit to on or off of NR in DSS Signal Analyzer

#### **DSS:NR:LIMit:FREQuency:ERRor:HIGH**

Syntax: DSS:NR:LIMit:FREQuency:ERRor:HIGH Description: You can set the High Limit for Frequency Error of NR in DSS Signal Analyzer

## **DSS:NR:LIMit:FREQuency:ERRor:LOW**

Syntax: DSS:NR:LIMit:FREQuency:ERRor:LOW Description: You can set the Low Limit for Frequency Error of NR in DSS Signal Analyzer

#### **DSS:NR:LIMit:FREQuency:ERRor:MODE**

Syntax: DSS:NR:LIMit:FREQuency:ERRor:MODE Description: You can set the Frequency Error Limit to on or off for NR in DSS Signal Analyzer

## **DSS:NR:LIMit:POWer:PBCH:ABSolute:HIGH**

Syntax: DSS:NR:LIMit:POWer:PBCH:ABSolute:HIGH Description: You can set the High Limit for PBCH Power (absolute) of NR in DSS Signal Analyzer

#### **DSS:NR:LIMit:POWer:PBCH:ABSolute:LOW**

Syntax: DSS:NR:LIMit:POWer:PBCH:ABSolute:LOW Description: You can set the Low Limit for PBCH Power (absolute) of NR in DSS Signal Analyzer

#### **DSS:NR:LIMit:POWer:PBCH:MODE**

Syntax: DSS:NR:LIMit:POWer:PBCH:MODE Description: You can set the PBCH Power Limit to on or off for NR in DSS Signal Analyzer

#### **DSS:NR:LIMit:POWer:PBCH:RELeative:HIGH**

Syntax: DSS:NR:LIMit:POWer:PBCH:RELeative:HIGH Description: You can set the High Limit for PBCH Power (relative) of NR in DSS Signal Analyzer

### **DSS:NR:LIMit:POWer:PBCH:RELeative:LOW**

Syntax: DSS:NR:LIMit:POWer:PBCH:RELeative:LOW Description: You can set the Low Limit for PBCH Power (relative) of NR in DSS Signal Analyzer

#### **DSS:NR:LIMit:POWer:PSS:ABSolute:HIGH**

Syntax: DSS:NR:LIMit:POWer:PSS:ABSolute:HIGH Description: You can set the High Limit for PSS Power (absolute) of NR in DSS Signal Analyzer

#### **DSS:NR:LIMit:POWer:PSS:ABSolute:LOW**

Syntax: DSS:NR:LIMit:POWer:PSS:ABSolute:LOW Description: You can set the Low Limit for PSS Power (absolute) of NR in DSS Signal Analyzer

#### **DSS:NR:LIMit:POWer:PSS:RELeative:HIGH**

Syntax: DSS:NR:LIMit:POWer:PSS:RELeative:HIGH Description: You can set the High Limit for PSS Power (relative) of NR in DSS Signal Analyzer

#### **DSS:NR:LIMit:POWer:PSS:RELeative:LOW**

Syntax: DSS:NR:LIMit:POWer:PSS:RELeative:LOW Description: You can set the Low Limit for PSS Power (relative) of NR in DSS Signal Analyzer

## **DSS:NR:LIMit:POWer:SSS:ABSolute:HIGH**

Syntax: DSS:NR:LIMit:POWer:SSS:ABSolute:HIGH Description: You can set the High Limit for SSS Power (absolute) of NR in DSS Signal Analyzer

#### **DSS:NR:LIMit:POWer:SSS:ABSolute:LOW**

Syntax: DSS:NR:LIMit:POWer:SSS:ABSolute:LOW Description: You can set the Low Limit for SSS Power (absolute) of NR in DSS Signal Analyzer

## **DSS:NR:LIMit:POWer:SSS:MODE**

Syntax: DSS:NR:LIMit:POWer:SSS:MODE Description: You can set SSS Power Limit to on or off for NR in DSS Signal Analyzer

#### **DSS:NR:LIMit:POWer:SSS:RELeative:HIGH**

Syntax: DSS:NR:LIMit:POWer:SSS:RELeative:HIGH Description: You can set the High Limit for SSS Power (relative) of NR in DSS Signal Analyzer

#### **DSS:NR:LIMit:POWer:SSS:RELeative:LOW**

Syntax: DSS:NR:LIMit:POWer:SSS:RELeative:LOW Description: You can set the Low Limit for SSS Power (relative) of NR in DSS Signal Analyzer

#### **DSS:NR:LIMit:TIME:ERRor:HIGH**

Syntax: DSS:NR:LIMit:TIME:ERRor:HIGH Description: You can set the High Limit for Time Error of NR in DSS Signal Analyzer

#### **DSS:NR:LIMit:TIME:ERRor:LOW**

Syntax: DSS:NR:LIMit:TIME:ERRor:LOW Description: You can set the Low Limit for Time Error of NR in DSS Signal Analyzer

#### **DSS:NR:LIMit:TIME:ERRor:MODE**

Syntax: DSS:NR:LIMit:TIME:ERRor:MODE Description: You can set the Time Error Limit to on or off for NR in DSS Signal Analyzer

#### **DSS:NR:LMAX**

Syntax: DSS:NR:LMAX Parameter/Response: Example: DSS:NR:LMAX Auto Description: You can set or query Lmax in DSS Signal Analyzer

## **DSS:NR:OTA:ID:SCANner:CELL:ID#**

Syntax: DSS:NR:OTA:ID:SCANner:CELL:ID# Parameter/Response: Example: DSS:NR:OTA:ID:SCANner:CELL:ID6? Description: You can query Cell ID number for OTA ID Scanner of NR in DSS Signal Analyzer

## **DSS:NR:OTA:ID:SCANner:ID#:DM:RS**

Syntax: DSS:NR:OTA:ID:SCANner:ID#:DM:RS Parameter/Response: Example: DSS:NR:OTA:ID:SCANner:ID6:DM:RS? Description: You can query DMRS scanner ID number for OTA ID Scanner of NR in DSS Signal Analyzer

## **DSS:NR:OTA:ID:SCANner:ID#:PBCH**

Syntax: DSS:NR:OTA:ID:SCANner:ID#:PBCH Parameter/Response: Example: DSS:NR:OTA:ID:SCANner:ID6:PBCH? Description: You can query PBCH scanner ID number for OTA ID Scanner of NR in DSS Signal Analyzer

#### **DSS:NR:OTA:ID:SCANner:ID#:PS:RSRP**

Syntax: DSS:NR:OTA:ID:SCANner:ID#:PS:RSRP Parameter/Response: Example: DSS:NR:OTA:ID:SCANner:ID6:PS:RSRP? Description: You can query PS-RSRP scanner ID number for OTA ID Scanner of NR in DSS Signal Analyzer

## **DSS:NR:OTA:ID:SCANner:ID#:SS:RSRP**

Syntax: DSS:NR:OTA:ID:SCANner:ID#:SS:RSRP Parameter/Response: Example: DSS:NR:OTA:ID:SCANner:ID6:SS:RSRP? Description: You can query SS-RSRP scanner ID number for OTA ID Scanner of NR in DSS Signal Analyzer

## **DSS:NR:OTA:ID:SCANner:ID#:SS:RSRQ**

Syntax: DSS:NR:OTA:ID:SCANner:ID#:SS:RSRQ Parameter/Response: Example: DSS:NR:OTA:ID:SCANner:ID8:SS:RSRQ? Description: You can query SS-RSRQ scanner ID number for OTA ID Scanner of NR in DSS Signal Analyzer

## **DSS:NR:OTA:ID:SCANner:ID#:SS:SINR**

Syntax: DSS:NR:OTA:ID:SCANner:ID#:SS:SINR Parameter/Response: Example: DSS:NR:OTA:ID:SCANner:ID6:SS:SINR? Description: You can query SS-SINR scanner ID number for OTA ID Scanner of NR in DSS Signal Analyzer

## **DSS:NR:OTA:ID:SCANner:ID#:SS:SNR**

Syntax: DSS:NR:OTA:ID:SCANner:ID#:SS:SNR Parameter/Response: Example: DSS:NR:OTA:ID:SCANner:ID6:SS:SNR? Description: You can query SS-SNR scanner ID number for OTA ID Scanner of NR in DSS Signal Analyzer

## **DSS:NR:OTA:ID:SCANner:ID#:SSB:INDex**

Syntax: DSS:NR:OTA:ID:SCANner:ID#:SSB:INDex Parameter/Response: Example: DSS:NR:OTA:ID:SCANner:ID8:SSB:INDex? Description: You can query SSB Index scanner ID number for OTA ID Scanner of NR in DSS Signal Analyzer

## **DSS:NR:OTA:ROUTe:MAP:CELL:ID**

Syntax: DSS:NR:OTA:ROUTe:MAP:CELL:ID Parameter/Response: Example: DSS:NR:OTA:ROUTe:MAP:CELL:ID? Description: You can query Cell ID for OTA Route Map of NR in DSS Signal Analyzer

# **DSS:NR:PCI:MODE**

Syntax: DSS:NR:PCI:MODE Parameter/Response: [Auto | Manual] Example: DSS:NR:PCI:MODE Auto Description: You can set PCI Mode to Auto or Manual of NR in DSS Signal Analyzer

# **DSS:NR:PCI:NUMBer**

Syntax: DSS:NR:PCI:NUMBer Parameter/Response: Example: DSS:NR:PCI:NUMBer 255 Description: You can set PCI number of NR in DSS Signal Analyzer

# **DSS:NR:PERiodicity**

Syntax: DSS:NR:PERiodicity Parameter/Response: Example: DSS:NR:PERiodicity 160ms Description: You can set periodicity of NR in DSS Signal Analyzer

## **DSS:NR:PSS:THReshold**

Syntax: DSS:NR:PSS:THReshold Parameter/Response: Example: DSS:NR:PSS:THReshold 256 Description: You can set PSS threshold of NR in DSS Signal Analyzer

# **DSS:NR:RASTer:OFFSet**

Syntax: DSS:NR:RASTer:OFFSet Parameter/Response: Example: DSS:NR:RASTer:OFFSet 0 Description: You can set the raster offset of NR in DSS Signal Analyzer

# **DSS:NR:SCS:OFFSet**

Syntax: DSS:NR:SCS:OFFSet Parameter/Response: Example: DSS:NR:SCS:OFFSet 22 Description: You can set the SCS offset of NR in DSS Signal Analyzer

# **DSS:NR:SEARch:FREQUency:RANGe:STARt**

Syntax: DSS:NR:SEARch:FREQUency:RANGe:STARt Parameter/Response: Example: DSS:NR:SEARch:FREQUency:RANGe:STARt 2111 MHz Description: You can set NR start frequency range in DSS Signal Analyzer

# **DSS:NR:SEARch:FREQUency:RANGe:STOP**

Syntax: DSS:NR:SEARch:FREQUency:RANGe:STOP Parameter/Response: Example: DSS:NR:SEARch:FREQUency:RANGe:STOP 2111 MHz Description: You can set NR stop frequency range in DSS Signal Analyzer

# **DSS:NR:SSB:CENTer:FREQuency**

Syntax: DSS:NR:SSB:CENTer:FREQuency Parameter/Response: Example: DSS:NR:SSB:CENTer:FREQuency 1000 Description: You can set the SSB Center Frequency of NR in DSS Signal Analyzer

# **DSS:NR:SSB:SCS**

Syntax: DSS:NR:SSB:SCS Parameter/Response: Example: DSS:NR:SSB:SCS 0.03 Description: You can set the SSB SCS of NR in DSS Signal Analyzer

# **DSS:NR:SSB:SCS:MODE**

Syntax: DSS:NR:SSB:SCS:MODE Parameter/Response: [Start | Stop] Example: DSS:NR:SSB:SCS:MODE Start Description: You can set the SSB SCS Mode to on or off for NR in DSS Signal Analyzer

## **DSS:NR:SUBFrame::DATA:EVM:PEAK:ACCumulate**

Syntax: DSS:NR:SUBFrame::DATA:EVM:PEAK:ACCumulate Parameter/Response: Example: DSS:NR:SUBFrame::DATA:EVM:PEAK:ACCumulate? Description: You can query Accumulated Data EVM Peak in Subframe measurement of NR in DSS Signal Analyzer

## **DSS:NR:SUBFrame:CELL:ID**

Syntax: DSS:NR:SUBFrame:CELL:ID Parameter/Response: Example: DSS:NR:SUBFrame:CELL:ID? Description: You can query Cell ID in Subframe measurement of NR in DSS Signal Analyzer

## **DSS:NR:SUBFrame:DATA:EVM:PEAK:NORMal**

Syntax: DSS:NR:SUBFrame:DATA:EVM:PEAK:NORMal Parameter/Response: Example: DSS:NR:SUBFrame:DATA:EVM:PEAK:NORMal? Description: You can query Data EVM Peak in Subframe measurement of NR in DSS Signal Analyzer

# **DSS:NR:SUBFrame:DATA:EVM:PEAK:SYMBol**

Syntax: DSS:NR:SUBFrame:DATA:EVM:PEAK:SYMBol Parameter/Response: Example: DSS:NR:SUBFrame:DATA:EVM:PEAK:SYMBol? Description: You can query Symbol of Data EVM Peak in Subframe measurement of NR in DSS Signal Analyzer

## **DSS:NR:SUBFrame:DATA:EVM:RMS:ACCumulate**

Syntax: DSS:NR:SUBFrame:DATA:EVM:RMS:ACCumulate Parameter/Response: Example: DSS:NR:SUBFrame:DATA:EVM:RMS:ACCumulate? Description: You can query Accumulated Data EVM RMS in Subframe measurement of NR in DSS Signal Analyzer

# **DSS:NR:SUBFrame:DATA:EVM:RMS:NORMal**

Syntax: DSS:NR:SUBFrame:DATA:EVM:RMS:NORMal Parameter/Response: Example: DSS:NR:SUBFrame:DATA:EVM:RMS:NORMal? Description: You can query NR Data EVM RMS in Subframe measurement in DSS Signal Analyzer

# **DSS:NR:SUBFrame:EVM:16QAm**

Syntax: DSS:NR:SUBFrame:EVM:16QAm Parameter/Response: Example: DSS:NR:SUBFrame:EVM:16QAm? Description: You can query 16QAM EVM in Subframe measurement of NR in DSS Signal Analyzer

## **DSS:NR:SUBFrame:EVM:256Qam**

Syntax: DSS:NR:SUBFrame:EVM:256Qam Parameter/Response: Example: DSS:NR:SUBFrame:EVM:256Qam? Description: You can query 256QAM EVM in Subframe measurement of NR in DSS Signal Analyzer

## **DSS:NR:SUBFrame:EVM:64QAm**

Syntax: DSS:NR:SUBFrame:EVM:64QAm

Parameter/Response: Example: DSS:NR:SUBFrame:EVM:64QAm? Description: You can query 64QAM EVM in Subframe measurement of NR in DSS Signal Analyzer

#### **DSS:NR:SUBFrame:EVM:PB**

Syntax: DSS:NR:SUBFrame:EVM:PB Parameter/Response: Example: DSS:NR:SUBFrame:EVM:PB? Description: You can query PBCH EVM in Subframe measurement of NR in DSS Signal Analyzer

## **DSS:NR:SUBFrame:EVM:PBCH:RS**

Syntax: DSS:NR:SUBFrame:EVM:PBCH:RS Parameter/Response: Example: DSS:NR:SUBFrame:EVM:PBCH:RS? Description: You can query PBCH RS EVM in Subframe measurement of NR in DSS Signal Analyzer

#### **DSS:NR:SUBFrame:EVM:PDC**

Syntax: DSS:NR:SUBFrame:EVM:PDC Parameter/Response: Example: DSS:NR:SUBFrame:EVM:PDC? Description: You can query PDCCH EVM in Subframe measurement of NR in DSS Signal Analyzer

## **DSS:NR:SUBFrame:EVM:PDC:DMRS**

Syntax: DSS:NR:SUBFrame:EVM:PDC:DMRS Parameter/Response: Example: DSS:NR:SUBFrame:EVM:PDC:DMRS? Description: You can query PDCCH DMRS EVM in Subframe measurement of NR in DSS Signal Analyzer

#### **DSS:NR:SUBFrame:EVM:PSS**

Syntax: DSS:NR:SUBFrame:EVM:PSS Parameter/Response: Example: DSS:NR:SUBFrame:EVM:PSS? Description: You can query PSS EVM in Subframe measurement of NR in DSS Signal Analyzer

#### **DSS:NR:SUBFrame:EVM:QPSK**

Syntax: DSS:NR:SUBFrame:EVM:QPSK Parameter/Response: Example: DSS:NR:SUBFrame:EVM:QPSK? Description: You can query QPSK EVM in Subframe measurement of NR in DSS Signal Analyzer

### **DSS:NR:SUBFrame:EVM:SSS**

Syntax: DSS:NR:SUBFrame:EVM:SSS Parameter/Response: Example: DSS:NR:SUBFrame:EVM:SSS? Description: You can query SSS EVM in Subframe measurement of NR in DSS Signal Analyzer

## **DSS:NR:SUBFrame:EVM:UNALlocated**

Syntax: DSS:NR:SUBFrame:EVM:UNALlocated Parameter/Response: Example: DSS:NR:SUBFrame:EVM:UNALlocated? Description: You can query UNALlocated EVM in Subframe measurement of NR in DSS Signal Analyzer

#### **DSS:NR:SUBFrame:FREQuency:ERRor:HZ**

Syntax: DSS:NR:SUBFrame:FREQuency:ERRor:HZ Parameter/Response: Example: DSS:NR:SUBFrame:FREQuency:ERRor:HZ? Description: You can query Frequency Error in Hz in Subframe measurement of NR in DSS Signal Analyzer

### **DSS:NR:SUBFrame:FREQuency:ERRor:PPM**

Syntax: DSS:NR:SUBFrame:FREQuency:ERRor:PPM Parameter/Response: Example: DSS:NR:SUBFrame:FREQuency:ERRor:PPM? Description: You can query Frequency Error in ppm in Subframe measurement of NR in DSS Signal Analyzer

## **DSS:NR:SUBFrame:MODulation:TYPE:16QAm**

Syntax: DSS:NR:SUBFrame:MODulation:TYPE:16QAm Parameter/Response: Example: DSS:NR:SUBFrame:MODulation:TYPE:16QAm? Description: You can query Modulation Type of 16QAM in Subframe measurement of NR in DSS Signal Analyzer

## **DSS:NR:SUBFrame:MODulation:TYPE:256Qam**

Syntax: DSS:NR:SUBFrame:MODulation:TYPE:256Qam Parameter/Response: Example: DSS:NR:SUBFrame:MODulation:TYPE:256Qam? Description: You can query Modulation Type of 256QAM in Subframe measurement of NR in DSS Signal Analyzer

## **DSS:NR:SUBFrame:MODulation:TYPE:64QAm**

Syntax: DSS:NR:SUBFrame:MODulation:TYPE:64QAm

Parameter/Response: Example: DSS:NR:SUBFrame:MODulation:TYPE:64QAm? Description: You can query Modulation Type of 64QAM in Subframe measurement of NR in DSS Signal Analyzer

## **DSS:NR:SUBFrame:MODulation:TYPE:PB**

Syntax: DSS:NR:SUBFrame:MODulation:TYPE:PB Parameter/Response: Example: DSS:NR:SUBFrame:MODulation:TYPE:PB? Description: You can query Modulation Type of PBCH in Subframe measurement of NR in DSS Signal Analyzer

## **DSS:NR:SUBFrame:MODulation:TYPE:PBCH:RS**

Syntax: DSS:NR:SUBFrame:MODulation:TYPE:PBCH:RS Parameter/Response: Example: DSS:NR:SUBFrame:MODulation:TYPE:PBCH:RS? Description: You can query Modulation Type of PBCH RS in Subframe measurement of NR in DSS Signal Analyzer

# **DSS:NR:SUBFrame:MODulation:TYPE:PDC**

Syntax: DSS:NR:SUBFrame:MODulation:TYPE:PDC Parameter/Response: Example: DSS:NR:SUBFrame:MODulation:TYPE:PDC? Description: You can query Modulation Type of PDCCH in Subframe measurement of NR in DSS Signal Analyzer

# **DSS:NR:SUBFrame:MODulation:TYPE:PDC:DMRS**

Syntax: DSS:NR:SUBFrame:MODulation:TYPE:PDC:DMRS Parameter/Response: Example: DSS:NR:SUBFrame:MODulation:TYPE:PDC:DMRS? Description: You can query Modulation Type of PDCCH DMRS in Subframe measurement of NR in DSS Signal Analyzer

## **DSS:NR:SUBFrame:MODulation:TYPE:PSS**

Syntax: DSS:NR:SUBFrame:MODulation:TYPE:PSS Parameter/Response: Example: DSS:NR:SUBFrame:MODulation:TYPE:PSS? Description: You can query Modulation Type of PSS in Subframe measurement of NR in DSS Signal Analyzer

## **DSS:NR:SUBFrame:MODulation:TYPE:QPSK**

Syntax: DSS:NR:SUBFrame:MODulation:TYPE:QPSK Parameter/Response: Example: DSS:NR:SUBFrame:MODulation:TYPE:QPSK? Description: You can query Modulation Type of QPSK in Subframe measurement of NR in DSS Signal Analyzer

### **DSS:NR:SUBFrame:MODulation:TYPE:SSS**

Syntax: DSS:NR:SUBFrame:MODulation:TYPE:SSS Parameter/Response: Example: DSS:NR:SUBFrame:MODulation:TYPE:SSS? Description: You can query Modulation Type of SSS in Subframe measurement of NR in DSS Signal Analyzer

## **DSS:NR:SUBFrame:MODulation:TYPE:UNALlocated**

Syntax: DSS:NR:SUBFrame:MODulation:TYPE:UNALlocated Parameter/Response: Example: DSS:NR:SUBFrame:MODulation:TYPE:UNALlocated? Description: You can query Modulation Type of UNALlocated in Subframe measurement of NR in DSS Signal Analyzer

## **DSS:NR:SUBFrame:POWer:16QAm**

Syntax: DSS:NR:SUBFrame:POWer:16QAm Parameter/Response: Example: DSS:NR:SUBFrame:POWer:16QAm? Description: You can query Power of 16QAM in Subframe measurement of NR in DSS Signal Analyzer

### **DSS:NR:SUBFrame:POWer:256Qam**

Syntax: DSS:NR:SUBFrame:POWer:256Qam Parameter/Response: Example: DSS:NR:SUBFrame:POWer:256Qam? Description: You can query Power of 256QAM in Subframe measurement of NR in DSS Signal Analyzer

## **DSS:NR:SUBFrame:POWer:64QAm**

Syntax: DSS:NR:SUBFrame:POWer:64QAm Parameter/Response: Example: DSS:NR:SUBFrame:POWer:64QAm? Description: You can query Power of 64QAM in Subframe measurement of NR in DSS Signal Analyzer

## **DSS:NR:SUBFrame:POWer:DMRS**

Syntax: DSS:NR:SUBFrame:POWer:DMRS Parameter/Response: Example: DSS:NR:SUBFrame:POWer:DMRS? Description: You can query DMRS Power in Subframe measurement of NR in DSS Signal Analyzer

## **DSS:NR:SUBFrame:POWer:PB**

Syntax: DSS:NR:SUBFrame:POWer:PB
Parameter/Response: Example: DSS:NR:SUBFrame:POWer:PB? Description: You can query Channel Power of PBCH in Subframe measurement of NR in DSS Signal Analyzer

#### **DSS:NR:SUBFrame:POWer:PB:RELative**

Syntax: DSS:NR:SUBFrame:POWer:PB:RELative Parameter/Response: Example: DSS:NR:SUBFrame:POWer:PB:RELative? Description: You can query Channel Power of PBCH (relative) in Subframe measurement of NR in DSS Signal Analyzer

## **DSS:NR:SUBFrame:POWer:PB:RS**

Syntax: DSS:NR:SUBFrame:POWer:PB:RS Parameter/Response: Example: DSS:NR:SUBFrame:POWer:PB:RS? Description: can query Channel Power of PBCH RS in Subframe measurement of NR in DSS Signal Analyzer

# **DSS:NR:SUBFrame:POWer:PDC**

Syntax: DSS:NR:SUBFrame:POWer:PDC Parameter/Response: Example: DSS:NR:SUBFrame:POWer:PDC? Description: You can query PDCCH Power in Subframe measurement of NR in DSS Signal Analyzer

## **DSS:NR:SUBFrame:POWer:PDC:RELative**

Syntax: DSS:NR:SUBFrame:POWer:PDC:RELative Parameter/Response: Example: DSS:NR:SUBFrame:POWer:PDC:RELative? Description: You can query PDCCH Power (relative) in Subframe measurement of NR in DSS Signal Analyzer

## **DSS:NR:SUBFrame:POWer:PDC:RS**

Syntax: DSS:NR:SUBFrame:POWer:PDC:RS Parameter/Response: Example: DSS:NR:SUBFrame:POWer:PDC:RS? Description: You can query PDCCH RS Power in Subframe measurement of NR in DSS Signal Analyzer

## **DSS:NR:SUBFrame:POWer:PSS**

Syntax: DSS:NR:SUBFrame:POWer:PSS Parameter/Response: Example: DSS:NR:SUBFrame:POWer:PSS? Description: You can query PSS Power in Subframe measurement of NR in DSS Signal Analyzer

#### **DSS:NR:SUBFrame:POWer:PSS:RELative**

Syntax: DSS:NR:SUBFrame:POWer:PSS:RELative Parameter/Response: Example: DSS:NR:SUBFrame:POWer:PSS:RELative? Description: You can query PSS Power (relative) in Subframe measurement of NR in DSS Signal Analyzer

## **DSS:NR:SUBFrame:POWer:QPSK**

Syntax: DSS:NR:SUBFrame:POWer:QPSK Parameter/Response: Example: DSS:NR:SUBFrame:POWer:QPSK? Description: You can query QPSK Power in Subframe measurement of NR in DSS Signal Analyzer

## **DSS:NR:SUBFrame:POWer:RELative:16QAm**

Syntax: DSS:NR:SUBFrame:POWer:RELative:16QAm Parameter/Response: Example: DSS:NR:SUBFrame:POWer:RELative:16QAm? Description: You can query 16QAM Relative Power in Subframe measurement of NR in DSS Signal Analyzer

## **DSS:NR:SUBFrame:POWer:RELative:256Qam**

Syntax: DSS:NR:SUBFrame:POWer:RELative:256Qam Parameter/Response: Example: DSS:NR:SUBFrame:POWer:RELative:256Qam? Description: You can query 256QAM Relative Power in Subframe measurement of NR in DSS Signal Analyzer

## **DSS:NR:SUBFrame:POWer:RELative:64QAm**

Syntax: DSS:NR:SUBFrame:POWer:RELative:64QAm Parameter/Response: Example: DSS:NR:SUBFrame:POWer:RELative:64QAm? Description: You can query 64QAM Relative Power in Subframe measurement of NR in DSS Signal Analyzer

#### **DSS:NR:SUBFrame:POWer:RELative:PCFI**

Syntax: DSS:NR:SUBFrame:POWer:RELative:PCFI Parameter/Response: Example: DSS:NR:SUBFrame:POWer:RELative:PCFI? Description: You can query PCFICH Relative Power in Subframe measurement of NR in DSS Signal Analyzer

## **DSS:NR:SUBFrame:POWer:RELative:PHI**

Syntax: DSS:NR:SUBFrame:POWer:RELative:PHI Parameter/Response: Example: DSS:NR:SUBFrame:POWer:RELative:PHI? Description: You can query PHICH Relative Power in Subframe measurement of NR in DSS Signal Analyzer

## **DSS:NR:SUBFrame:POWer:RELative:QPSK**

Syntax: DSS:NR:SUBFrame:POWer:RELative:QPSK Parameter/Response: Example: DSS:NR:SUBFrame:POWer:RELative:QPSK? Description: You can query QPSK Relative Power in Subframe measurement of NR in DSS Signal Analyzer

## **DSS:NR:SUBFrame:POWer:RELative:RS**

Syntax: DSS:NR:SUBFrame:POWer:RELative:RS Parameter/Response: Example: DSS:NR:SUBFrame:POWer:RELative:RS? Description: You can query RS Relative Power in Subframe measurement of NR in DSS Signal Analyzer

## **DSS:NR:SUBFrame:POWer:RELative:RS[0|1|2|3]**

Syntax: DSS:NR:SUBFrame:POWer:RELative:RS[0|1|2|3] Parameter/Response: Example: DSS:NR:SUBFrame:POWer:RELative:RS04? Description: You can query RS# Relative Power in Subframe measurement of NR in DSS Signal Analyzer

## **DSS:NR:SUBFrame:POWer:RELative:UNALlocated**

Syntax: DSS:NR:SUBFrame:POWer:RELative:UNALlocated Parameter/Response: Example: DSS:NR:SUBFrame:POWer:RELative:UNALlocated? Description: You can query Relative UNALlocated Power in Subframe measurement of NR in DSS Signal Analyzer

# **DSS:NR:SUBFrame:POWer:SSS**

Syntax: DSS:NR:SUBFrame:POWer:SSS Parameter/Response: Example: DSS:NR:SUBFrame:POWer:SSS? Description: You can query SSS Power in Subframe measurement of NR in DSS Signal Analyzer

## **DSS:NR:SUBFrame:POWer:SSS:RELative**

Syntax: DSS:NR:SUBFrame:POWer:SSS:RELative

Parameter/Response: Example: DSS:NR:SUBFrame:POWer:SSS:RELative? Description: You can query Relative SSS Power in Subframe measurement of NR in DSS Signal Analyzer

#### **DSS:NR:SUBFrame:POWer:UNALlocated**

Syntax: DSS:NR:SUBFrame:POWer:UNALlocated Parameter/Response: Example: DSS:NR:SUBFrame:POWer:UNALlocated? Description: You can query UNALlocated Power in Subframe measurement of NR in DSS Signal Analyzer

## **DSS:NR:SUBFrame:REGard:RB:16QAm**

Syntax: DSS:NR:SUBFrame:REGard:RB:16QAm Parameter/Response: Example: DSS:NR:SUBFrame:REGard:RB:16QAm? Description: You can query REG/RBs of 16QAM in Subframe measurement of NR in DSS Signal Analyzer

## **DSS:NR:SUBFrame:REGard:RB:256Qam**

Syntax: DSS:NR:SUBFrame:REGard:RB:256Qam Parameter/Response: Example: DSS:NR:SUBFrame:REGard:RB:256Qam? Description: You can query REG/RBs of 256QAM in Subframe measurement of NR in DSS Signal Analyzer

## **DSS:NR:SUBFrame:REGard:RB:64QAm**

Syntax: DSS:NR:SUBFrame:REGard:RB:64QAm Parameter/Response: Example: DSS:NR:SUBFrame:REGard:RB:64QAm? Description: You can query REG/RBs of 64QAM in Subframe measurement of NR in DSS Signal Analyzer

#### **DSS:NR:SUBFrame:REGard:RB:QPSK**

Syntax: DSS:NR:SUBFrame:REGard:RB:QPSK Parameter/Response: Example: DSS:NR:SUBFrame:REGard:RB:QPSK? Description: You can query REG/RBs of QPSK in Subframe measurement of NR in DSS Signal Analyzer

#### **DSS:NR:SUBFrame:TIME:ERRor**

Syntax: DSS:NR:SUBFrame:TIME:ERRor Parameter/Response: Example: DSS:NR:SUBFrame:TIME:ERRor? Description: You can query the Time Error in Subframe measurement of NR in DSS Signal Analyzer

## **DSS:NR:TAE:CELL:ID**

Syntax: DSS:NR:TAE:CELL:ID Parameter/Response: Example: DSS:NR:TAE:CELL:ID? Description: You can query Cell ID in Time Alignment Error measurement of NR in DSS Signal Analyzer

## **DSS:POSition:SELect**

Syntax: DSS:POSition:SELect Parameter/Response: Example: DSS:POSition:SELect 300 Description: You can select Position for Datagram in DSS Signal Analyzer

## **DSS:POWer:OFFSet:TRENd:SCALe**

Syntax: DSS:POWer:OFFSet:TRENd:SCALe Parameter/Response: Example: DSS:POWer:OFFSet:TRENd:SCALe? Description: You can set power offset scale in DSS Signal Analyzer

## **DSS:PRESet**

Syntax: DSS:PRESet Parameter/Response: Example: DSS:PRESet Description: You can preset DSS Signal Analyzer

## **DSS:PRESet:MEASure**

Syntax: DSS:PRESet:MEASure Parameter/Response: Example: DSS:PRESet:MEASure Description: You can preset measurements in DSS Signal Analyzer

# **DSS:ROUTe:MAP:PLOT:ITEM**

Syntax: DSS:ROUTe:MAP:PLOT:ITEM Parameter/Response: [RSRP | RSRQ | SINR | SNR] Example: DSS:ROUTe:MAP:PLOT:ITEM NR-SSSNR Description: You can set the plot item in Routemap in DSS Signal Analyzer

# **DSS:RS:WINDow:SELect**

Syntax: DSS:RS:WINDow:SELect Parameter/Response: [2us | 4us | 8us] Example: DSS:RS:WINDow:SELect 8us Description: You can select RS Window in DSS Signal Analyzer

## **DSS:SCALe:AUTO**

Syntax: DSS:SCALe:AUTO Parameter/Response: Example: DSS:SCALe:AUTO Description: You can set auo scale

## **DSS:SE:MEASure:TYPE**

Syntax: DSS:SE:MEASure:TYPE Parameter/Response: [Examine | Full] Example: DSS:SE:MEASure:TYPE Examine Description: You can set Measurement Type in Spurious Emissions measurement of DSS Signal Analyzer

## **DSS:SE:RANGe#:ATTenuation**

Syntax: DSS:SE:RANGe#:ATTenuation Parameter/Response: Example: DSS:SE:RANGe09:ATTenuation 30 Description: You can set attenuation value of Range# in Spurious Emissions measurement of DSS Signal Analyzer

## **DSS:SE:RANGe#:FREQuency:STARt**

Syntax: DSS:SE:RANGe#:FREQuency:STARt Parameter/Response: Example: DSS:SE:RANGe09:FREQuency:STARt 1.23 GHz Description: You can set Start Frequency of Range# in Spurious Emissions measurement of DSS Signal Analyzer

## **DSS:SE:RANGe#:FREQuency:STOP**

Syntax: DSS:SE:RANGe#:FREQuency:STOP Parameter/Response: Example: DSS:SE:RANGe09:FREQuency:STOP 1.23 GHz Description: You can set Stop Frequency of Range# in Spurious Emissions measurement of DSS Signal Analyzer

## **DSS:SE:RANGe#:LIMit:STARt**

Syntax: DSS:SE:RANGe#:LIMit:STARt Parameter/Response: Example: DSS:SE:RANGe09:LIMit:STARt -30 Description: You can set Start Limit of Range# in Spurious Emissions measurement of DSS Signal Analyzer

## **DSS:SE:RANGe#:LIMit:STOP**

Syntax: DSS:SE:RANGe#:LIMit:STOP Parameter/Response:

Example: DSS:SE:RANGe09:LIMit:STOP -30 Description: You can set Stop Limit of Range# in Spurious Emissions measurement of DSS Signal Analyzer

#### **DSS:SE:RANGe#:MODE**

Syntax: DSS:SE:RANGe#:MODE Parameter/Response: Example: DSS:SE:RANGe09:MODE Off Description: You can set On or Off for the Range# in Spurious Emissions measurement of DSS Signal Analyzer

#### **DSS:SE:RANGe#:RBW**

Syntax: DSS:SE:RANGe#:RBW Parameter/Response: Example: DSS:SE:RANGe09:RBW 30 Description: You can set RBW of Range# in Spurious Emissions measurement of DSS Signal Analyzer

## **DSS:SE:RANGe#:VBW**

Syntax: DSS:SE:RANGe#:VBW Parameter/Response: Example: DSS:SE:RANGe09:VBW 30 kHz Description: You can set VBW of Range# in Spurious Emissions measurement of DSS Signal Analyzer

## **DSS:SE:RANGe:MEASure:SELect**

Syntax: DSS:SE:RANGe:MEASure:SELect Parameter/Response: [Range01 | Range02 | Range03 | Range04 | Range05 | Range06 | Range07 | Range08 | Range09 | Range10 | Range11 | Range12 | Range13 | Range14 | Range15 | Range16 | Range17 | Range18 | Range19 | Range20] Example: DSS:SE:RANGe:MEASure:SELect Range20 Description: You can select Range in Spurious Emissions measurement of DSS Signal Analyzer

## **DSS:SEARch:FREQuency:STEP**

Syntax: DSS:SEARch:FREQuency:STEP Parameter/Response: [Low | High] Example: DSS:SEARch:FREQuency:STEP High Description: You can set Frequency Step to Low or High

## **DSS:SEARch:SCS**

Syntax: DSS:SEARch:SCS Parameter/Response: [15kHz | 30kHz] Example: DSS:SEARch:SCS 30kHz Description: You can set SCS to15kHz or 30kHz

#### **DSS:SIGNal:TYPE**

Syntax: DSS:SIGNal:TYPE Parameter/Response: [FDD | TDD] Example: DSS:SIGNal:TYPE FDD Description: You can set the signal type to FDD or TDD

## **DSS:SLOT:NUMBer**

Syntax: DSS:SLOT:NUMBer Parameter/Response: Example: DSS:SLOT:NUMBer 3 Description: You can set the slot number

## **DSS:SUBFrame:MARKer:VIEW**

Syntax: DSS:SUBFrame:MARKer:VIEW Parameter/Response: [Off | On] Example: DSS:SUBFrame:MARKer:VIEW On Description: You can set the Marker View to on or off

## **DSS:SUBFrame:NUMBer**

Syntax: DSS:SUBFrame:NUMBer Parameter/Response: Example: DSS: SUBFrame: NUMBer 7 Description: You can set the Marker View to on or off

## **DSS:SUBFrame:SPECial**

Syntax: DSS:SUBFrame:SPECial Parameter/Response: Example: DSS: SUBFrame: SPECial 9 Description: You can set Special Subframe No. in DSS Signal Analyzer

## **DSS:SWEEp:MODE**

Syntax: DSS:SWEEp:MODE Parameter/Response: [Continue | Single] Example: DSS:SWEEp:MODE Single Description: You can set the sweep mode to Continue or Single in DSS Signal Analyzer

## **DSS:SWEEp:ONCE**

Syntax: DSS:SWEEp:ONCE Parameter/Response: Example: DSS:SWEEp:ONCE Description: You can set sweep once in DSS Signal Analyzer

#### **DSS:TECH:MODE**

Syntax: DSS:TECH:MODE Parameter/Response: [NR | LTE] Example: DSS:TECH:MODE NR Description: You can set the tech mode between NR and LTE

#### **DSS:TIME:OFFSet:TRENd:REFerence**

Syntax: DSS:TIME:OFFSet:TRENd:REFerence Parameter/Response: Example: DSS:TIME:OFFSet:TRENd:REFerence 1 Description: You can set time offset reference in DSS Signal Analyzer

## **DSS:TIME:OFFSet:TRENd:SCALe**

Syntax: DSS:TIME:OFFSet:TRENd:SCALe Parameter/Response: Example: DSS:TIME:OFFSet:TRENd:SCALe 1 Description: You can set time offset scale in DSS Signal Analyzer

## **DSS:TRACe#:INFOrmation:ATTenuation**

Syntax: DSS:TRACe#:INFOrmation:ATTenuation Parameter/Response: Example: Description: You can get Attenuation Information of trace# in DSS Signal Analyzer

## **DSS:TRACe#:INFOrmation:AVERage**

Syntax: DSS:TRACe#:INFOrmation:AVERage Description: You can get average information of trace# in DSS Signal Analyzer

## **DSS:TRACe#:INFOrmation:DETector**

Syntax: DSS:TRACe#:INFOrrmation:DETector Parameter/Response: Example: DSS:TRACe#:INFOrmation:DETector? Description: You can get Detector Information of Trace# in DSS Signal Analyzer

## **DSS:TRACe#:INFOrmation:EXTernal**

Syntax: DSS:TRACe#:INFOrmation:EXTernal Description: You can get Exteneral Trace# Information in DSS Signal Analyzer

## **DSS:TRACe#:INFOrmation:RBW**

Syntax: DSS:TRACe#:INFOrmation:RBW Parameter/Response: Example: Description: You can get the RBW of trace in DSS Signal Analyzer

#### **DSS:TRACe#:INFOrmation:VBW**

Syntax: DSS:TRACe#:INFOrmation:VBW Parameter/Response: Example: Description: You can get the VBW of trace in DSS Signal Analyzer

## **DSS:TRACe#:TYPE**

Syntax: DSS:TRACe#:TYPE Parameter/Response: Example: DSS:TRACe01:TYPE On Description: You can set or query trace type in DSS Signal Analyzer

## **DSS:TRACe#:VIEW**

Syntax: DSS:TRACe#:VIEW Parameter/Response: Example: DSS:TRACe01:VIEW On Description: You can set On/Off or query trace view in DSS Signal Analyzer

# **DSS:TRACe:CAPTure**

Syntax: DSS:TRACe:CAPTure Parameter/Response: Example: DSS:TRACe:CAPTure Description: You can set to capture the selected trace in DSS Signal Analyzer

# **DSS:TRACe:CLEAr:ALL**

Syntax: DSS:TRACe:CLEAr:ALL Parameter/Response: Example: DSS:TRACe:CLEAr:ALL Description: You can set the trace clear all in DSS Signal Analyzer

# **DSS:TRACe:HOLD:TIME**

Syntax: DSS:TRACe:HOLD:TIME Parameter/Response: Example: DSS:TRACe:HOLD:TIME 6 Description: You can set or query Trace Hold Time in DSS Signal Analyzer

# **DSS:TRACe:INFormation**

Syntax: DSS:TRACe:INFormation Parameter/Response: [None | Trace01 | Trace02 | Trace03 | Trace04 | Trace05 | Trace06] Example: DSS:TRACe:INFormation Trace06 Description: You can select the trace number to view the trace's information or None to hide the information display in DSS Signal Analyzer

## **DSS:TRACe:SELect**

Syntax: DSS:TRACe:SELect Parameter/Response: [Trace01 | Trace02 | Trace03 | Trace04 | Trace05 | Trace06] Example: DSS:TRACe:SELect Trace01 Description: You can select trace in DSS Signal Analyzer

## **DSS:TRENd:ITEM**

Syntax: DSS:TRENd:ITEM Parameter/Response: [Offset | Power] Example: DSS:TRENd:ITEM? Description: You can set the Frequency / Time Error Variation to Offset or Power in DSS Signal Analyzer

# **DSS:TRIGger:MODE**

Syntax: DSS:TRIGger:MODE Parameter/Response: [Internal | External | GPS] Example: DSS:TRIGger:MODE External Description: You can set the trigger mode in DSS Signal Analyzer

# **5G EMF Analysis Commands**

The commands described in this section concern the functions accessible to configure 5G EMF analysis such as Spectrum Analysis and Signal Analysis. All the commands are functions accessible with the Quick Access and Display tab key of the instrument. Note that 5G EMF analysis measurement commands are not supported for CellAdvisor 5G.

# **EMF:ACCUmulated:ISOTropic:AVG**

Syntax: EMF:ACCUmulated:ISOTropic:AVG Parameter/Response: Example: EMF:ACCUmulated:ISOTropic:AVG? Description: You can query average accumulated isotropic EMF power

# **EMF:ACCUmulated:ISOTropic:MAX**

Syntax: EMF:ACCUmulated:ISOTropic:MAX Parameter/Response: Example: EMF:ACCUmulated:ISOTropic:MAX? Description: You can query maximum accumulated isotropic EMF power

# **EMF:ACCUmulated:ISOTropic:MIN**

Syntax: EMF:ACCUmulated:ISOTropic:MIN Parameter/Response: Example: EMF:ACCUmulated:ISOTropic:MIN? Description: You can query minimum accumulated isotropic EMF power

#### **EMF:AMPLitude:ATTenuation**

Syntax: EMF:AMPLitude:ATTenuation Parameter/Response: Example: EMF:AMPLitude:ATTenuation 10 Description: You can set attenuation value in EMF Analyzer

#### **EMF:AMPLitude:EXT**

Syntax: EMF:AMPLitude:EXT Parameter/Response: Example: EMF:AMPLitude:EXT 10 Description: You can set external offset in EMF Analyzer

## **EMF:AMPLitude:EXT:MODE**

Syntax: EMF:AMPLitude:EXT:MODE Parameter/Response: [Off | On] Example: EMF:AMPLitude:EXT:MODE On Description: You can set external offset mode to on or off.

#### **EMF:AMPLitude:MODE**

Syntax: EMF:AMPLitude:MODE Parameter/Response: [Auto | Couple | Manual] Example: EMF:AMPLitude:MODE Auto Description: You can set attenuaton mode options from Auto, Couple and Manual in EMF Analyzer

## **EMF:AMPLitude:PREAmp:FIRSt**

Syntax: EMF:AMPLitude:PREAmp:FIRSt Parameter/Response: [Off | On] Example: EMF:AMPLitude:PREAmp:FIRSt On Description: You can set the first pre amplitude to on or off in EMF Analyzer

#### **EMF:AMPLitude:REFerence**

Syntax: EMF:AMPLitude:REFerence Parameter/Response: Example: EMF:AMPLitude:REFerence 10 Description: You can set reference level in EMF Analyzer

#### **EMF:AMPLitude:SCAL**

Syntax: EMF:AMPLitude:SCAL Parameter/Response: Example: EMF:AMPLitude:SCAL 10 Description: You can set amplitude scale in EMF Analyzer

#### **EMF:AMPLitude:UNIT**

Syntax: EMF:AMPLitude:UNIT Parameter/Response: [dBm | dBV | dBmV | dBuV | V | W] Example: EMF:AMPLitude:UNIT dBm Description: You can set amplitude scale unit in EMF Analyzer

#### **EMF:ANTEnna:AXISselect**

Syntax: EMF:ANTEnna:AXISselect Parameter/Response: [X | Y | Z] Example: EMF:ANTEnna:AXISselect X Description: You can set antenna axis among x, y, or z in EMF Analyzer

## **EMF:ANTEnna:LIST**

Syntax: EMF:ANTEnna:LIST Parameter/Response: [AGOS | USLP1 | USLP2 | Falcon1 | Falcon2] Example: EMF:ANTEnna:LIST AGOS Description: You can set antenna list from the above option EMF Analyzer

#### **EMF:AUTOrange**

Syntax: EMF:AUTOrange Parameter/Response: [Off | On] Example: EMF:AUTOrange Off Description: You can set auto range to on or off in EMF Analyzer

## **EMF:AVERage**

Syntax: EMF:AVERage Parameter/Response: Example: EMF:AVERage 10 Description: You can set average number in EMF Analyzer

#### **EMF:BANDwidth**

Syntax: EMF:BANDwidth Parameter/Response: Example: EMF:BANDwidth 100 MHz Description: You can set carrier bandwidth in EMF Analyzer

#### **EMF:CHANnel:NUM**

Syntax: EMF:CHANnel:NUM Parameter/Response: Example: EMF:CHANnel:NUM 1 Description: You can set carrier channel number in EMF Analyzer

#### **EMF:CHANnel:STEP**

Syntax: EMF:CHANnel:STEP Parameter/Response: Example: EMF:CHANnel:STEP 1 Description: You can set channel step in EMF Analyzer

## **EMF:CURRent:AXIS**

Syntax: EMF:CURRent:AXIS Parameter/Response: Example: EMF:CURRent:AXIS? Description: You can query selected antenna axis in EMF Analyzer

## **EMF:DWELltime**

Syntax: EMF:DWELltime Parameter/Response: Example: EMF:DWELltime 5 second Description: You can set dwell time in EMF Analyzer

#### **EMF:FREQuency:BAND**

Syntax: EMF:FREQuency:BAND Parameter/Response: [FR1 | FR2] Example: EMF:FREQuency:BAND FR1 Description: You can set carrier frequency range in EMF Analyzer

## **EMF:FREQuency:CENTer**

Syntax: EMF:FREQuency:CENTer Parameter/Response: Example: EMF:FREQuency:CENTer 1000.00 MHz Description: You can set center frequency in EMF Analyzer

## **EMF:FREQuency:RANGe**

Syntax: EMF:FREQuency:RANGe Parameter/Response: [Basic | DNC | Over6G] Example: EMF:FREQuency:RANGe Basic Description: You can set frequency range in EMF Analyzer

## **EMF:FREQuency:SSB:CENTer**

Syntax: EMF:FREQuency:SSB:CENTer Parameter/Response: Example: EMF:FREQuency:SSB:CENTer 1000.00 MHz | EMF:FREQuency:SSB:CENTer? Description: You can query SSB center frequency in EMF Analyzer

## **EMF:FREQuency:STEP**

Syntax: EMF:FREQuency:STEP Parameter/Response: Example: EMF:FREQuency:STEP 1000.00 MHz Description: You can set each carrier's step frequency in EMF Analyzer

#### **EMF:HOLD**

Syntax: EMF:HOLD Parameter/Response: [Off | On] Example: EMF:HOLD On Description: You can set EMF hold mode on or off in EMF Analyzer

## **EMF:ICNIrp:JUDGe**

Syntax: EMF:ICNIrp:JUDGe Parameter/Response: Example: EMF:ICNIrp:JUDGe? Description: You can query pass or fail for ICNIRP in EMF Analyzer

#### **EMF:INTEgrated:POWEr:AVG**

Syntax: EMF:INTEgrated:POWEr:AVG Parameter/Response: Example: EMF:INTEgrated:POWEr:AVG? Description: You can query average integrated isotropic EMF power in EMF Analyzer

## **EMF:INTEgrated:POWEr:INSTant**

Syntax: EMF:INTEgrated:POWEr:INSTant Parameter/Response: Example: EMF:INTEgrated:POWEr:INSTant? Description: You can query instant integrated isotropic EMF power in EMF Analyzer

## **EMF:INTEgrated:POWEr:MAX**

Syntax: EMF:INTEgrated:POWEr:MAX Parameter/Response: Example: EMF:INTEgrated:POWEr:MAX? Description: You can query maximum integrated isotropic EMF power in EMF Analyzer

## **EMF:INTEgrated:POWEr:MIN**

Syntax: EMF:INTEgrated:POWEr:MIN Parameter/Response: Example: EMF:INTEgrated:POWEr:MIN? Description: You can query minimum integrated isotropic EMF power in EMF Analyzer

#### **EMF:ISOTropic:POWEr**

Syntax: EMF:ISOTropic:POWEr Parameter/Response: Example: EMF:ISOTropic:POWEr? Description: You can query instant isotropic EMF power in EMF Analyzer

#### **EMF:MEASure:COUNt**

Syntax: EMF:MEASure:COUNt Parameter/Response: Example: EMF:MEASure:COUNt? Description: You can query measurement count in EMF Analyzer

## **EMF:MEASure:STATus**

Syntax: EMF:MEASure:STATus Parameter/Response: [Stop | Start | Measure] Example: EMF:MEASure:STATus Stop Description: You can set measurement status from the above options in EMF Analyzer

## **EMF:MEASure:TYPE**

Syntax: EMF:MEASure:TYPE Parameter/Response: [Single | Continue] Example: EMF:MEASure:TYPE Single Description: You can set measurement type in EMF Analyzer

## **EMF:MEASurement:TIME:MINUte**

Syntax: EMF:MEASurement:TIME:MINUte Parameter/Response: Example: EMF:MEASurement:TIME:MINUte? Description: You can query measurement time in minute in EMF Analyzer

## **EMF:MEASurement:TIME:SECOnd**

Syntax: EMF:MEASurement:TIME:SECOnd Parameter/Response: Example: EMF:MEASurement:TIME:SECOnd? Description: You can query measurement time in second in EMF Analyzer

## **EMF:MEASuretime:MINset**

Syntax: EMF:MEASuretime:MINset Parameter/Response: Example: EMF:MEASuretime:MINset 6 minute Description: You can set measurement time in minute in EMF Analyzer

#### **EMF:MODE**

Syntax: EMF:MODE Parameter/Response: spectrumTunedEMF|signalAnalyzerNR Example: EMF:MODE signalAnalyzerNR Description: You can change measurement mode in EMF Analyzer

## **EMF:MODE:AUTO:PREAmp**

Syntax: EMF:MODE:AUTO:PREAmp Parameter/Response: On|Off Example: EMF:MODE:AUTO:PREAmp On | EMF:MODE:AUTO:PREAmp? Description: You can set auto preamp to on or off in EMF Analyzer

## **EMF:MODE:PCI**

Syntax: EMF:MODE:PCI Parameter/Response: Auto|Manual Example: EMF:MODE:PCI Auto | EMF:MODE:PCI? Description: You can query PCI mode in EMF Analyzer

#### **EMF:MODE:SELect**

Syntax: EMF:MODE:SELect Parameter/Response: [Measure | Axis] Example: EMF:MODE:SELect Measure Description: You can set EMF mode to Measure or Axis in EMF Analyzer

## **EMF:MODE:STANdardline**

Syntax: EMF:MODE:STANdardline Parameter/Response: [Off | On] Example: EMF:MODE:STANdardline Off Description: You can set standard lime line to on or off in EMF Analyzer

#### **EMF:NRBEam:AVGPower**

Syntax: EMF:NRBEam:AVGPower Parameter/Response: Example: EMF:NRBEam:AVGPower? Description: You can query average power of 5G NR beam analysis in EMF Analyzer

#### **EMF:NRBEam:EMFPower**

Syntax: EMF:NRBEam:EMFPower Parameter/Response: Example: EMF:NRBEam:EMFPower? Description: You can query EMF power of 5G NR beam analysis in EMF Analyzer

#### **EMF:NRBEam:EXTRapolated#**

Syntax: EMF:NRBEam:EXTRapolated# Parameter/Response: Example: EMF:NRBEam:EXTRapolated1? Description: You can query extrapolated number of 5G NR beam analysis in EMF Analyzer

## **EMF:NRBEam:HISTory#:DATA**

Syntax: EMF:NRBEam:HISTory#:DATA Parameter/Response: Example: EMF:NRBEam:HISTory01:DATA? Description: You can query each history data of 5G NR beam analysis in EMF Analyzer

## **EMF:NRBEam:HISTory:LENGth**

Syntax: EMF:NRBEam:HISTory:LENGth Parameter/Response: Example: EMF:NRBEam:HISTory:LENGth? Description: You can query history length of of 5G NR beam analysis in EMF Analyzer

## **EMF:NRBEam:JUDGe**

Syntax: EMF:NRBEam:JUDGe Parameter/Response: Example: EMF:NRBEam:JUDGe? Description: You can query pass or fail for EMF power of 5G NR beam analysis in EMF Analyzer

## **EMF:NRBEam:MAXPower**

Syntax: EMF:NRBEam:MAXPower Parameter/Response: Example: EMF:NRBEam:MAXPower? Description: You can query maximum power of 5G NR beam analysis in EMF Analyzer

## **EMF:NRBEam:MINPower**

Syntax: EMF:NRBEam:MINPower Parameter/Response: Example: EMF:NRBEam:MINPower? Description: You can query minimum power of 5G NR beam analysis in EMF Analyzer

## **EMF:NRBEam:PCI#**

Syntax: EMF:NRBEam:PCI# Parameter/Response: Example: EMF:NRBEam:PCI1? Description: You can query PCI number of 5G NR beam analysis in EMF Analyzer

#### **EMF:NRBEam:SSBIndex#**

Syntax: EMF:NRBEam:SSBIndex# Parameter/Response: Example: EMF:NRBEam:SSBIndex1? Description: You can query SSB index number of 5G NR beam analysis in EMF Analyzer

#### **EMF:NRBEam:SSRSRP#:ABSolute**

Syntax: EMF:NRBEam:SSRSRP#:ABSolute Parameter/Response: Example: EMF:NRBEam:SSRSRP1:ABSolute? Description: You can query SSRSRP number of 5G NR beam analysis in EMF Analyzer

#### **EMF:NRBEam:STANdard:AVGPower**

Syntax: EMF:NRBEam:STANdard:AVGPower Parameter/Response: Example: EMF:NRBEam:STANdard:AVGPower? Description: You can query percent (%) of standard average power of 5G NR beam analysis in EMF Analyzer

#### **EMF:NRBEam:STANdard:EMFPower**

Syntax: EMF:NRBEam:STANdard:EMFPower Parameter/Response: Example: EMF:NRBEam:STANdard:EMFPower? Description: You can query percent (%) of standard EMF power of 5G NR beam analysis in EMF Analyzer

## **EMF:NRBEam:STANdard:MAXPower**

Syntax: EMF:NRBEam:STANdard:MAXPower Parameter/Response: Example: EMF:NRBEam:STANdard:MAXPower? Description: You can query percent (%) of standard maximum power of 5G NR beam analysis in EMF Analyzer

## **EMF:NRBEam:STANdard:MINPower**

Syntax: EMF:NRBEam:STANdard:MINPower Parameter/Response: Example: EMF:NRBEam:STANdard:MINPower? Description: You can query percent (%) of standard minimum power of 5G NR beam analysis in EMF Analyzer

## **EMF:NRMEasure:DWELl:TIME**

Syntax: EMF:NRMEasure:DWELl:TIME

Parameter/Response: 1 to 60 Example: EMF:NRMEasure:DWELl:TIME 1 | EMF:NRMEasure:DWELl:TIME? Description: You can set dwell time of 5G NR beam analysis in EMF Analyzer

## **EMF:NRMEasure:STARt:STOp**

Syntax: EMF:NRMEasure:STARt:STOp Parameter/Response: Start|Stop Example: EMF:NRMEasure:STARt:STOp Start | EMF:NRMEasure:STARt:STOp? Description: You can set or query start/stop of 5G NR beam analysis in EMF Analyzer

#### **EMF:NRMEasure:TIME**

Syntax: EMF:NRMEasure:TIME Parameter/Response: 1 to 60 Example: EMF:NRMEasure:TIME 6 | EMF:NRMEasure:TIME? Description: You can set or query measurement time of 5G NR beam analysis in EMF Analyzer

#### **EMF:PRESet**

Syntax: EMF:PRESet Parameter/Response: Example: EMF:PRESet Description: You can preset EMF Analyzer

## **EMF:PRESet:MEASure**

Syntax: EMF:PRESet:MEASure Parameter/Response: Example: EMF:PRESet:MEASure Description: You can preset measurement in EMF Analyzer

## **EMF:RUNTest:STARt**

Syntax: EMF:RUNTest:STARt Parameter/Response: Example: EMF:RUNTest:STARt Description: You can run test start in EMF Analyzer

## **EMF:RUNTest:STOP**

Syntax: EMF:RUNTest:STOP Parameter/Response: Example: EMF:RUNTest:STOP Description: You can run test stop in EMF Analyzer

## **EMF:SCALe:AUTO**

Syntax: EMF:SCALe:AUTO Parameter/Response:

Example: EMF:SCALe:AUTO Description: You can set auto scale in EMF Analyzer

#### **EMF:SEARching:TYPE**

Syntax: EMF:SEARching:TYPE Parameter/Response: GSCN|FullRaster|FullAll Example: EMF:SEARching:TYPE GSCN | EMF:SEARching:TYPE? Description: You can set three Search Mode in EMF Analyzer

## **EMF:SSB:PERIodicity**

Syntax: EMF:SSB:PERIodicity Parameter/Response: 5ms|10ms|20ms|40ms|80ms|160ms Example: EMF:SSB:PERIodicity 20ms | EMF:SSB:PERIodicity? Description: You can set or query SSB Periodiciy in EMF Analyzer

## **EMF:SSB:SCS**

Syntax: EMF:SSB:SCS Parameter/Response: Example: EMF:SSB:SCS 15 kHz Description: You can set subcarrier spacing in EMF Analyzer

## **EMF:STANdard:LIMIt:APPLy**

Syntax: EMF:STANdard:LIMIt:APPLy Parameter/Response: [No act | Cancle | Apply] Example: EMF:STANdard:LIMIt:APPLy Cancle Description: You can set selected standard limit to cancel or apply in EMF Analyzer

## **EMF:STANdard:LIMIt:FORMula:FIVE**

Syntax: EMF:STANdard:LIMIt:FORMula:FIVE Parameter/Response: Example: EMF:STANdard:LIMIt:FORMula:FIVE 0 Description: You can set formula05 value in EMF Analyzer

## **EMF:STANdard:LIMIt:FORMula:FOUR**

Syntax: EMF:STANdard:LIMIt:FORMula:FOUR Parameter/Response: Example: EMF:STANdard:LIMIt:FORMula:FOUR 0 Description: You can set formula04 value in EMF Analyzer

## **EMF:STANdard:LIMIt:FORMula:ONE**

Syntax: EMF:STANdard:LIMIt:FORMula:ONE Parameter/Response: Example: EMF:STANdard:LIMIt:FORMula:ONE 0 Description: You can set formula01 value in EMF Analyzer

## **EMF:STANdard:LIMIt:FORMula:THREe**

Syntax: EMF:STANdard:LIMIt:FORMula:THREe Parameter/Response: Example: EMF:STANdard:LIMIt:FORMula:THREe 0 Description: You can set formula03 value in EMF Analyzer

## **EMF:STANdard:LIMIt:FORMula:TWO**

Syntax: EMF:STANdard:LIMIt:FORMula:TWO Parameter/Response: Example: EMF:STANdard:LIMIt:FORMula:TWO 0 Description: You can set formula02 value in EMF Analyzer

## **EMF:STANdard:LIMIt:LINE**

Syntax: EMF:STANdard:LIMIt:LINE Parameter/Response: Example: EMF:STANdard:LIMIt:LINE? Description: You can query standard limit line in EMF Analyzer

## **EMF:STANdard:LIMIt:LOWEr:FIVE**

Syntax: EMF:STANdard:LIMIt:LOWEr:FIVE Parameter/Response: Example: EMF:STANdard:LIMItlower:FIVE 0.009 Description: You can set lower frequency05 value in EMF Analyzer

# **EMF:STANdard:LIMIt:LOWEr:FOUR**

Syntax: EMF:STANdard:LIMIt:LOWEr:FOUR Parameter/Response: Example: EMF:STANdard:LIMItlower:FOUR 0.009 Description: You can set lower frequency04 value in EMF Analyzer

## **EMF:STANdard:LIMIt:LOWEr:ONE**

Syntax: EMF:STANdard:LIMIt:LOWEr:ONE Parameter/Response: Example: EMF:STANdard:LIMItlower:ONE 0.009 Description: You can set lower frequency01 value in EMF Analyzer

# **EMF:STANdard:LIMIt:LOWEr:THREe**

Syntax: EMF:STANdard:LIMIt:LOWEr:THREe Parameter/Response: Example: EMF:STANdard:LIMItlower:THREe 0.009 Description: You can set lower frequency03 value in EMF Analyzer

## **EMF:STANdard:LIMIt:LOWEr:TWO**

Syntax: EMF:STANdard:LIMIt:LOWEr:TWO Parameter/Response: Example: EMF:STANdard:LIMItlower:TWO 0.009 Description: You can set lower frequency02 value in EMF Analyzer

## **EMF:STANdard:LIMIt:PARAm:FIVE**

Syntax: EMF:STANdard:LIMIt:PARAm:FIVE Parameter/Response: Example: EMF:STANdard:LIMIt:PARAm:FIVE 0 Description: You can set parameter05 value in EMF Analyzer

## **EMF:STANdard:LIMIt:PARAm:FOUR**

Syntax: EMF:STANdard:LIMIt:PARAm:FOUR Parameter/Response: Example: EMF:STANdard:LIMIt:PARAm:FOUR 0 Description: You can set parameter04 value in EMF Analyzer

## **EMF:STANdard:LIMIt:PARAm:ONE**

Syntax: EMF:STANdard:LIMIt:PARAm:ONE Parameter/Response: Example: EMF:STANdard:LIMIt:PARAm:ONE 0 Description: You can set parameter01 value in EMF Analyzer

# **EMF:STANdard:LIMIt:PARAm:THREs**

Syntax: EMF:STANdard:LIMIt:PARAm:THREs Parameter/Response: Example: EMF:STANdard:LIMIt:PARAm:THREe 0 Description: You can set parameter03 value in EMF Analyzer

## **EMF:STANdard:LIMIt:PARAm:TWO**

Syntax: EMF:STANdard:LIMIt:PARAm:TWO Parameter/Response: Example: EMF:STANdard:LIMIt:PARAm:TWO 0 Description: You can set parameter02 value in EMF Analyzer

# **EMF:STANdard:LIMIt:SELEction**

Syntax: EMF:STANdard:LIMIt:SELEction Parameter/Response: Example: EMF:STANdard:LIMIt:SELEction 0 Description: You can select/set the standard limit in EMF Analyzer

## **EMF:STANdard:LIMIt:SQUAre:FIVE**

Syntax: EMF:STANdard:LIMIt:SQUAre:FIVE Parameter/Response: Example: EMF:STANdard:LIMIt:SQUAre:FIVE 0 Description: You can set square05 value in standard limit in EMF Analyzer

# **EMF:STANdard:LIMIt:SQUAre:FOUR**

Syntax: EMF:STANdard:LIMIt:SQUAre:FOUR Parameter/Response: Example: EMF:STANdard:LIMIt:SQUAre:FOUR 0 Description: You can set square04 value in standard limit in EMF Analyzer

## **EMF:STANdard:LIMIt:SQUAre:ONE**

Syntax: EMF:STANdard:LIMIt:SQUAre:ONE Parameter/Response: Example: EMF:STANdard:LIMIt:SQUAre:ONE 0 Description: You can set square01 value in standard limit in EMF Analyzer

## **EMF:STANdard:LIMIt:SQUAre:THREe**

Syntax: EMF:STANdard:LIMIt:SQUAre:THREe Parameter/Response: Example: EMF:STANdard:LIMIt:SQUAre:THREe 0 Description: You can set square03 value in standard limit in EMF Analyzer

# **EMF:STANdard:LIMIt:SQUAre:TWO**

Syntax: EMF:STANdard:LIMIt:SQUAre:TWO Parameter/Response: Example: EMF:STANdard:LIMIt:SQUAre:TWO 0 Description: You can set square02 value in standard limit in EMF Analyzer

## **EMF:STANdard:LIMIt:UPPEr:FIVE**

Syntax: EMF:STANdard:LIMIt:UPPEr:FIVE Parameter/Response: Example: EMF:STANdard:LIMIt:UPPEr:FIVE 0.009 Description: You can set upper frequency05 value in standard limit in EMF Analyzer

# **EMF:STANdard:LIMIt:UPPEr:FOUR**

Syntax: EMF:STANdard:LIMIt:UPPEr:FOUR Parameter/Response: Example: EMF:STANdard:LIMIt:UPPEr:FOUR 0.009 Description: You can set upper frequency04 value in standard limit in EMF Analyzer

## **EMF:STANdard:LIMIt:UPPEr:ONE**

Syntax: EMF:STANdard:LIMIt:UPPEr:ONE Parameter/Response: Example: EMF:STANdard:LIMIt:UPPEr:ONE 0.009 Description: You can set upper frequency01 value in standard limit in EMF Analyzer

# **EMF:STANdard:LIMIt:UPPEr:THREe**

Syntax: EMF:STANdard:LIMIt:UPPEr:THREe Parameter/Response: Example: EMF:STANdard:LIMIt:UPPEr:THREe 0.009 Description: You can set upper frequency03 value in standard limit in EMF Analyzer

## **EMF:STANdard:LIMIt:UPPEr:TWO**

Syntax: EMF:STANdard:LIMIt:UPPEr:TWO Parameter/Response: Example: EMF:STANdard:LIMIt:UPPEr:TWO 0.009 Description: You can set upper frequency02 value in standard limit in EMF Analyzer

## **EMF:SWEEp:MODE**

Syntax: EMF:SWEEp:MODE Parameter/Response: [Continue | Single] Example: EMF:SWEEp:MODE Single Description: You can set sweep mode to Continue or Single in EMF Analyzer

# **EMF:SWEEp:ONCE**

Syntax: EMF:SWEEp:ONCE Parameter/Response: Example: EMF:SWEEp:ONCE Description: You can set sweep once in EMF Analyzer

# **EMF:SWEEp:TYPE**

Syntax: EMF:SWEEp:TYPE Parameter/Response: Normal|Fast Example: EMF:SWEEp:TYPE Fast | EMF:SWEEp:TYPE? Description: You can set sweep type to Normal or Fast in EMF Analyzer

## **EMF:SYNC:RASTer:OFFSet**

Syntax: EMF:SYNC:RASTer:OFFSet Parameter/Response: 0 to 253 Example: EMF:SYNC:RASTer:OFFSet 252 | EMF:SYNC:RASTer:OFFSet? Description: You can set or query sync raster offset in EMF Analyzer

## **EMF:SYNC:SCS:OFFSet**

Syntax: EMF:SYNC:SCS:OFFSet Parameter/Response: Example: EMF:SYNC:SCS:OFFSet 0 | EMF:SYNC:SCS:OFFSet? Description: You can set or query sync SCS offset in EMF Analyzer

# **EMF:TRACe:INFO:CLEAr**

Syntax: EMF:TRACe:INFO:CLEAr Parameter/Response: Example: EMF:TRACe:INFO:CLEAr Description: You can set trace information clear in EMF Analyzer

## **EMF:TRIGger:MODE**

Syntax: EMF:TRIGger:MODE Parameter/Response: [Free | Internal | External | GPS | Video] Example: EMF:TRIGger:MODE External Description: You can set the trigger mode from the above options in EMF Analyzer

## **EMF:VALUe:MAXL**

Syntax: EMF:VALUe:MAXL Parameter/Response: 4|8|64 Example: EMF:VALUe:MAXL 8 | EMF:VALUe:MAXL? Description: You can set or query maximum L value in EMF Analyzer

# **EMF:VALUe:PCI**

Syntax: EMF:VALUe:PCI Parameter/Response: Example: EMF:VALUe:PCI 178 | EMF:VALUe:PCI? Description: You can set or query PCI value in EMF Analyzer

## **EMF:WINDow:CHANge**

Syntax: EMF:WINDow:CHANge Parameter/Response: [Spectrum | Integrated] Example: EMF:WINDow:CHANge Spectrum Description: You can set measurement window to Spectrum or Integrated in EMF Analyzer

**Doc No. 22134234 Rev 9.00, November 2020**

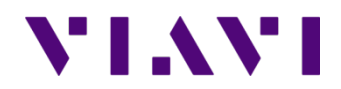

VIAVI Solutions 1-844-GO-VIAVI **[www.viavisolutions.com](http://www.acterna.com/)**

© Copyright 2020 VIAVI Solutions Inc. All rights reserved. Copyright release: Reproduction and distribution of this guide is authorized for US Government purposes only. All other trademarks and registered trademarks are the property of their respective owners. Specifications, terms, and conditions are subject to change without notice.